# Juegos didácticos **Proyecto AJDA**

Entrada

Bienvenidos a la Escuela de Alguimia. Soy el Amo del Calabozo, director de la Escuela, y voy a mostraros el funcionamiento de la misma.

# Autor: Jesús M. Muñoz Calle

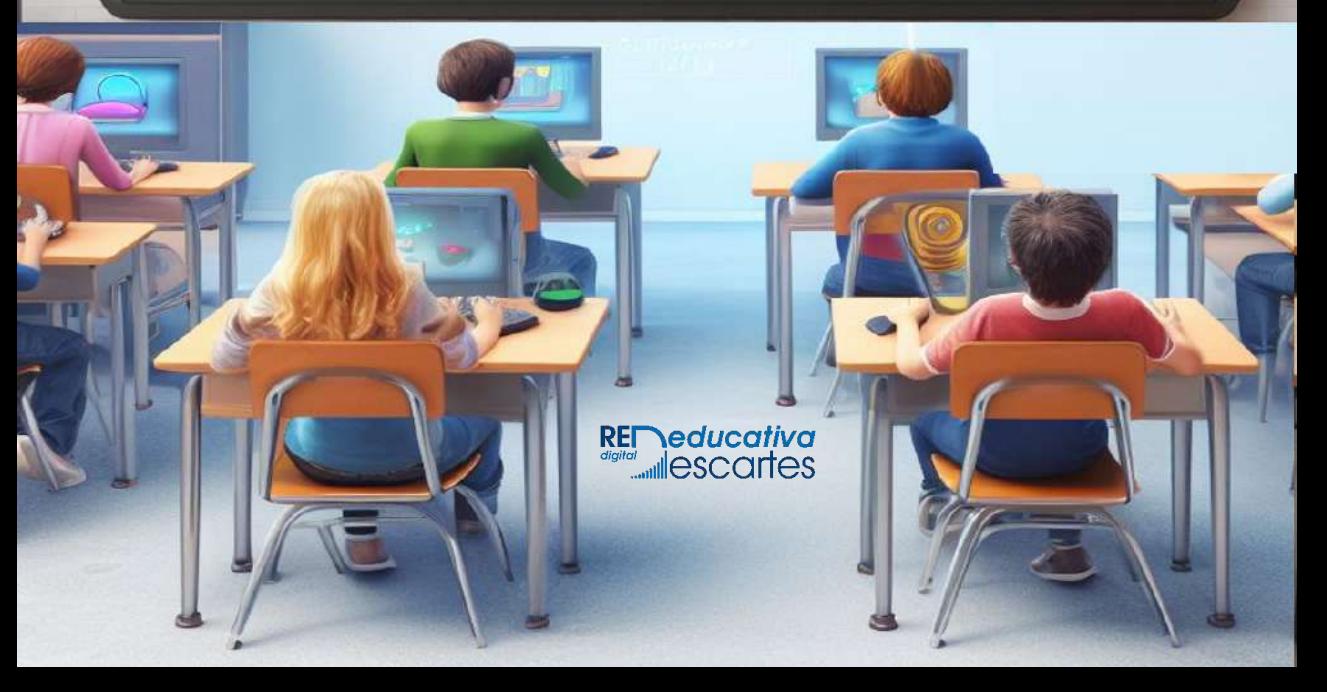

# iCartesiLibri

# **Juegos Didácticos Proyecto AJDA**

### **Jesús M. Muñoz Calle** Doctor en Ciencias Químicas Creador y coordinador del Proyecto AJDA

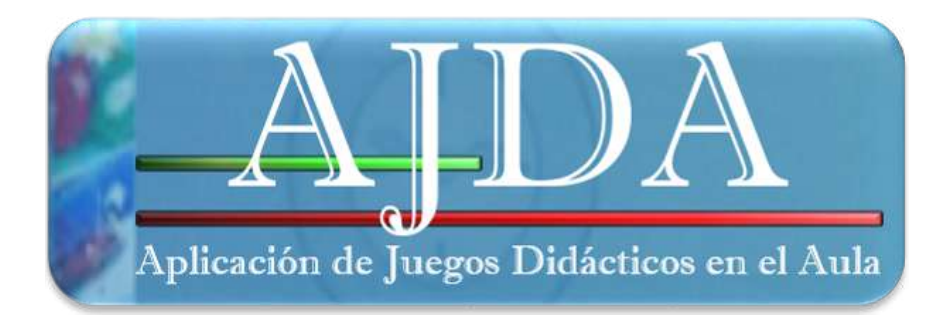

#### Fondo Editorial RED Descartes

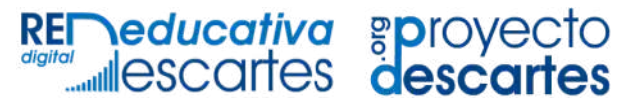

Córdoba (España) 2024

Título de la obra: Juegos didácticos. Proyecto AJDA

Autor: Jesús M. Muñoz Calle Doctor en Ciencias Químicas Creador y coordinador del Proyecto AJDA

Código JavaScript para el libro: Joel [Espinosa](https://github.com/jlongi/libro_interactivo) Longi, [IMATE](https://www.matem.unam.mx/), UNAM. Recursos interactivos: [DescartesJS](http://descartes.matem.unam.mx/) Fuentes: [Lato](https://fonts.google.com/specimen/Lato) y [UbuntuMono](https://fonts.google.com/specimen/Ubuntu+Mono)

Red Educativa Digital Descartes Córdoba (España) [descartes@proyectodescartes.org](mailto:descartes@proyectodescartes.org?Subject=Fondo%20editorial) [https://proyectodescartes.org](https://proyectodescartes.org/descartescms/)

Proyecto iCartesiLibri <https://proyectodescartes.org/iCartesiLibri/index.htm>

ISBN: 978-84-18834-83-7

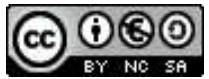

i está bajo una licencia Creative Commons 4.0 internacional: Reconocimiento-No Comercial-Compartir Igual.

A todas las personas que quiero

## **Tabla de contenido**

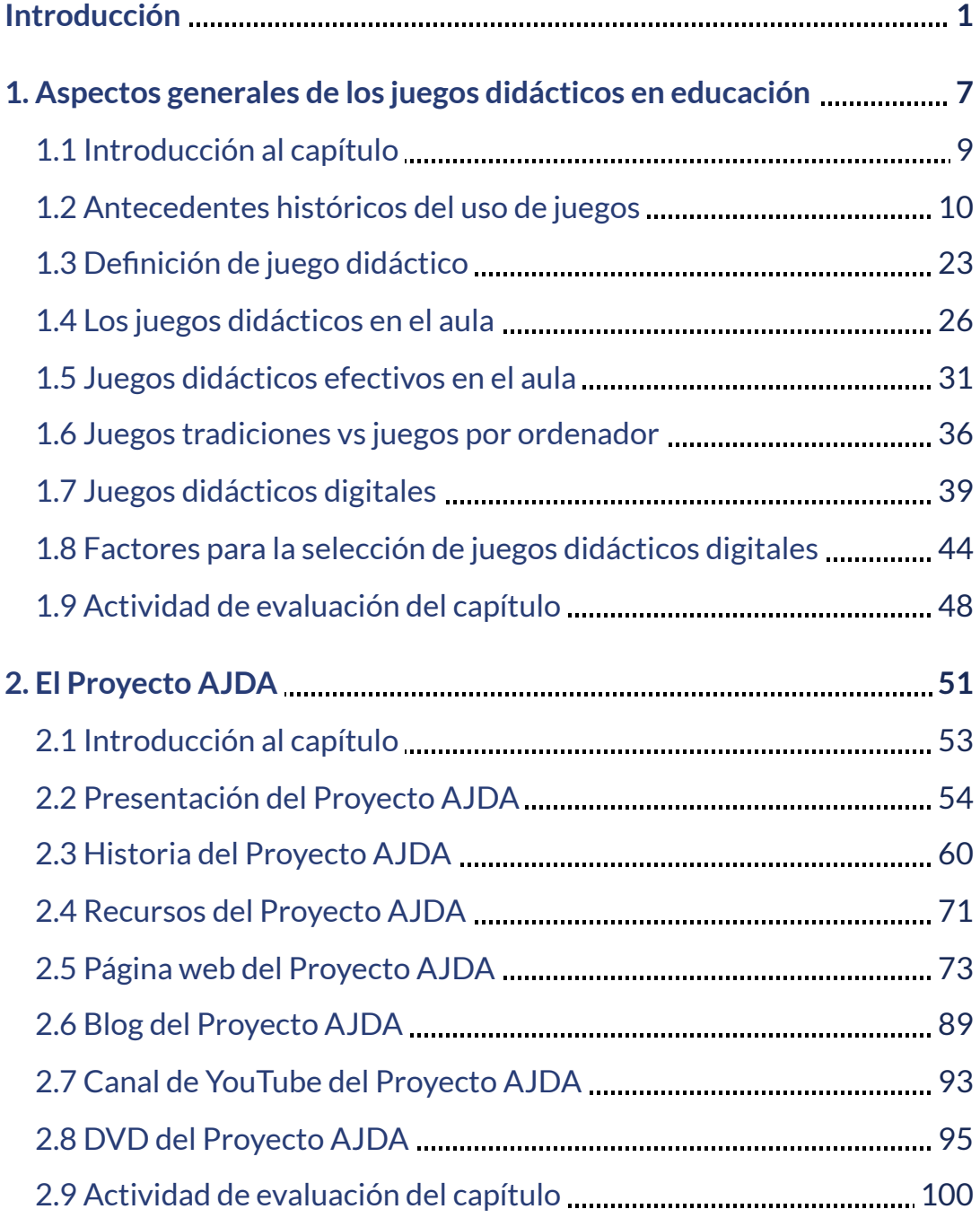

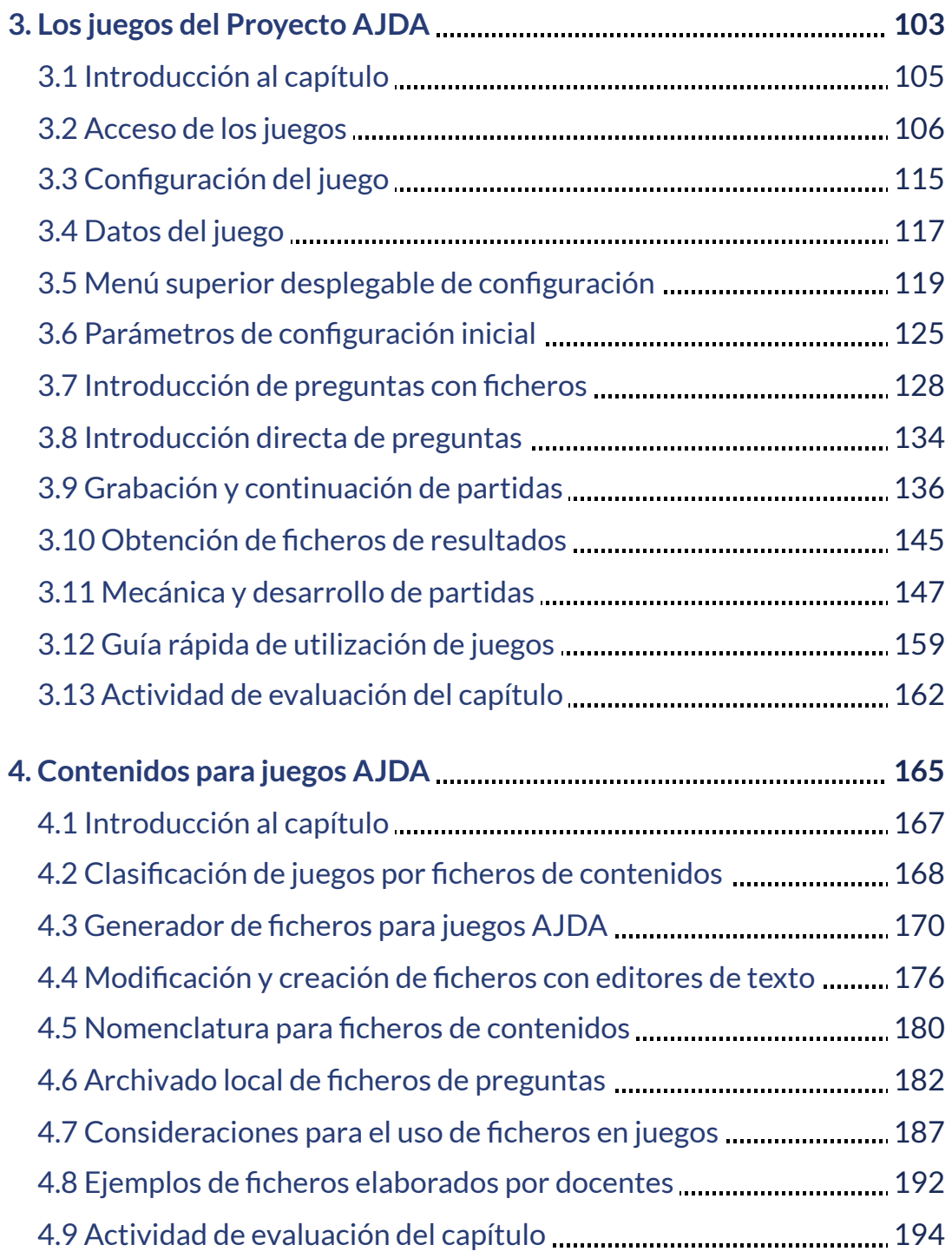

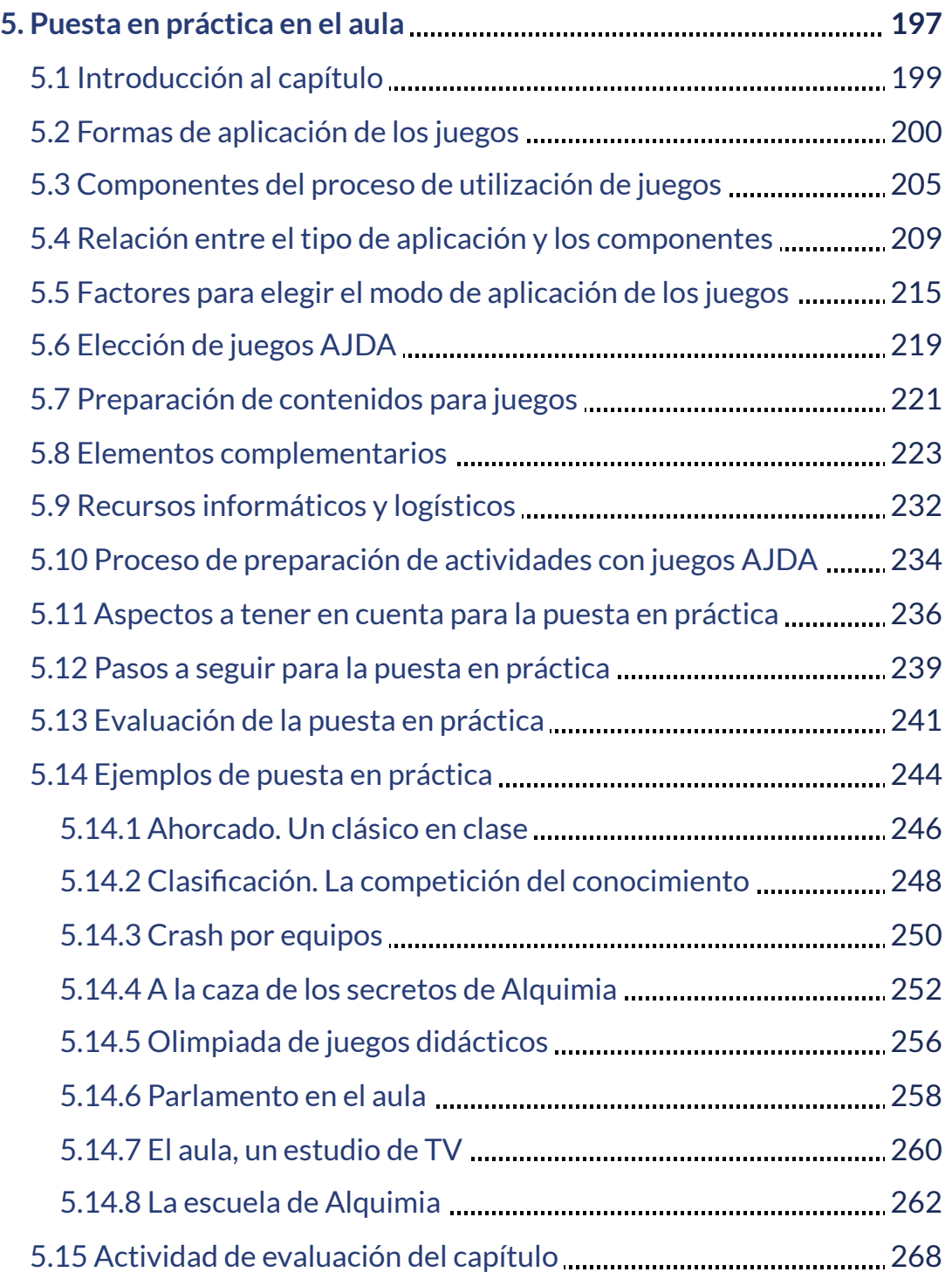

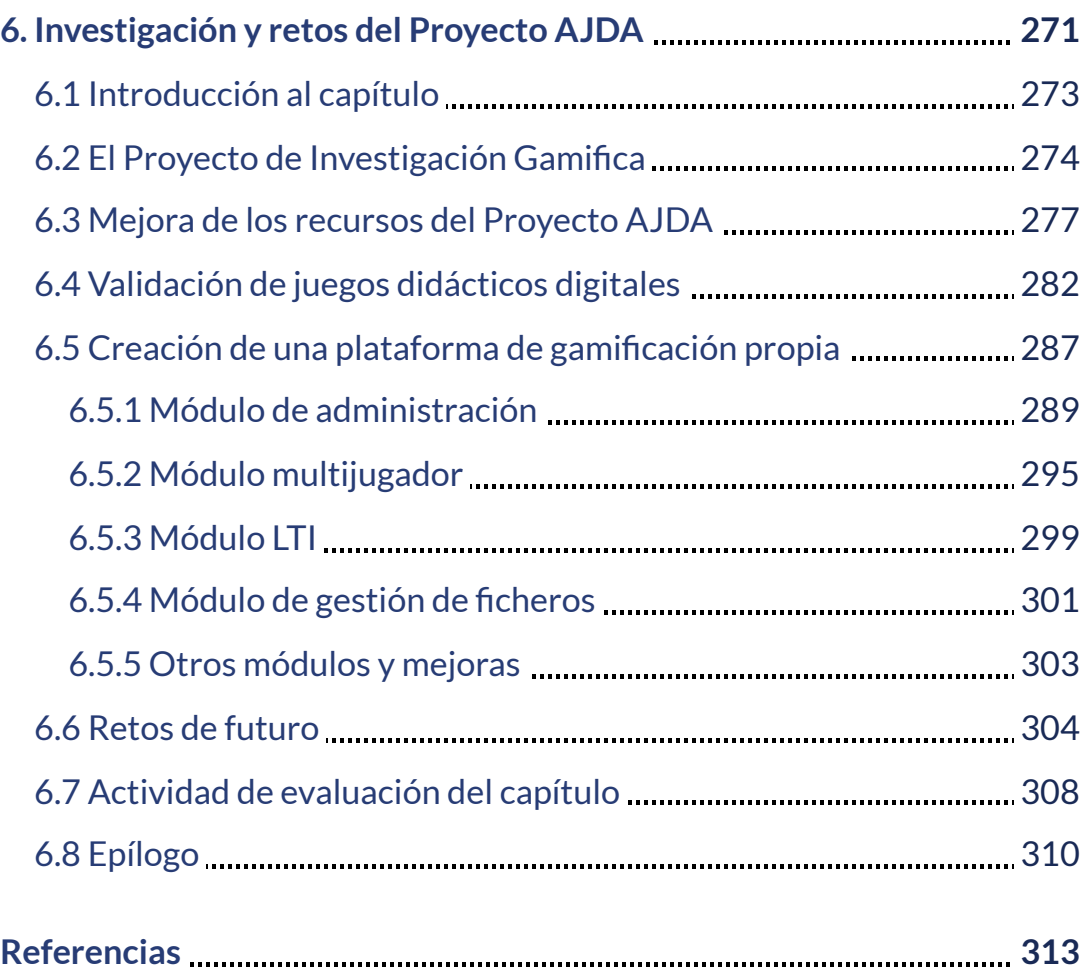

# <span id="page-10-0"></span>**Introducción**

Existe un gran consenso en la comunidad científica en particular, y la sociedad en general, en afirmar que la aplicación de elementos y estructuras de juegos en entornos no lúdicos, utilizando metodologías de aprendizaje basado en juegos (ABJ) o gamificación, puede resultar beneficiosa en numerosas áreas, tales como la educación, la salud, la mejora productiva de una organización, el ocio, etc. Prueba de esto es la gran cantidad de plataformas y recursos de esta naturaleza que han proliferado en los últimos tiempos. En este libro nos centraremos en la utilización de los juegos didácticos creados mediante las nuevas Tecnologías de la Información y la Comunicación (TIC) en el ámbito educativo por el Proyecto AJDA.

En base a lo anteriormente comentado, nace el Proyecto [Aplicación](https://newton.proyectodescartes.org/juegosdidacticos/index.php) <u>de Juegos [Didácticos](https://newton.proyectodescartes.org/juegosdidacticos/index.php) en el aula, AJDA [1],</u> que pone al servicio de los usuarios una amplia colección de más de quinientos juegos didácticos y materiales relacionados con ellos, con el objetivo de que sirvan como recursos abiertos y gratuitos para todos y, especialmente, para personas inmersas en un proceso formativo, profesorado y alumnado. Los juegos de AJDA están creados con la herramienta de autor <u>[DescartesJS](https://descartes.matem.unam.mx/)</u> [2] y este Proyecto se enmarca dentro de la <u>[Red](https://proyectodescartes.org/descartescms/)</u> Educativa Digital [Descartes.](https://proyectodescartes.org/descartescms/) [3]

En este texto abordaremos, en primer lugar, los aspectos generales de los juegos didácticos en el ámbito educativo. En segundo lugar, trataremos sobre el Proyecto AJDA y sus recursos. A continuación, nos centraremos en sus juegos didácticos: acceso, descripción, configuración, funcionamiento, etc. Dedicaremos un cuarto capítulo a la generación y modificación de ficheros de preguntas para juegos y un quinto a los aspectos relacionados con la utilización práctica de estos recursos en el aula. También trataremos la investigación y los retos de futuro del Proyecto AJDA.

A lo largo de esta aventura nos acompañará el Amo del Calabozo. Este personaje de la serie de dibujos animados "Dragones y mazmorras", posiblemente es el ser más poderoso del mundo mágico en el que vive. Este anciano mago, sabio, amable y enigmático, guía y orienta a sus jóvenes pupilos en sus peripecias.

Dentro del Proyecto AJDA, es el director de "La Escuela de Alquimia" en la que se ambientan los juegos *Alquimistas 1* y *Alquimistas 2* y su figura forma parte de algunas de las actividades realizadas utilizando metodologías de gamificación como, por ejemplo, "Portal Alquimistas" o "A la caza de los tesoros de la Alquimia". El Amo del Calabozo es quien orienta y da los poderes mágicos a los chicos de la serie animada y a los alumnos en las actividades de gamificación llevadas al aula.

El Amo del Calabozo hace las veces de alter ego del autor del libro y del Proyecto AJDA. Realizará la introducción de los diferentes capítulos de esta obra y podrá aparecer en cualquier momento.

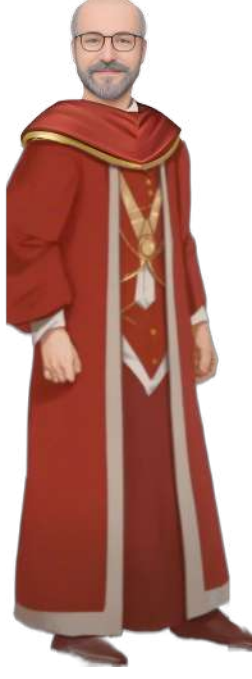

Al final de cada capítulo habrá una actividad de evaluación realizada a través de un juego didáctico del Proyecto AJDA. Dichos juegos han sido preparados especialmente para realizar esta función y presentan las siguientes características:

- Estos juegos son para un jugador.
- Cada juego tiene una mecánica o reglas propias. Antes de empezar a utilizar un juego, se deben conocer sus instrucciones, las cuales se obtienen al pulsar sobre un control representado con un librito, que se encuentra en la página de configuración inicial o en el menú superior desplegable de cada juego.
- Las preguntas están referidas al capítulo en el que se encuentra dicho juego y no pueden ser seleccionadas por el lector.
- Las cuestiones son elegidas de forma aleatoria por el propio juego de una base de datos interna del mismo.
- En todos los casos, las preguntas dispondrán de cuatro opciones de respuesta y éstas se presentarán de forma aleatoria.
- Los cuestionarios se pueden repetir las veces que se desee. Cuando se realice uno, se podrá empezar otro. En un marcador, que se puede desplegar a través de un botón de la zona lateral izquierda, se pueden ver los resultados obtenidos en los diferentes intentos.
- Algunos juegos tienen parámetros iniciales que se pueden configurar a gusto del participante.
- El número total de preguntas que se formulará dependerá del juego y de su configuración inicial. Dicho número estará en un intervalo de entre 5 y 10.
- Los juegos se presentarán a doble página y se podrán visualizar en modo de pantalla completa.

A continuación, incluimos un vídeo de presentación que resume los contenidos de este libro interactivo.

#### **Presentación: Juegos didácticos. Proyecto AJDA**

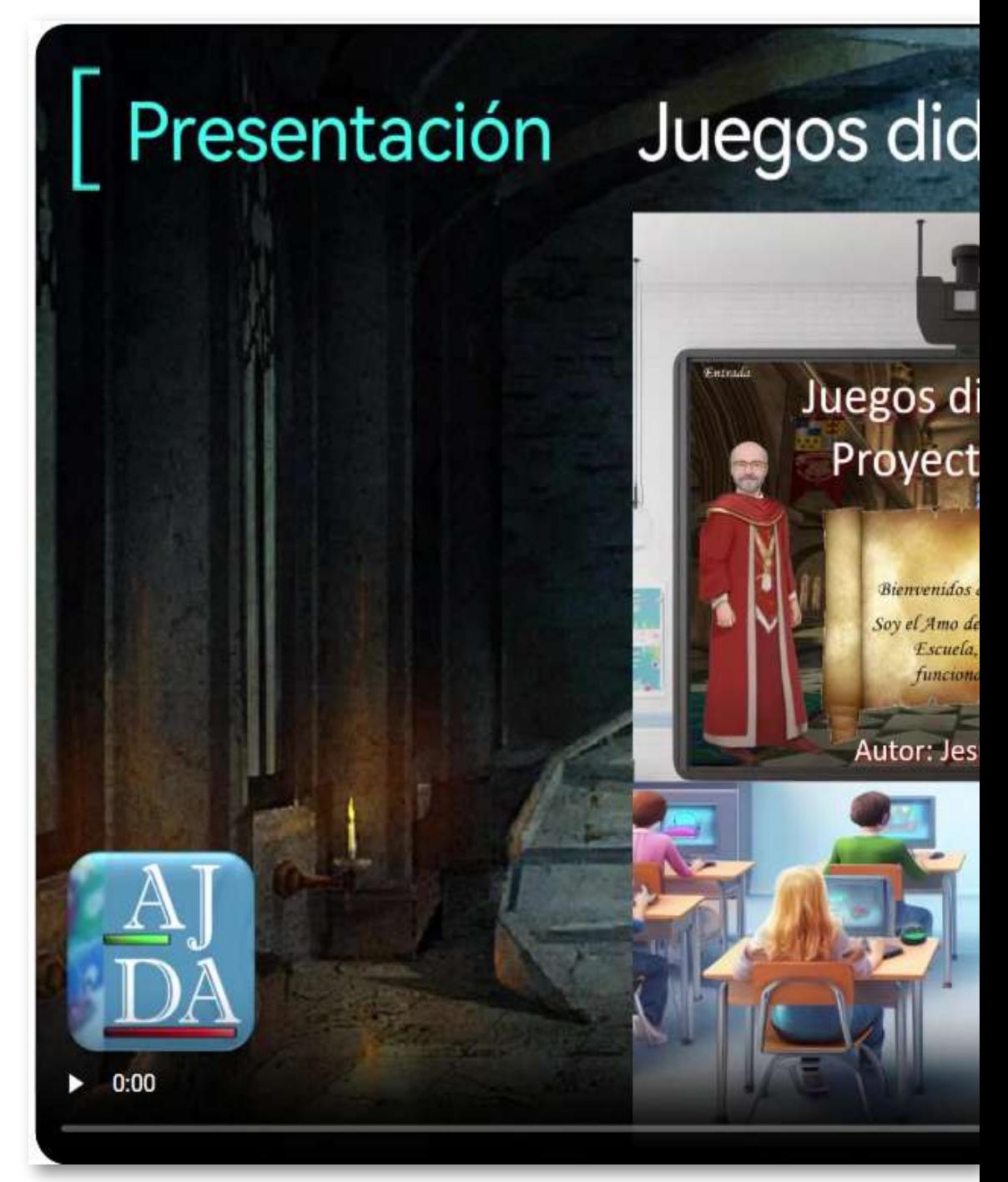

# $\mid$ ácticos. Proyecto AJDA  $\mid$

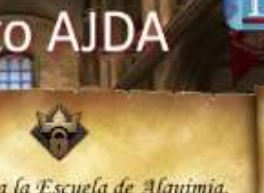

**idácticos** 

l Calabozo, director de la y voy a mostraros el uniento de la misma.

#### ús M. Muñoz Calle

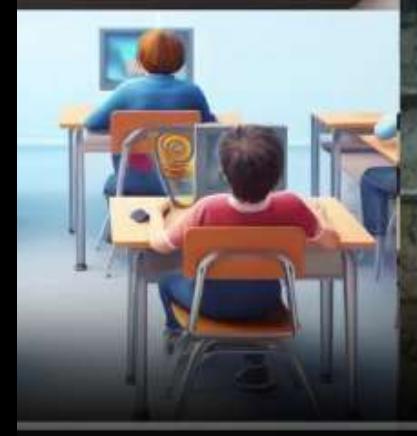

=(i)

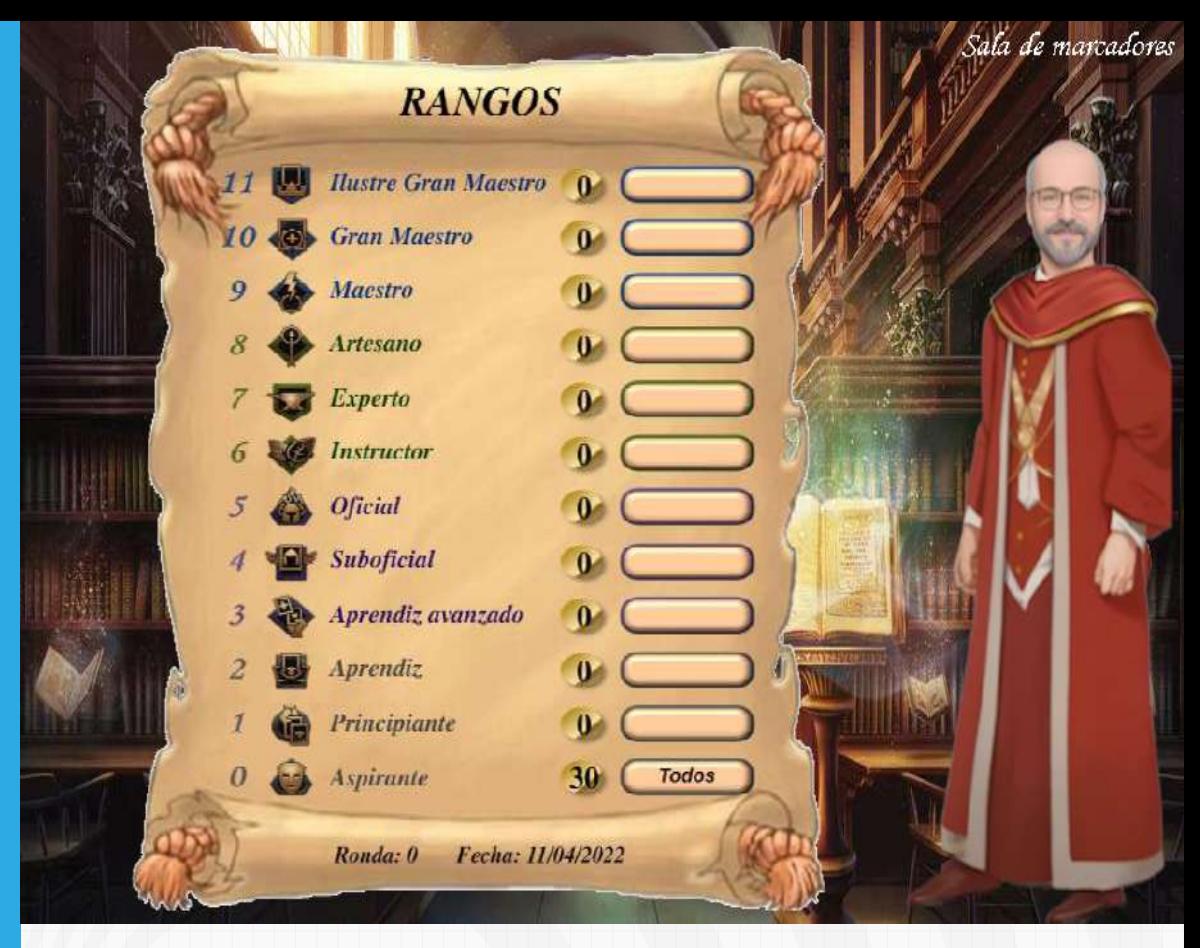

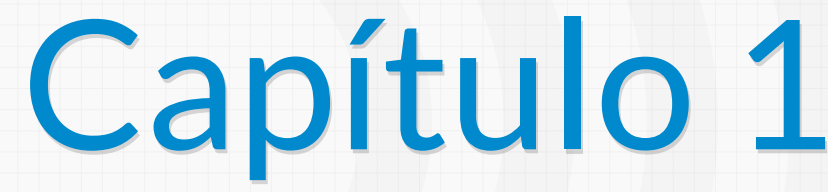

<span id="page-16-0"></span>**Aspectos generales de los juegos didácticos en educación**

# **Capítulo 1 Aspectos generales de los juegos didácticos en educación**

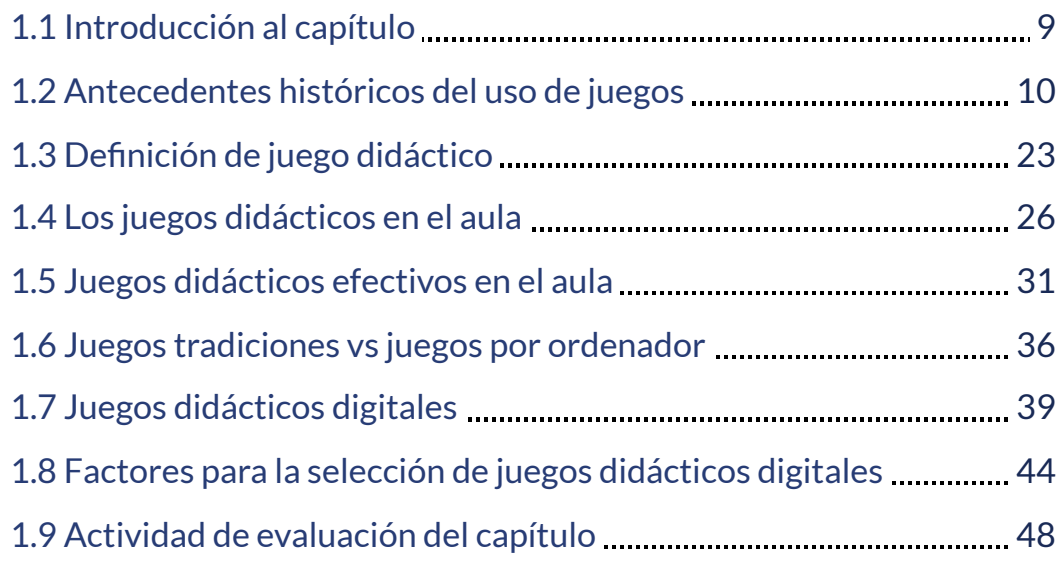

# <span id="page-18-0"></span>**1.1 Introducción al capítulo**

Comenzaremos realizando un breve recorrido por la historia de los juegos, poniendo especial acento en los juegos didácticos. Trataremos el concepto de juego didáctico, sus características y los aspectos generales relativos a su aplicación efectiva en el aula. Compararemos los juegos tradicionales y los informáticos y, finalmente, nos centraremos en los juegos didácticos digitales, que son los que ofrece el Proyecto AJDA.

Tal y como hemos comentado en la introducción del libro, el Amo del Calabozo realizará la introducción del capítulo.

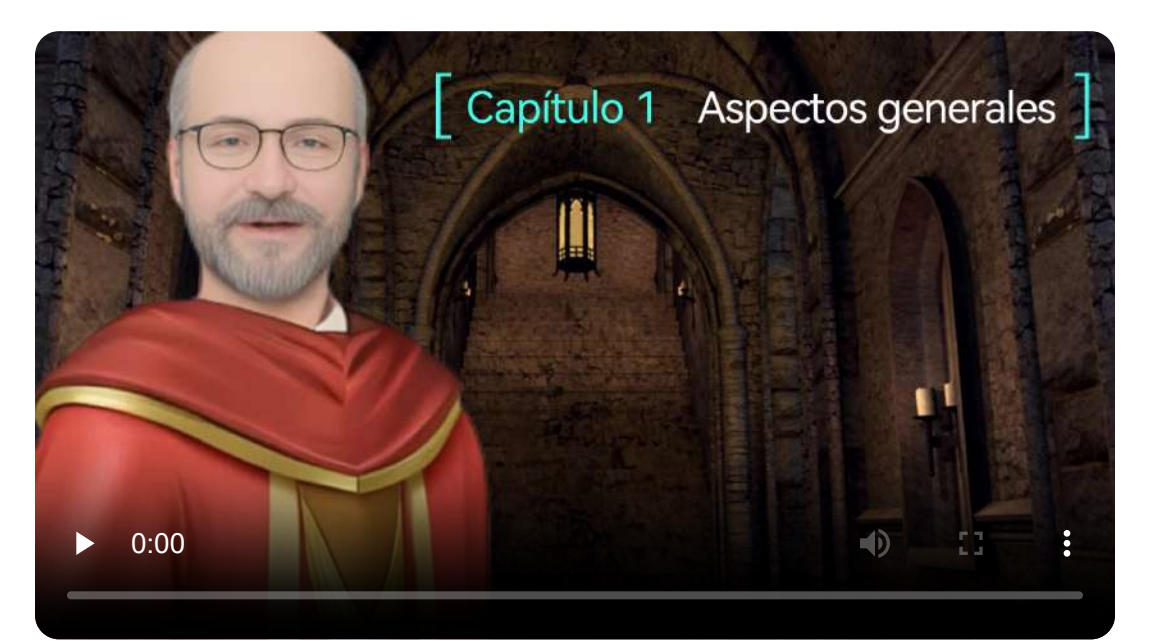

"La condición de humanidad se define como la persona que juega, la persona abierta al misterio y a la belleza".

*Johan Huizinga*

## <span id="page-19-0"></span>**1.2 Antecedentes históricos del uso de juegos**

El potencial educativo del juego es un concepto que se remonta a las primeras civilizaciones conocidas. La práctica de incorporar elementos lúdicos en actividades humanas no es una invención moderna, sino que forma parte de la esencia de la especie. En 1938 Johan Huizinga acuñó el término "homo ludens" para referirse a este hecho en su libro del mismo nombre. [4]

Se sabe que en el neolítico ya se utilizaban juegos como la rayuela, las canicas. la cometa, matraca, peonza, yo-yo o muñecas de trapo.

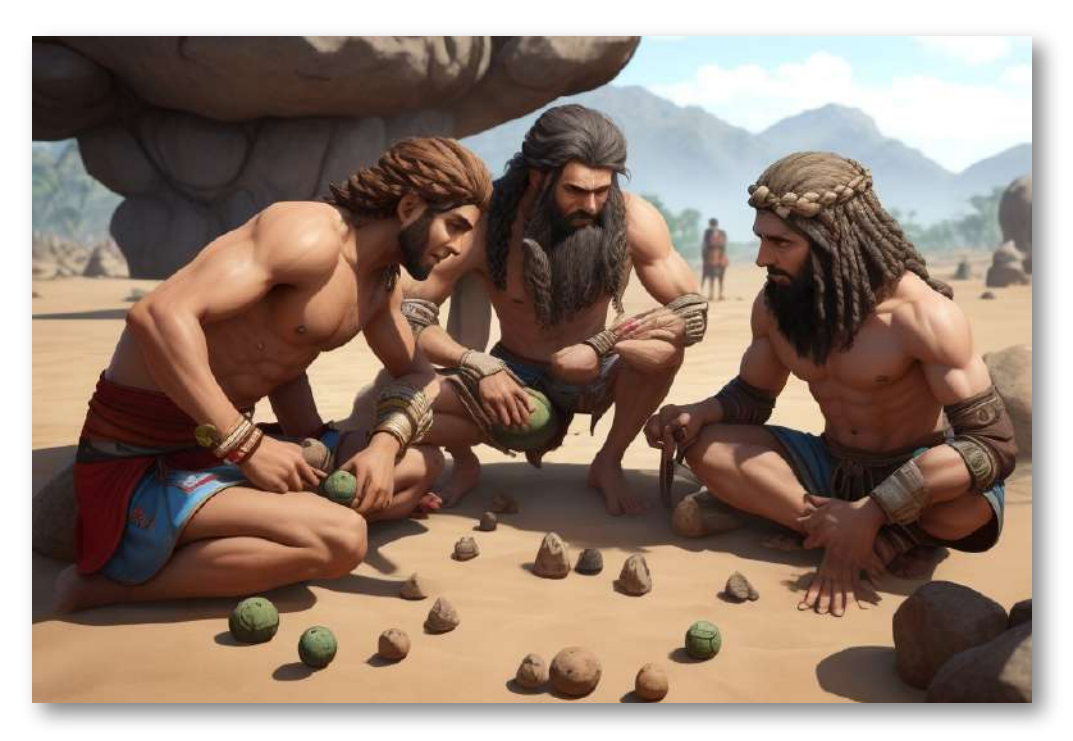

Al inicio del período dinástico en el antiguo Egipto, sobre el 3100 antes de nuestra era, ya había juegos de mesa representados en jeroglíficos. En la pared de la tumba de Nefertari, construida alrededor del S. XIII a. C., se hallaron pinturas de la reina jugando a "Senet", uno de los tres juegos de mesa clásicos más utilizados del antiguo Egipto, junto con "Mehen" y "Perros y chacales". [5]

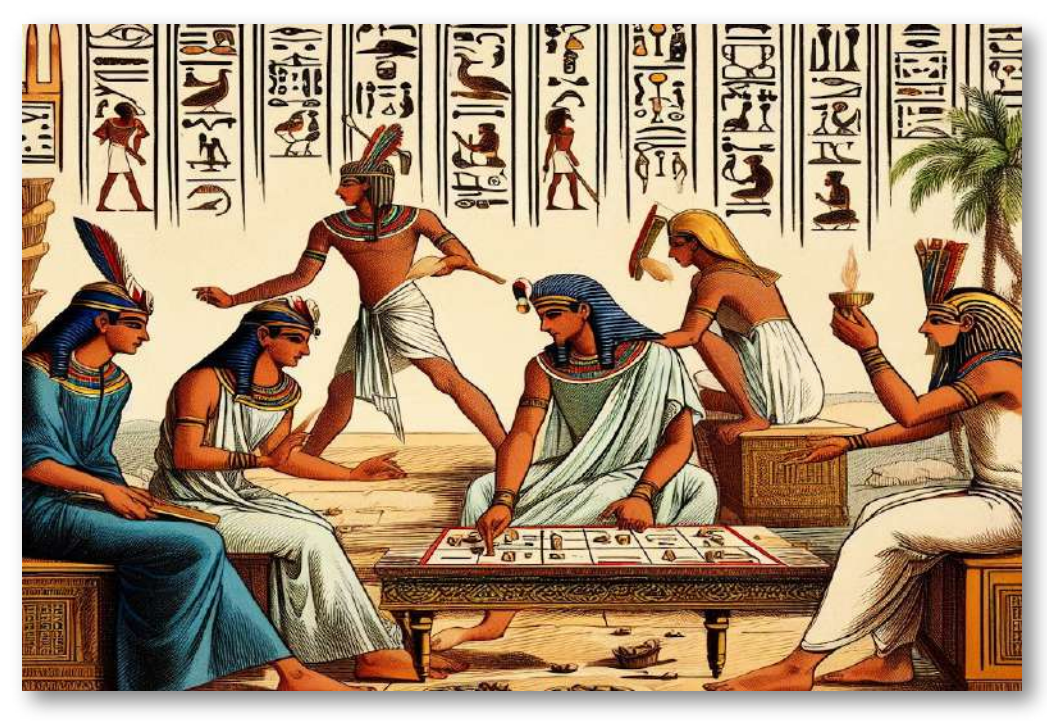

En la antigua Grecia ya se utilizaban juegos de mesa con fines educativos, como "Petteia" [6], un juego de estrategia que ayudaba a enseñar a los jóvenes griegos la táctica militar y la toma de decisiones o "Tabula", un antepasado del Backgammon (juego de mesa para dos jugadores que une el azar con conocimientos estratégicos). Platón y Aristóteles consideraban que la educación se basaba en el juego y defendían que se debía comenzar por la poesía y la música para la formación del alma y posteriormente con la educación física para la del cuerpo.

Los romanos añadieron "Latrones o Ludus Latrunculorum" [7], cuya traducción literal es "El juego de los ladrones". Era un juego muy popular con tablero similar al del ajedrez y utilizaba 16 o 17 piezas. De aquella época es también "Ostomachion o Puzzle de Arquímedes", un cuadrado del que se recortaban 14 piezas poligonales y cuyo objetivo consistía en volver a construir el cuadrado recombinando todas las piezas, con una mecánica similar a los Tangram. Se conocen 536 soluciones distintas. [8]

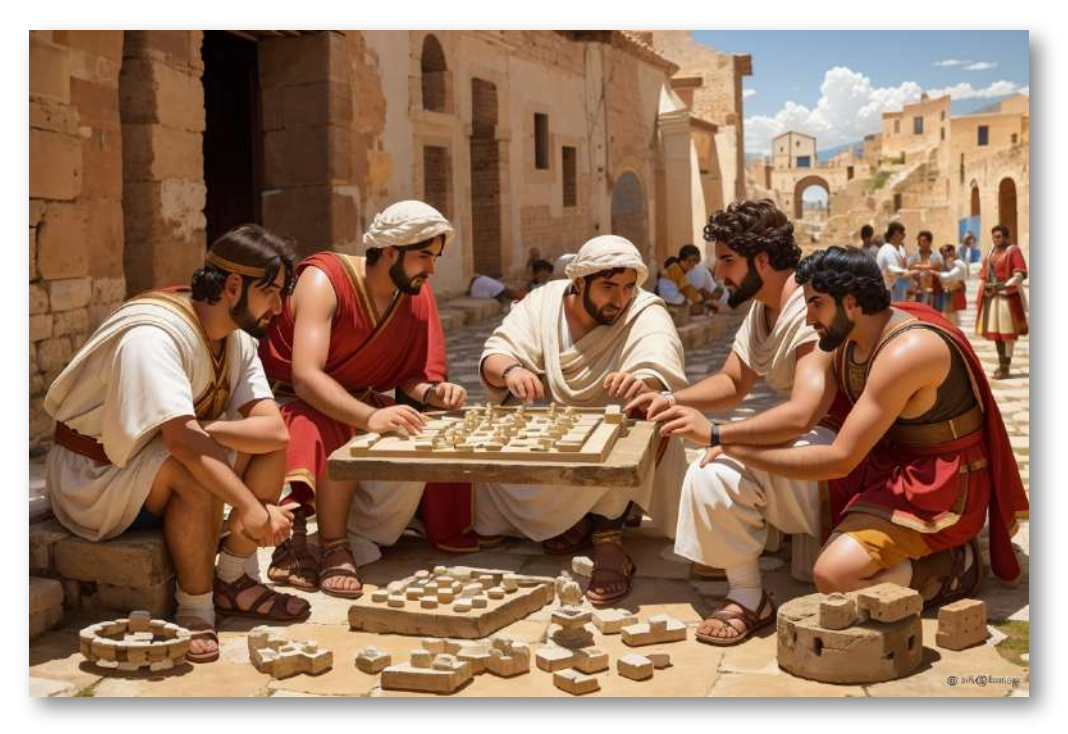

En el Cercano Oriente, en la zona de Mesopotamia, se jugó a los "Veinte Cuadrados o el Real Juego de Ur", que podría ser el juego de mesa conocido más antiguo. Otro juego popular era el "Juego de las Tabas", que utilizaba huesos de animales como dados. Los jugadores lanzaban los huesos y dependiendo de cómo caían, ganaban o perdían puntos. Este juego requería habilidad y suerte para obtener la puntuación más alta.

En la India era muy popular el "Moksha Patam", que fue rebautizado como "Serpientes y Escaleras" al importarse por los coloniales a la Gran Bretaña victoriana. [9]

En China jugaron al "Liubo", al que se considera como el antecesor del ajedrez chino y al "Chaupar", posible antecesor del "Pachisi" y que posteriormente daría lugar al actual parchís. Merece especial mención el juego llamado "Go" que se utiliza desde hace mucho como herramienta para desarrollar habilidades cognitivas, diplomáticas y estratégicas. [10]

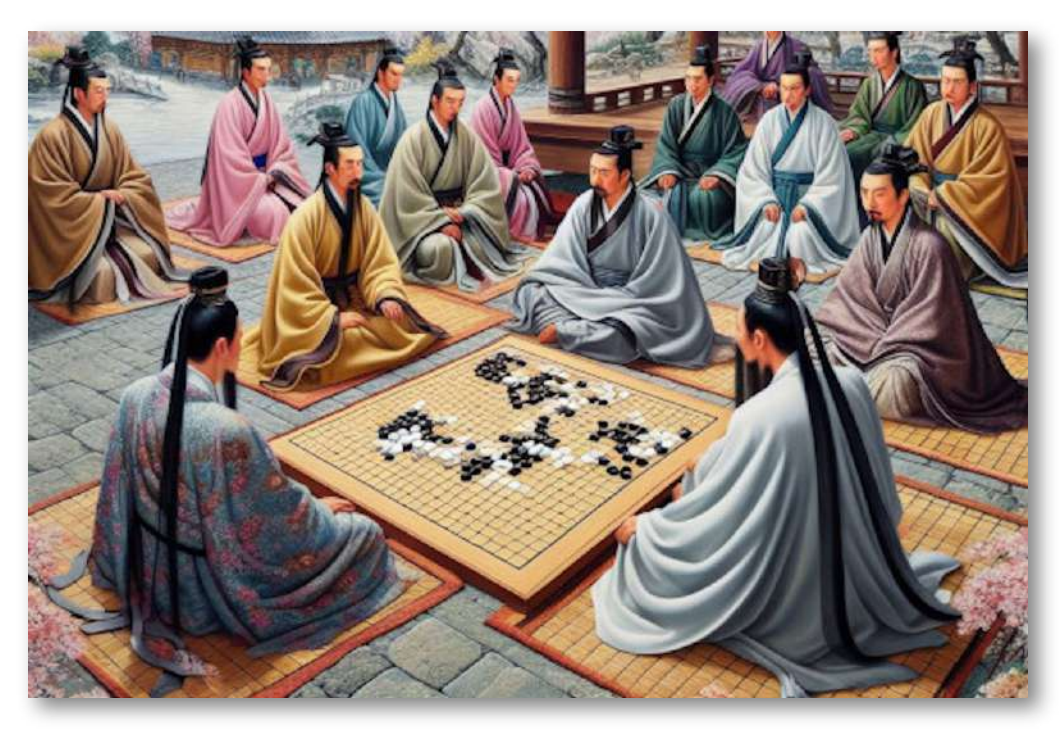

El rey castellano Alfonso X, el sabio, en la edad media, afirmaba que los juegos de mesa tenían gran ventaja sobre las demás actividades lúdicas o físicas. Eran asequibles a todas las clases sociales, incluso podían ser practicados en cualquier lugar o momento. En uno de sus libros recopiló juegos de la época, como ajedrez, dados, tablas... Incluso había variantes del ajedrez, como el gran ajedrez o ajedrez para cuatro jugadores. Incluso inventó juegos nuevos. Sin embargo, ordenó la prohibición radical de los juegos de naipes. [11]

Una teoría medieval sobre el origen del juego de la "Oca", defiende que era un criptograma de los caballeros de la orden del Temple para enviarse mensajes secretos durante la realización del Camino de Santiago francés. Otras teorías lo atribuyen a los griegos durante el asedio de Troya. Hay hipótesis defienden que este juego nació en la Florencia de los Medici. También se atribuyen orígenes medievales al juego del parchís, que derivaría en primera instancia del hindú "Pachisi", que a su vez provendría del "Chaupar" y que este podría tener un antecesor en la Edad del Hierro.

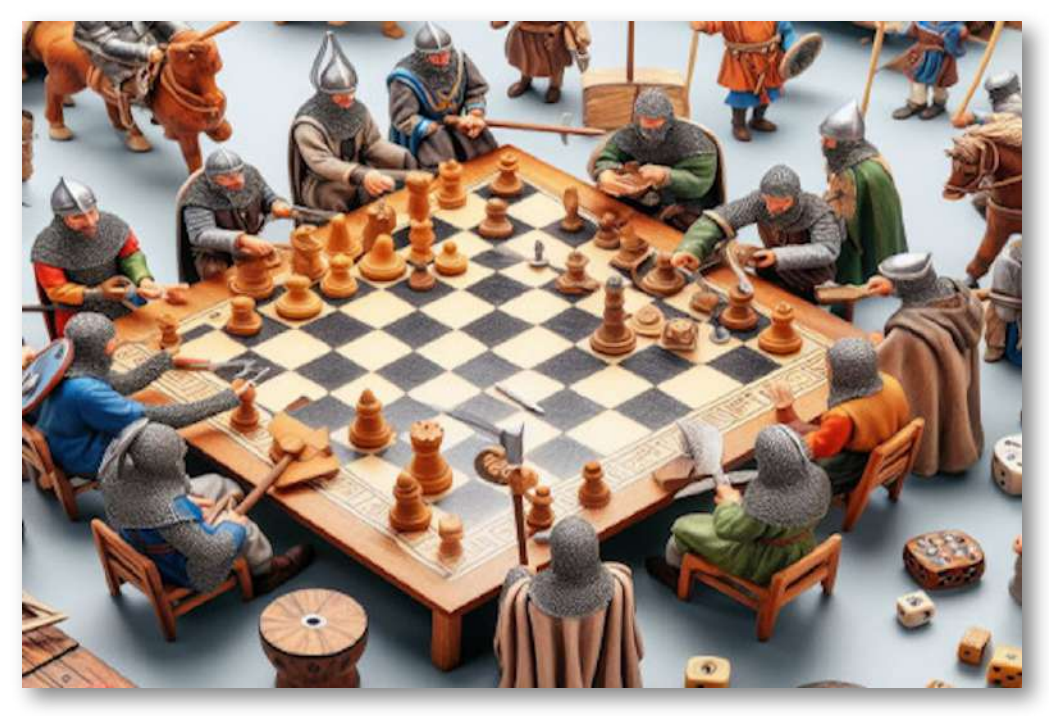

En España, durante el reinado de los Reyes Católicos [12], los naipes, dados y ajedrez estaban muy extendidos. Bruegel, el viejo, pintó 86 juegos en sus cuadros en pleno Renacimiento. Muchas personas padecieron severas adiciones al juego. El padre dominico Pedro de Covarrubias publicó en 1519 "Remedio de jugadores" [13], para combatir este problema. Otros títulos de similar naturaleza fueron: "Tratado del juego" (1558), de Fray Francisco de Alcocer; "Fiel desengaño contra la ociosidad y los juegos" (1603), de Francisco de Luque Fajardo; "Tratados contra los juegos públicos" (1609), de Juan de Mariana.

Los problemas derivados del juego llegaron a la navegación. Había capitanes de barco que ordenaban tirar al mar dados, naipes y cualquier otro juego de azar. Por ello, los marineros, para poder continuar con sus apuestas, idearon un sencillo juego, dibujando dos círculos concéntricos, dentro del interior ponían cada uno un piojo (que cogían de su propio cuerpo o ropa), estos parásitos se movían hacia fuera y ganaba el piojo que salía del círculo exterior. [14]

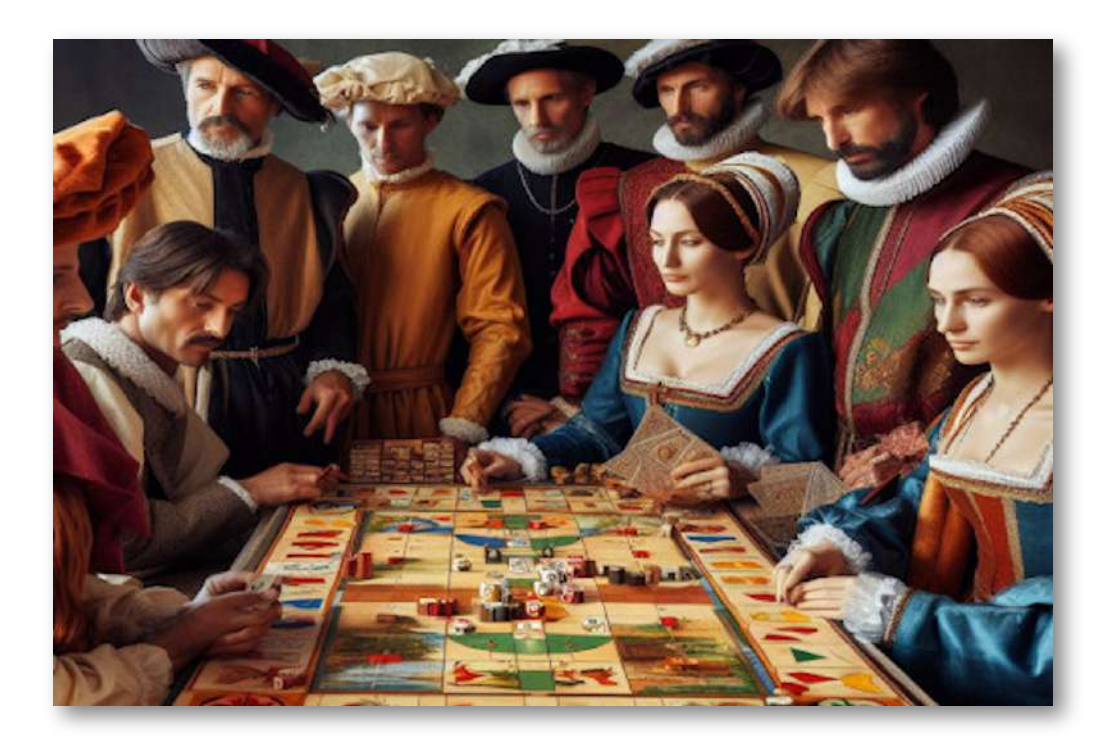

"Lo que hace excepcional a la especie humana es que estamos diseñados para jugar durante toda la vida".

*Stuart Brown*

A modo de resumen, presentamos la siguiente galería de imágenes que incluye a la mayoría de los juegos que hemos ido mencionando hasta ahora y en la que se recogen: nombre, época de creación y principales características. Para la mayor parte de los juegos citados, no se conoce ni su fecha de creación ni su autoría, existiendo diferentes hipótesis al respecto. Tampoco son conocidas para la mayoría de los casos las reglas originales de los juegos. Utilizando imágenes, textos históricos o incluso en algunos casos los propios juegos originales, se han redactado posibles versiones de las mismas. También hay juegos que a pesar de su antigüedad se siguen utilizando en la actualidad casi de forma idéntica a como se hacía cuando se crearon.

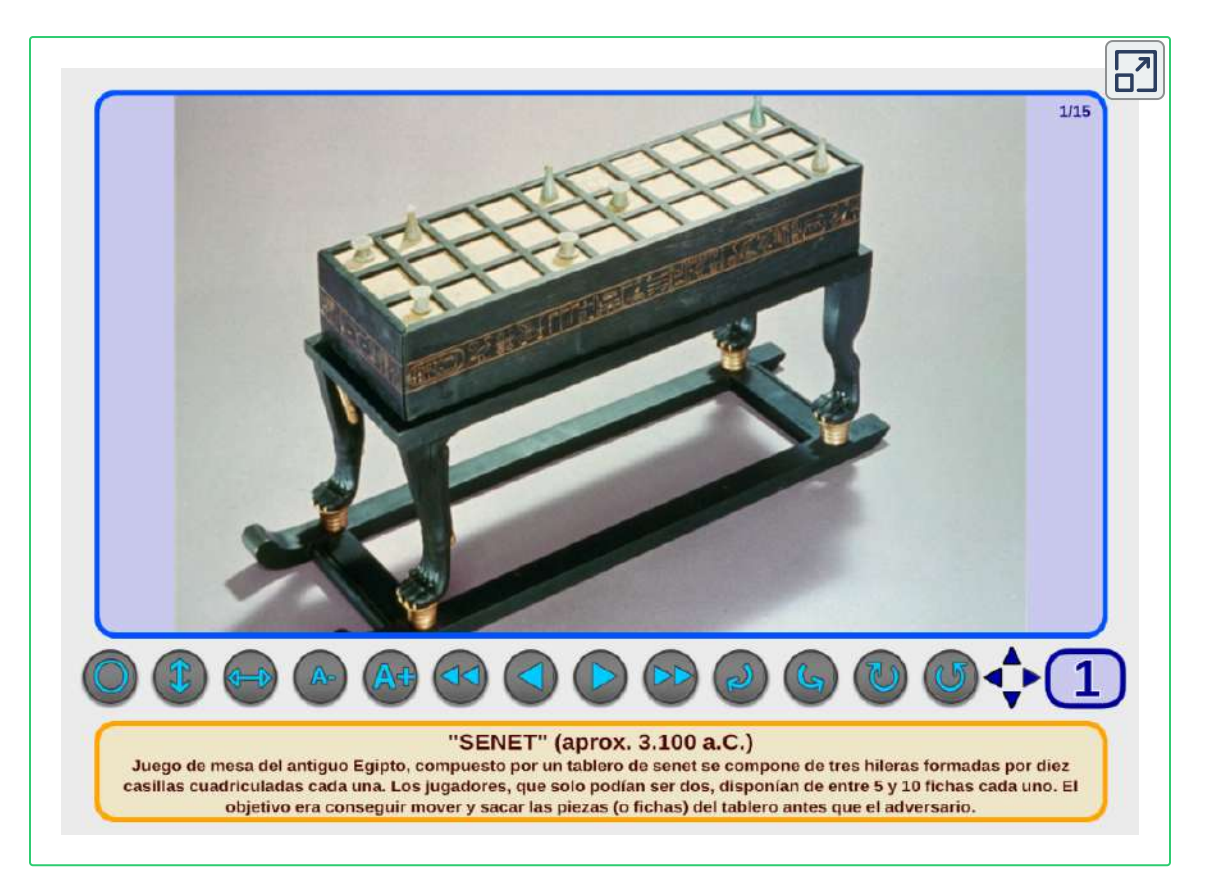

Hasta ahora hemos hablado sobre algunos de los juegos significativos a lo largo de la historia de la humanidad, pero no pueden considerarse juegos didácticos, es decir, juegos cuya principal finalidad es conseguir una determinada enseñanza en el terreno educativo. Esto no significa que no se reconozca la importancia que tiene el juego, aunque no sea didáctico, en diferentes e importantes facetas del desarrollo humano.

No es hasta el siglo XVII cuando empieza a hablarse de juegos didácticos como tales. [15] Es raro encontrar juegos utilizados con el fin específico del aprendizaje de los niños anteriores a este siglo. A partir de este punto nos centraremos en los juegos didácticos, aunque lógicamente el juego en sus distintas modalidades ha seguido evolucionando mucho a lo largo de los siglos.

En el siglo XVIII los juegos cobran fuerza como herramienta didáctica, de la mano de pensadores e ideólogos como Jean-Jacques Rousseau, Johann Heinrich Pestalozzi y Friedrich Fröbel [16], entre otros, que buscaban un sistema educativo útil y atractivo.

Rousseau fue el precursor del movimiento que después se denominaría "Escuela Nueva", un modelo que parte del respeto y que da importancia a la educación desde las primeras etapas de la vida. Fröbel es considerado el precursor de la educación preescolar. Entendió el juego lúdico, didáctico y espontáneo, como una herramienta poderosa para desarrollar una educación integral del niño y favorecer el desarrollo de la personalidad. [17]

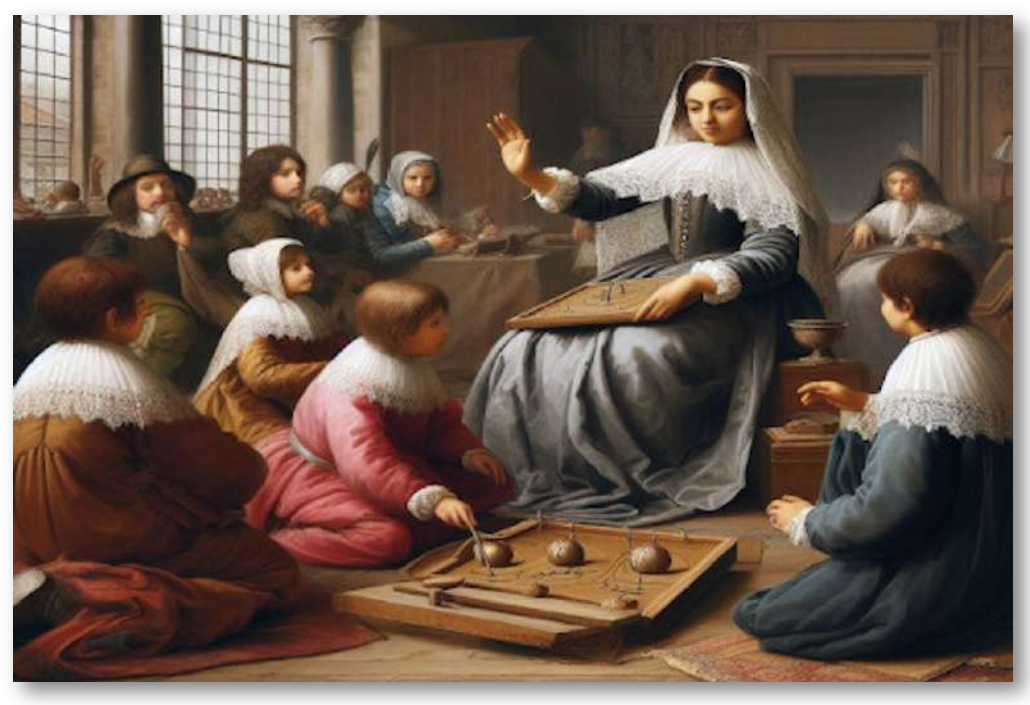

En el siglo XIX comienzan las investigaciones pedagógicas de manera generalizada sobre el juego como herramienta didáctica, especialmente en el ámbito del desarrollo infantil. Algunas de ellas son las siguientes: la teoría de la relajación de Moritz Lazarus (1833); la teoría del excedente energético de Herbert Spencer (1855) o la teoría del preejercicio de Karl Groos (1898).

El movimiento europeo Escuela Nueva y la Institución Libre de Enseñanza en España (surgidas a finales del siglo XIX y vigentes hasta la II Guerra Mundial), también se sumaron a las corrientes favorables a introducir el juego en las aulas como parte importante del proceso de aprendizaje. [18]

Corroborando la relevancia que tiene el juego, pero aun considerando al mismo con una finalidad más dirigida a la diversión que a otros objetivos, Schiller y Spencer introdujeron una variante antes no considerada. Ellos estimaban que el juego encamina la energía sobrante que el hombre acumula tras la realización de sus actividades "útiles". Es así como el juego ayuda al hombre a liberarse de los problemas y tensiones que le surgen y a la vez le sirve para su recuperación tras el trabajo. Lázarus, en 1883, introdujo avances respecto de la teoría anterior, ya que atribuyó al juego una finalidad que iba más allá de la propia diversión, dándole aun mayor entidad educativa. [19]

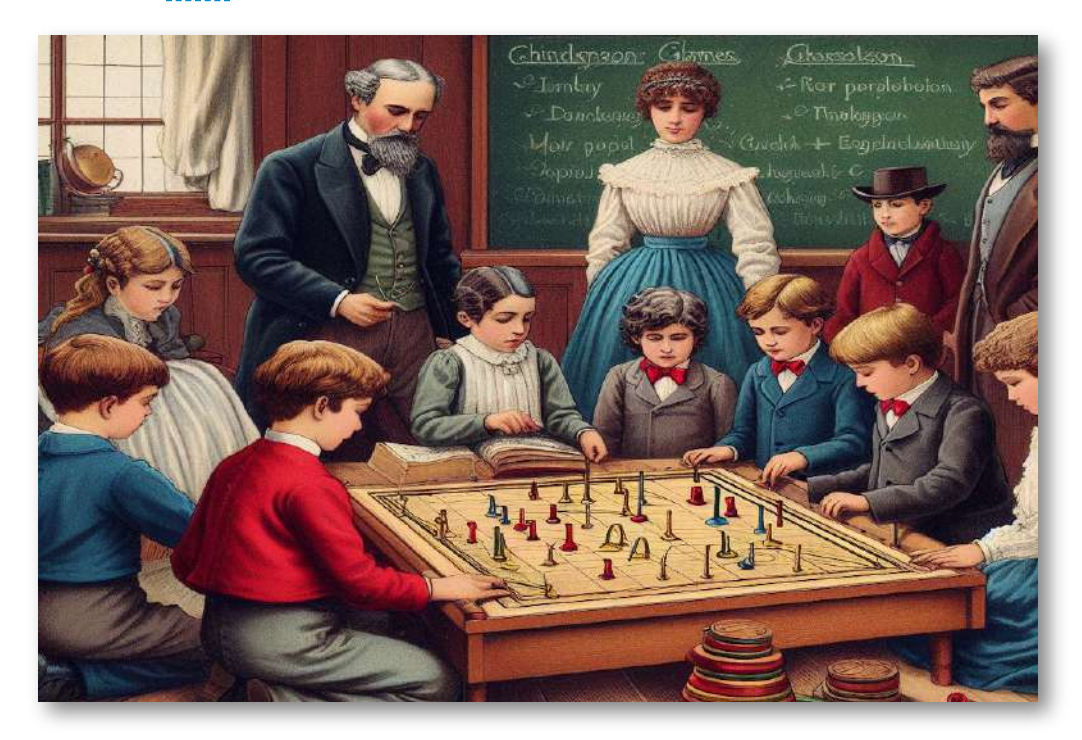

El juego y la educación se han estrechado en un abrazo aún más poderoso en el siglo XX, en plena efervescencia de las corrientes pedagógicas progresistas y humanistas, algunas de ellas ya iniciadas en el siglo anterior y otras nuevas como las propuestas por María Montessori, Ovide Decroly, Sigmund Freud o Édouard Claparède, entre otros muchos.

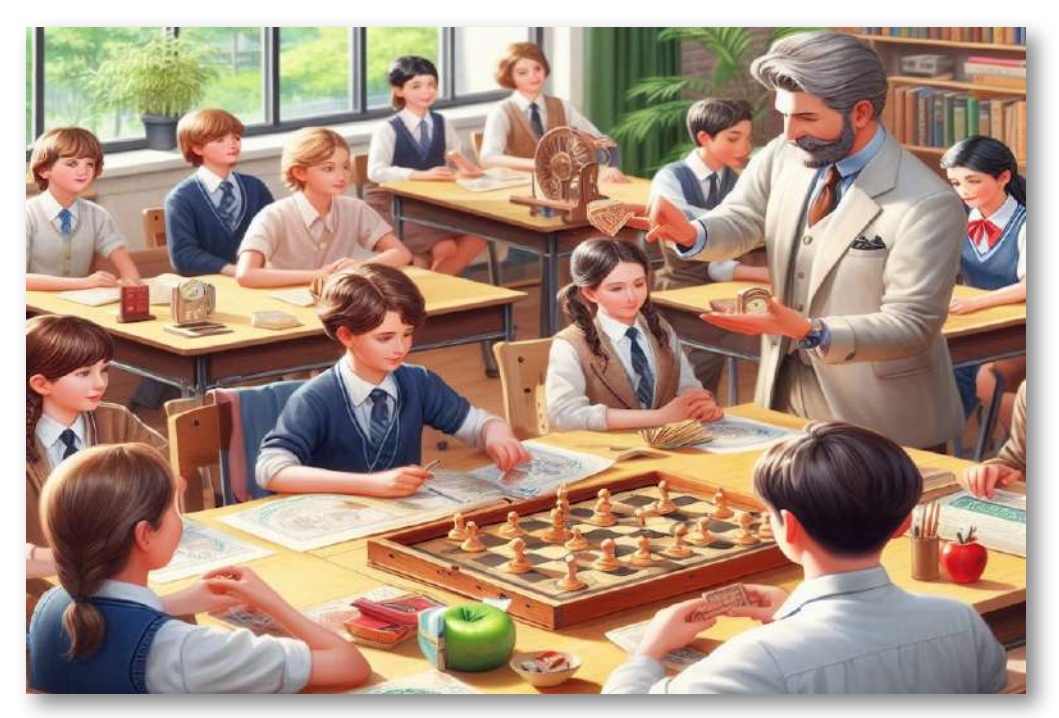

En este contexto y aunque cada uno de los siguientes autores puso el acento en aspectos diferentes, Sigmund Freud, Granville Stanley Hall, Édouard Claparède, Frederic J. J. Buytendijk, concordaron en la idea de que el desarrollo del juego en el niño estaba relacionado con las distintas dimensiones sobre las que el juego tenía un rol importante: dimensión motriz, sensorial, creativa, cognitiva, social, afectiva, emocional y cultural. [20] A través del juego simbólico, el niño representa situaciones reales en un juego ficticio. Este tipo de juego le permite no solo exteriorizar sentimientos y emociones, experiencias, sensaciones y vivencias, sino también transformar la realidad con su fantasía, creando todo un mundo imaginario.

Mediante el juego simbólico, el niño aprende a interpretar distintos roles, juega a imitar a las personas adultas. El juego simbólico es fundamental para comprender y asimilar la realidad que le rodea. Montessori defendió que se aprende a través de la participación activa, siendo los niños los protagonistas del proceso de aprendizaje y siendo el juego un aspecto relevante en el mismo. [21]

Jean Piaget y Lev Vygotsky enfatizaron la importancia del juego como mediador en el desarrollo cognitivo y socioemocional de los niños. Sus teorías subrayaron el papel de la interacción y la práctica en la construcción del conocimiento, poniendo las bases para la inclusión de juegos didácticos en la educación formal e informal. [22]

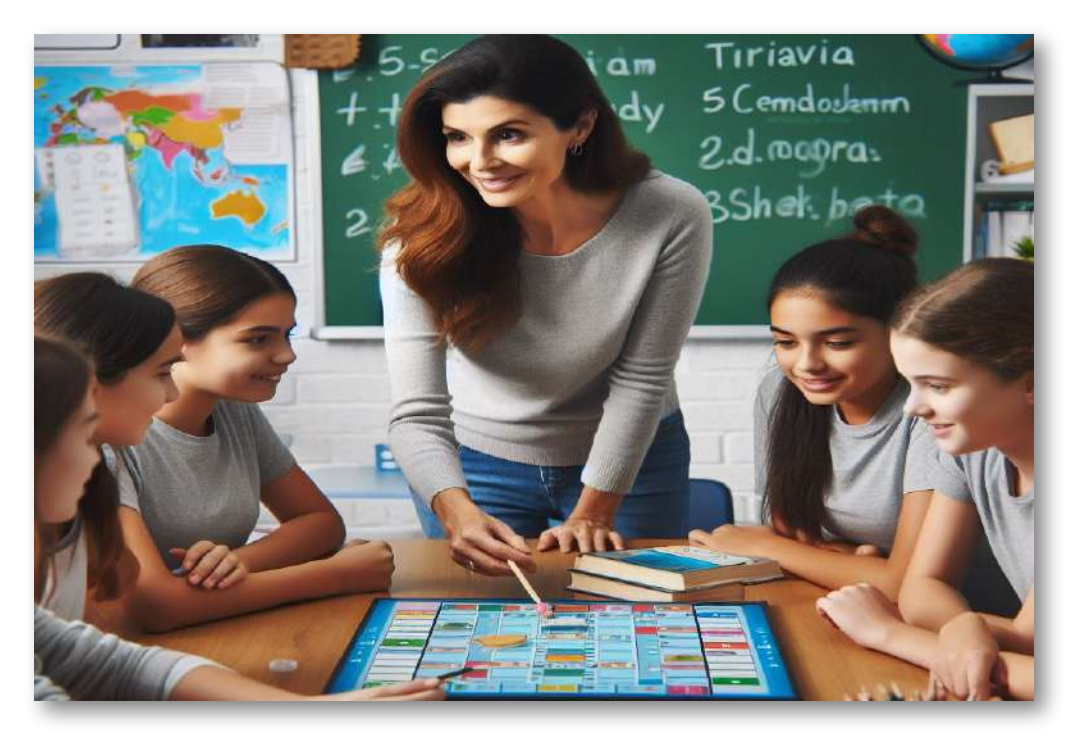

Durante el siglo XX, la evolución tecnológica y la adopción de innovaciones pedagógicas impulsaron la incursión de formas más sofisticadas y efectivas de juegos didácticos en el aula. Famosos juegos de mesa como "Trivial", "Monopoly" "Scrabble", "Risk", "Carcassonne", "Catán", "Dixit", "Quimicefa", "Scattergories"...

trascendieron su propósito inicialmente lúdico para ser utilizados como instrumentos para enseñar diferentes disciplinas.

La aparición de las computadoras y, posteriormente, el acceso a Internet en aulas y hogares permitió la creación de videojuegos, aplicaciones y plataformas diseñadas específicamente para la enseñanza y el aprendizaje de diferentes materias y habilidades.

Estas nuevas vías aportaron elementos revolucionarios en la educación, como la posibilidad de personalizar al máximo la experiencia de aprendizaje y realizar un seguimiento constante del progreso y las necesidades del alumnado.

Un hito, considerado el inicio de la edad dorada de los juegos didácticos digitales, fue el surgimiento de "The Oregon Trail" en 1971, videojuego educativo que promovía el aprendizaje de la historia y geografía de USA, además de otras habilidades. [23]

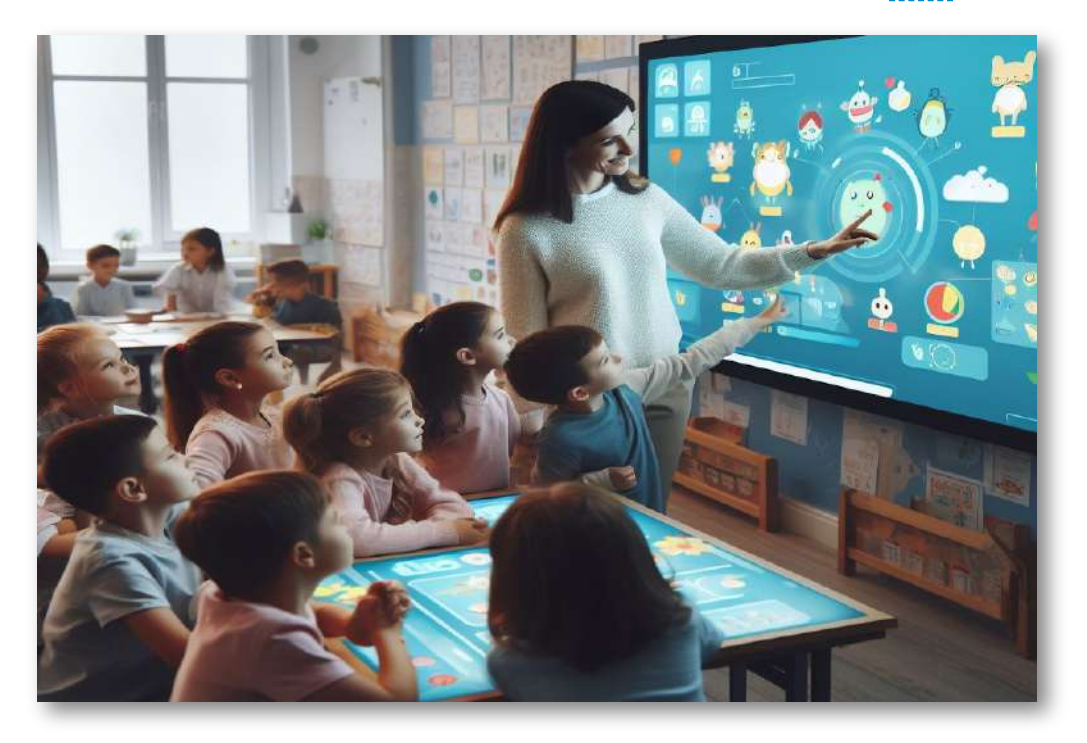

Actualmente, los juegos didácticos en el aula representan una mezcla inmensa de enfoques y recursos, que abarcan desde juegos de mesa tradicionales hasta aplicaciones y videojuegos en línea de alta complejidad y sofisticación. La rápida y constante evolución de la tecnología y pedagogía, así como el creciente apoyo a la incorporación de juegos en la educación, permiten prever un futuro prometedor para esta relación milenaria.

En este breve viaje en el tiempo hemos visto que el juego está indisolublemente unido al ser humano y también a otras especies animales y que es esencial para el aprendizaje, socialización y bienestar emocional entre otros aspectos. El siguiente vídeo resume audiovisualmente una "Breve historia de los juegos didácticos".

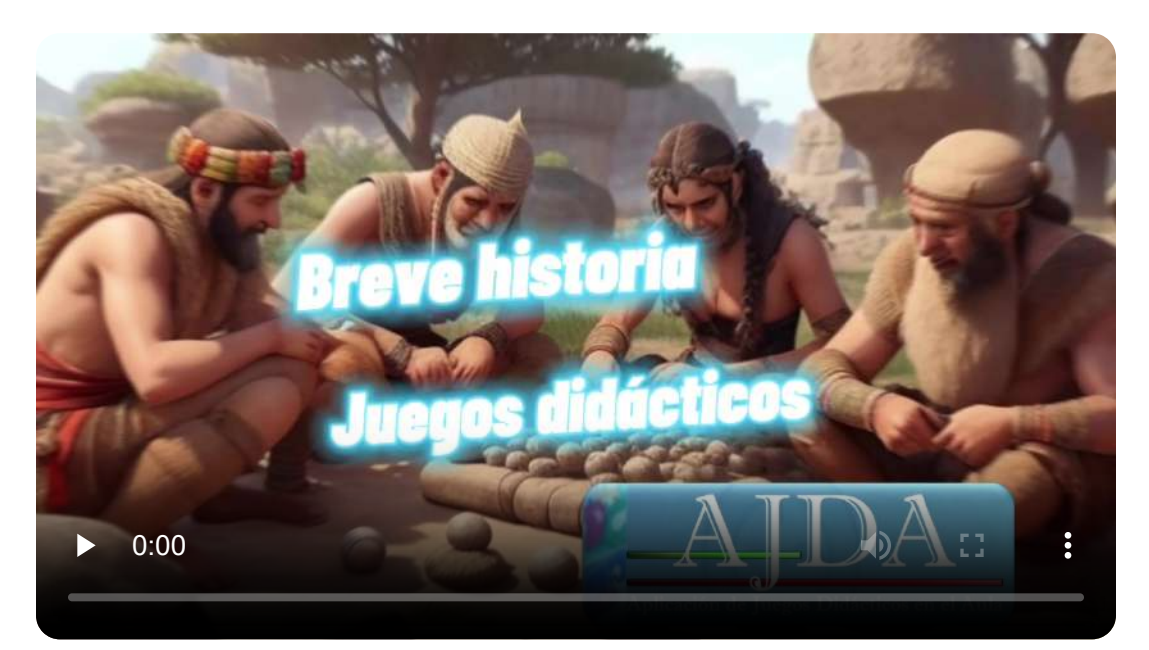

"Los niños y niñas no juegan para aprender, pero aprenden porque juegan".

*Jean Piaget*

# <span id="page-32-0"></span>**1.3 Definición de juego didáctico**

Los juegos didácticos en educación pueden considerarse como una amalgama entre el mundo lúdico y el educativo, donde se entrelazan elementos de diversión, interacción y aprendizaje con el propósito de potenciar el desarrollo de habilidades, conocimientos y actitudes en los estudiantes. [24]

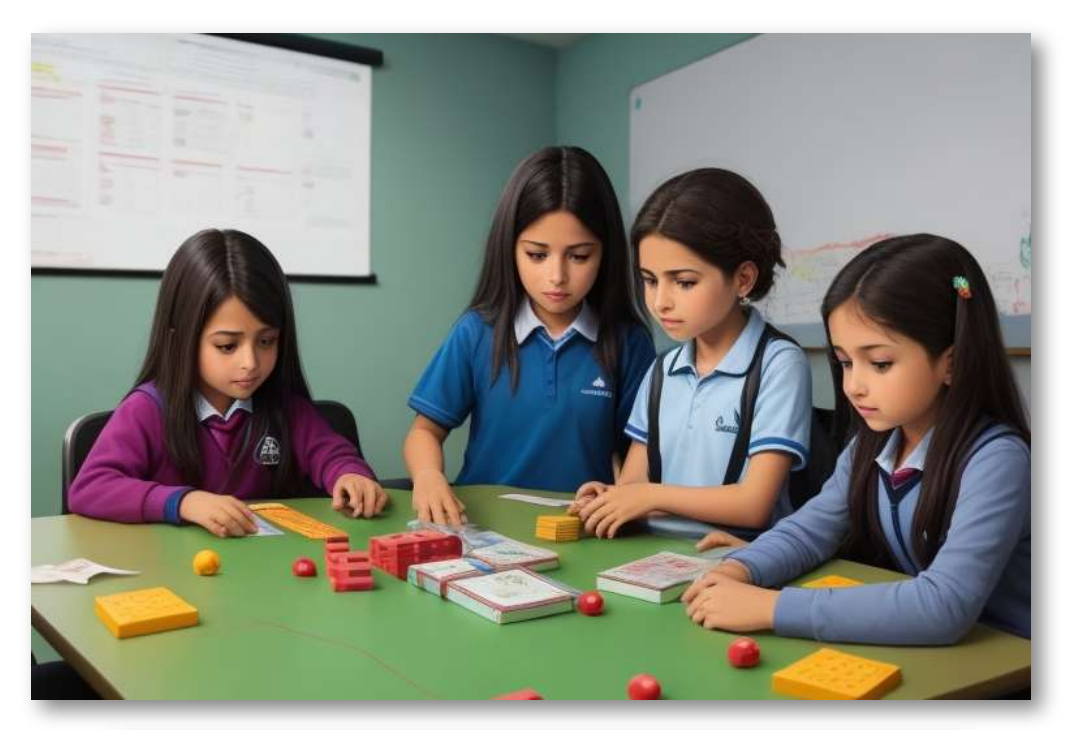

"Los elementos de un juego no se pueden evaluar sin tener en cuenta la experiencia del jugador".

*Marc Leblanc*

Despojados del peso de la historia y las expectativas, pero con el respaldo de siglos de experiencia y sabiduría, estos juegos representan el encuentro creativo entre pasado y futuro, tradición y modernidad, educación y placer.

Un juego didáctico es una actividad estructurada y reglamentada que combina la lógica del juego, normalmente caracterizada por su carácter recreativo, competitivo y desafiante, con un objetivo educativo definido.

Para entender en profundidad este concepto, es necesario desentrañar las características esenciales y los elementos que componen un juego didáctico efectivo, a saber:

- 1. **Objetivos educativos claros y bien definidos**. Un juego didáctico debe tener como propósito central el aprendizaje y/o el desarrollo de habilidades cognitivas, sociales, emocionales o físicas. Los contenidos y experiencias propuestas en el juego deben estar alineados con los objetivos educativos y las necesidades de aprendizaje de los alumnos.
- 2. **Reglas y estructuras**. La presencia de reglas es fundamental para que un juego pueda ser considerado como tal. Estas reglas establecen un marco de funcionamiento que define las acciones permitidas, las metas a alcanzar y, en ocasiones, las restricciones y penalizaciones asociadas. El conjunto de reglas y estructuras conforma el "sistema" dentro del cual se desarrolla el juego y donde los jugadores, en este caso los estudiantes, interactúan.
- 3. **Motivación y compromiso**. Un juego didáctico efectivo consigue captar la atención y el interés de los estudiantes, manteniendo su compromiso a lo largo del tiempo. Esto se logra mediante la propuesta de desafíos adecuados al nivel de habilidades de los jugadores, la inclusión de elementos de recompensa y feedback, y la posibilidad de experimentar emociones y vivencias significativas en el contexto del juego.
- 4. **Interacción y colaboración**. Los juegos didácticos suelen promover la interacción y comunicación entre los alumnos, propiciando el trabajo en equipo, la toma de decisiones

conjuntas, la resolución de conflictos y la creación de vínculos afectivos y sociales. También pueden fomentar la interacción con el entorno, a través de la exploración, la experimentación y la manipulación de objetos y materiales.

5. **Reflexión y metacognición**. Los juegos didácticos pueden ser un catalizador para la reflexión y la <u>metacognición</u>, permitiendo a los alumnos tomar conciencia de sus propios procesos de pensamiento, aprendizaje y toma de decisiones a medida que interactúan con el juego y enfrentan sus desafíos.

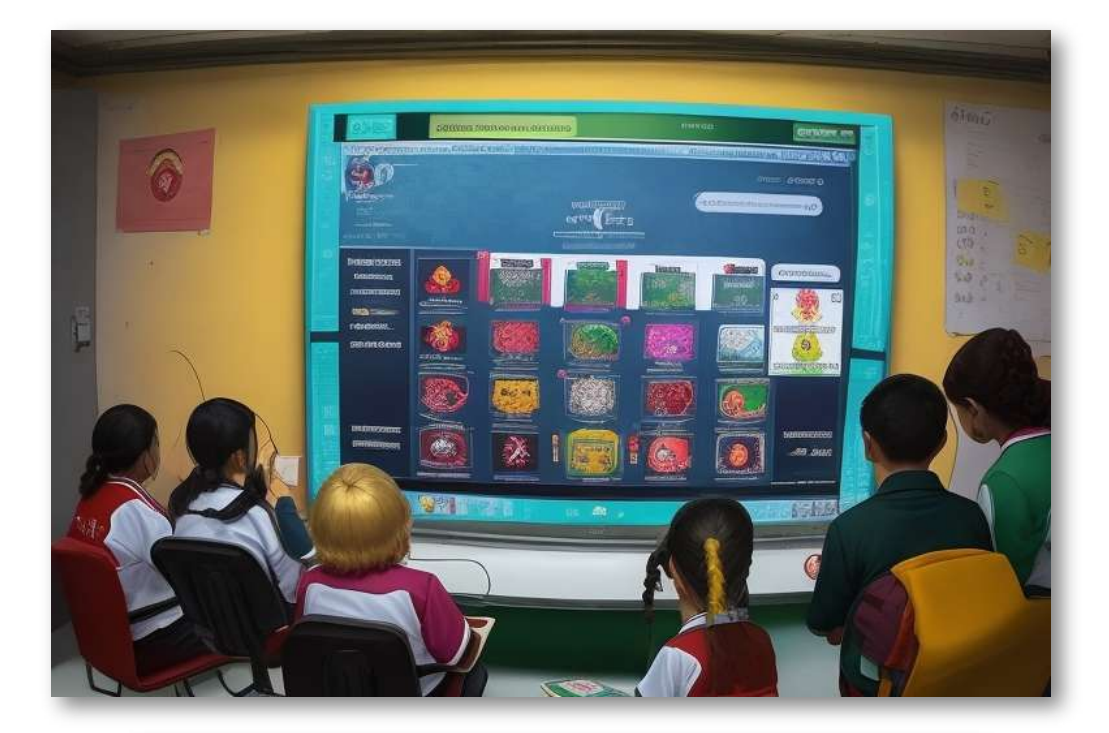

"El juego, nos dicen las últimas investigaciones en neurociencia, no es cosa de broma, sino una actividad necesaria para la salud y la felicidad".

*Stuart Brown*

# <span id="page-35-0"></span>**1.4 Los juegos didácticos en el aula**

El rol de los juegos didácticos ha evolucionado significativamente en los últimos años gracias a la emergencia de las tecnologías digitales y al creciente reconocimiento de su potencial para fomentar el aprendizaje activo, autónomo y significativo. Actualmente, los juegos se utilizan en muchos campos: sanidad, ciencia, empresa, aeronáutica, planificación urbana, defensa, comercio, publicidad, etc. En este texto nos centraremos en el ámbito educativo, en el que abarcan un espectro amplio que va desde los juegos de mesa tradicionales hasta aplicaciones y videojuegos diseñados específicamente para el aprendizaje de contenidos y habilidades de toda clase y naturaleza. [25]

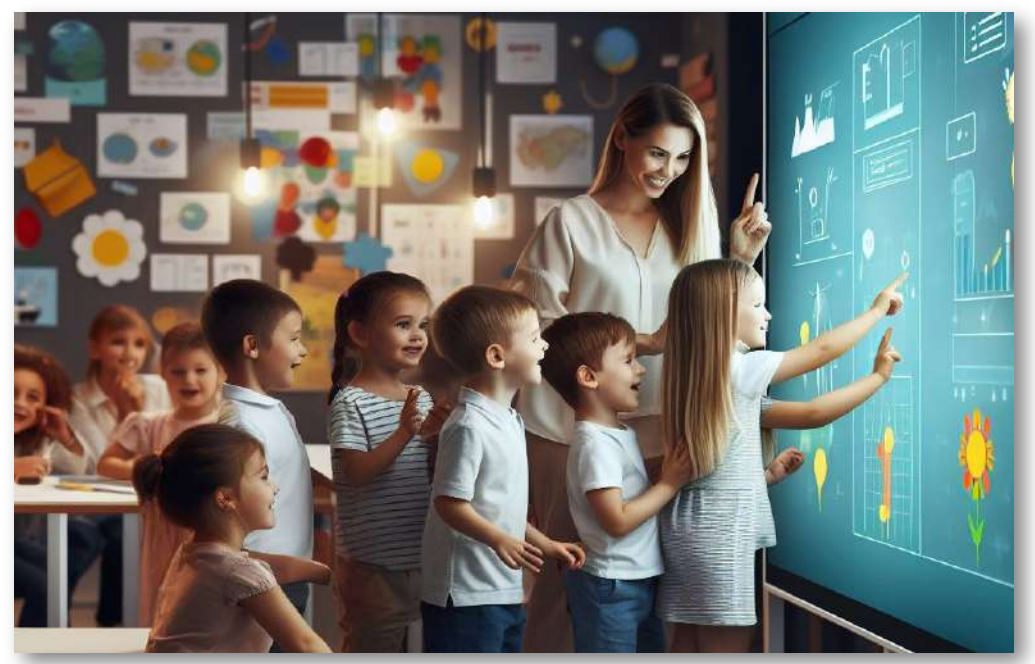

"Los niños necesitan tiempo y espacio para jugar. Jugar no es un lujo es una necesidad".

*Kay Redfield Jaminson*
Un punto clave a considerar en la introducción al uso de juegos didácticos en el aula es que estos no son meros pasatiempos o distracciones. Al contrario, son instrumentos pedagógicos con características específicas que pueden ayudar a cumplir objetivos de aprendizaje. Los elementos de juego en un contexto educativo se exploran con distintos niveles de profundidad y estructura, desde sencillas actividades lúdicas, pasando por el uso de juegos didácticos diseñados para aprender determinados contenidos (Aprendizaje Basado en Juegos o ABJ), hasta inmersivas e interactivas experiencias, llegando a lo que hoy se conoce como metodologías o estrategias de gamificación. [26]

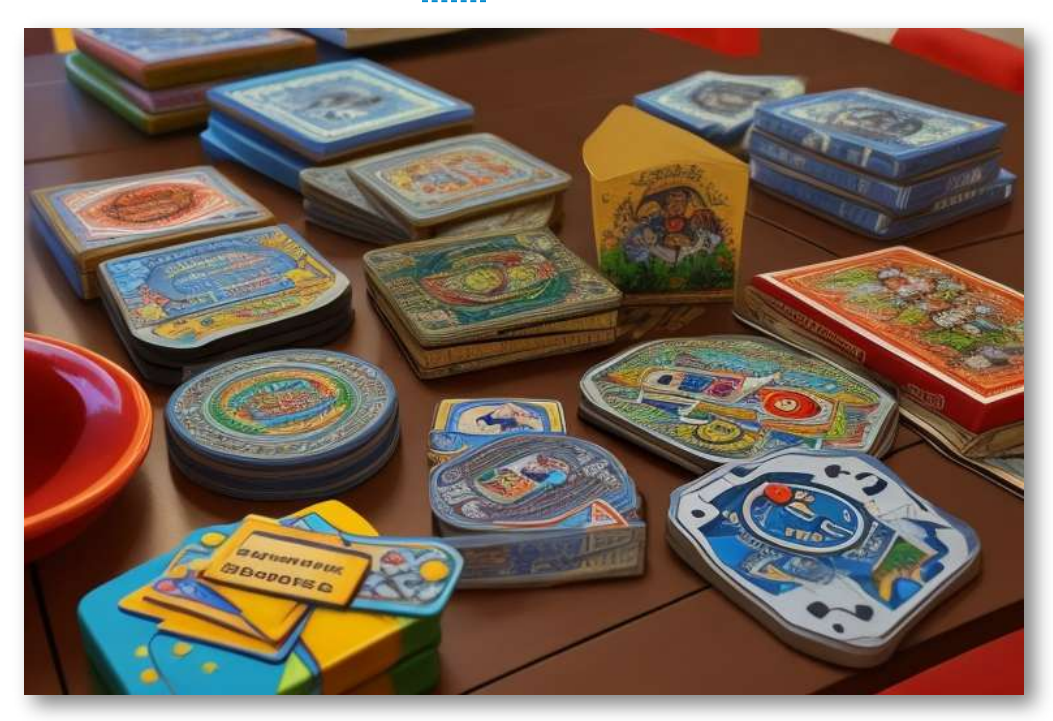

Tradicionalmente, en el aula, los estudiantes siempre han aprendido de forma indirecta a través del juego y la exploración, desarrollando habilidades como liderazgo, colaboración, planificación y resolución de problemas. Estos conceptos no solo pueden aplicarse a las habilidades sociales y cognitivas, sino también a campos específicos como matemáticas, ciencia, historia o cualquier otra materia. [27]

Traducir estos elementos de aprendizaje en aspectos didácticos permite a los alumnos ensayar directamente la toma de decisiones, la experimentación y la reflexión. Un ejemplo claro de esto se encuentra en los juegos de simulación, que ayudan a los alumnos a comprender conceptos complejos y fenómenos a escala global o local, permitiéndoles sumergirse en un escenario ficticio y tomar decisiones que afectan a sus personajes y entorno. Esto se usa a nivel profesional con simuladores en campos como la aviación, en el que los pilotos deben superar muchas horas de prácticas en simuladores antes de hacerlo en un avión real; la medicina, donde los cirujanos entrenan con sofisticadas realidades virtuales; en el ámbito financiero, en el que se pueden realizar reproducciones de bolsa, banca, inversión y gestión, etc.

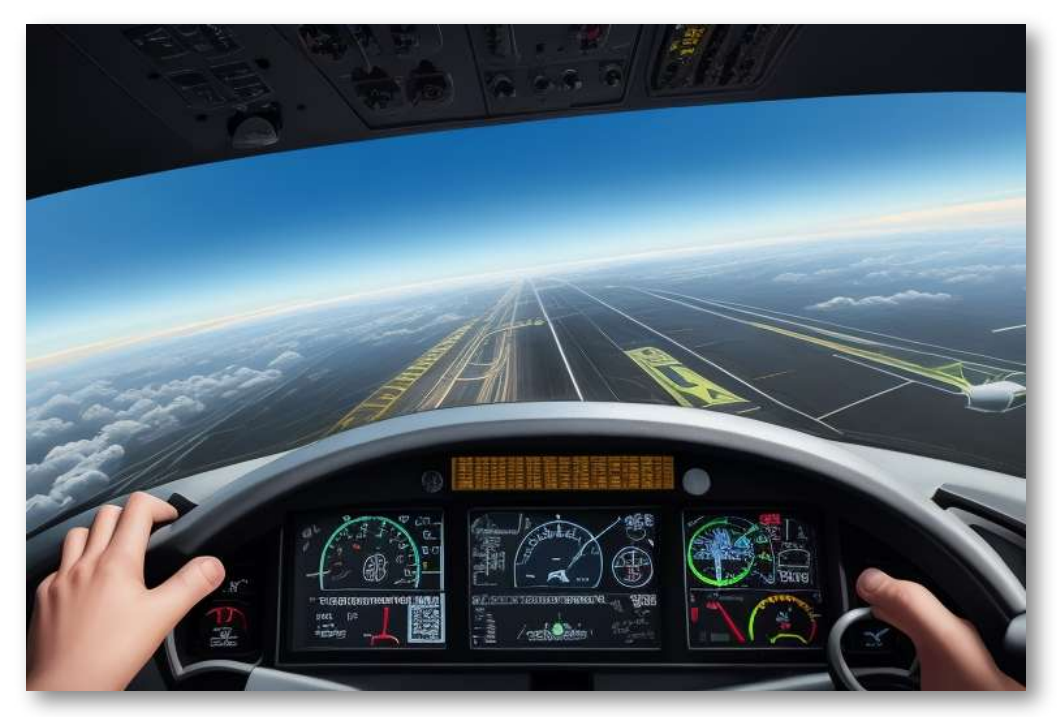

Las nuevas tecnologías han permitido que los juegos didácticos aplicados a la educación se conviertan en experiencias más ricas y variadas, con un mayor nivel de accesibilidad, escalabilidad y personalización.

No obstante, el éxito de la implementación de juegos didácticos en el aula no depende exclusivamente de la tecnología o los recursos disponibles. Los educadores desempeñan un papel fundamental en la selección adecuada, diseño, integración y evaluación de los juegos en función de las características, necesidades y propósitos educativos de sus estudiantes. La creatividad, la flexibilidad y la orientación hacia la mejora continua son habilidades esenciales para los educadores que desean aprovechar al máximo el potencial educativo de los juegos didácticos. [28]

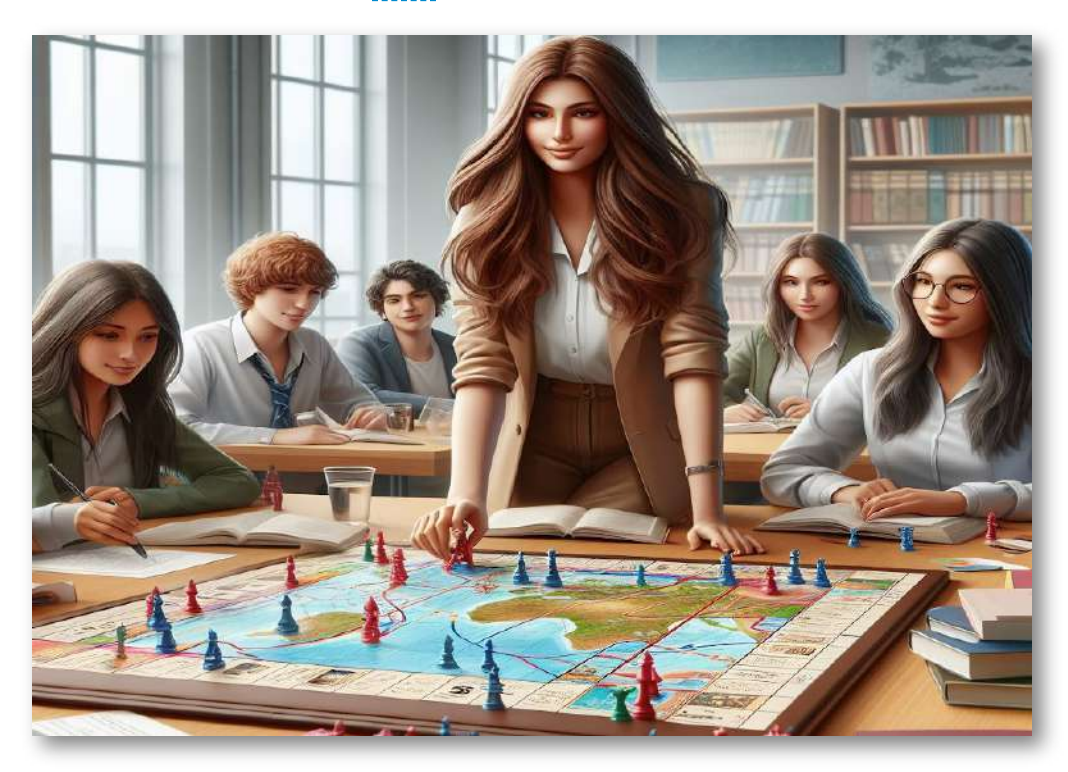

"El juego, nos dicen las últimas investigaciones en neurociencia, no es cosa de broma, sino una actividad necesaria para la salud y la felicidad".

*Stuart Brown*

En este sentido, la formación del profesorado también es insoslayable. Las competencias digitales y la habilidad para adaptar y utilizar de manera crítica y efectiva los juegos didácticos en el aula deben ser consideradas como una parte integral de la formación y el desarrollo profesional docente.

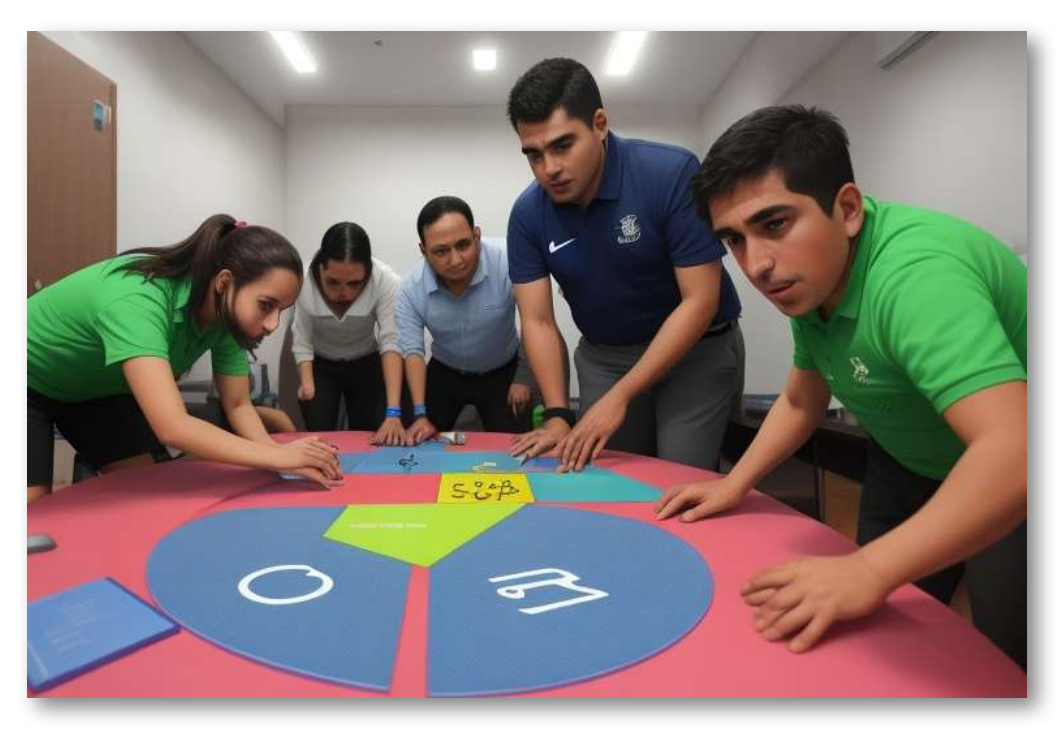

Dada la rápida evolución del mundo de los juegos didácticos en el aula, es importante que todos los actores involucrados en el proceso de enseñanza-aprendizaje conozcan sus valores, principios y expectativas, pues el poder de esta herramienta educativa puede ser transformador en grado sumo. La importancia de reflexionar sobre cómo moldear el futuro de la educación utilizando estos recursos no debe subestimarse, ya que no solo tiene el potencial de transformar la forma en que las habilidades y conceptos son enseñados, sino también el modo en que los estudiantes aprenden a aprender. Dicho de otro modo, los juegos didácticos pueden ser importantes herramientas para que los alumnos desarrollen las diferentes competencias educativas. [29]

## **1.5 Juegos didácticos efectivos en el aula**

El éxito en la incorporación de juegos didácticos al aula no reside únicamente en la disponibilidad de recursos o en la habilidad del docente para utilizarlos, sino también en identificar los componentes y características que se encuentren en la base de un juego didáctico efectivo. En cambio, partiendo desde un conjunto de criterios claros y sólidos, podemos evaluar, diseñar e implementar juegos didácticos que realmente marquen la diferencia y que contribuyan al aprendizaje y la motivación de los estudiantes. [34]

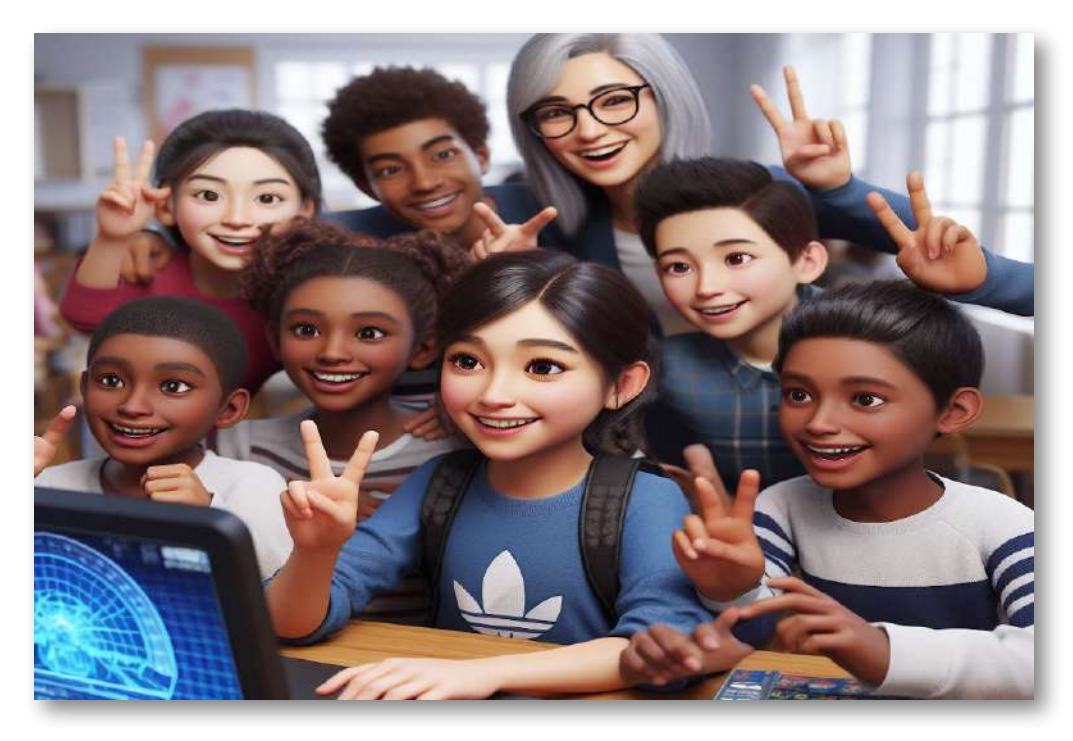

Antes de abordar en detalle estos componentes y características, es importante recordar que los juegos didácticos efectivos pueden adoptar formas muy variadas y responder a necesidades y contextos educativos distintos. Por ello, el análisis que se presenta a continuación busca trazar un marco general y flexible que permita adaptarse a diferentes situaciones y demandas:

#### **Presencia de objetivos educativos claros y coherentes.**

Un juego debe ofrecer más que simple entretenimiento; debe promover de manera explícita el aprendizaje de conocimientos, habilidades, actitudes o valores específicos. Por ejemplo, un puzzle puede enseñar la resolución de problemas y el pensamiento lógico, mientras que un videojuego de aventuras puede abordar aspectos históricos o geográficos. Por tanto, cada docente, dependiendo de la situación de partida debe marcarse objetivos claros y realistas de lo que pretende conseguir con la utilización de juegos didácticos. [35]

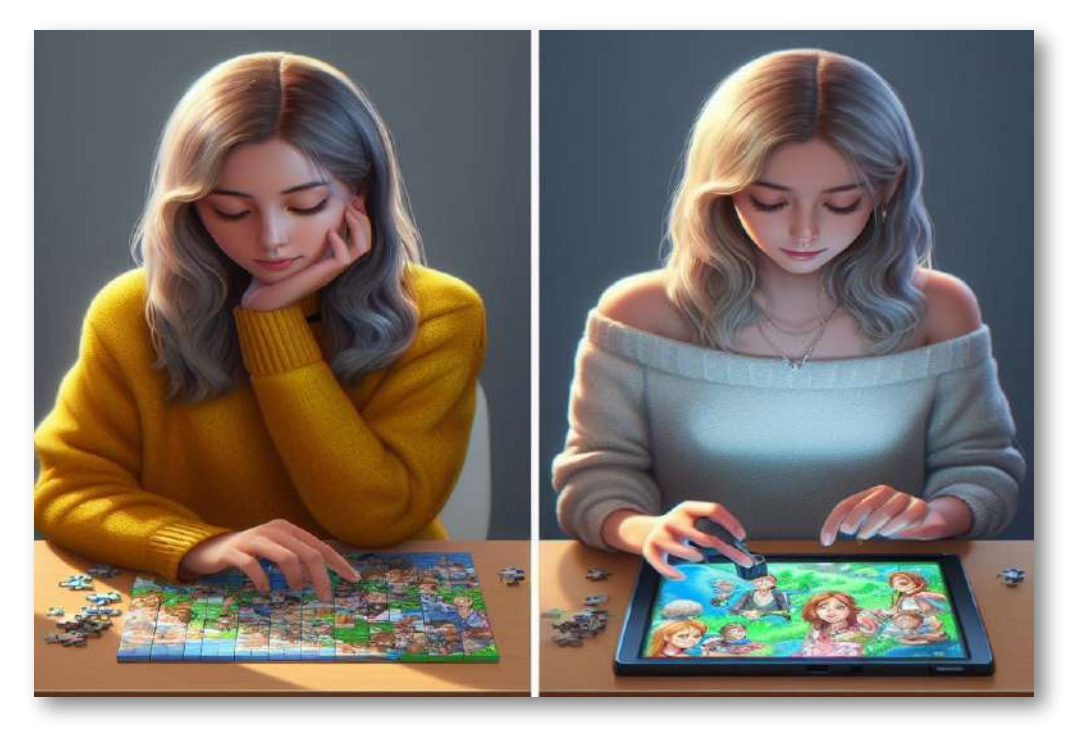

Estos objetivos educativos deben estar bien articulados y estar claramente planteados y definidos tanto para el docente como para los propios estudiantes. Si los jugadores desconocen o malinterpretan lo que se espera que aprendan de la experiencia lúdica, el potencial educativo del juego puede verse seriamente limitado o incluso perjudicado.

#### **Capacidad para involucrar activamente a los jugadores.**

Aquí es donde la teoría del flujo, propuesta por Mihály Csíkszentmihályi, puede ser de gran utilidad para comprender cómo un diseño adecuado de desafíos y recompensas mantiene a los jugadores inmersos y motivados a lo largo del juego. La combinación ideal radica en encontrar actividades que se encuentren en la intersección entre ser demasiado fáciles (y por tanto aburridas) y demasiado difíciles (y frustrantes). Al ofrecer desafíos escalonados y adecuados a las habilidades y conocimientos de los estudiantes, éstos pueden experimentar el progreso y el logro mientras disfrutan del juego.

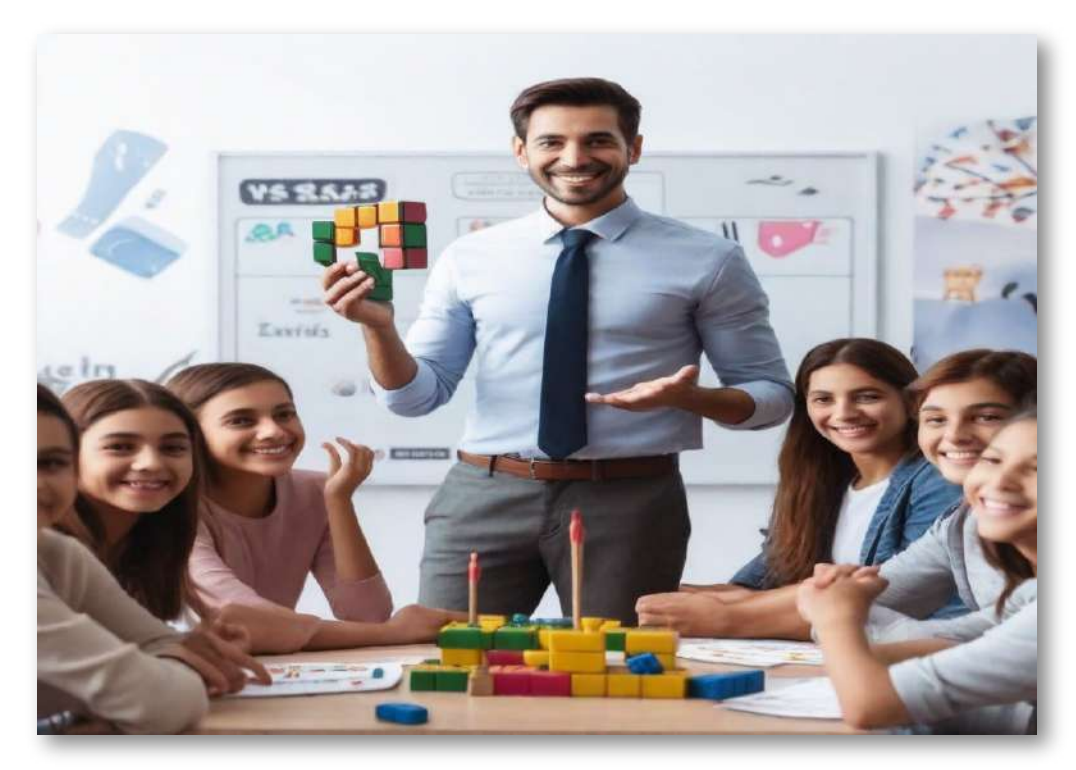

#### **Permitir a los jugadores aprender a través de la experimentación y la retroalimentación.**

El juego debe proporcionar un espacio seguro en el que los estudiantes puedan probar diferentes enfoques y soluciones. Recibir información sobre los resultados de sus acciones es esencial para el aprendizaje significativo y la consolidación de los conocimientos y habilidades. Por ejemplo, un videojuego de gestión de recursos puede ofrecer a los jugadores la oportunidad de seleccionar entre distintas estrategias de producción o inversión, y mostrarles las consecuencias de sus decisiones en términos de éxito o fracaso en función de los objetivos del juego. Este mismo concepto puede ser aplicado a otros campos del conocimiento.

#### **Personalización y la adaptabilidad.**

No todos los estudiantes aprenden de la misma manera ni al mismo ritmo, y es fundamental que los juegos puedan ajustarse a las necesidades y preferencias de cada jugador. Esto puede lograrse mediante elementos como la selección del nivel de dificultad, la posibilidad de elegir entre distintos caminos o tareas según los intereses o fortalezas del jugador, y la incorporación de herramientas de apoyo y accesibilidad que garanticen la inclusión de todos los estudiantes, incluyendo aquellos con necesidades especiales.

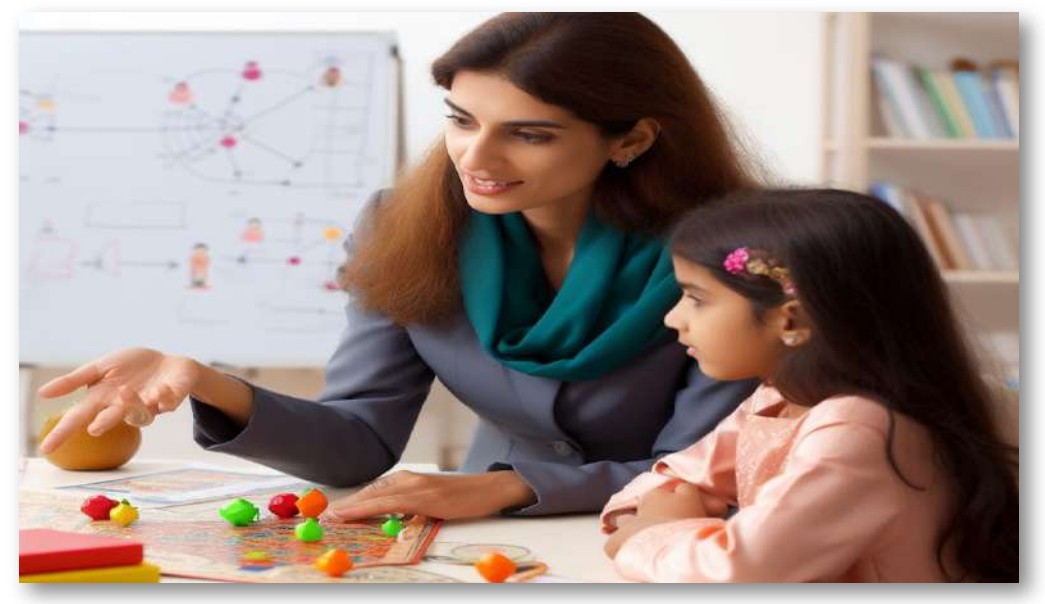

#### **Diseño atractivo y coherente.**  $\bullet$

Este requisito debe cumplirse tanto en visuales y auditivos como en la narrativa y la mecánica del juego. Cuando los elementos estéticos, temáticos y estructurales del juego se encuentran en armonía, y cuando éstos reflejan y potencian el objetivo educativo, los jugadores pueden sumergirse en la experiencia lúdica y extraer relaciones, conclusiones y motivaciones que enriquezcan su aprendizaje. [36]

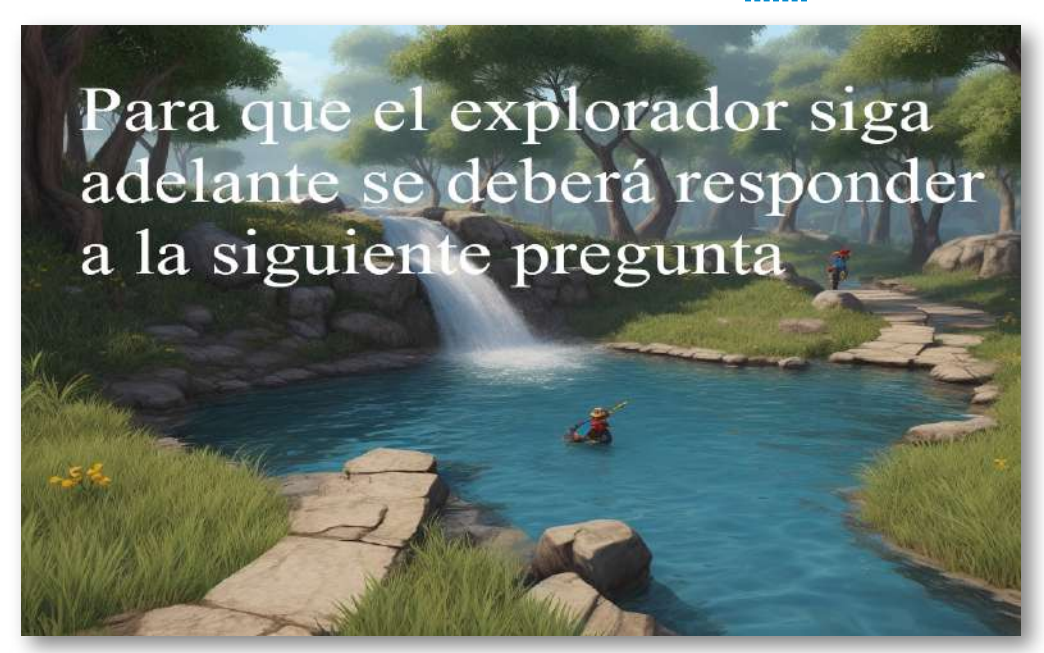

Al terminar este viaje a través de los componentes y características de un juego didáctico efectivo, nos sitúa en una encrucijada repleta de posibilidades y desafíos por explorar. Desde entender cómo motivar a los alumnos a través de diferentes enfoques pedagógicos, hasta enfrentarnos al vertiginoso mundo de los juegos didácticos por ordenador en el contexto contemporáneo. Tenemos que continuar desentrañando las oportunidades que esta poderosa herramienta educativa atesora, atentos a su esencia y con la convicción de que los juegos didácticos pueden ser magníficos aliados en nuestra misión de transformar y mejorar la educación en el siglo XXI.

## **1.6 Juegos tradiciones vs juegos por ordenador**

El mundo de los juegos didácticos es amplio y variado, abarcando una amplia gama de formatos y enfoques que van desde actividades lúdicas tradicionales hasta experiencias digitales de vanguardia. En este apartado, exploraremos las similitudes y diferencias entre los juegos didácticos tradicionales y los juegos didácticos por ordenador, tratando de entender cómo cada uno de ellos contribuye a la educación de diferentes maneras y analizando sus respectivas ventajas y limitaciones.

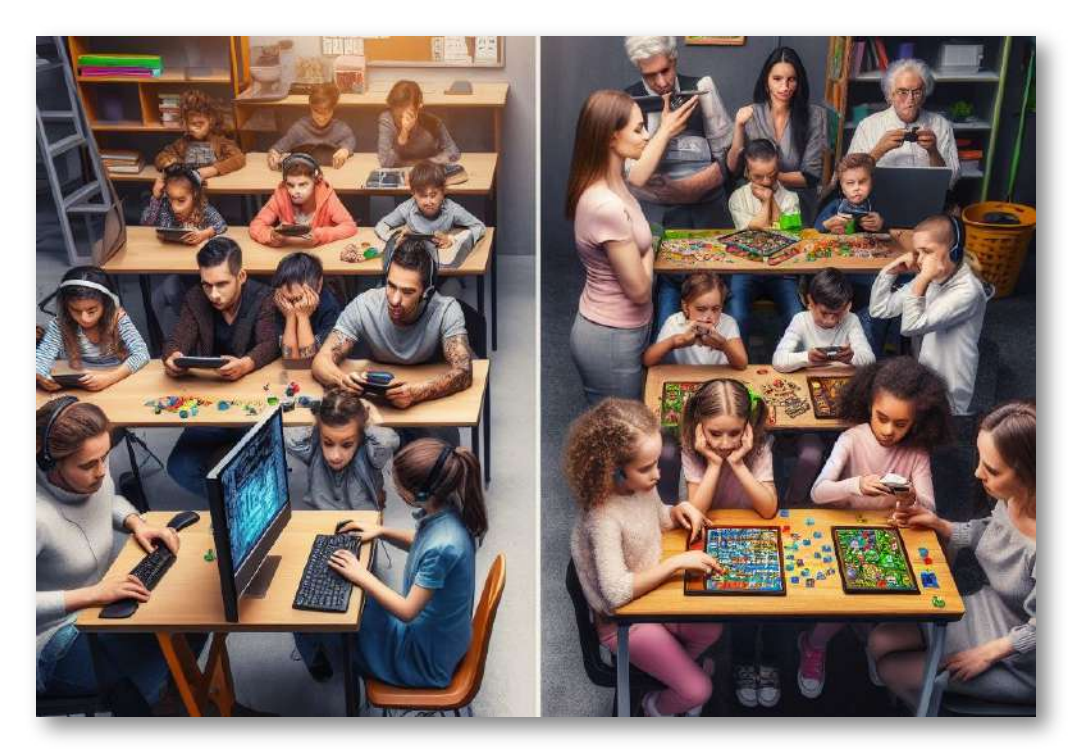

Los juegos didácticos tradicionales incluyen una gran diversidad de recursos y actividades, desde juegos de mesa y de cartas hasta puzles y actividades de construcción. En su esencia, estos juegos comparten características comunes con los juegos didácticos por ordenador en términos de objetivos educativos, estructura, interacción y motivación. [30]

La experiencia de jugar a un juego didáctico tradicional suele ser marcadamente diferente a la experiencia digital, ya que se basa en la manipulación física de objetos y la interacción directa con otros jugadores en un entorno compartido. Esta modalidad de juego didáctico, al desarrollarse en un espacio real y tangible, puede resultar especialmente efectiva para fomentar habilidades como la coordinación motora, la percepción espacial y la resolución de problemas concretos. A su vez, ofrecen oportunidades concretas para el trabajo en equipo, la comunicación cara a cara y el establecimiento de vínculos sociales y emocionales entre los jugadores. [31]

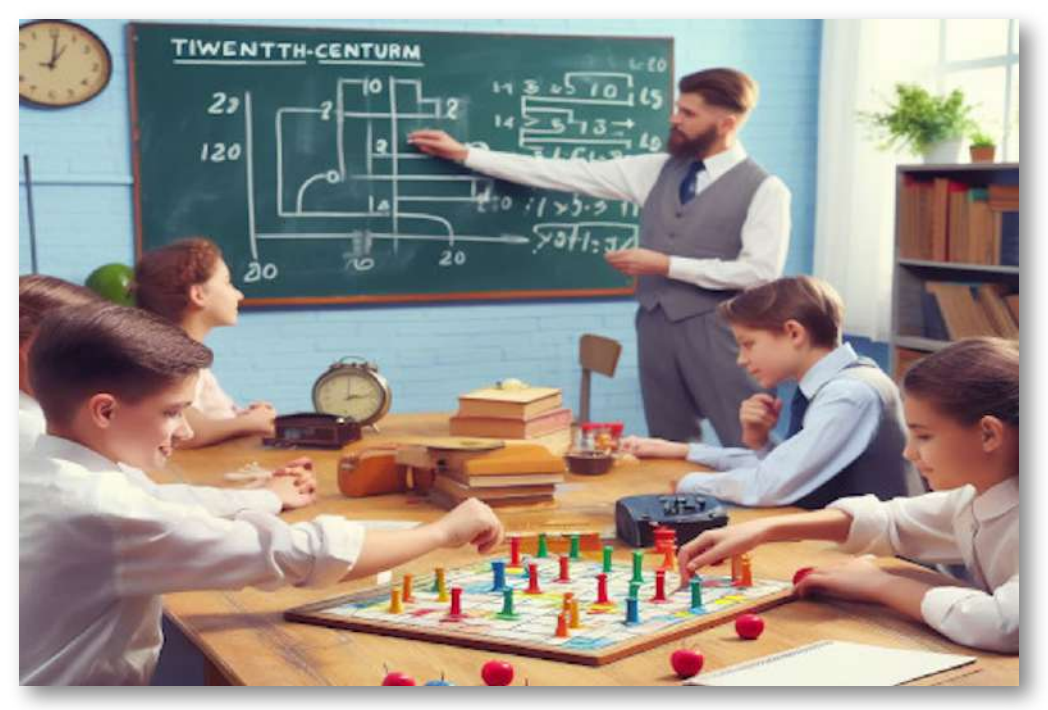

En contraste, los juegos didácticos por ordenador abren un abanico de posibilidades y experiencias totalmente diferentes, marcadas por las características propias de la tecnología digital. Estos juegos permiten la personalización de la experiencia de aprendizaje, adaptando el contenido y el nivel de dificultad a las necesidades individuales de cada jugador. [32]

Además, los juegos didácticos por ordenador ofrecen una amplia gama de recursos multimedia e interactivos que pueden atraer y mantener la atención de los jugadores de una manera más efectiva que algunas propuestas de juegos didácticos tradicionales. El potencial de estos juegos para simular situaciones complejas y ofrecer una retroalimentación inmediata también es una de sus ventajas más destacadas, lo que los convierte en herramientas poderosas para desarrollar habilidades de pensamiento crítico, toma de decisiones y comprensión de conceptos abstractos. Asimismo, los juegos didácticos digitales suelen integrar elementos de gamificación que permiten monitorizar el progreso y reconocer el esfuerzo y logros de los jugadores a través de recompensas y sistemas de clasificación.

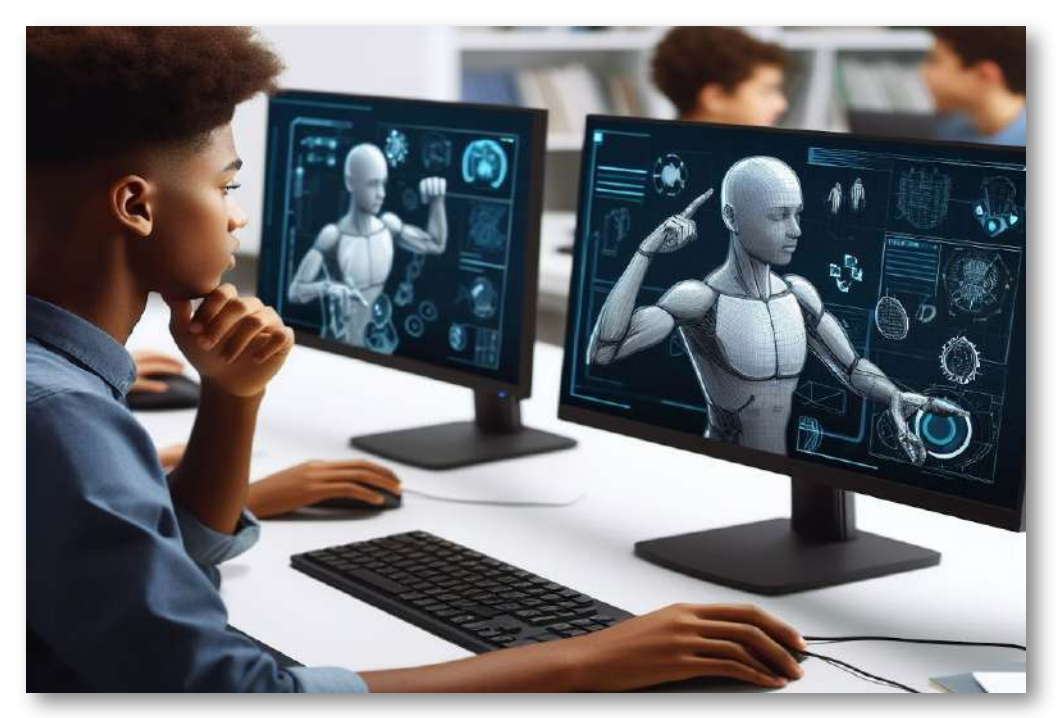

Más allá de las diferencias en formato y enfoque, es crucial entender que los juegos didácticos tradicionales y por ordenador no son excluyentes ni opuestos, sino complementarios y ambos pueden aportar elementos valiosos y enriquecedores para la educación. [33]

## **1.7 Juegos didácticos digitales**

A medida que la educación avanza en pleno siglo XXI, la aplicación de juegos didácticos por ordenador representa tanto oportunidades como desafíos en diversos contextos educativos. La aparición de nuevas tecnologías digitales, junto con la creciente necesidad de adaptarse a las necesidades y habilidades de una generación de estudiantes nacida bajo el signo de la conectividad y la interacción virtual, convierten a estos juegos en herramientas con un potencial único, pero también acompañado de reticencias e interrogantes. Las dificultades vienen de la mano de la falta de recursos, de formación o de buen uso de las nuevas tecnologías.

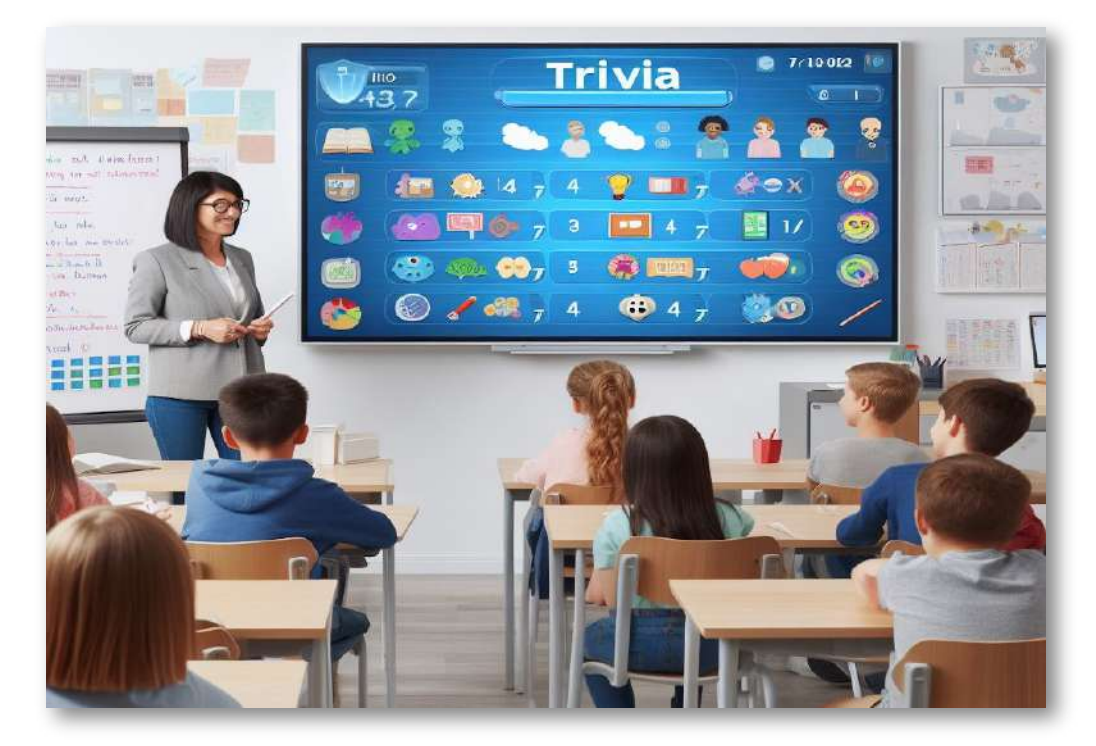

En cuanto a los aspectos positivos, pueden ofrecer una gran riqueza en términos de contenido y estructura, permitiendo abordar temas y áreas de conocimiento de manera dinámica, interactiva, creativa, motivadora, cooperativa, socializadora y personalizada. [37]

El uso de este tipo de juegos puede favorecer la comprensión y el dominio de conceptos y habilidades, así como el desarrollo de capacidades cognitivas, sociales y emocionales fundamentales para la vida y el trabajo en el siglo XXI. Por ejemplo, un juego de simulación de una ciudad o un sistema económico puede enseñar a los estudiantes los fundamentos de la planificación urbana o la toma de decisiones financieras, al mismo tiempo que desarrolla sus habilidades de pensamiento crítico, creatividad y cooperación.

Estos juegos pueden ser una herramienta poderosa en la personalización y adaptación del aprendizaje a las características y necesidades individuales de los estudiantes, abriendo caminos hacia una educación más inclusiva y respetuosa con la diversidad. Por ejemplo, la posibilidad de ajustar el ritmo, el nivel de dificultad y los recursos de apoyo disponibles en un juego educativo digital, así como la incorporación de tecnologías de accesibilidad para estudiantes con discapacidades, puede favorecer la participación y el éxito de todos los alumnos en la experiencia de aprendizaje lúdica y significativa.

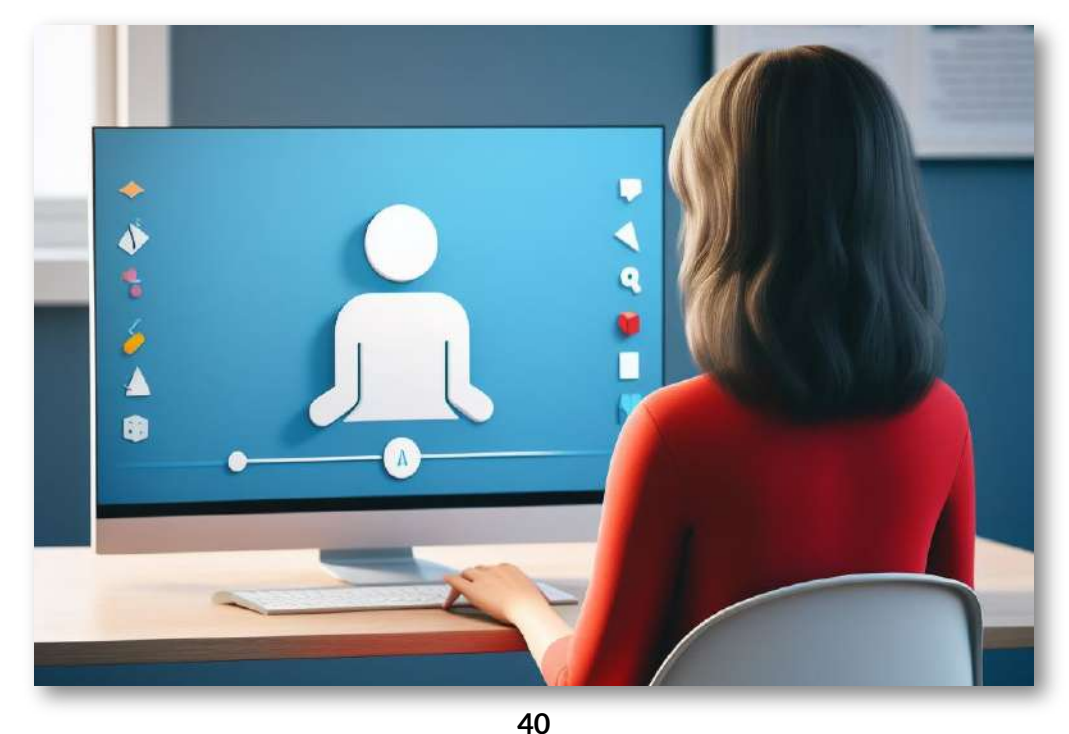

Los juegos didácticos digitales pueden potenciar el aprendizaje y la motivación de los alumnos, llevándolos a un nivel de compromiso y de interés que rara vez se logra en el ámbito de la instrucción tradicional. Tomemos por ejemplo un juego de aventuras en el que el jugador debe resolver una serie de enigmas matemáticos y lógicos para avanzar en la narrativa y alcanzar sus objetivos. A medida que el jugador se enfrenta a los desafíos y desarrolla en su mente un sistema para pensar en el problema, empieza a experimentar una conexión intrínseca y significativa con el contenido. En este contexto, el aprendizaje ya no es una tarea impuesta o una repetición de fórmulas abstractas, sino una actividad que se vive y se siente como un reto, una oportunidad y una recompensa. Esta dimensión vivencial del aprendizaje no solo aumenta la motivación y la autoeficacia de los estudiantes, sino que también fomenta la retención y la transferencia de conocimientos y habilidades a situaciones y ámbitos diversos. Además, esto hará que el alumno quiera seguir aprendiendo repitiendo este tipo de experiencias.

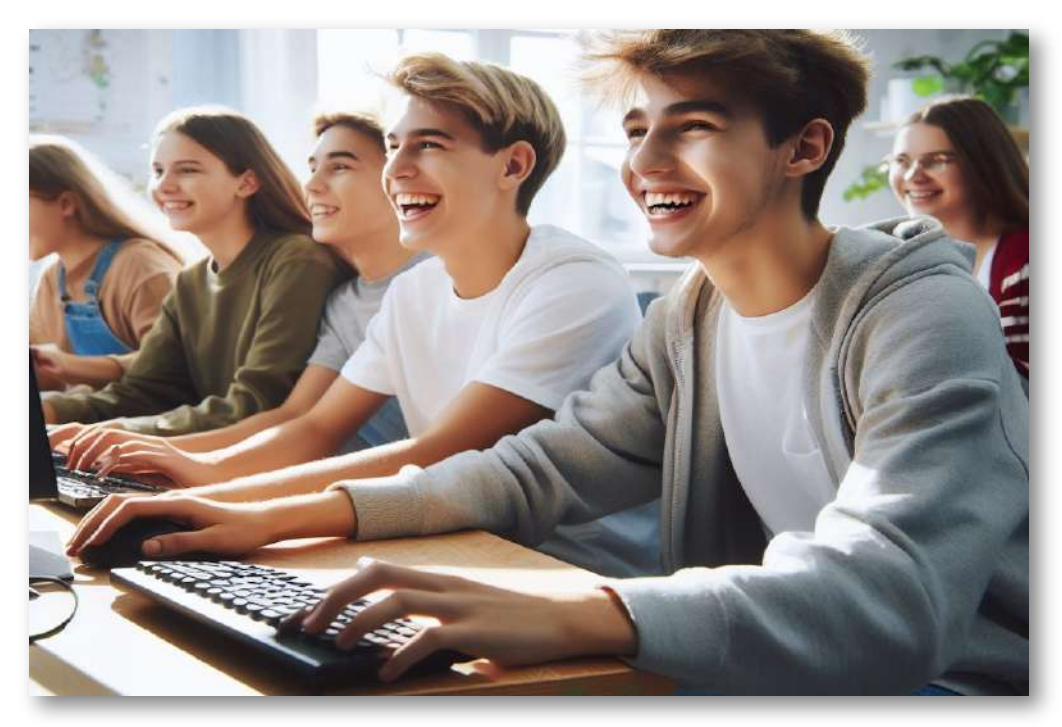

Otra contribución de estas herramientas es al desarrollo de habilidades cognitivas y sociales fundamentales en la formación integral de los estudiantes, tanto en términos de la capacidad para analizar, sintetizar y aplicar información y conceptos, como en términos de la comunicación, la colaboración y la empatía con los demás. Por ejemplo, un juego de rol en línea que invite a los alumnos a asumir diferentes roles y responsabilidades en un equipo, y a debatir y tomar decisiones conjuntas para enfrentarse a desafíos y dilemas éticos y políticos, puede ayudar a que los alumnos comprendan no solo el contenido temático específico, sino también el valor y la complejidad de las relaciones humanas y los principios éticos en un mundo interconectado.

También pueden estimular y potenciar la creatividad, la innovación y el pensamiento crítico de los alumnos, al ofrecerles un espacio y unas herramientas para explorar, experimentar y reinventar sus propias ideas, percepciones y soluciones ante situaciones y problemas variados. Un ejemplo de ello sería un juego de construcción y diseño en el que los alumnos deben planificar y ejecutar proyectos de infraestructura y desarrollo en función de criterios técnicos, económicos y ambientales, a la vez que adaptarse a las demandas y expectativas de una comunidad virtual. Este tipo de juegos permite a los estudiantes poner en práctica su creatividad y habilidades analíticas, teniendo en cuenta múltiples factores y perspectivas en un proceso de aprendizaje activo y reflexivo.

Parafraseando a Antoine de Saint-Exupéry, el escritor y piloto francés que transformó su pasión y experiencia en el aire en una obra maestra de la literatura humanista, "El Principito", lo fundamental en esta travesía educativa, no es tanto llegar a un destino o dominar una técnica, sino "descubrir un sentido, un horizonte que nos oriente y nos impulse hacia la plenitud de nuestra humanidad". Y es precisamente en este espíritu de descubrimiento y encuentro donde se gesta el próximo paso de nuestra odisea pedagógica.

El uso de estos juegos puede ser una excelente oportunidad para fomentar la colaboración y la comunicación entre alumnos y profesores, al brindar espacios alternativos y dinámicos donde se propicien la interacción, el intercambio y la construcción conjunta del conocimiento. Cuando su diseño y empleo son adecuados, pueden convertirse en laboratorios vivos y emocionantes donde estudiantes y docentes enfrenten retos, planteen soluciones y desarrollen habilidades cognitivas, emocionales y sociales en un ambiente propicio para la creatividad, la confianza y la diversidad.

A través de esta experiencia lúdica, narrativa y cooperativa, los alumnos aprenden a escuchar, negociar, compartir y evaluar ideas y recursos con sus compañeros y su profesor, lo cual a su vez contribuye a mejorar el clima y la dinámica de la clase, al reducir el individualismo, la competencia y la desigualdad. El docente se convierte en guía, facilitador y participante activo, al plantear retos, brindar apoyo y reconocer los logros y las dificultades de sus alumnos en este proceso colectivo de aprendizaje y conocimiento. [38]

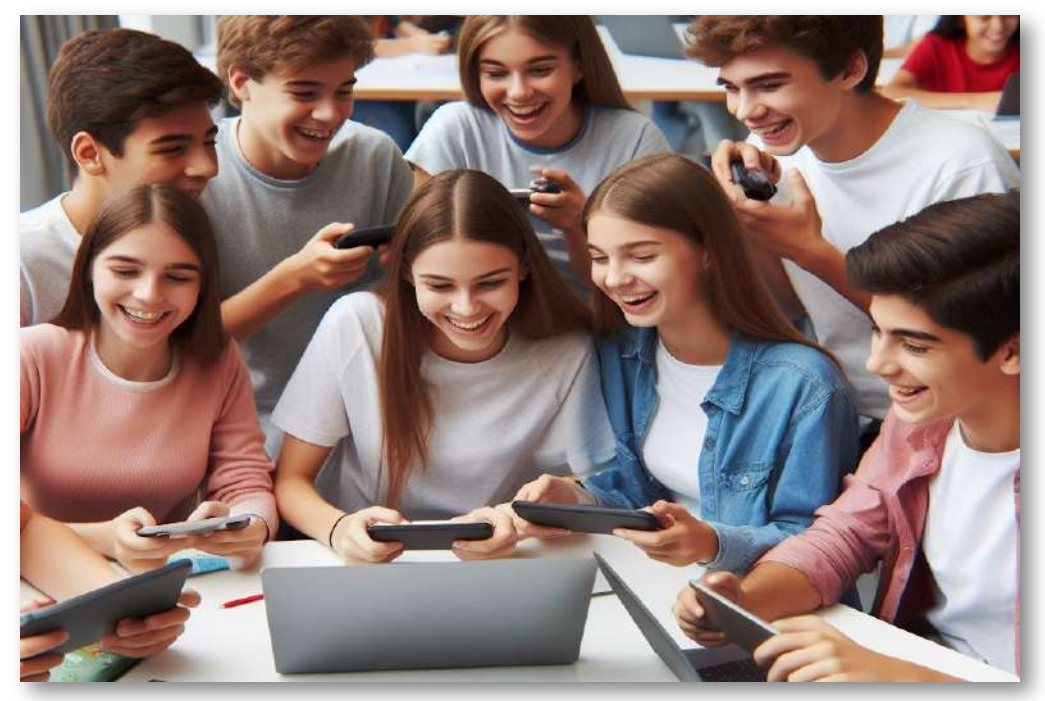

#### **1.8 Factores para la selección de juegos didácticos digitales**

La selección de juegos didácticos por ordenador es una tarea fundamental en la búsqueda de experiencias educativas exitosas y significativas en el aula. La complejidad de este proceso radica en la diversidad y la cantidad de opciones disponibles, así como en las necesidades, capacidades e intereses de los estudiantes y los docentes involucrados. Exploraremos los factores clave a considerar durante la selección de juegos didácticos digitales, a través de ejemplos concretos y reflexiones teóricas y prácticas que permitan iluminar y orientar la toma de decisiones y la implementación de estos recursos en contextos educativos variados y dinámicos.

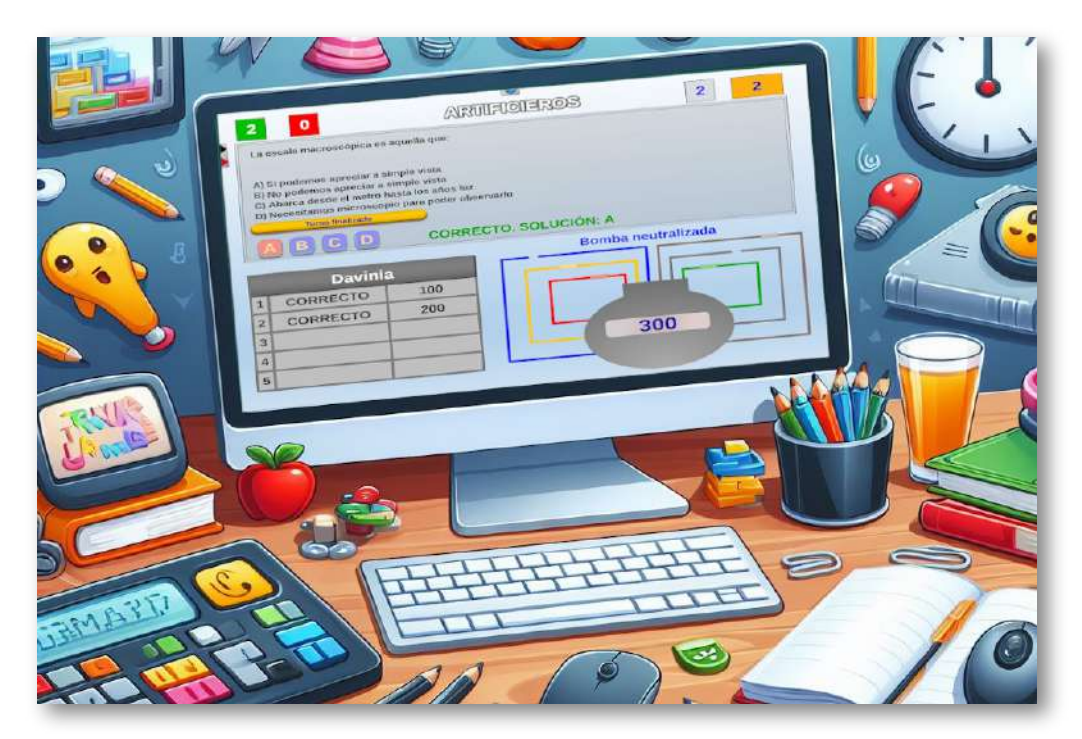

Uno de los primeros factores a tener en cuenta al seleccionar juegos didácticos por ordenador es la alineación de los objetivos y contenidos del juego con los del currículo y las metas de aprendizaje.

De esta manera, los docentes deben evaluar si un juego consigue abordar los conceptos y habilidades de una determinada materia y nivel educativo, así como si logra fomentar el desarrollo de diferentes competencias educativas, siendo, por tanto, importante que el docente pueda personalizar los contenidos que se desarrollarán en el juego.

Otro factor a tener en cuenta al seleccionar juegos didácticos por ordenador es la accesibilidad y la adaptabilidad de la experiencia de juego a diferentes estilos y ritmos de aprendizaje. Esto implica no solo la posibilidad de personalizar y ajustar niveles de dificultad, contenido y apariencia del juego según las características y necesidades individuales de cada estudiante, sino también elegir juegos que sean inclusivos y respetuosos con la diversidad cultural, lingüística y socioemocional de los alumnos. En resumen, la adecuada atención a la diversidad es un aspecto esencial que deben contemplar los juegos didácticos digitales.

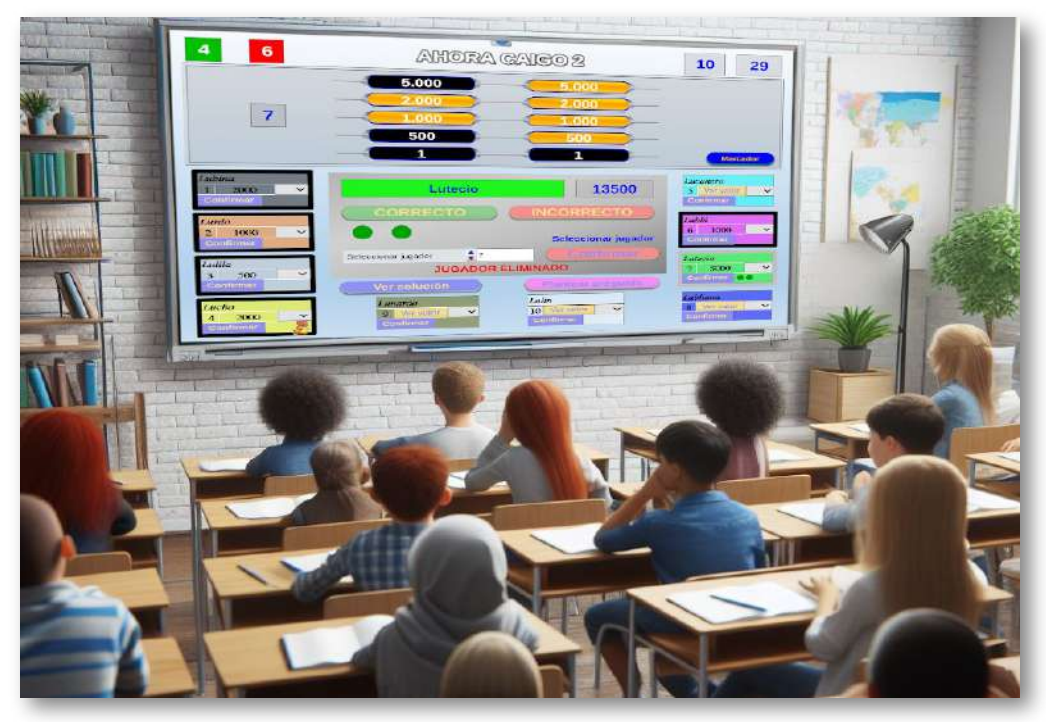

La calidad y la relevancia de la retroalimentación y la evaluación en los juegos didácticos por ordenador es otro factor crucial en la selección de estos recursos. Los docentes deben considerar cómo un juego recoge, analiza y muestra la información sobre el rendimiento, el progreso y las dificultades de los estudiantes durante su interacción con el juego, y cómo esta retroalimentación puede ser utilizada y compartida con el docente y los alumnos para mejorar y ajustar el proceso de enseñanza-aprendizaje.

Un aspecto adicional a considerar en la selección de juegos didácticos por ordenador es su potencial para generar ambientes de aprendizaje motivadores y emocionalmente seguros, en los que los estudiantes se sientan libres para experimentar, asumir riesgos y aprender tanto de sus aciertos como de sus errores. Los docentes deben evaluar cómo un juego fomenta la autonomía, la autoconfianza y la autoconciencia de los estudiantes en relación con su proceso de aprendizaje, y cómo propicia relaciones positivas y colaborativas entre los alumnos y con el docente.

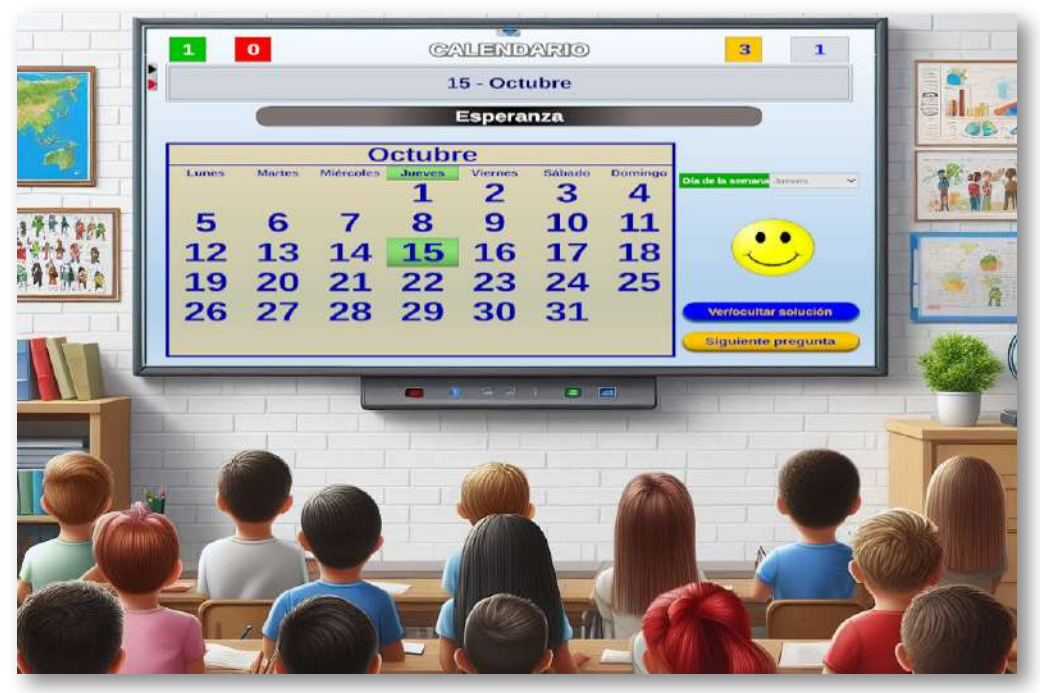

En conclusión, la selección cuidadosa y consciente de juegos didácticos por ordenador es un paso esencial en la búsqueda de experiencias educativas valiosas y transformadoras para los estudiantes y los docentes. Al tener en cuenta los factores claves descritos en este apartado, los profesores pueden tomar decisiones fundadas y audaces en la incorporación de estos recursos en sus prácticas docentes y en sus contextos pedagógicos particulares, y así abrir horizontes de aprendizaje y juego que trasciendan los muros de la escuela y las fronteras del tiempo, invitando a los alumnos a soñar, a descubrir y a ser protagonistas de su propia historia y del mundo que los rodea y los espera.

A lo largo de los diferentes capítulos de este libro interactivo, podremos mostrar y verificar que los juegos didácticos digitales del Proyecto AJDA cumplen los diferentes requisitos anteriormente mencionados, y que en su implementación educativa permiten su adaptación a los contenidos de las distintas áreas, materias y módulos, a la heterogeneidad de las diferentes etapas educativas y a la diversidad y particularidad del alumnado. Además, los juegos AJDA son perfectamente compatibles con muy diversas metodologías, siendo las más relevantes la de aprendizaje basada en juegos (ABJ) y la de gamificación.

> "La gamificación puede desarrollarse en un espacio físico o en una aplicación móvil mientras involucre a las personas a alcanzar sus metas en la vida real, usando dinámicas y elementos apropiados de los juegos".

> > *Bohyun Kim*

#### **1.9 Actividad de evaluación del capítulo**

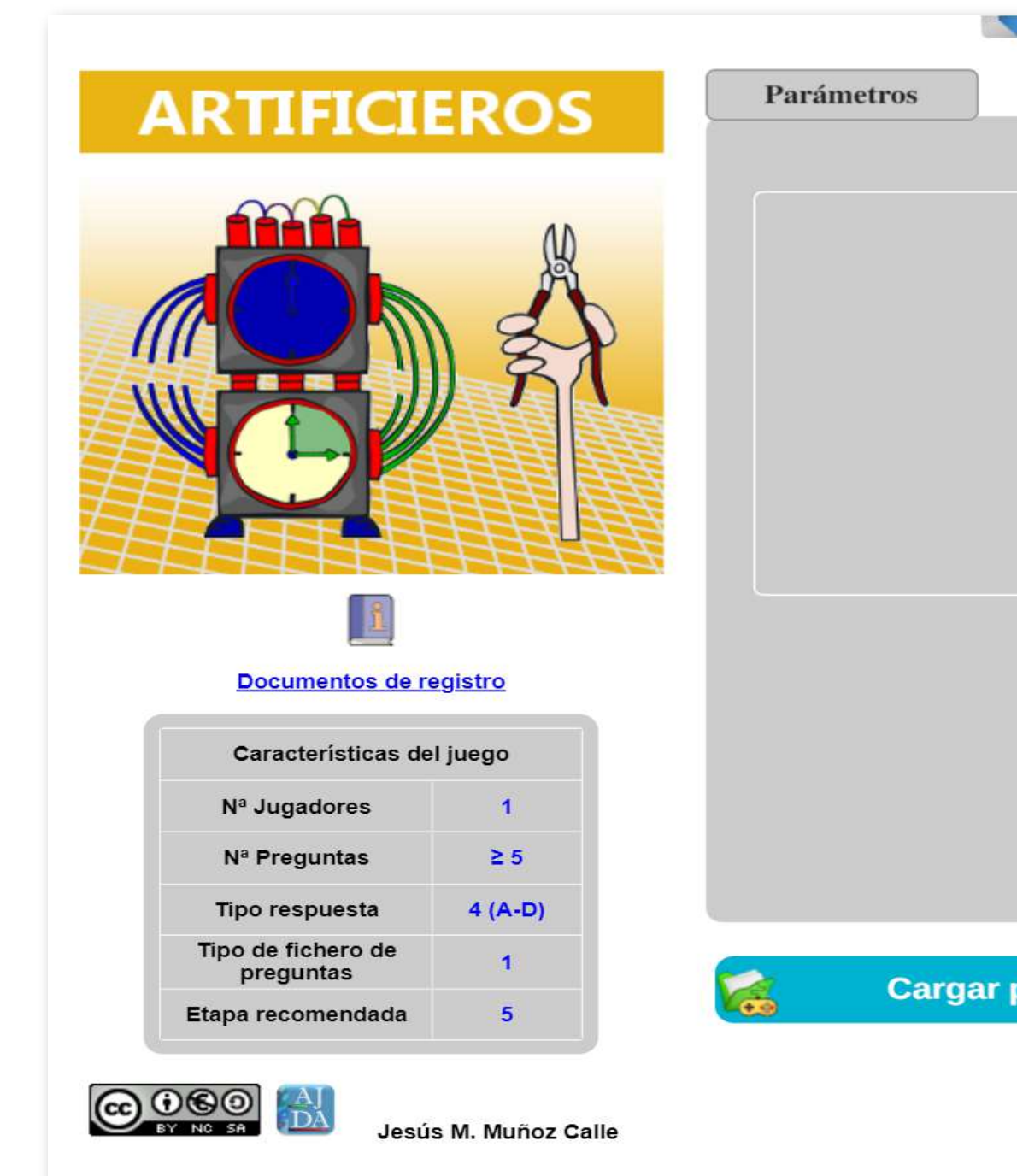

# **Jugadores**

Nombre del jugador  $\mathbf{1}$ 

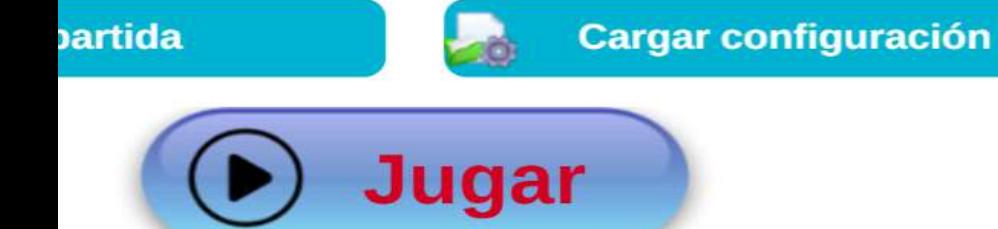

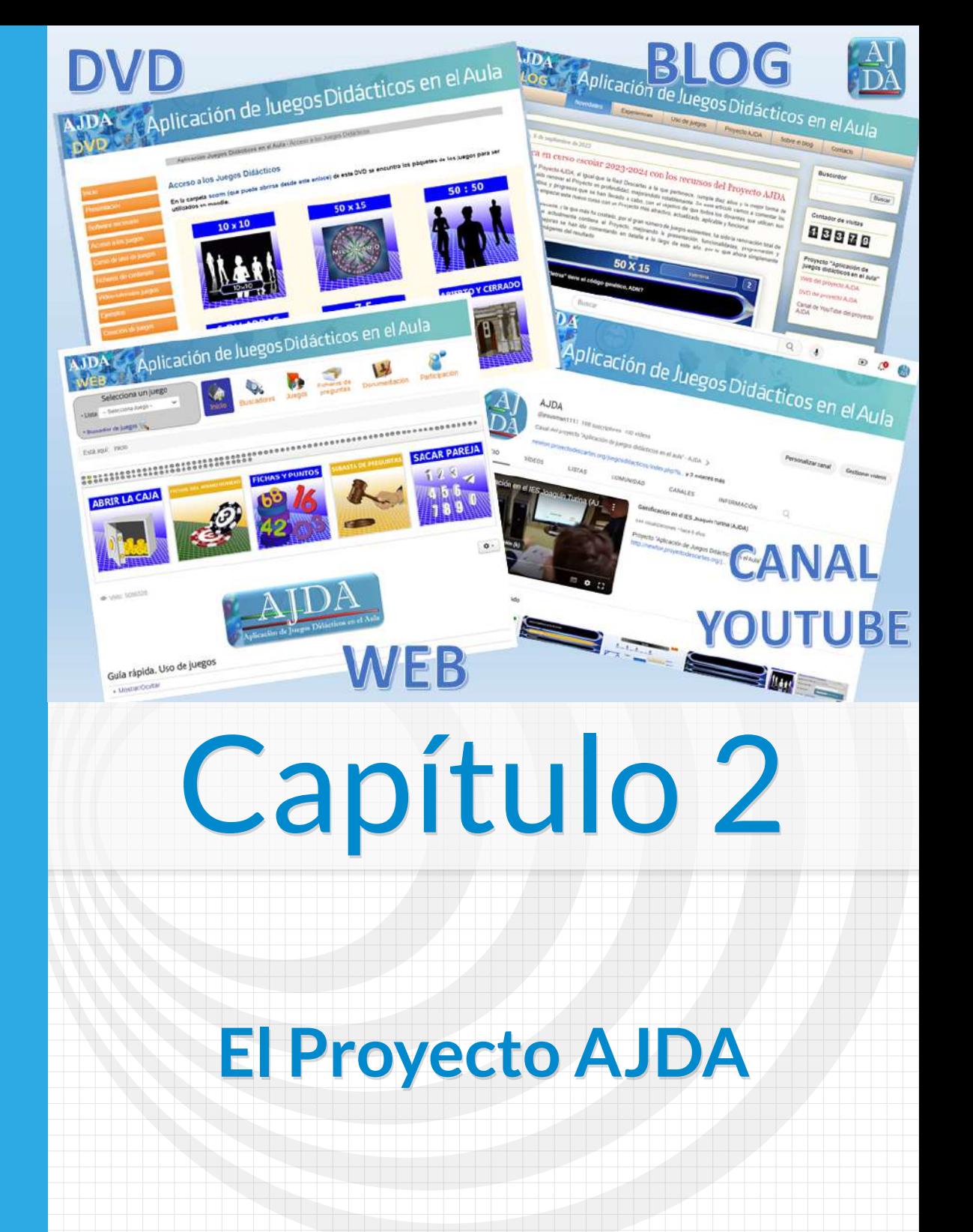

# **Capítulo 2 El Proyecto AJDA**

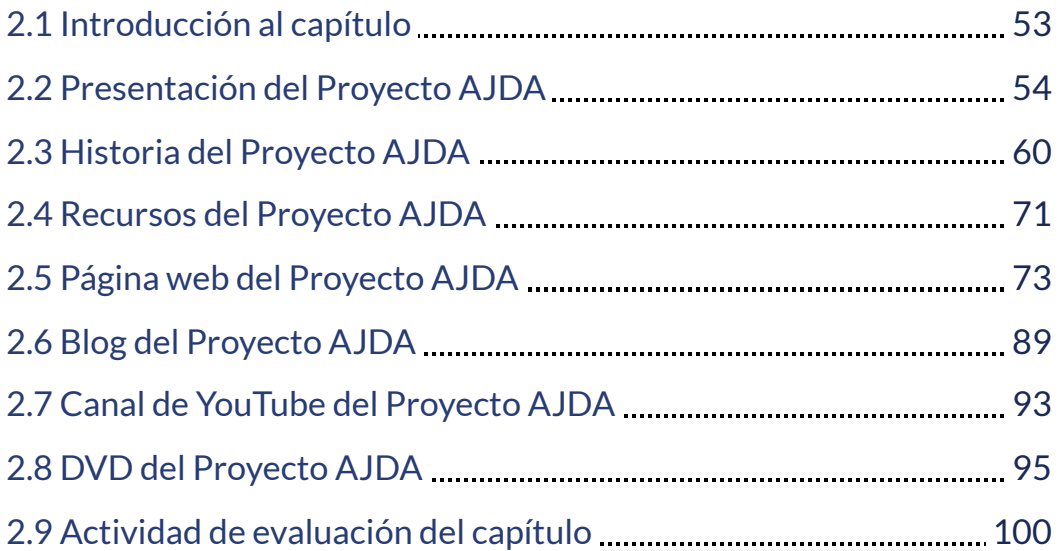

## <span id="page-62-0"></span>**2.1 Introducción al capítulo**

En este capítulo presentaremos el Proyecto Aplicación de Juegos Didácticos en el Aula - AJDA. Explicaremos sus objetivos esenciales, detallaremos sus características más relevantes, comentaremos su origen, evolución e hitos más sustanciales, presentaremos sus principales recursos, describiremos los espacios en los que se desarrolla y detallaremos aquellos aspectos más significativos de los mismos.

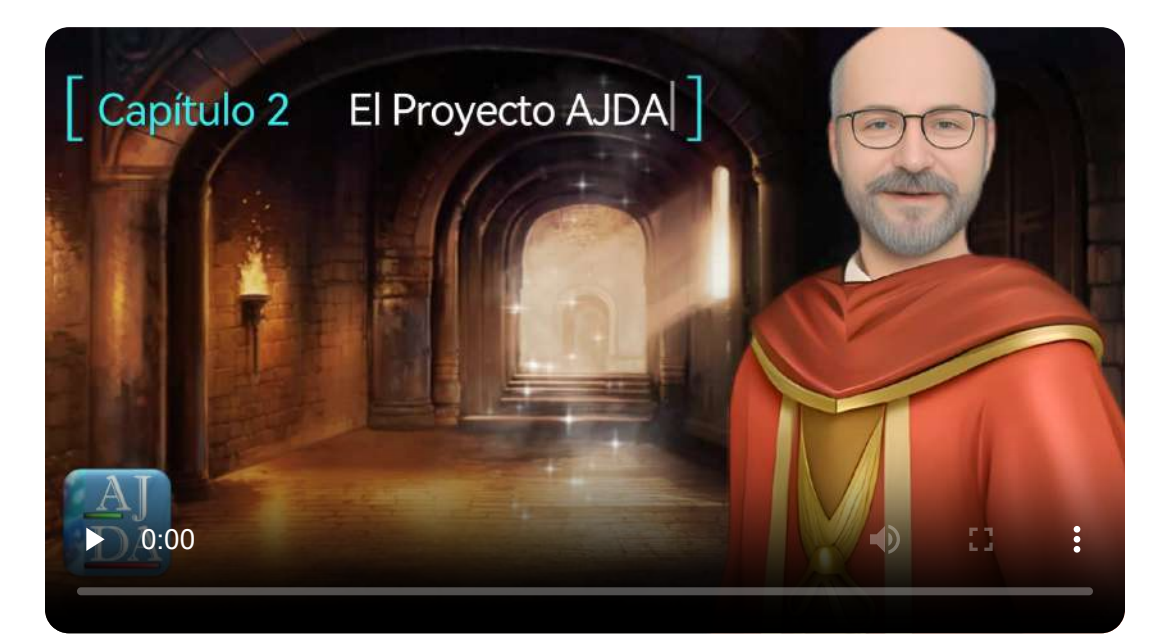

"Nos gusta jugar porque al hacerlo se libera dopamina que hace que la incertidumbre asociada al juego nos motive constituyendo una auténtica recompensa cerebral y que exista ese feedback tan importante para el aprendizaje".

*Jesús C. Guillén*

## <span id="page-63-0"></span>**2.2 Presentación del Proyecto AJDA**

El <u>Proyecto Aplicación de Juegos [Didácticos](https://newton.proyectodescartes.org/juegosdidacticos/index.php) en el aula, AJDA</u> [1], es un espacio abierto y sin ánimo de lucro, creado y coordinado por el profesor Jesús M. Muñoz Calle, integrado en la Red [Educativa](https://proyectodescartes.org/descartescms/) Digital [Descartes](https://proyectodescartes.org/descartescms/) [2], centrado en la utilización de los juegos didácticos en el ámbito educativo, que ofrece a sus usuarios más de 500 juegos didácticos digitales creados con la herramienta <u>[DescartesJS](https://descartes.matem.unam.mx/)</u> [3] basada en HTML5 y JavaScript, utilizables en ordenadores, tabletas o Smartphone independientemente del sistema operativo que porten.

Además de los juegos AJDA, ofrece los recursos necesarios para su puesta en práctica efectiva en el aula. Entre ellos destacamos: el generador de preguntas para juegos, repositorio de ficheros de preguntas, dos cursos de formación para aprender a utilizar, modificar o crear nuevos juegos, videotutoriales, artículos, etc. Estos recursos están estructurados y distribuidos en las siguientes secciones del Proyecto: [web](https://newton.proyectodescartes.org/juegosdidacticos/index.php), [blog](https://aplicacionjuegos.blogspot.com/), canal de [YouTube](https://www.youtube.com/user/jesusman1111) y [DVD.](https://newton.proyectodescartes.org/juegosdidacticos/index.php?option=com_content&view=article&id=95&Itemid=606&lang=es)

A continuación, presentamos los logos que identifican al Proyecto AJDA en su versión completa y en su versión compacta o reducida.

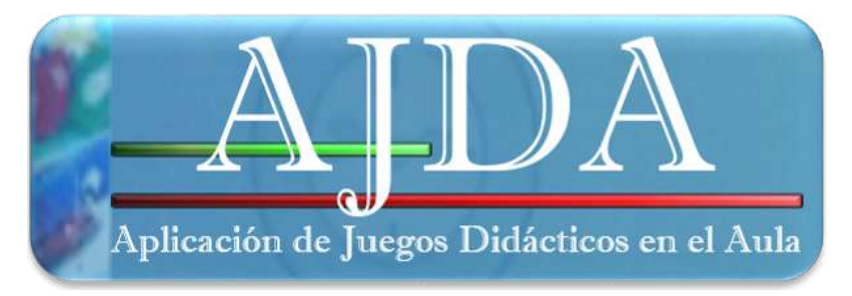

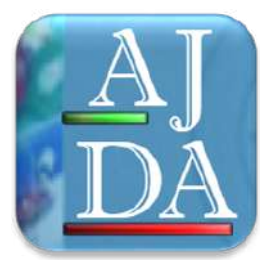

Procedemos a destacar algunas de las principales características del Proyecto AJDA:

Contiene una gran variedad de juegos, fáciles de configurar y de manejar y con mecánicas sencillas. Muchos están basados en concursos de programas de televisión, otros en juegos clásicos, algunos siguen la mecánica de juegos deportivos y otra buena parte son juegos originales de nueva creación para AJDA. En la siguiente tabla se muestran algunos ejemplos:

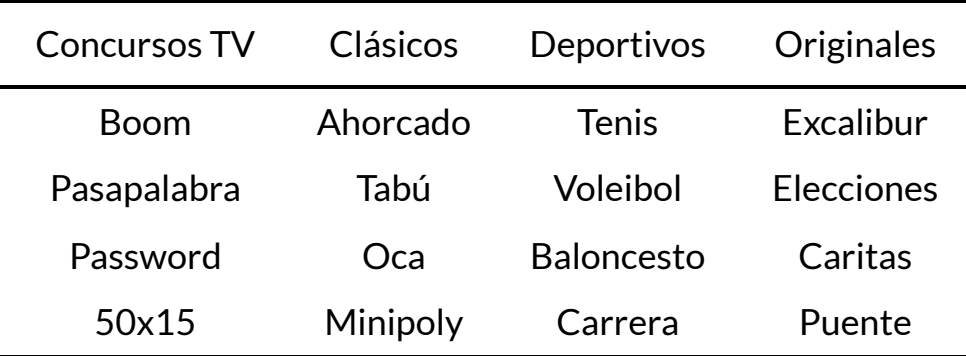

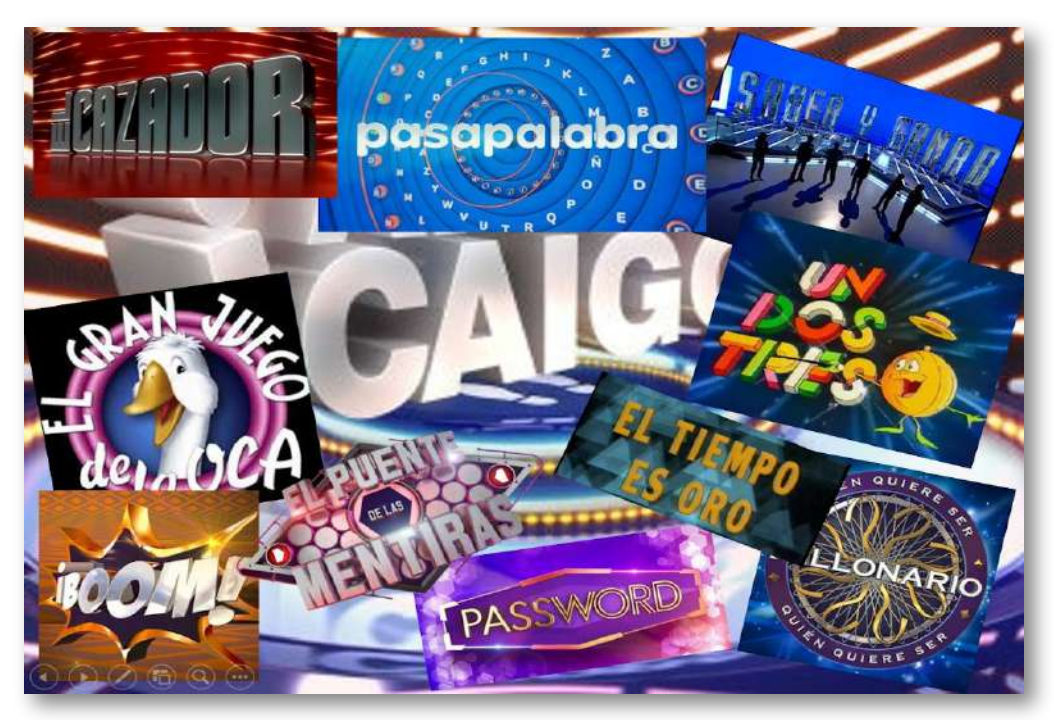

- Los contenidos educativos de los juegos (preguntas, respuestas, palabras, cifras, frases...) son personalizables. Pueden generarse a través del generador de ficheros y guardarse en archivos informáticos de texto. Esto permite que los docentes puedan elaborar de manera sencilla sus propios contenidos para los juegos o utilizar e incluso modificar los ya elaborados y clasificados en el repositorio de la web del Proyecto.
- La mayoría de los juegos cuentan con diferentes fuentes de introducción de las preguntas: mediante ficheros, preguntas orales, juegos sin preguntas y juegos que permiten introducir las preguntas en los propios juegos al principio de estos, preguntas aleatorias, etc., de forma que dependiendo de las circunstancias y necesidades pueda utilizarse la fuente más adecuada en cada momento.
- Tal y como hemos comentado, AJDA cuenta con un repositorio público y abierto de ficheros de preguntas, categorizado y con un buscador específico, a disposición de los usuarios.

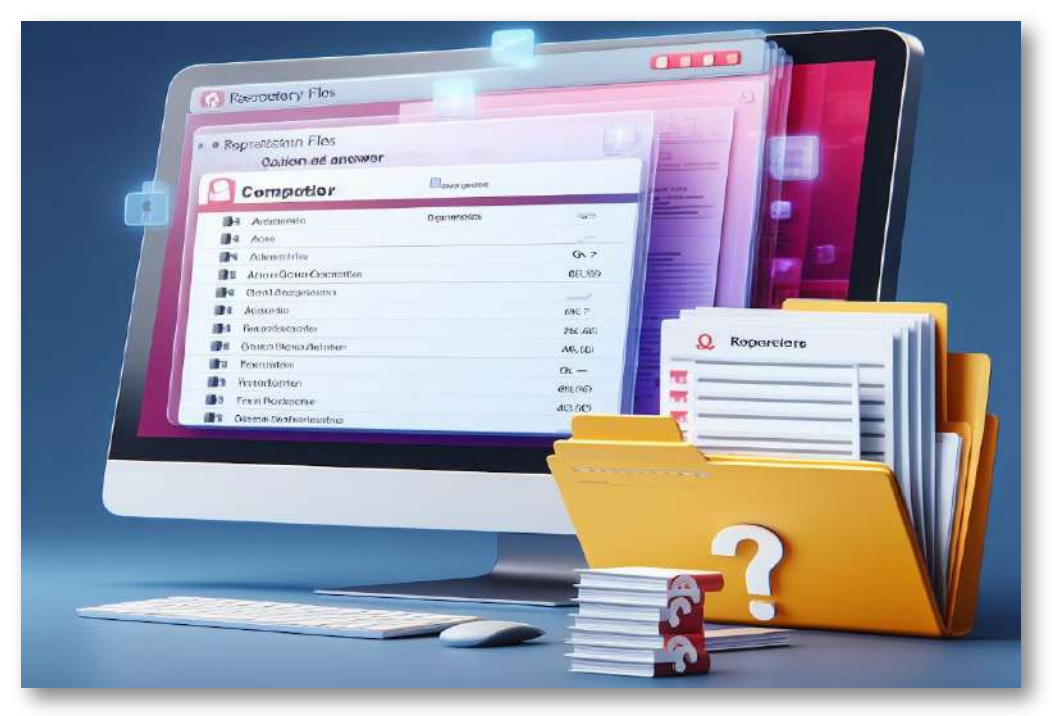

- Estos recursos disponen de una interfaz traductora que permite el cambio de idioma del mismo en cualquier momento a más de 40 lenguas.
- Cada juego incluye un menú superior desplegable que permite entre otras cosas: guardar las partidas para ser continuadas posteriormente, guardar los resultados del juego en ficheros de texto, reiniciar las partidas, mostrar las instrucciones, activar o desactivar el sonido, controlar la velocidad del juego, ampliar la presentación del juego a pantalla completa y viceversa, logo AJDA con enlace a su web, etc.

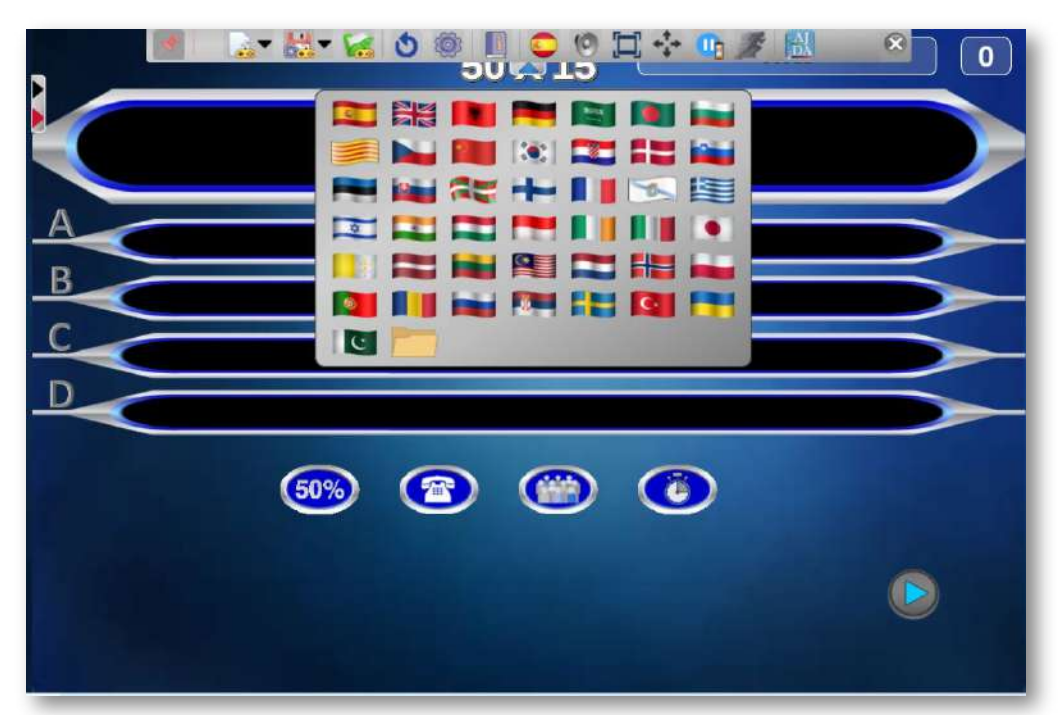

En general, estos juegos son aplicables a cualquier etapa educativa y para cualquier asignatura, área o materia. Permiten la utilización de una metodología activa, participativa y altamente motivadora, la atención individualizada y a la diversidad, su utilización como herramientas de evaluación, ayudan a la mejora de la convivencia, al desarrollo de las competencias educativas, al manejo de las nuevas tecnologías...

Un aspecto fundamental dentro de AJDA es la puesta en práctica en el aula de los juegos didácticos siguiendo una metodología adecuada, mediante aprendizaje basado en juegos (ABJ) o gamificación. Por ello, ofrece formación a través de un curso cuyo nombre es igual al del Proyecto, una colección de videotutoriales y otra de artículos, clasificados y con buscadores. También contempla que los usuarios puedan crear sus propios juegos y materiales interactivos, ofreciendo otro curso de formación y videotutoriales y artículos sobre ello.

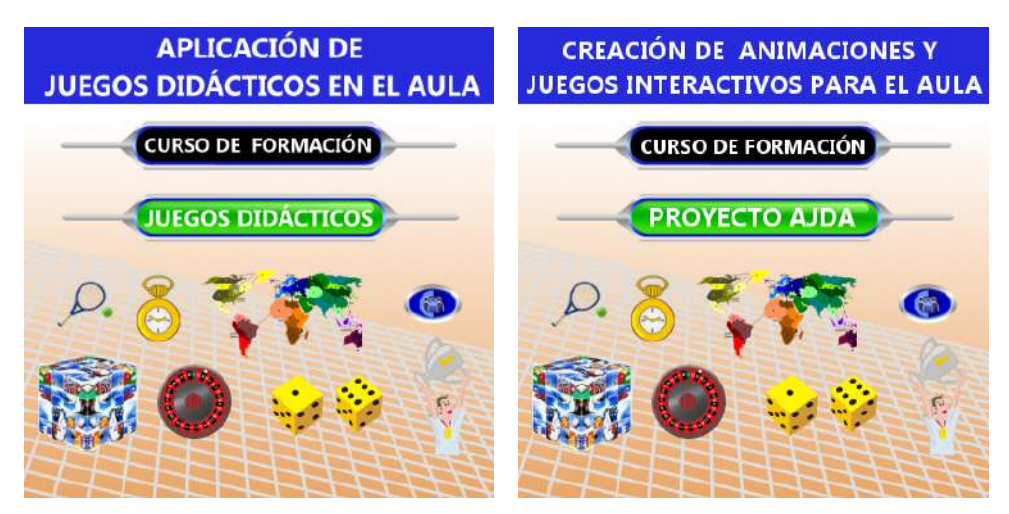

Otro factor muy relevante para AJDA es que se trata de un Proyecto vivo, en continua evolución. Sus materiales se revisan y mejoran, se van añadiendo nuevos juegos, el repositorio de ficheros de contenidos va creciendo paulatinamente, se realiza una actualización pedagógica relativa al avance de las nuevas metodologías relacionadas con la gamificación y con la aplicación de juegos didácticos en el aula, se van incluyendo mejoras relacionadas con el uso de la inteligencia artificial, etc. Además, el Proyecto AJDA colabora activamente con el Proyecto de Investigación Gamifica, desarrollado conjuntamente con el Departamento de Ingeniería Telemática de la Universidad de Sevilla. Estos aspectos serán detallados en el capítulo 6 de esta obra.

"No hay mayor seriedad que la del niño cuando juega".

*Friedrich Nietzsche*

En el Proyecto AJDA, estamos de acuerdo con esta cita de Nietzsche y pensamos que el juego es una parte importante del aprendizaje humano y que el uso de los juegos didácticos debe formar parte de la cotidianeidad de las aulas, teniendo en cuenta que deben emplearse de forma adecuada para que su utilización sea positiva y efectiva. Por ello, no es suficiente con poner a disposición los juegos, también intentamos ayudar y acompañar a los docentes en su puesta en práctica, tal y como reza el nombre del Proyecto, ya que la clave del éxito no radica simplemente en utilizar en clase un buen juego, hay que utilizarlo adecuadamente y de forma efectiva.

En los demás apartados del capítulo y en el resto del libro profundizaremos en los aspectos aquí comentados. En el siguiente video se realiza una presentación general del Proyecto AJDA.

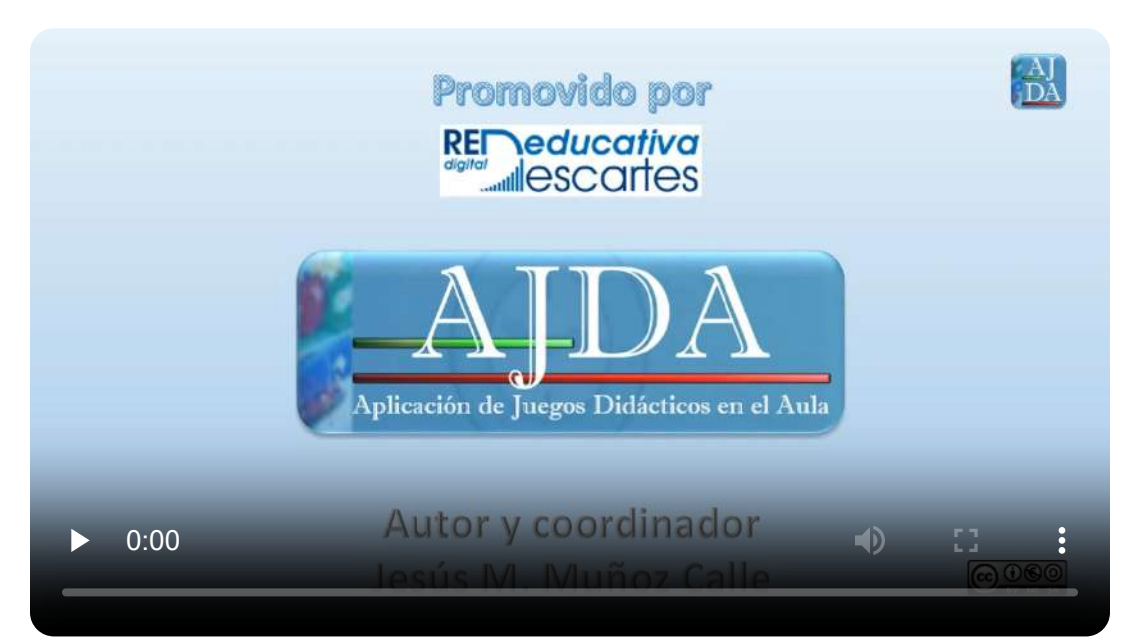

#### <span id="page-69-0"></span>**2.3 Historia del Proyecto AJDA**

En primer lugar, empezaré presentándome ante ustedes. Soy Jesús Manuel Muñoz Calle, autor y coordinador del Proyecto AJDA. Soy doctor y licenciado en Ciencias Químicas por la Universidad de Sevilla, profesor funcionario de carrera de enseñanza secundaria en la especialidad de Física y Química, socio fundador de la Red Educativa Digital Descartes España y colaborador y excoordinador del Proyecto Newton del Ministerio de Educación de España **1** .

Desde niño tenía claro que quería dedicarme a la docencia. Toda mi formación académica ha estado dirigida hacia el objetivo de ser profesor. Desde 1998 ejerzo esta profesión y hasta la fecha no he perdido esta vocación. Otra de mis aficiones ha sido la informática. En los años 80 del siglo pasado, apenas había ordenadores, pero tuve la suerte de recibir un curso de formación de leguaje Basic, cuando sólo tenía 13 años, impartido por mi padre, al que le agradezco desde estas líneas esta formación e impulso. Con los equipos de la época me centré especialmente en realizar juegos informáticos, algunos de los cuales he reproducido e incluido en el Proyecto AJDA. Parece ser que estas dos ramas, educación y juegos informáticos, han confluido en el Proyecto AJDA.

> "La madurez del hombre es haber vuelto a encontrar la seriedad con la que jugaba cuando era niño".

> > *Friedrich Nietzsche*

La página oficial del Proyecto Newton, dedicada a la enseñanza de la Física y la Química a través de simulaciones interactivas, dejó de estar funcional al quedar obsoletos sus recursos y recientemente ha sido deshabilitada. Actualmente estos materiales son mantenidos y actualizados por la Red Educativa Digital Descartes y pueden encontrarse operativos en su web. **1**

Corría el año 2007, había finalizado mi doctorado y decidí realizar varios cursos de formación del profesorado a distancia que ofrecía el Ministerio de Educación a través del CNICE, ITE, INTED... para aprender técnicas y recursos que me ayudasen a mejorar mis clases de Física y Química como profesor de instituto. Entre estos cursos se encontraban uno de Flash, otro de hojas de cálculo y sobre todo uno de Descartes aplicado a la Física. En estos cursos se pedía hacer un trabajo final y pensé que estaría bien hacer una versión del concurso de televisión que presentaba Carlos Sobera, "50x15. ¿Quién quiere ser millonario?", que contaba con altos índices de audiencia en aquel momento.

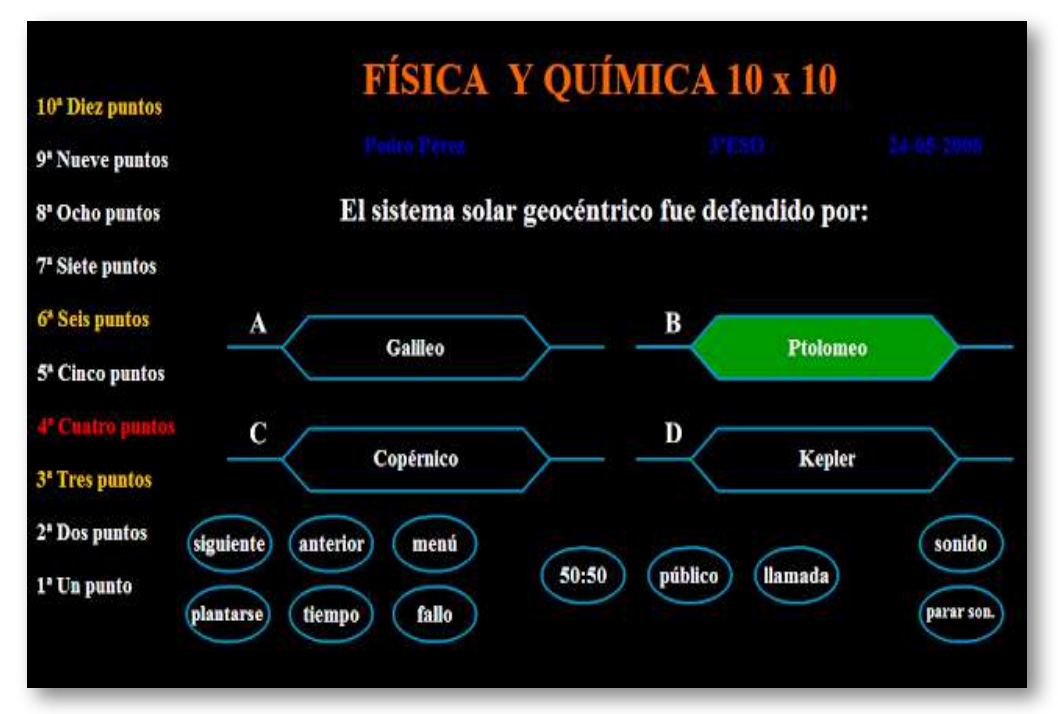

Utilicé en clase este juego con mis alumnos de 3ºESO y los resultados fueron muy buenos, aumentando considerablemente la motivación, la participación y la atención de los mismos. Animado por ello, realicé un segundo juego, el del rosco final del concurso "Pasapalabra" y continué realizando otros juegos de este programa de televisión y del mítico y longevo "Saber y Ganar".

Durante el año 2008, el coordinador del Proyecto Newton del Ministerio de Educación de España, Carlos Palacios, consideró muy interesante la realización de estos juegos mediante la aplicación Descartes y me encargó que siguiese realizando más juegos didácticos para publicar en el Proyecto Newton. Así, el número de juegos fue incrementándose, inicialmente basados en otros concursos de televisión y posteriormente en juegos clásicos y de nueva creación, creciendo su cantidad considerablemente.

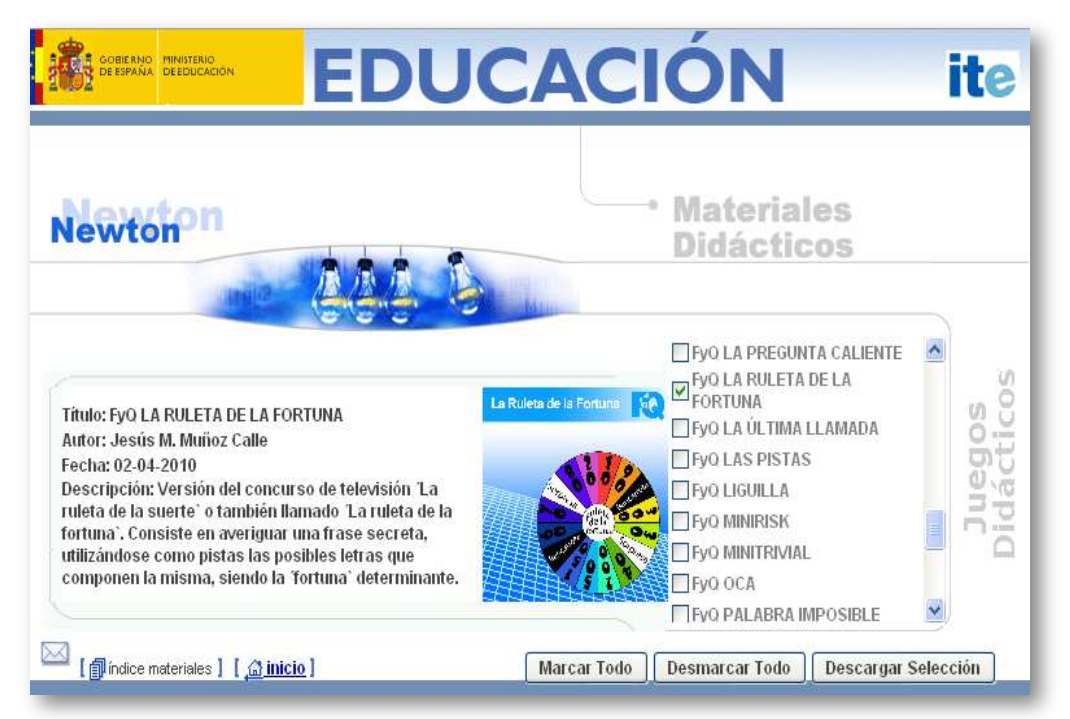

En el IES en el que trabajaba, algunos profesores me pidieron que adaptase los contenidos de los juegos para que ellos pudieran utilizarlos en sus asignaturas. Así surgió la idea de mejorar los juegos para que se pudieran introducir las baterías de preguntas de forma autónoma. De esta forma se generalizaba el uso de los juegos a cualquier área o materia. A partir del año 2009 empiezan a realizarse Grupos de Trabajo y Proyectos de Formación en Centros, promovidos por los Centros de Formación del Profesorado de Andalucía (CEP) sobre la utilización de estos juegos didácticos.
A partir del año 2009, asumo la coordinación del Proyecto Newton y el número de juegos didácticos sigue creciendo de forma significativa, superándose los 100 juegos, por lo que se crea una sección específica dentro del mismo para estos recursos educativos.

Desde 2010, a través de los CEP de Andalucía, comienzan a darse jornadas, conferencias y cursos de formación sobre estos juegos didácticos. El Ministerio de Educación de España me encarga la realización de un curso de formación a distancia sobre la utilización de juegos didácticos en el aula, el cual se impartirá a través de las plataformas de formación del Ministerio y de los CEP de Andalucía.

En 2011, el Ministerio de Educación me propone la creación de un portal web específico para estos juegos didácticos y sus contenidos relacionados, que llevaría el nombre de "Aplicación de Juegos Didácticos en el Aula" y que pasaría a ser el nombre oficial y definitivo de este proyecto educativo. Se muestra una imagen de uno de los juegos didácticos de la época del Proyecto Newton.

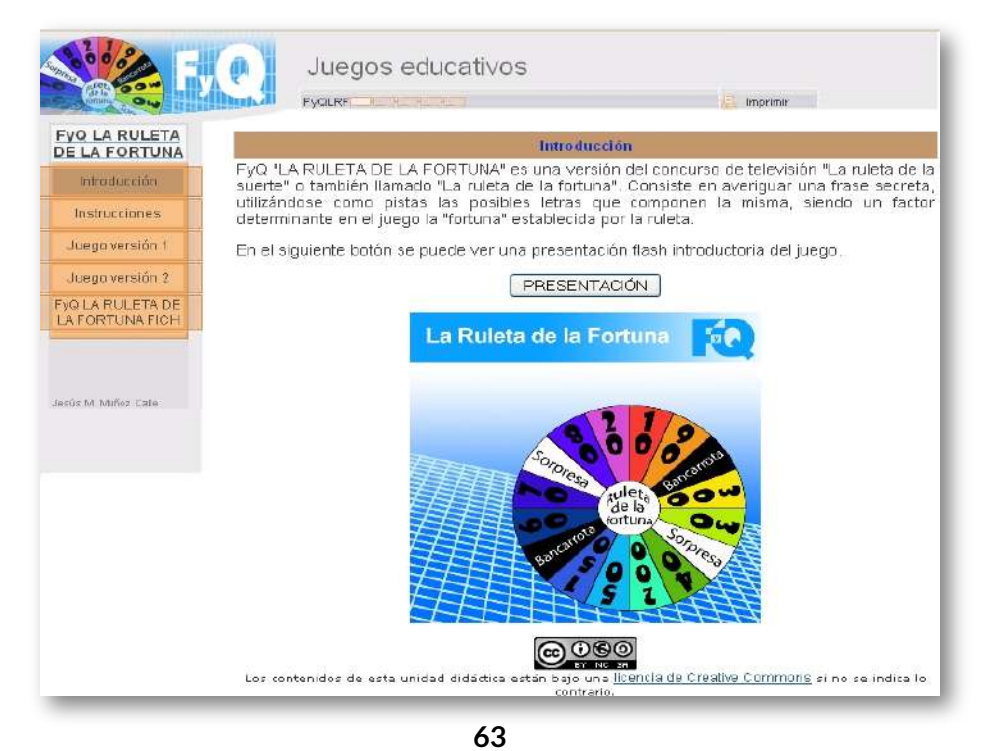

En 2012 se crea un nuevo curso de formación para el aprendizaje de la creación de nuevos juegos didácticos y escenas interactivas basadas en Descartes, el cual se imparte de forma oficial a través de las plataformas de formación a distancia del profesorado del Ministerio de Educación de España y de la Consejería de Educación de la Junta de Andalucía.

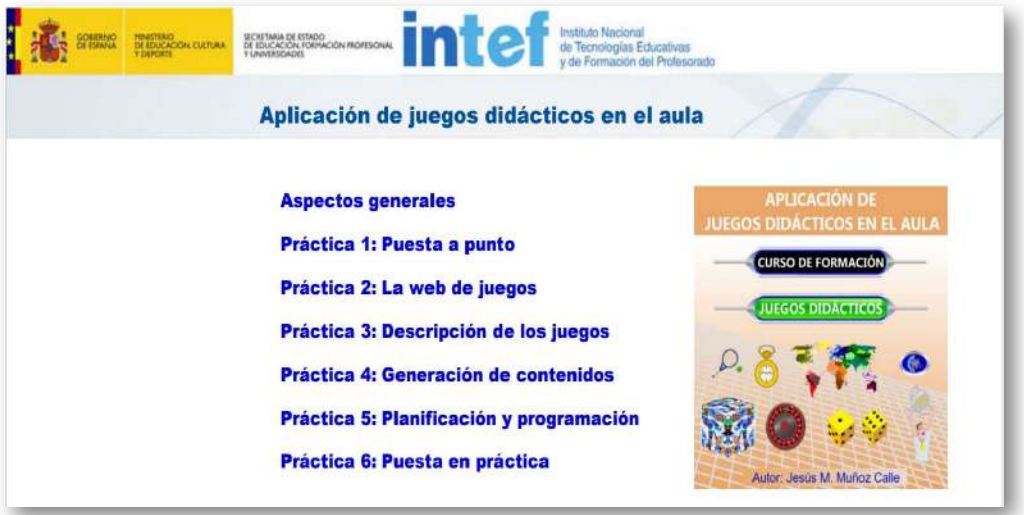

Paralelamente, la cantidad de juegos didácticos se sigue incrementando (a finales de 2012 había 212) y mejorando su funcionamiento. En este punto es importante reconocer las aportaciones del profesor Enric Ripoll, experto programador de Descartes y JavaScript.

En 2013 el Ministerio de Educación deja de financiar, entre otros, los Proyectos Descartes y Newton. A raíz de esto, se crea la Red Educativa Digital Descartes [2], organización no gubernamental, presidida por el Dr. José R. Galo Sánchez y que inicialmente está integrada mayoritariamente por los colaboradores de aquellos Proyectos. El Proyecto AJDA se integra como subproyecto de la Red Descartes y su portal web se aloja en sus servidores, desarrollándose dentro de la misma a todos los efectos. En este punto podemos considerar que AJDA adquiere entidad autónoma propia.

A partir de 2014, Descartes pasa a funcionar con tecnología JavaScript, pasándose a llamar DescartesJS. Debido a ello, se adaptan todos los juegos a esta nueva versión de DescartesJS, aumentando así la compatibilidad, funcionalidad y velocidad de los mismos. Se superan los 300 juegos didácticos.

Año 2015. Entra en funcionamiento el blog del Proyecto AJDA con la colaboración inicial del profesor Santos Mondéjar. En este espacio se publican artículos relacionados con AJDA, sus juegos, experiencias de aplicación en el aula, novedades, etc. Se implementa la interfaz traductora que permite que los juegos se presenten en diferentes idiomas. Se superan los 400 juegos, diseñándose específicamente unos 50 para la etapa de educación infantil y primaria.

Durante 2016 se publica una colección de videotutoriales sobre juegos. Se preparan parte de los juegos en paquetes Scorms para poder ser utilizados en plataformas de LMS como Moodle. La Red Descartes publica el primer DVD completo con los materiales del Proyecto AJDA que permite su utilización off-line **2** .

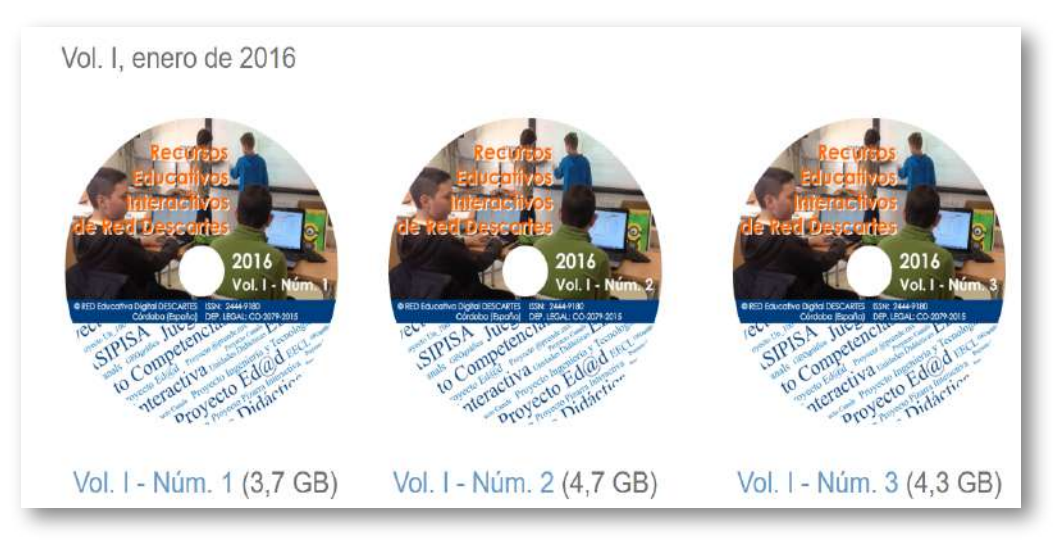

El Proyecto AJDA se publicó en el Vol. I, Núm. 2 (ISSN: 2444-9180 Dep. Legal: CO-2079- **2**2015). Es esta publicación se incluyen todos los materiales de la Red Digital Descartes.

A principios de 2017 comienza la colaboración del Proyecto AJDA con el Departamento de Ingeniería Telemática de la Universidad de Sevilla y se empieza a gestar el Proyecto de Investigación Gamifica. Abordaremos estos aspectos en el último capítulo del libro. En este año se publica la segunda edición del DVD y se empiezan a divulgar artículos del Proyecto AJDA en el blog oficial de la Red Descartes.

A comienzos de 2018 se inaugura el canal de YouTube de Proyecto AJDA y se publica la tercera edición de su DVD. Se implementa en los juegos la capacidad de guardar partidas y resultados para poder continuarlas posteriormente. También se actualizan los cursos de formación del Proyecto. Mostramos un vídeo del canal, en el que se resume una sesión de formación en gamificación para nuevos profesores.

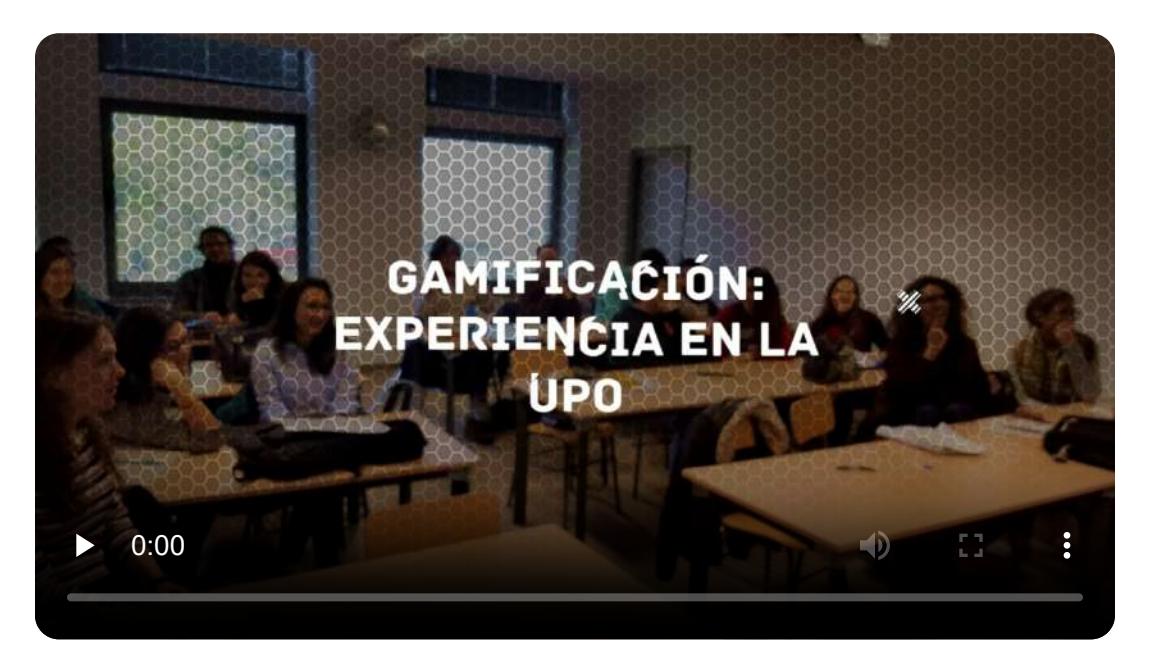

"Nada enciende más la mente de un niño como el jugar".

*Stuart Brown*

En el periodo entre 2019 y 2022 se sigue realizando la publicación anual del DVD de AJDA, se aumenta el número de idiomas de la interfaz traductora a más de 40 lenguas. Se superan los 500 juegos y los 1500 ficheros de preguntas. En este periodo se da un importante impulso al diseño de metodologías de gamificación aplicadas al aula, tales como: "A la caza de los tesoros de la Alquimia", "Olimpiadas de juegos", "Un parlamento en el aula", "Alquimistas", etc. En el siguiente vídeo se muestra la introducción de la estrategia de gamificación titulada "A la caza de los tesoros de la Alquimia".

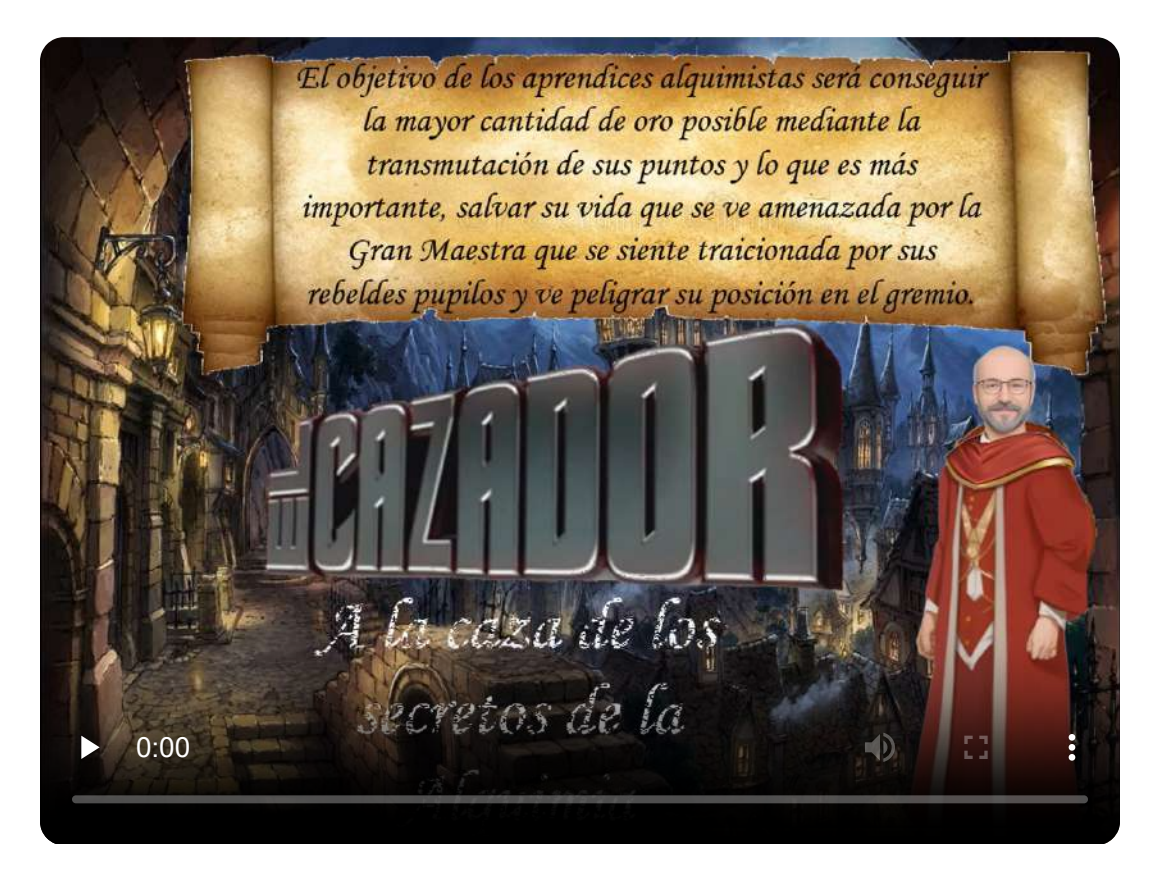

En 2023, la Red Descartes deja de publicar los recursos en formato DVD y pasa al formato de publicación electrónica seriada anual, en la que se integra la publicación de los recursos del Proyecto AJDA. En la web de AJDA se podrá seguir descargando su DVD anual.

En 2023 se cumple la primera década de funcionamiento de la Red Descartes y de AJDA dentro de la misma. Para celebrar este aniversario, se acomete una reforma en profundidad de los recursos del Proyecto AJDA:

Renovación completa de todos los juegos de AJDA, mejorando la presentación, funcionalidades, configuración, programación y jugabilidad. En la siguiente imagen, que se anima a través de los botones, se puede ver una secuencia de cómo se ha mejorado el juego de 10x10, desde su primera versión hasta la actualidad.

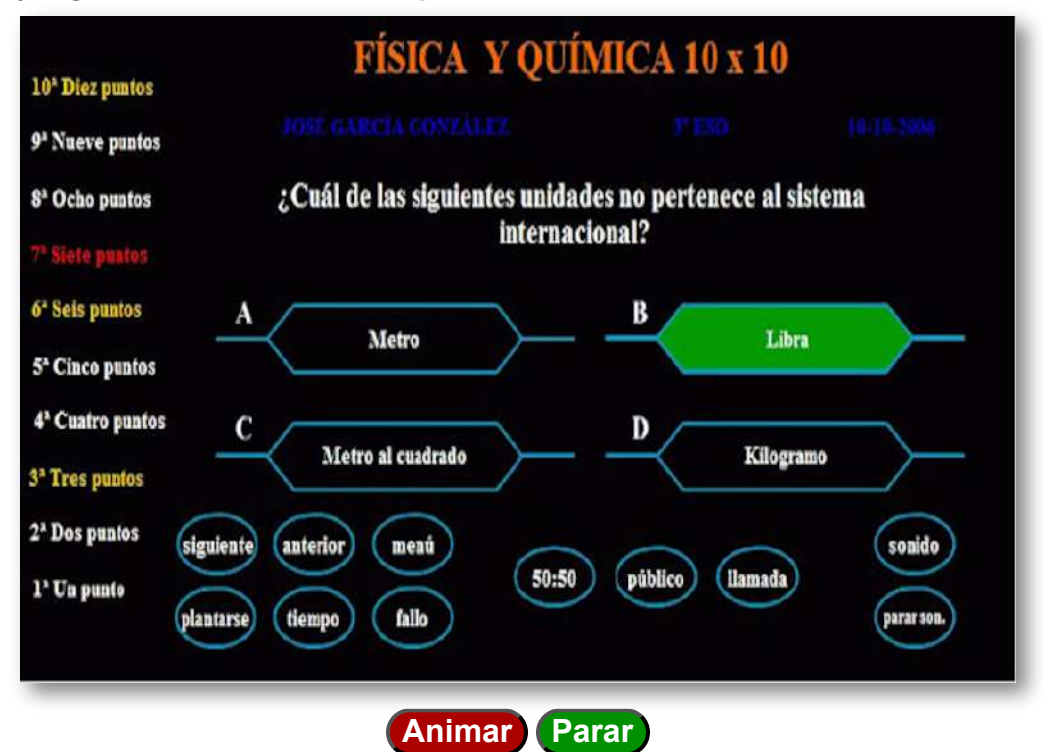

- Actualización y mejora del generador de ficheros de preguntas.
- Se realiza una nueva edición y actualización del curso de "Aplicación de Juegos Didácticos en el Aula", incluyendo las mejoras realizadas en los juegos y nuevas estrategias y metodologías de aplicación en el aula basadas en ABJ y en gamificación.
- Actualización completa del curso "Creación de animaciones y juegos interactivos para el aula", estando ahora al día con las últimas versiones del editor de escenas de Descartes, habiendo aumentado sus ejemplos de escenas interactivas, introducido las últimas novedades, mejorado su presentación, etc.
- Mejora en el sistema de descarga de juegos en formato *zip*, de forma que ahora los ficheros comprimidos que contienen los juegos se generan de forma dinámica y son los mismos que se muestran y utilizan en la web del Proyecto AJDA.
- Creación del Portal "Alquimistas" dentro de la web de AJDA. Se trata de un espacio diseñado con los juegos y recursos necesarios para realizar actividades basadas en los juegos Alquimistas 1 y 2, utilizando estrategias de gamificación.

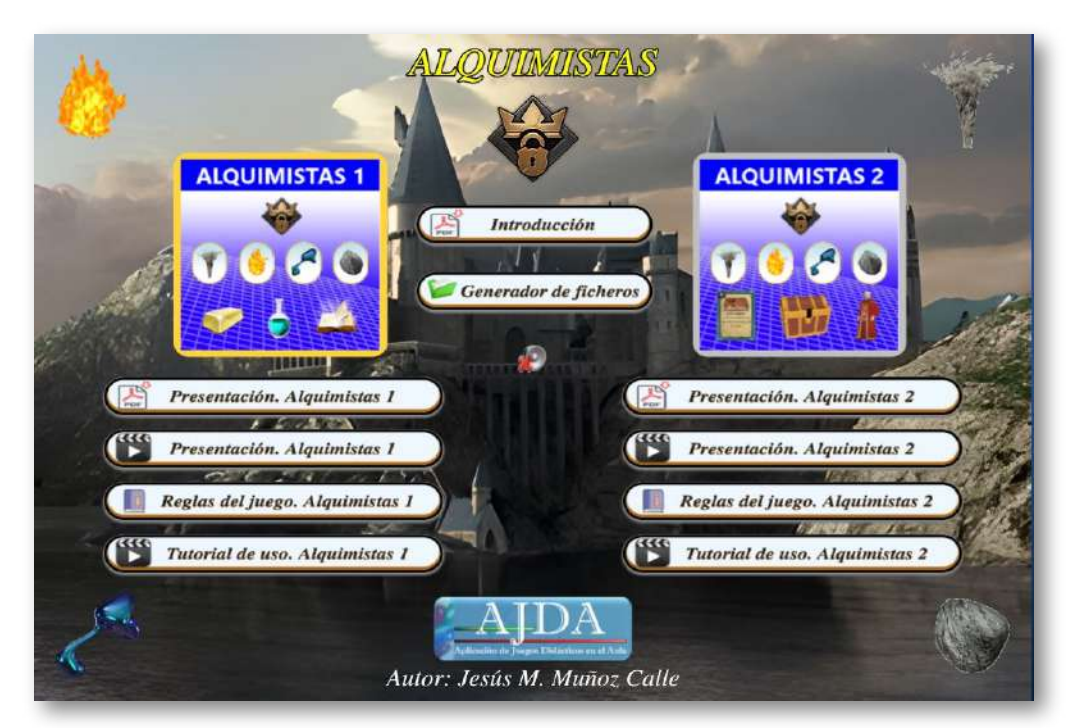

Renovación de buena parte de los vídeos existentes en el la web y en el canal de YouTube del Proyecto AJDA, en consonancia con el resto de las mejoras y actualizaciones realizadas.

- Actualización de la web y el DVD de AJDA de acuerdo con los cambios realizados en los recursos del Proyecto.
- Publicación en el blog de AJDA y en el de la Red Descartes de artículos relacionados con estas mejoras implementadas.

Iniciado el año 2024 se realiza la publicación electrónica seriada anual, volumen II de los recursos de Proyecto AJDA en la Red Descartes y en formato DVD descargable en la web de AJDA.

Espero que podamos escribir nuevos capítulos sobre la historia del Proyecto AJDA y aprovecho para agradecer a la Red Descartes y a todas las personas que han colaborado con AJDA, sus aportaciones y su apoyo. Como recuerdo "histórico" dejamos una imagen de la portada de la primera versión de la web de AJDA.

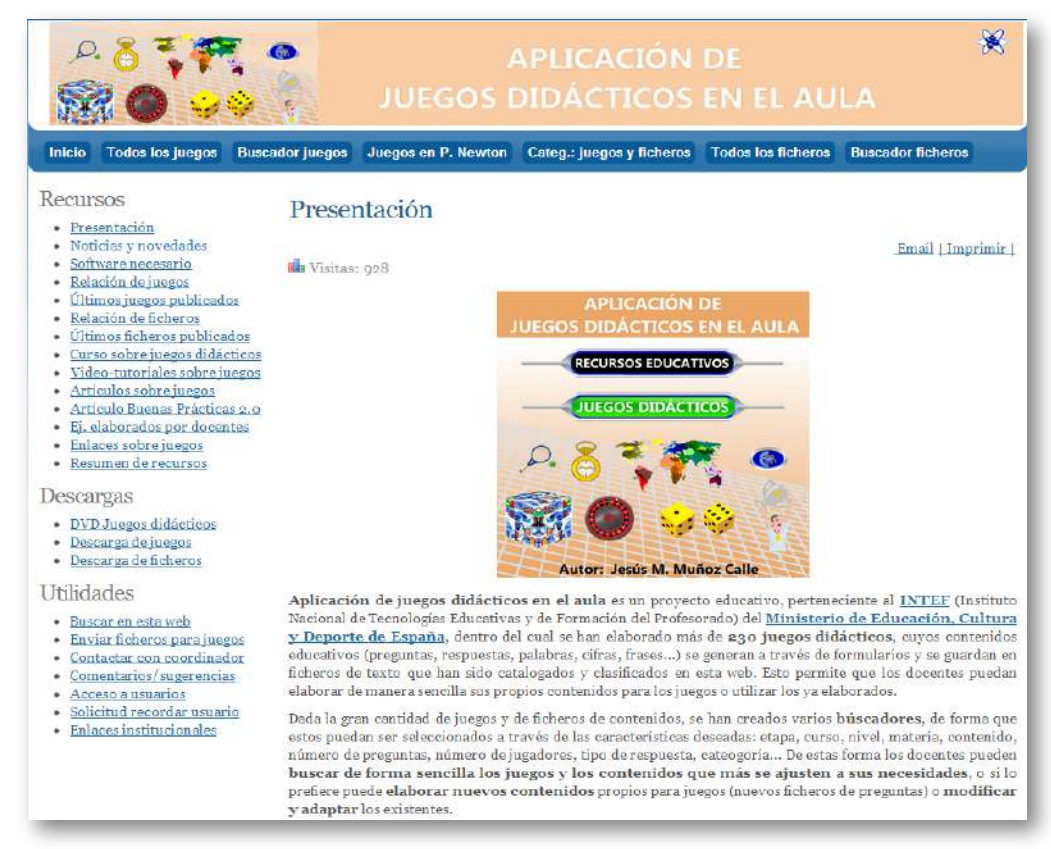

### **2.4 Recursos del Proyecto AJDA**

Tal y como hemos comentado, los recursos del Proyecto AJDA se distribuyen entre su [web,](https://newton.proyectodescartes.org/juegosdidacticos/index.php) [blog](https://aplicacionjuegos.blogspot.com/), canal de [YouTube](https://www.youtube.com/user/jesusman1111) y [DVD](https://newton.proyectodescartes.org/juegosdidacticos/index.php?option=com_content&view=article&id=95&Itemid=606&lang=es). En los siguientes apartados del capítulo abundaremos más sobre su estructura y contenido. En este apartado nos limitaremos a realizar un pequeño "inventario" de los recursos del Proyecto, para mostrar de forma numérica y resumida los contenidos del mismo hasta el momento de su realización.

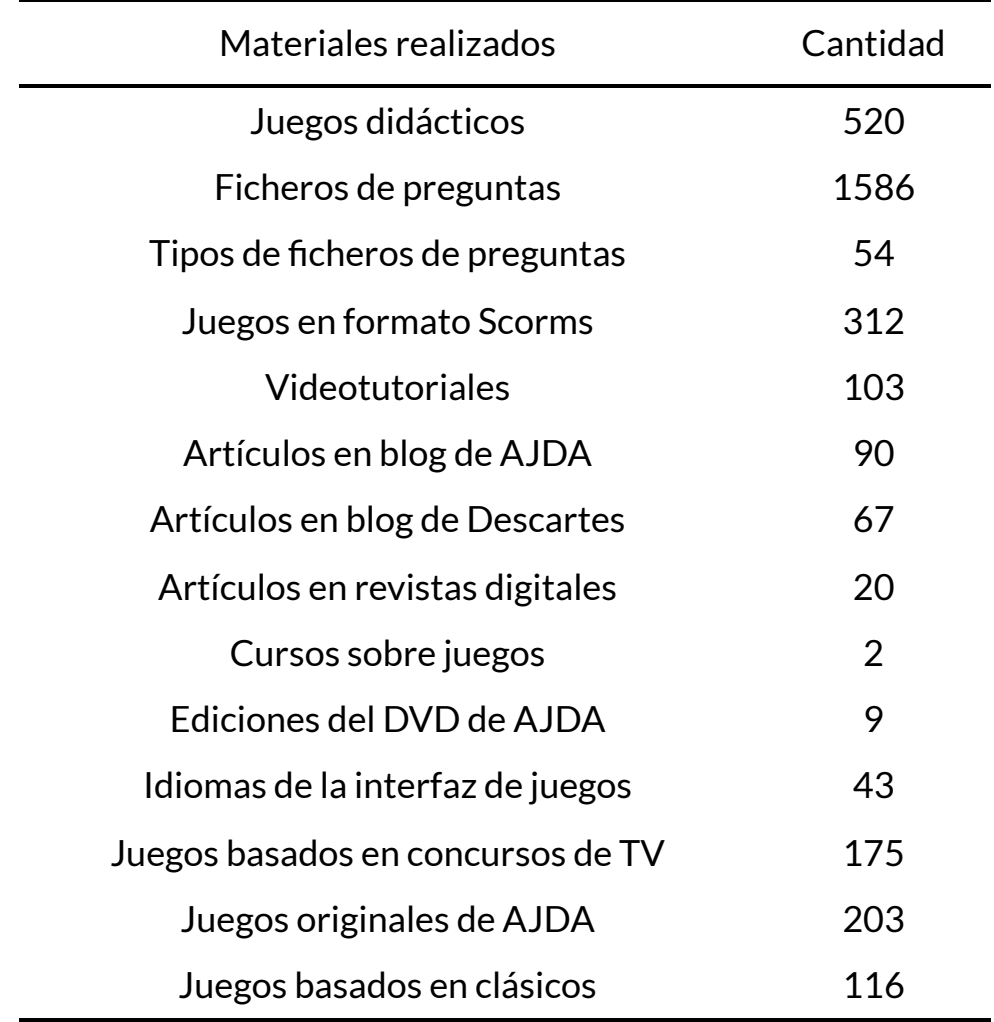

En el siguiente video se presentan los principales recursos del Proyecto AJDA. También se ofrece una relación de los aspectos positivos que conlleva aparejada la utilización de sus juegos didácticos.

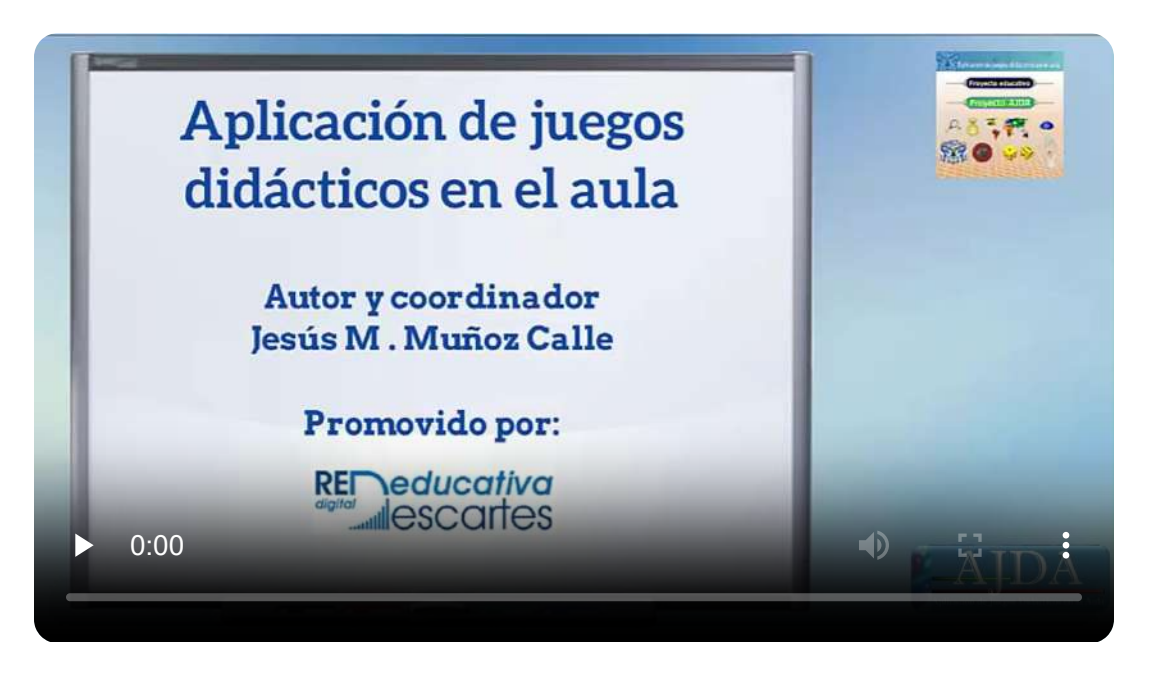

Tal y como se ha podido ver en el apartado sobre la historia de AJDA (también se puede consultar el apartado *Inicio/Reseñas* de la web de AJDA), a este Proyecto se van incorporando nuevos elementos y materiales, por lo que es previsible que la relación de recursos vaya en aumento.

> "Se habla a menudo del juego como si se tratara de un descanso del aprendizaje serio. Pero para los niños el juego es parte fundamental del aprendizaje serio. El juego es realmente el trabajo de la infancia".

> > *Fred Rogers*

## **2.5 Página web del Proyecto AJDA**

La web es el portal principal del Proyecto AJDA y en ella se recogen los principales materiales del mismo, de forma que éstos puedan usarse on-line o con conexión a Internet. Para acceder a la web de AJDA se puede pulsar sobre la siguiente imagen.

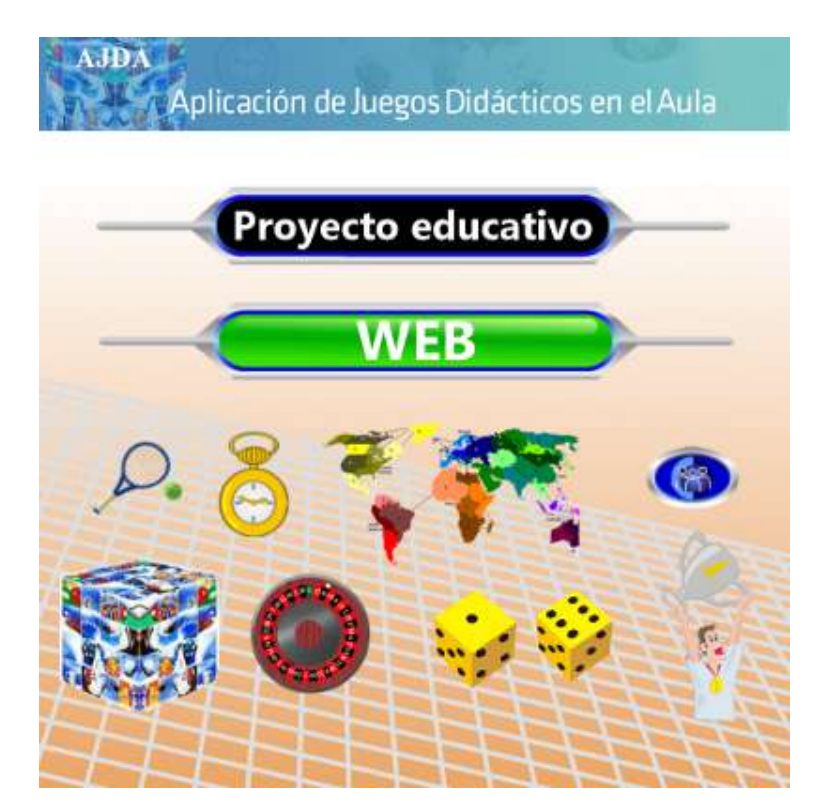

La web cuenta con un menú superior desplegable con todas las secciones y subsecciones de la misma. Debajo de éste se encuentra la zona de contenidos, en la que se presentan los epígrafes seleccionados en dicho menú superior. También dispone de un menú inferior en el pie, donde se puede cambiar el tamaño de letra, acceder al apartado de contacto, al resumen de contenidos, a los créditos del Proyecto, se indica la licencia de uso y enlace a la Red Descartes. Estos tres elementos están presentes en todo el portal.

La página inicial, muestra el logo de AJDA, y permite desplegar la guía rápida de uso de juegos (que ampliaremos en el capítulo 3). Además, dispone de una galería deslizante con las carátulas de los juegos y si se pulsa sobre ellas se accede directamente al juego elegido.

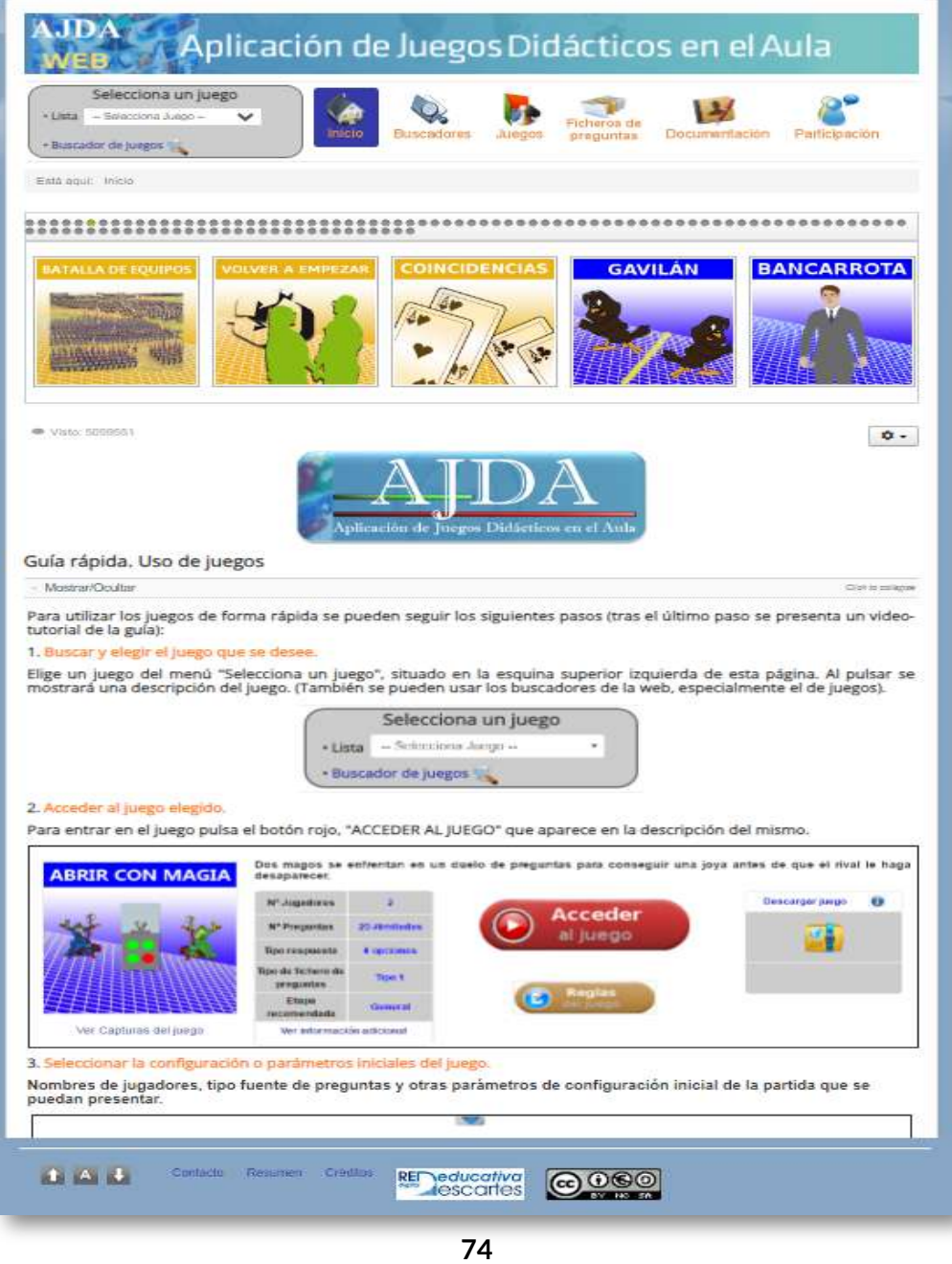

El menú principal superior de la web es un selector desplegable que presenta los siguientes apartados descritos de izquierda a derecha:

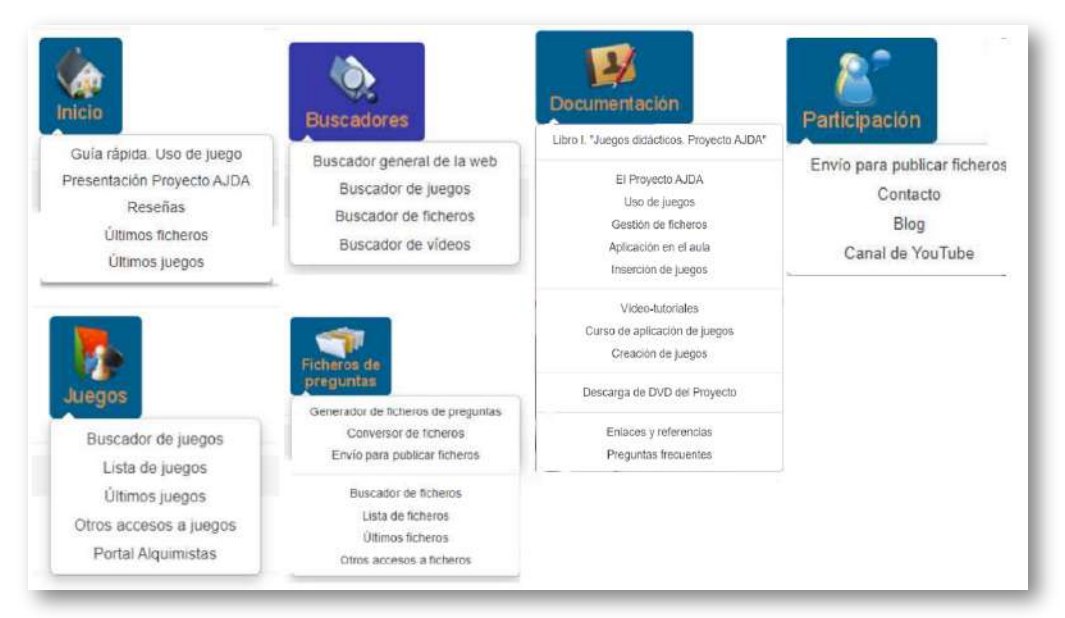

- *Selecciona un juego*. Permite elegir un juego de la lista desplegable o acceder de forma directa al buscador de juegos.
- *Inicio*. Contiene la guía rápida, página de presentación del Proyecto, reseñas, últimos juegos y últimos ficheros de preguntas.
- *Buscadores*. Presenta enlaces a los buscadores: general de la web, de juegos, de ficheros y de vídeos.
- *Juegos*. Muestra las distintas formas de acceder a los juegos: buscadores, relaciones de juegos y "Portal Alquimistas".
- *Ficheros de preguntas*. Presenta distintas formas de acceso a ficheros, así como el acceso al generador y conversor de ficheros de preguntas. También tiene un formulario de envío de archivos para ser publicados.
- *Documentación*. Apartado que incluye los cursos de formación, videotutoriales, enlace al DVD de AJDA, preguntas frecuentes, información sobre juegos y sobre AJDA, enlaces de interés, etc.

*Participación*. Sección en la que se puede contactar con el coordinador, enviar ficheros de preguntas, acceder al blog y canal de YouTube del Proyecto.

Desde la web de AJDA podemos acceder de distintas formas a sus juegos, a sus ficheros de preguntas o al generador de ficheros, contando con la ayuda de guías, cursos de formación, vídeo-tutoriales y documentación del curso. También se puede contactar con su coordinador, enviar ficheros y acceder al blog, canal de YouTube y DVD de AJDA. A continuación, vamos a comentar algunos de los aspectos más importantes de la web, aunque en otros capítulos se seguirá haciendo referencia a la misma.

En primer lugar, veremos el acceso a los juegos. Este se puede realizar de forma directa a través del selector de juegos del menú superior o a través del buscador de juegos, que también muestra un acceso directo en el citado selector.

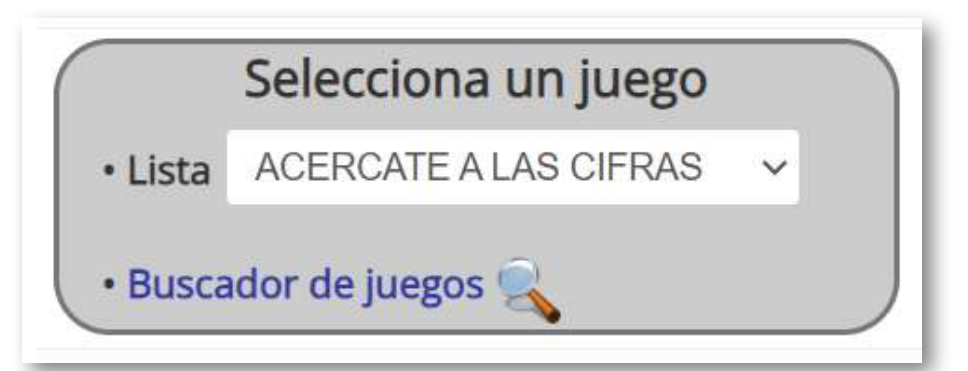

El *buscador de juegos* permite seleccionar y filtrar los juegos a través de sus diferentes campos, siendo la forma más eficaz de elegir juegos que cumplan las características de la búsqueda deseada. Cuando se utiliza un sólo campo de búsqueda se seleccionan los juegos que cumplen con la condición establecida en él. Si se cumplimenta más de uno, los juegos buscados deberán cumplir todas las condiciones de todos los campos. En el ejemplo siguiente, encontramos dos juegos que cumplen los criterios dados.

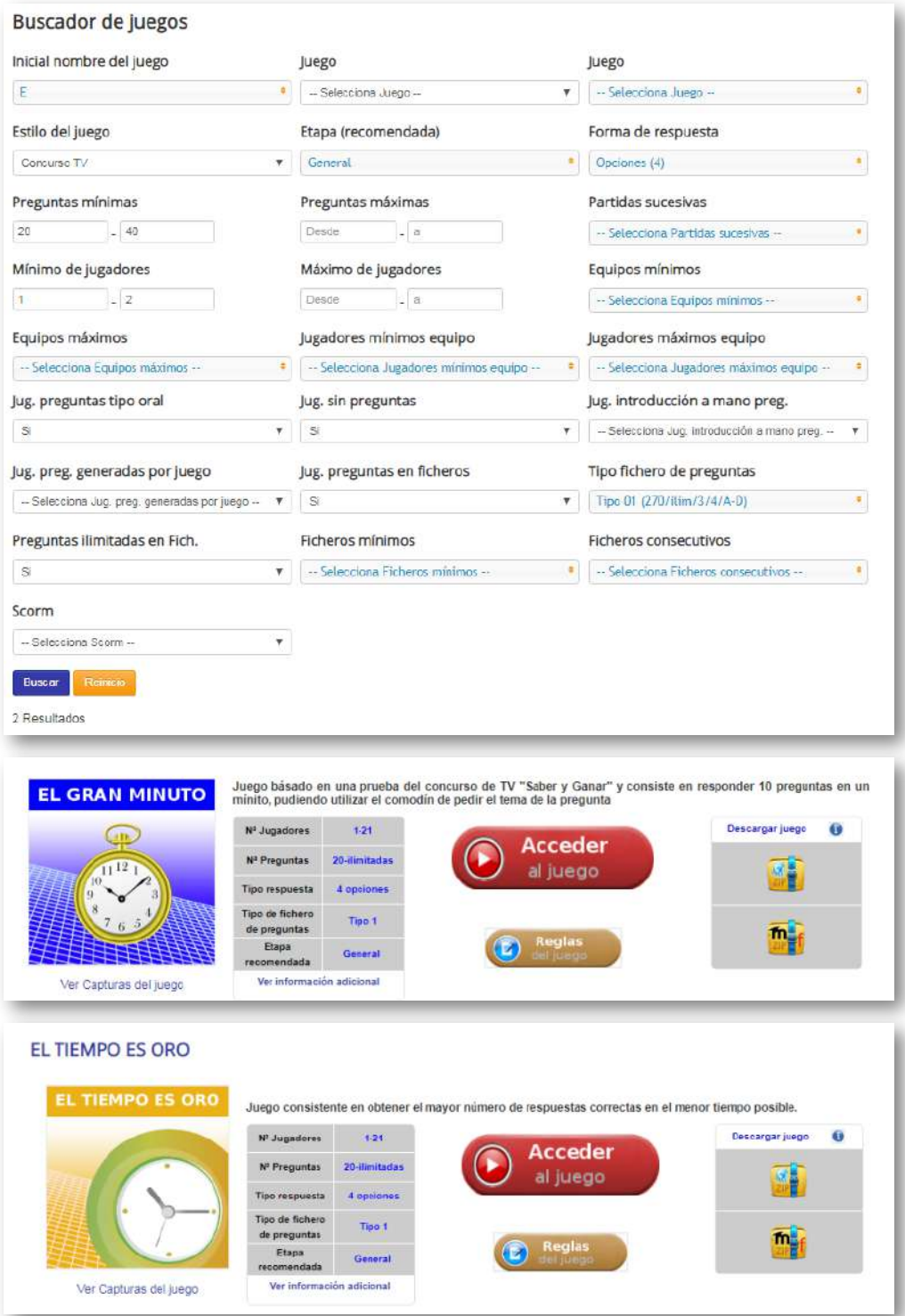

En el siguiente vídeo se presenta de forma gráfica cómo utilizar el buscador de juegos didácticos.

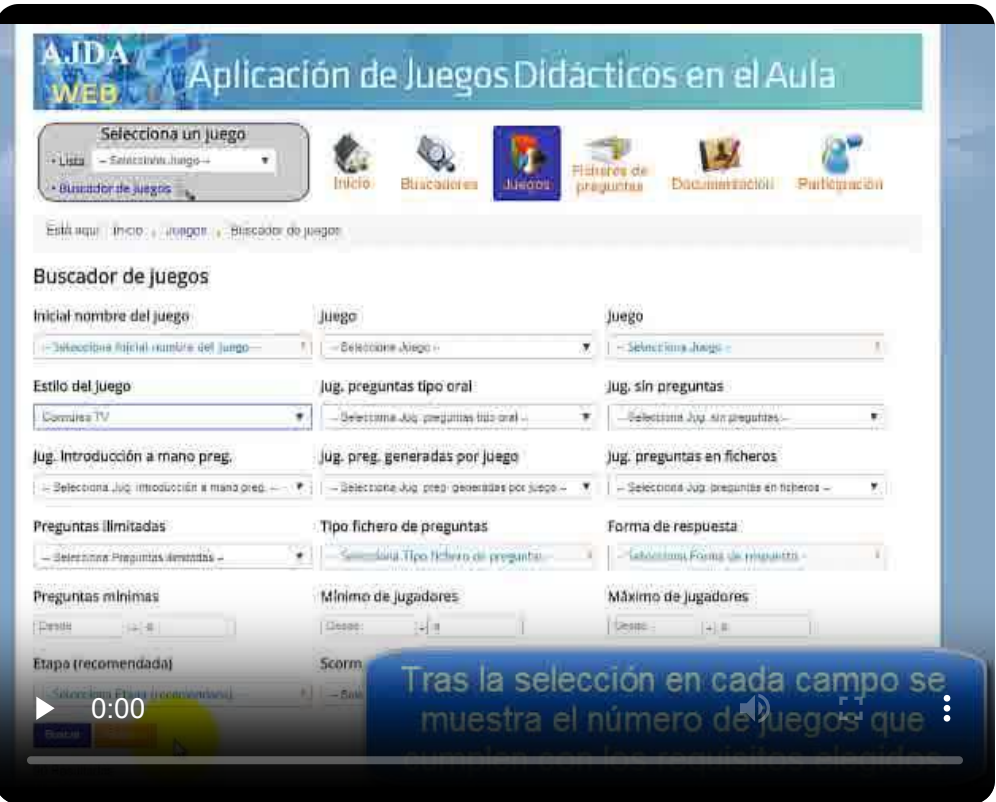

También podemos acceder a los últimos juegos publicados (*Juegos/ Últimos* o *Inicio/Últimos juegos*). Se presentará una lista de los últimos juegos y una galería deslizante.

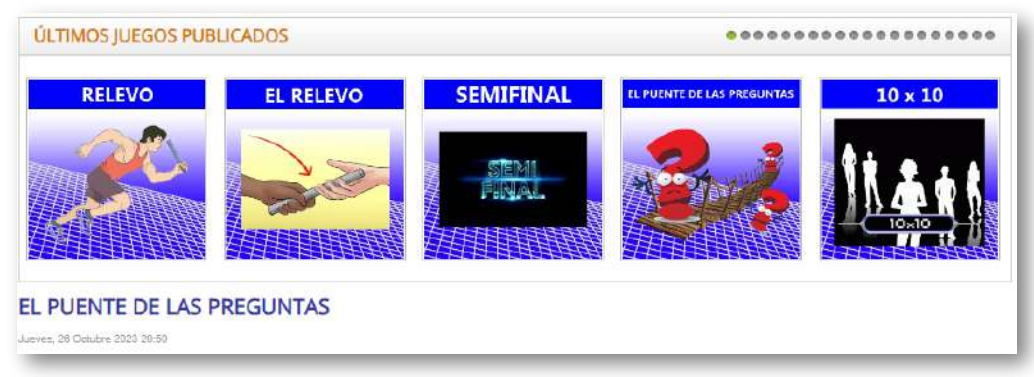

A través del menú superior *Juegos/Lista de juegos*, podemos acceder a la colección completa de juegos AJDA. Pulsando en el botón rojo *Acceder al juego*, entraremos en él. También podemos ver las reglas del juego, características, carátula, captura de pantalla, descarga, etc.

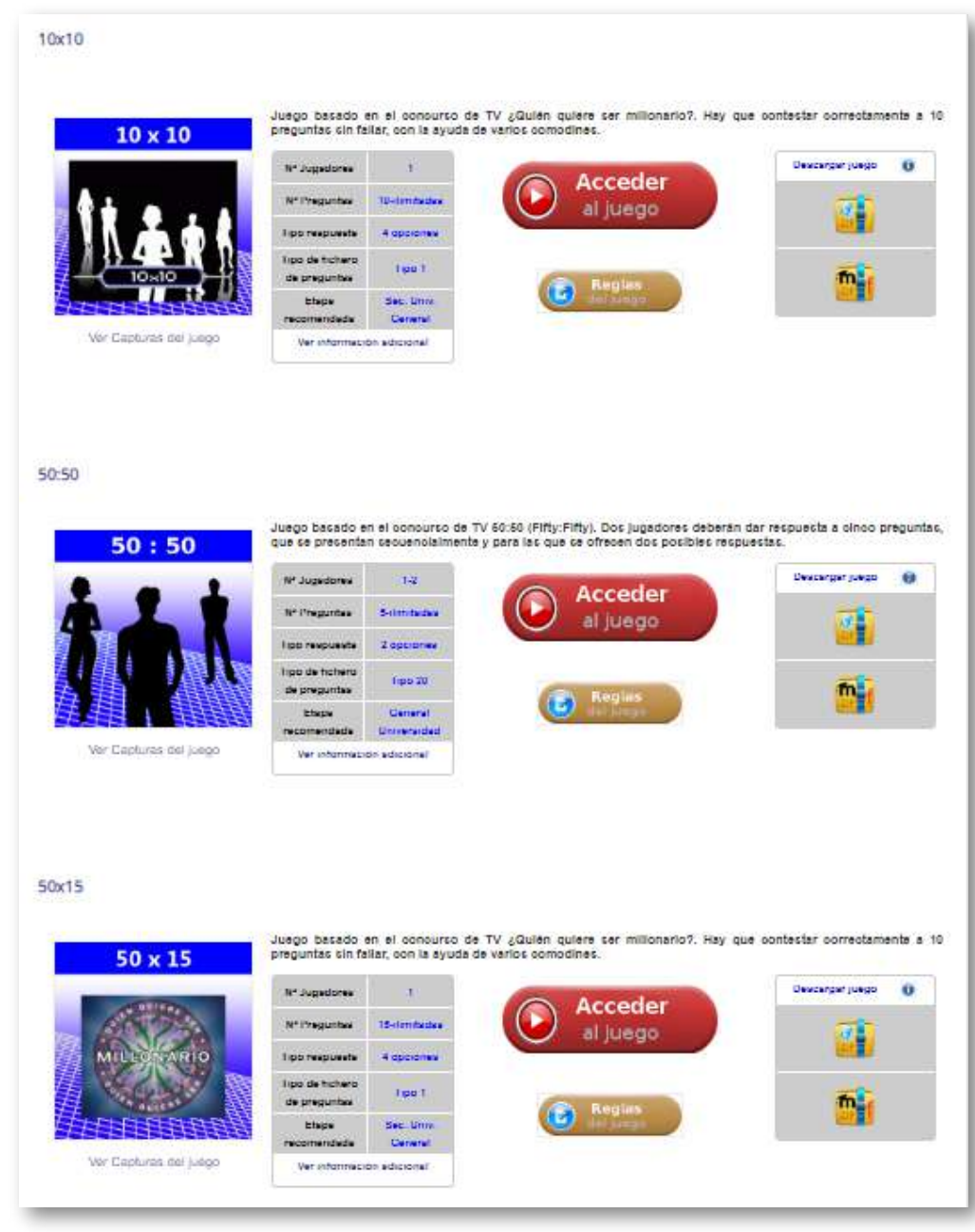

En el enlace *Juegos/Otros accesos a juegos*, podemos descargar una hoja de cálculo en la que se encuentran clasificados todos los juegos según sus características y permite el filtrado de los mismos.

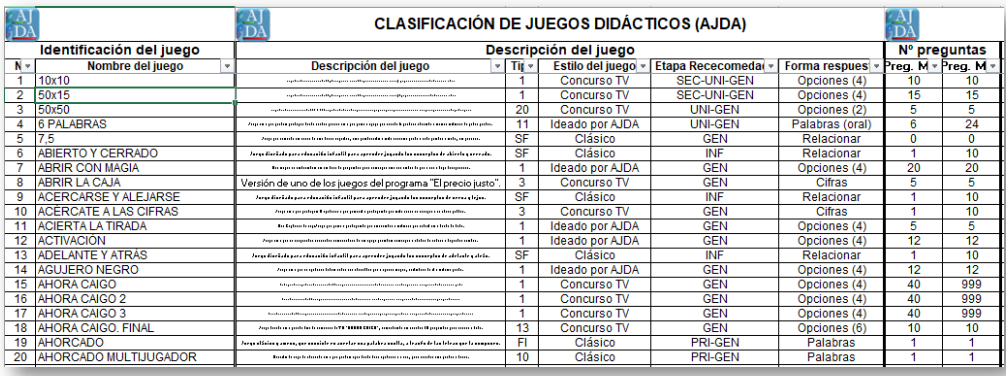

En este mismo epígrafe de la web se muestra una galería de los juegos con sus características. Además, dispone de enlaces que permiten acceder a ellos.

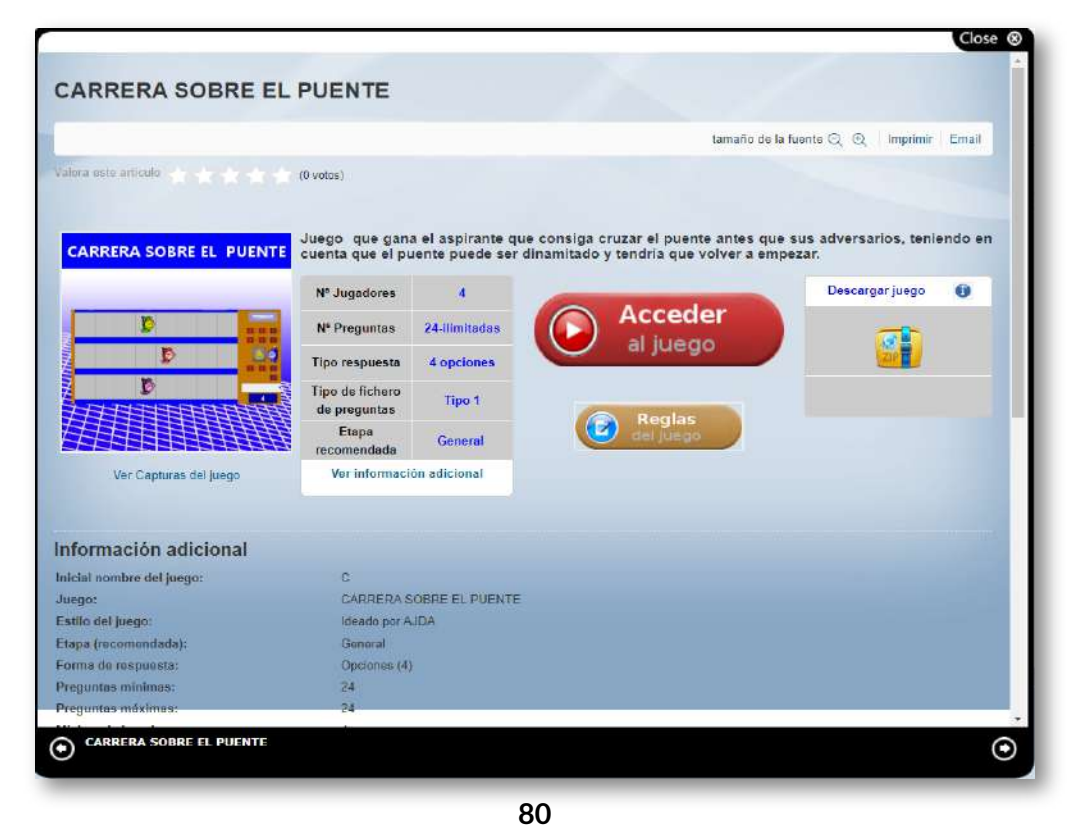

La generación de ficheros de preguntas se tratará en el capítulo 4. El acceso a los ficheros del repositorio AJDA se puede hacer a través del menú superior *Ficheros de preguntas: lista completa, últimos ficheros, descarga de ficheros, galerías de ficheros y buscador de ficheros*. Esta última forma nos permite filtrarlos y seleccionarlos mediante sus campos de búsqueda. En el siguiente ejemplo hay tres ficheros que se ajustan a los criterios de búsqueda introducidos.

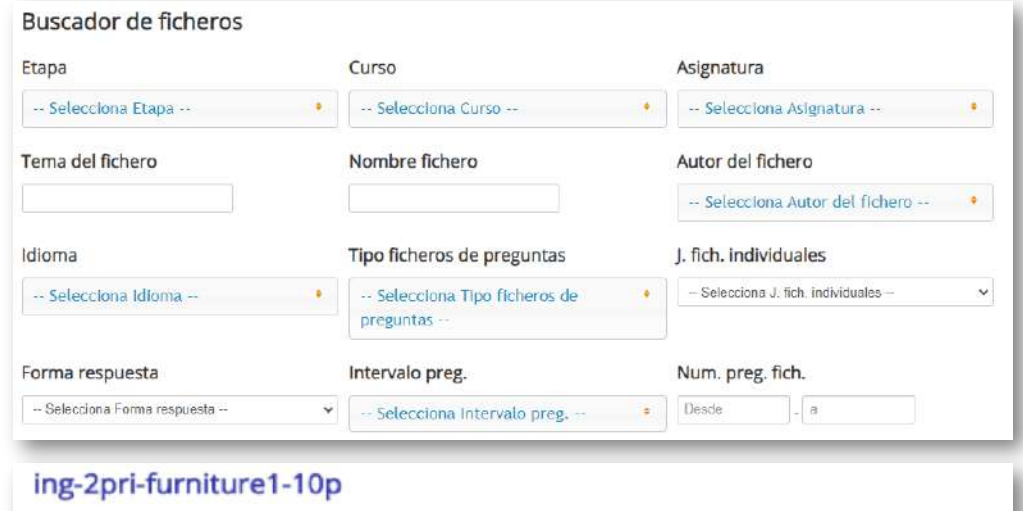

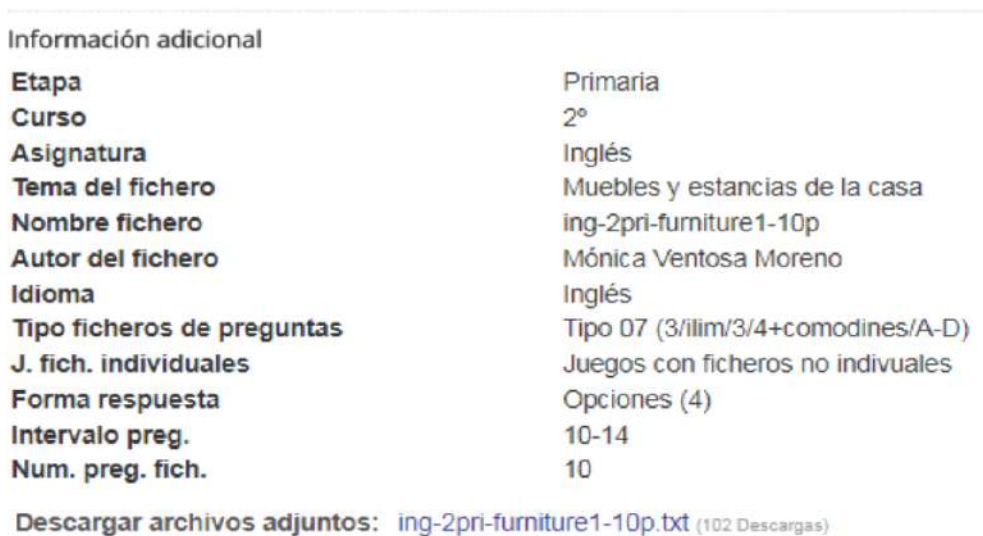

#### ing-2pri-furniture2-10p

Información adicional

**Etapa** Curso Asignatura Tema del fichero Nombre fichero Autor del fichero Idioma Tipo ficheros de preguntas J. fich. individuales Forma respuesta Intervalo preg. Num. preg. fich.

Primaria  $2^{\circ}$ Inglés Muebles y estancias de la casa ing-2pri-furniture2-10p Mónica Ventosa Moreno Inglés Tipo 07 (3/ilim/3/4+comodines/A-D) Juegos con ficheros no indivuales Opciones (4)  $10 - 14$  $10$ 

Descargar archivos adjuntos: ing-2pri-furniture2-10p.txt (88 Descargas)

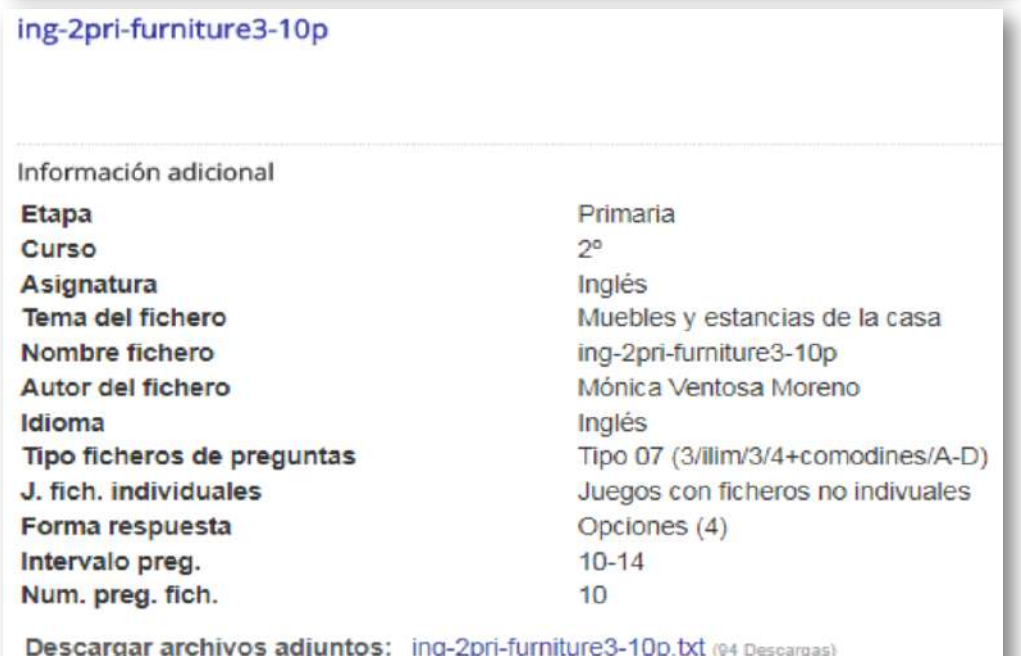

Los ficheros buscados se pueden descargar y utilizar en los juegos didácticos AJDA.

En este vídeo se presenta como utilizar el buscador de ficheros.

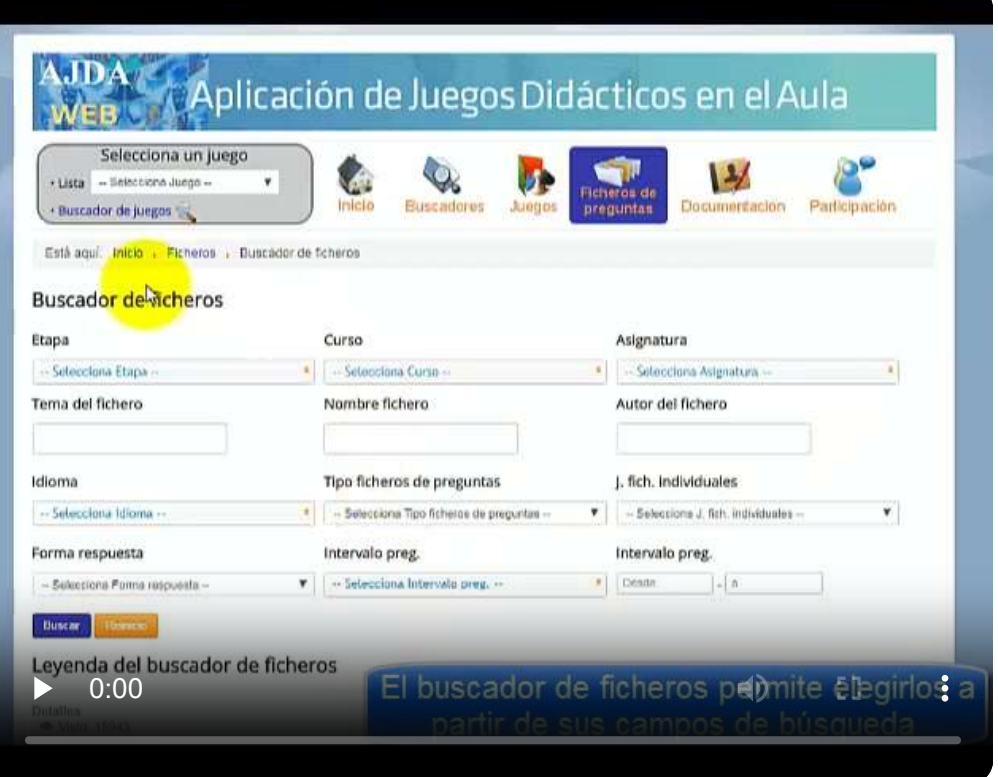

#### También podemos acceder a los últimos ficheros publicados.

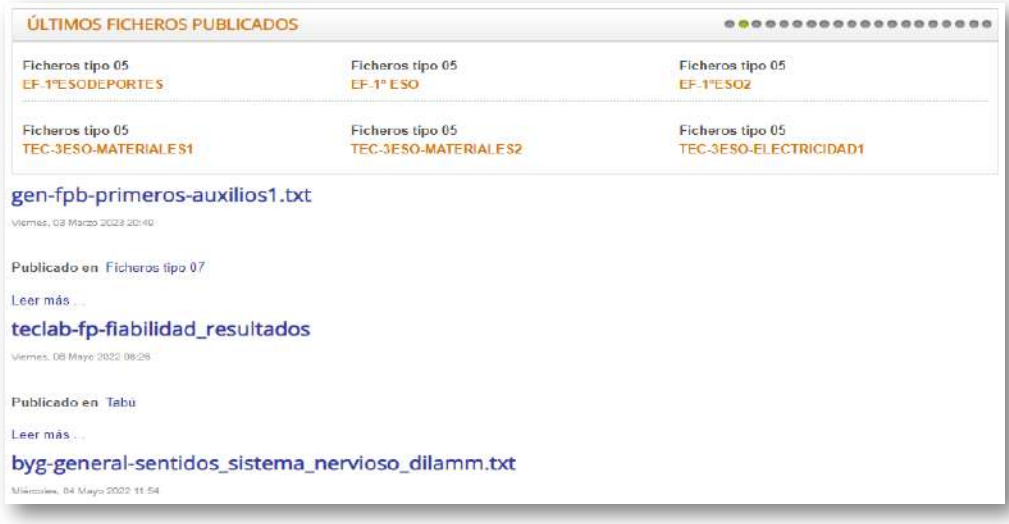

En la sección de *documentación* encontramos recursos que nos ayuden a la puesta en práctica de los juegos. Comentaremos los más significativos.

En el curso *"Aplicación de juegos didácticos en el aula"*, se desarrolla el acceso, la utilización y la implementación de sus juegos en el aula. También se incluye una presentación de dicho curso.

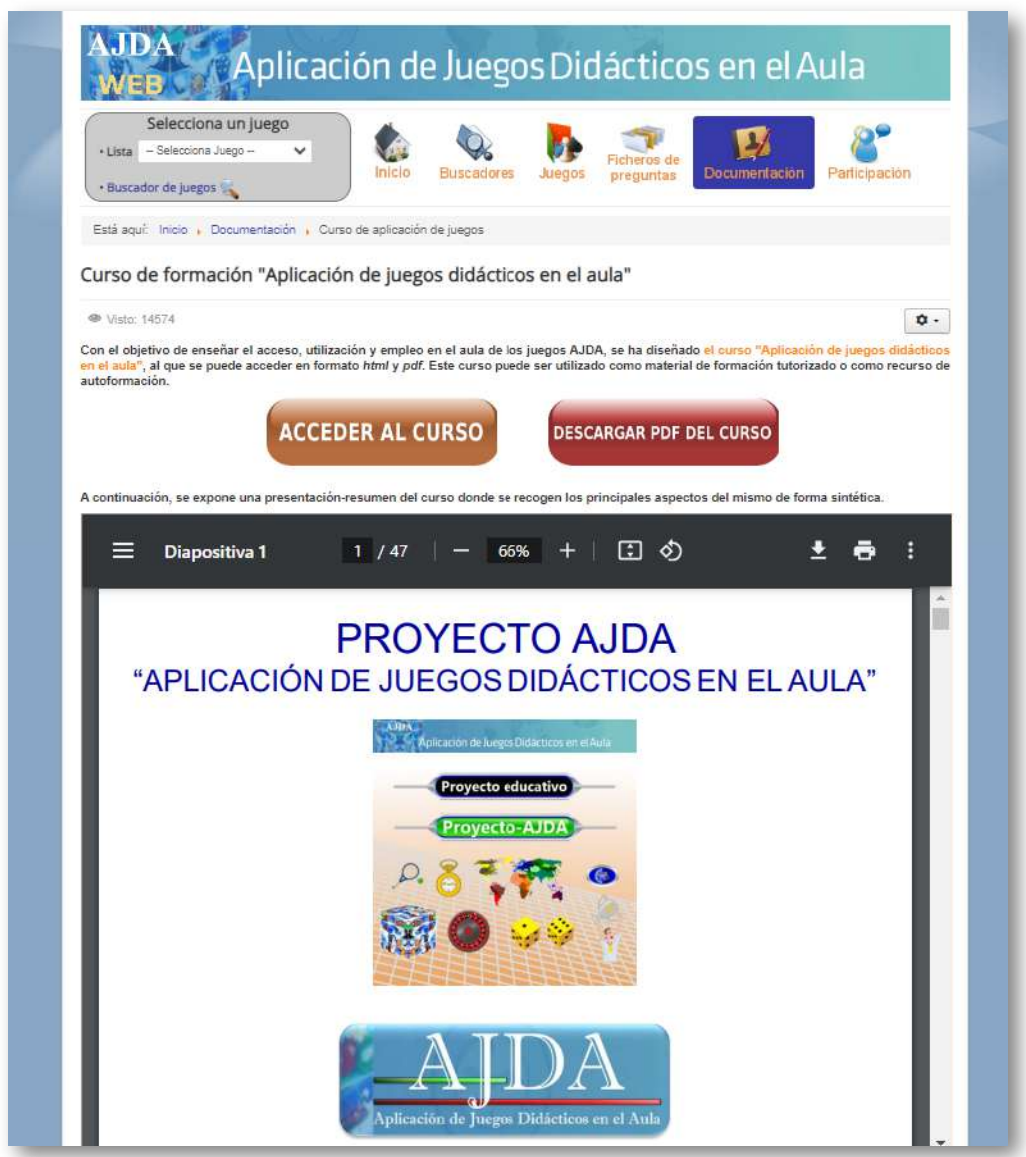

Con curso de formación *"Creación de animaciones y juegos interactivos para el aula"*, se puede aprender a crear o modificar escenas de DescartesJS, especialmente las de los juegos didácticos. Se desarrolla paso a paso el proceso de creación de juegos y escenas. Incluye una colección de más de 125 ejemplos de los mismos.

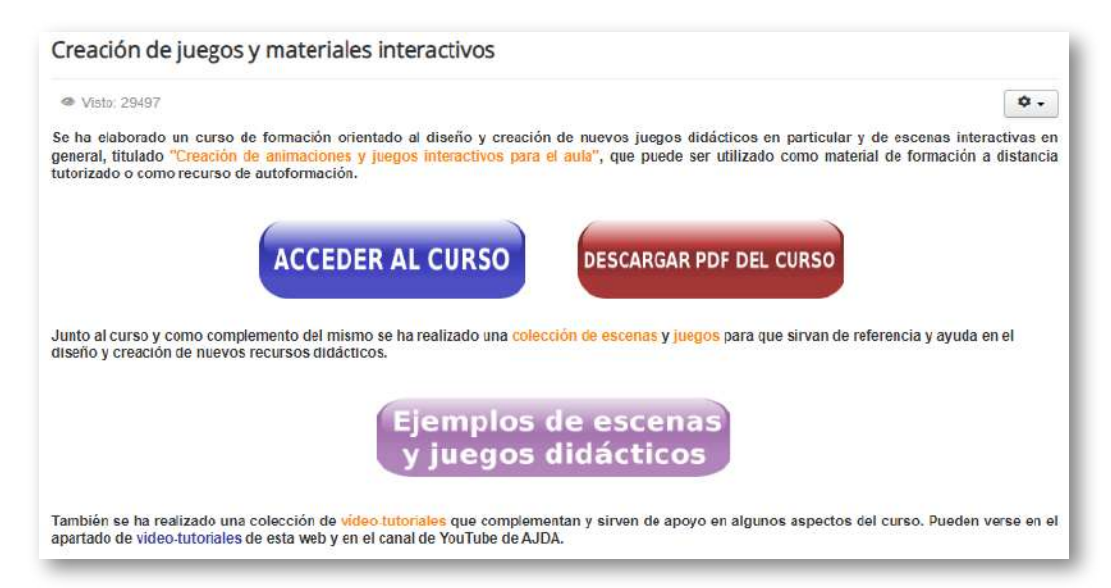

En el apartado de *vídeo-tutoriales*, se presentan todos los vídeos del Proyecto, clasificados de diferentes formas (relación completa de todos los vídeos con visor incorporado, por categorías, lista ordenada, canal de YouTube). Además, cuenta con un buscador específico de vídeos.

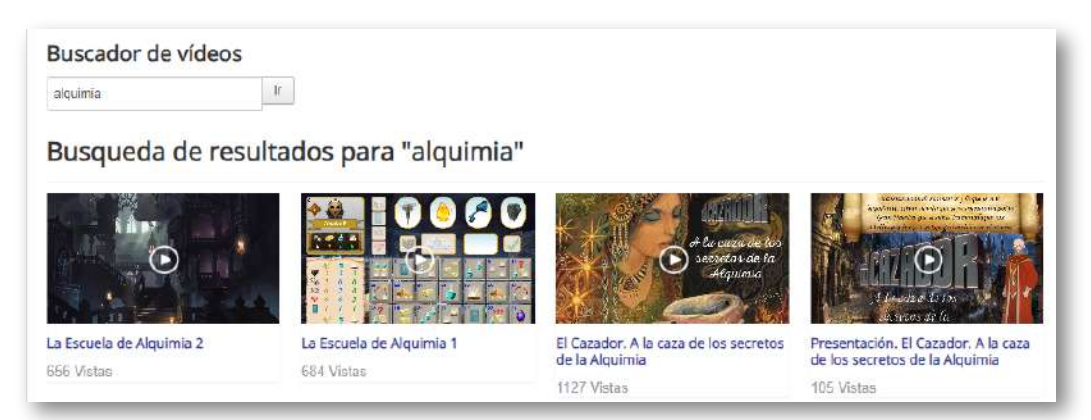

**85**

Otros aspectos que podemos encontrar en la sección de *documentación* del menú superior son: acceso a la sección de descarga del DVD de AJDA, enlaces y referencias a contenidos relacionados con el Proyecto, preguntas frecuentes, información detallada sobre el Proyecto, uso de sus juegos y ficheros, utilización de juegos en el aula e inserción de juegos en páginas web o Moodle.

Los juegos didácticos, y en general cualquier escena de DescartesJS, se pueden embeber como iframe en cualquier página web. En el apartado de inserción de juegos en web, se explica cómo hacerlo y se detalla incluso cómo ajustar la escala de los mismos para que se puedan ver de forma completa y tengan el tamaño adecuado.

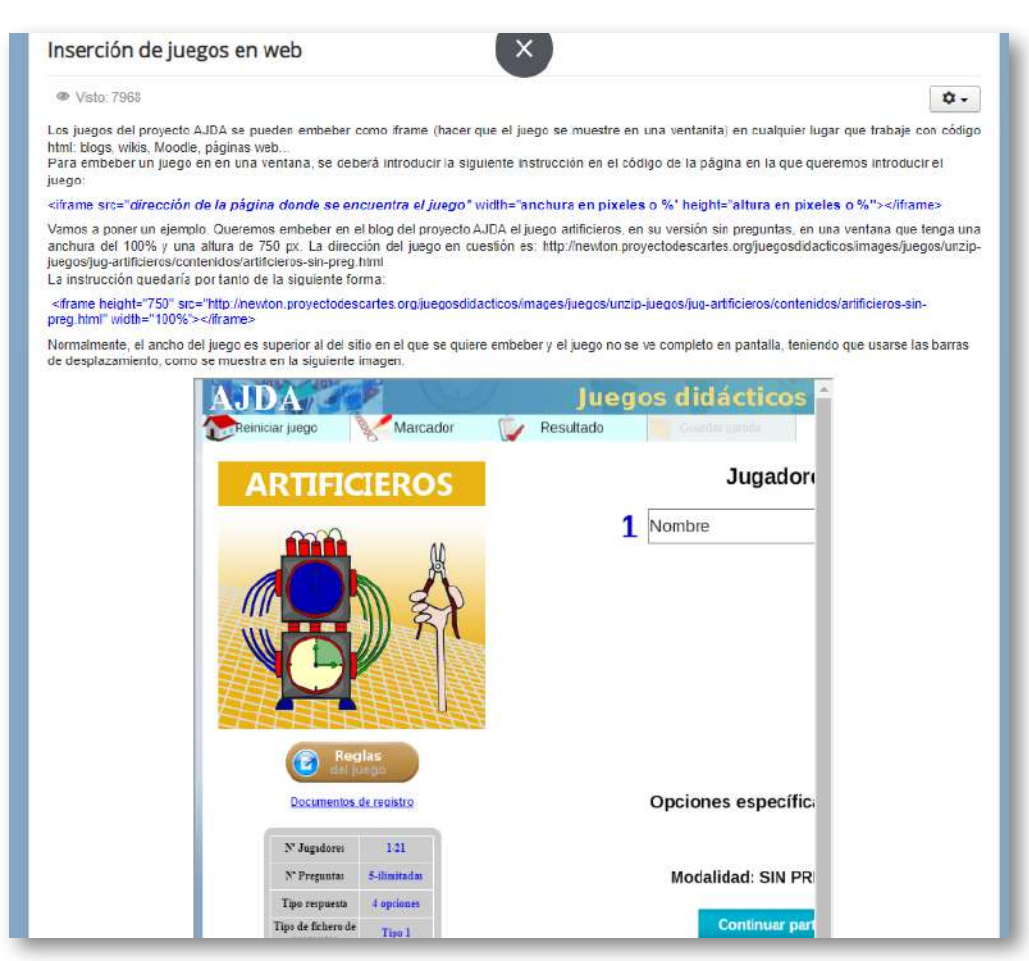

**86**

En la sección de *participación* destacaremos dos apartados. El primero es el de contactar con el coordinador de AJDA a través de un formulario que permite añadir archivos adjuntos.

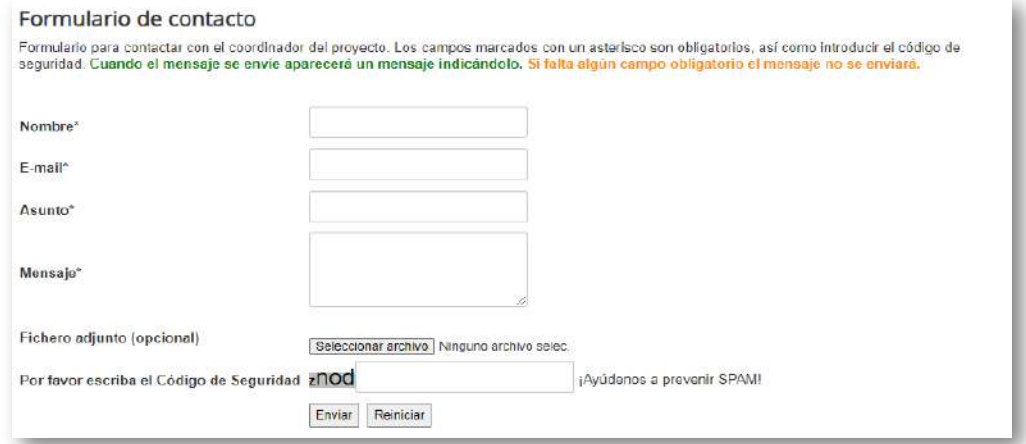

#### El otro es un formulario que permite a los usuarios enviar ficheros de preguntas para su publicación en el repositorio de web AJDA.

#### Envio de ficheros para publicar en la web

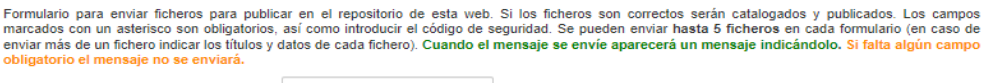

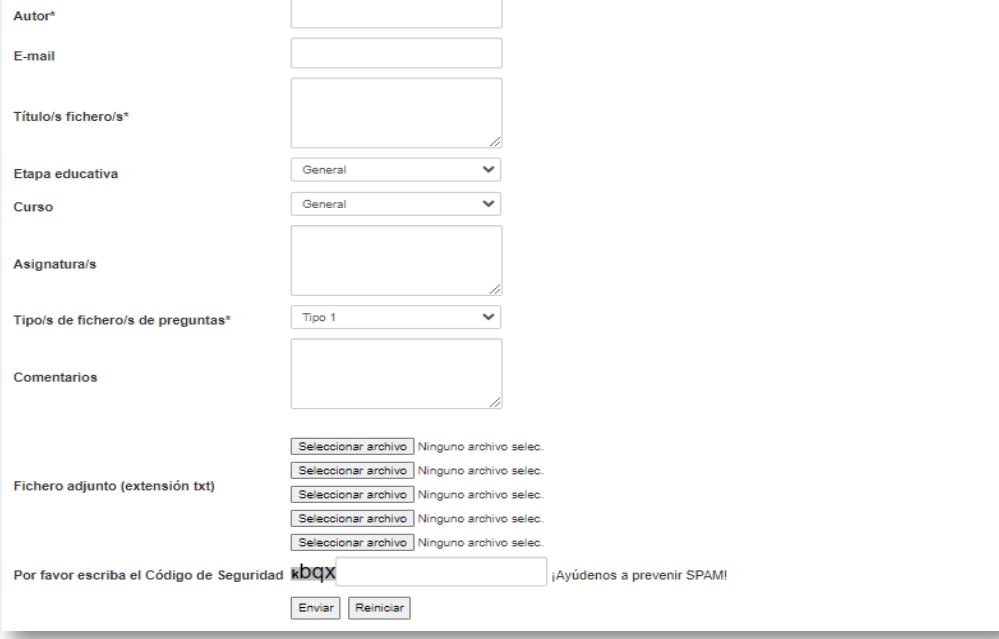

En siguiente vídeo se muestra de forma fácil y rápida cómo enviar ficheros de preguntas para que sean publicados y los aspectos importantes a tener en cuenta para ello.

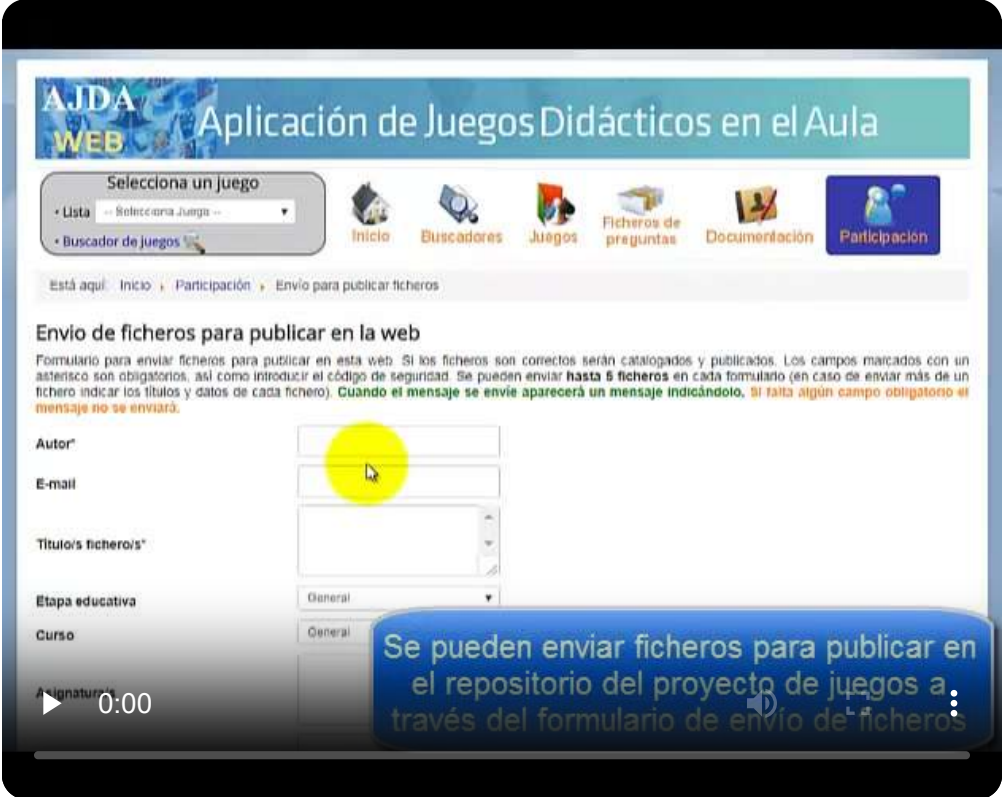

Otros apartados de la sección de *participación* son los enlaces al *blog* y *canal de YouTube* de AJDA que ampliaremos en los siguientes apartados de este capítulo.

La web de ADJA contiene más elementos. Algunos de ellos los veremos en otras partes de este libro interactivo, mientras que otros, dada su enorme facilidad de ser entendidos y aplicados, no se desarrollan en el mismo.

Esta obra también se incluye en el apartado de *documentación* de la web de AJDA.

## **2.6 Blog del Proyecto AJDA**

El blog de AJDA es el espacio de divulgación y participación del Proyecto. En él se presentan artículos sobre experiencias educativas con juegos, uso de estos recursos, gamificación, publicaciones relacionadas con AJDA, participación de usuarios, etc. Para acceder al blog de AJDA se puede pulsar sobre la siguiente imagen.

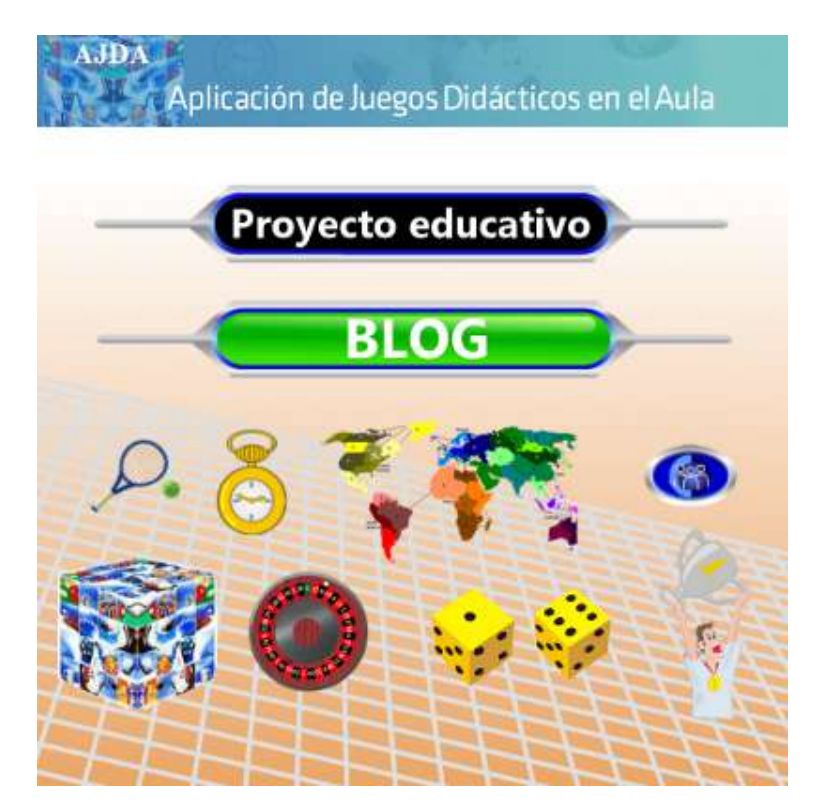

El blog cuenta con un menú superior en el que se encuentran las distintas secciones del mismo, una columna de utilidades a la derecha y una zona de contenidos en la que se presentan los diferentes artículos. El blog de AJDA es un espacio en continua construcción en el que se recogen las aportaciones de los usuarios y se van presentado novedades, aspectos de interés y otras cuestiones relacionadas con los juegos didácticos.

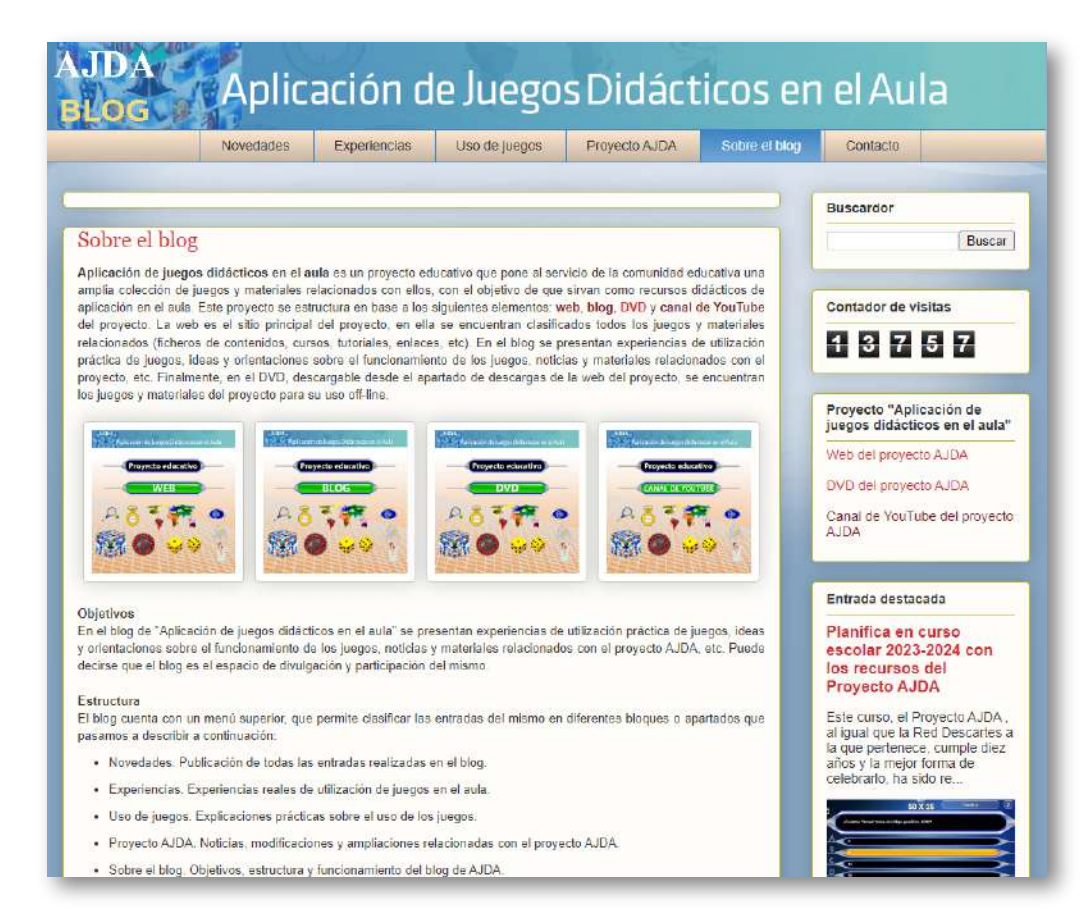

A través del menú superior se clasifican los artículos del blog en diferentes secciones que pasamos a describir a continuación:

- *Novedades***.** En este apartado se presentan por orden de fecha de publicación las entradas realizadas en el blog, desde las más recientes a las más antiguas.
- *Experiencias***.** Bloque destinado a los artículos que tratan sobre  $\bullet$ experiencias reales de utilización de juegos didácticos en las aulas.
- *Uso de juegos***.** Bloque dedicado a presentar e ilustrar el uso y funcionamiento de diferentes juegos didácticos del Proyecto.
- *Proyecto AJDA***.** Esta sección se dedica a tratar sobre aspectos relacionados con el Proyecto AJDA.
- *Sobre el blog***.** Sección dedicada a describir cuestiones propias de los objetivos, estructura, funcionamiento y autoría del blog de AJDA.
- *Contacto***.** Apartado destinado a la realización de sugerencias, aportaciones, envío de artículos o experiencias con juegos didácticos.

A la derecha del blog se presenta una columna de aplicaciones o utilidades que pasamos a comentar a continuación:

- *Buscador***.** Permite localizar contenidos en el blog al introducir los términos en el mismo.
- *Entradas populares***.** Se presenta una pequeña lista con los artículos más visitados.
- *Entrada destacada***.** Se destaca una determinada entrada.
- *Entradas por fechas***.** Relación de artículos publicados en el blog, clasificados por fechas.
- *Enlaces de interés***.** Enlaces relacionados con el Proyecto AJDA.
- *Contador de visitas***.** Refleja el número de visitas totales que ha recibido el blog.
- *Otras utilidades***:** Licencia, etiquetas, opinión sobre el blog, etc.

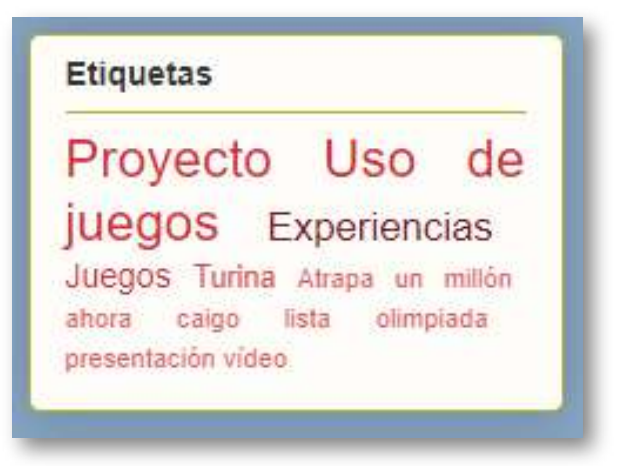

Desde el blog se ofrece un enlace al formulario para contactar con el coordinador de AJDA, redireccionándolo a la página de contacto de la web de AJDA, tal y como se muestra en el siguiente vídeo.

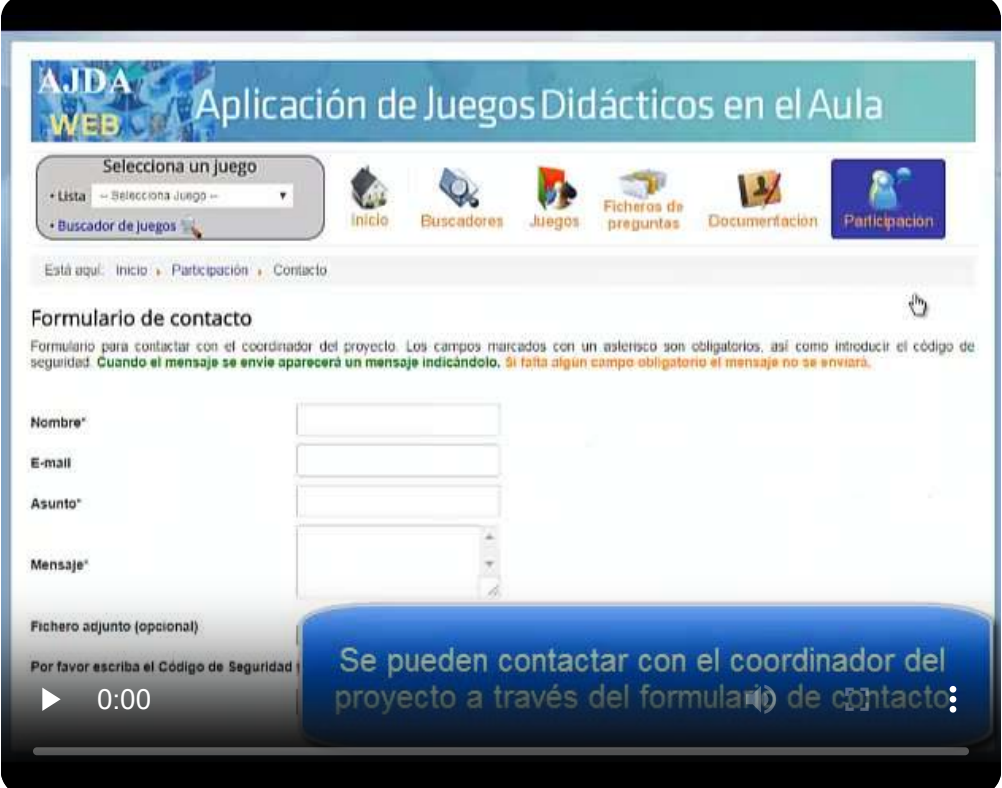

Uno de los aspectos a resaltar es que los artículos del blog pueden ser comentados por los usuarios.

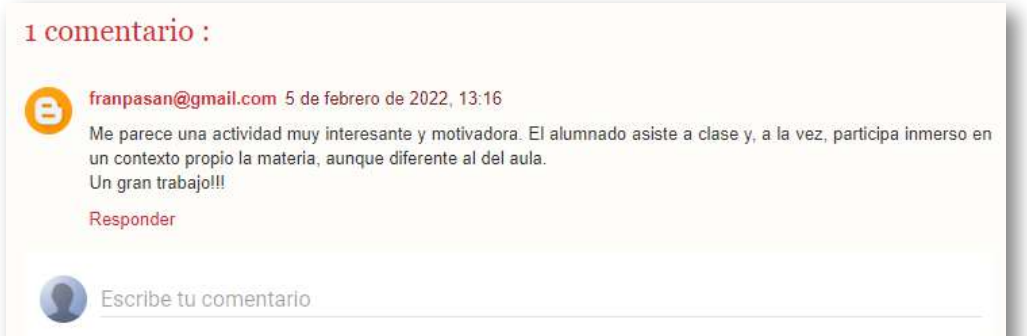

# **2.7 Canal de YouTube del Proyecto AJDA**

El canal de YouTube del Proyecto AJDA recoge los vídeos y tutoriales del mismo, agrupados en secciones y listas de reproducción. Ofrece a los usuarios los servicios propios de un canal temático de esta naturaleza. Para acceder al mismo se puede pulsar sobre la siguiente imagen.

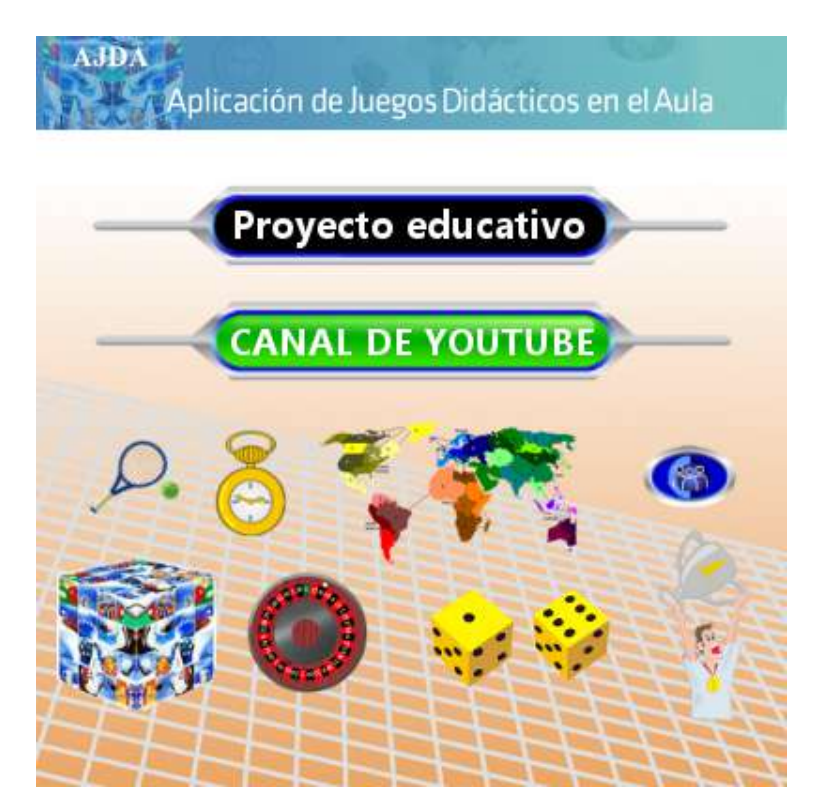

El canal de YouTube de AJDA está organizado en secciones, cada una de las cuales forma parte de una lista de reproducción, las cuales son: *Proyecto ADJA, Juegos didácticos, Ficheros de preguntas, Actividades realizadas con juegos y Creación de juegos.* No se descarta que en el futuro se abran nuevas listas de reproducción. En este canal los usuarios pueden participar a través de comentarios, me gusta, suscripciones, etc.

### A continuación, mostramos algunas imágenes del canal de YouTube de AJDA.

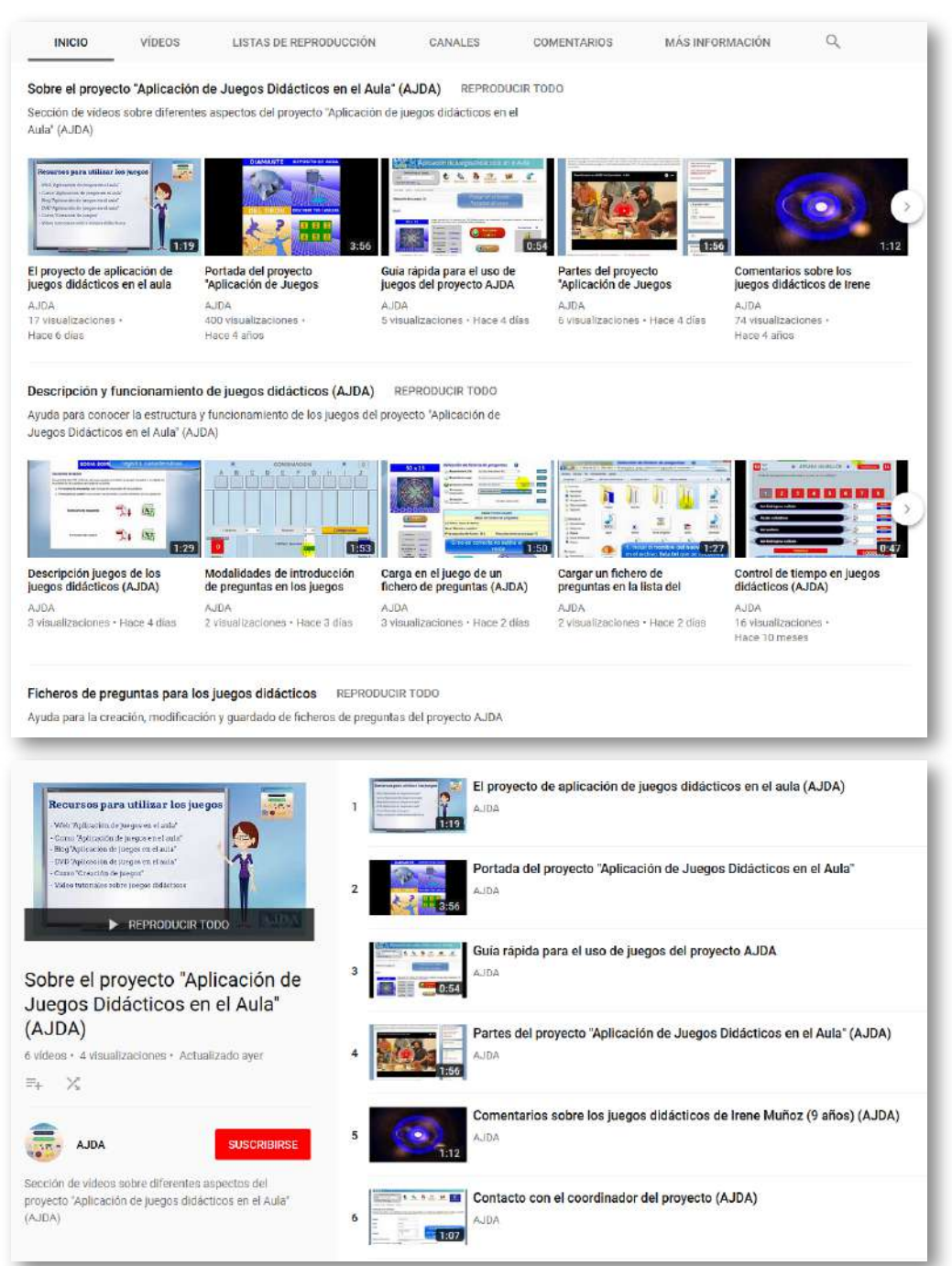

## **2.8 DVD del Proyecto AJDA**

El DVD del Proyecto AJDA recoge todos sus recursos de forma que éstos puedan usarse off-line o sin conexión a Internet. Para acceder se puede pulsar sobre la siguiente imagen.

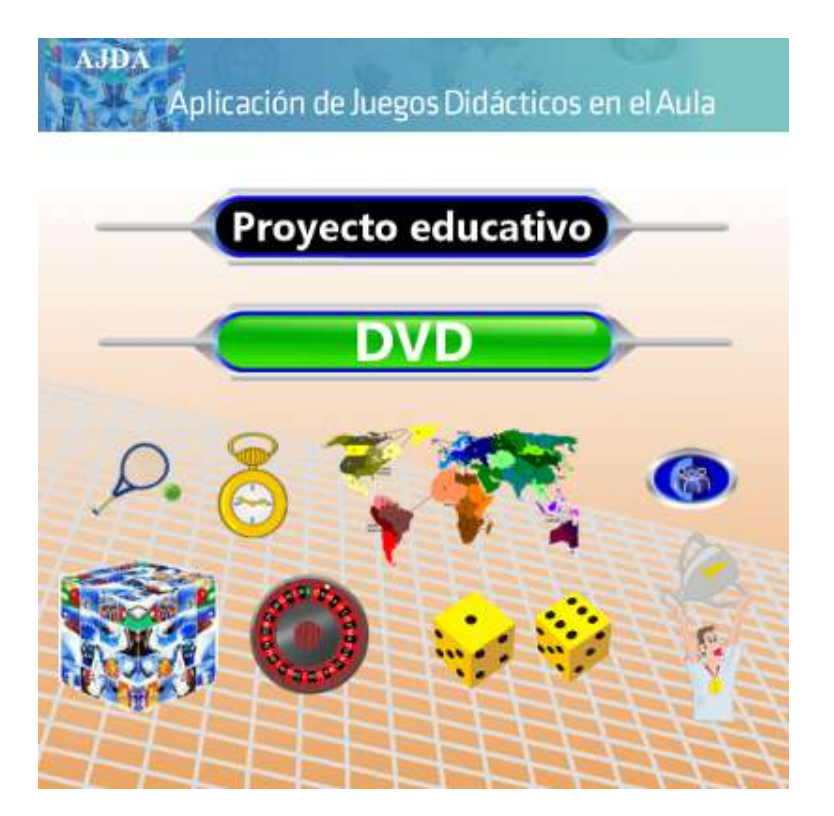

Además de poder acceder al DVD de AJDA a través de su web, también se puede realizar a través del apartado de [E-Publicaciones](https://proyectodescartes.org/descartescms/e-publicacion) de la Red Educativa Digital [Descartes.](https://proyectodescartes.org/descartescms/e-publicacion) Las publicaciones de Descartes están registradas con sus correspondientes números de serie y se recogen todas las publicaciones realizadas desde 2016 hasta la actualidad. En la primera época (2016-2022) el formato era de publicación en DVD. En la segunda época, desde 2023, el formato es de publicación electrónica seriada anual y los datos de la editorial son: *Red Educativa Digital Descartes. Córdoba (España)*.

Al abrir la carpeta de ficheros del DVD y pulsar sobre el archivo *index.html* se mostrará la página principal con la presentación del mismo en el navegador web.

La página del DVD de AJDA cuenta con un menú vertical a la izquierda y una zona de contenidos en la que se presentarán los mismos tras pulsar en los diferentes enlaces del citado menú. Además, tiene encabezado y pie de página con enlaces y licencia.

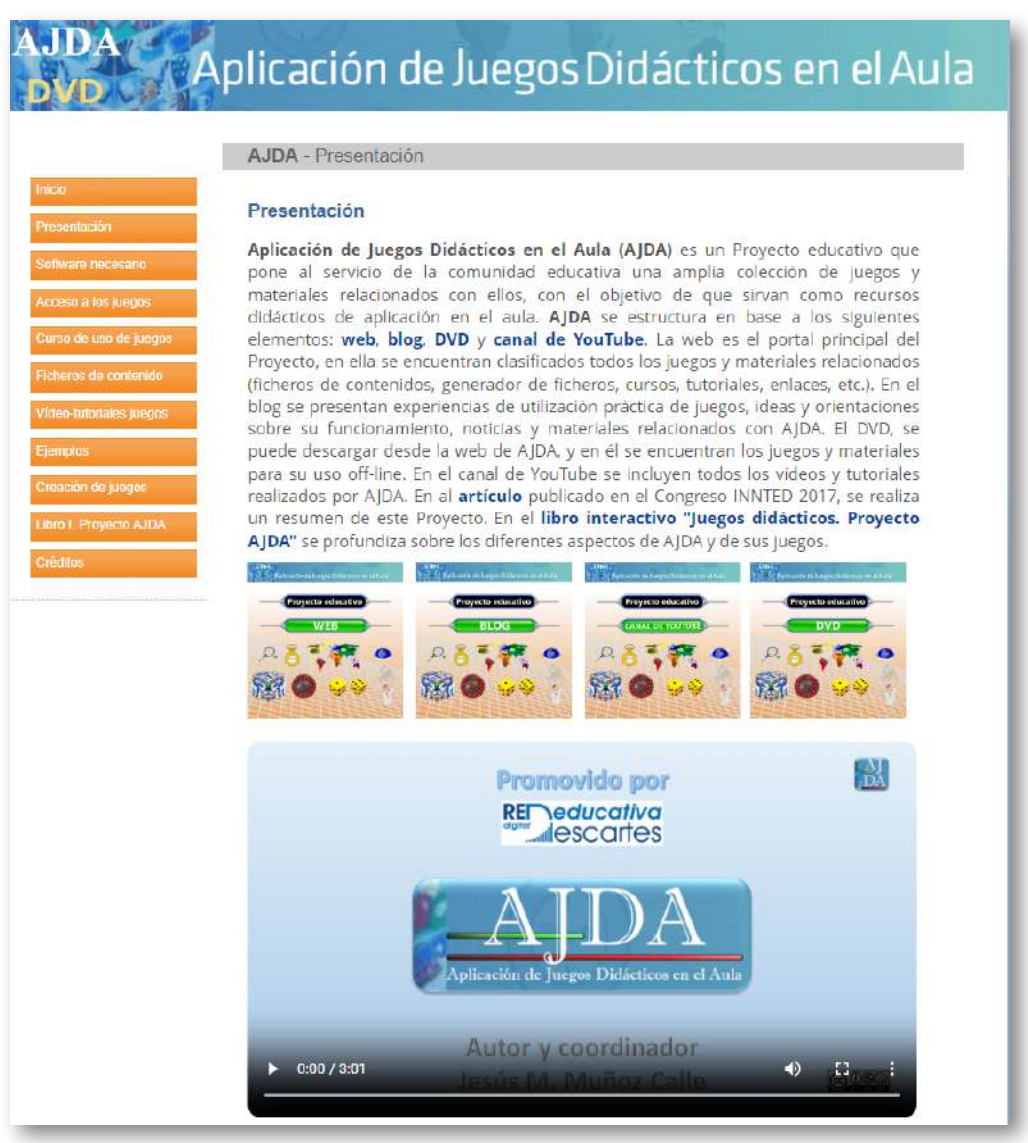

Los enlaces del menú que dan acceso a los recursos del DVD son:

- *Inicio***.** Es la portada del DVD y enlaza con todos los materiales del Proyecto. También contiene un resumen de datos relacionados con AJDA.
- *Presentación***.** Segundo enlace del menú y página que se abre al pulsar sobre el fichero *index.html*, anteriormente comentado.
- *Software necesario***.** Para utilizar los juegos on-line sólo se necesita utilizar un navegador actualizado, Se comentan instrucciones para el caso de utilizar los juegos off-line.
- *Acceso a los juegos***.** En este apartado se accede a un listado alfabético de todas las carátulas de los juegos. Al pulsar en cualquiera de ellas se accede al juego en cuestión. Los juegos se encuentran en la carpeta del DVD *juegos-didacticos*.

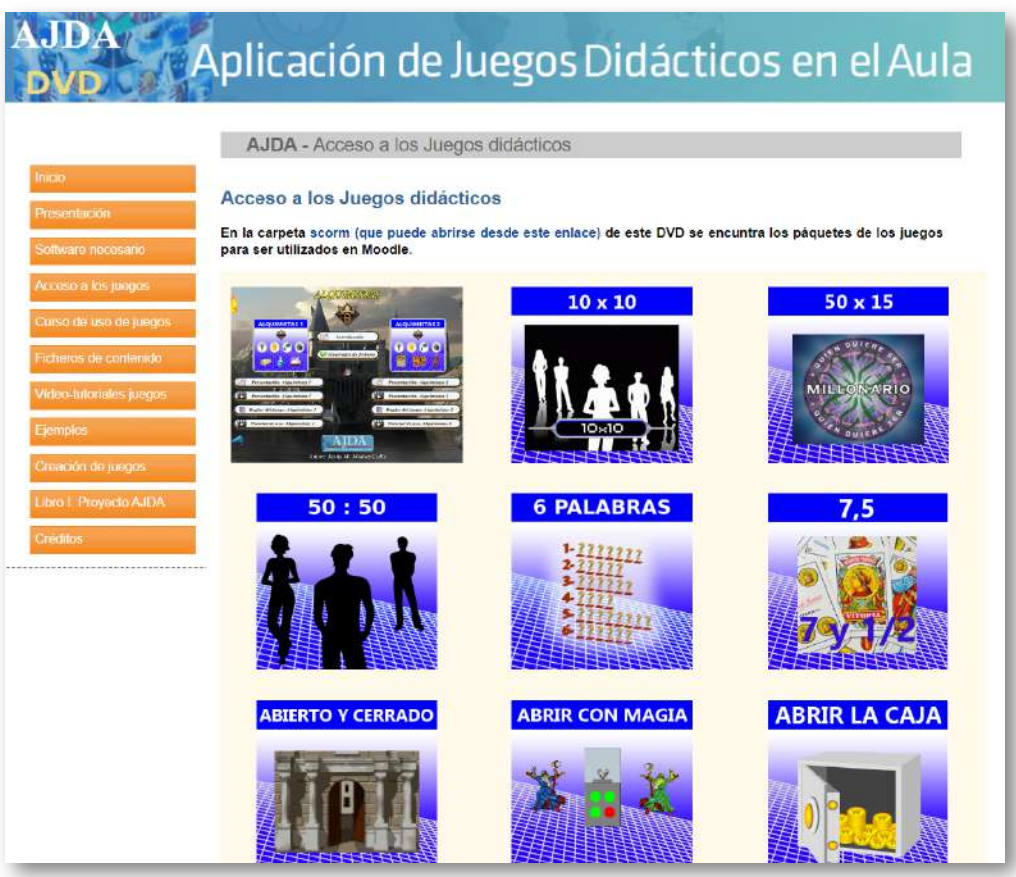

- *Curso de uso de juegos***.** Acceso al curso de utilización de juegos en formato *html* y *pdf*, así como a una presentación sobre el mismo. Este curso se encuentra en la carpeta del DVD *curso\_aplicacion\_juegos\_aula*.
- *Ficheros de contenidos***.** En este punto se presenta la clasificación de juegos y ficheros en una hoja de cálculo, una carpeta comprimida para la descarga de ficheros por tipos, acceso al generador y al conversor de ficheros. Todo lo incluido en este enlace se encuentra en la carpeta del DVD *ficheros*.

## Aplicación de Juegos Didácticos en el Aula

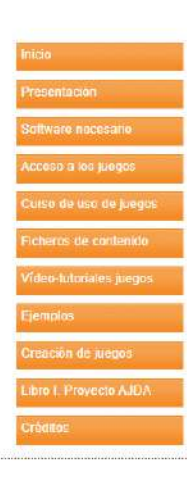

#### AJDA - Ficheros de contenidos

#### Ficheros. Clasificación, generador y conversor

Los ficheros de preguntas o contenidos y los juegos AJDA se agrupan o clasifican por tipos, de forma que todos los juegos que pueden utilizar el mismo tipo de fichero son del mismo tipo. De esta forma, todos los juegos tipo 1 pueden utilizar los mismos ficheros entre sí, los tipo 2 comparten la utilización de ficheros de este tipo y así sucesivamente hasta los 22 tipos de juegos cuyos ficheros se pueden utilizar para más de un juego. Hay juegos cuyos ficheros sólo pueden ser utilizados por ellos mismo, ficheros individuales para un sólo juego (FI). Por último, hay juegos que no utilizan ficheros de contenidos (SF).

El generador de ficheros de contenidos permite crear, editar y modificar ficheros de preguntas para todos los juegos didácticos AJDA. A través del generador se puede ver como quedaran los contenidos en el juego a medida que éstos se van Introduciendo. También permite ampliar y fusionar ficheros ya creados.

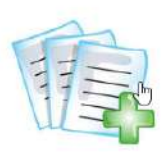

En el enlace de la siguiente imagen se puede descargar una carpeta comprimida que contiene ficheros de contenidos para juegos clasificados por tipos. La codificación de caracteres de los ficheros de texto es UTF-8, que es la que se debe utilizar.

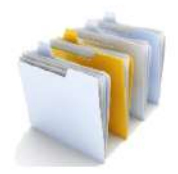
- *Vídeo-tutorialessobre juegos***.** Relación de vídeos en formato *mp4* y en canal de YouTube. (Caperta DVD *videos\_juegos*).
- *Ejemplos***.** Presentación disponible en varios formatos de contenidos de ficheros de preguntas realizados por docentes de distintos niveles, áreas y materias para juegos didácticos.
- *Creación de juegos***.** Contiene: el curso de formación "Creación de animaciones y juegos interactivos para el aula", ejemplos de juegos y escenas interactivas y videotutoriales sobre el curso. Se encuentra en la carpeta del DVD *creacion-juegos*.
- *Libro interactivo* **Proyecto AJDA.** Da acceso a la página que contiene el presente libro en diferentes formatos.
- *Créditos***.** Autoría, licencia y colaboradores.

Por último, se incluye un vídeo en el que se presentan de forma dinámica los distintos espacios del Proyecto AJDA.

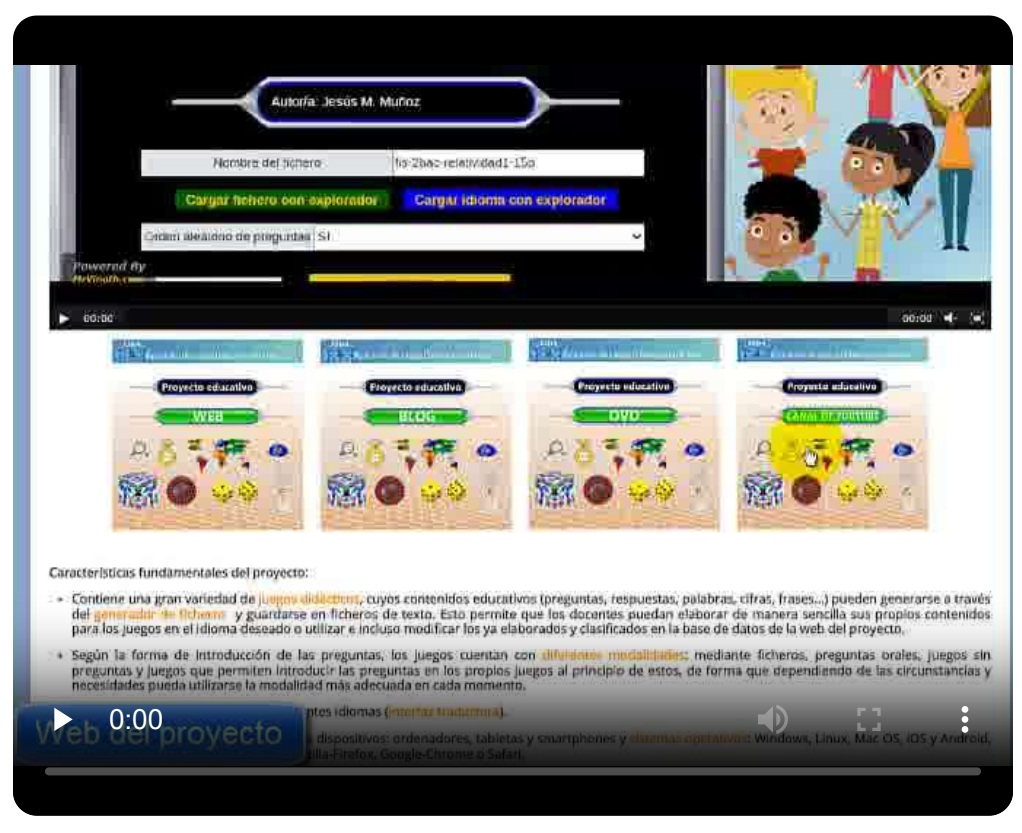

#### **2.9 Actividad de evaluación del capítulo**

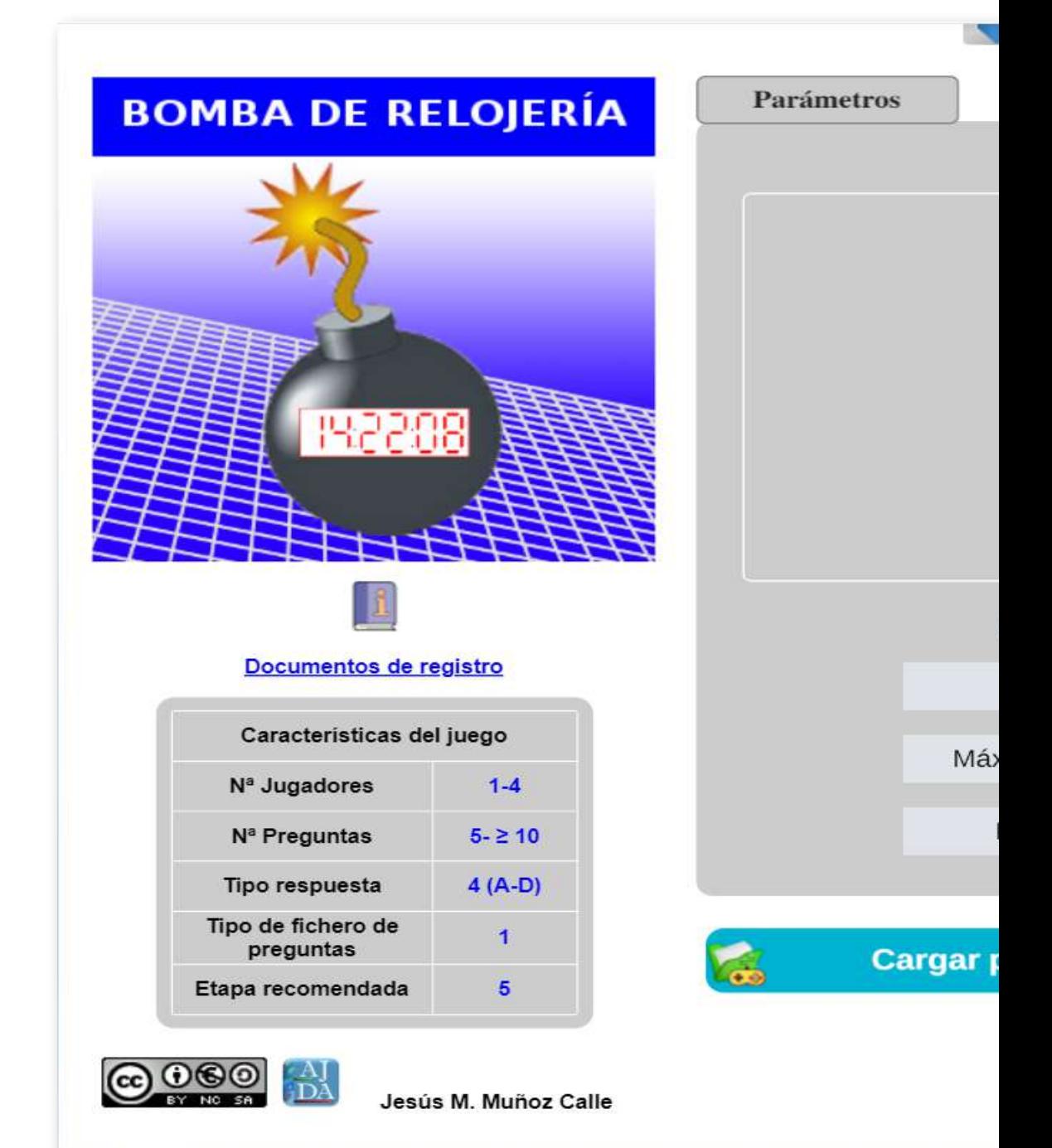

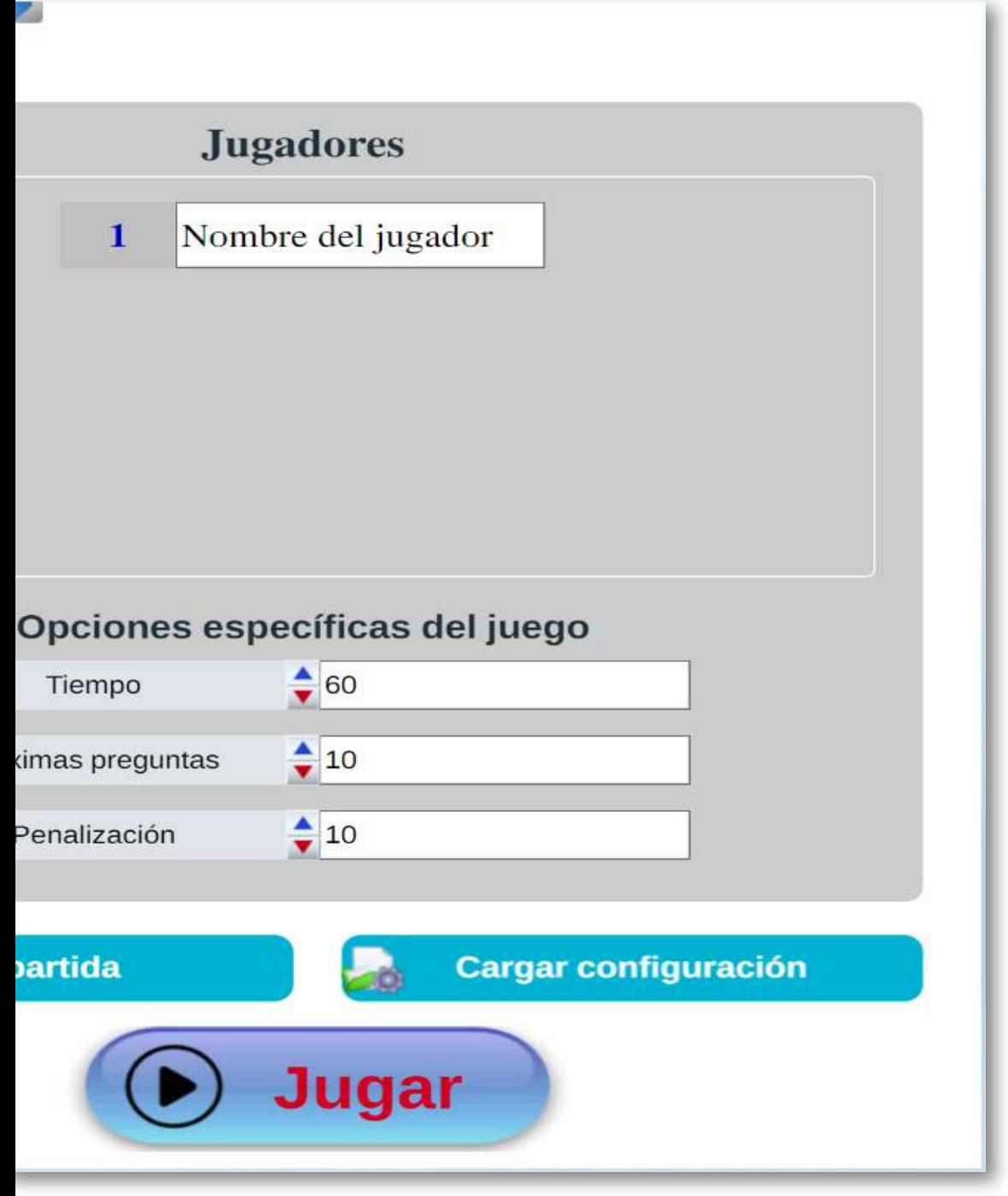

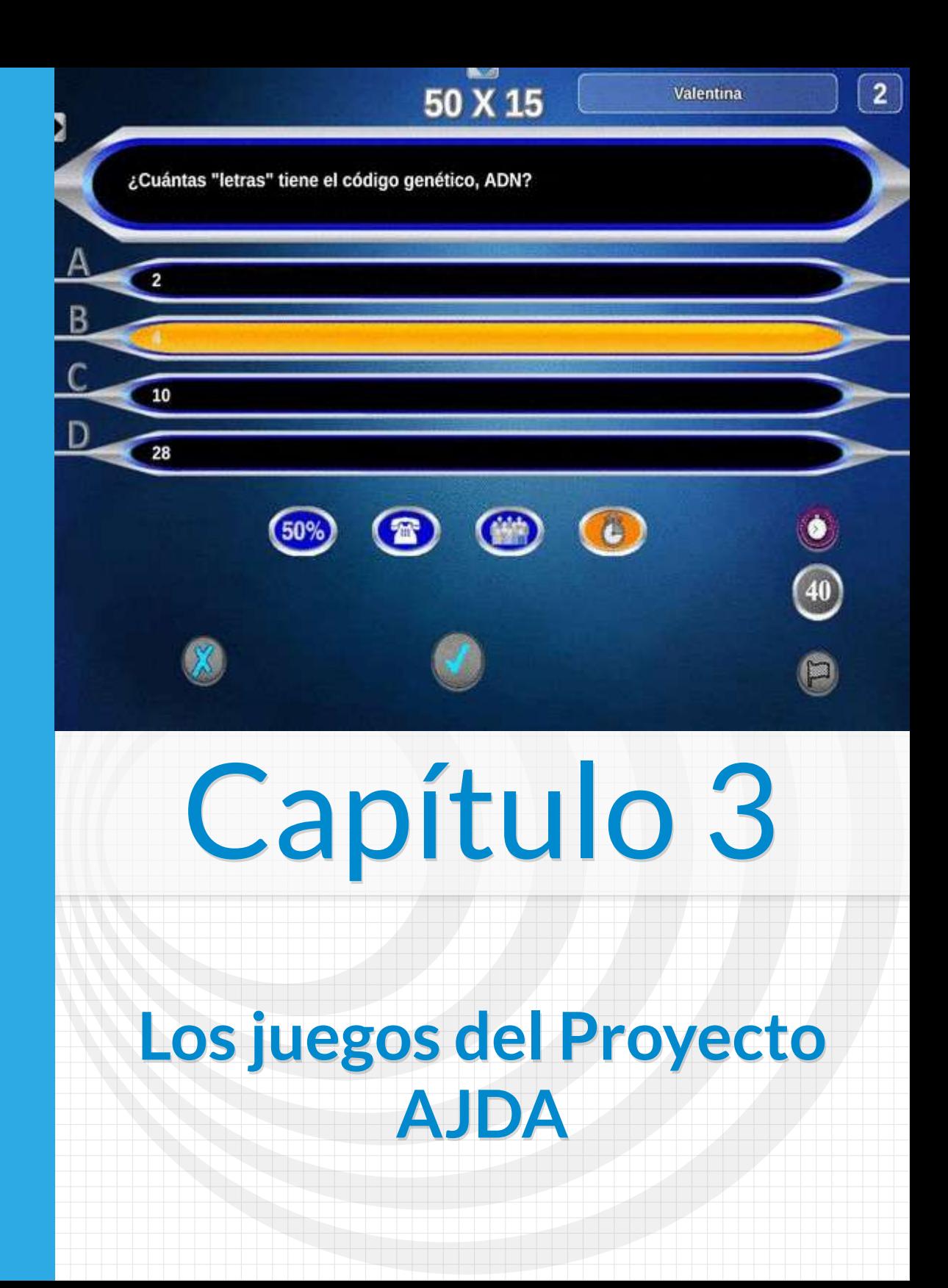

# **Capítulo 3 Los juegos del Proyecto AJDA**

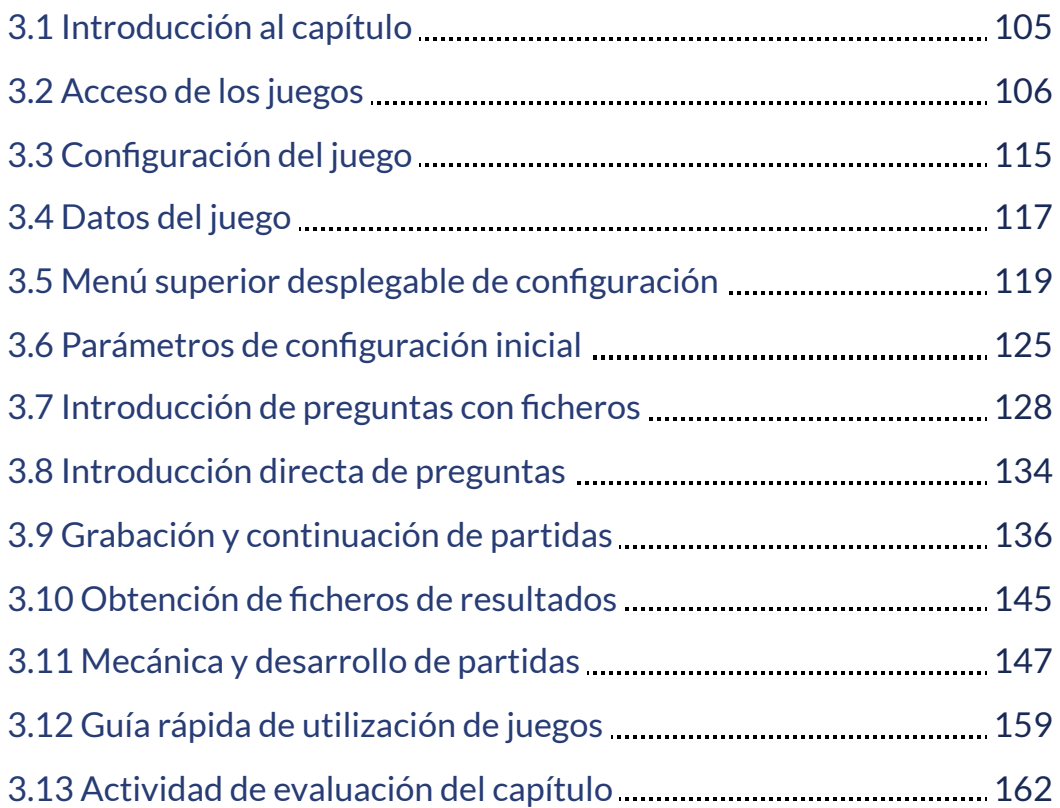

#### <span id="page-114-0"></span>**3.1 Introducción al capítulo**

En este capítulo nos centraremos en los juegos didácticos del Proyecto AJDA. En primer lugar, mostraremos las diferentes formas de acceder a los mismos. A continuación, su descripción y los parámetros de configuración de las partidas, incluyendo las posibles fuentes de preguntas que se pueden utilizar en un juego. Finalmente trataremos sobre la mecánica de los juegos y el desarrollo de las partidas. Veremos que las partidas se pueden guardar y ser continuadas posteriormente. También se pueden archivar los resultados y datos relevantes de las partidas en ficheros. Además, incluimos un último apartado, llamado "guía rápida", en el que en unos pocos pasos se explica cómo utilizar los juegos AJDA de forma rápida.

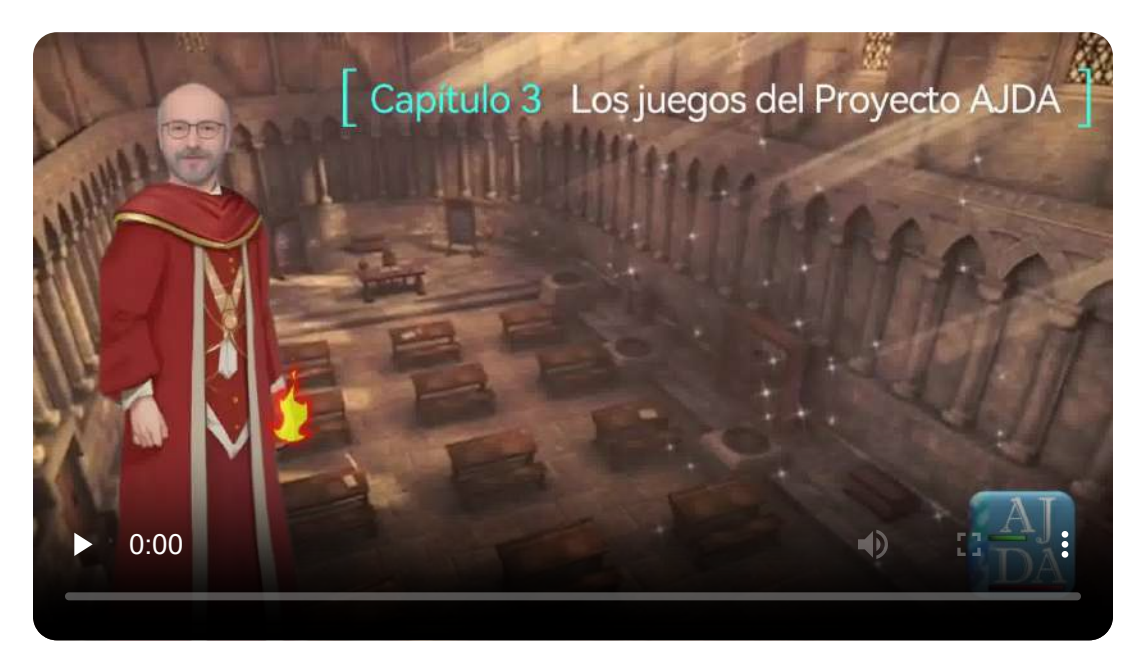

"No dejamos de jugar porque envejecemos; envejecemos porque dejamos de jugar".

*G.B. Shaw*

#### <span id="page-115-0"></span>**3.2 Acceso de los juegos**

En general hay dos formas de acceder a los juegos AJDA: on-line usando los juegos de la web de AJDA a través de Internet y off-line o mediante los juegos descargados en el equipo local.

**A) Acceso a los juegos on-line**. Se realiza a través de la página web de ADJA (capítulo 2.5). Recordamos que se puede acceder de diferentes formas: selector de juegos, buscador de juegos, lista de juegos, últimos juegos y otros accesos a juegos. Una vez que un juego ha sido seleccionado, en la web se pueden ver todos los detalles y características del mismo.

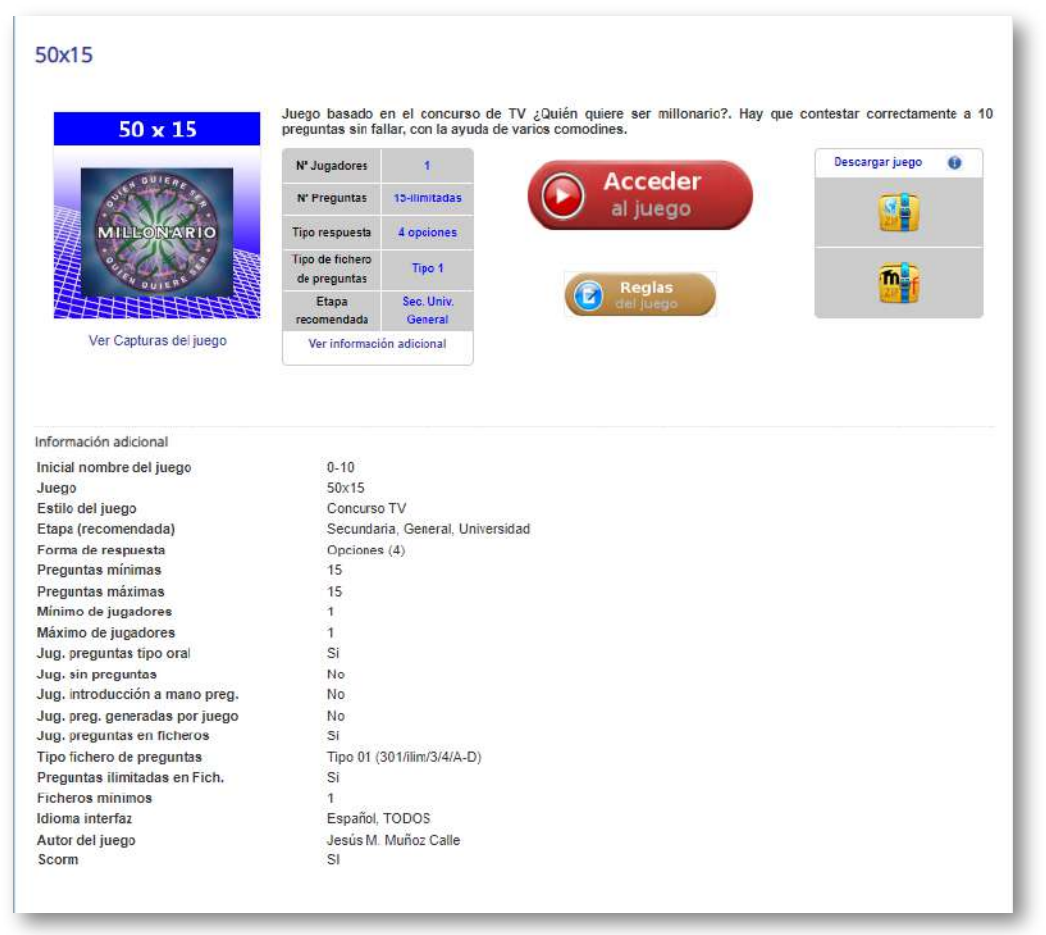

Comentamos los diferentes aspectos que podemos encontrar para un juego seleccionado a través de la web de AJDA:

- *Título del juego.* Se encuentra en la parte superior. Si se pulsa sobre él nos lleva a una página con información adicional de las características del juego en cuestión, salvo que ya nos encontremos en la página que muestra dichos datos.
- *Carátula del juego.* Se ubica debajo del título y al hacer clic sobre ella se muestra una captura de pantalla del correspondiente juego. Debajo de la carátula se encuentra el enlace *Ver Capturas del juego*, que realiza la misma función. Si se pulsa sobre la siguiente carátula se abrirá la captura de pantalla del juego.

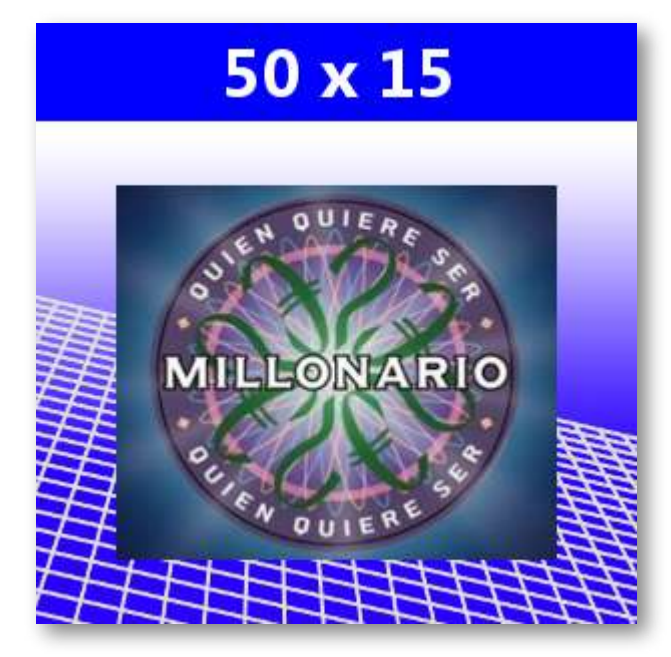

- *Descripción del juego.* A la derecha de la carátula en su zona superior se haya una breve descripción del juego.
- *Tabla de datos relevantes.* Bajo la descripción, en la zona izquierda, se muestra una tabla con los principales datos de interés del juego. También se incluye un enlace para mostrar información adicional.
- *Acceder al juego.* Mediante este botón rojo, situado bajo la descripción en su parte central, podemos acceder al propio juego, concretamente a su página de configuración inicial.
- *Reglas del juego.* Un botón marrón, ubicado debajo del control de *acceder al juego*, muestra una ventana emergente con las instrucciones del juego al ser pulsado, tal y como se muestra en:

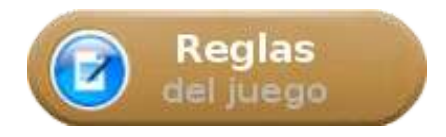

- *Descargar juego.* Debajo de la descripción, en la parte derecha se encuentra una pequeña tabla que contiene al menos un icono de carpeta que permite descargar el juego en el equipo local en una carpeta comprimida en formato *zip* para el uso del juego off-line y que más adelante comentaremos. En parte de los juegos, debajo del citado icono de carpeta se puede encontrar un segundo icono, con una letra "m", que permite la descarga del juego para ser utilizado como módulo Scorms en plataformas LMS, como Moodle.
- *Información adicional.* Cuando se ha pulsado sobre el título del juego o sobre el enlace *Ver información adicional*, en la zona inferior se muestran aspectos detallados sobre diferentes características y parámetros del juego.

**B) Acceso a los juegos off-line.** Se realiza disponiendo del juego en el equipo local. Esto se puede hacer de dos formas:

**Descargando el juego desde la web de AJDA.** Como hemos indicado, accediendo al juego desde la web de AJDA y pulsando sobre el icono de la carpeta de la tabla *Descargar juego*. Tras clicar se abrirá una ventana de navegación en la que se deberá indicar dónde se guardará el fichero comprimido del juego en la ruta indicada.

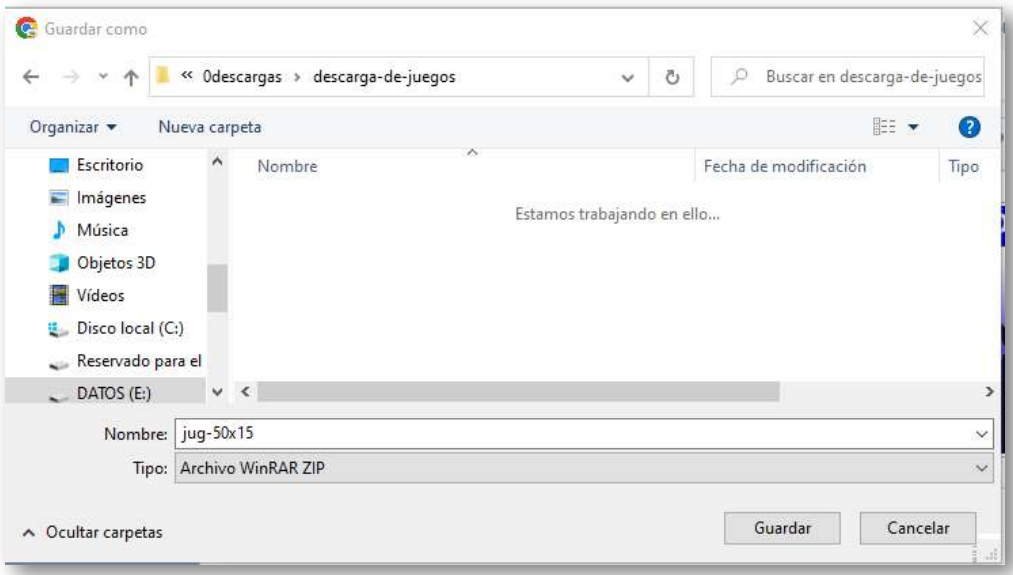

A continuación, se debe descomprimir la carpeta *zip* que contiene el juego, entrar en la misma y pulsar sobre el archivo *jugar.html*. En el navegador se abrirá el juego por su página inicial de configuración.

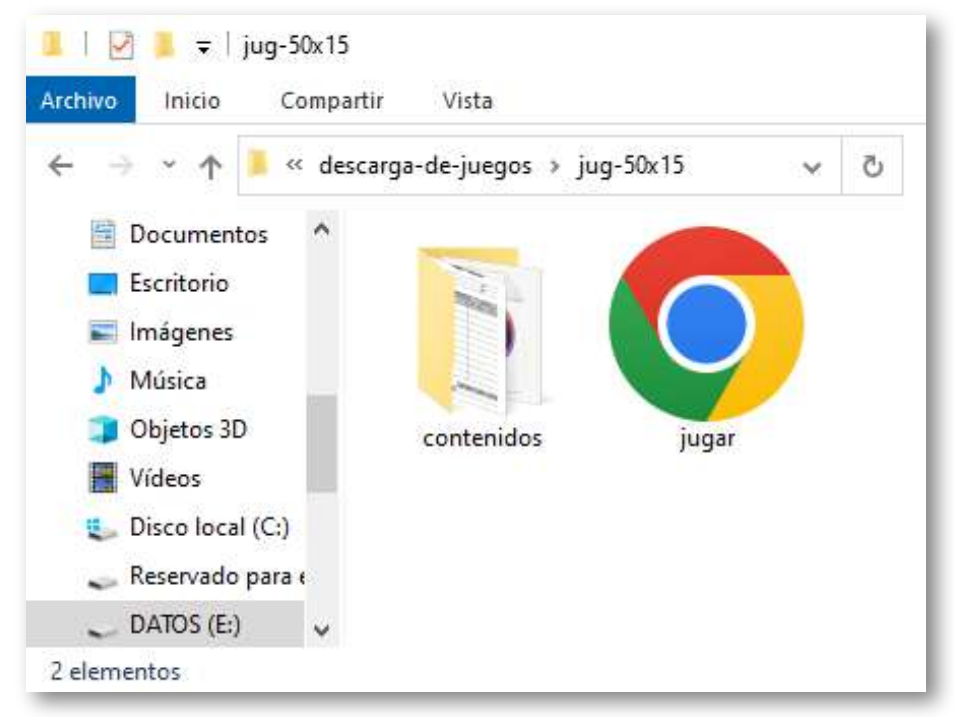

Se muestra un vídeo sobre como descargar un juego de la web de AJDA y prepararlo para ser utilizado desde el equipo local.

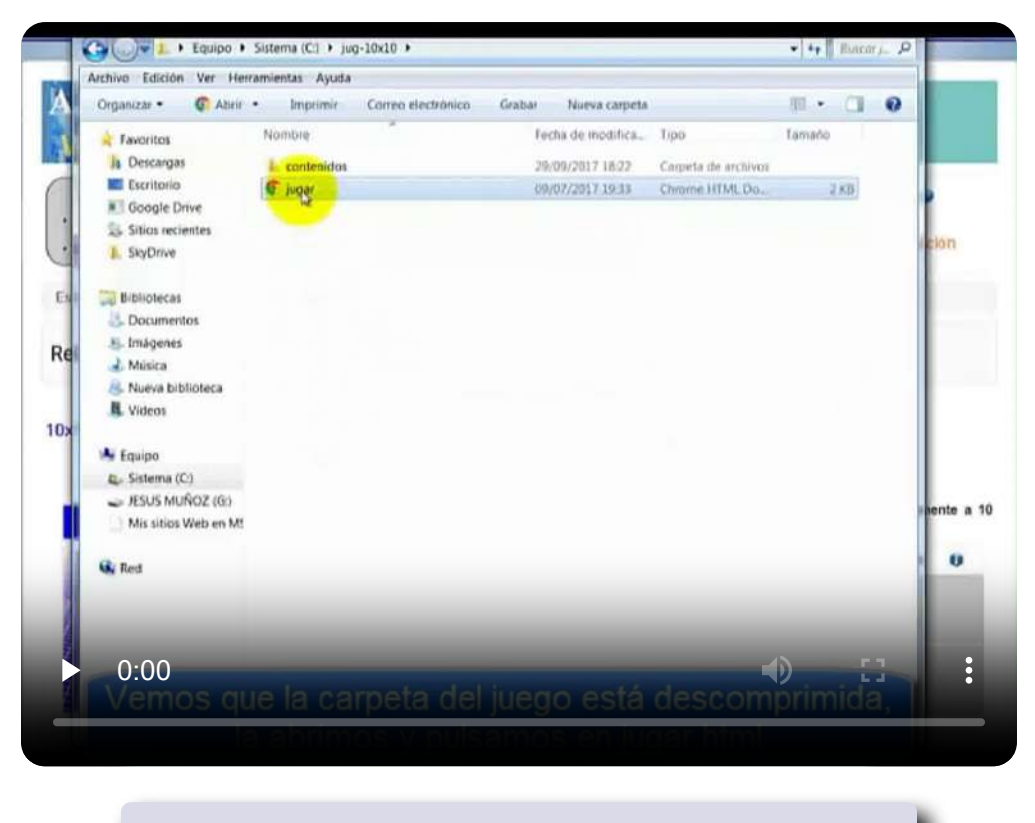

"Juega mucho y juega bien, juega como si tu vida dependiera de ello. Porque depende…". *Dean Koontz*

**A través del DVD de AJDA.** Si se ha descargado el DVD de AJDA a través de la web del Proyecto o del apartado de descargas de la Red Descartes, éste se abrirá en el navegador pulsando sobre su archivo *index.html*. Una vez abierto se clica en el enlace *Acceso a losjuegos* de su menú izquierdo de navegación. Se mostrará en orden alfabético la relación de todas las carátulas de los juegos y, pinchando sobre la que se desee, se abrirá el juego por su página de configuración inicial.

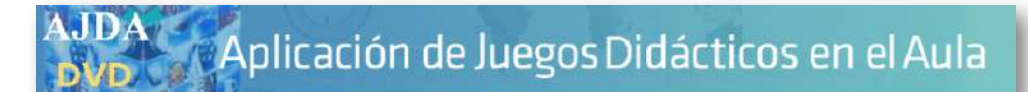

AJDA - Acceso a los Juegos didácticos

#### Acceso a los Juegos didácticos

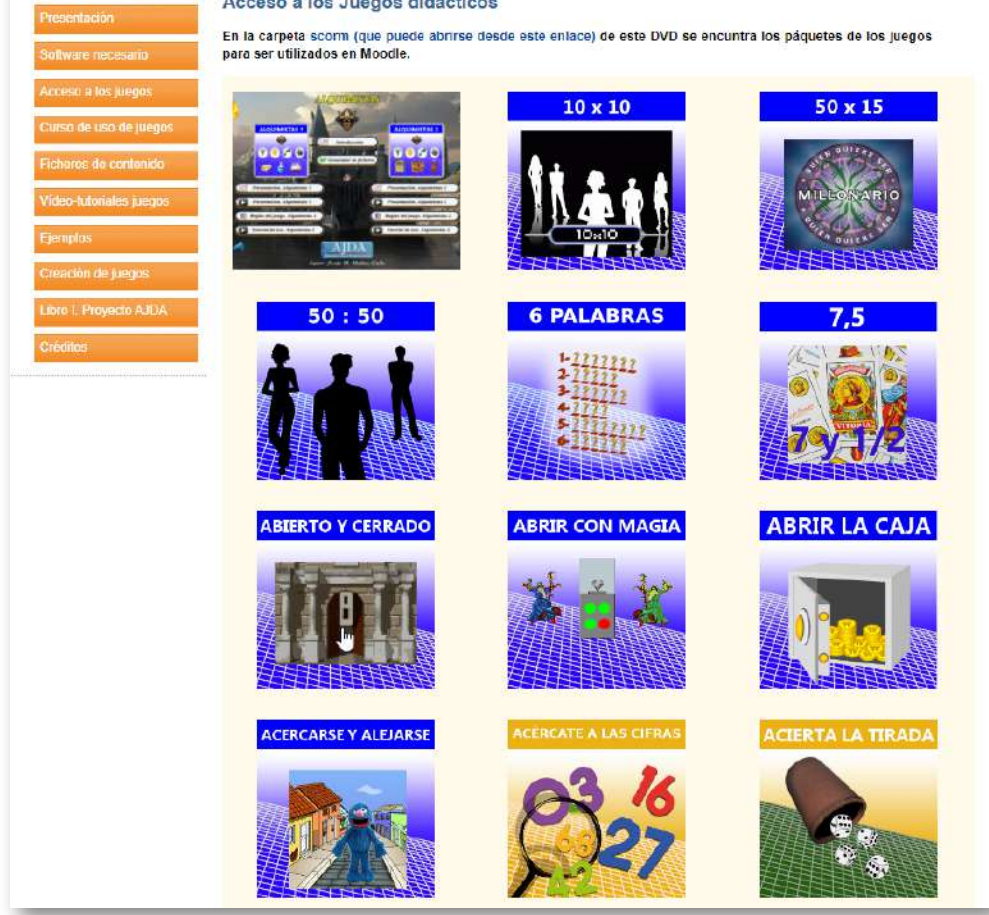

Otra opción, si tenemos descargado el DVD en nuestro equipo local, consiste en buscar en su directorio de archivos la carpeta *juegos-didacticos*, dentro de la cual se encuentra una carpeta por cada juego AJDA, y a continuación, abrir la carpeta del juego deseado y pulsar en su fichero *jugar.html*, lanzando así el juego. Si no hubiera conexión a Internet y se deseara cambiar el idioma de la interfaz, se deberá realizar como se indica más adelante en este capítulo.

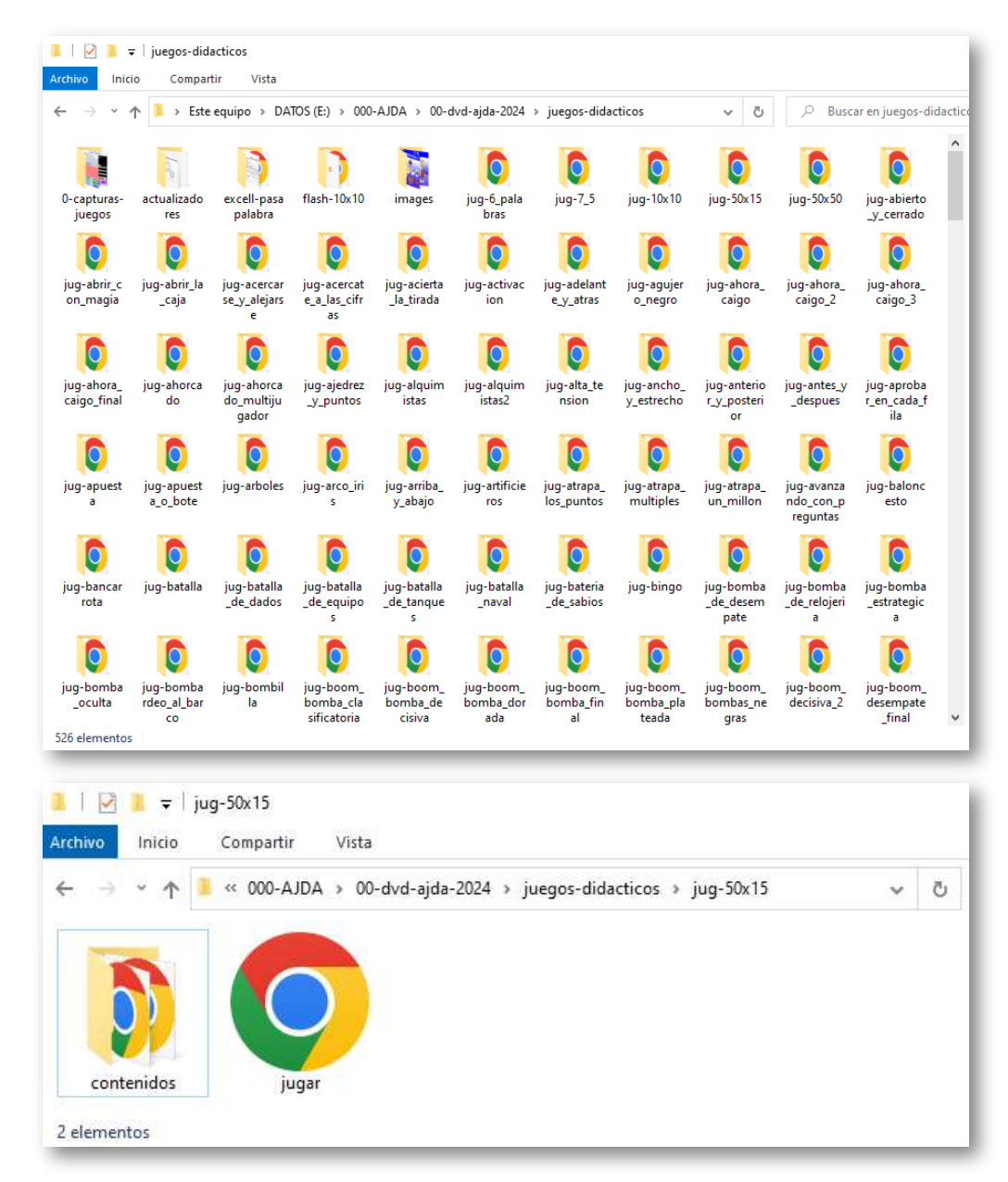

Utilizar los juegos descargados en el equipo local tiene la ventaja de no depender de la conexión a Internet ni de la velocidad de la misma, pero hay dos cuestiones que se deben tener en cuenta si se utilizan los juegos off-line y además el equipo no cuenta con conexión a la red informática:

- No se podrán cargar los ficheros de preguntas del repositorio AJDA.
- Si se quiere cambiar el idioma de la interfaz, deberá desplegarse el menú de idiomas de la barra superior y pulsar sobre el icono de la carpeta con una bola del mundo en su solapa.

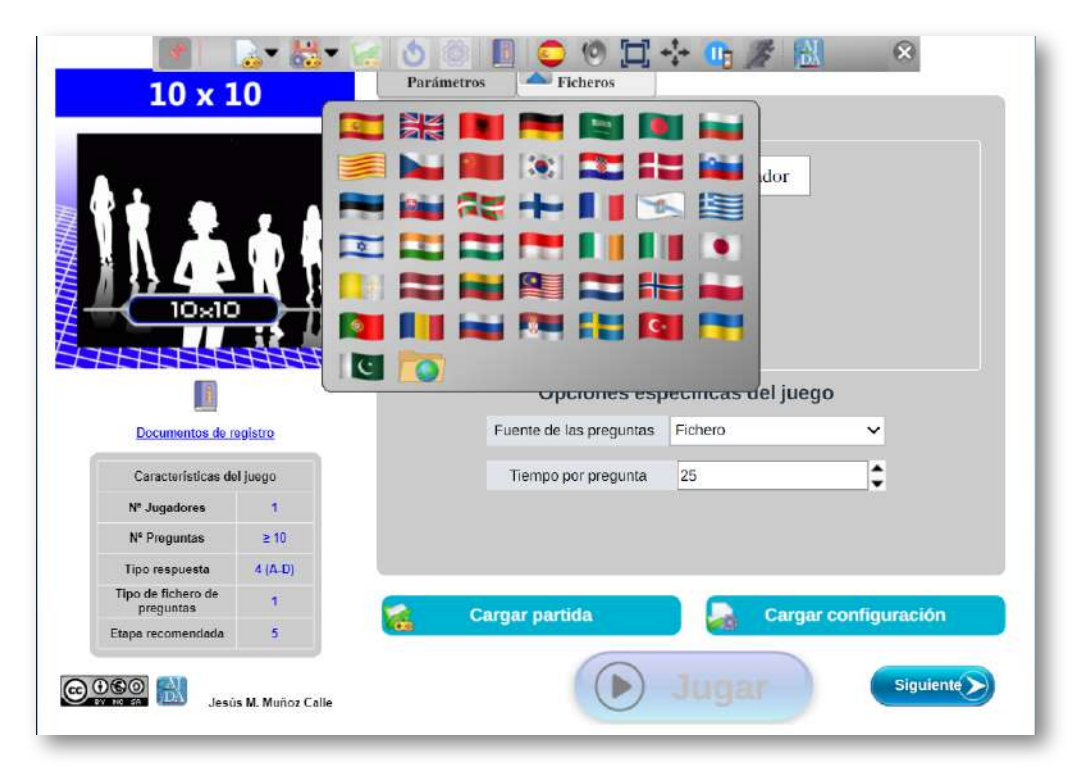

Se abrirá el explorador de ficheros del navegador y se podrá seleccionar cualquiera de los archivos de idioma que se hallan dentro de la carpeta *contenidos/interfaz* que existe en cada juego. Estos ficheros tienen formato *txt* y su nombre se corresponde con las tres letras iniciales del idioma. Por ejemplo: *esp.txt* (español), *eng.txt* (inglés), *fra.txt* (francés), *ale.txt* (alemán).

Cuando se ha seccionado el idioma de esta forma, en el menú superior no se mostrará la bandera del idioma, sino la carpeta con la bola terráquea en la solapa.

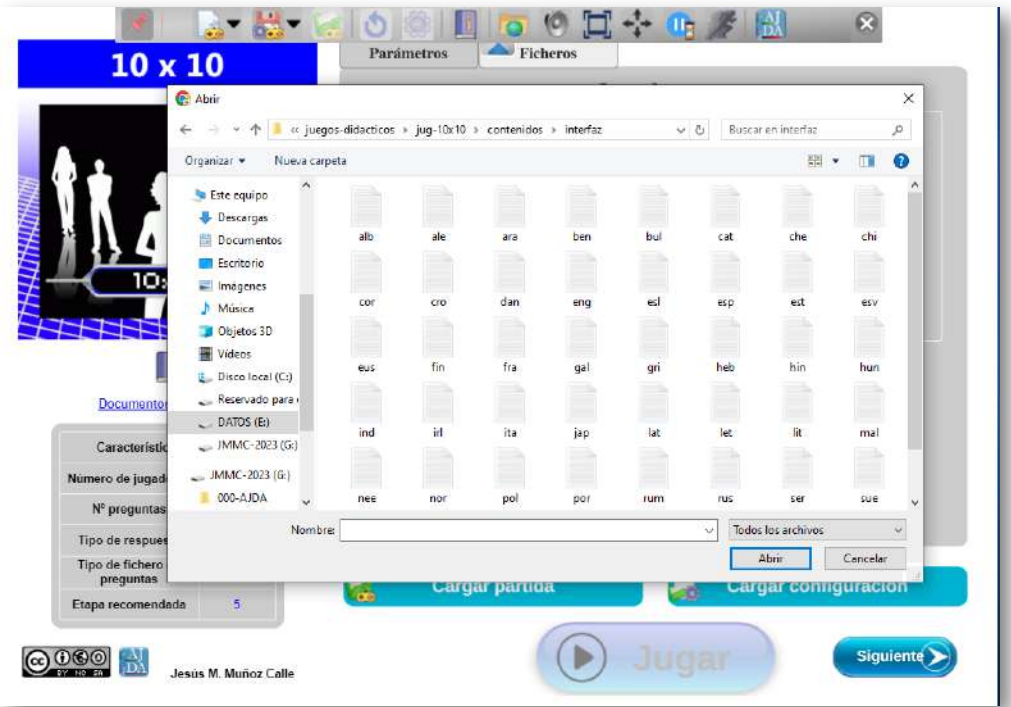

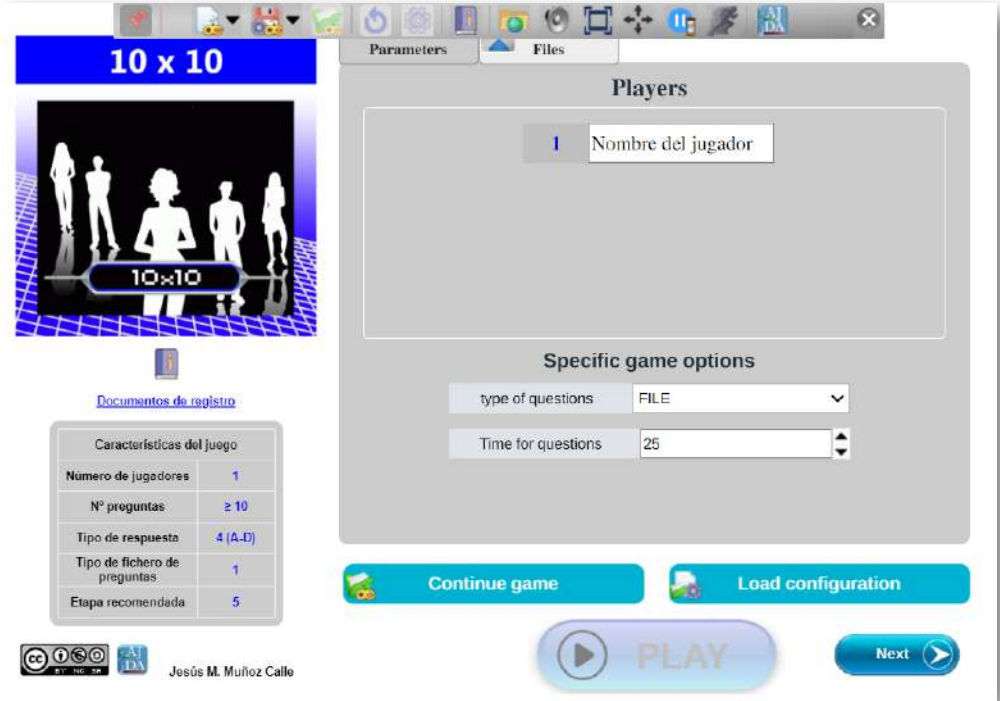

# <span id="page-124-0"></span>**3.3 Configuración del juego**

Al acceder a un juego AJDA nos encontramos con su pantalla de configuración inicial, que mostramos a continuación y pasamos a describir brevemente, ya que dedicaremos varios apartados de este capítulo a las distintas partes de la misma.

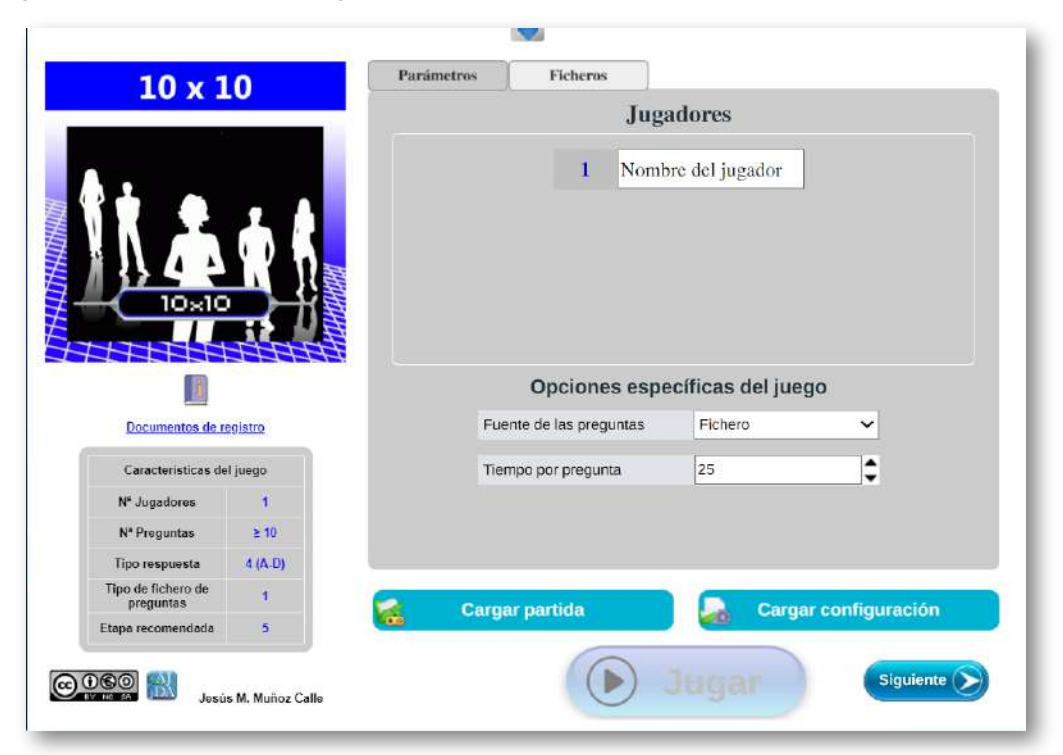

- En la parte superior central se encuentran el **menú superior desplegable de configuración** del juego, al que se puede acceder en cualquier momento pulsando sobre el botón que lo abre y cierra.
- En la columna izquierda se encuentra lo que denominaremos **zona de datos** y contiene: la carátula, que al pulsar sobre ella se muestra una captura de pantalla del juego, acceso a las reglas del juego, a los documentos de registro, una tabla con las principales características y finalmente la autoría, logo del Proyecto AJDA y licencia CC del mismo.
- La **zona de parámetros de configuración inicial**, ubicada en la parte derecha incluye los parámetros de configuración generales de la partida: nombres de participantes, fuente de las preguntas que se utilizarán en el juego (preguntas cargadas a través de ficheros, aleatorias, realizadas por el presentador, introducidas al comienzo de la partida, etc.) y otros controles específicos propios de cada juego. En la parte superior de esta zona se encuentran las pestañas de navegación que permiten acceder a las distintas ventanas de la zona de configuración inicial del juego.
- La **zona de continuación de partidas** dispone de los controles que permiten cargar una partida previamente guardada para continuarla o cargar sólo la configuración inicial de la misma.
- En la parte inferior derecha se encuentran la **zona de navegación** y el botón "Jugar", que da acceso a la partida propiamente dicha cuando éste se encuentra activo. Dicho control aparecerá desactivado mientras falten parámetros por configurar correctamente. En la primera de las siguientes imágenes, la partida no está aún configurada para poder iniciarse, mientras que en la segunda sí lo está.

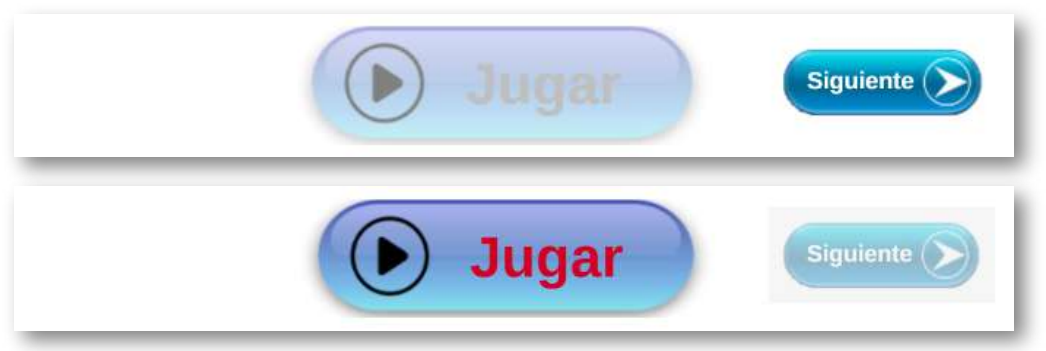

Finalmente, comentar que, una vez iniciada la partida, se podrá volver a esta pantalla de configuración a través del menú superior desplegable y cambiar la configuración de ciertos parámetros, siempre que sea compatible con la mecánica de la partida y con el momento de desarrollo de la misma.

## <span id="page-126-0"></span>**3.4 Datos del juego**

En la columna izquierda de la página de configuración inicial se encuentran los datos del juego que pasamos a comentar:

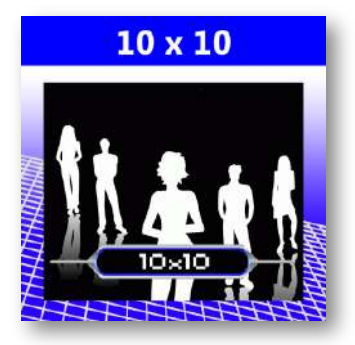

**Carátula del juego.** Es la imagen que representa a cada uno de los juegos del Proyecto AJDA.

Si se pulsa sobre ella se muestra la correspondiente imagen de una captura de pantalla del juego en cuestión.

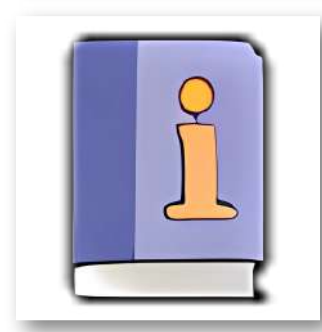

**Reglas del juego.** Nos presenta de forma sencilla y resumida la descripción, mecánica y objetivos del juego.

Al pulsar sobre el "librito" se muestran las reglas en una ventana emergente. También disponible en el menú superior desplegable.

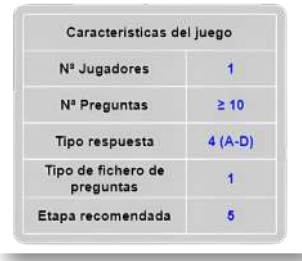

**Tabla de datos.** Contiene las principales características del juego: número de iugadores, de preguntas, tipo de respuestas, tipo de fichero de preguntas, etapa recomendada (infantil [1], primaria [2], secundaria [3], universitaria [4], general [5]).

**Documentos de registro.** En los juegos se han incluido documentos en formato *xls* y *pdf*, por si se desean recoger por escrito las respuestas de los participantes y/o las anotaciones, puntaciones, resultados, etc., que estime oportuno realizar el presentador para el control de las partidas. Su uso es opcional y está supeditado a la dinámica que se desee seguir al utilizar los juegos.

Estos formularios de registro y control se pueden imprimir para ser cumplimentados a mano durante el transcurso del juego o rellenarse y archivarse informáticamente.

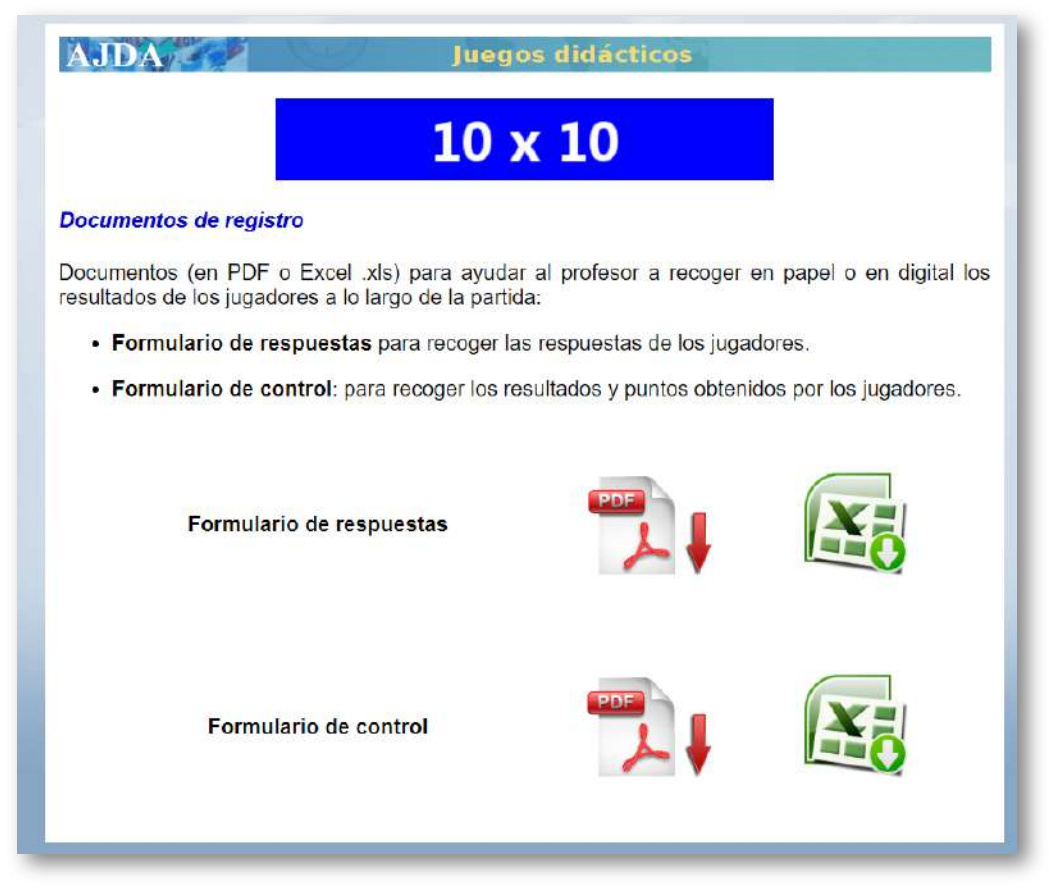

En la parte inferior se incluye la licencia Creative Commons bajo la que está publicado el juego, el logo de AJDA en formato compacto, que al ser pulsado enlaza con la página web del Proyecto, y el nombre del autor del juego.

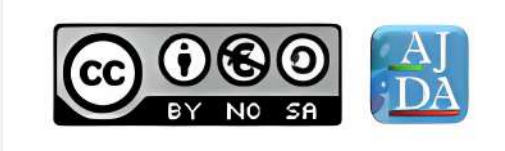

### <span id="page-128-0"></span>**3.5 Menú superior desplegable de configuración**

En el centro de la zona superior se encuentra un control con forma de flecha triangular que permite desplegar/plegar el menú de configuración superior del juego, accesible en cualquier momento de la partida.

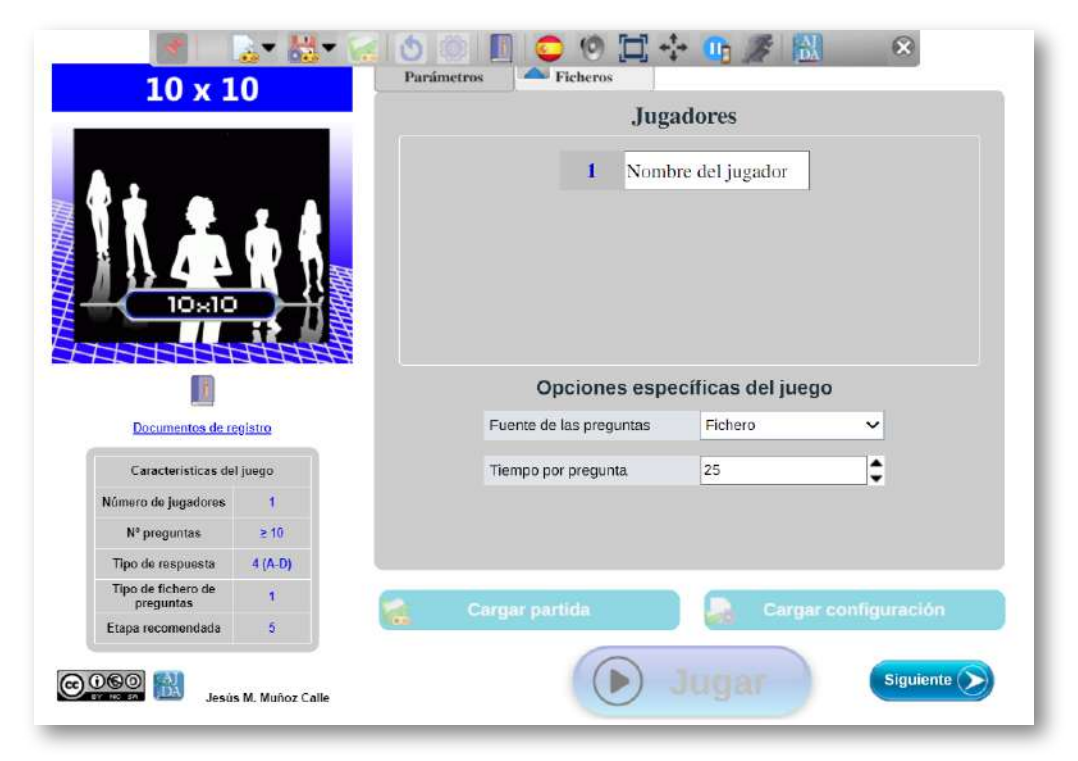

Los controles de este menú podrán estar activos o inactivos, dependiendo del momento de la partida o de las características propias del juego. Esto implica que puede que un control este inactivo en unos momentos de la partida y en otros no. También puede ocurrir que por la naturaleza del juego un control determinado siempre esté inactivo al no poder utilizarse en el mismo. Comentaremos cada uno de los controles de este menú superior desplegable.

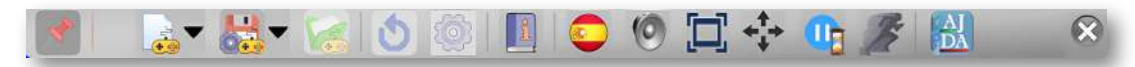

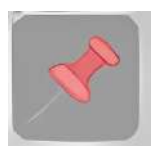

*Chincheta.* Permite que el menú se pliegue de forma automática cuando la "chincheta" no esté pichada, y sí lo está hay que ocultarlo pulsando el botón plegar.

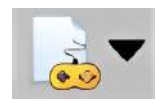

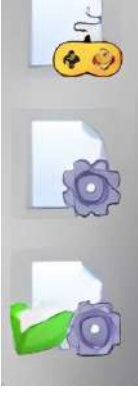

*Menú de reinicio.* Contiene un submenú desplegable con tres opciones, cuyas funciones son: *reiniciar la partida desde cero*, *reiniciar la partida manteniendo la configuración inicial actual* (aunque pudiendo modificarla a través de la configuración inicial) y *reiniciar el juego partiendo de una configuración inicial de otra partida previamente guardada* (pudiendo modificarse también los parámetros iniciales).

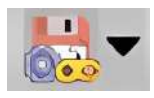

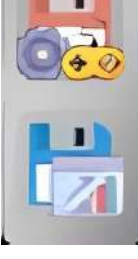

*Menú de guardar***.** Despliega un submenú con dos opciones: *guardar el estado completo de la partida* para que pueda ser continuada en otra ocasión (podrá no estar siempre activo), y *guardar en un fichero de texto* el marcador y los datos más relevantes de la partida (estará siempre activo).

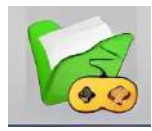

*Continuar otra partida.* Permite continuar otra partida previamente guardada seleccionando el fichero en el que se guardó y en el estado en el que fue archivada (se

abrirá el explorador de ficheros del navegador). Tras cargar el fichero de la partida que se desea continuar se mostrará la pantalla de configuración inicial con los datos de la partida cargada.

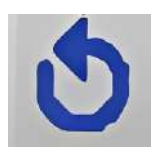

*Reiniciar partida.* Reinicia la partida actual a su punto de origen, pero conservando los datos de configuración inicial de la misma sin salir a la pantalla de configuración inicial del juego.

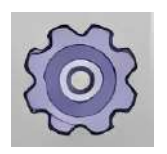

*Acceso a la página de configuración inicial.* Permite volver a la pantalla de configuración inicial para realizar los cambios que se deseen. Después, al pulsar en el botón "*Jugar*" se continúa la partida en el punto en que estaba.

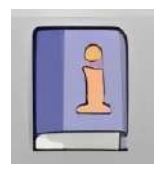

*Reglas del juego.* Abre una ventana emergente con las reglas del juego. Esto permite consultar las instrucciones del mismo en cualquier momento de la partida sin abandonar la misma.

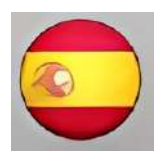

*Selección de idioma de la interfaz.* Abre el submenú de selección de idioma de la interfaz del juego. Pulsando en la bandera se cambia de inmediato el idioma de la interfaz.

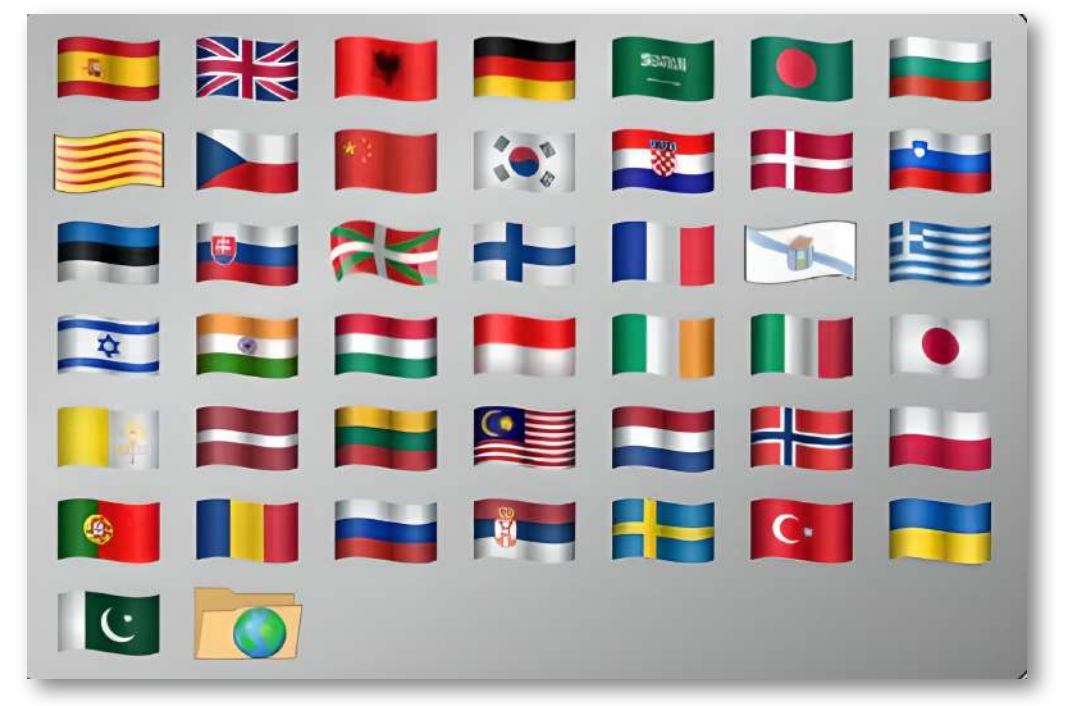

Si un juego se utiliza off-line, desde el equipo local, y se desea cambiar el idioma de la interfaz, se deberá pulsar el último icono del submenú de selección de idioma *(carpeta con globo terráqueo)* y se abrirá el explorador de ficheros del navegador.

En el explorador se seleccionará el fichero de idioma deseado dentro de la carpeta *contenidos/interfaz* que hay en cada juego. El menú superior mostrará dicha carpeta para indicar que el idioma ha sido seleccionado de esta forma.

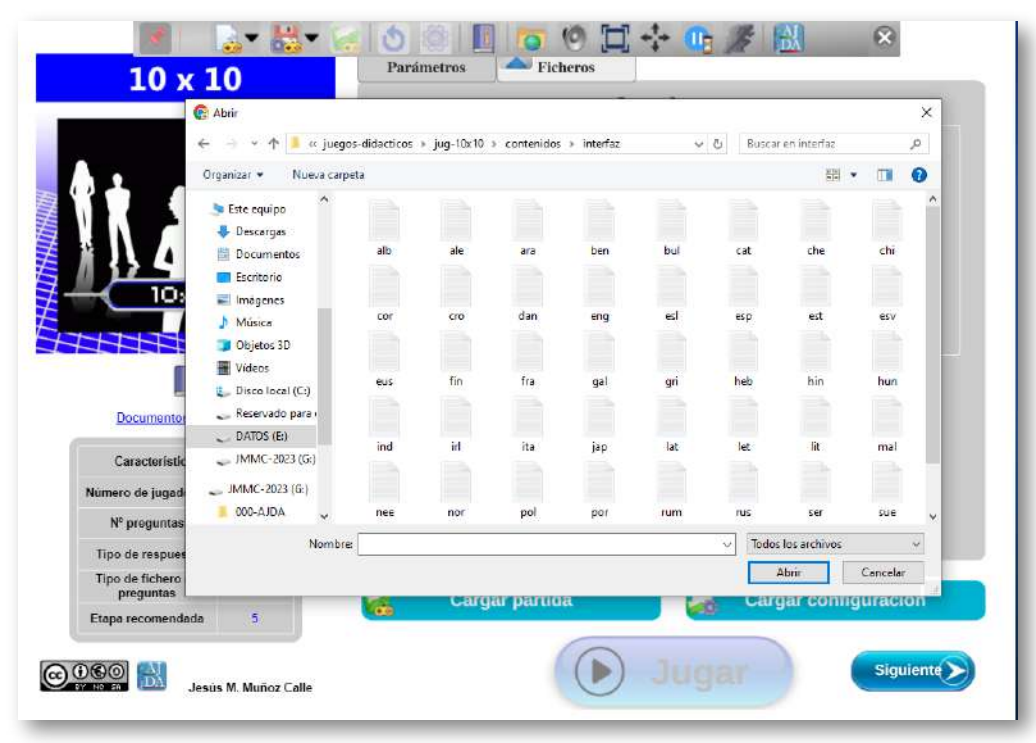

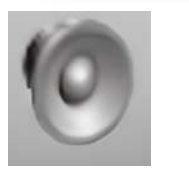

*Sonido.* Este control permite activar y desactivar los efectos sonoros de juego. Cuando el icono aparece con una cruz roja está desactivado y viceversa.

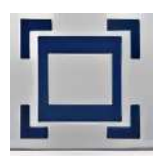

*Pantalla completa.* Al activarlo la ventana del juego se expandirá y ocupará la pantalla completa, ocultando las barras de navegación. Si se vuelve a pulsar volverá a pantalla normal.

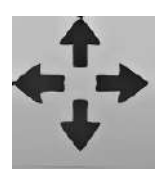

*Ajuste de pantalla.* Hace que el juego se ajuste para ocupar el máximo posible de la ventana disponible en el momento de ser accionado.

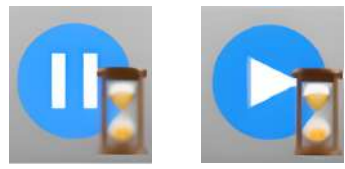

*Activar/parar tiempo.* Permite activar/parar el tiempo, el cronómetro o el contador de tiempo del juego, en caso de que el juego disponga de alguno de ellos. Si este control

de tiempo está parado, aparecerá en el juego el icono de un reloj de arena en algún lugar de la pantalla para indicarlo.

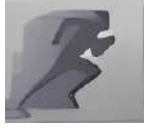

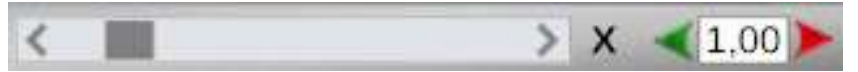

*Ajuste de velocidad de animación.* Despliega el submenú que regula la velocidad de animación del juego, en caso de que el juego disponga de ésta. A mayor valor, mayor velocidad de la animación y viceversa. Si este control de animación está a cero, aparecerá en el juego el icono de un reloj de arena que indica que el tiempo de animación está detenido.

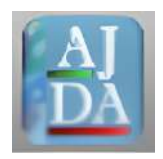

*Logo compacto de AJDA.* Al pulsarlo enlaza con la web de AJDA. En dicho portal se puede seleccionar cualquier otro juego del Proyecto.

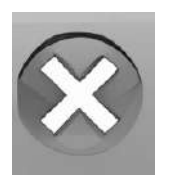

*Cerrar juego.* Cierra la pestaña del navegador en la que se encuentra el juego. En este caso y ante cualquier acción que implique abandonar la partida, se pedirá confirmación de la correspondiente acción.

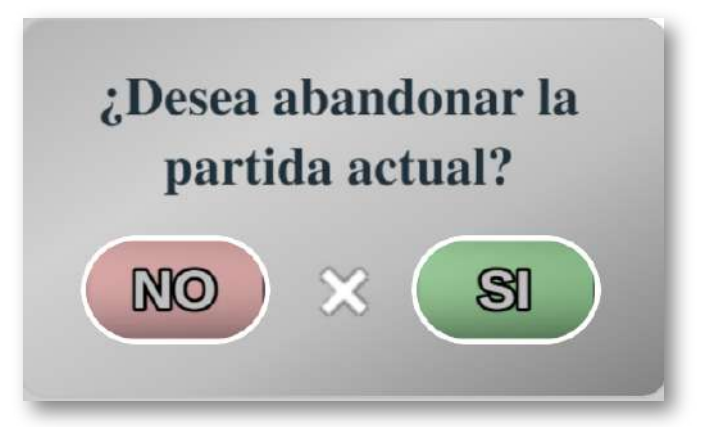

En el siguiente vídeo se realiza una descripción completa del menú superior desplegable que incorporan todos los juegos didácticos del Proyecto AJDA, indicando las funciones de sus distintos submenús y controles.

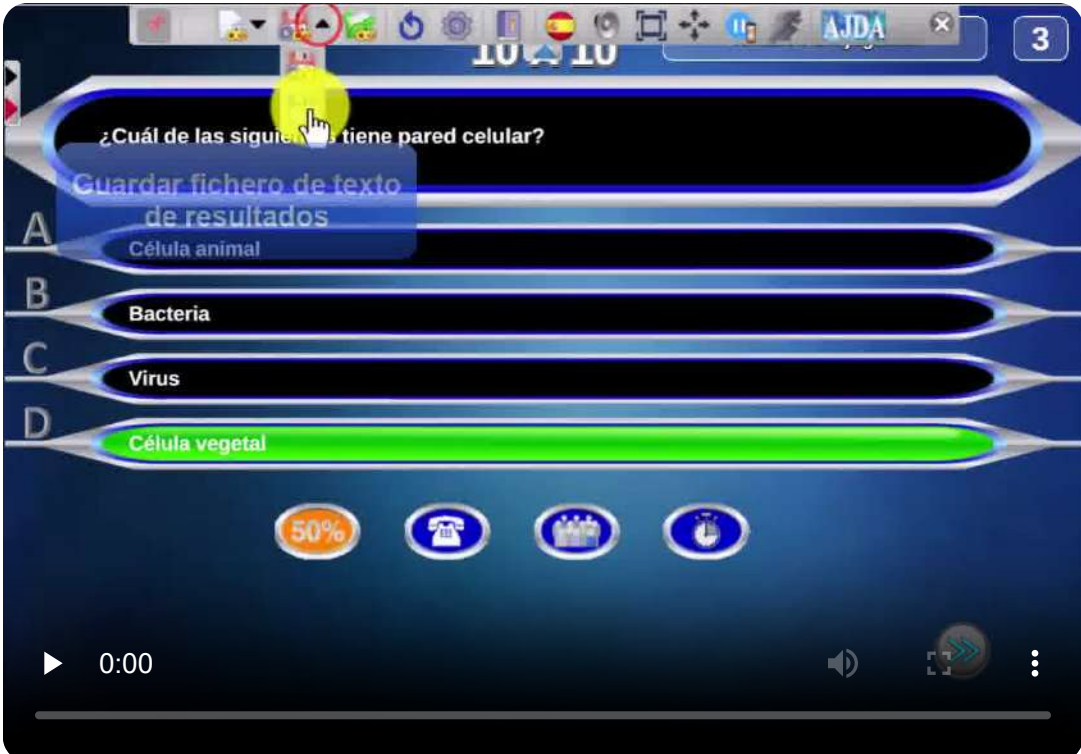

"Los juegos nos desafían para un mejor uso de nuestras fortalezas y eliminan el miedo al fracaso, mejorando nuestras posibilidades de éxito. Los buenos juegos apoyan la cooperación social y la participación cívica a gran escala".

*Jane McGonigal*

#### <span id="page-134-0"></span>**3.6 Parámetros de configuración inicial**

En la pantalla de configuración inicial del juego, a la derecha se encuentra una zona sombreada en gris con pestañas de navegación en su zona superior en la que se introducen los parámetros de configuración inicial de las partidas.

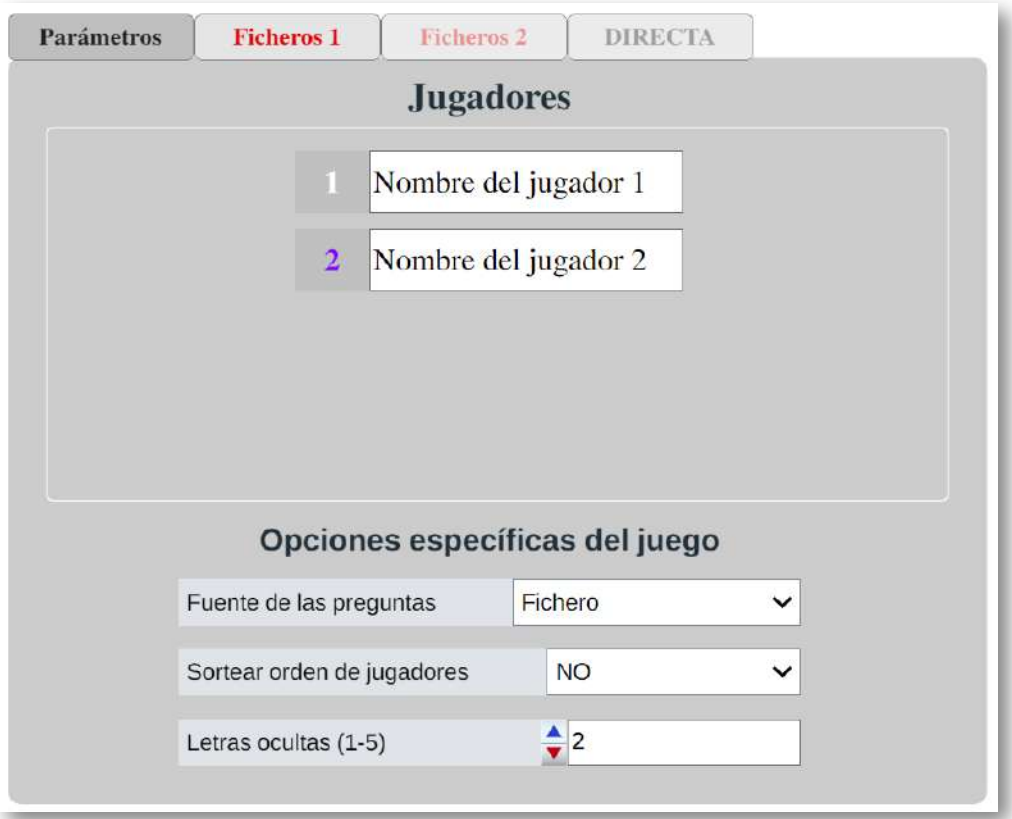

La primera de las pestañas superiores de navegación es la de *Parámetros* y está presente en todos los juegos. A través de ella se introducen los nombres de los jugadores y equipos, así como las opciones o parámetros específicos propios de cada uno. Hay juegos que no tienen ninguno y otros que tienen varios como: tiempo para responder, número de preguntas, número de comodines, sorteo de orden de comienzo de los jugadores, número de pistas, etc.

Sin embargo, de entre los parámetros específicos hay uno que destaca por su especial importancia y que está presente en la mayoría de los juegos. Se trata de la fuente u origen de las preguntas que se utilizarán y que dependerá de cada juego. En el conjunto de los juegos AJDA podemos encontrar las siguientes fuentes de introducción de preguntas:

- Ficheros de preguntas.
- Introducción directa de preguntas al principio de la partida.
- Preguntas realizadas oralmente por el presentador del juego.
- Preguntas generadas por el propio juego.
- Cuestiones de respuesta aleatoria.
- Sin preguntas.

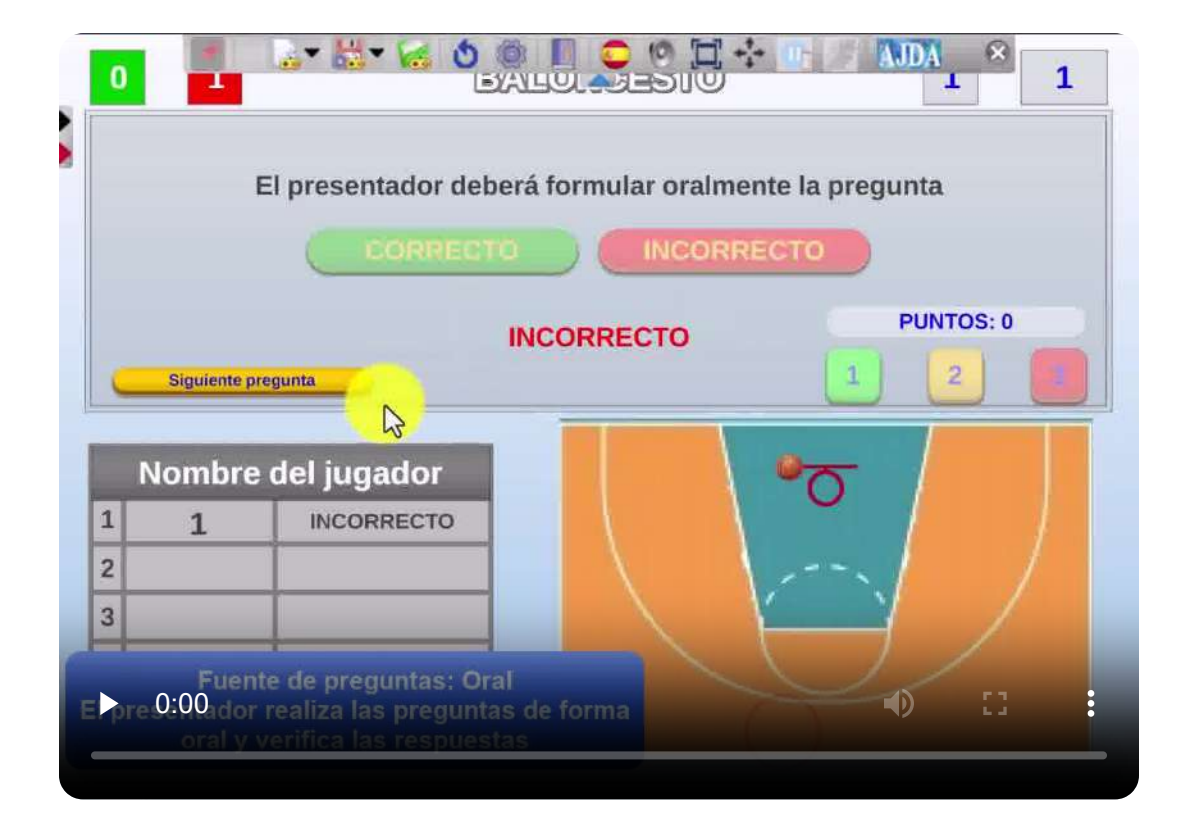

Cuando la selección de la fuente de preguntas sea a través de ficheros o por introducción directa de preguntas al principio de la partida, habrá pestañas superiores de navegación, junto a la de *Parámetros*, llamadas *Ficheros* y/o *Directa* que nos llevarán a la pantalla correspondiente para cargar los datos necesarios en la misma y la partida no podrá comenzar hasta que se hayan introducido, permaneciendo desactivado el control *Jugar*.

Si la fuente de preguntas es oral, generada por el propio juego, aleatoria o sin preguntas, el botón *Jugar* estará activo y la partida podrá comenzar y se desarrollará con la fuente de preguntas seleccionada en dicho control.

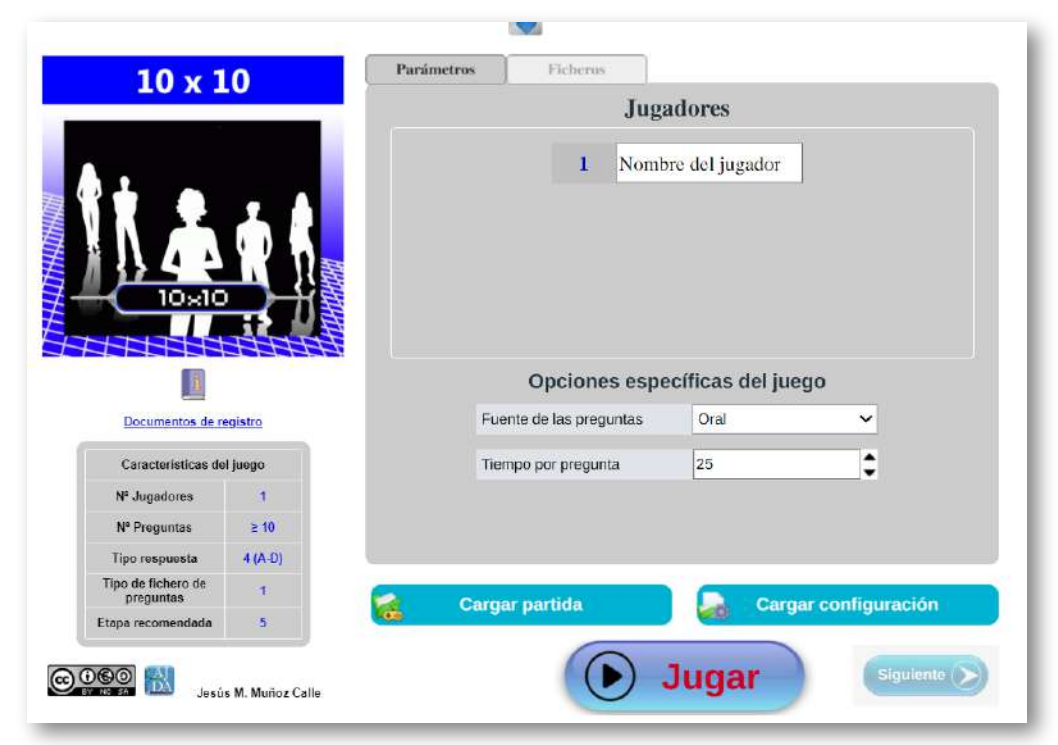

Durante el juego, a través del correspondiente control del menú superior desplegable, se podrá volver a esta pantalla de configuración y se podrán modificar aquellos parámetros que estén activos, incluido el de la fuente de preguntas. Que estén habilitados dependerá del juego en cuestión y del momento en el que se encuentre la partida.

## <span id="page-137-0"></span>**3.7 Introducción de preguntas con ficheros**

Una de las posibles fuentes de preguntas para utilizar son los ficheros de preguntas que hayan sido previamente preparados y grabados (en el capítulo 4 desarrollaremos este tema).

Los juegos que admiten este tipo de fuente presentan una pestaña en el menú de configuración de parámetros por cada fichero de preguntas que deba ser cargado. La mayoría de los juegos necesitan subir un sólo fichero, pero hay algunos que necesitan dos o más, como el de la siguiente imagen.

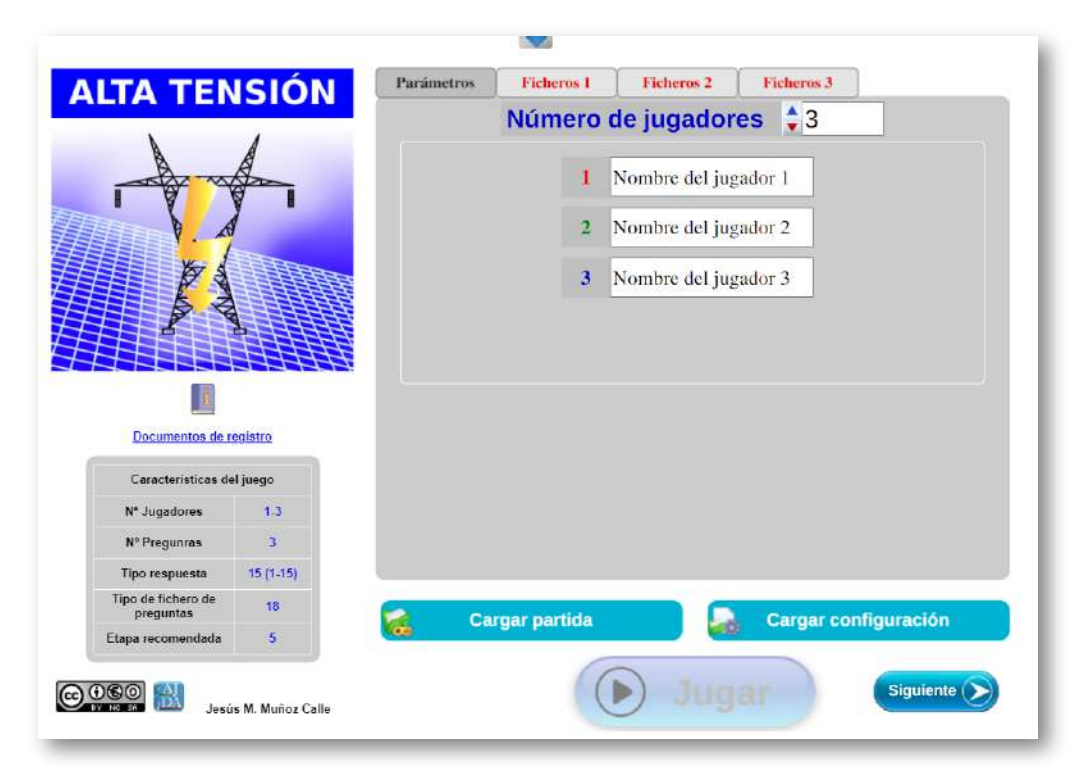

Una vez seleccionada en el control la *fuente de preguntas* como Fichero, debemos irnos a la pestaña Ficheros o al botón de navegación inferior *Siguiente* para ir a la pantalla de selección y carga del fichero. La pantalla para seleccionar un archivo de preguntas es como la de la siguiente imagen:

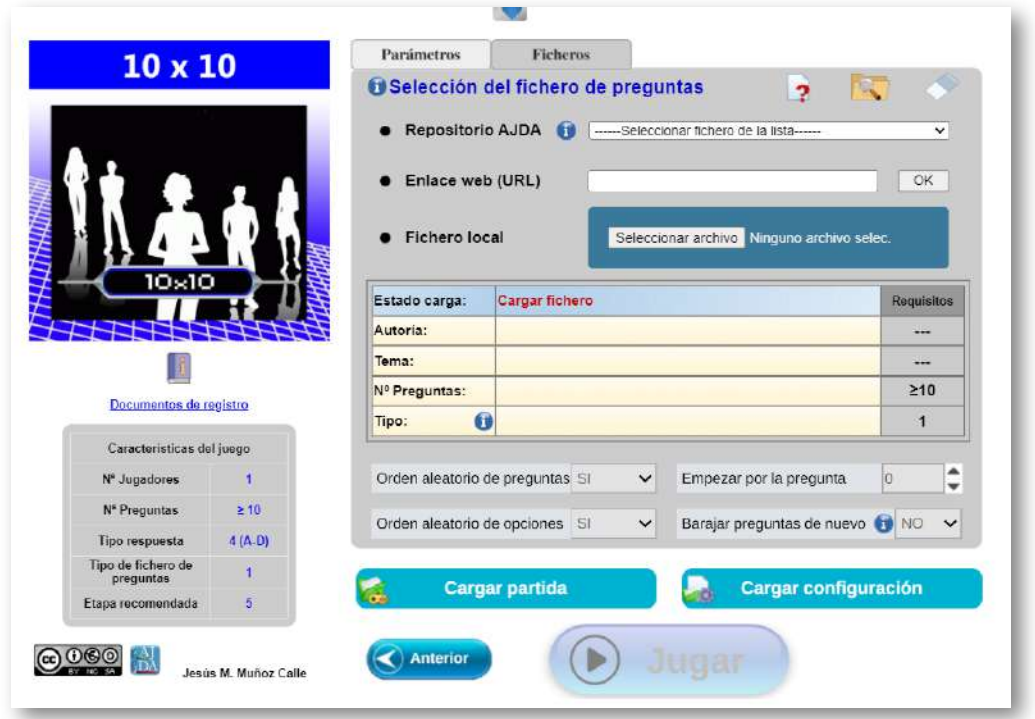

Hay tres posibles formas de seleccionar un fichero de preguntas:

- *Repositorio ADJA.* Se trata de un menú desplegable que ofrece los ficheros de preguntas recogidos en el repositorio de la web del Proyecto ADJA. Para poder utilizar esta opción se necesita conexión a Internet. Los usuarios pueden enviar archivos al coordinador de AJDA para que estos sean publicados en el repositorio y que aparezcan en este selector a disposición de todos los usufructuarios.
- *Enlace web URL.* El fichero de preguntas se carga escribiendo o copiando la ruta o dirección URL completa en la que se encuentra el archivo. Es útil si se quieren utilizar ficheros de preguntas que se encuentran en la "nube".
- *Fichero local.* Permite seleccionar un fichero de preguntas del equipo local a través del explorador del navegador o si se desea, simplemente ARRASTRANDO y SOLTANDO el fichero sobre la zona azul"*Seleccionar archivo*".

Una vez seleccionado un fichero mediante una de las formas comentadas, se mostrará al lado del selector elegido para cargar el archivo una de las indicaciones que se recogen a continuación (inicialmente hay un punto negro):

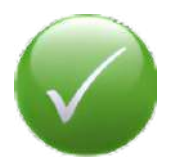

**Lectura correcta del fichero.** El fichero se ha cargado correctamente. Si el juego no requiere más archivos se puede empezar a jugar.

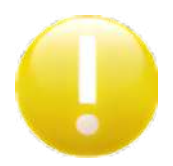

**El fichero ha sido leído.** Puede contener alguna incorrección en el número de líneas del archivo. También puede tratarse de un fichero incompatible con el juego.

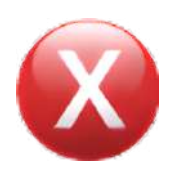

**El fichero no ha sido cargado.** Se deben revisar los datos y la extensión del fichero y corregirlos o cargar otro archivo. No se puede empezar a jugar.

Cuando un fichero se carga, se indican en el panel los siguientes datos: estado de carga, autoría del fichero, nombre del tema de las preguntas, número total de preguntas del archivo y tipo de fichero de preguntas. Además, hay una columna a la derecha que recoge los requisitos que se deben cumplir. Si el fichero que se ha cargado no es correcto, se podrá detectar que los campos aquí comentados no indican valores adecuados.

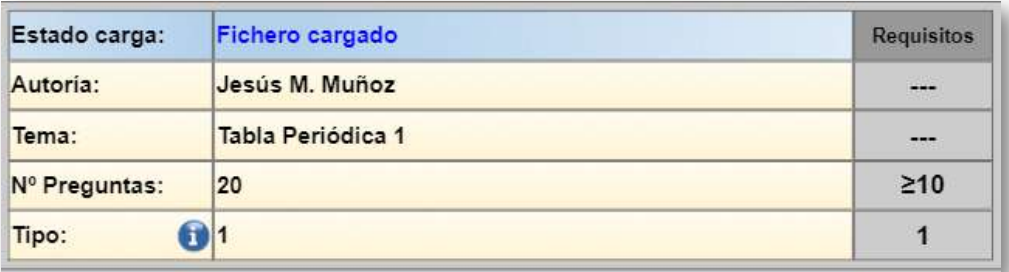

En muchos juegos existen controles específicos de configuración de aplicación a los ficheros de preguntas que pasamos a comentar:

- *Orden aleatorio de preguntas.* Indica si el orden en el que se presentan las preguntas debe ser aleatorio o tiene que ser el que se encuentra en el fichero.
- *Empezar por la pregunta.* En caso de orden no aleatorio, se puede indicar al juego la pregunta del archivo por la que se quiere comenzar y las siguientes preguntas serán las consecutivas a ésta.
- *Orden aleatorio de opciones de respuesta.* Se pide al juego que, en las preguntas que tengan opciones de respuesta, éstas sean barajadas o no.
- *Barajar preguntas de nuevo.* Indica al juego, en caso de reinicio de una partida, si se deben barajar de nuevo las preguntas o si se mantiene el orden establecido antes de reiniciar la partida (para la opción de orden aleatorio de preguntas).

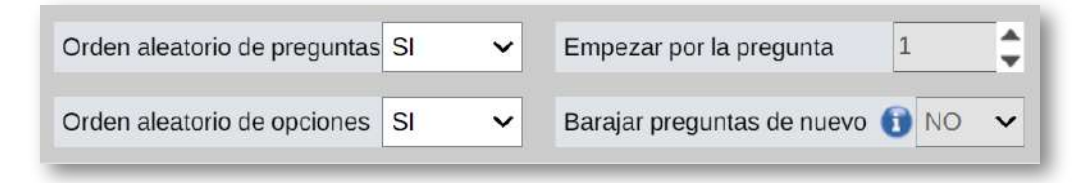

Además, en la parte superior derecha se ofrecen tres controles relacionados con la selección de ficheros de preguntas:

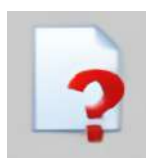

*Abrir ventana del generador de ficheros.* El generador de ficheros permite crear archivos para los distintos tipos de juegos AJDA. Si se quiere construir un fichero de preguntas nuevo, esta es la herramienta.

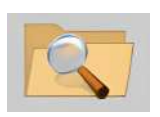

*Abrir el buscador de fichero AJDA.* En este buscador podremos seleccionar el fichero deseado, descargarlo y/o copiar su URL para cargarlo en el juego.

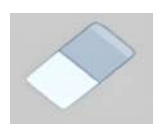

*Limpiador de campos.* Al pulsar sobre este control se limpia el selector de ficheros.

En el siguiente vídeo se muestra el proceso de carga de ficheros de preguntas en un juego.

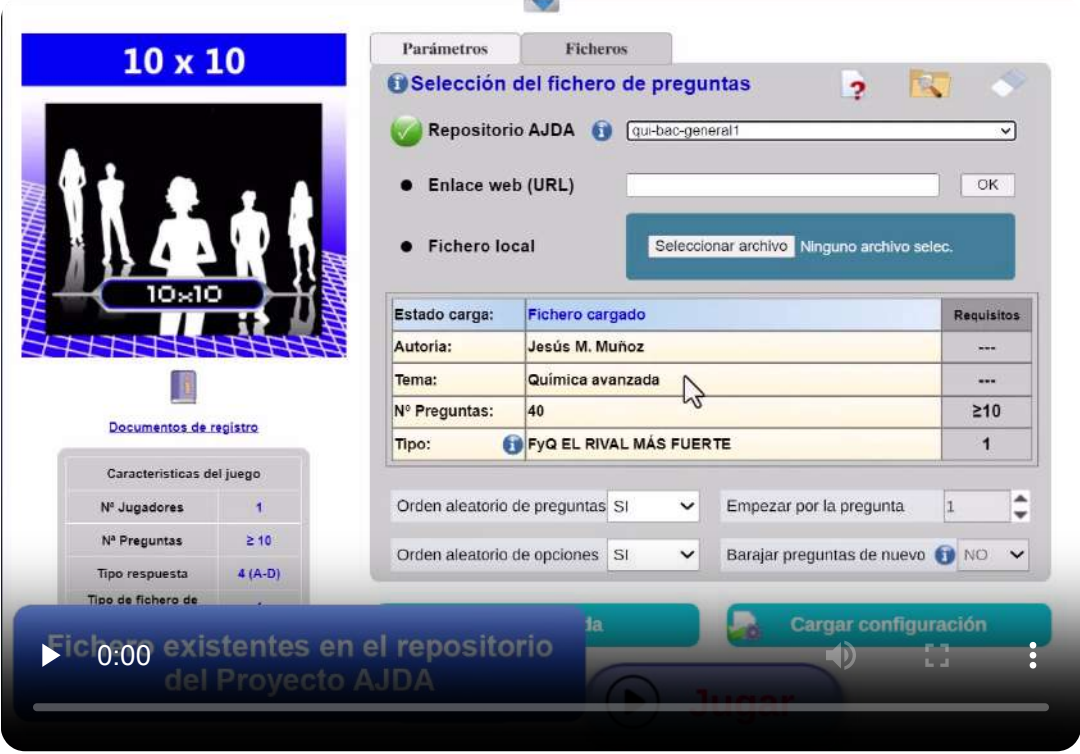

Hay juegos que permiten la carga sucesiva de ficheros de forma que, cuando las preguntas de un archivo se hayan agotado, el juego volverá a la pantalla de carga de ficheros para introducir otro nuevo. También puede ocurrir que, cuando un jugador termine su turno, empiece otro participante y haya que introducir un nuevo archivo.

En otros casos, el juego requerirá más de un fichero para comenzar la partida. En ellos se mostrará una pestaña numerada en la pantalla de configuración por cada archivo diferente que haya que introducir en el juego. Además, el color del nombre de dicha pestaña se mostrará en rojo hasta que se haya cargado correctamente el correspondiente fichero, pasando entonces a negro. Ponemos un ejemplo de un juego que necesita cargar inicialmente dos ficheros.

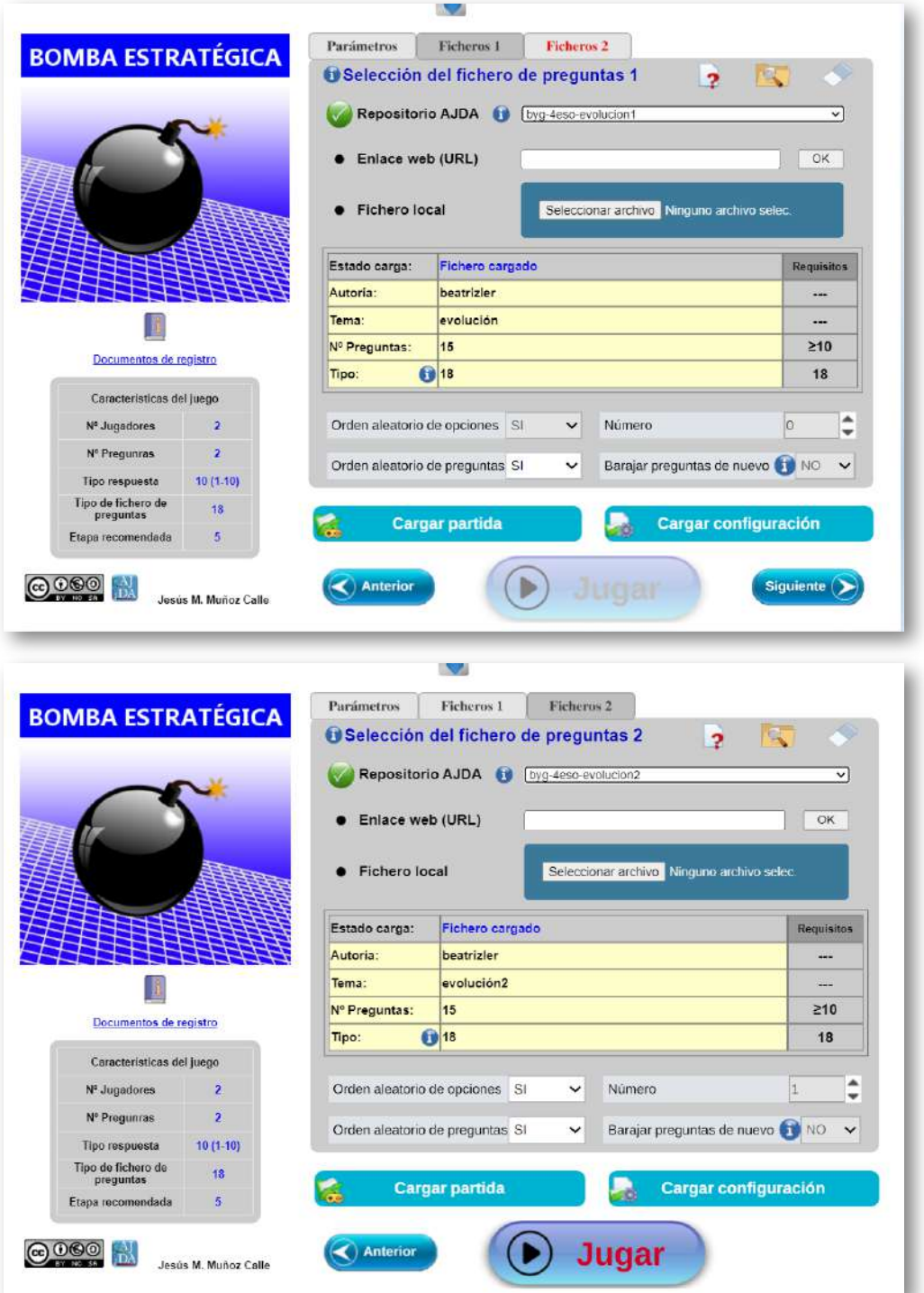

#### <span id="page-143-0"></span>**3.8 Introducción directa de preguntas**

Algunos juegos permiten que, a través del menú de configuración, se introduzcan mediante un formulario las preguntas o los contenidos con los que se van a jugar. Se debe seleccionar en el control *Fuente de preguntas* la opción *DIRECTA*. Estos juegos presentan una pestaña en la parte superior denominada *DIRECTA*. Suele tratarse de juegos cuyos contenidos son rápidos de introducir: palabras, frases cortas, cifras, etc. Los contenidos se perderán cuando se reinicie el juego.

Mostramos como ejemplo el juego *Password 10*. Tiene la posibilidad de usar como fuente de preguntas un fichero, o introducirlas de forma directa a través del formulario que se muestra en la imagen.

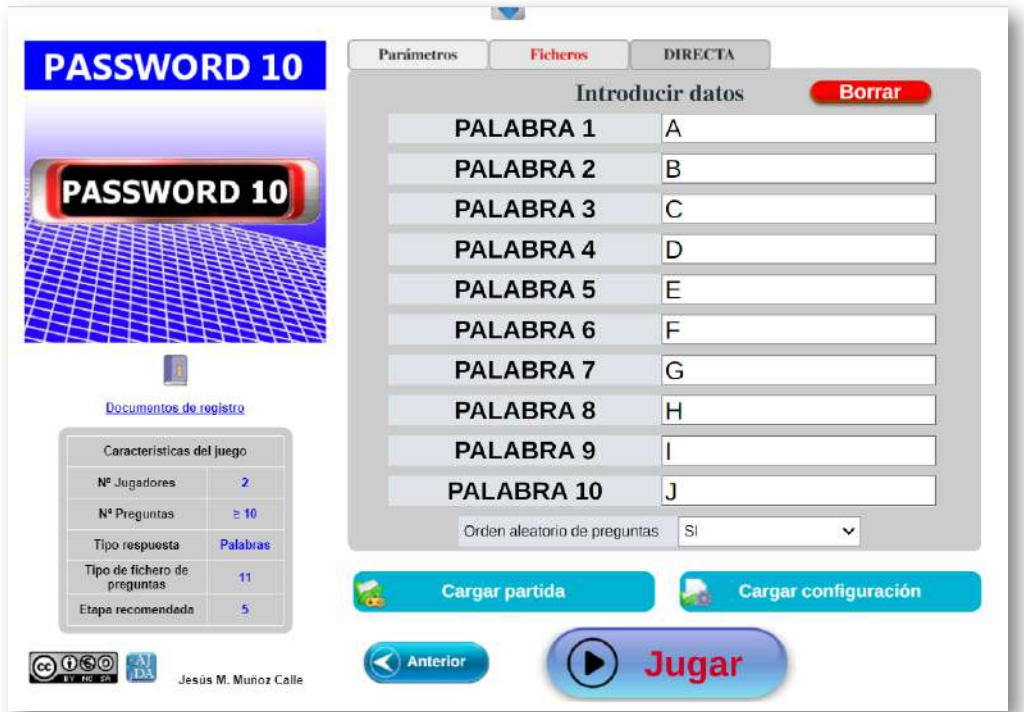

Habitualmente aparecerá un formulario con datos por defecto que deberán ser sustituido por los contenidos que queramos utilizar. Dicho formulario podrá tener controles de configuración propios.
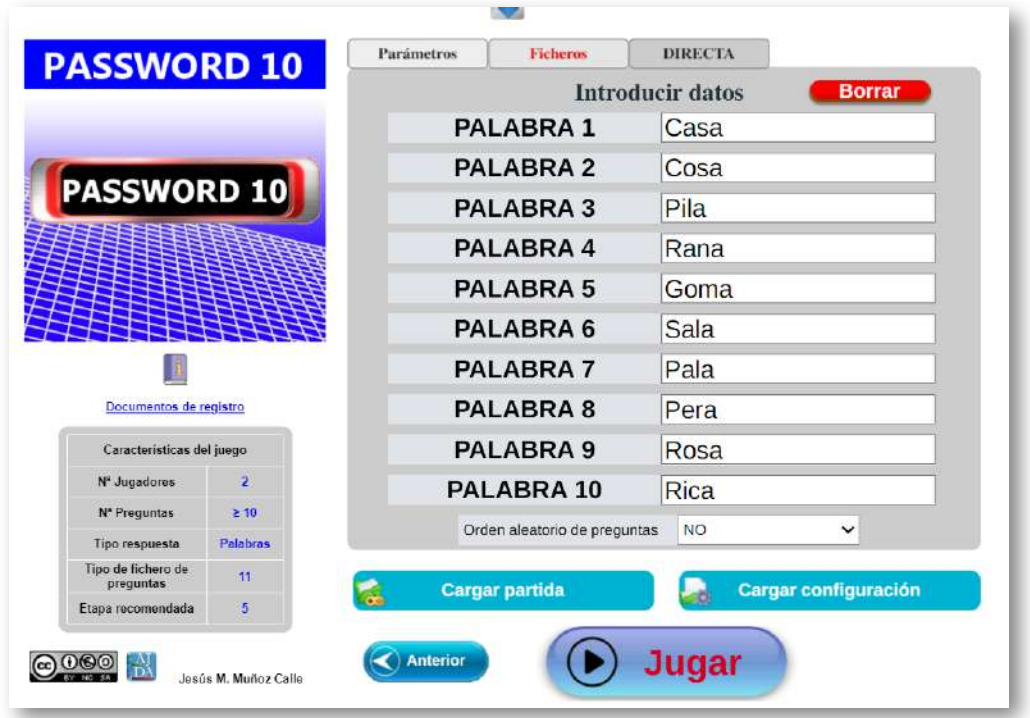

Al pulsar el botón *Jugar* se utilizarán los contenidos introducidos en el formulario para el desarrollo del juego.

Si durante el desarrollo de una partida queremos cambiar la *fuente de preguntas* y utilizar otra diferente, debemos cambiar la opción seleccionada. En caso de que la opción elegida sea un fichero de preguntas, se deberá cargar dicho archivo. Recordamos que se puede acceder a la pantalla de configuración a través del control correspondiente del menú superior desplegable, cuando esté activado, y así cambiar la *fuente de preguntas*.

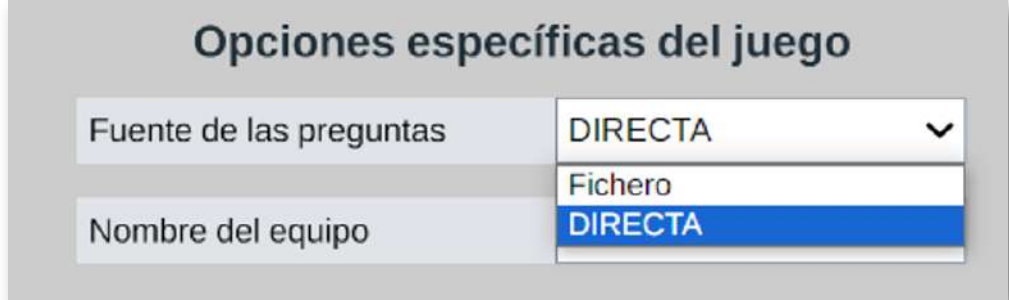

## **3.9 Grabación y continuación de partidas**

Una de las características de los juegos del Proyecto AJDA es que el estado de las partidas se puede grabar, de forma que la partida puede ser continuada posteriormente en la misma situación que estaba cuando se grabó.

La grabación del estado de una partida se realiza a través del correspondiente control del menú superior desplegable que se indica remarcado con un cuadrado rojo.

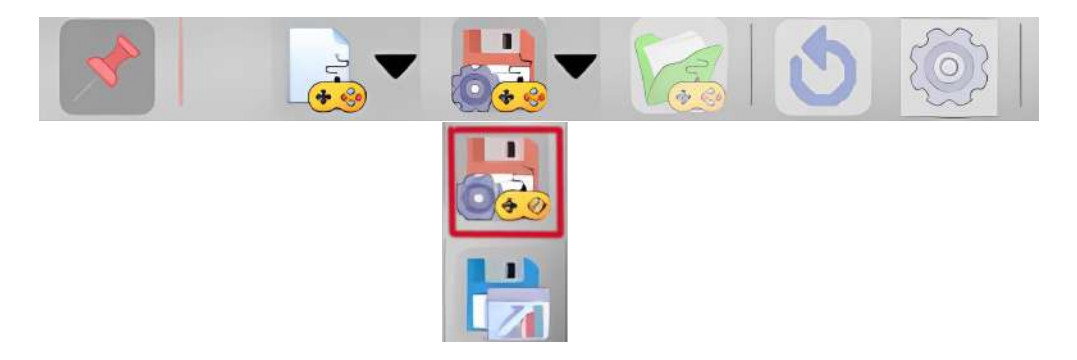

Dependiendo del juego y en determinados momentos de la partida, dicho control podrá estar inactivo, lo que indica que no está habilitado para su grabación, ya que su guardado en un momento inadecuado no permitiría una continuación correcta de la misma. Cuando el citado control esté activo, el estado de la partida podrá ser guardado.

Al pulsar el control de *Guardar partida*, se abrirá el explorador de archivos del navegador y deberemos indicar la carpeta y el nombre del fichero con el que grabará dicho estado. Tanto la carpeta como el nombre del fichero pueden ser elegidos libremente por el usuario. El fichero generado será un archivo de texto (formato *txt*) que está preparado para ser interpretado por el juego, por lo que se recomienda no abrir ni tocar dicho fichero.

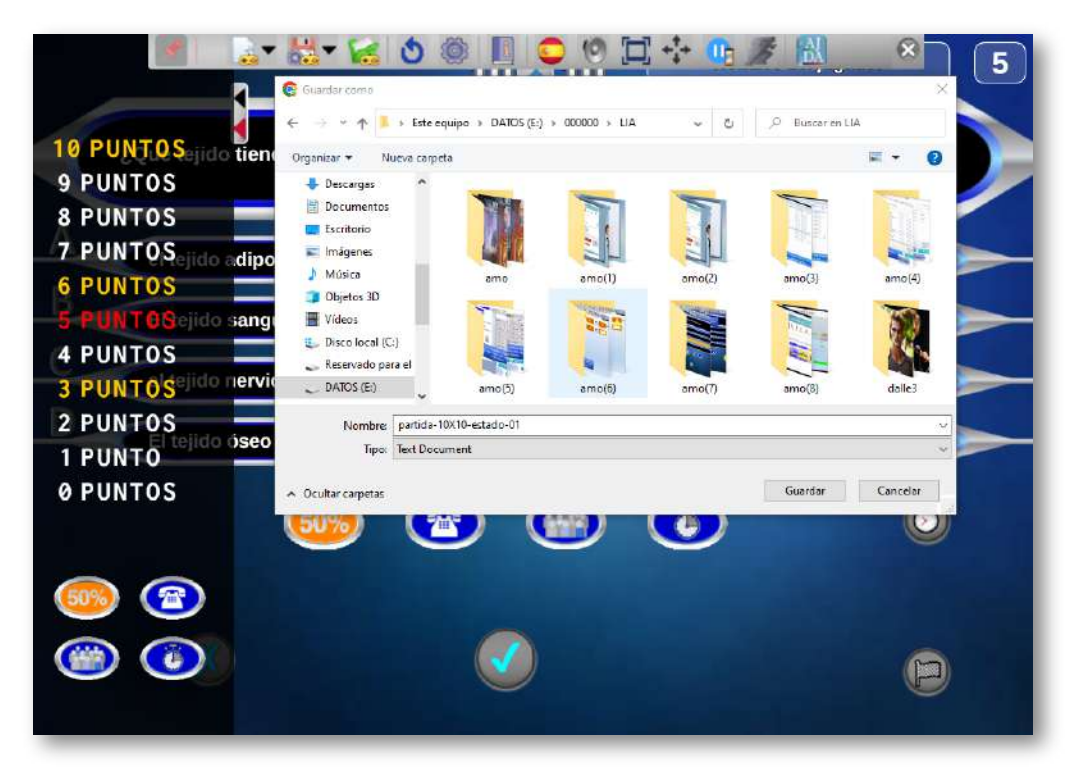

El estado de una partida podrá grabarse tantas veces como se desee. Por ello, se recomienda poner un nombre adecuado al archivo o a los archivos que se guarden, para que en el momento de utilizarlo/s para continuar una partida en el estado que queramos sea sencilla su identificación.

Pasamos ahora a comentar la continuación de una partida en un estado determinado previamente almacenado. Hay dos opciones para ello:

Al inicio de una partida, mediante el control *Cargar partida* de la página de configuración inicial del juego. Al pulsar dicho control se abrirá el explorador de archivos del navegador y se deberá seleccionar el fichero de continuación del estado de la partida previamente grabado que se desea continuar. Recordamos que este fichero debe tener extensión *txt* y que estos archivos son propios de cada juego, es decir, que un fichero de continuación de partida de un juego no sirve para otro diferente.

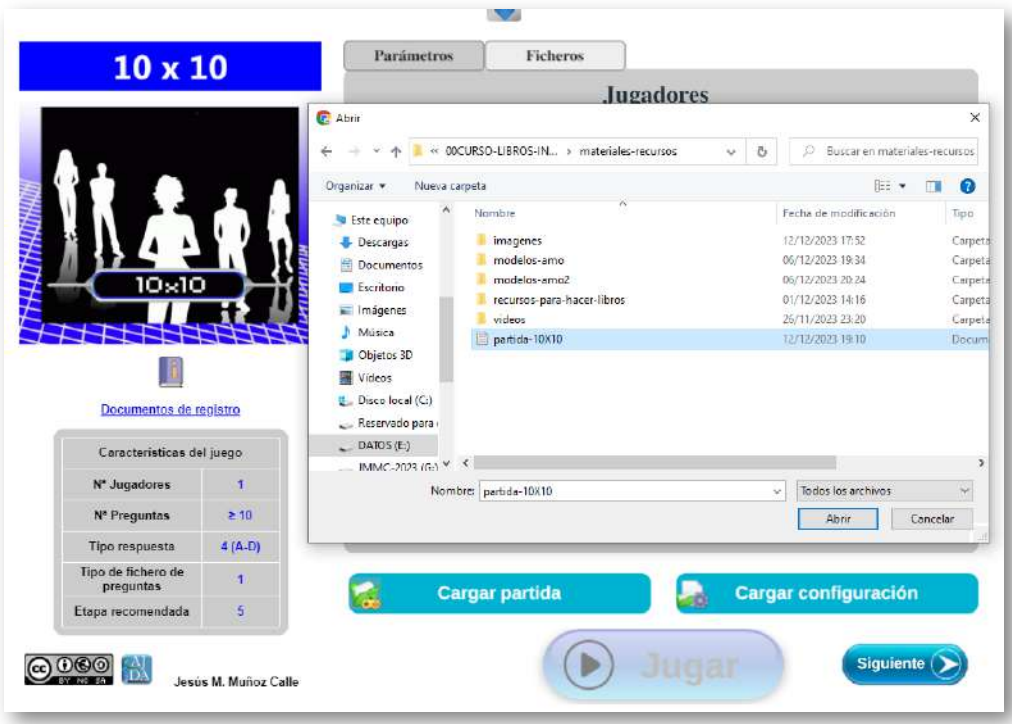

Si la selección del fichero ha sido correcta, éste se cargará y el control *Carga partida* se pondrá en azul oscuro y su nombre pasará a ser *Partida cargada*. En este momento, la partida continuará en el estado grabado en el fichero de continuación, mostrándose los parámetros de configuración con los datos del estado de la partida que se acaba de cargar. En el caso de que la fuente de preguntas sea *Ficheros de preguntas*, cuando se continúa una partida, se debe cargar el fichero de preguntas que se desee (la fuente de preguntas no se guarda, se selecciona siempre al principio del juego y se puede cambiar en el transcurso del mismo).

Si se selecciona un archivo incorrecto (que no sea de continuación de partida o que sea de otro juego), el control de carga se volverá rojo, se mostrará un mensaje emergente de "Fichero no válido" y, por tanto, no se cargará ningún fichero de continuación de partida.

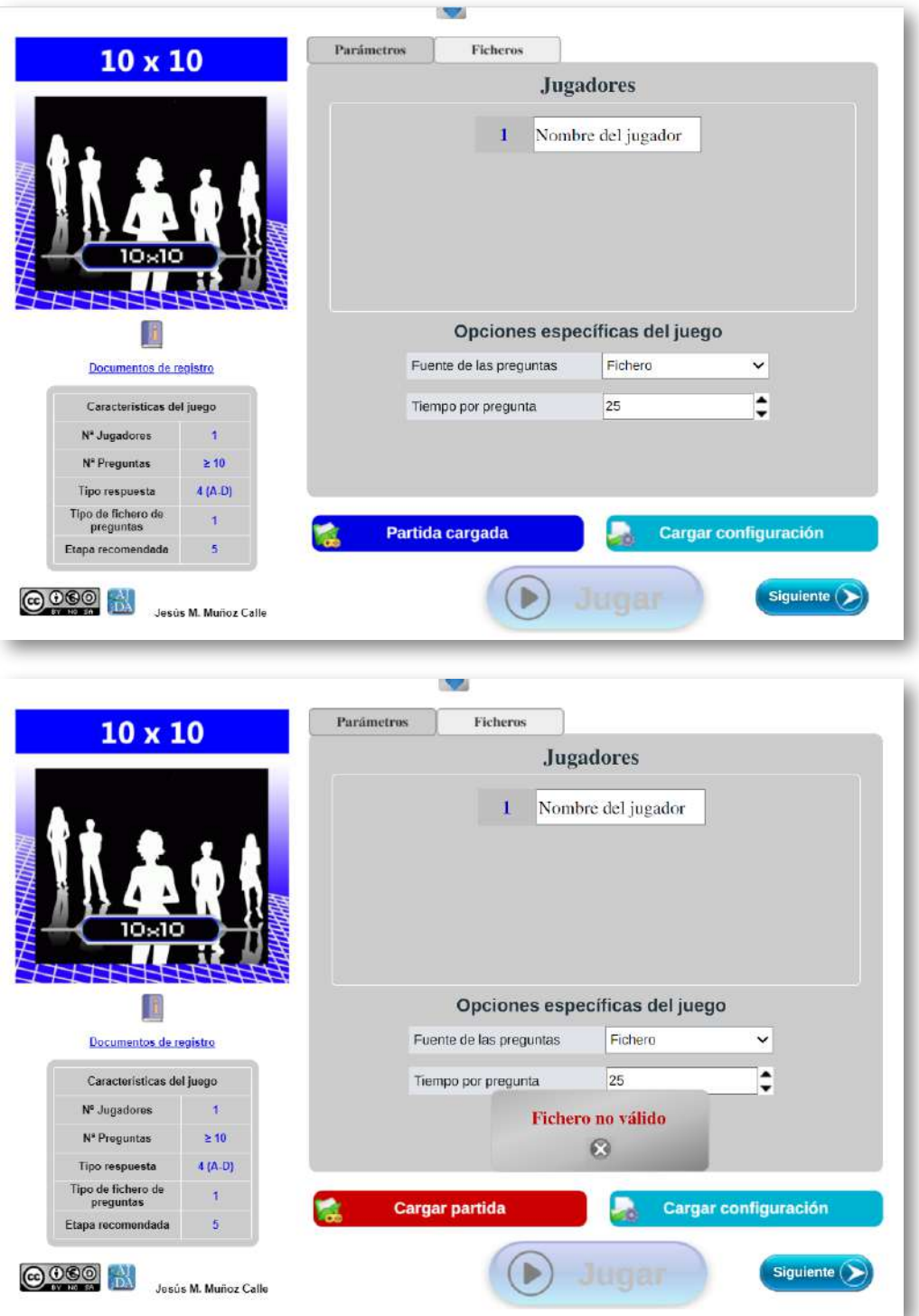

Si introducimos el archivo de continuación del estado de una partida a través del control *Cargar configuración*, se cargarán sólo los parámetros de configuración inicial de la partida, pero ésta empezará desde el principio. Si el fichero cargado es correcto, el citado control se tornará azul oscuro y su nombre pasará a ser *Configuración cargada*. En caso contrario, el botón adquirirá un color rojo y se mostrará el mensaje emergente "Fichero no válido", no cargándose ninguna configuración.

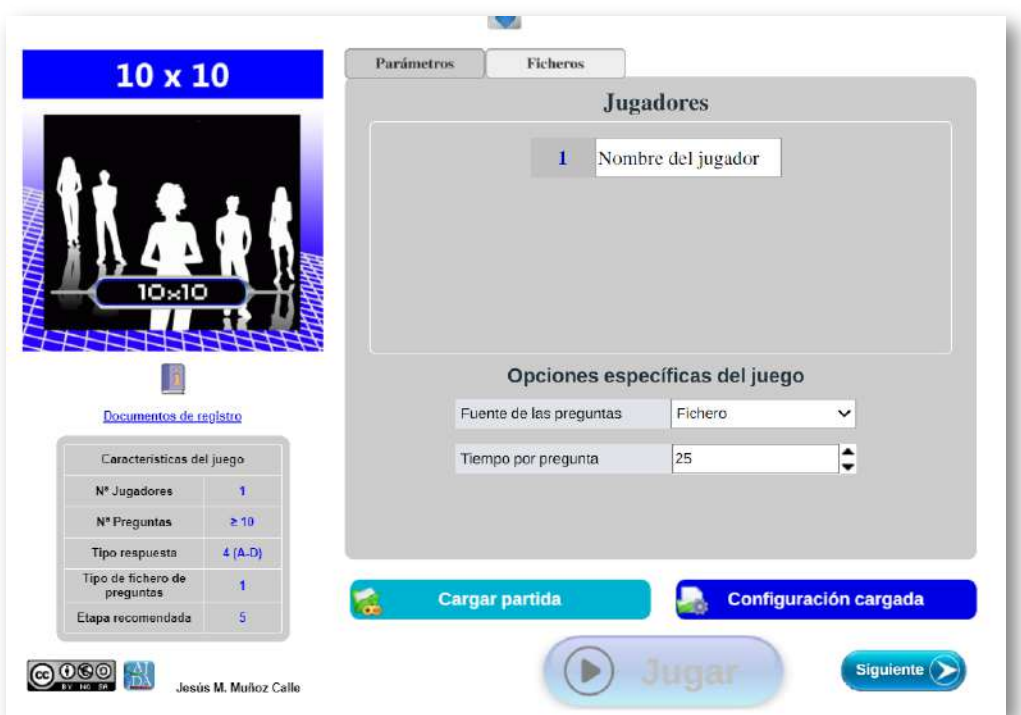

Durante la partida. En cualquier momento del transcurso de una partida se puede cargar una partida previamente guardada, perdiéndose, por tanto, los datos de la partida actual, y recuperando el estado de la nueva partida subida. Para ello, se puede pulsar en cualquier momento en el control remarcado en rojo del menú superior desplegable de la siguiente imagen, y se mostrará un mensaje de aviso para confirmar si se desea abandonar la partida actual.

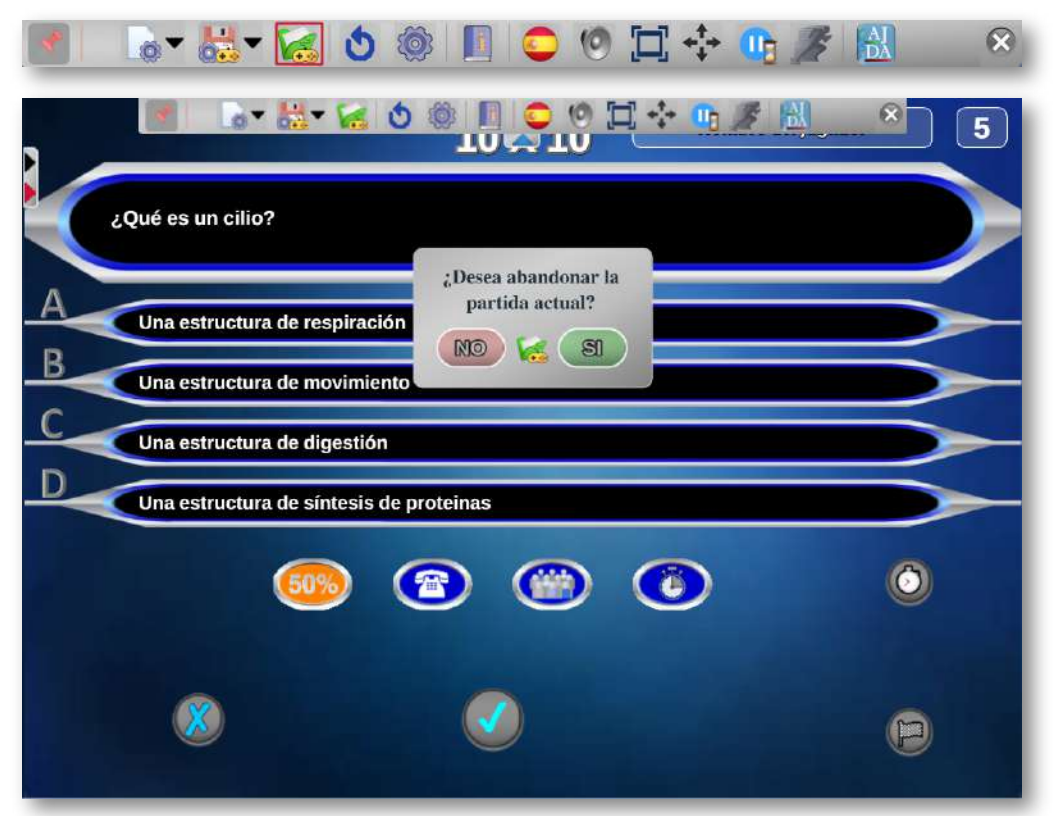

Si en el mensaje de aviso se pulsa NO, la partida continuará, si se marca SI, el juego se irá a la pantalla de configuración inicial y se abrirá el explorador de ficheros para que se seleccione el fichero de continuación de partida.

Si no se carga ningún archivo o se carga un fichero incorrecto (no válido para este juego o que no se trate de un fichero de continuación de partida), la partida se reanudará por donde iba tras pulsar en el control *Jugar* de la pantalla de configuración inicial. Si el fichero que se introduce es correcto, la partida continuará con el estado indicado en el fichero guardado tras pulsar el control *Jugar*.

Tras la subida de un fichero de continuación de partida, se pueden modificar, si se desea y éstos están activos, los parámetros de configuración inicial.

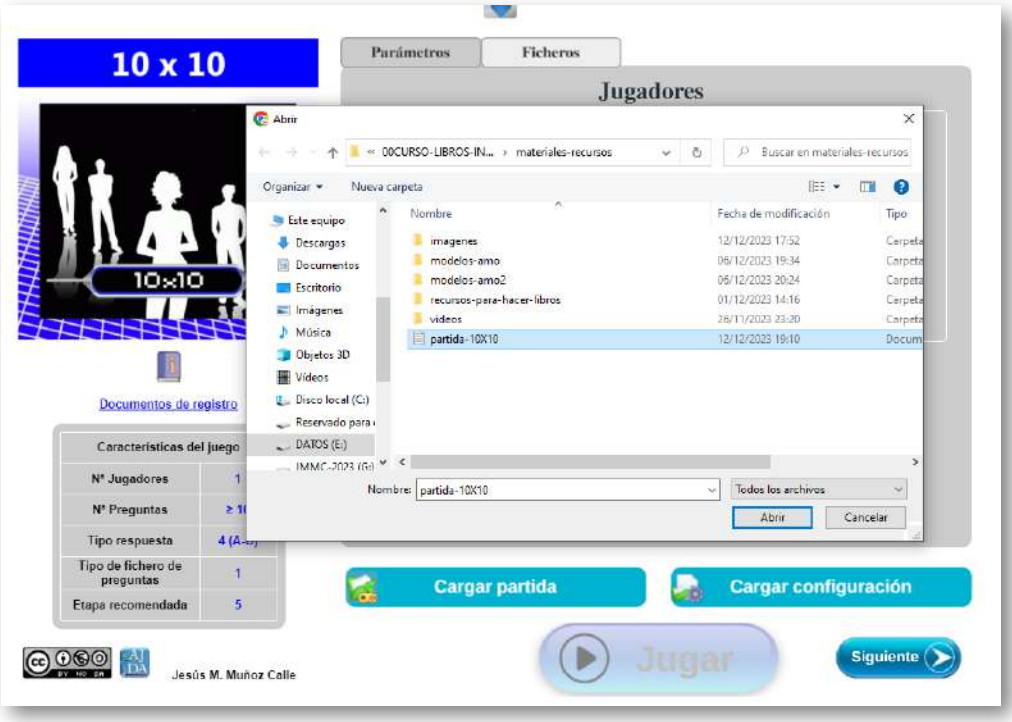

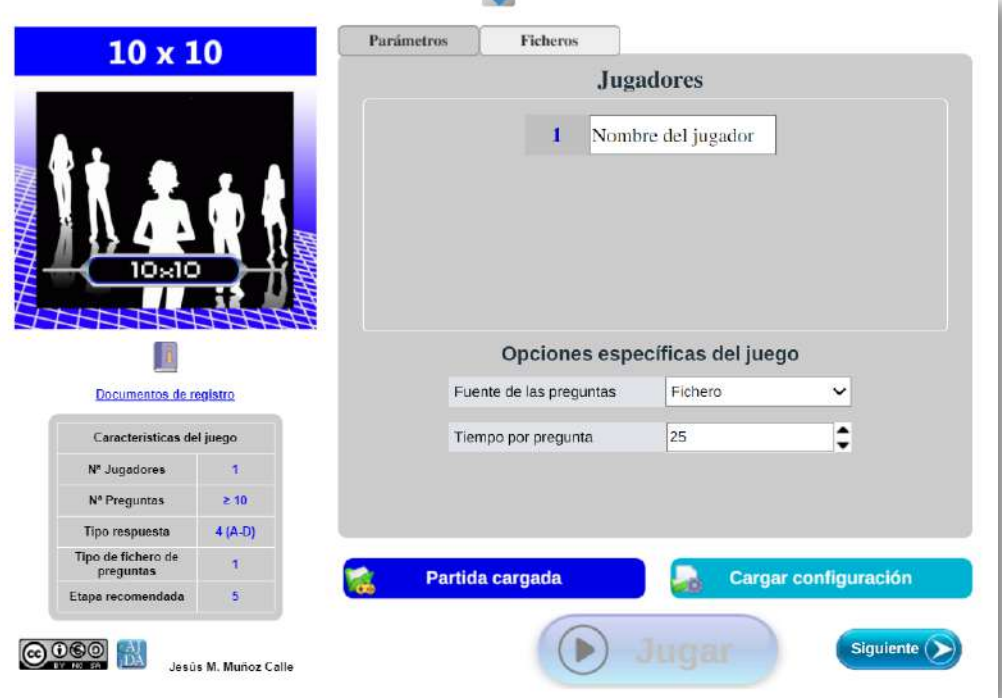

Si en el transcurso de una partida queremos abandonarla y empezar otra nueva en cualquier momento, deberemos pulsar en el control remarcado en rojo del menú superior desplegable de la siguiente imagen. Aquí se mostrará un mensaje de aviso para confirmar si se desea abandonar la partida actual. Se cargarán solamente los parámetros de configuración de otra partida previamente guardada, perdiéndose, por tanto, los datos de la partida actual.

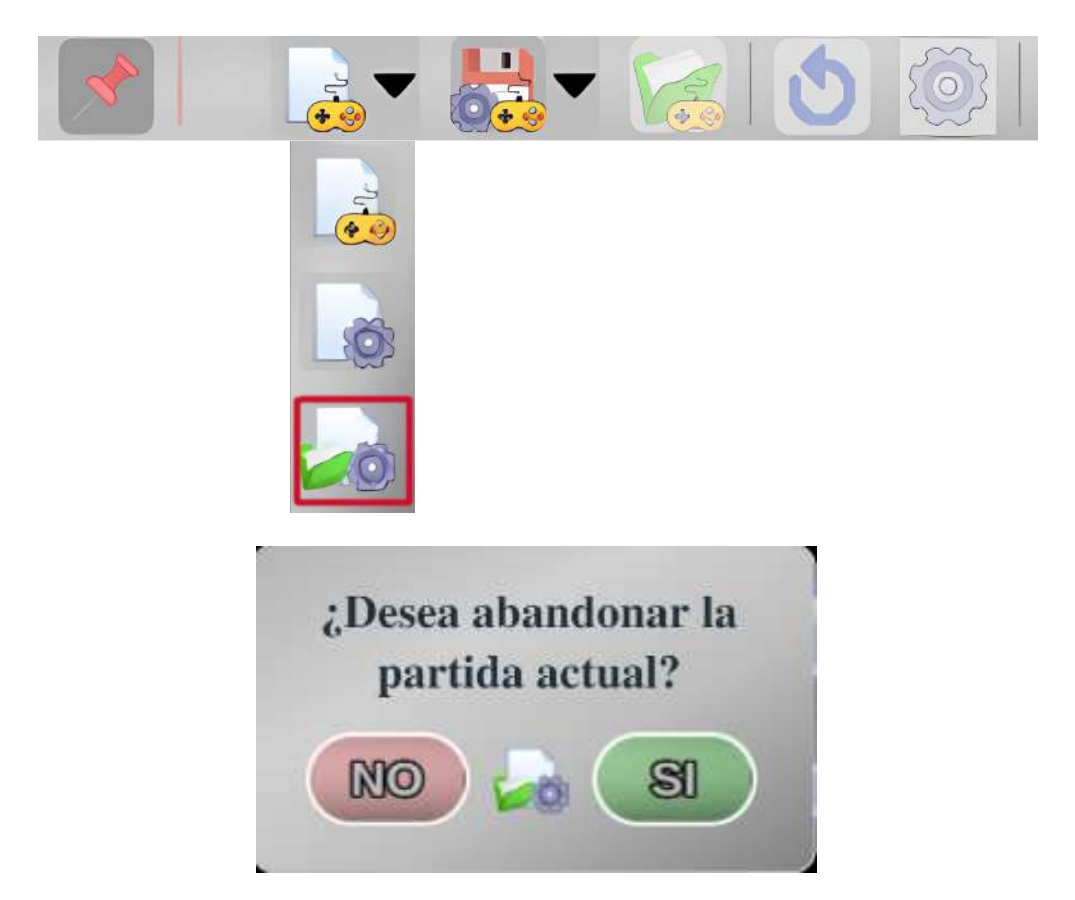

Si en el mensaje de aviso se pulsa NO, la partida continuará. Si se marca SI, el juego se irá a la pantalla de configuración inicial y se abrirá el explorador de ficheros para que se seleccione el archivo a través del cual se cargarán los datos de los parámetros iniciales de la partida.

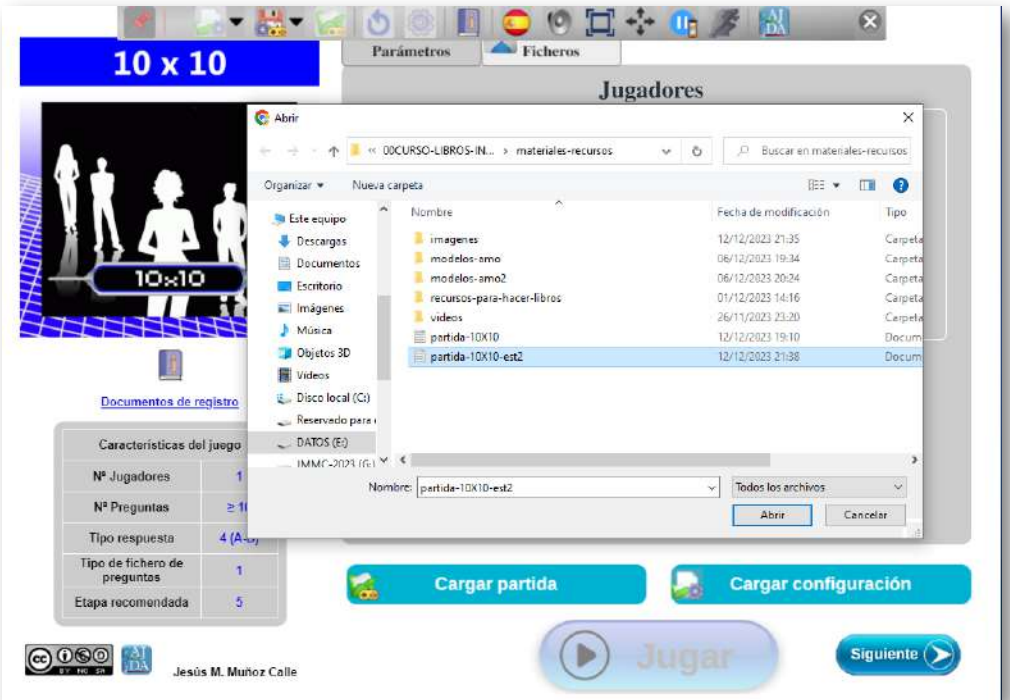

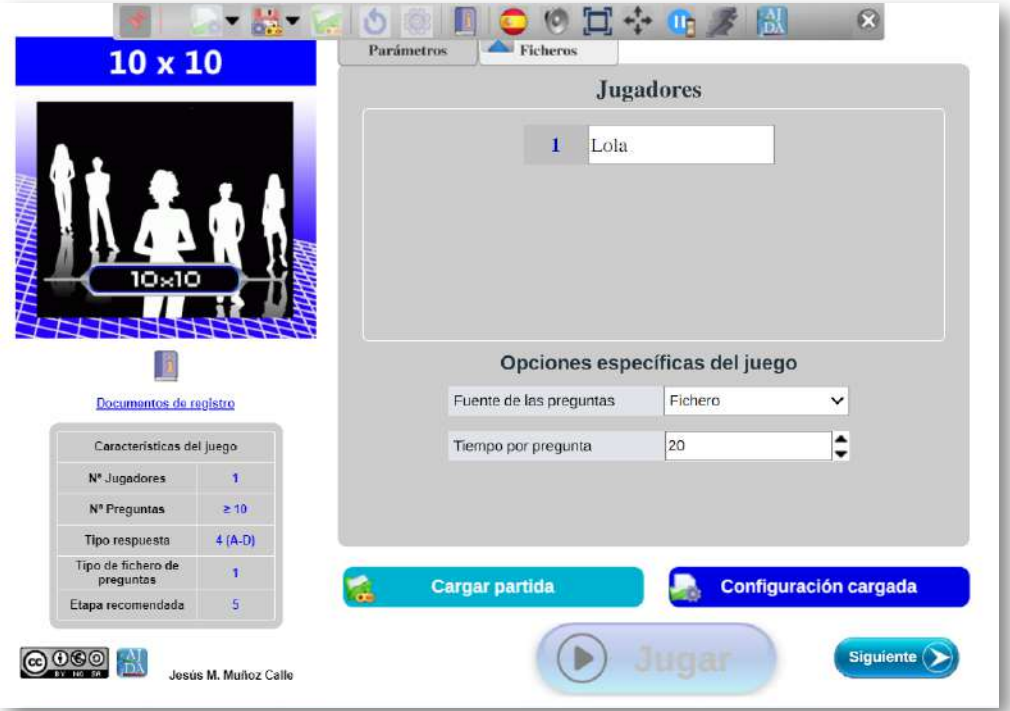

### **3.10 Obtención de ficheros de resultados**

Los juegos permiten generar ficheros de resultados de las partidas en cualquier momento de la misma y tantas veces como se desee. Son ficheros con formato de texto (extensión *txt*), que recogen los marcadores, puntuaciones y aspectos más relevantes del estado de las partidas en el momento en el que se solicita la creación del fichero de resultados. Estos archivos de datos se generan a través del control del menú superior desplegable que se encuentra recuadrado en rojo en la siguiente imagen.

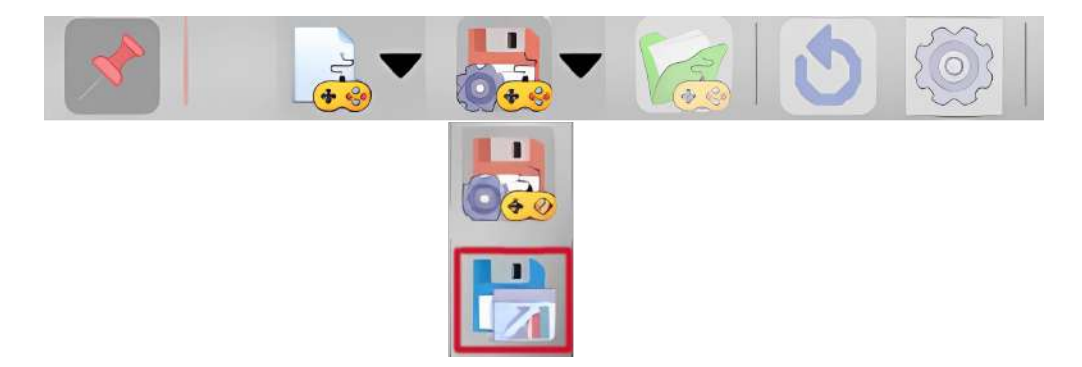

Tras pulsar en el citado control, se abrirá el explorador de ficheros del navegador y nos solicitará la carpeta y nombre para guardar el fichero de texto que contiene los resultados del juego en el instante de ser guardado. Recordamos que es importante introducir una notación correcta para los nombres de los archivos, ya que de una misma partida se pueden generar muchos archivos de resultados para los distintos estados de ésta.

Una vez que el fichero de resultados ha sido guardado, puede ser abierto y editado con cualquier editor de textos, como el *bloc de notas*. También puede ser visualizado en el propio navegador. Si se desea, se pueden modificar, matizar o incluir nuevos datos en dicho archivo de texto que complementen los ofrecidos de forma automática por el juego.

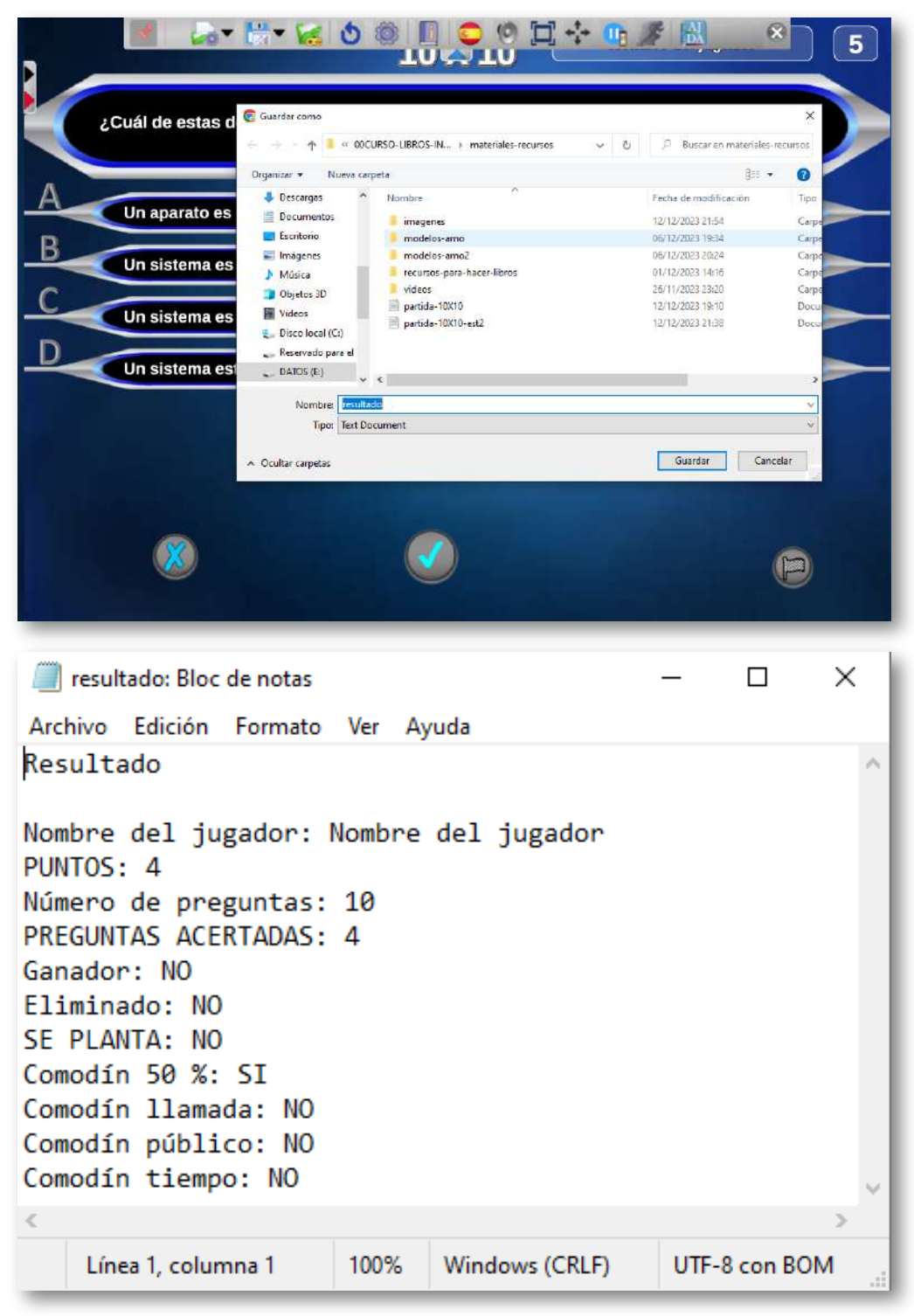

## **3.11 Mecánica y desarrollo de partidas**

Una vez que una partida ha sido configurada llega el momento de comenzar. Dependiendo del juego y de las indicaciones seleccionadas en los parámetros de configuración, se establecerá una mecánica de funcionamiento y un desarrollo de la partida. La interacción de los participantes con el juego se realizará a través de los controles del mismo (botones, menús, campos de texto, pulsadores, controles gráficos, etc.). En el siguiente vídeo se resume todo el proceso desde que seleccionamos el juego hasta que comienza la partida.

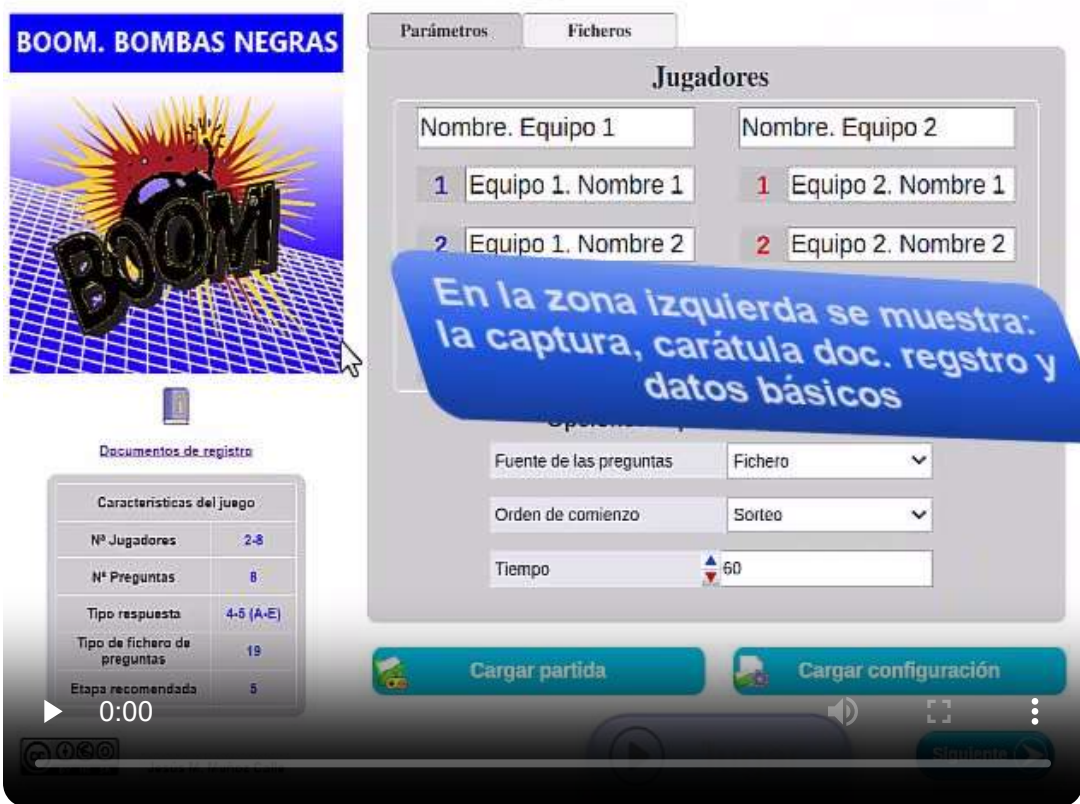

Antes de comenzar una partida se recomienda conocer las reglas del juego y familiarizarse con el funcionamiento y manejo del mismo previamente.

En este punto, es conveniente destacar que una cosa es el funcionamiento y manejo del juego y otra su implementación práctica en el aula con el alumnado, lo cual trataremos en el capítulo 5.

Para mostrar ejemplos de desarrollo de las partidas de los juegos AJDA, presentamos varios vídeos ilustrativos con juegos diferentes.

*Juego 50x15.* Basado en el popular concurso de TV "¿Quién quiere ser millonario?", en el que un participante deberá responder correctamente a un máximo de 15 preguntas con 4 opciones de respuesta cada una, con la ayuda de los siguientes comodines: público, llamada y 50 %. El jugador podrá plantarse cuando lo desee, ganando la puntuación acumulada hasta ese momento y las preguntas 5 y 10 son preguntas de seguridad, cuya puntuación se asegura en caso de fallo. Además, se puede establecer un tiempo para responder a las preguntas, añadiendo un comodín de tiempo extra.

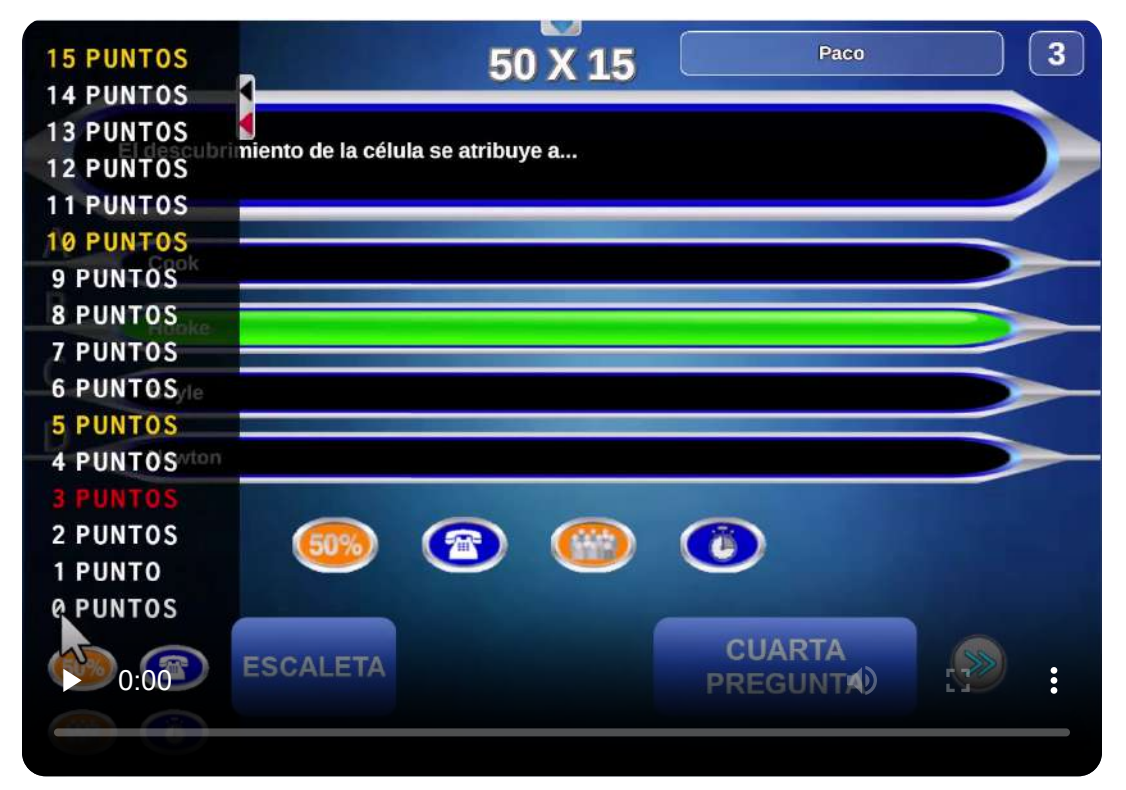

*Juego Ahora caigo.* Inspirado en el programa televisivo del mismo nombre. En este juego, un concursante central o principal deberá intentar eliminar a diez oponentes en sendos duelos de preguntas. El jugador que falle una pregunta pierde. El central dispondrá de una serie de comodines, cada uno de los cuales permitirá rebotar una pregunta a su oponente, pero si el oponente acierta dicha pregunta se quedará con el comodín, que le permitirá cometer un fallo. Cada oponente tiene una "moneda" con un premio inicialmente oculto, que será descubierto al final de cada duelo y su valor se acumula al marcador del concursante principal. Si la moneda va acompañada de "la gallina dobladora" el premio se multiplicará por dos. Los oponentes que ganen el duelo ocuparán el puesto del central y heredarán la puntuación acumulada que haya hasta ese momento. Gana el jugador que al final de la partida esté en el centro. A partir de una determinada ronda, el central podrá decidir si continúa o se planta, ganando lo acumulado en su marcador hasta ese instante.

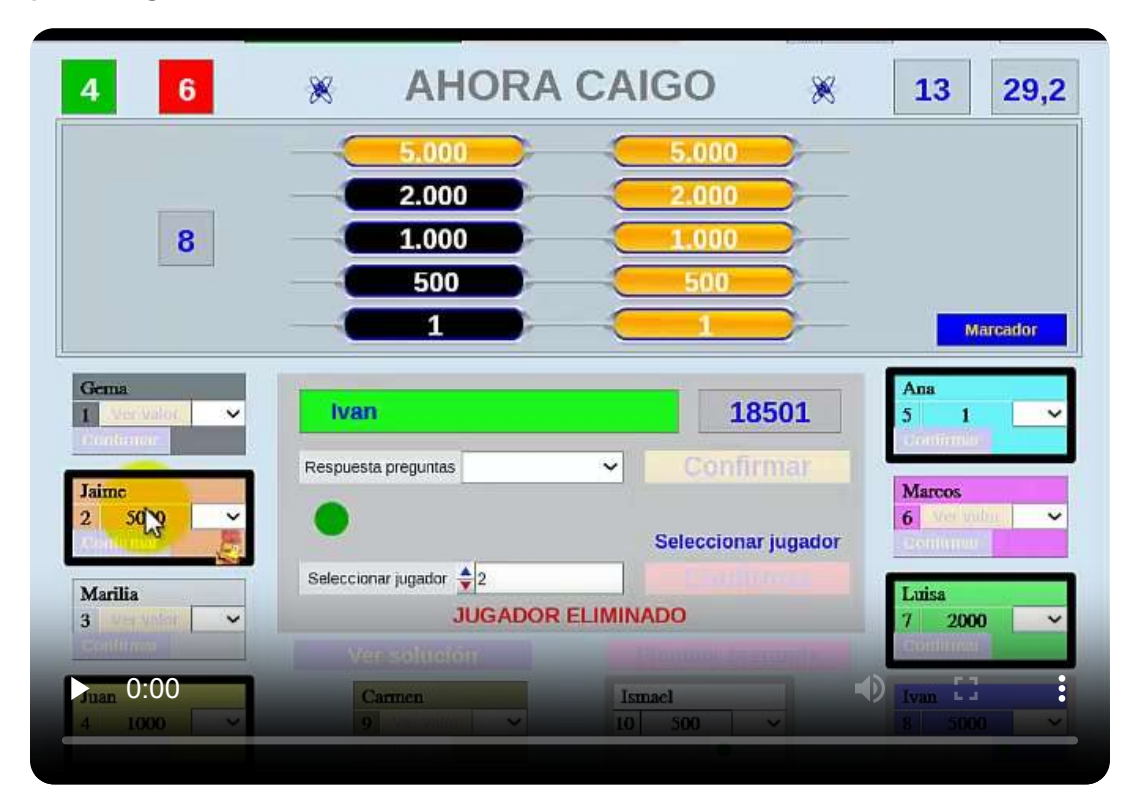

*Juego Batalla naval.* Dos jugadores o dos equipos, cada uno representado por un barco, participan por turnos, estableciéndose por sorteo el que comienza. A cada participante se le planteará un máximo de diez preguntas. Tras cada pregunta el cañón del barco que tiene el turno realizará un disparo que hará blanco en el barco rival si la pregunta ha sido respondida correctamente y fallará en caso contrario. El barco que reciba cinco impactos se hundirá. En caso de formularse las 20 preguntas y que ningún barco haya sido hundido, se proclamará vencedor el que menos impactos haya recibido.

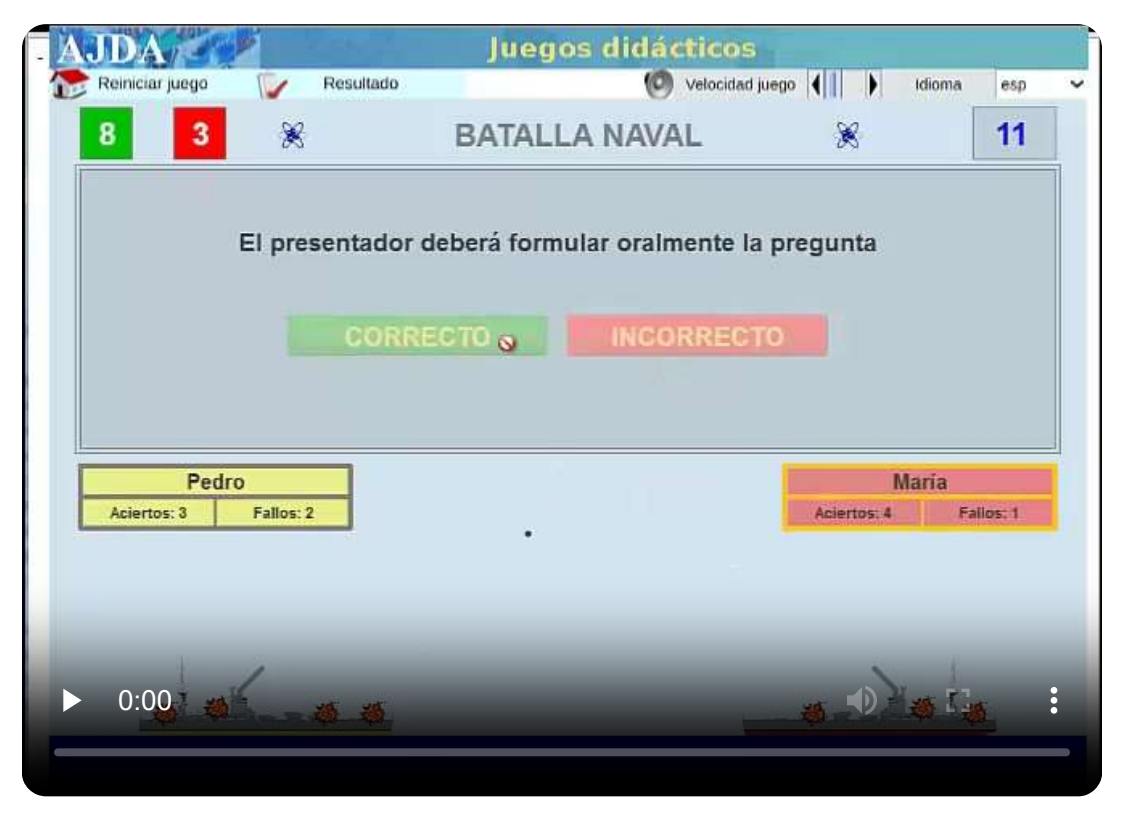

*Juego Superviviente*. Juego original de AJDA en el que pueden participar hasta 30 jugadores. Tiene una mecánica muy sencilla. Se formula una pregunta para todos los jugadores a la vez, los que respondan correctamente continúan y el resto se eliminan y así sucesivamente hasta que quede solamente un participante o hasta que se formulen 20 preguntas, ganando los jugadores no eliminados.

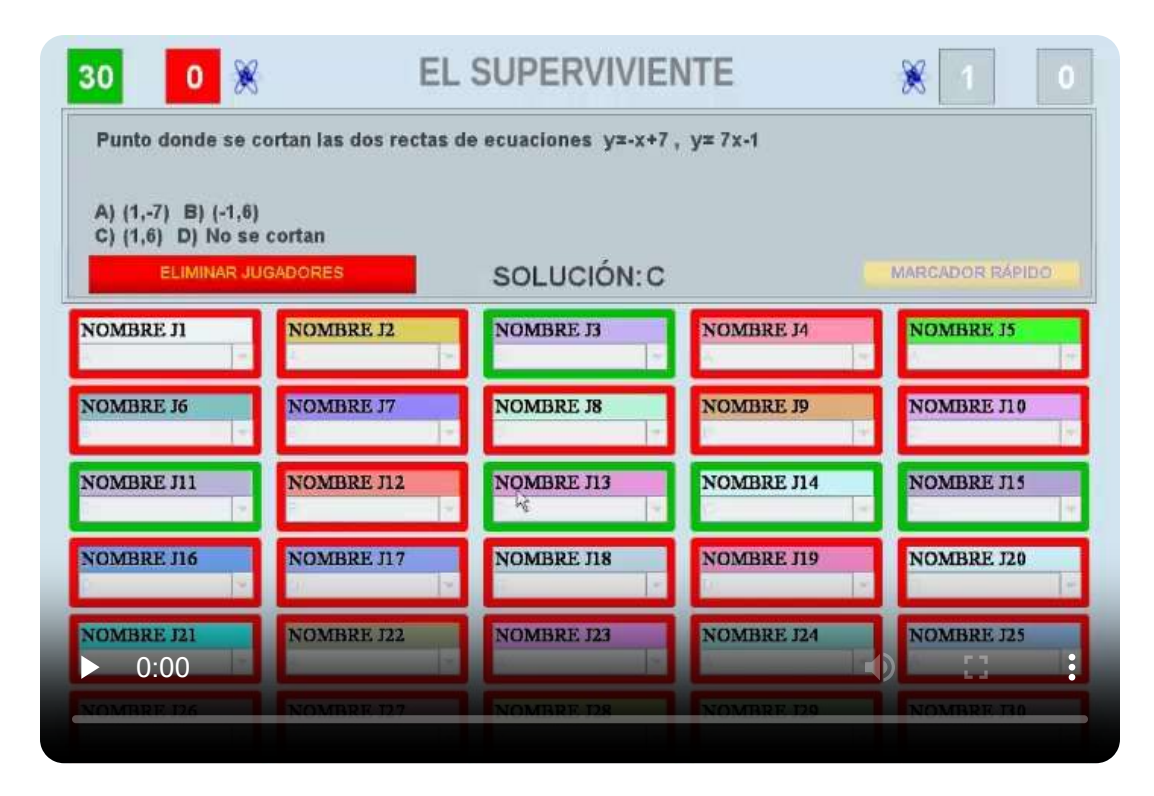

*Juego Encuentro*. Juego original de AJDA, aunque inspirado en el mítico y clásico concurso de televisión "Cesta y Puntos". En este juego se enfrentan dos equipos. Cada equipo puede tener entre tres y doce jugadores, repartidos en tres líneas: delantera, media y defensa (de uno a cuatro jugadores en cada línea). Se formularán a cada equipo nueve preguntas alternativamente, estableciéndose el equipo que comienza por sorteo. Para cada una de las preguntas se ofrecen seis posibles opciones de respuesta. Se puede establecer un tiempo para contestar cada pregunta a través del control correspondiente. El equipo que recibe la pregunta, lo hará en primer lugar en su línea delantera, si acierta ganará 100 puntos y pasará el turno al otro equipo. Si falla pasará la pregunta a la línea de medios. Si la respuesta es positiva el equipo ganará 50 puntos y pasará el turno. En caso contrario, pasará finalmente a la línea de defensa. Si esta línea acierta sumará 25 puntos. En otro caso, el equipo recibirá un gol. En este punto se formulará una nueva pregunta al equipo rival.

Las preguntas deberán ser respondidas exclusivamente por la línea de jugadores a la que corresponda en cada momento (delantera, media y defensa). Tras cada pregunta, las posiciones de las líneas de los jugadores rotarán, de forma que todos los jugadores ocuparán todas las posiciones en las distintas preguntas. Los goles y puntos de cada equipo se registran en el marcador correspondiente. Ganará el equipo que, después formularse las 18 preguntas, haya recibido menos goles. En caso de empate a goles, ganará el equipo que más puntos haya conseguido.

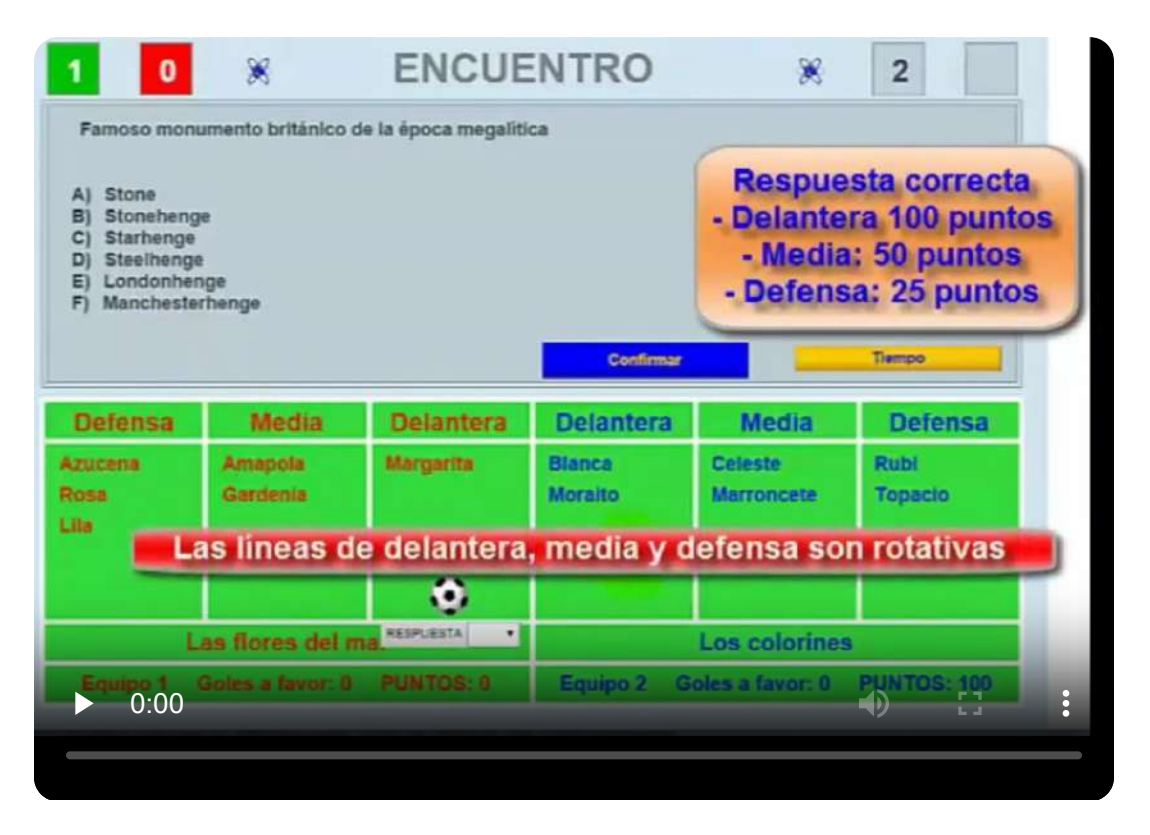

Para conocer, practicar y familiarizarse con los juegos didácticos del Proyecto AJDA, lo mejor es utilizarlos. Por esta razón, incluimos a continuación los dos primeros juegos que se realizaron dentro de AJDA: *50x15* y *Pasapalabra*. Se puede acceder a todos los juegos, tal y como hemos mostrado en este capítulo, a través de la web de AJDA.

Como puede observarse en los juegos incluidos en este capítulo, éstos pueden insertarse perfectamente en cualquier página web y por supuesto, en este libro interactivo. Además, podemos ver cómo los juegos son escalables y se pueden reducir y ampliar.

Utilizando el botón de la esquina superior derecha del marco en el que se presenta cada juego, éste pasa a tamaño pantalla completa y desde pantalla completa también puede volverse a minimizar accionando el control del extremo superior derecho de la misma. Los juegos incluidos en este libro utilizan formato "responsive", es decir, que éstos se adaptan siempre al tamaño de la ventana en la que están contenidos. Por ello, los controles del menú superior desplegable del juego, *pantalla completa* y *ajuste de pantalla*, estarán deshabilitados.

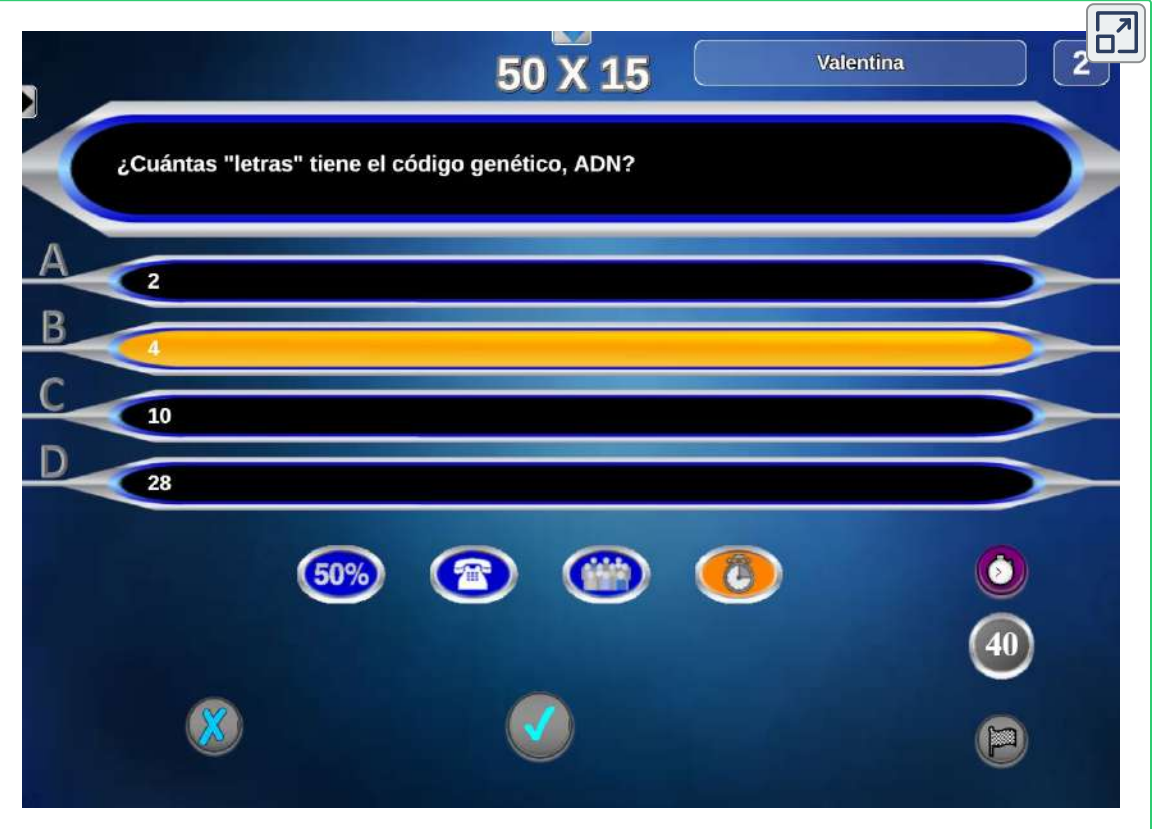

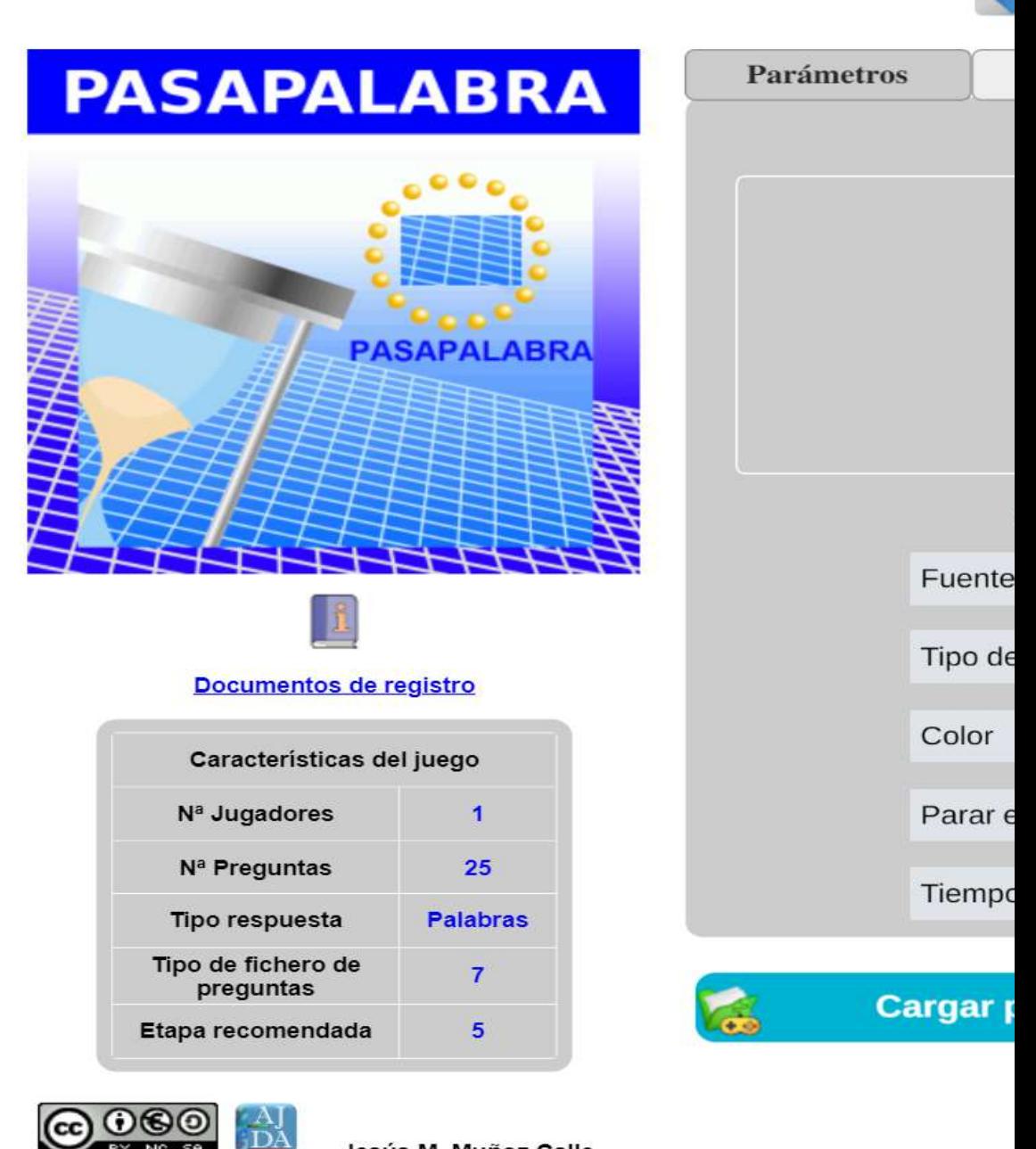

Jesús M. Muñoz Calle

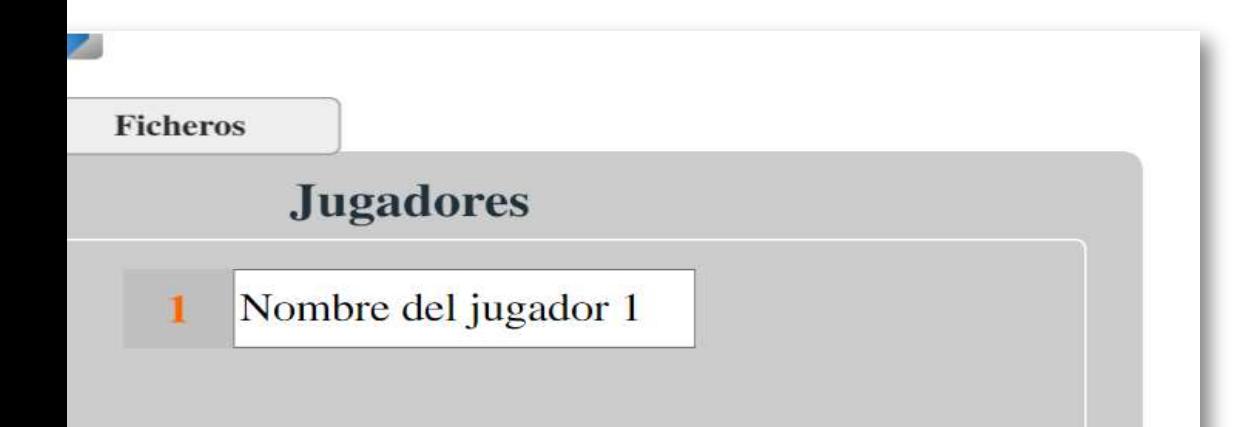

### Opciones específicas del juego

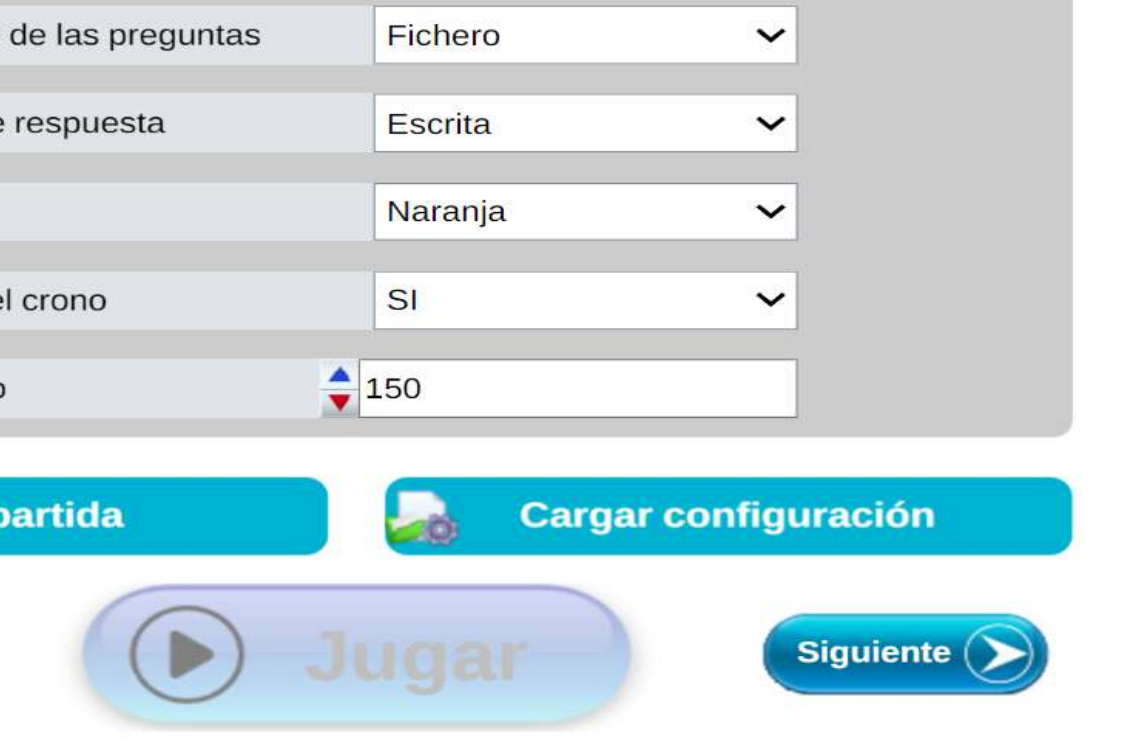

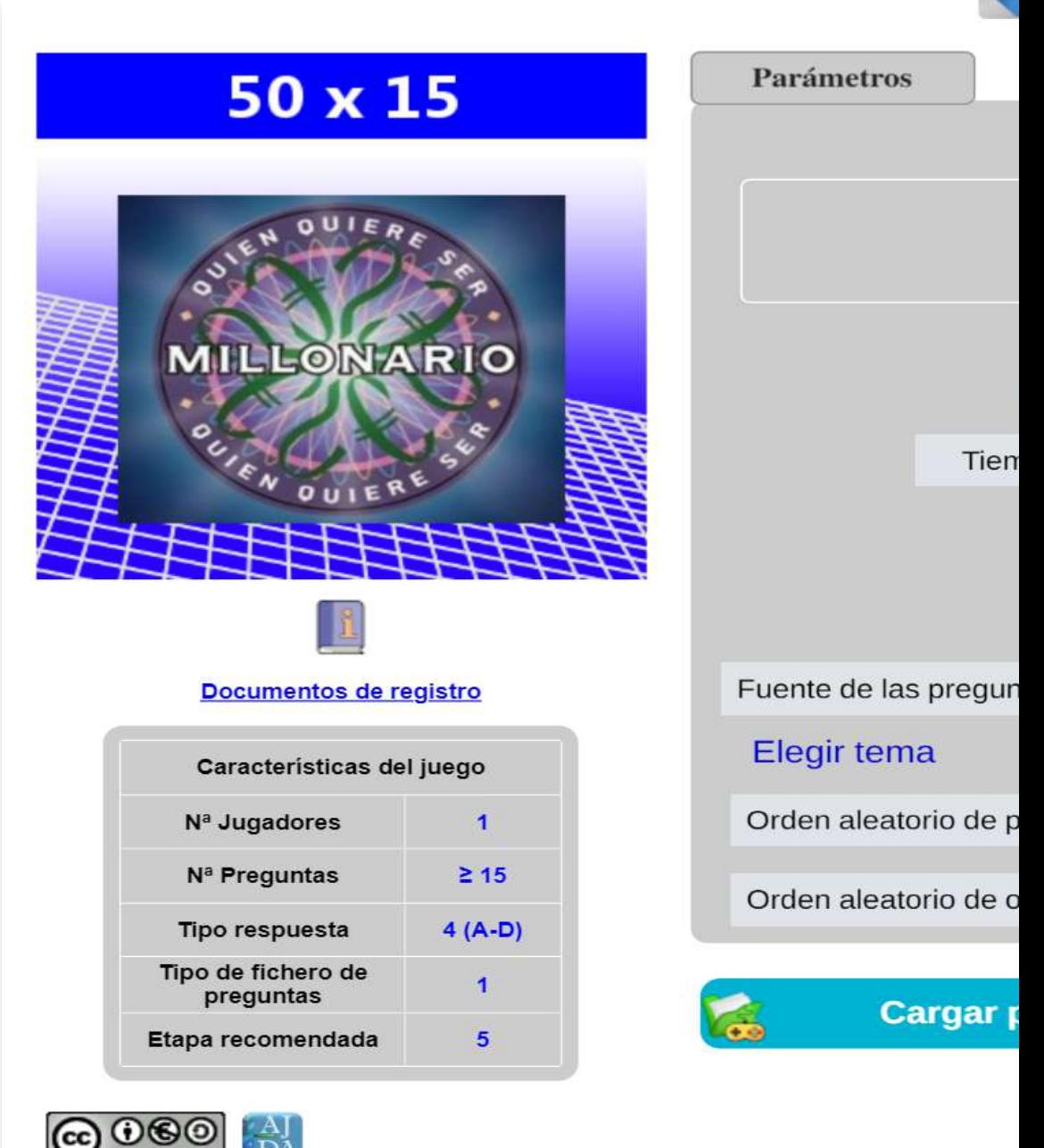

Jesús M. Muñoz Calle

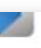

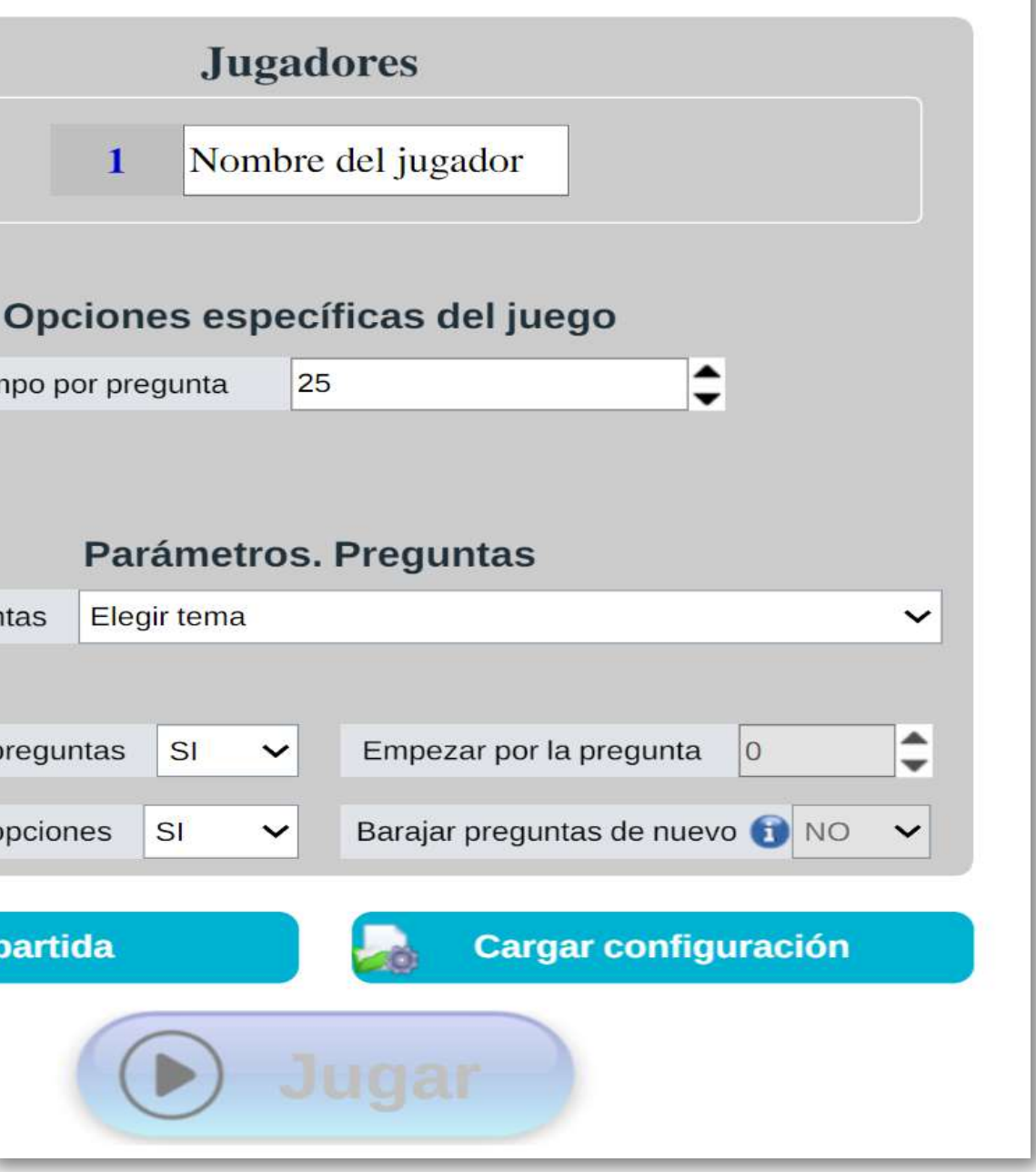

Se ha incluido también una variante del juego *50x15*, relativa a la fuente de preguntas utilizada. En este caso, el juego tiene cargadas 6 baterías de preguntas diferentes. Al principio de la partida, se elige la batería deseada a través del selector *Fuente de preguntas* y se juega con ella. En cualquier momento de la partida se puede cambiar la batería, volviendo al citado selector del menú inicial de configuración de parámetros. Las baterías de preguntas están cargadas al final del código del juego y su contenido puede ser reemplazado por otro, pero es muy importante respetar la estructura y el número de líneas de la plantilla para que su lectura por el juego sea correcta.

Cuando se inserta un juego didáctico en este libro interactivo en particular, o en cualquier espacio web en general, tanto la presentación, como las funcionalidades del juego permanecen inalteradas, salvo en lo relativo a un par de excepciones que pasamos a comentar. La primera es que el control del menú superior desplegable *Cerrar juego*, al ser accionado, lanza el preceptivo mensaje de confirmación, pero, aunque la respuesta sea positiva, la pantalla no se cerrará, ya que de hacerlo también cerraría el libro interactivo en su totalidad. La segunda es que, al haberse insertado los juegos en formato "responsive", no se podrá utilizar el zoom, ya que éstos se ajustarán al tamaño de la ventana en la que estén contenidos, por ello, los controles del menú superior desplegable del juego *pantalla completa* y *ajustar a ventana* están desactivados, tal y como se comentó anteriormente. En la web del Proyecto AJDA se ha preferido mantener la opción de poder realizar zoom en los juegos y los ajustes de pantalla se podrán hacer mediante los citados controles del menú superior.

La mejor manera de familiarizarse con la utilización de los juegos es practicando con ellos, por lo que se recomienda que se apliquen y usen en los juegos aquí insertados, los diferentes aspectos desarrollados en este capítulo.

## **3.12 Guía rápida de utilización de juegos**

Un aspecto, que para muchos usuarios es importante es la posibilidad de utilizar los recursos informáticos de forma rápida, sin necesidad de largas instrucciones ni largos aprendizajes. Es más, la tendencia actual es a la inmediatez y todo aquello que no cumpla esta condición es rápidamente abandonado.

Por ello, en la página de portada de la web del Proyecto AJDA, se incluye una guía rápida para el uso de los juegos. Esta guía está inicialmente oculta y se puede mostrar a voluntad. Incluye unas breves instrucciones con capturas de pantalla y un vídeo explicativo.

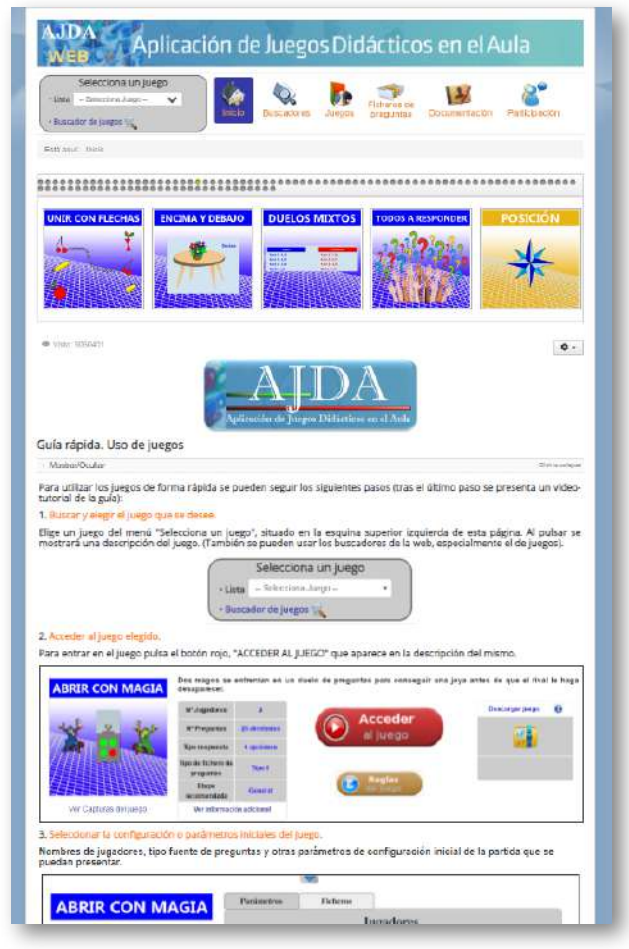

En este apartado, resumimos está guía rápida en sólo tres pasos y al final incluimos un vídeo de la misma.

**Paso 1.** Acceder al juego que se desee, de cualquiera de las formas tratadas en el apartado 3.2 (on-line u off-line).

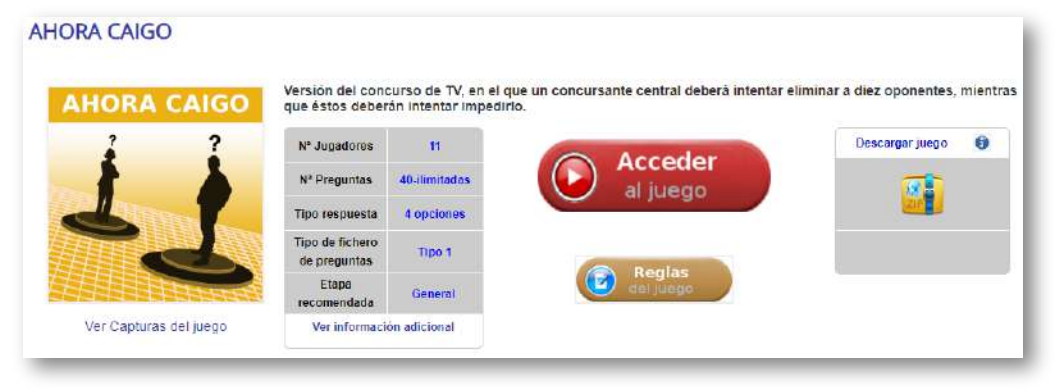

**Paso 2.** Configurar los parámetros del juego, incluyendo, por supuesto, la fuente de preguntas que se utilizará. Esto se ha desarrollado desde el apartado 3.3 al 3.9.

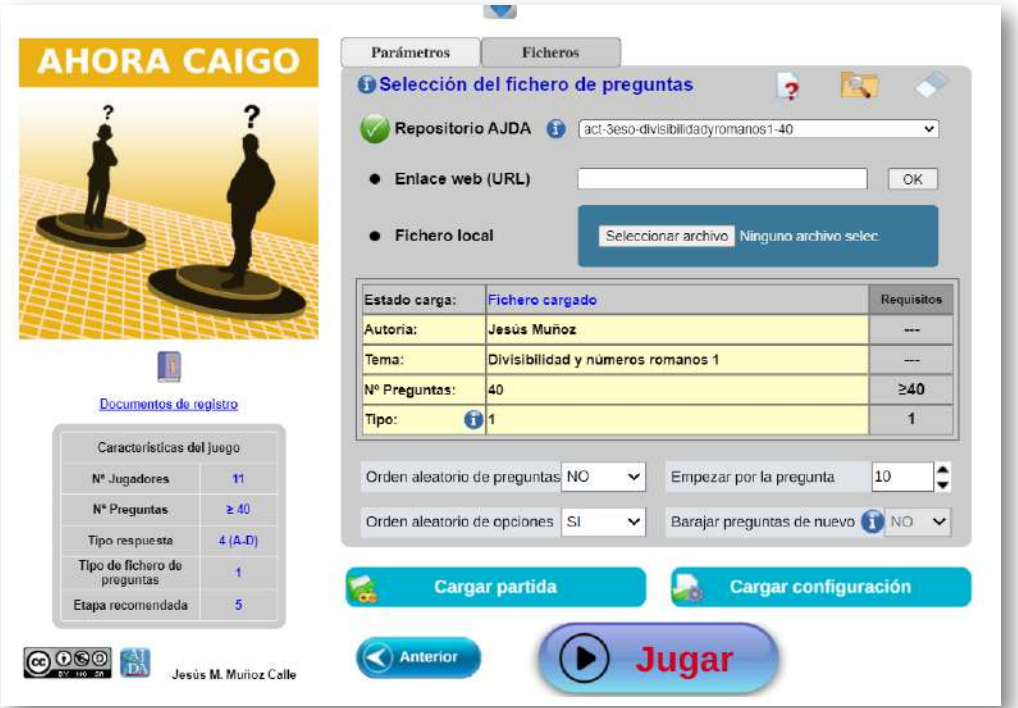

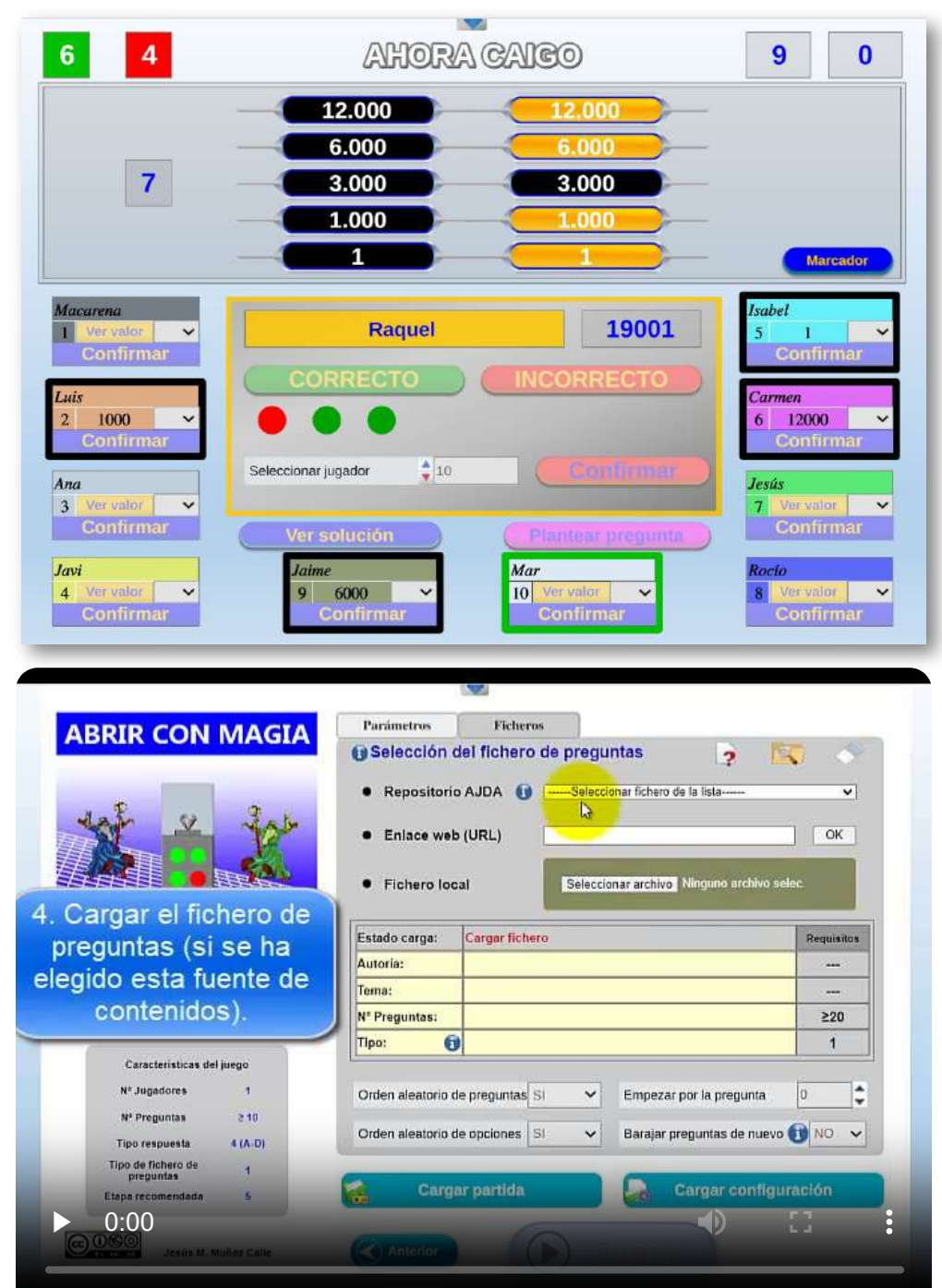

### **Paso 3.** Comenzar el juego y desarrollar la partida (apartado 3.11).

### **3.13 Actividad de evaluación del capítulo**

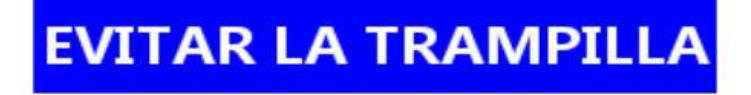

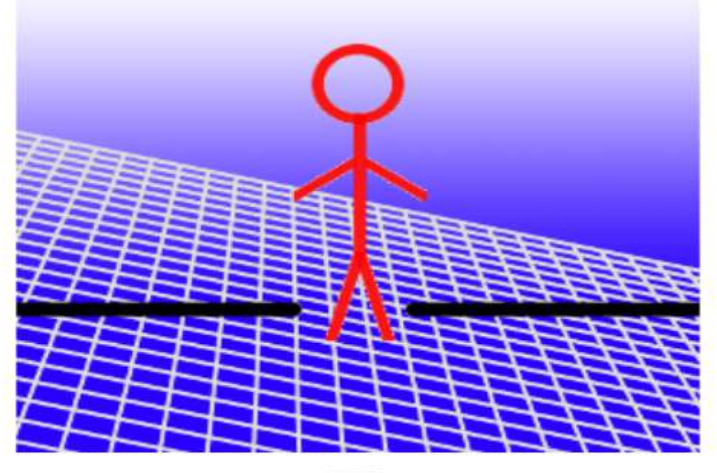

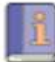

#### Documentos de registro

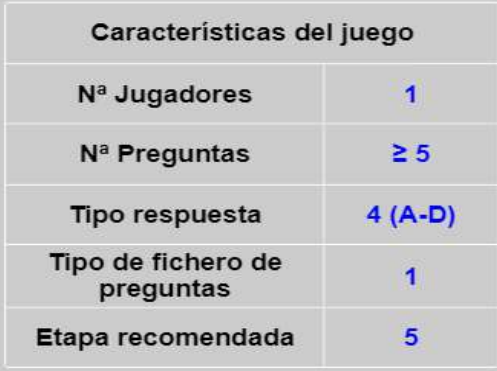

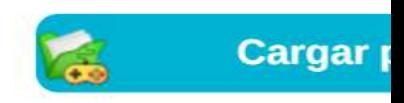

Parámetros

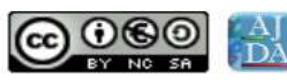

Jesús M. Muñoz Calle

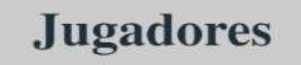

Nombre del jugador  $\mathbf{1}$ 

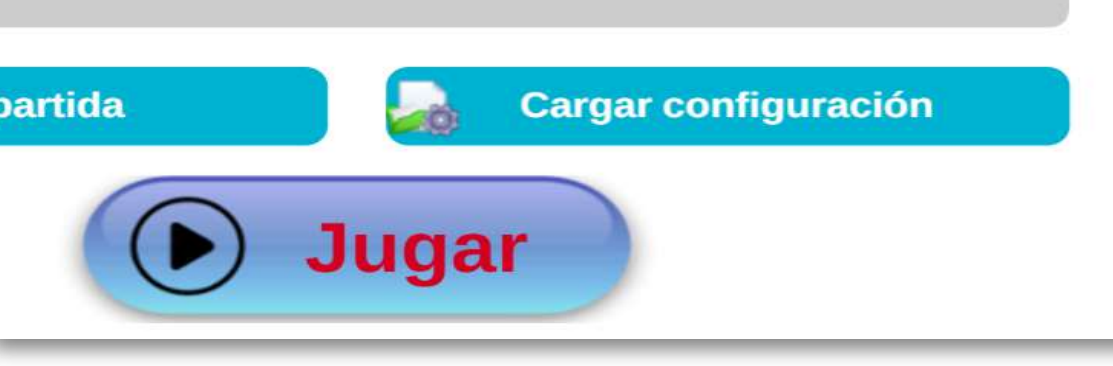

### **GENERADOR DE FICHEROS PARA JUEGOS DIDÁCTICOS (AJDA)**

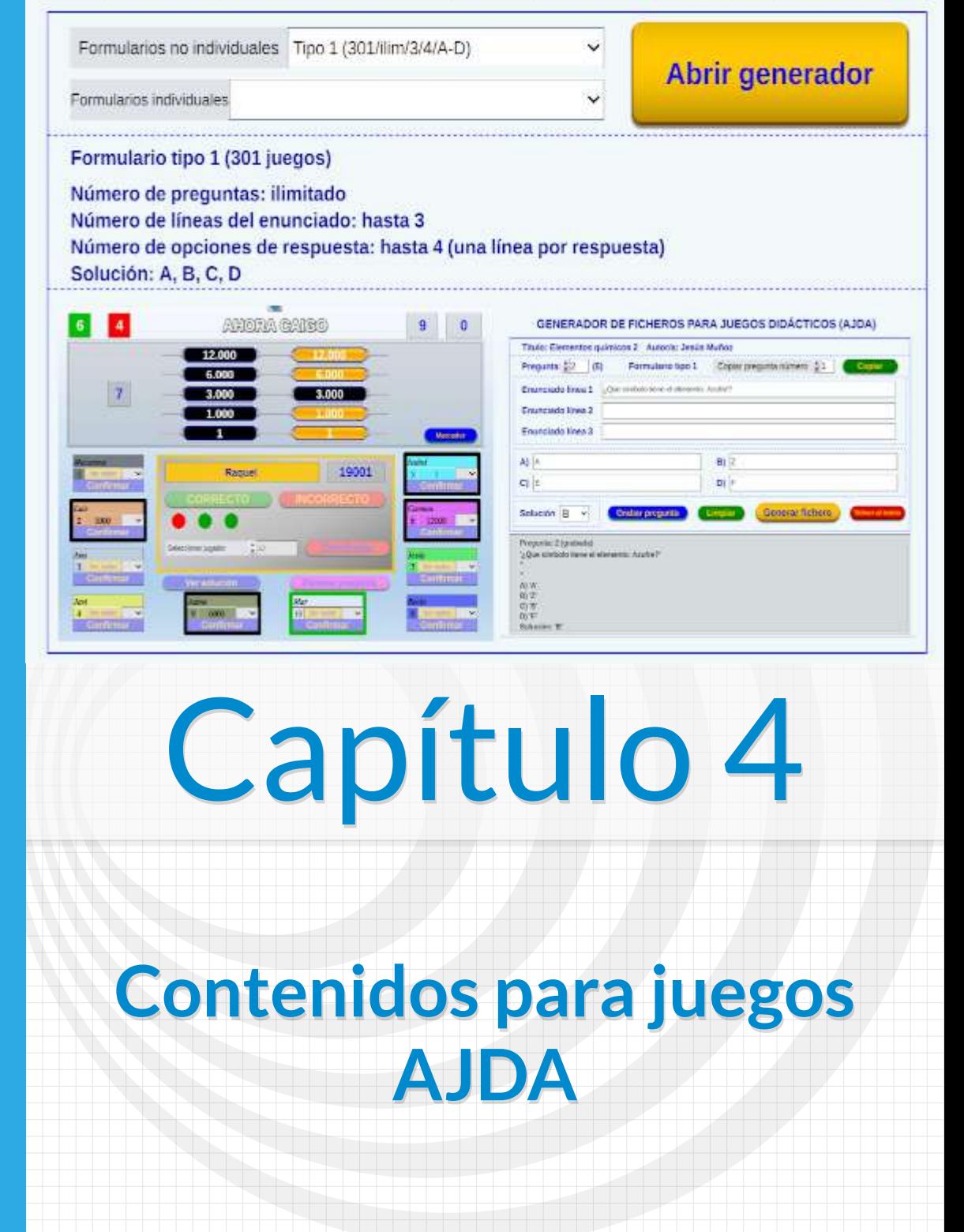

# **Capítulo 4 Contenidos para juegos AJDA**

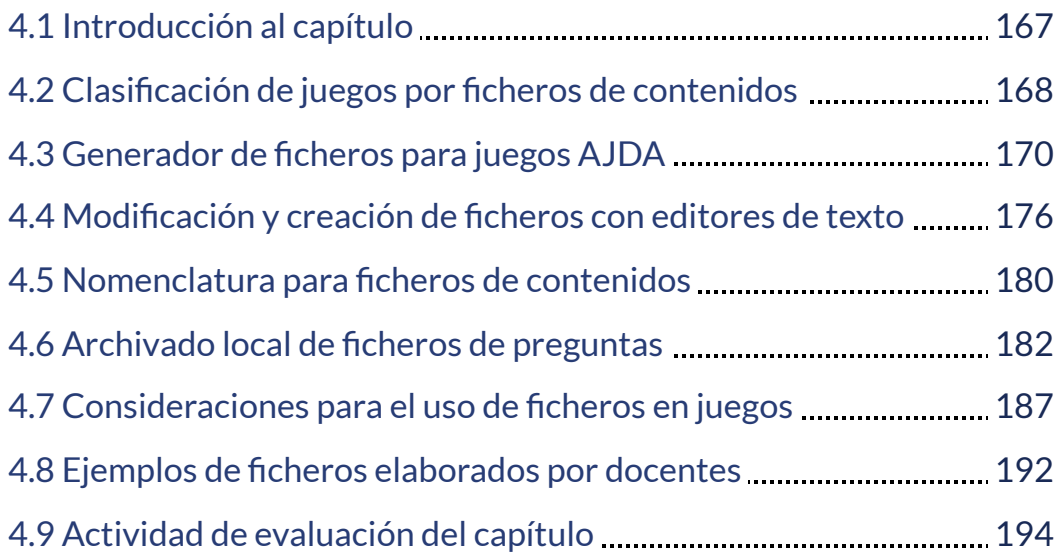

## <span id="page-176-0"></span>**4.1 Introducción al capítulo**

En esta sección nos centraremos en los ficheros de preguntas para los juegos AJDA. Veremos cómo clasificar los juegos en función del tipo de fichero que pueden utilizar. Aprenderemos a crear nuevos ficheros y a modificar los ya existentes, especialmente con el generador de ficheros AJDA. Mostraremos un sistema intuitivo para dar nombre a los diferentes archivos que vayamos generando. Conoceremos la estructura de carpetas y archivos de los juegos y dónde se guardan habitualmente los ficheros de preguntas. Analizaremos los posibles errores que nos podremos encontrar al cargar un fichero de contenidos en un juego y sus posibles soluciones. Por último, presentaremos una pequeña galería de ejemplos de ficheros de contenidos elaborados por docentes para los juegos AJDA.

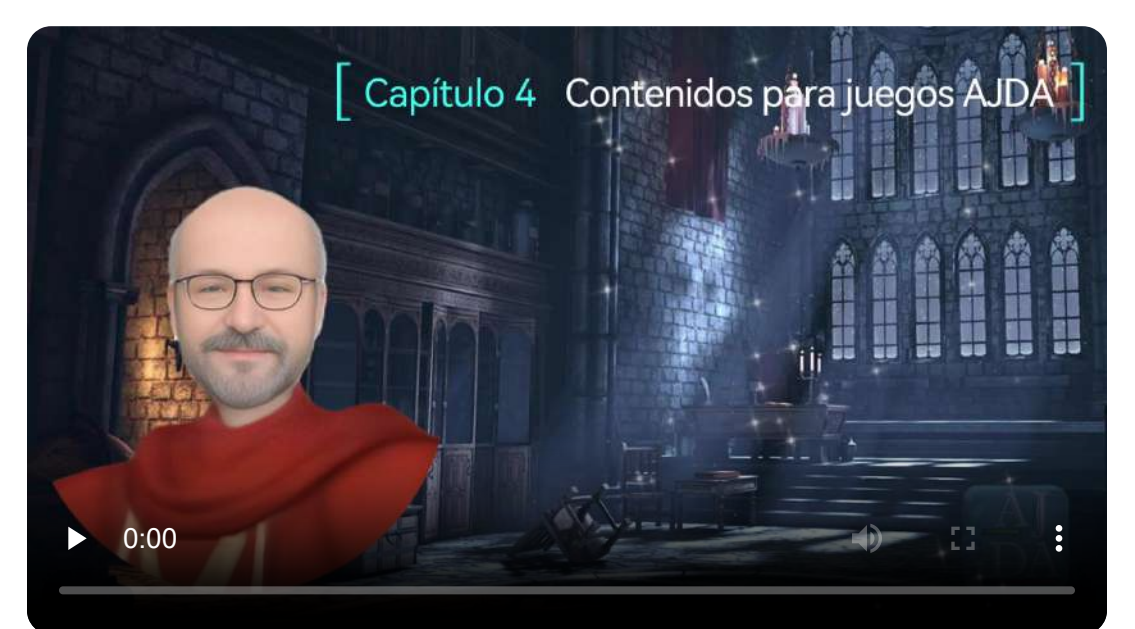

"El mejor juego es aquel en el que no te das cuenta de que estás jugando".

*John Katzenbach*

### <span id="page-177-0"></span>**4.2 Clasificación de juegos por ficheros de contenidos**

Dependiendo del tipo de ficheros de preguntas que use un juego (con opciones, numéricas, abiertas, sobre palabras, etc.), tendremos un determinado formato y estructura específica de fichero que será compatible con dicho juego. Por tanto, podemos clasificar los juegos basándonos en el tipo de fichero de preguntas que pueden emplear, de forma que al conjunto de juegos que puede utilizar una misma clase de fichero se le considera un tipo de juego, uniendo así una clasificación conjunta de juegos y ficheros.

- **Tipo no individual.** Aquellos juegos cuyos ficheros de preguntas se pueden usar entre ellos de forma indistinta, pertenecen al mismo tipo. Así, los más de 300 juegos de *tipo 1*, utilizan la misma clase de ficheros, es decir, archivos con el mismo formato, estructura y tipo de preguntas. Análogamente, los de *tipo 2*, también comparten entre sí la misma clase de ficheros y de la misma forma para el resto de los tipos. A cada uno de los tipos de juegos que comparte el mismo formato o clase de ficheros se les denominan numéricamente: *tipo 1, tipo 2, tipo 3, etc.* Actualmente, hay 22 tipos que presentamos en una tabla.
- **Tipo individual (FI).** Todos los juegos que utilizan una clase de ficheros de forma exclusiva y que, por tanto, no pueden ser empleados por ningún otro juego, son de tipo individual (FI: Fichero individual). Por ejemplo, el juego *Ahorcado*, utiliza una clase de ficheros específica para él que no puede ser usada por ningún otro juego. Actualmente, hay 32 juegos de tipo FI.
- **Juegos sin ficheros (SC).** Hay unos 50 juegos que no utilizan fuente de preguntas mediante ficheros.

Los buscadores de juegos y de ficheros de la web AJDA están preparados para realizar búsquedas por tipos.

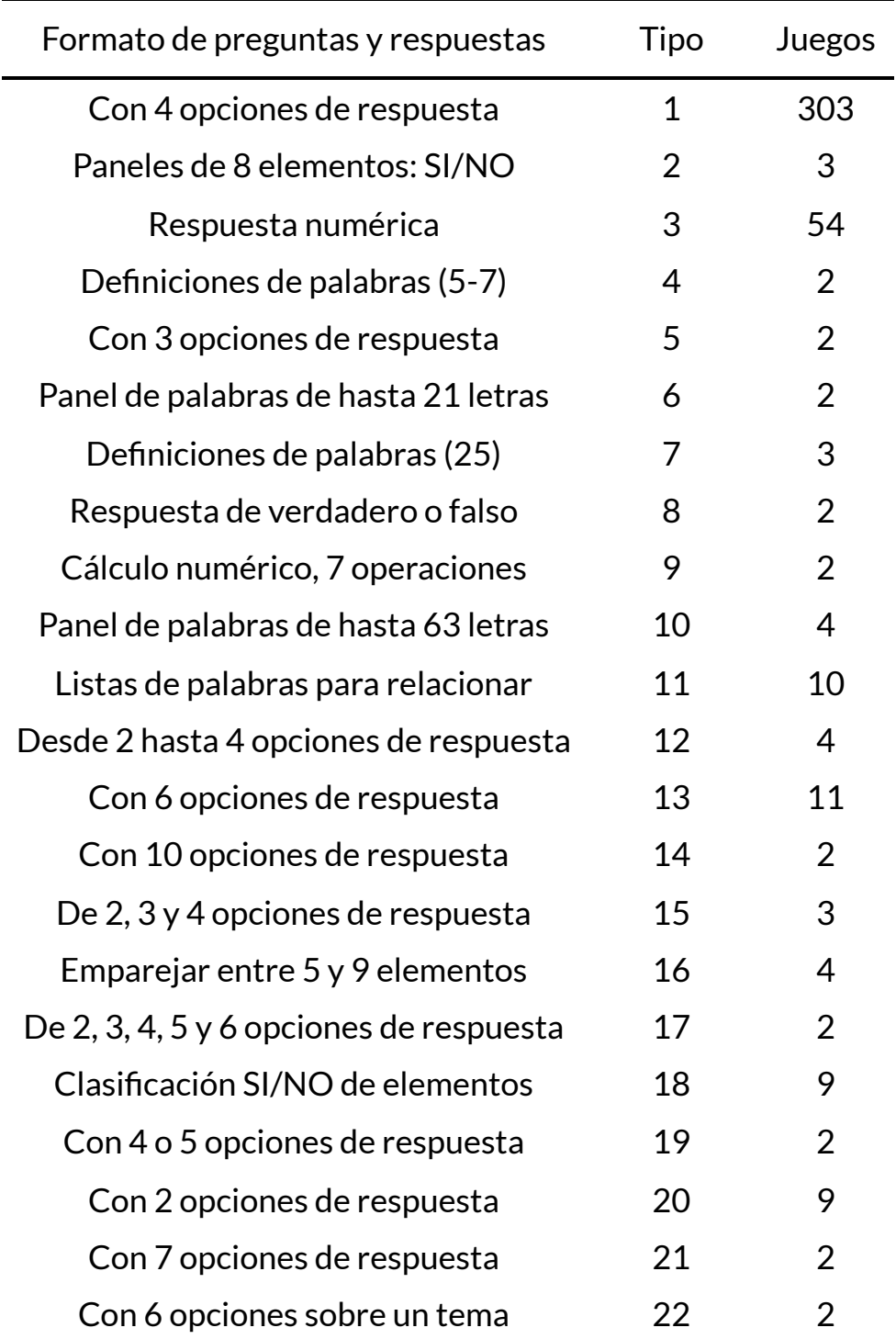

### <span id="page-179-0"></span>**4.3 Generador de ficheros para juegos AJDA**

La mejor forma de crear un fichero de preguntas de cualquier tipo es utilizando el generador de ficheros del Proyecto AJDA, al que se puede acceder desde la web de AJDA (Ficheros de preguntas/Generador de ficheros de preguntas) o desde el DVD de AJDA (Ficheros de contenido/Generador de ficheros). Este generador permite crear, editar y guardar los ficheros de contenidos de los juegos. Su pantalla de inicio tiene el siguiente aspecto:

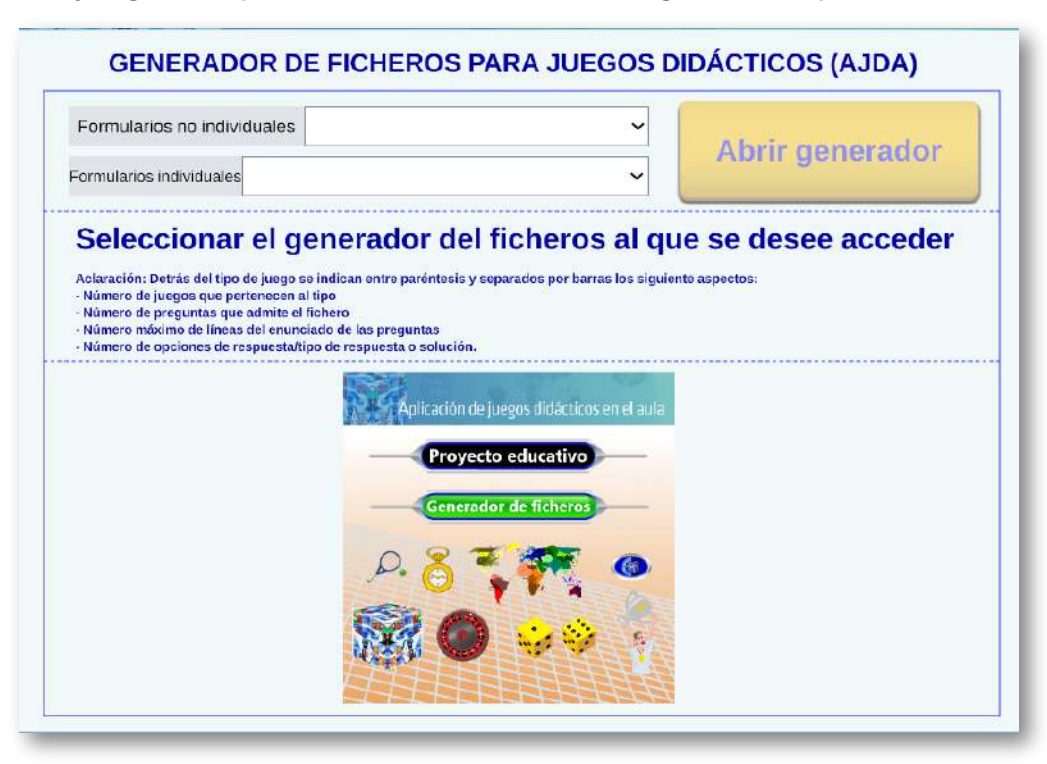

Lo primero que hay que hacer es seleccionar el tipo de fichero con el que vamos a trabajar. En la página principal del generador hay dos controles tipo menú desplegable: uno que permite acceder a los formularios de los tipos de ficheros no individuales y otro para los individuales. Al seleccionar un tipo de formulario, se muestran las características del mismo, así como capturas de pantalla de éste y de un juego en el que pueda emplearse este tipo de fichero.
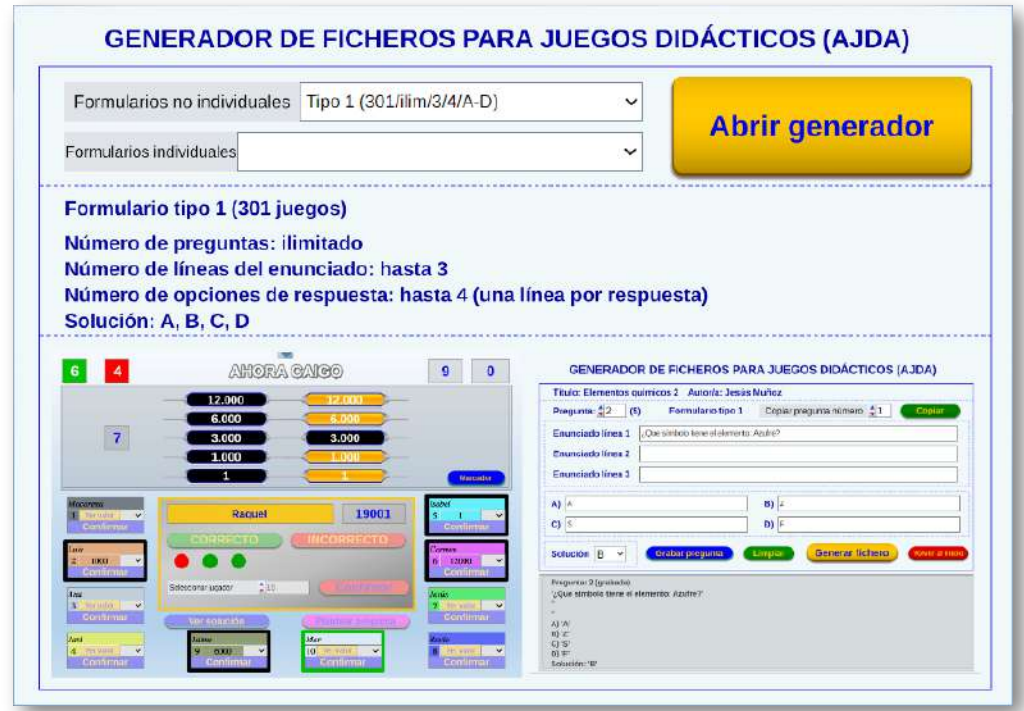

Una vez seleccionado el tipo de fichero, se debe pulsar en el control *Abrir generador*, saliendo en una nueva pestaña la página principal del tipo de formulario elegido. En este punto tenemos tres opciones de trabajo:

- **Crear un nuevo fichero desde el principio.** Para ello, deberemos cumplimentar los diferentes campos, ir guardando las preguntas y generar el fichero. Al pulsar el control *Generar fichero* se abrirá el explorador del navegador para indicar el nombre y la ruta en la que se guardará dicho fichero.
- **Abrir un fichero creado anteriormente del tipo con el que estamos trabajando**. Esto se realiza mediante el control *Cargar de un fichero*. Se abrirá el explorador de archivos del navegador, que al seleccionar un fichero adecuado cargará los datos del mismo y podremos trabajar modificándolo, ampliándolo y finalmente generando otro fichero de preguntas diferente del cargado inicialmente.

**Fusionando ficheros de preguntas**. El control *Cargar preguntas al final*, abre el explorador de archivos del navegador y permite añadir las preguntas del fichero que seleccionemos al final de las que tengamos realizadas hasta ese momento en el formulario del generador. Este proceso se puede repetir cuantas veces se desee, pudiéndose unir varios ficheros, y después, realizar modificaciones si se desea, y finalmente guardarlos como un fichero resultante de la fusión realizada. Lógicamente, esta opción no existirá para aquellos formularios que admitan una sola pregunta o panel, o que sean incompatibles con esta función.

A continuación, incluimos el formulario de ficheros tipo 1, totalmente operativo, para que se pueda practicar con él y entender su funcionamiento.

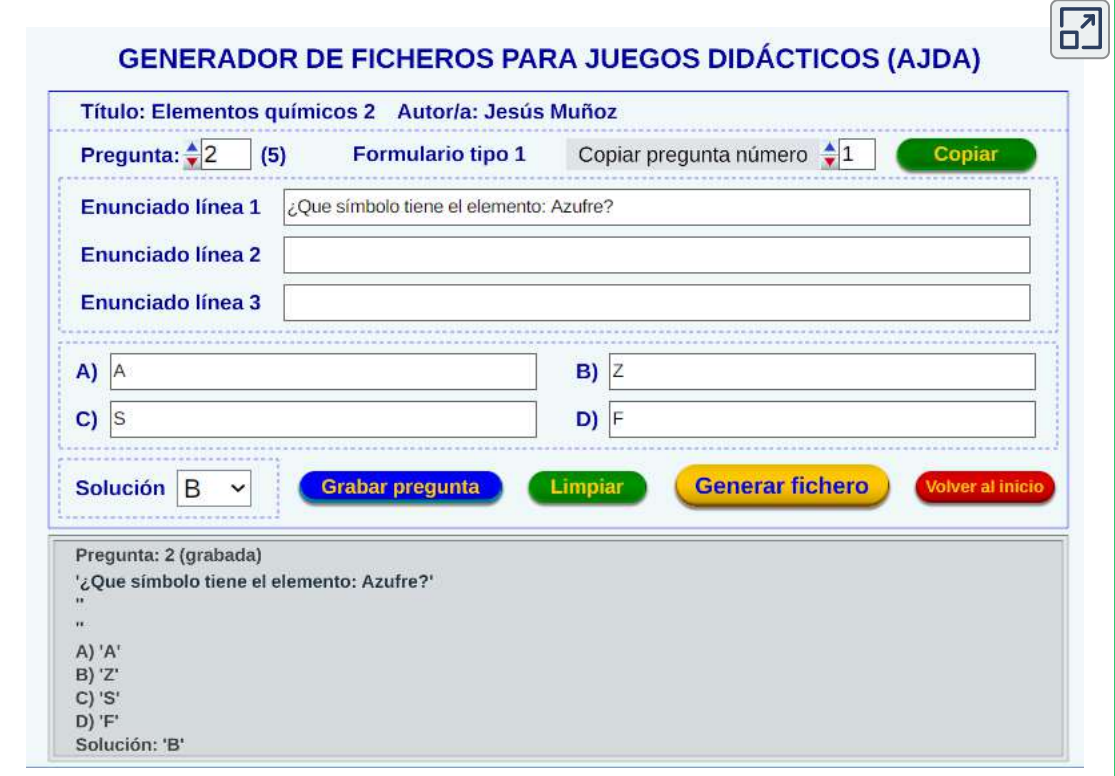

Aunque hay elementos comunes, cada tipo de formulario tiene una estructura y características propias. Realizaremos una breve descripción de los principales elementos de los formularios y finalmente incluiremos un vídeo explicativo.

En la zona superior se reflejan los datos generales del mismo: título, autor/a, tipo de formulario y número de pregunta.

En la pantalla inicial de los formularios, además de los botones *Cargar de un fichero* y *Cargar preguntas al final*, cuya funcionalidad ya hemos explicado, encontramos los siguientes elementos:

- *Título del tema.* Es el dato identificativo de los contenidos del fichero.
- *Autor/a.* Refleja la autoría del mismo.
- *Limpiar.* Borra los datos introducidos en los campos título y autor.
- *Reiniciar.* Borra todo y deja en blanco el formulario completo del generador. Pedirá confirmación previa.
- *Ir al panel de contenidos.* Permite pasar a la parte del generador en la que se introducen y editan las preguntas.
- *Pregunta/Panel.* Si el formulario está estructurado en diferentes preguntas o paneles, este control permite navegar entre ellos. El valor cero indica que nos encontramos en la pantalla inicial.

En la parte de contenidos, se mantienen los datos generales de la zona superior, así como el control *Pregunta/Panel*. Su diseño es específico para cada uno de los tipos de formularios, así como los campos de datos a introducir. Para todos los tipos se mostrará un visor, en el que se presentan los contenidos introducidos de forma similar a la que se mostrarán en los juegos. Pasamos a comentar los elementos que en general están presenten en todos o en la mayor parte de los tipos de formularios:

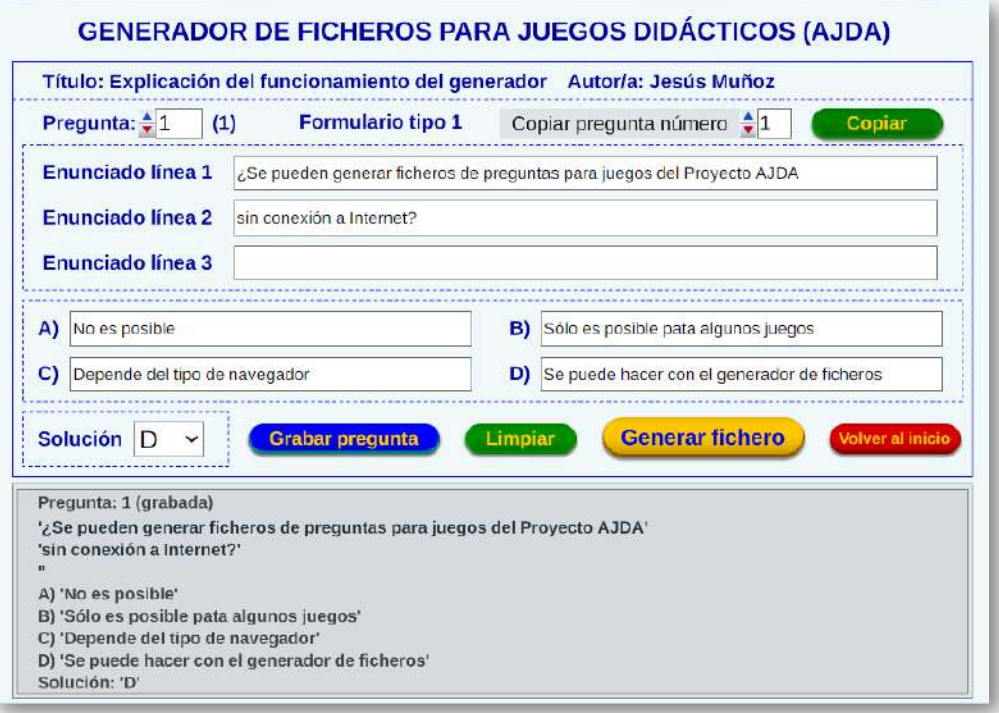

- *Campos de introducción de contenidos.* Su estructura depende del tipo de formulario. Son frecuentes los campos para enunciado, opciones, solución, etc. No se pueden emplear caracteres de otros alfabetos, códigos especiales, comillas simples, apóstrofes rectos, ni punto y coma.
- *Grabar pregunta o panel.* Permite guardar los datos de la pregunta o panel, aunque éstos no se salvarán definitivamente hasta que se genere el fichero. Antes de guardar los contenidos de una pregunta o panel, en el visor se presentan rayas (-----) en los distintos campos. Cuando los contenidos han sido grabados estos se muestran entre comillas simples ('), además de indicarse su grabación mediante un mensaje de texto.
- *Limpiar.* Borra los datos de los campos de una pregunta o panel. En algunos formularios aparece la opción *Borrar*, que también elimina los datos que han sido grabados, mientras que *Limpiar* no elimina los datos guardados.
- *Volver al inicio.* Regresa a la pantalla de inicio del formulario.
- *Generar fichero.* Genera el fichero de texto de todos los datos grabados hasta el momento, mostrando un explorador de archivos para indicar el nombre y ubicación de grabación del fichero.
- *Copiar pregunta/panel número.* Para aquellos ficheros que tienen más de una pregunta (o panel), este control permite seleccionar una ya grabada, introduciendo sus contenidos en una nueva o en otra diferente al pulsar el botón *Copiar*. Los datos copiados no se grabarán en la nueva pregunta (o panel) hasta que se pulse el botón *Grabar pregunta o panel*.

En el siguiente vídeo se muestra un ejemplo completo de generación de un fichero de preguntas a través del generador de ficheros AJDA.

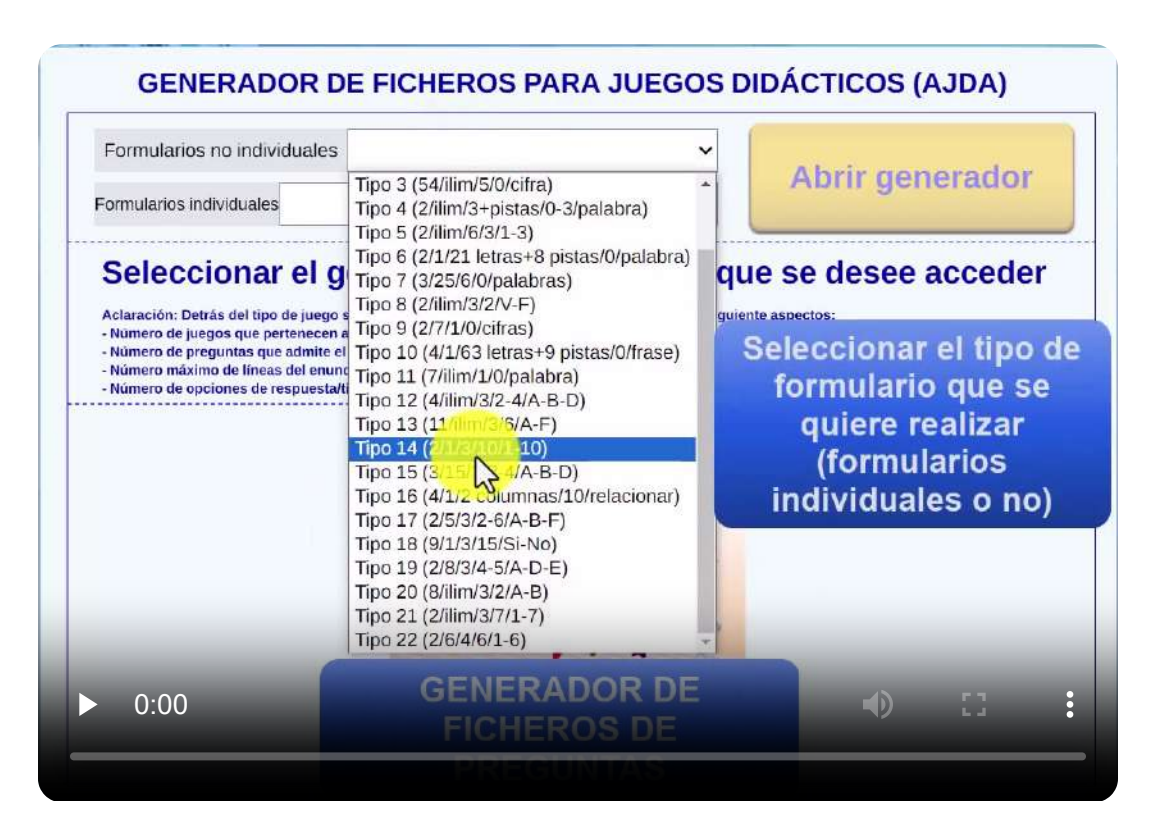

### **4.4 Modificación y creación de ficheros con editores de texto**

Cualesquiera de los ficheros de texto de contenidos de los juegos AJDA pueden ser visualizados y modificados utilizando un editor de textos como Bloc de notas, Notepad++, Wordpad, Google Docs, Open Office, etc. Para ello, basta abrir el fichero con el editor de textos. Por ejemplo, con el bloc de notas y presentará el siguiente aspecto:

```
\Box\timesnombre: Bloc de notas
Archivo Edición Formato Ver Ayuda
'AUTOR/A: Jesús Muñoz'
'TEMA: Explicación del funcionamiento del generador'
'Pregunta 1'
',Se pueden generar ficheros de preguntas para juegos del Provecto AJDA'
'sin conexión a Internet?'
'No es posible'
'Sólo es posible pata algunos juegos'
'Depende del tipo de navegador'
'Se puede hacer con el generador de ficheros'
"D"
'Pregunta 2'
'¿Se pueden generar ficheros de preguntas para juegos del Proyecto AJDA'
'de más de una forma diferente?'
"si"
'Sólo es posible pata algunos juegos'
'Depende del tipo de navegador'
'Sólo se puede hacer con el generador de ficheros'
'A''Formulario tipo 1'
                                       Línea 1, columna 1
                                                    120% Windows (CRLF)
                                                                        UTF-8 con BOM
```
En estos archivos, los caracteres alfanuméricos (textos) que vayan a ser utilizados como datos por el juego aparecerán entre comillas simples y los caracteres numéricos (cifras) aparecerán sin comillas. Los textos que no aparezcan entre comillas simples en el archivo no serán visibles en el juego. Sólo sirven para estructurar el archivo. Tampoco se tienen en cuenta las líneas en blanco.

Sobre este documento pueden realizarse las correcciones, modificaciones y los cambios que se estimen convenientes (también pueden realizarse con el generador de ficheros). Al finalizar la edición, deben guardarse los cambios para que éstos permanezcan. Es importante tener en cuenta una serie de puntos:

- Respetar las comillas simples de los textos ('texto'), tal y como aparecen en el fichero. **Las comillas simples no deben escribirse**, salvo las que aparecen por defecto. Se pueden escribir símbolos alternativos para entrecomillar textos. También se debe tener cuidado con los apóstrofes. Éstos deben ser inclinados y no comillas simples.
- No crear ni borrar líneas de texto (renglones), aunque las líneas en blanco no se tienen en cuenta.
- No utilizar el punto y coma (;) ni caracteres de otros alfabetos.
- No usar códigos de formato de texto, es decir, se utiliza texto plano.
- Para que los caracteres del fichero se vean correctamente, deben guardarse en **código UTF-8**. Esta opción la presenta el editor *Bloc de notas*, al pulsar en *Guardar como*, se abrirá una ventana y una de sus pestañas se establece la codificación.

Aunque se podría crear desde cero un fichero de preguntas con un editor de texto, es necesario conocer su estructura para que éste funcione correctamente en el juego. Por ello, otra opción para generar los archivos de contenidos de los juegos consiste en editar directamente un fichero de texto de contenidos del juego (sin necesidad de usar el generador o usándolo simplemente para descargar un fichero con el formato adecuado, pero sin contenidos). Sobre este fichero de texto se pueden escribir los nuevos datos, guardando después los cambios con el nombre de fichero que se desee.

Esta opción puede ser más directa, pero se debe tener la precaución de respetar el formato de los ficheros y limitarse a introducir contenidos en los mismos, siguiendo las recomendaciones que acabamos de comentar. Esto puede ser útil para hacer un nuevo fichero a partir de uno ya creado cuyas preguntas y respuestas sean parecidas.

También puede ser una opción adecuada para corregir pequeñas erratas o realizar retoques.

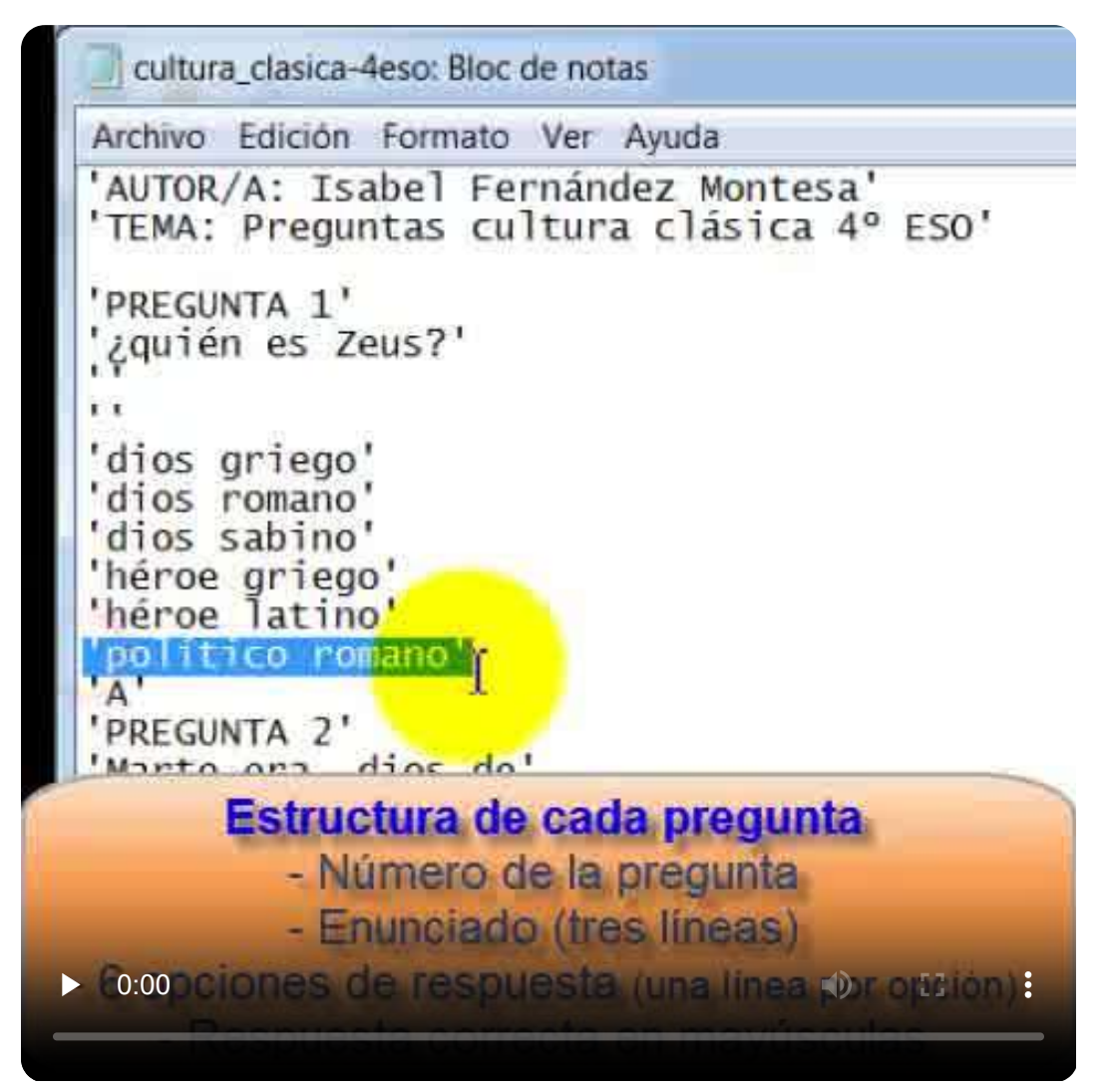

Otra forma de modificar ficheros de preguntas consiste en añadir preguntas al final del fichero o en cualquier parte del mismo (si se desea también se pueden eliminar). Para ello, se debe proceder de la siguiente forma:

- 1. Se copia una pregunta del fichero ya elaborada y se pega al final del mismo o entre dos preguntas.
- 2. Se cambian los datos en la copia por los nuevos, respetando el formato y número de líneas de la pregunta.
- 3. Se repite el proceso tantas veces como preguntas nuevas se quiera introducir.
- 4. Se guarda el fichero con codificación *UTF-8*, extensión *txt* y con un nuevo nombre.

En el siguiente vídeo se ilustra el procedimiento comentado.

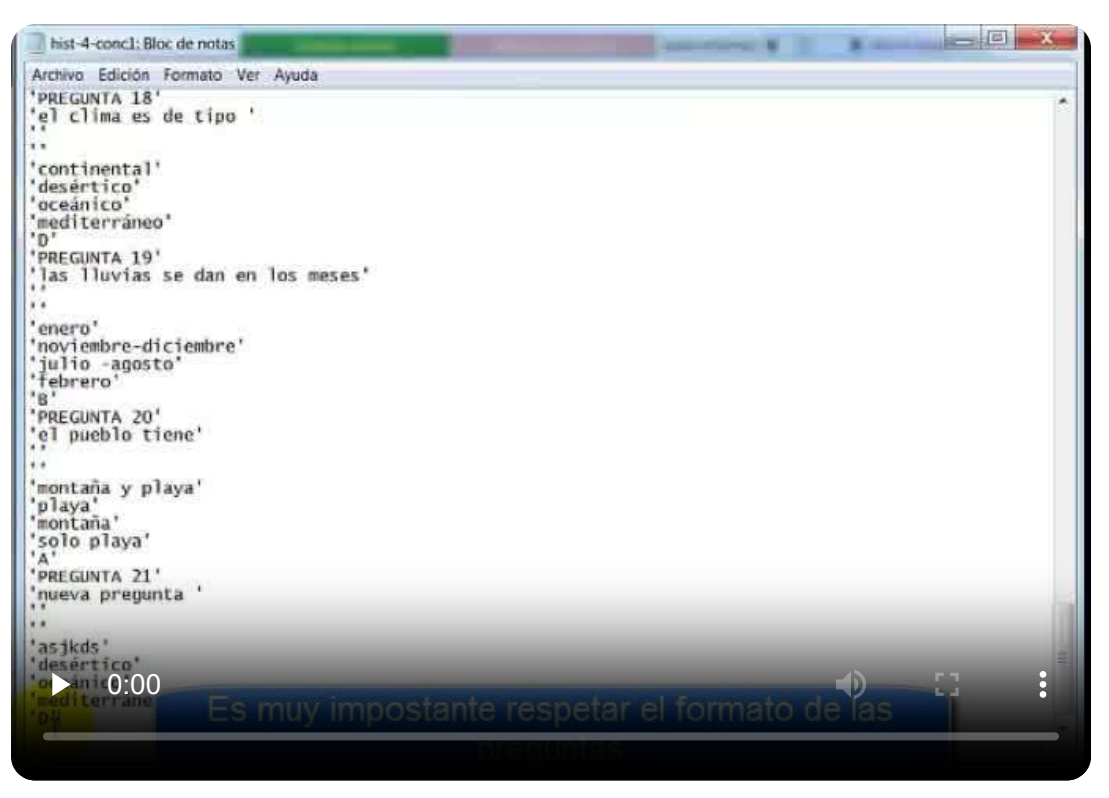

## **4.5 Nomenclatura para ficheros de contenidos**

Cuando se generan y guardan los ficheros de preguntas para juegos AJDA, estos pueden recibir los nombres que sus autores deseen. Sin embargo, parece conveniente sistematizar la nomenclatura de los ficheros, con el objetivo de que éstos puedan ser reconocibles y utilizables con facilidad. Es importante que en los nombres de los ficheros no se utilicen: puntos, acentos, comillas, ni caracteres especiales.

Con este objetivo, se propone que los nombres de los ficheros se realicen mediante la combinación de los identificadores que a continuación se detallan, escritos en **minúsculas**, separados por **guiones** entre sí y **sin dejar espacios en blanco**:

- 1. Varias letras identificativas de la **asignatura, materia, área, módulo, ámbito, disciplina**, etc. Se pueden usar las iniciales de las mismas, siglas generalmente aceptadas para ellas o incluso su nombre completo si se estima conveniente. Cuando los contenidos no traten de ninguna materia o conocimiento en concreto se puede usar las iniciales "gen" (conocimiento o cultura general).
- 2. Caracteres que indican el **curso y la etapa**. Para el curso se usará 1,2,3... (salvo que se trate de contenidos generales o internivelares). Si no se indica el curso, se entenderá que es válido para cualquiera de la etapa. También se podría indicar un intervalo de cursos. Para la etapa se puede utilizar: inf (infantil), pri (primaria), eso (secundaria obligatoria), bac (bachillerato), cfgb (ciclo formativo de grado básico), cfgm (ciclo formativo de grado medio), cfgs (ciclo formativo de grado superior), uni (estudios universitarios), int (internivelar), gen (cultura general), etc. Si se desea, se pueden poner nombres más específicos, por ejemplo, el nombre de un grado o máster universitario, curso de acceso o de especialización, etc.
- 3. **Descripción**, lo más corta posible, **identificativa del contenido** sobre el que trata el fichero, terminada en un número que servirá para distinguir este fichero de otro u otros que traten sobre los mismos contenidos. Cuando sea el primer fichero que trata sobre este contenido se pondrá 1. Si ya hay uno, se pondrá 2 y así sucesivamente.
- 4. **Campo adicional opcional**. Si se estima necesario, se puede añadir un campo adicional con algún dato que se considere relevante. Por ejemplo: número de preguntas, grupo al que va dirigido, observación, etc.

Ejemplo 1. Tenemos una batería de preguntas sobre unidades científicas, que se imparte en la materia de física y química de 3º ESO. El nombre del fichero podría ser el siguiente: *fyq-3eso-unidades1*.

Ejemplo 2. Hemos realizado dos ficheros para 2ºbachillerato sobre la guerra civil española, el primero de un nivel básico y el segundo de nivel avanzado. Podríamos nombrar a estos archivos de la siguiente forma: *his-2bac-guerra\_civil1-basico* y *his-2bac-guerra\_civil1-avanzado*.

Ejemplo 3. Elaboramos un cuestionario de preguntas de cultura general, no relacionadas directamente con ninguna asignatura y ya existen 10 ficheros de este tipo. El nombre del archivo podría ser: *gen-gen-general11*.

Ejemplo 4. Disponemos de un fichero que trata sobre el conocimiento de las notas musicales para cuarto curso de primaria. El nombre propuesto es: *mus-4pri-notas\_mus1*.

> "El juego es el instrumento que prepara a los niños para la vida adulta".

> > *Platón*

## **4.6 Archivado local de ficheros de preguntas**

Los ficheros de preguntas se pueden guardar en la ruta que se desee. Sin embargo, se recomienda que estos ficheros se ubiquen en la dirección *contenidos/subida/ficheros* del juego AJDA correspondiente, ya que es el sitio en el que por defecto se destina a este fin y donde normalmente encontraremos estos ficheros de contenidos. Pasamos a comentar la estructura de ficheros de los juegos AJDA, para así conocer mejor su funcionamiento y poder realizar algunos cambios y modificaciones en los mismos.

El nombre genérico de la carpeta de un juego AJDA es (siempre en minúscula): *jug-nombre\_del\_juego*. Por ejemplo, para los juegos llamados "Ahorcado multijugador", "Avanzando con preguntas" y "Batalla de tanques", los nombres de sus correspondientes carpetas son: *jug-ahorcado\_multijugador*, *jug-avanzando\_con\_preguntas* y *jugbatalla\_de\_tanques*.

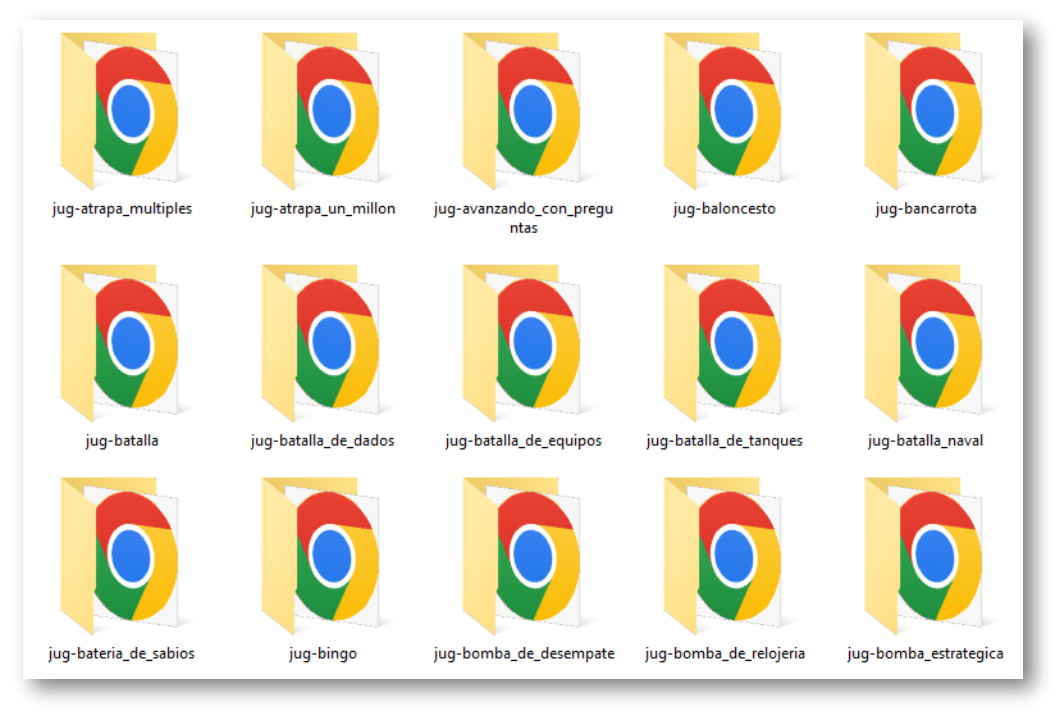

**182**

La estructura y tipo de ficheros de todas las carpetas de los diferentes juegos son similares. Hay un fichero llamado *jugar.html*, que al abrirse con el navegador da acceso a la página principal del juego y una carpeta llamada *contenidos* que dispone de los archivos necesarios para que el juego funcione.

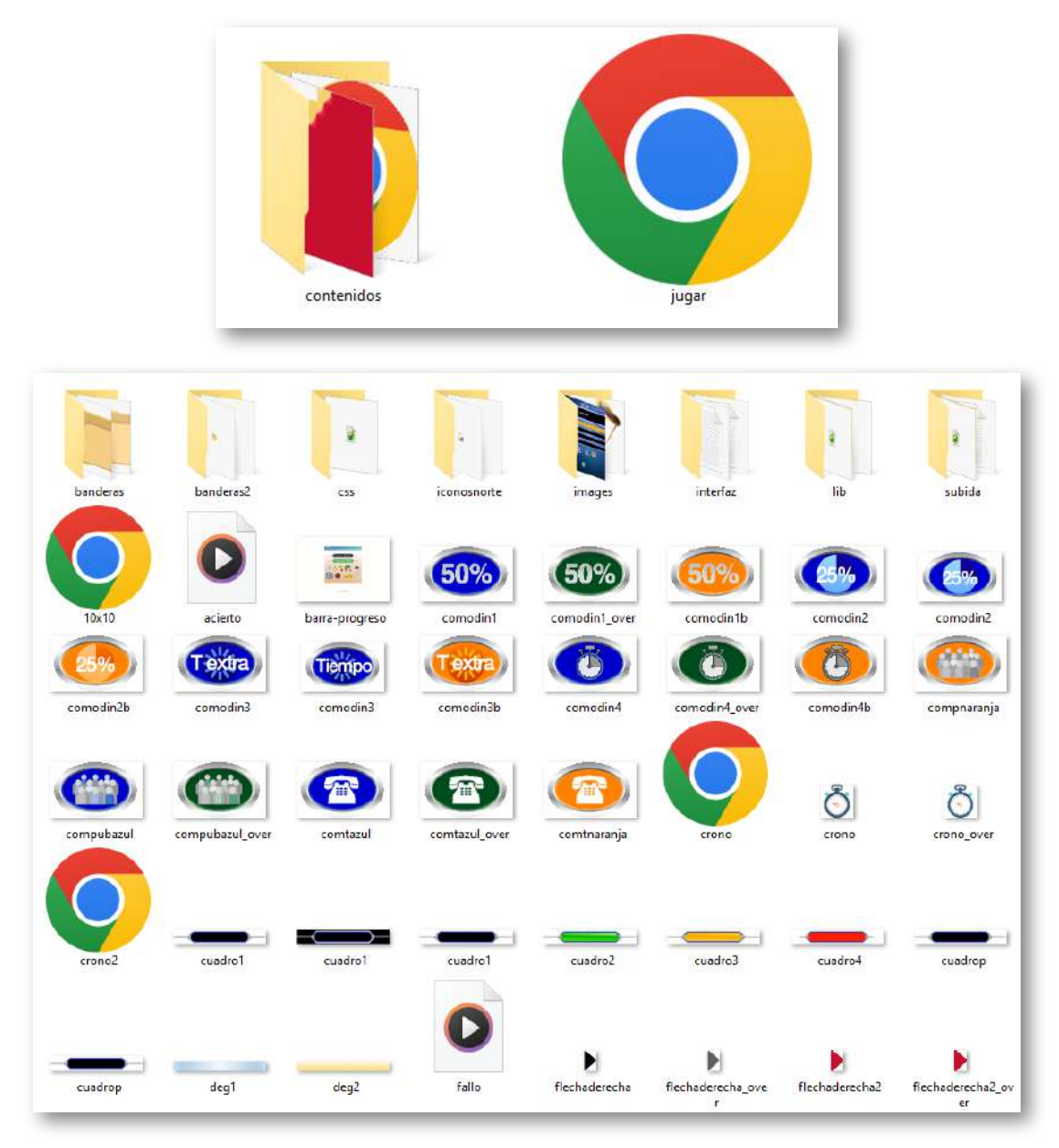

La carpeta *contenidos* dispone de los siguientes archivos:

- Ficheros con extensión *html*. El archivo con el nombre del juego en cuestión y dicha extensión contiene el código del mismo. Otros archivos de este tipo son: reglas del juego, menú lateral, documentos de información y registro, y otras páginas web.
- Carpeta *subida*. Dentro de ella hay otra carpeta llamada *ficheros* que contiene los archivos de preguntas (en formato *txt*) que se podrán utilizar en este juego. A esta carpeta es a la que hacíamos referencia al comienzo de este apartado.

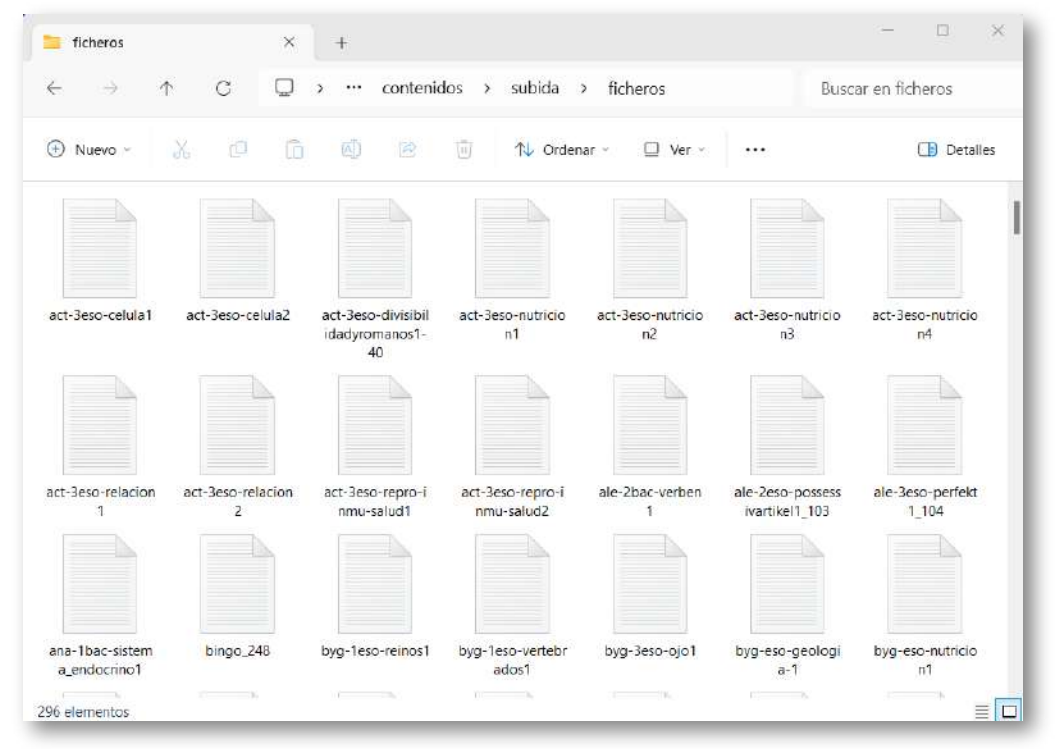

- Ficheros con extensión *jpg, png o gif*. Contienen imágenes que se utilizan en el juego.
- Ficheros con extensión *mp3*. Incluyen los efectos sonoros.
- Ficheros con extensión *pdf, doc o xls*. Son documentos complementarios para la realización de registros y seguimiento de las partidas de los juegos.

Carpeta *interfaz*. Contiene ficheros de texto (*txt*) con la interfaz  $\bullet$ de los juegos en diferentes idiomas. Por ejemplo, el fichero *esp.txt* contiene la rotulación en español, *eng.txt* en inglés, *fra.txt* en francés. Se pueden crear tantos ficheros como idiomas a los que se quiera traducir la interfaz del juego. Basta con copiar el fichero de un idioma, traducirlo a otro y poner al nuevo fichero el nombre del idioma deseado.

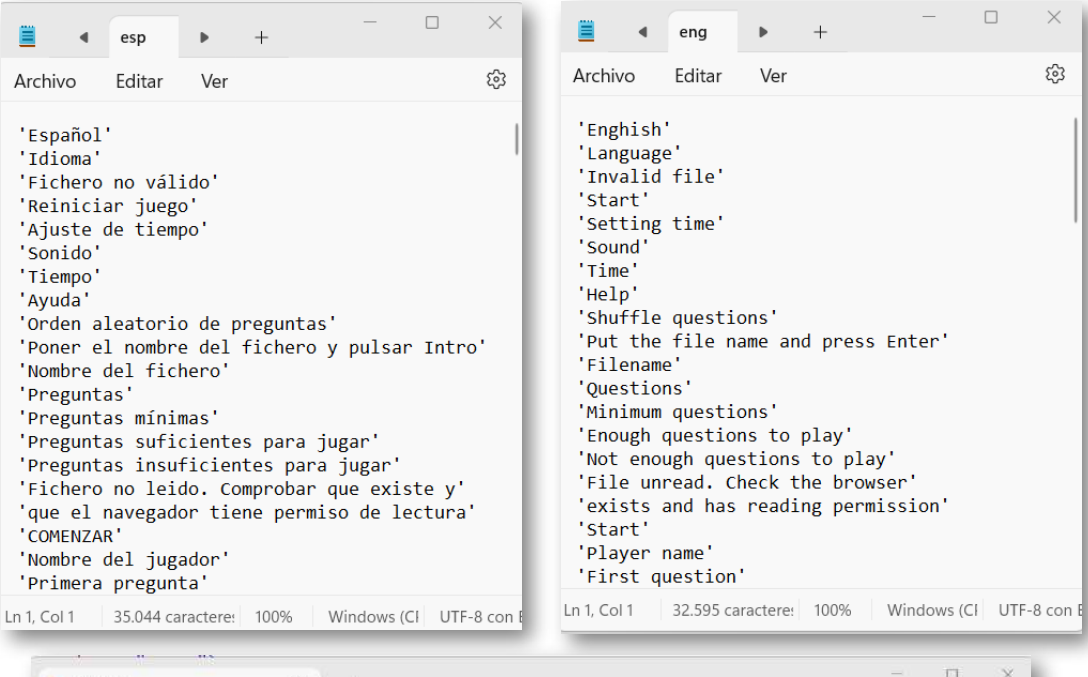

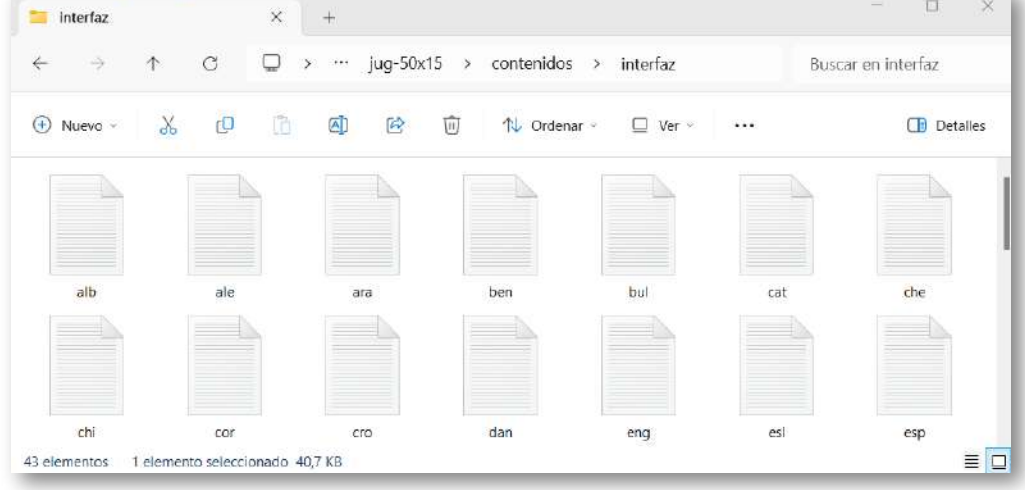

- Carpeta *images*. Se trata de la carpeta que contiene imágenes de las páginas web del juego.
- Carpetas *iconosnorte*, *banderas* y *banderas2*. Incluyen las imágenes del menú superior desplegable del juego.
- Carpetas *lib* y *css*. Contienen archivos necesarios para el correcto funcionamiento del juego. Destacamos la librería de Descartes, *descartes-min.js*, necesaria para que pueda ser visualizada en el navegador cualquier escena de DescartesJS.

Aquellos usuarios avanzados que se hayan descargado el juego en su equipo local, pueden personalizarlos. Por ejemplo, cambiar los efectos sonoros reemplazando los ficheros *mp3* por otros, cambiar imágenes sustituyendo los ficheros correspondientes, añadir o modificar los ficheros de idioma, documentos, avisos, etc.

Tal y como hemos comentado anteriormente, en el curso "Creación de animaciones y juegos interactivos para el aula", se puede aprender a crear, modificar y personalizar juegos y otras escenas.

> "El comportamiento de las personas es susceptible de ser gestionado mediante la utilización de los estímulos adecuados sobre sus motivaciones".

> > *Fernando Amigo*

"La motivación intrínseca es la tendencia inherente a buscar la novedad y el desafío, a extender y ejecutar las propias capacidades, a explorar, y a aprender".

*Edward Deci*

## **4.7 Consideraciones para el uso de ficheros en juegos**

En el capítulo 3 vimos que, cuando la fuente de preguntas seleccionada es mediante ficheros de contenidos, hay tres formas de introducirlos. A saber: desde el repositorio AJDA, a través de la URL de un enlace web y mediante la selección o arrastre de un fichero local. Ahora veremos posibles problemas con los que nos podemos encontrar y cómo solucionarlos.

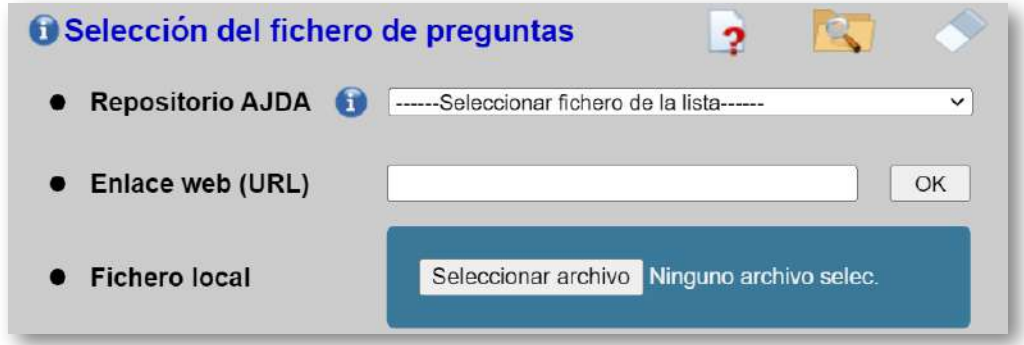

Estamos usando un juego desde el equipo local y nos encontramos que está deshabilitada la opción de seleccionar ficheros de contenidos desde el repositorio AJDA. Lo más probable es que no tengamos conexión a Internet o que algún tipo de cortafuegos o firewall esté impidiendo el acceso a dicho repositorio.

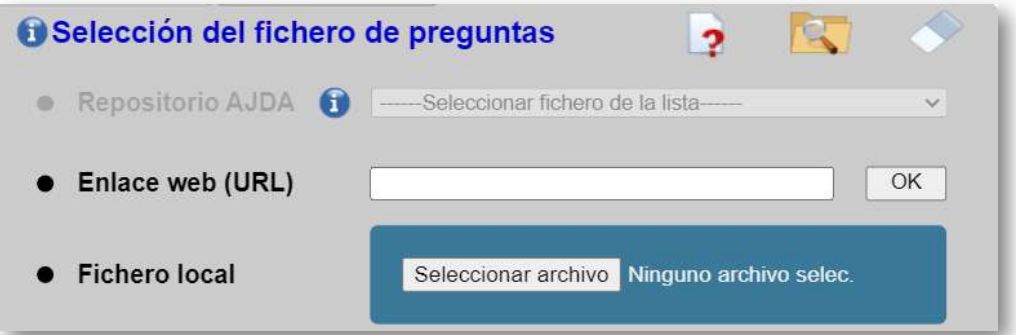

Cuando en un juego utilizamos un fichero que tiene menos preguntas de las necesarias para iniciar una partida, esto se indica en el estado de carga del mismo. Además, se puede ver el número mínimo de preguntas requerido y el número de preguntas del archivo cargado. La solución pasa por añadir más preguntas a dicho fichero, hasta igualar o superar el mínimo necesario, o utilizar otro que cumpla este requisito.

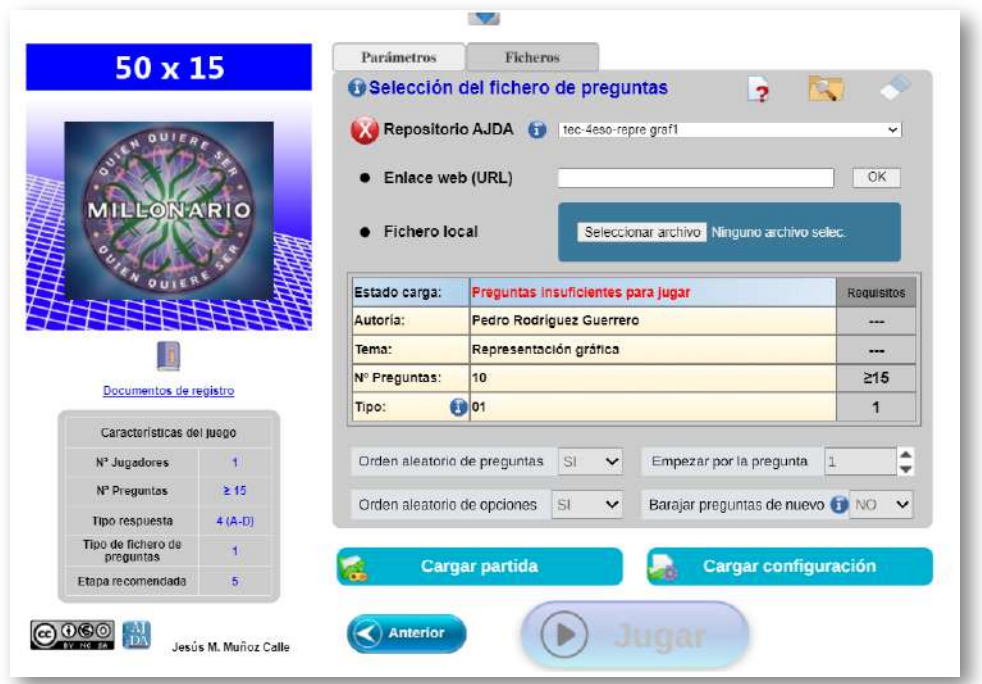

Si se utiliza un fichero de preguntas de un tipo que no se corresponde con el del juego, en el estado de carga se indicará el error. Se podrá ver que el tipo de preguntas del fichero no es el adecuado y normalmente se mostrarán de forma incorrecta los datos sobre la autoría y el tema del fichero, así como un número de preguntas con cifras decimales. En este caso, se permite el inicio de la partida, pero lo más probable es que los contenidos de las cuestiones que se muestren sean incorrectos. Para solucionarlo se deberá subir un fichero compatible con el tipo de juego que se está utilizando.

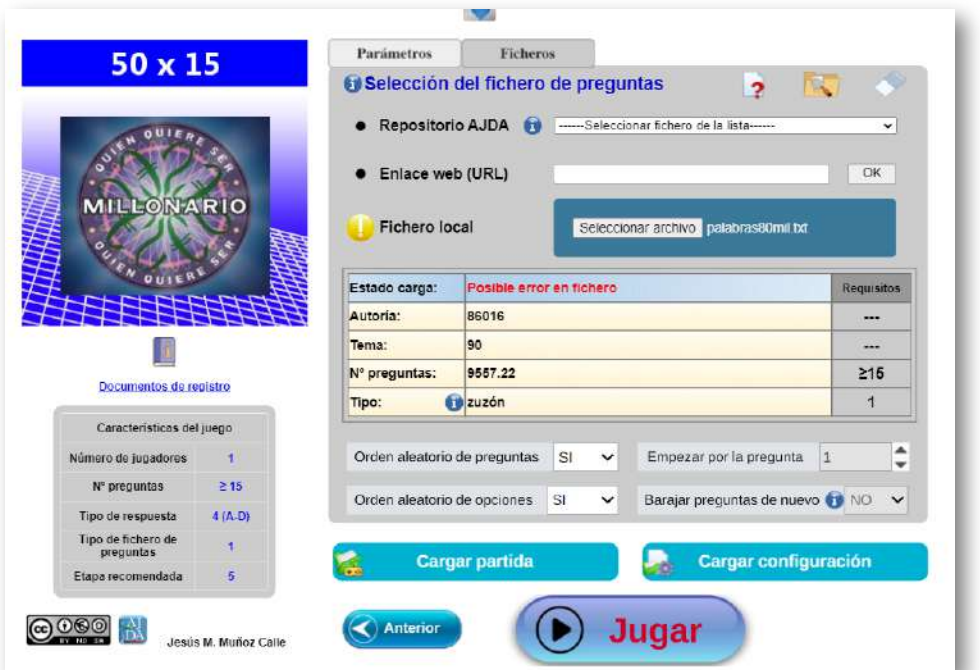

Utilizar una dirección URL que no se corresponda con la de un fichero dará un mensaje de fichero no cargado.

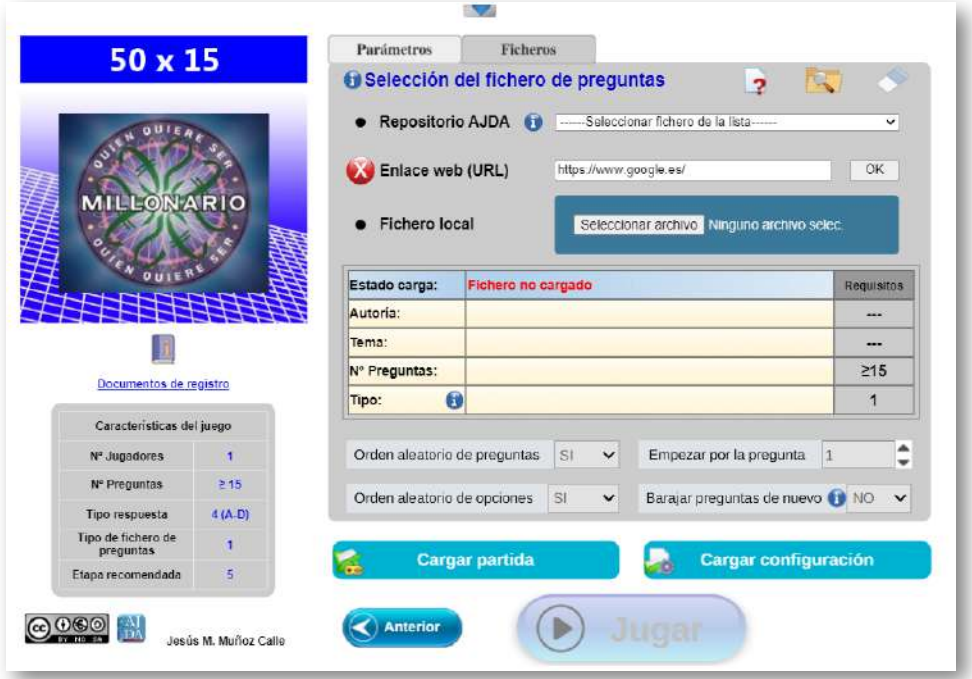

En caso de introducir un fichero cuya extensión no sea *txt*, como, por ejemplo, *pdf* o *html*, se mostrará el correspondiente aviso en el estado de carga y la partida no podrá ser comenzada, debiéndose subir otro fichero con extensión *txt*.

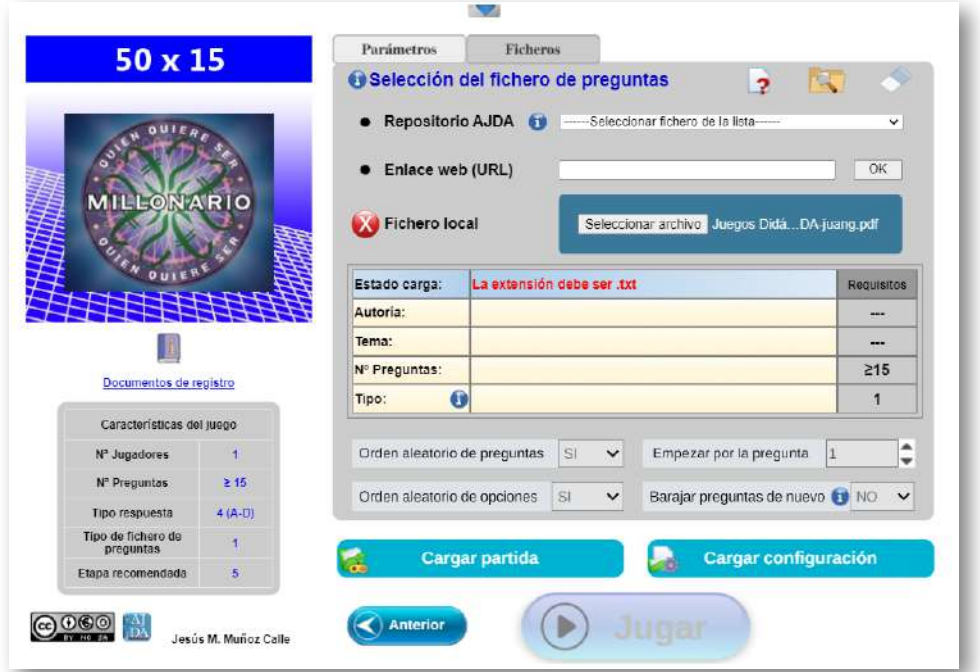

Hay algunos juegos que necesitan cargar más de un fichero al comienzo de la partida (entre 2 y 6), por lo que aparecerán ventanas sucesivas para cargar los diferentes ficheros. En estos casos es muy útil ver el color de las pestañas de la parte superior de la zona de configuración de parámetros. Las que presentan el texto en color rojo están pendientes de carga de archivo, mientras que las que lo presentan en negro ya lo tienen cargado. El botón "Jugar" no se activará hasta que todos los ficheros necesarios para la partida hayan sido cargados correctamente. Si hay un error de carga en alguno de ellos la partida no podrá comenzar. No se considerará un error subir un mismo fichero repetido, pero no es lo adecuado, ya que se repetirán preguntas y la mecánica del juego se verá afectada.

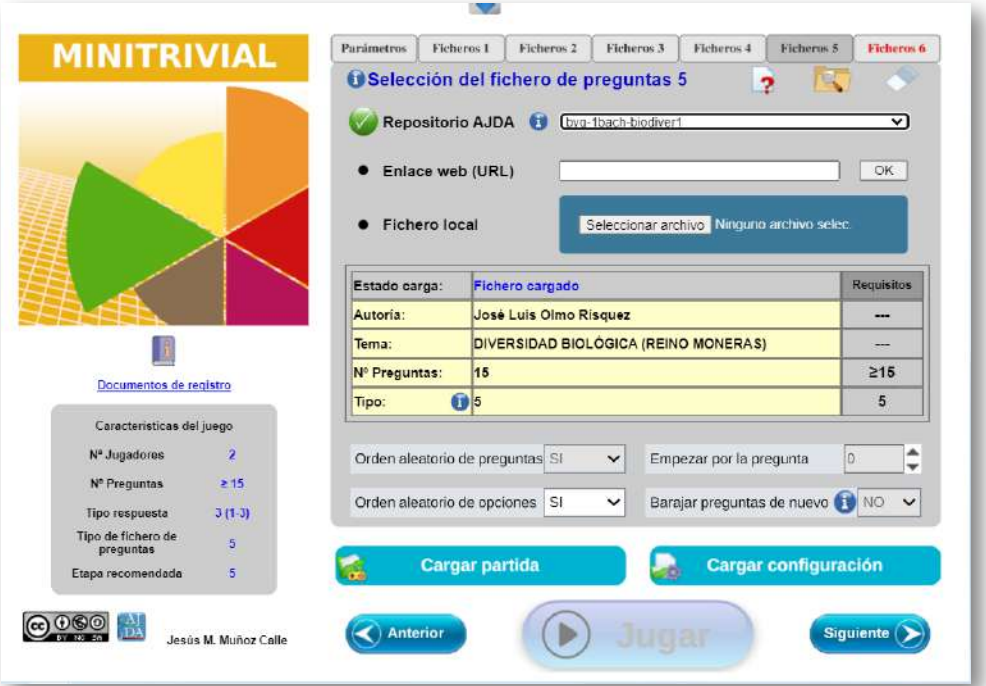

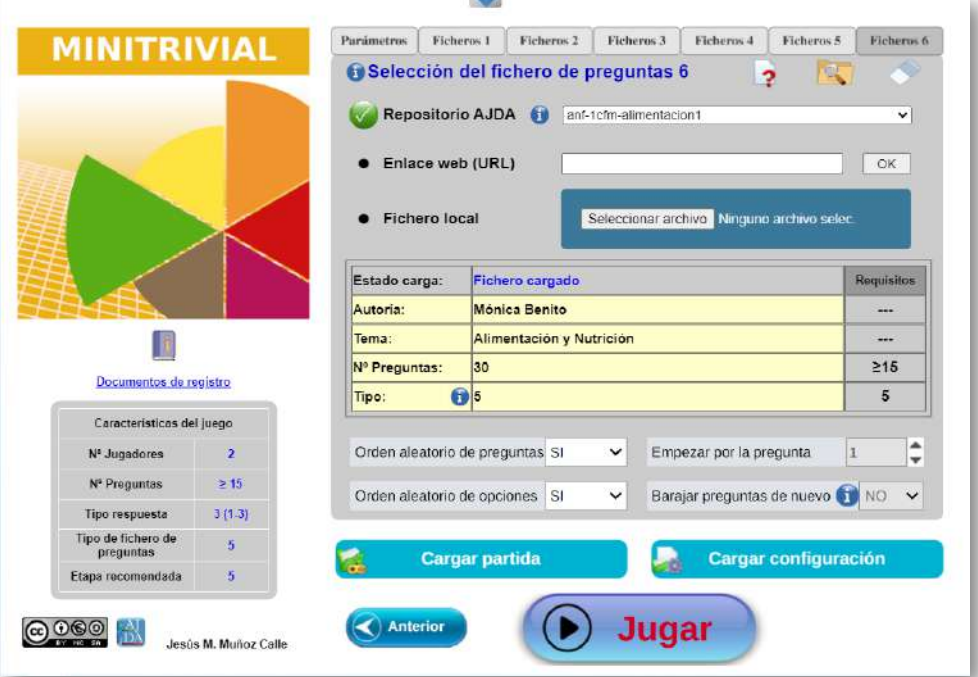

## **4.8 Ejemplos de ficheros elaborados por docentes**

Uno de los puntos fuertes de los juegos AJDA es que los contenidos de sus ficheros de preguntas pueden ser realizados, personalizados, archivados y reutilizados, según el gusto y las necesidades de sus creadores.

A lo largo de los años, multitud de usuarios han enviado sus ficheros de contenidos para ser publicados en el repositorio de la web de AJDA. Dicho repositorio es un espacio abierto que permite el acceso libre a sus contenidos, los cuales se encuentran clasificados y pueden ser seleccionados y filtrados mediante un potente buscador de ficheros. Los archivos de este repositorio están disponibles para ser utilizados a través del menú de selección de preguntas de los juegos de las tres siguientes formas:

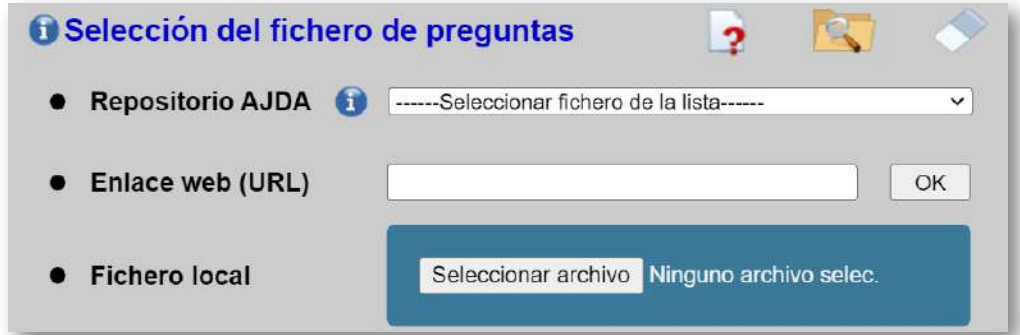

- *Repositorio AJDA*. Se despliega una lista con todos los ficheros publicados en el repositorio AJDA pertenecientes al tipo de juego en cuestión.
- *Enlace web (URL)*. Todos los ficheros del repositorio tienen una dirección URL que al ser copiada en este campo y pulsar en el control *OK* carga el correspondiente fichero.
- *Fichero local*. Cualquier fichero del repositorio AJDA puede descargarse y utilizarse en el juego a través de este campo.

A modo de ejemplo, se ha realizado una presentación con capturas de pantalla de diferentes juegos didácticos, utilizando contenidos elaborados por docentes para distintos niveles y materias. Al pie de las imágenes se ha incluido una ficha de datos.

Esta presentación es una pequeña muestra de la gran cantidad de ficheros que hay publicados. Aprovechamos la ocasión para agradecer a todos los autores sus aportaciones y animamos a seguir enviando nuevos archivos de preguntas, a través del apartado correspondiente de la web de AJDA, para compartirlos y divulgarlos.

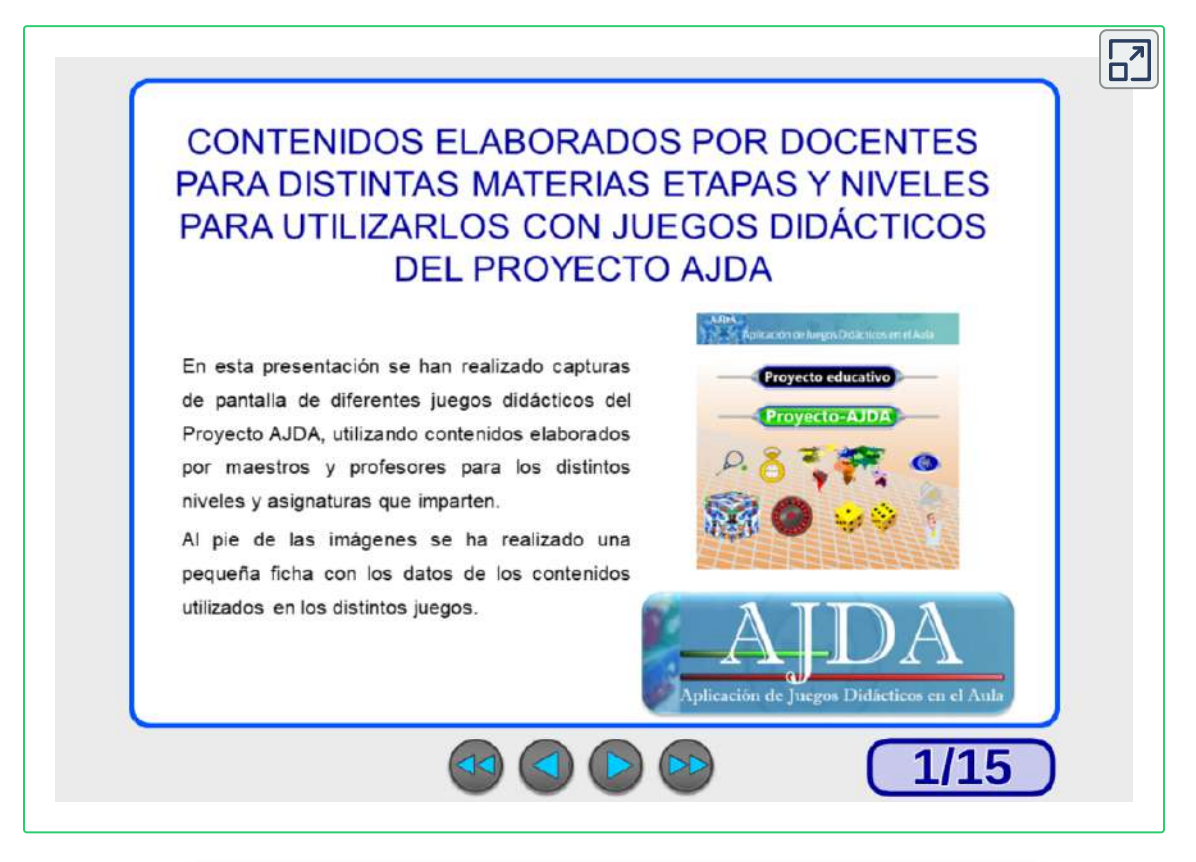

"Si quieres trabajadores creativos, dales tiempo suficiente para jugar".

*John Cleese*

## **4.9 Actividad de evaluación del capítulo**

## **SUMA DE DADOS**

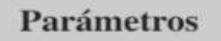

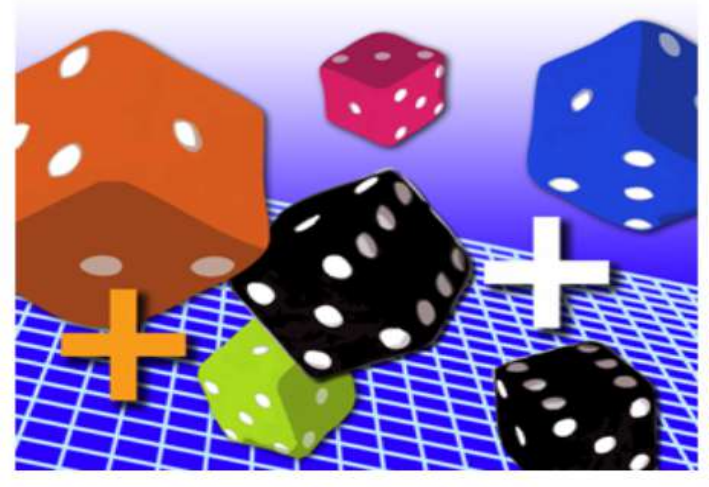

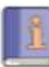

#### Documentos de registro

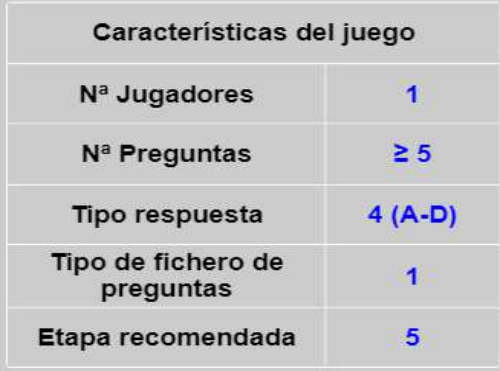

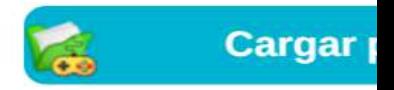

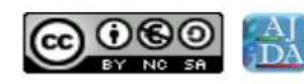

Jesús M. Muñoz Calle

# **Jugadores** Nombre del jugador  $\mathbf{1}$

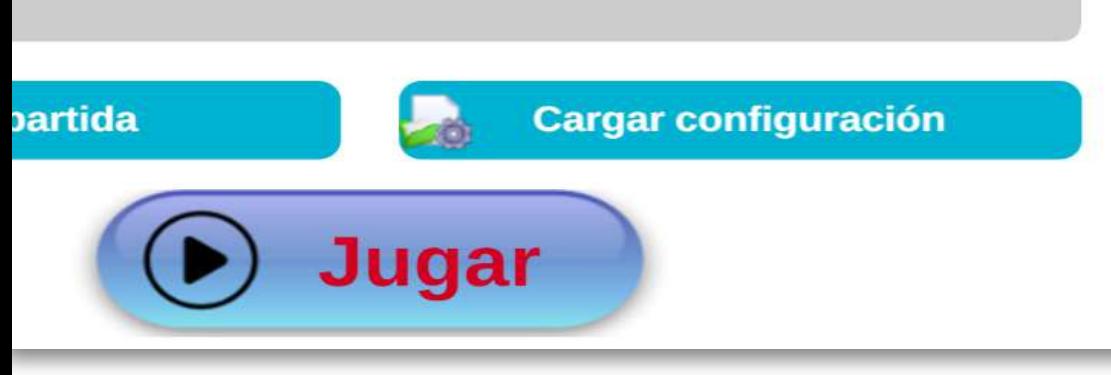

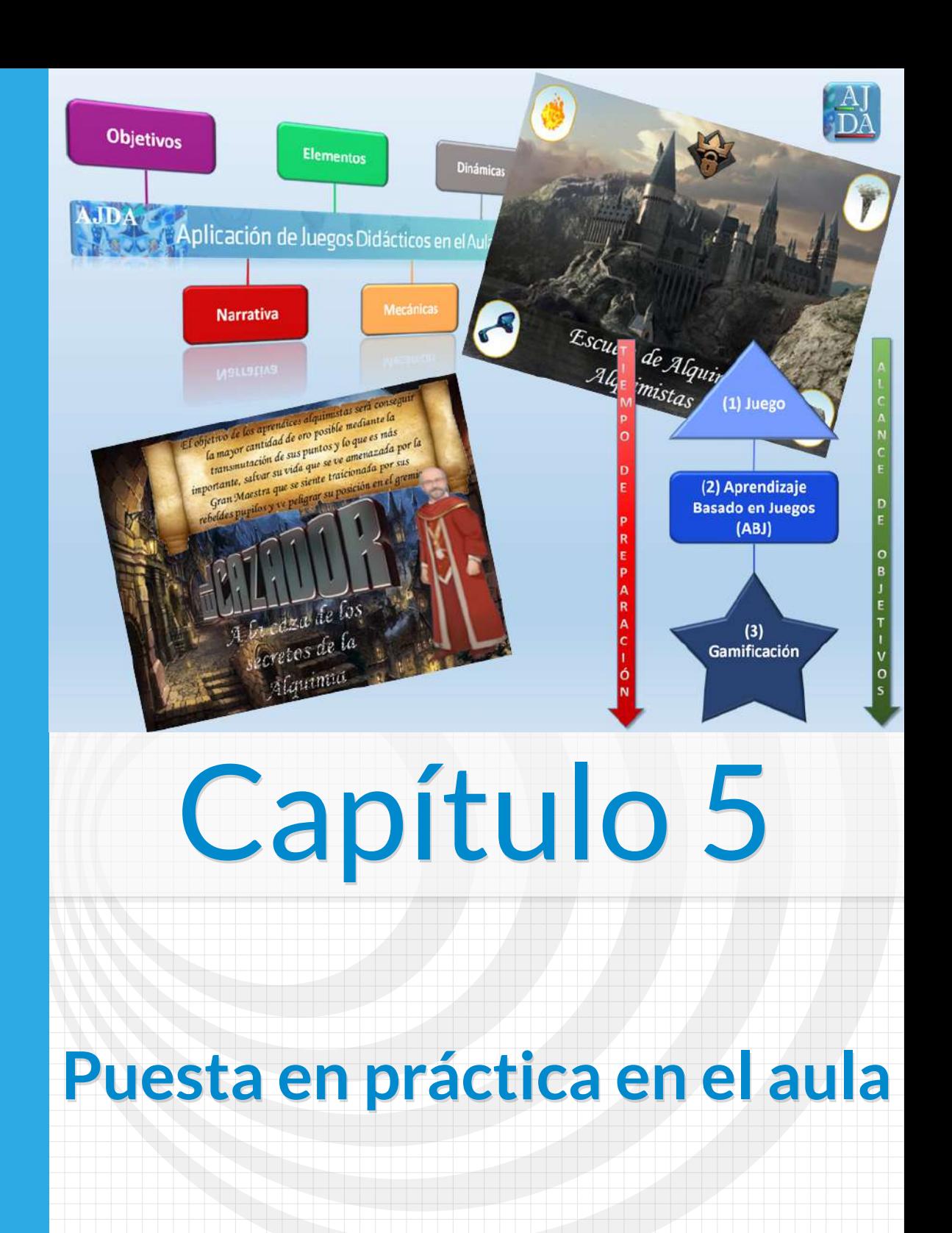

## **Capítulo 5 Puesta en práctica en el aula**

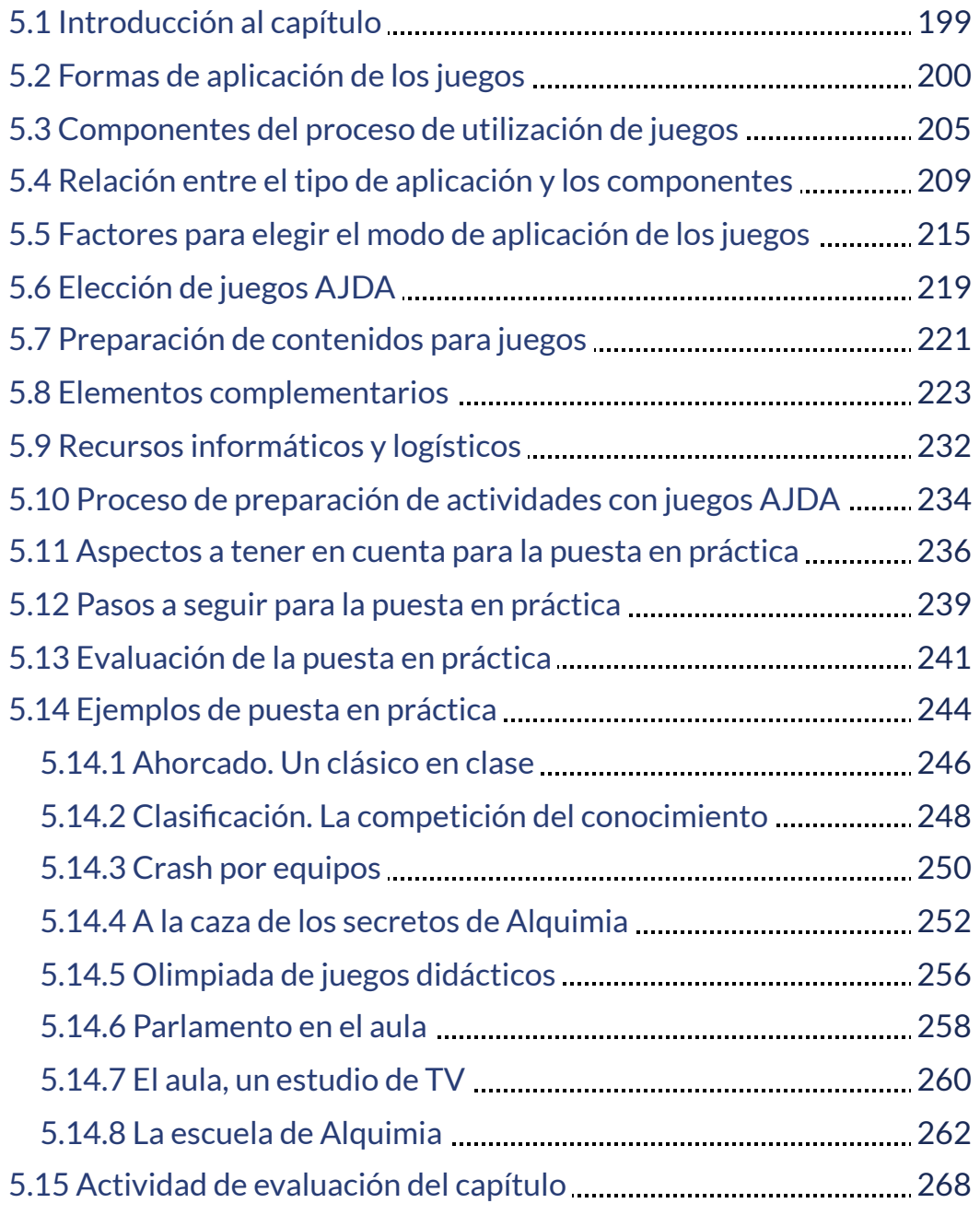

## <span id="page-208-0"></span>**5.1 Introducción al capítulo**

Una vez que conocemos los recursos del Proyecto AJDA, sabemos manejar sus juegos didácticos y preparar ficheros de preguntas para los mismos, llega el momento de planificar y preparar su puesta en práctica en el aula. Gran parte del éxito en la aplicación de actividades basadas en juegos consiste en realizar una adecuada planificación, preparación y aplicación de las mismas. Analizaremos los fundamentos de la aplicación práctica de juegos, los factores que se deben tener en consideración, los recursos y elementos necesarios y la evaluación de este tipo de actividades. Además, se incluyen ejemplos reales de aplicación en el aula.

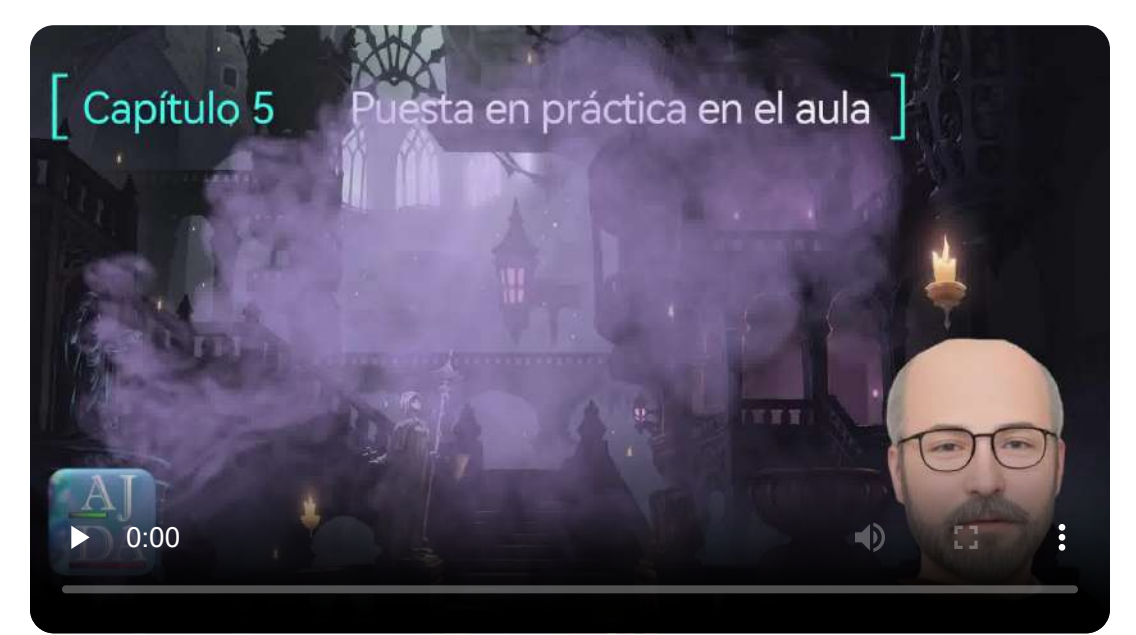

"En muchos casos, para pasar de una experiencia buena a otra realmente memorable, la narrativa es la llave que nos va a permitir desbloquear la puerta de entrada al siguiente nivel".

*Pepe Pedraz*

## <span id="page-209-0"></span>**5.2 Formas de aplicación de los juegos**

Clasificaremos en tres "niveles" la forma de aplicación en el aula de las actividades basadas en juegos los juegos del Proyecto AJDA y analizaremos cada uno de ellos, así como sus elementos, requisitos, dinámicas, preparación, recomendaciones, etc. Dichos "niveles" son: (1) Juego, (2) Aprendizaje Basado en Juegos (ABJ) y (3) Gamificación.

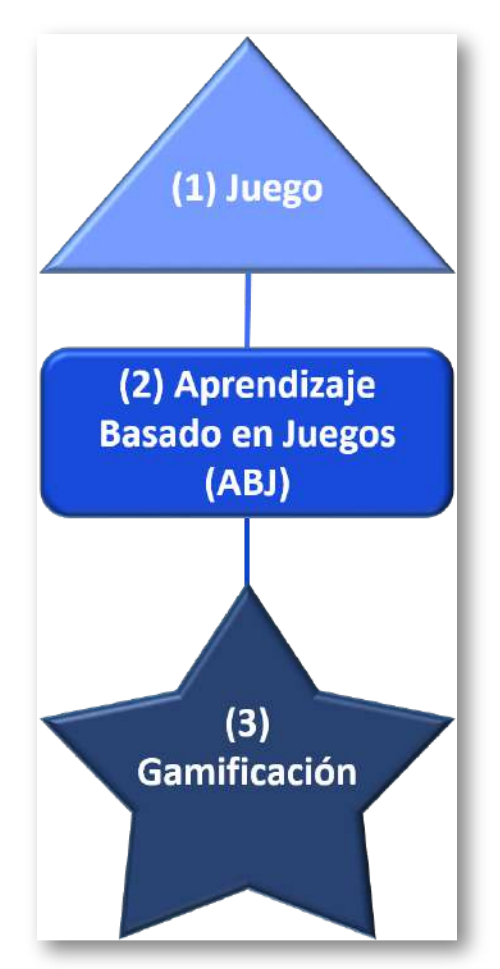

**(1) Juego**. En este tipo se utiliza el juego con el único propósito de divertirse o entretenerse, llevando asociado por la propia naturaleza del mismo el desarrollo de alguna capacidad, destreza o estrategia.

En esta categoría pueden entrar todos los juegos AJDA cuya fuente de preguntas es "Sin preguntas", en los que la dinámica del juego se desarrolla sin la introducción de otros elementos de conocimiento distintos a los del propio juego. También podemos considerar que pertenecen a este tipo aquellos juegos en los que no intervienen preguntas o contenidos específicos de materias y que, por su propia esencia, ya lleva aparejada la aplicación de destrezas, capacidades o estrategias.

Pondremos como ejemplo los siguientes juegos: *Sudoku*, *La Clave*, *Parejas de Cartas* y *Ahorcado*. Se trata de cuatro juegos clásicos, con mecánicas muy conocidas y cuya dinámica por sí misma es divertida, entretenida y conlleva un aprendizaje implícito.

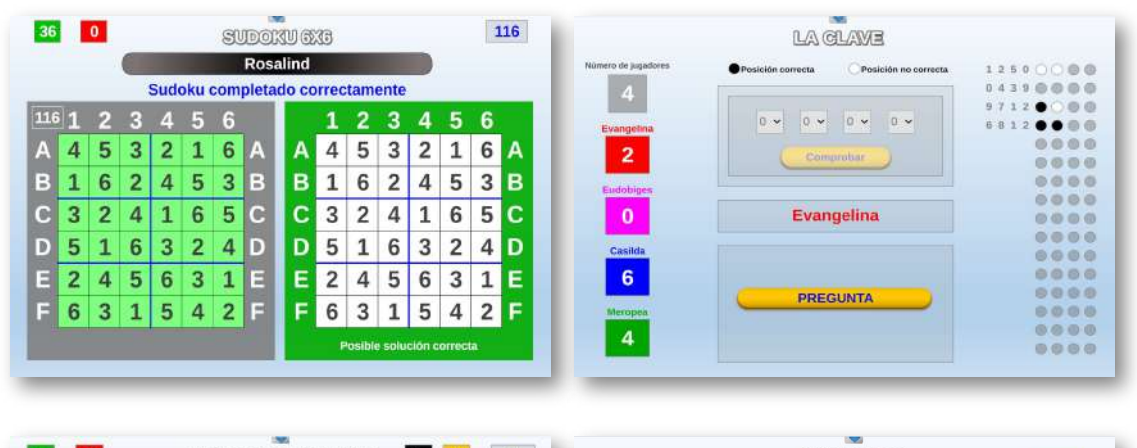

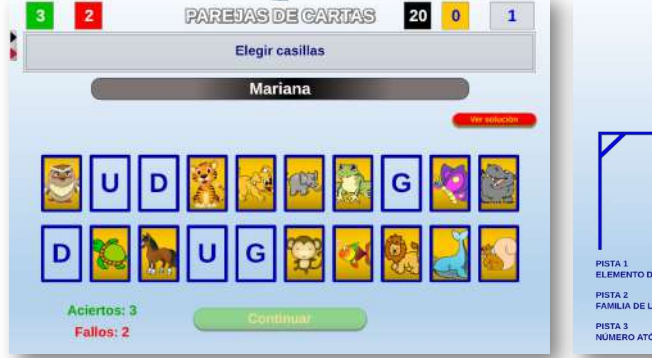

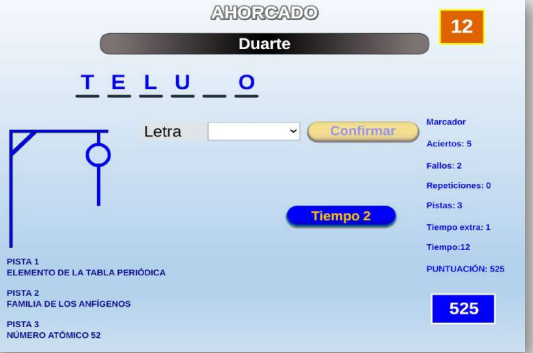

**(2) Aprendizaje Basado en Juegos (ABJ)**. Consiste en la utilización de juegos como apoyo directo al aprendizaje, la asimilación o la evaluación de conocimientos. En este tipo ya se plantean objetivos didácticos para aprender contenidos concretos mediante la aplicación de juegos. En esta categoría estarían todos los juegos AJDA que utilizan como parte de su mecánica contenidos de materias concretas, con independencia de la fuente de la misma (ficheros de preguntas, preguntas orales, planteadas por el juego o introducidas al inicio de la partida).

Seleccionamos cuatro ejemplos de juegos aplicables en este tipo y que son muy conocidos al haber sido utilizados en famosos concursos de televisión: *Pasapalabra*, *50x15 ¿Quién quiere ser millonario?*, *Ahora caigo*, y *Crash. 4 Equipos*.

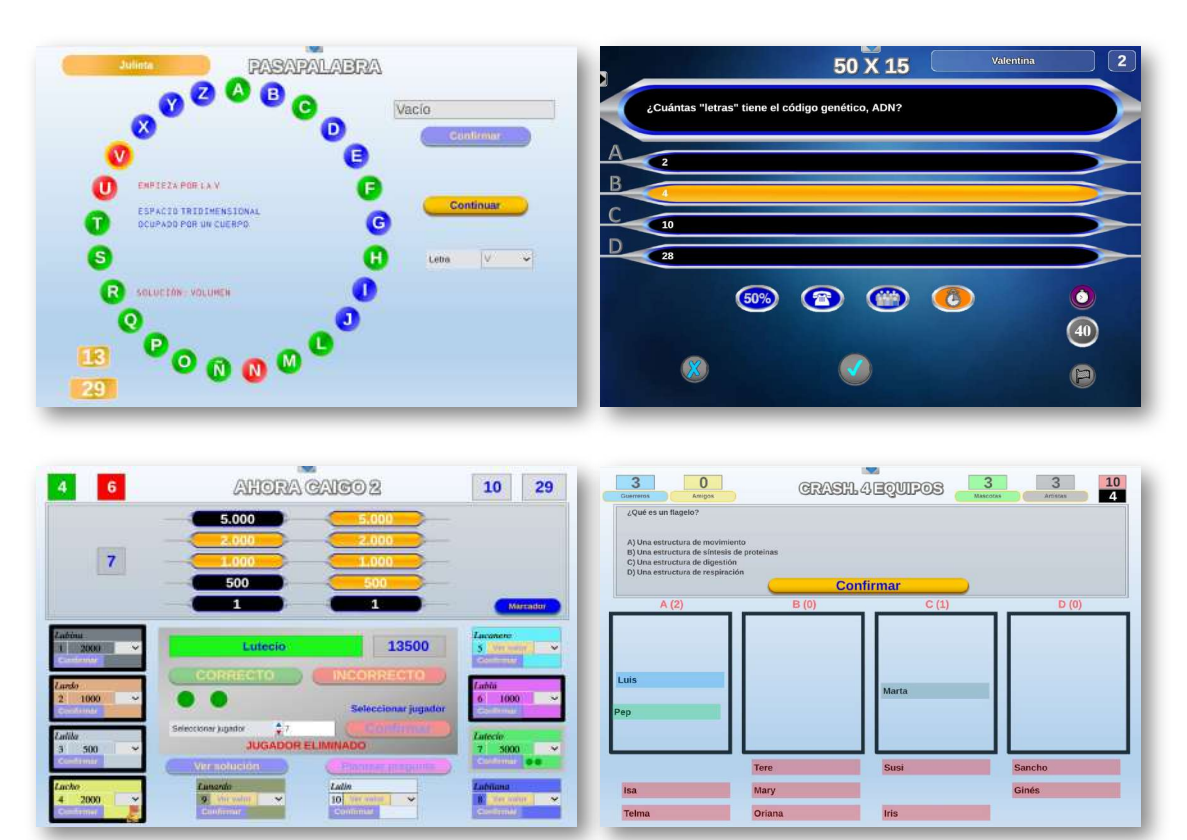

**(3) Gamificación**. Consiste en aplicar estrategias de juegos a diferentes ámbitos. En nuestro caso concreto al educativo, con el objetivo de mejorar los procesos de enseñanza-aprendizaje.

La gamificación, por tanto, introduce las mecánicas, dinámicas y elementos de los juegos en el ámbito educativo. A través de una narrativa concreta, convierte a los estudiantes en protagonistas de su propio aprendizaje con una motivación intrínseca y creando un ambiente que favorece dinámicas de interacción positiva entre los participantes. Cualquier juego AJDA puede formar parte de esta categoría introduciendo narrativa, objetivos, elementos, mecánicas y dinámicas adecuados.

En este caso vamos a citar cuatro experiencias en las que hemos aplicado metodologías y estrategias de gamificación dentro de las cuales se han empleado como elementos fundamentales los juegos del Proyecto AJDA y que más adelante detallaremos.

**"La escuela de Alquimia"**. Juegos AJDA empleados: *Alquimistas 1* y *Alquimistas 2*.

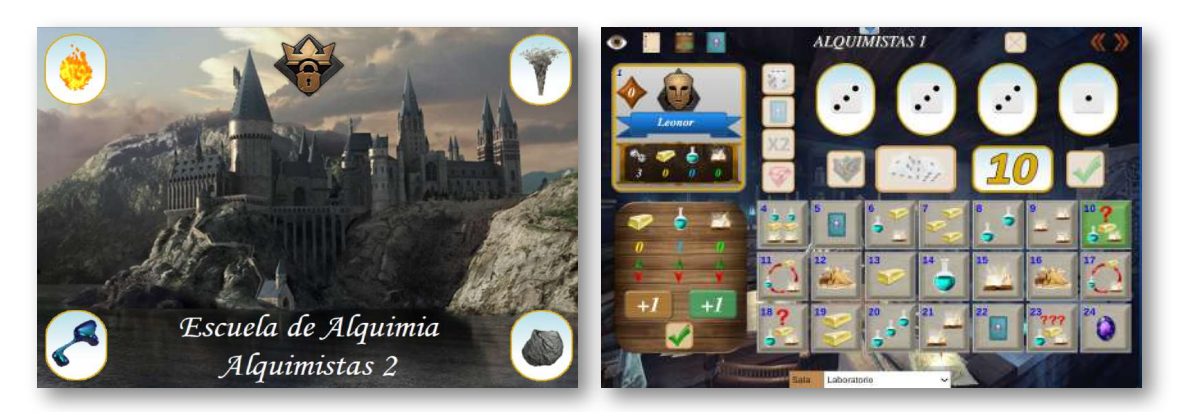

"Todos los aprendizajes más importantes de la vida se hacen jugando".

*Francesco Tonucci*

**"A la caza de los secretos de la Alquimia"**. Juegos AJDA empleados: *La caza* y *Caza final*.

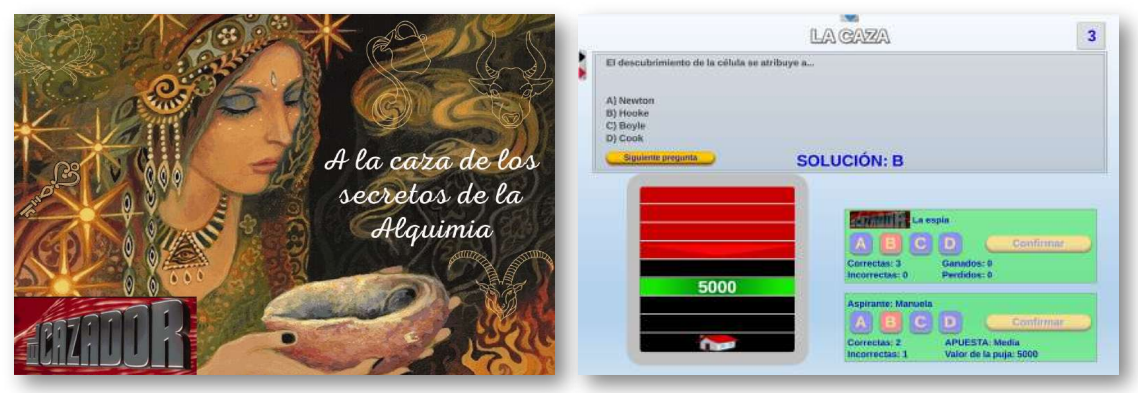

**"Olimpiada con el juego Encuentro"**. Juego AJDA empleado: *Encuentro*.

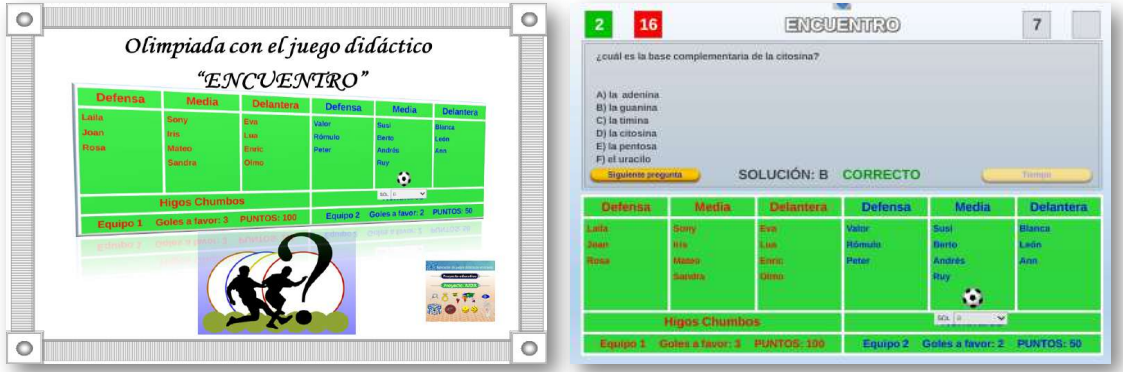

**"Parlamento en el aula"**. Juego AJDA empleado:  $\circ$ *Parlamento*.

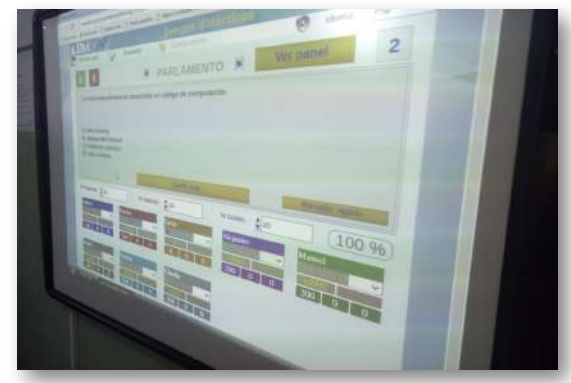

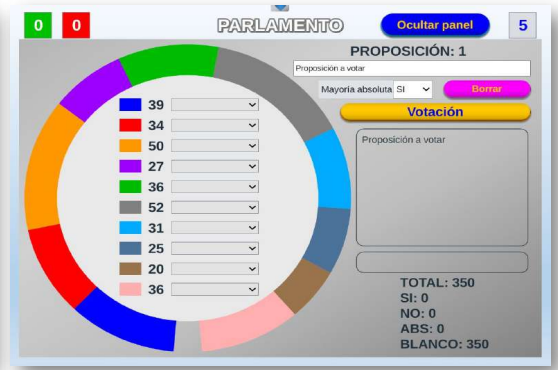

## <span id="page-214-0"></span>**5.3 Componentes del proceso de utilización de juegos**

Hemos visto tres tipos de formas de aplicar los juegos AJDA. Ahora vamos a ver los componentes que están presentes en el proceso de aplicación de cada una de ellas.

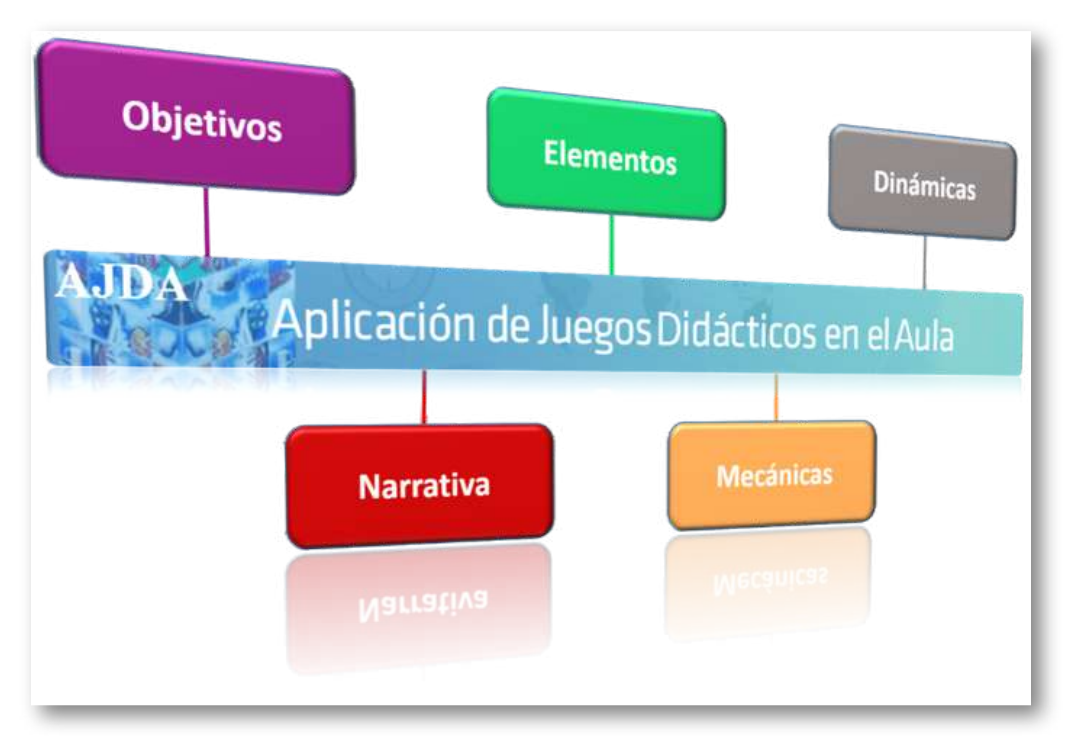

**Objetivos**. Responden a la pregunta ¿Qué queremos conseguir? ¿Qué nivel de aplicación de los juegos necesitamos o queremos emplear? Los objetivos pueden ser de distinta naturaleza, cuantía, profundidad, etc., pero es importante que sean claros, adecuados y realistas. Ejemplos de objetivos pueden ser:

- El aprendizaje de unos contenidos concretos, más o menos extensos.
- Potenciar el desarrollo de determinadas competencias y capacidades.
- Mejorar los resultados de los estudiantes.
- Mejorar el ambiente y la convivencia en clase.
- Potenciar la motivación y el interés del alumnado.
- Crear hábitos concretos.
- Favorecer la integración del alumnado.

**Narrativa**. Es la historia, temática, ambiente, lugar, personajes y acción en la que se desarrolla la experiencia gamificada. Puede ser cualquiera que nos parezca adecuada y debe cumplir los siguientes requisitos:

- Ser atractiva para los estudiantes, inmersiva y que "enganche".
- Tener una adecuada ambientación.
- Definir los personajes, características, habilidades, puntos débiles y fuertes, etc.
- Establecer y distribuir cargos y funciones entre los participantes.
- Introducir las tareas, misiones, acciones, retos, etc., que se pueden presentar.
- Indicar de forma clara el objetivo u objetivos principales a conseguir.
- La narrativa puede evolucionar a lo largo de la experiencia.

**Elementos**. Son los componentes necesarios para llevar a cabo la experiencia. En nuestro caso, el elemento principal será uno o más **juegos didácticos del Proyecto AJDA**. Además, podemos introducir otros elementos que la potencien en diferentes aspectos (motivación, socialización, mejora de la conducta, colaboración, integración, etc.). Presentamos una relación de diferentes elementos o componentes:
- Juegos AJDA.
- Avatares.
- Puntos o monedas.
- Clasificaciones y Rankings.
- Cartas. Cartas con reto, cartas de compensación, cartas especiales, etc.
- Insignias.
- Rangos.
- Recompensas.
- Equipos y clanes.
- Mercado.
- Eventos especiales.
- Exámenes o pruebas con narrativa.
- Pujas misteriosas.
- Mapas.
- Misiones secretas.

**Mecánicas**. Marcan las reglas del juego, sus objetivos, sus límites, definen cómo ganar, indican qué cosas se pueden hacer durante la actividad y cuáles no. Las mecánicas son las acciones que se pueden desarrollar, tales como: responder, resolver, cooperar, preguntar, compartir, buscar, participar, elegir, crear, descubrir, aprender, retar, diseñar, instruir, evaluar, representar, votar, realizar estrategias, etc. Las mecánicas están determinadas por el juego o la actividad que se realice. Una cuestión importante es que **las principales reglas estén claras, sean conocidas y aceptadas por todos**. Algunos ejemplos son:

- Formas de conseguir puntos, monedas, cartas, insignias, etc.
- Resolver misiones.
- Desbloquear niveles.
- Lograr recompensas.
- Conseguir la victoria en un reto.
- Ganar premios aleatorios.
- Cosechar ventajas respecto a otros participantes.
- Obtener información secreta.
- Realizar una estrategia de equipo para vencer al rival.

**Dinámicas**. Son el conjunto de interacciones que se producen con el juego y con los otros participantes. Es importante velar porque las dinámicas que se produzcan sean adecuadas y positivas, tales como:

- Juego limpio.
- $\bullet$  Escucha activa
- Gestión adecuada de la frustración.
- Esfuerzo.
- **Altruismo**
- Atención.
- Participación.
- Comunicación.
- Autonomía.
- Socialización.
- Argumentación.
- Cooperación.
- Reflexión.
- Inclusión.
- Observación.

#### **5.4 Relación entre el tipo de aplicación y los componentes**

Analizaremos cómo los componentes del proceso de utilización de los juegos son diferentes según el tipo o forma de aplicación que hemos establecido.

**(1) Juego**. En este tipo no se presentan narrativas ni objetivos más allá de los inherentes al juego. En este caso el elemento es el juego AJDA, la mecánica viene dada por las reglas y objetivos correspondientes al mismo y las dinámicas son las que se establecen entre los participantes y el juego y entre unos jugadores y otros.

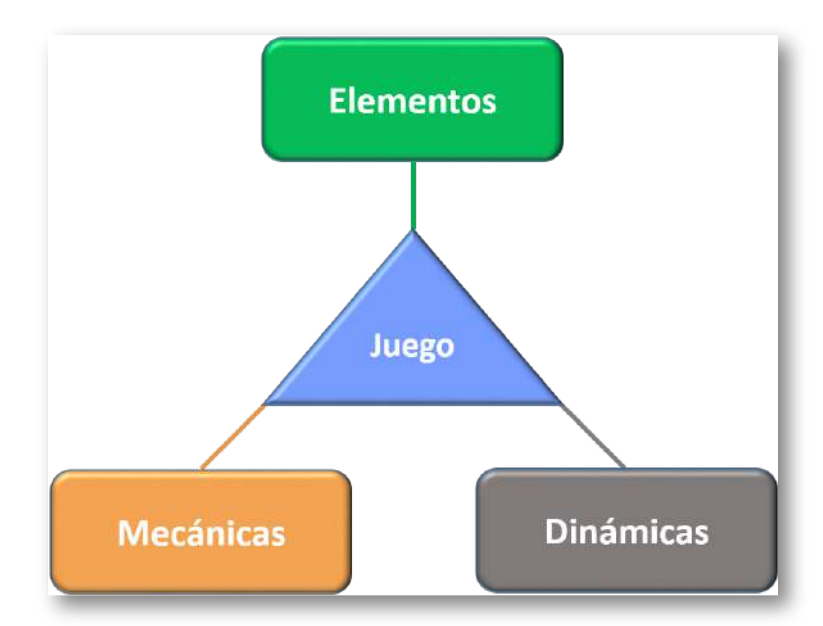

Por ejemplo, en el juego "La Clave", el **objetivo** es averiguar una cifra de cuatro dígitos. Su **mecánica** consiste básicamente en que los distintos participantes van introduciendo, por turnos, una cifra y obtendrán como respuesta el número de dígitos acertados, indicando además el número de cifras correctas que han sido dadas en el orden correcto y el número de las que no.

Los jugadores ganan dos puntos cada vez que den una cifra con su posición correcta y uno por cada cifra en una posición no correcta, ganando el primero que acierte la cifra completa o en su defecto el que consiga más puntos. Los **elementos** son los constitutivos del juego: marcador, panel de aciertos, campos de introducción de cifras, indicadores del juego, etc. Las **dinámicas** se establecen a lo largo de la partida a través de las interacciones entre los participantes y con el juego, por ejemplo: estrategia de los jugadores, modo de relacionarse, reflexión ante las respuestas, comunicación entre ellos, etc.

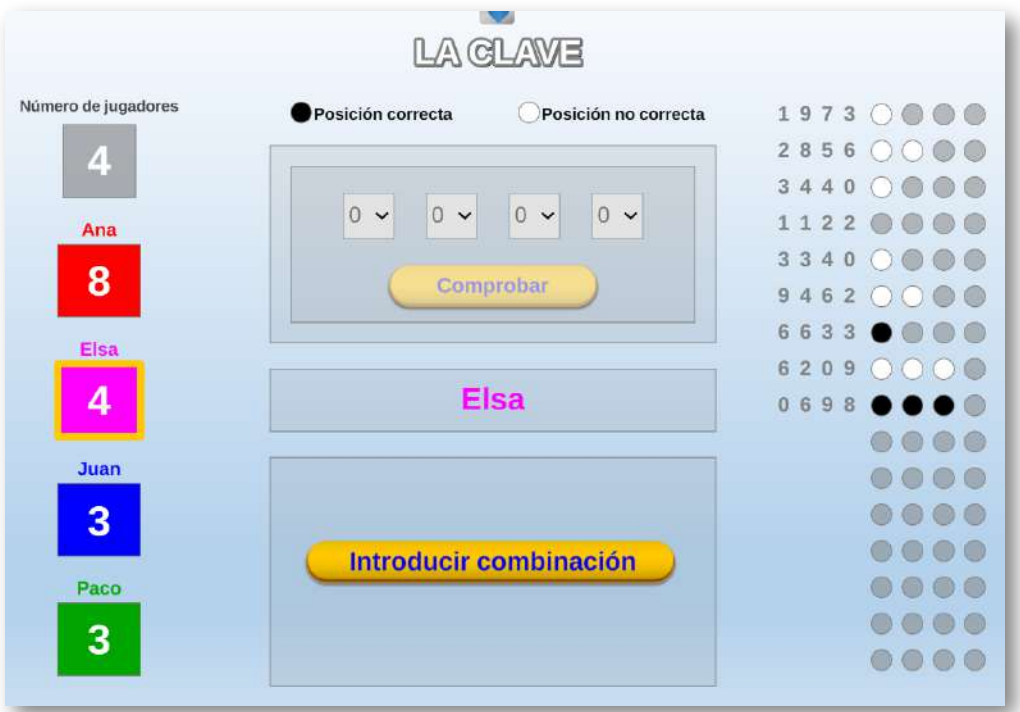

Dentro de un mismo juego, podemos modificar elementos, dinámicas o mecánicas, variando por tanto su funcionamiento. Por ejemplo: podemos formar equipos, en lugar de jugar de forma individual, se puede permitir que se produzcan alianzas entre los equipos, se pueden premiar o sancionar a los equipos ganando o perdiendo turnos...

**(2) Aprendizaje Basado en Juegos (ABJ)**. Para este tipo no se presenta una narrativa extrínseca a la del propio juego, desarrollándose con las mecánicas y dinámicas propias del mismo y sí presentan objetivos concretos relacionados con los contenidos específicos que se hayan seleccionado para utilizar en el juego.

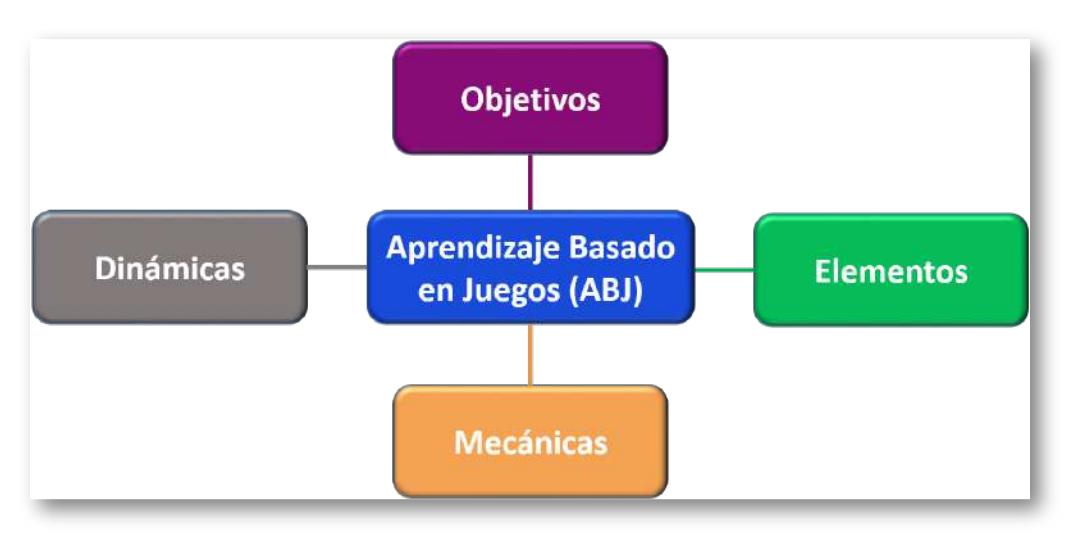

Por ejemplo, en el juego "50x15", ¿Quién quiere ser millonario?, el **objetivo** es responder correctamente a 15 preguntas y obtener así el premio máximo. Para ello, el concursante debe tener los conocimientos suficientes, existiendo por tanto un objetivo académico externo al propio juego. Su **mecánica** se basa en ir formulando preguntas con 4 opciones de respuestas al jugador, que irá acumulando puntos mientras acierte y que será eliminado cuando falle, disponiendo de tres comodines de ayuda (llamada, público y 50%), que podrá utilizar cuando desee. El jugador puede plantarse cuando lo decida, ganando la cantidad acumulada. Si falla ganará sólo los puntos denominados consolidables. Los **elementos** son los constitutivos del juego: escaleta, panel de preguntas y opciones, indicadores del juego, comodín del 50%, comodín del público, comodín de la llamada, cronómetros, nombre del jugador, etc.

Las **dinámicas** se establecen a lo largo de la partida a través de las interacciones entre los participantes y de éstos con el juego. Por ejemplo: comunicación al usar el comodín de la llamada, estrategia al usar el comodín del 50 %, uso del comodín del público y decisión que se toma al respecto, reflexión de si plantarse o no, etc.

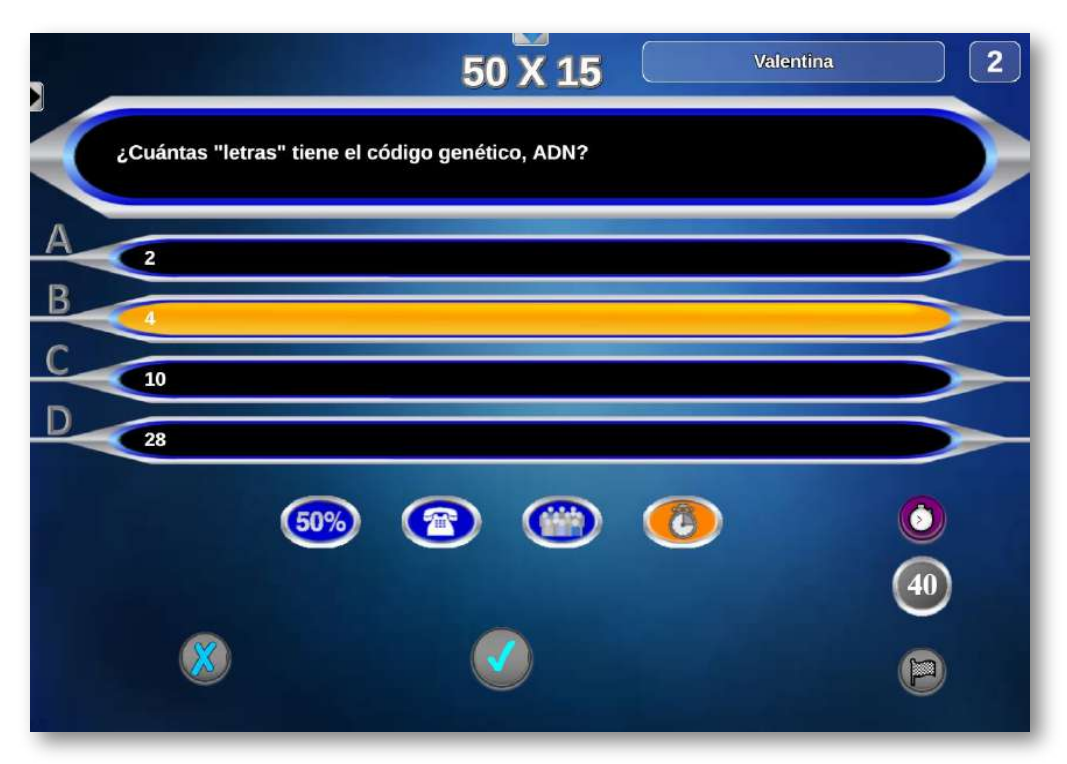

Obviamente, podemos modificar cualquiera de los elementos del proceso, afectando a la marcha de la actividad. Por ejemplo, se pueden cambiar los contenidos de las preguntas, establecer un tiempo para dar las respuestas, que en vez de un jugador lo haga un equipo o toda la clase, etc.

**(3) Gamificación**. Este tipo cuenta con todos los componentes del proceso, tomando especial fuerza y relevancia la narrativa que envuelve a toda la actividad y que influye de forma significativa en los objetivos, elementos, mecánicas y dinámicas.

De esta forma, el proceso narrativo puede potenciar los objetivos que se persiguen, incluir nuevos e interesantes elementos relacionados con la historia e implementar mecánicas y dinámicas más versátiles y atractivas de acuerdo con la narrativa empleada.

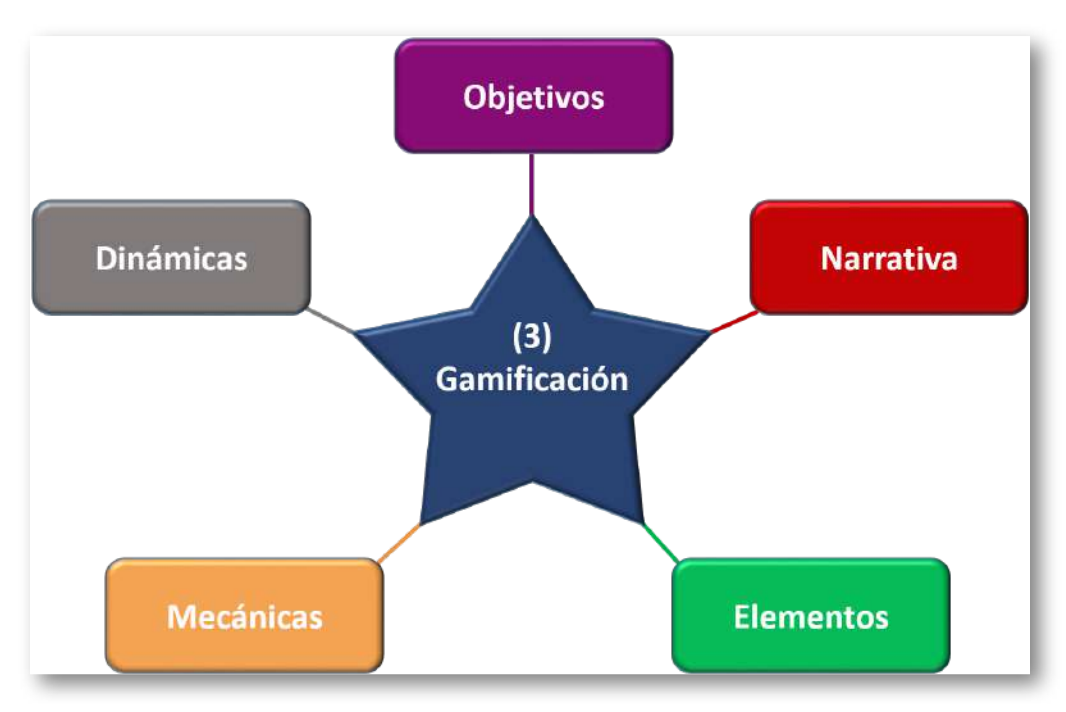

Comentamos brevemente (ya que posteriormente lo haremos con mayor detalle), la actividad gamificada **"La Escuela de Alquimia"**, que utiliza los juegos del Proyecto AJDA, "Alquimistas 1 y 2". El resumen de su **narrativa** es que todos los alumnos ingresan como aprendices en una escuela medieval de alquimia y su objetivo es ascender en el escalafón hasta llegar a ser "Grandes Maestros Alquimistas". Para ello, deben conseguir las preciadas "tiradas mágicas" que les permitirán obtener los elementos alquímicos que combinados adecuadamente serán la base para ganar ascensos, superar retos, desafíos, tareas, pruebas, etc. En estos juegos existen multitud de elementos, ya que "La Escuela de Alquimia" cuenta con múltiples salas en las que se pueden encontrar cartas, marcadores, escalafón, bolsa, oro, libros de conocimiento, gemas, etc. Los **objetivos** son múltiples, ya que las tareas, pruebas, desafíos, retos... pueden ser de naturaleza muy variada y relacionadas con diferentes campos (conocimiento, socialización, esfuerzo, conducta, cooperación, etc.). Las **mecánicas** y **dinámicas** de la actividad son diversas, ya que en las diferentes salas de la escuela los alumnos pueden realizar muchas acciones distintas. Por ejemplo, retar a otros concursantes o a varios a la vez, transformar tiradas en elementos, ir a la sala de ascensos o visitar la sala de comercio.

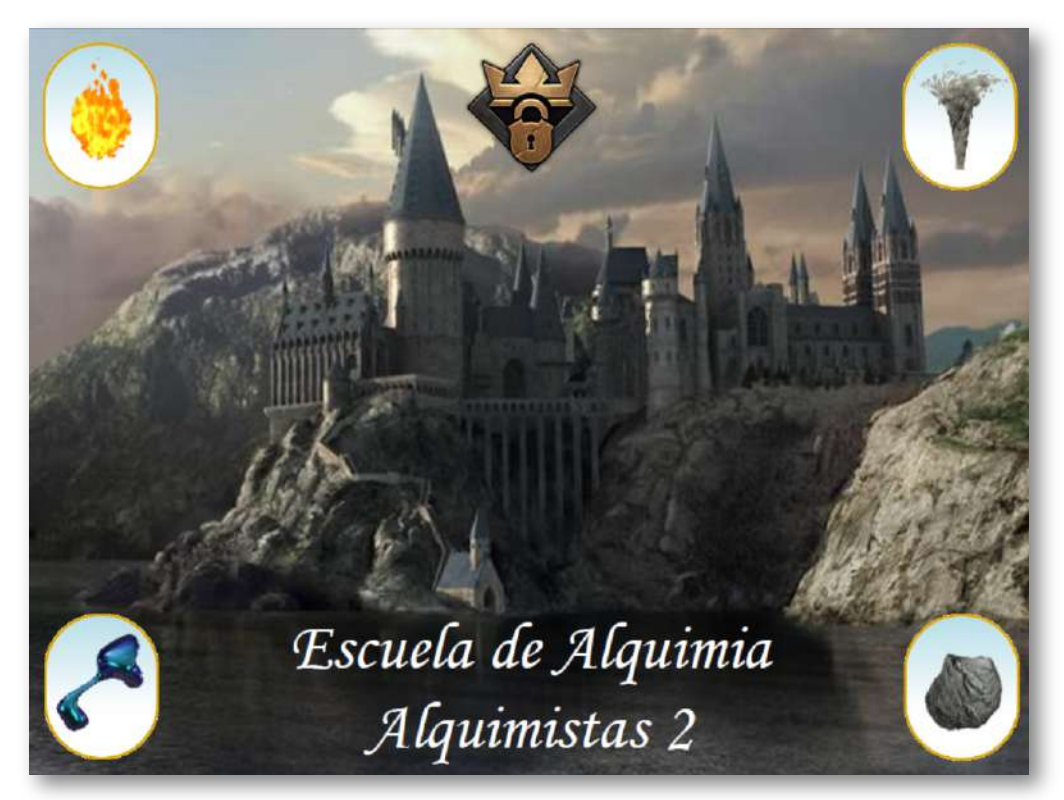

Esta actividad gamificada presenta una gran versatilidad, incluso cuenta con una sala secreta, donde su director, "El Amo del Calabozo", tiene grandes poderes y puede intervenir de forma significativa en la misma.

#### **5.5 Factores para elegir el modo de aplicación de los juegos**

A la hora de elegir la forma de aplicación de los juegos en el aula, hemos de tener en cuenta que la gamificación (tipo 3) es la que permite alcanzar objetivos más ambiciosos, pero requiere más trabajo y tiempo de preparación. El ABJ (tipo 2) se encuentra en una situación intermedia, mientras que el Juego (tipo 1) requiere poco tiempo de preparación, pero también tiene un alcance más limitado en los objetivos que se planteen. Objetivos y tiempo de preparación serán dos factores fundamentales a la hora de realizar la elección del tipo de forma de aplicación de los juegos.

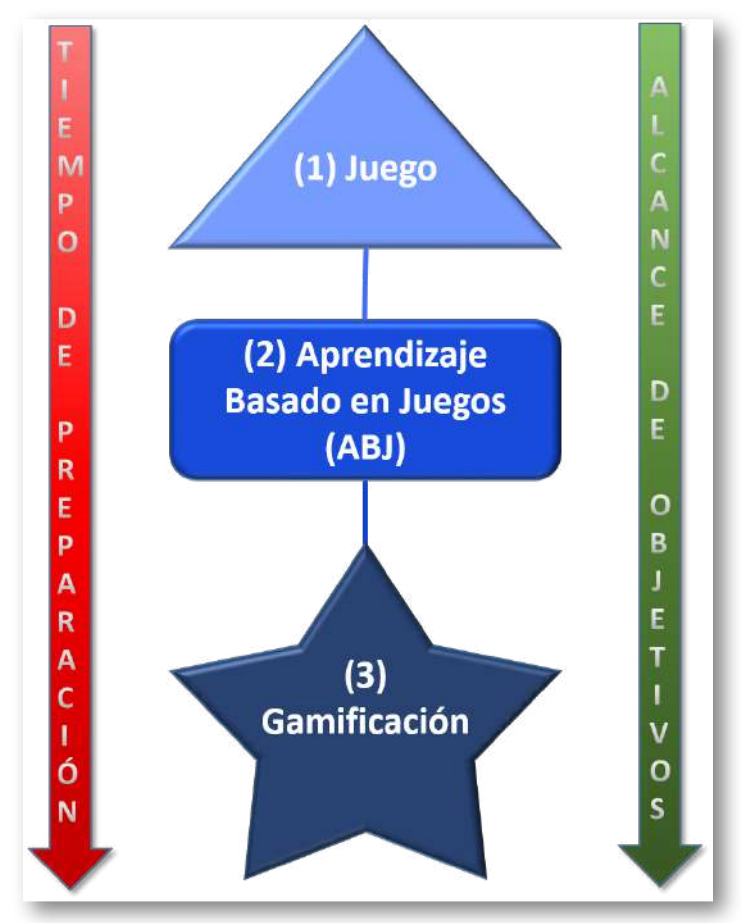

Otro factor fundamental a tener en cuenta es el **alumnado** al que va dirigido. Entre los datos relevantes están la edad, etapa educativa, número de alumnos, historial académico, comportamiento y actitud, necesidades especiales, situación de partida, particularidades, etc. Todos estos aspectos son importantes, pero hay uno que merece especial atención y es conocer qué motiva a nuestros alumnos.

Se distinguen dos tipos de motivaciones y, según la que impere en los alumnos, clasificaremos a éstos con el nombre que se indica entre paréntesis:

- La **motivación intrínseca** es el medio para encontrar la satisfacción dentro de uno mismo. Distinguiremos cuatro tipos de motivaciones intrínsecas:
	- Autonomía (Espíritus libres): deseo de alcanzar libertad, creatividad, responsabilidad, control, poder construir, decidir, innovar.
	- Maestría (Triunfadores): afán de mejora, superación, aprendizaje, desarrollo personal, progreso.
	- Relación (Sociales): necesidad de establecer conexiones con los demás, pertenencia a un grupo, alcanzar un estatus, compartir con los demás.
	- Propósito (Filántropo): ilusión por ayudar a los demás, sentido altruista, solidaridad, cooperación.
- La **motivación extrínseca** implica evitar el castigo (Disruptores) o buscar recompensas externas (Players).

A continuación, incluimos un esquema con la clasificación de las motivaciones, en el que se representa que lo conveniente es que las motivaciones extrínsecas se transformen en intrínsecas, ya que aquellas dependen de un factor exterior y, cuando éste desaparece, la motivación lo hace con él. Sin embargo, las motivaciones intrínsecas son inherentes al individuo y perduran en el tiempo.

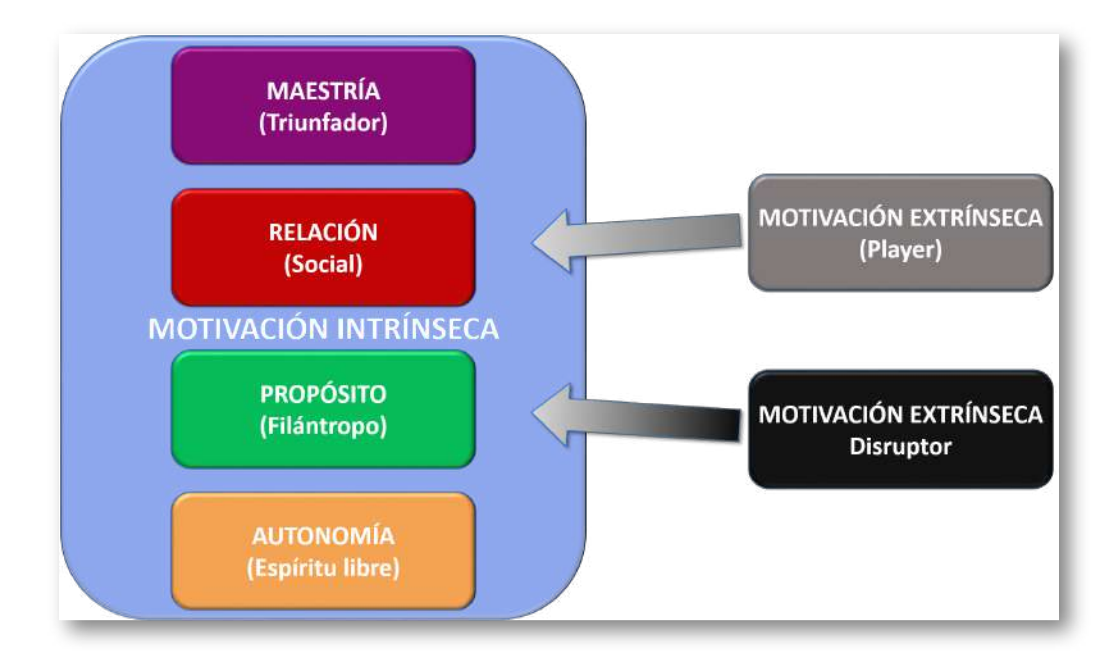

"La respuesta cerebral es más beneficiosa cuando se sabe que determinada acción tendrá una recompensa y todavía más cuando esta recompensa es incierta (mantiene la emoción durante más tiempo)".

*Paul Howard-Jones*

En la siguiente ilustración se recogen los distintos tipos de jugadores según la clasificación motivacional que hemos indicado. Además, se incluyen las "preguntas" que permiten detectarlos o clasificarlos. Lógicamente, esto no es una regla exacta y es posible que un jugador pueda pertenecer a más de una categoría y puede haber casos en los que sean difíciles de clasificar. Sin embargo, de una forma relativamente sencilla, podemos tener un perfil más o menos adecuado del grupo, que nos aportará una información importante a la hora de preparar y diseñar las actividades utilizando juegos didácticos.

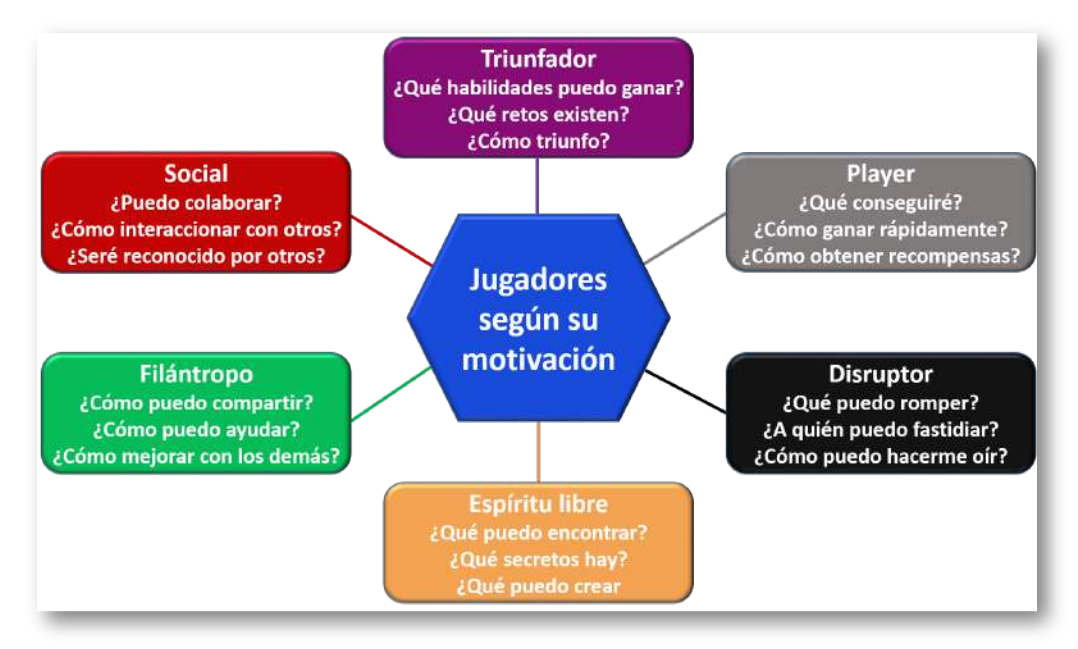

Además de los factores mencionados, hay otros que debemos tener en cuenta a la hora de diseñar y preparar nuestras actividades con juegos:

- La **narrativa, mecánica y dinámica** que queramos implementar.
- La **asignatura/materia** y los **contenidos** que se van a utilizar.
- La situación de partida del **grupo de alumnos**: características del grupo, ambiente, relación entre sus miembros, integración en el centro, etc.
- Los **juegos AJDA** que mejor se adapten a la propuesta que queremos realizar. Recordamos que hemos visto diferentes formas de seleccionar los juegos que nos interesen.
- La **cantidad y tipo de preguntas** que necesitamos preparar y la forma de introducirlas en los juegos (fuente de preguntas con ficheros, oral o directa).
- El **lugar de la puesta en práctica** del que dispongamos.
- Los **recursos técnicos y materiales** a los que tengamos acceso.
- La **temporalización** de la preparación y de la puesta en práctica.

# **5.6 Elección de juegos AJDA**

El elemento central que utilizaremos para cualquiera de los tipos de formas de puesta en práctica de actividades basadas en juegos será uno o más juegos del Proyecto AJDA. A continuación, indicamos algunas recomendaciones de interés que se deben tener en cuenta a la hora de realizar esta elección:

- Tomar como punto de partida los **objetivos** que queremos alcanzar.
- Tras decidir el **tipo de forma de aplicación** y establecer los componentes de su proceso (**narrativa, objetivos, elementos, mecánicas y dinámicas**), analizar qué juego o juegos encajan mejor con ello.
- Considerar qué juegos se adaptan mejor a las **características, intereses y motivaciones del alumnado** al que van dirigidos. Es muy importante que el alumnado comprenda bien las mecánicas y dinámicas del juego y que éstas sean acordes a los participantes. Una de las características que se ofrece en los juegos es la etapa recomendada. Esto puede darnos una orientación al respecto.
- Tener en cuenta el **número de jugadores o equipos y la forma en la que interviene el resto de participantes** (público, presentadores, organizadores, guionistas, colaboradores, decoradores, etc.).
- La **temática** en la que se inserta el juego (concurso TV, olimpiada deportiva, escuela de alquimia, aventura épica...).
- La **cantidad y tipo de preguntas** necesarias, así como el **contenido** y grado de dificultad de las mismas.
- La forma de introducir los contenidos, es decir, **la fuente de preguntas** que utilizarán los juegos (fichero, oral, directa, específicos o sin preguntas).
- Los elementos y recursos necesarios y la adecuación a la puesta en escena.
- La posibilidad de **utilizar más de un juego**, de forma combinada, complementaria o secuencial.
- Necesidad de **modificar o adaptar** los juegos existentes para su aplicación.

Como ayuda para la selección adecuada de juegos AJDA, podemos tener en cuenta:

- En la web de AJDA encontramos los **parámetros** que describen las principales características de cada juego, lo cual nos puede ayudar a la hora de seleccionarlos.
- El **buscador de juegos** de la web de AJDA es una magnífica herramienta para seleccionar juegos a través de sus diferentes campos.
- La **hoja de cálculo** donde están clasificados todos los juegos y que permite realizar filtros de los mismos a través de sus diferentes apartados.
- El **blog** y **el canal de YouTube de AJDA** ofrecen artículos, enlaces y vídeos que pueden ser una buena fuente de ideas a la hora de planificar y poner en práctica este tipo de actividades.
- El apartado *video-tutoriales* de la sección documentación, nos ofrece una relación de vídeos sobre el uso de los juegos AJDA y materiales relacionados con los mismos.

"El juego es un instinto natural del ser humano que compartimos con la mayoría de las especies. Es tan antiguo como la inteligencia de la vida".

*Heike Freire*

# **5.7 Preparación de contenidos para juegos**

Otro de los puntos fundamentales para planificar una actividad basada en juegos didácticos consiste en seleccionar los contenidos (preguntas, palabras, opciones...) con los que se desarrollará la actividad. En este sentido se debe considerar:

- **Fuente de preguntas**. Lo más recomendable suele ser utilizar la de **introducción de preguntas a través de ficheros**, dado que éstos se almacenan, archivan y clasifican. Esta modalidad la presentan la mayoría de los juegos. Si no se tienen ficheros preparados se puede usar la **fuente de preguntas oral** (en la que el profesor formulará las preguntas de forma oral y verificará las respuestas) o usar la de **introducción directa de contenidos al comienzo del juego** (en la que éstos se introducen en el propio juego antes de empezar). También hay algunos juegos que pueden **generar sus propias preguntas** y muchos juegos permiten su desarrollo **sin plantear preguntas**.
- Se debe tener en cuenta el **tema, materia, curso y nivel educativo**. Los materiales preparados deben ser adecuados para el grupo de alumnos al que van dirigido.
- El **número de preguntas** para preparar. Siempre conviene preparar más preguntas y ficheros de las que en principio se crea que se vayan a necesitar. En las características de cada juego se indica el número de preguntas y de ficheros mínimos que éstos necesitan.
- **Tipo de preguntas** a realizar (con opciones, abiertas, de respuesta numérica...). Este aspecto está directamente relacionado con el juego a utilizar y con la mecánica del mismo.
- Las preguntas pueden realizarse en el **idioma** que se desee. La interfaz del juego se puede elegir entre los distintos idiomas disponibles, pero no afecta al contenido de las preguntas.
- Conviene que los contenidos encajen bien dentro de la programación y temporalización de la asignatura.
- Es aconsejable desarrollar materiales didácticos de **distinto nivel de dificultad** que se adapten a la diversidad del aula.
- Si optamos por introducir las preguntas escritas a través de **ficheros**, tenemos varias posibilidades:
	- Elaborar ficheros propios, a través del **"Generador de ficheros AJDA"**.
	- Buscar ficheros ya elaborados en el **repositorio de la web de AJDA**.
	- **Reutilizar ficheros ya elaborados**, descargarlos y modificarlos con el "Generador de ficheros" o con un editor de textos.
- Se recomienda utilizar **nombres sistemáticos** para los ficheros de preguntas, usando el sistema de nomenclatura explicado en el capítulo 4.

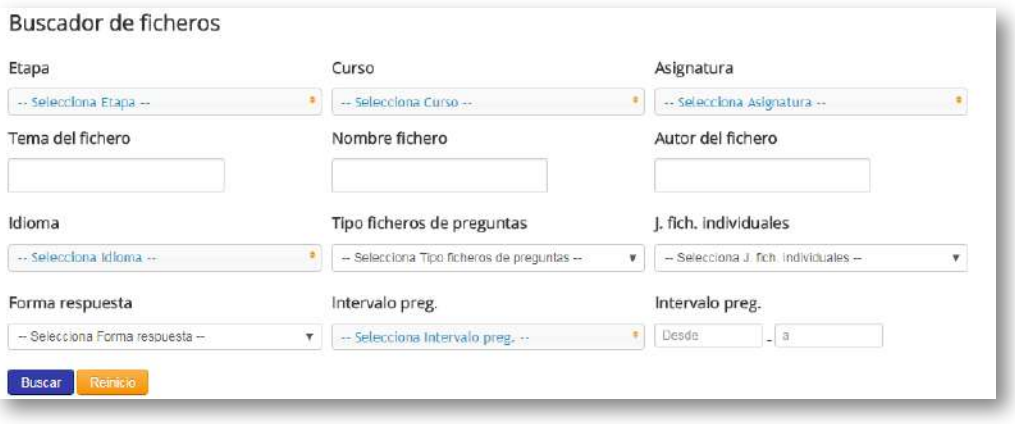

"Un juego es una forma de jugar con objetivos y estructura". *Kevin Maroney*

# **5.8 Elementos complementarios**

Hemos visto que una cuestión importante para la puesta en práctica de las actividades basadas en juegos son los diferentes elementos o componentes que, al ser introducidos, potencian y mejoran la actividad. Hay multitud de elementos que podemos integrar (avatares, puntos, monedas, clasificaciones, cartas, insignias, rangos, recompensas, registros, mercado, mapas, misiones, dados especiales...) y existen muchas aplicaciones web diseñadas para ello. En este punto, nos vamos a centrar en comentar algunos de los recursos o elementos ofrecidos por el Proyecto AJDA, además de los propios juegos didácticos:

**Juego** *Marcadores*. Dispone de los siguientes elementos de interés: **marcadores** individuales y por equipos, **clasificaciones y escaletas**. Todos ellos son personalizables. Se pueden guardar y extraer los resultados en archivos de texto.

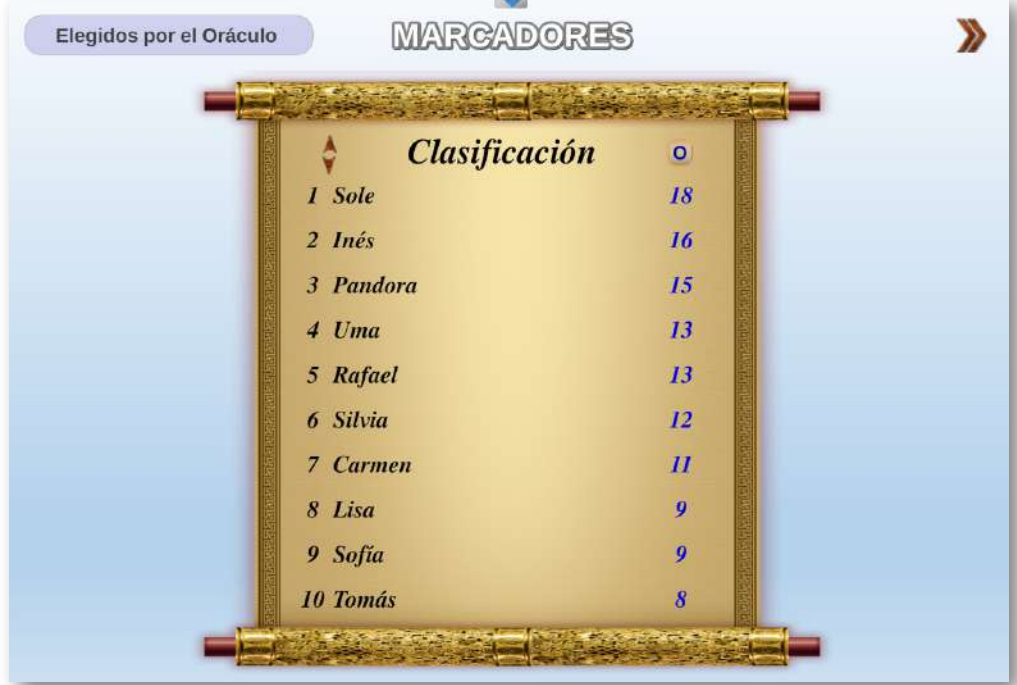

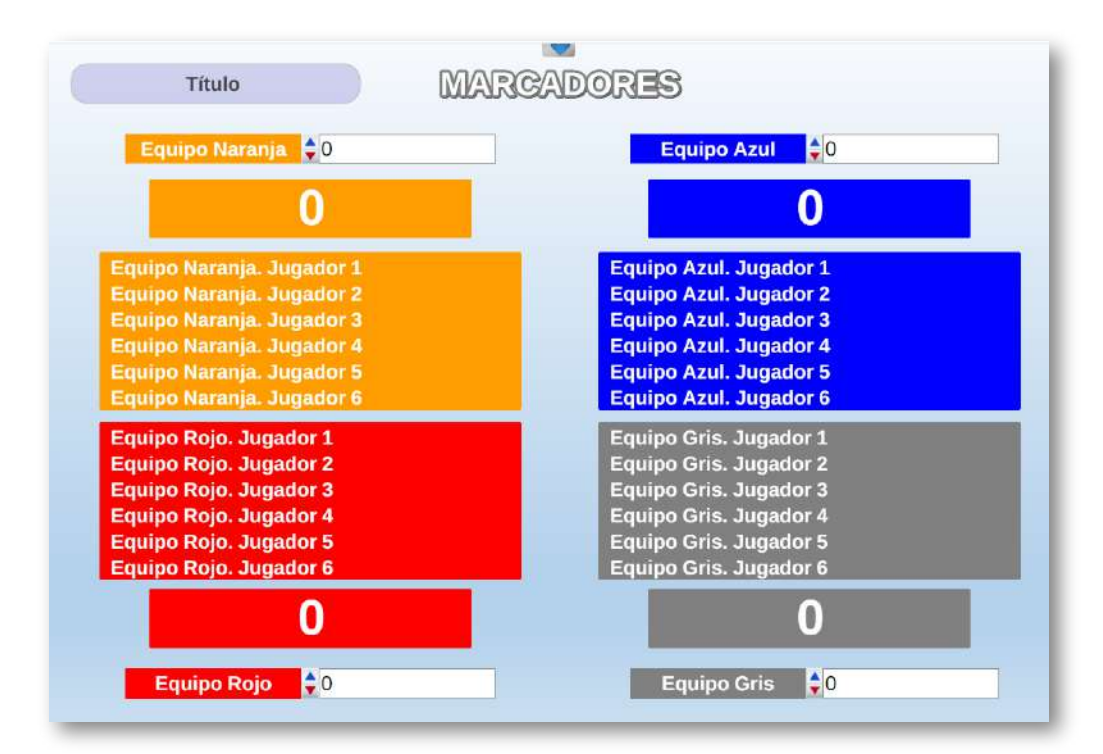

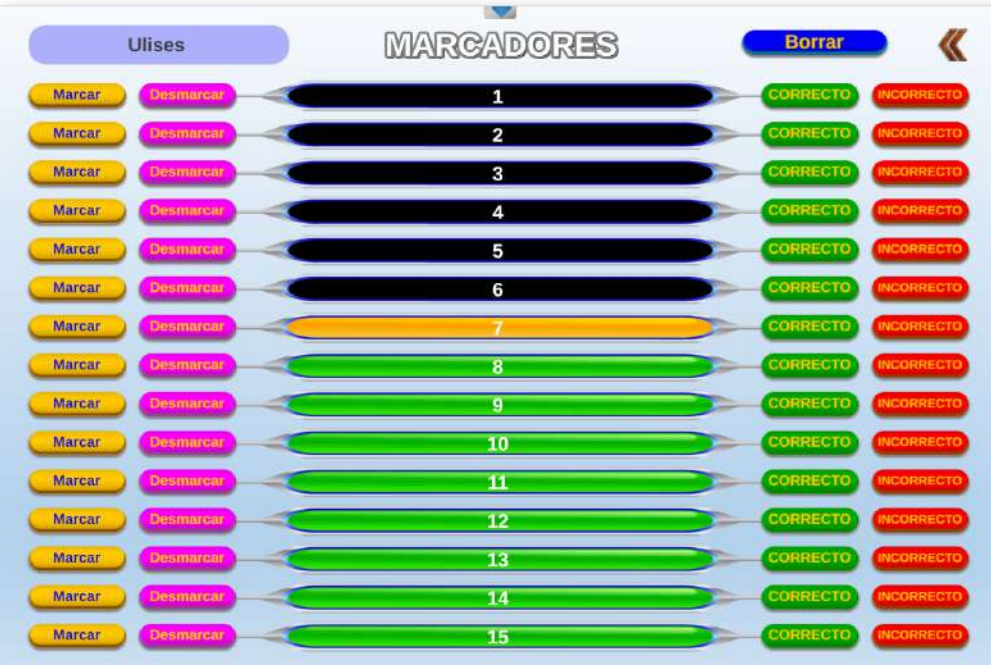

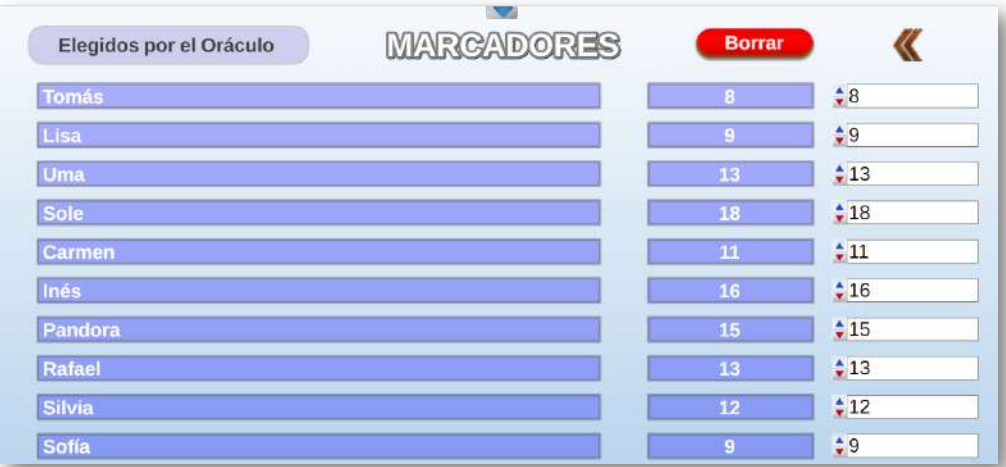

Además, este juego dispone de un panel de **6 cronómetros** que pueden funcionar de forma individual o simultánea, con contador de tiempo ascendente y descendente, y guardado de resultados. Esto permite introducir el factor tiempo como un elemento de interés en la mecánica y dinámica de las actividades.

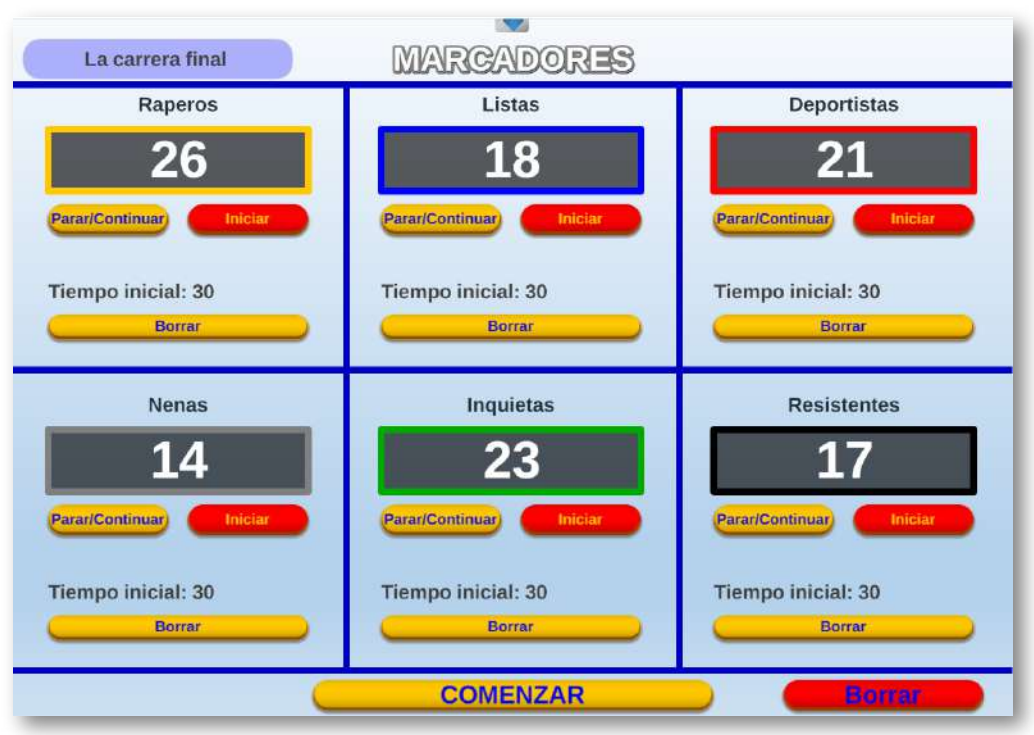

**Juego** *Selección aleatoria*. Permite seleccionar a los participantes por sorteo y agruparlos por equipos. También posibilita realizar selecciones aleatorias de números, pudiendo personalizarse los criterios de selección. Además, ofrece la posibilidad de realizar selecciones de juegos del Proyecto AJDA de forma aleatoria. Introducir este factor de aleatoriedad y selección en la dinámica "da mucho juego".

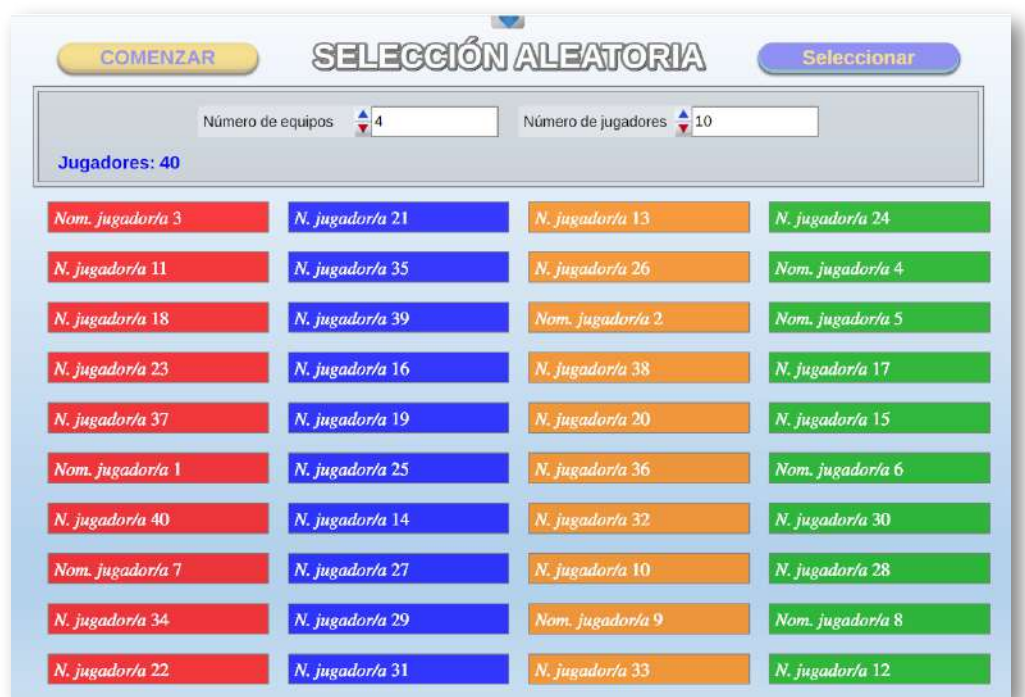

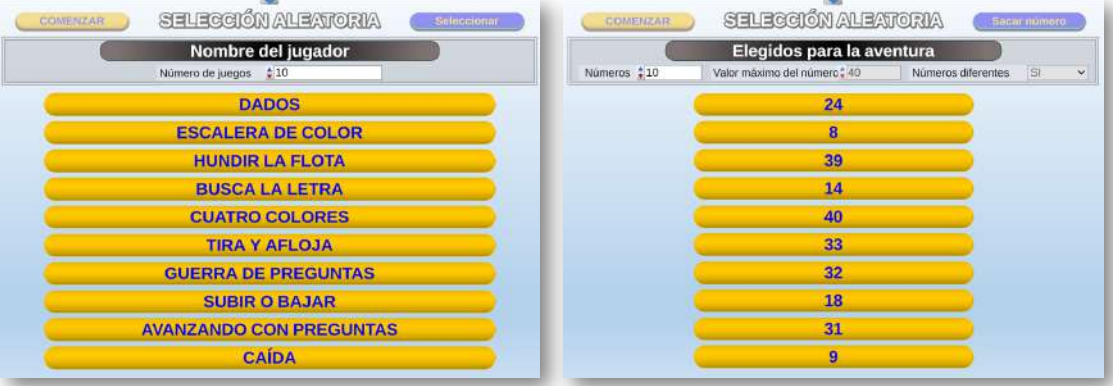

**Juegos** *Alquimistas 1 y 2*. Se trata de juegos de carácter transversal, que pueden emplearse junto con otros juegos y que cuentan con muchos elementos de interés: marcadores, rangos, cartas, gemas, tiradas mágicas, cofres...

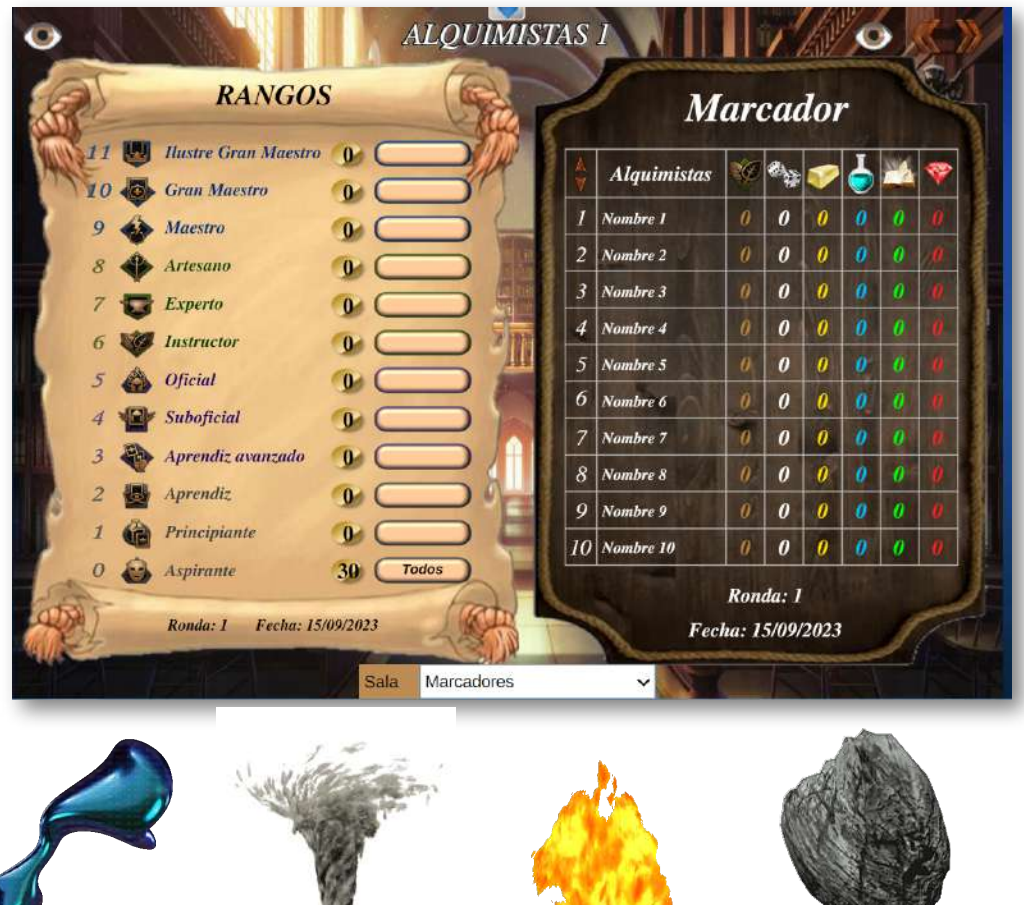

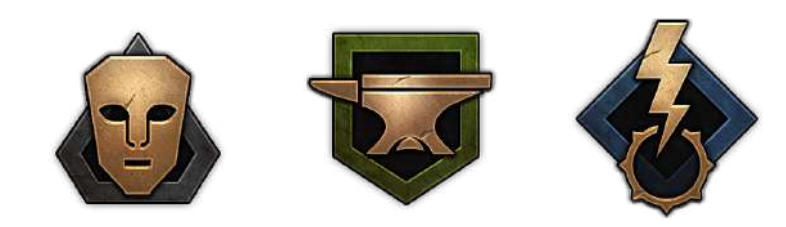

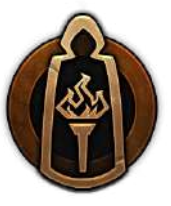

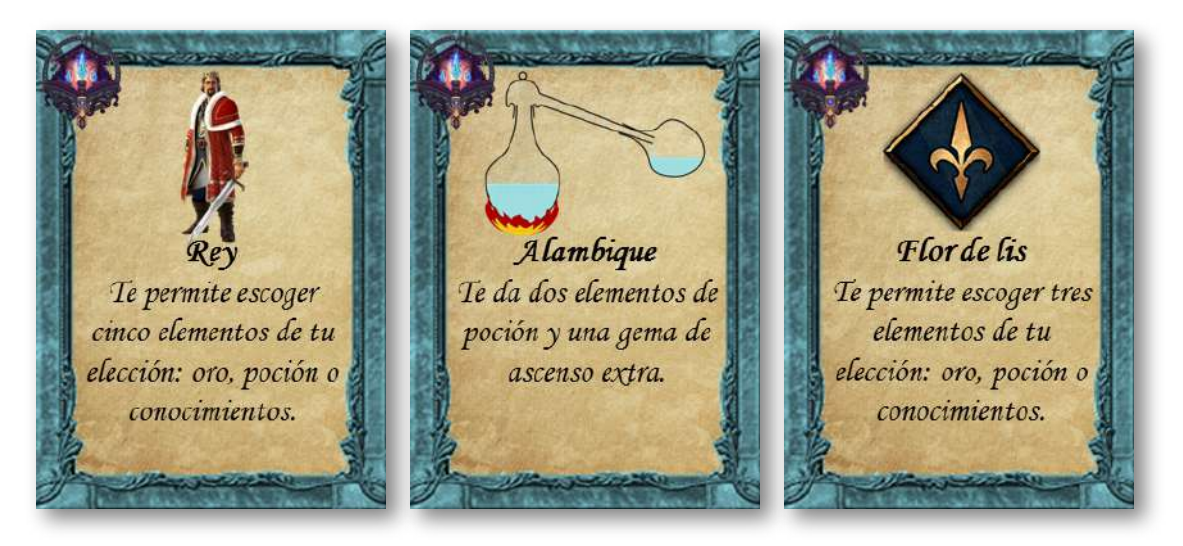

**Documentos de registro de respuestas de los concursantes**. Todos los juegos cuentan con documentos de registro para las respuestas dadas a las preguntas planteadas, las cuales podrán ser verificadas y recogidas por el presentador.

Como ejemplo de este tipo de documento pondremos el correspondiente al del juego *Elsuperviviente*.

En estas fichas, los concursantes deben anotar por escrito las respuestas dadas a cada pregunta e indicar si éstas son correctas o no y si quedan, por tanto, clasificados para la siguiente ronda. El presentador supervisará las respuestas dadas en las anotaciones. Al final del documento se indicará el resultado global alcanzado por el participante.

> "Es en el juego y solo en el juego donde el niño o el adulto como individuos son capaces de ser creativos y de usar el total de su personalidad, y sólo al ser creativo el individuo se descubre a sí mismo".

> > *Donald Woods Winnicott*

#### FORMULARIO DE RESPUESTAS. EL SUPERVIVIENTE

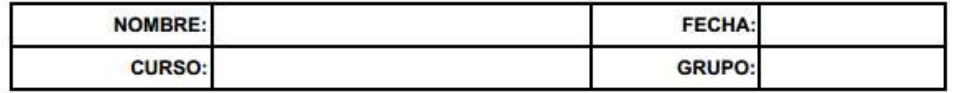

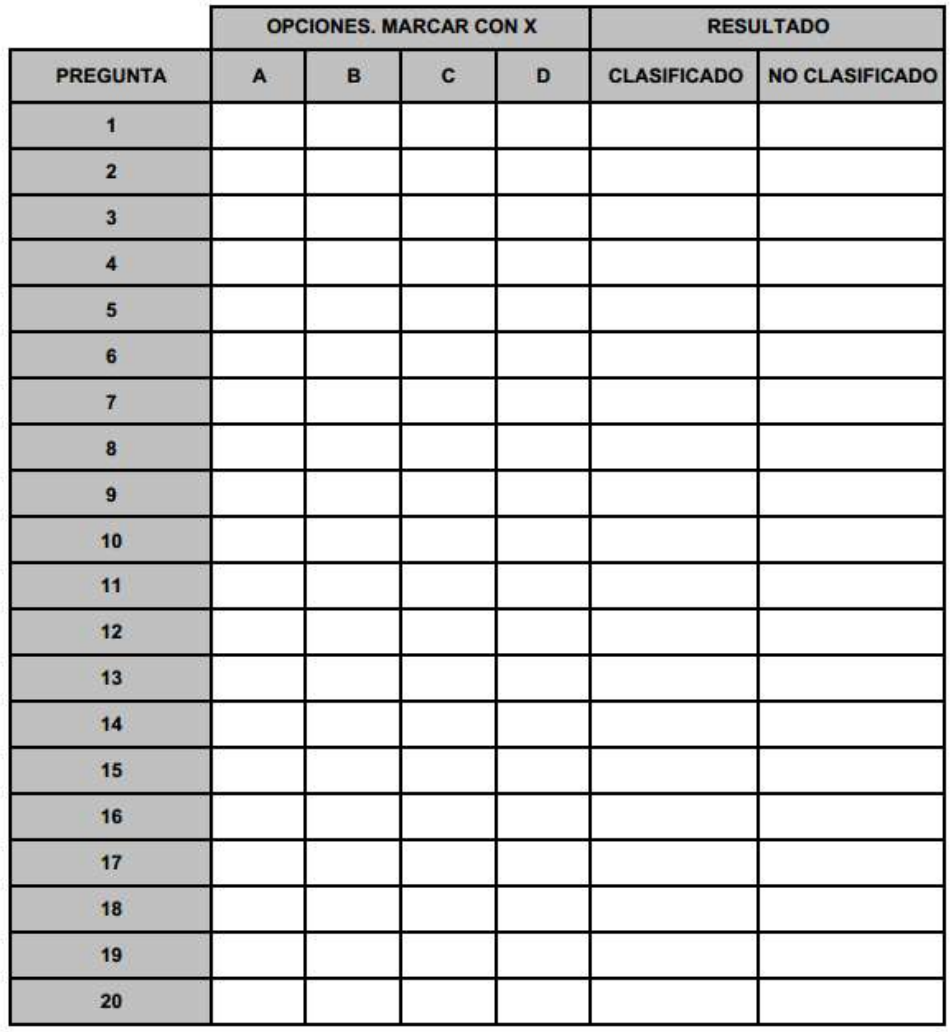

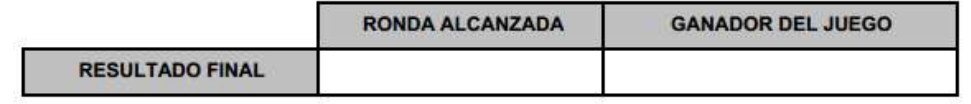

**Documentos de registro y evaluación para profesorado**. Todos los juegos contienen este tipo de documento, en el que el docente podrá anotar los resultados obtenidos en la actividad. Como ejemplo, se presenta el elaborado para el juego *El superviviente*. En este formulario se puede anotar el resultado obtenido por los diez primeros clasificados en el juego: aciertos, errores, comentarios y calificación.

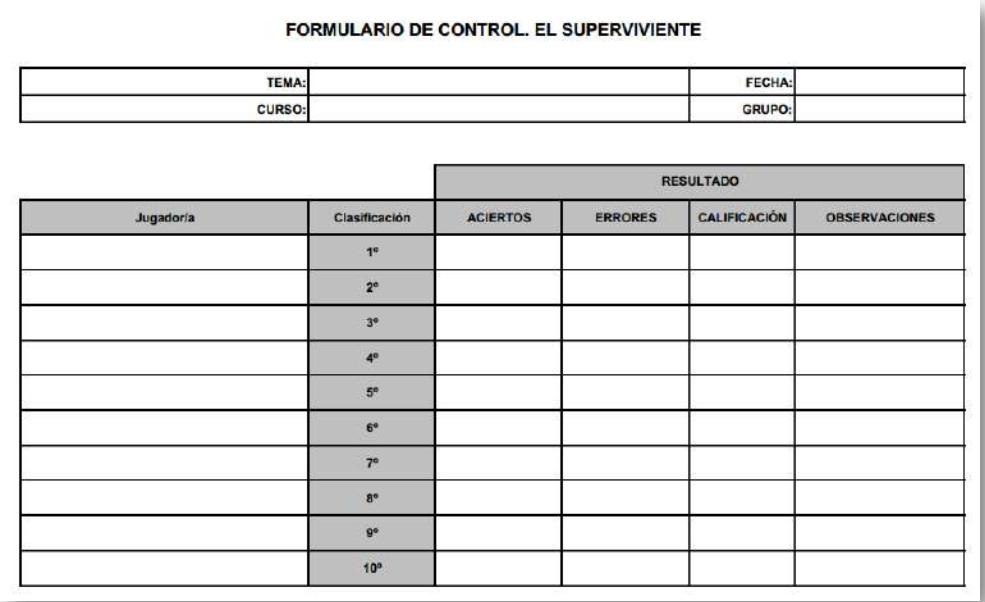

Además de estos documentos, se pueden utilizar todos aquellos que se preparen y se estimen convenientes. Ejemplos:

**Realización de una hoja de cálculo específica** para recoger resultados de marcadores de diferentes actividades, verbigracia, para realizar una olimpiada. A continuación, se presenta un caso descargable desde el juego *Marcadores*.

"La necesidad de jugar en los seres humanos es permanente". *Adam Blatner*

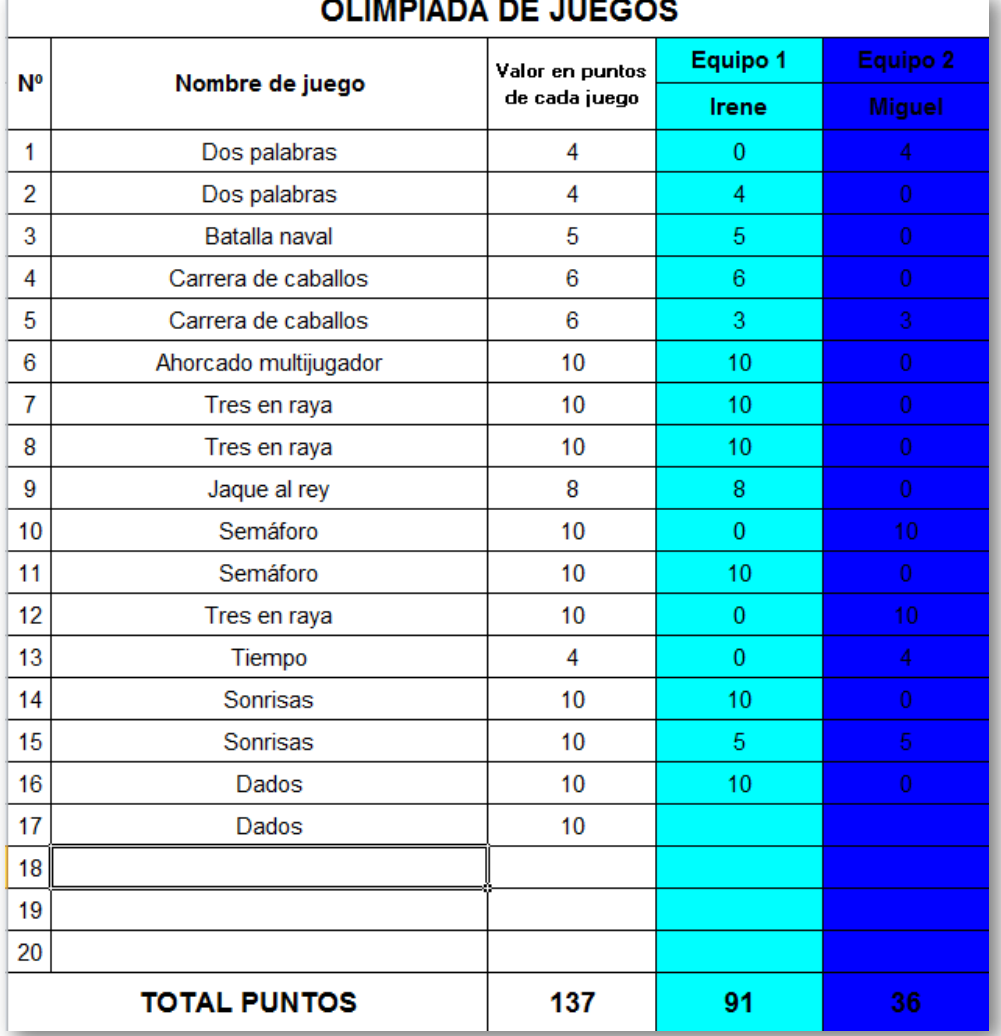

 $\sim$   $\sim$   $\sim$ 

- **Realización de documentos de texto específicos** que sirvan para registrar los datos de los juegos: actas, relaciones, clasificaciones, diplomas, palmarés...
- **Preparación de tarjetas o cartulinas** que contengan las opciones de respuesta para mostrarlas en público. En concreto, si las preguntas presentan 4 opciones de respuesta, se pueden hacer 4 cartulinas o tarjetas con las letras A, B, C, D y el jugador o equipo mostrará o entregará tras cada pregunta la cartulina o tarjeta con la opción elegida.

## **5.9 Recursos informáticos y logísticos**

Los recursos informáticos y logísticos necesarios para desarrollar cada actividad van a depender del enfoque que se dé a la misma. A continuación, presentamos una serie de posibles formas de implementación de éstas:

- **Actividad con juegos AJDA para todo el grupo-clase**. Lo ideal en este caso es contar con una **pantalla interactiva**, una **pizarra digital interactiva (PDI)** o un **cañón proyector** y visualizar en ellos el juego a través de un navegador web. Estos recursos permiten que el juego pueda ser seguido por todos los participantes a la vez a través de una misma pantalla, permitiendo la participación simultánea de muchos concursantes. Una cuestión importante para la puesta en práctica es disponer a los participantes y al mobiliario del aula de forma adecuada a la dinámica del juego, de forma que presentadores, participantes, público, ayudantes, organizadores, etc., ocupen posiciones apropiadas favoreciendo así una buena dinámica. Es importante que cada participante conozca su función y que la mecánica de la actividad sea previamente explicada, asimilada y preparada. Ésta es habitualmente la opción más utilizada por los docentes a la hora de llevar a cabo este tipo de actividades.
- **Actividad con juegos didácticos con varios grupos-clase**. En ocasiones puede ser interesante que alumnos de un grupo compitan con alumnos de otros grupos diferentes, sin ir más lejos, en la realización de una competición u olimpiada. En este caso los recursos informáticos necesarios son los mismos que los comentados para actividades con un grupo-clase, pero hay que tener en cuenta que si se aumenta el número de alumnos se necesitará un aforo mayor y se debe realizar especialmente una buena planificación y organización de la actividad.
- **Actividad de juegos didácticos por parejas o en pequeños grupos**. En este caso, sólo será necesario utilizar un ordenador personal o portátil que disponga de un navegador y acceso a los juegos on-line o tenerlos descargados. Los alumnos se colocarán adecuadamente alrededor del equipo informático y el profesor deberá explicarles su función y el desarrollo de la actividad. Ésta puede llevarse a cabo bien en un aula de informática, en un aula TIC dotada con ordenadores suficientes o utilizando el número suficiente de ordenadores portátiles o tablets.
- **Actividades de juegos didácticos individuales**. Muchos juegos pueden desarrollarse con un sólo jugador. Estás actividades pueden hacerse en el aula o fuera de ella si se dispone de ordenador con navegador web. El docente debe explicar al alumno cómo debe desarrollarse la actividad y cómo presentar los resultados obtenidos en la misma (captura de pantalla, documento con resultados, ficheros...). Para esta modalidad se recomienda utilizar los juegos a través de plataformas como Moodle o Google Classroom.
- **Otras actividades con juegos didácticos**. Existen otras posibilidades de implementar actividades basadas en juegos AJDA. Algunas ideas son: semanas culturales de centros educativos, dentro de algunas actividades complementarias como en la celebración del día de la Constitución o de la Comunidad Autónoma, competiciones culturales intra e inter centros, realización de talleres basados en juegos didácticos y en general en cualquier actividad en que se estime conveniente el uso de estos recursos educativos.

Para planificar la logística de la puesta en escena existen muchas posibilidades. Algunas ideas a tener en consideración son: preparar escenarios, decorados, iluminación, sonido, vestuario, distintivos, equipamiento para pruebas específicas, utilizar recursos de juegos de mesa o de otro tipo, emplear material complementario, etc.

# **5.10 Proceso de preparación de actividades con juegos AJDA**

Una vez analizados los distintos elementos que se deben tener en cuenta a la hora de realizar la preparación de actividades basadas en juegos didácticos, presentamos el proceso completo. Al final del mismo lo recogeremos en una ficha de planificación.

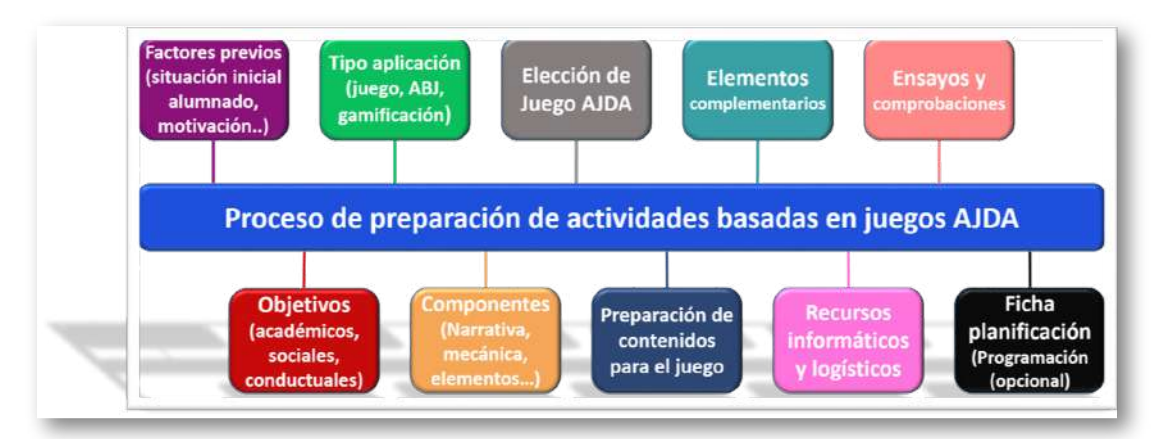

- 1. Analizar los **factores previos de relevancia**: características del alumnado y del grupo, situación de partida, recursos, materia a tratar...
- 2. Definir los **objetivos generales**: académicos, conductuales, actitudinales, motivacionales, sociales, etc.
- 3. Decidir el **tipo de forma de aplicación**: (1) Juego, (2) ABJ o (3) Gamificación.
- 4. Desarrollar los **componentes del proceso**: narrativa, objetivos, elementos, mecánicas y dinámicas.
- 5. Seleccionar el **juego o juegos AJDA** que vayamos a utilizar. Debe ser el más adecuado y compatible con lo preparado en los pasos anteriores.
- 6. Elaborar los **contenidos** para utilizar en los juegos, preferentemente ficheros de preguntas.
- 7. Preparar todos los **elementos complementarios** que se vayan a utilizar.
- 8. Comprobar que disponemos de los **recursos informáticos y logísticos** necesarios y su correcto funcionamiento.
- 9. Realizar **ensayos y comprobaciones** previas a la puesta en práctica.
- 10. Realizar una **ficha resumen de [preparación/planificación](https://proyectodescartes.org/iCartesiLibri/materiales_didacticos/libro_proyecto_ajda-def/documentos/ficha-preparacion-actividades.rtf)**. Opcionalmente se podrá hacer una programación completa.

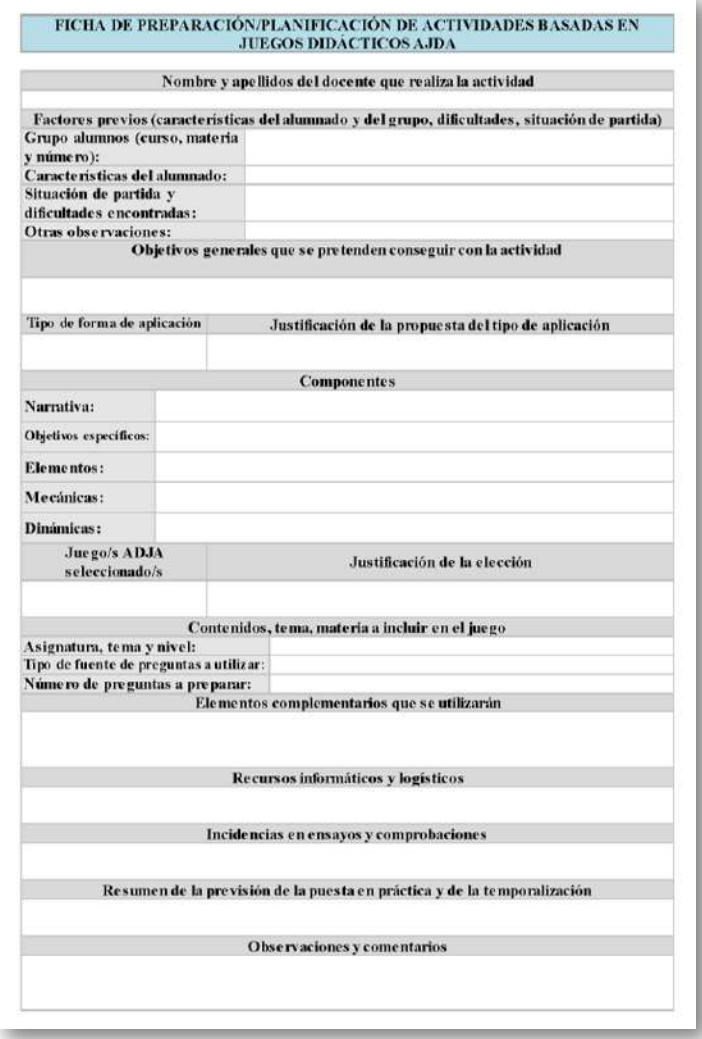

#### **5.11 Aspectos a tener en cuenta para la puesta en práctica**

Comentamos algunos aspectos a tener en consideración relativos a la puesta en práctica de actividades basadas en juegos AJDA:

- Antes de la puesta en práctica es muy importante realizar **comprobaciones** y **ensayos** que verifiquen el buen funcionamiento y una preparación adecuada.
- El uso de los juegos y de la gamificación es una **opción voluntaria**, que ofrece múltiples ventajas, pero no debe desarrollarse por obligación. En caso de que algún alumno se niegue a participar y no pueda ser motivado a ello, se le debe ofrecer una **actividad alternativa**.
- Es importante que el alumnado mantenga el interés y la **motivación durante todo el proceso**. Se recomienda trabajar para transformar las **motivaciones** extrínsecas en intrínsecas.
- Conocer el **punto de partida** y establecer los **objetivos** que queremos alcanzar son claves para el éxito de estas actividades.
- El **profesor** es el gran **dinamizador** de todo el proceso, siendo fundamental que transmita su motivación a los participantes.
- Es importante **poner reglas**, que sean conocidas y asumidas por todos desde el principio.
- Los participantes deben tener roles definidos y conocer los cargos o funciones que desempeñan y los que pueden alcanzar. Se debe procurar que todos tengan al menos un **cargo**.
- Los **alumnos** pueden ser **coparticipes** en la preparación (elaborar contenidos, preparar elementos y recursos, participar en el guion y la narrativa, proponer reglas...).
- Tener una **temporalización**, al menos aproximada, de la duración de la preparación y de la puesta en práctica.
- Preparar **dinámicas y mecánicas** variadas (competiciones, retos, misiones, desafíos...).
- Asociar adecuadamente los **contenidos curriculares** a tratar a las actividades basadas en juegos.
- Realizar una **base de datos de ficheros de contenidos** para las distintas áreas y materias del currículum.
- Realizar actividades utilizando **varios juegos didácticos**. Por ejemplo, usar todas las pruebas del concurso de televisión "Pasapalabra", "Saber y Ganar" o "Boom" para poner en escena el concurso completo.
- Utilizar **dinámicas específicas** para alumnado de infantil, primaria o educación especial. Un ejemplo podría ser que los alumnos se puedan mover por la clase y colocarse en determinados sitios según sus respuestas, agrupamientos, decisiones.
- Tener siempre presente las **características del alumnado y del grupo** al que va dirigida la actividad.
- En el caso de que se vayan a organizar **grupos o equipos**, conviene ser muy cuidadoso y prestar mucha atención a este tema. Se puede realizar de forma aleatoria, por elección del profesor, por elección de capitanes, por decisión del propio alumnado, como resultado de un juego desarrollado previamente, etc.
- Si se va a utilizar un **aula** de uso común para la puesta en práctica, reservarla con antelación.
- **Tener "a punto" el aula** o lugar en que se van a desarrollar los juegos antes de empezar la actividad: ordenador encendido, cañón o pizarra digital conectada, altavoces en funcionamiento, juego preparado y cargado en pantalla, ubicaciones asignadas de los participantes, recursos necesarios, distribución del mobiliario, atrezo, etc.
- Si la actividad se va a desarrollar en **varias sesiones**, procurar que éstas comiencen y finalicen de forma adecuada para que no pierdan continuidad.
- El **tema o materia de los contenidos** que se utilicen en los juegos debe ser conocido por los alumnos previamente, salvo que el hecho de que sea sorpresa sea parte de la actividad.
- **Disponer** de forma adecuada **a los participantes** durante la puesta en práctica (concursantes, presentadores, público...).
- Repartir al principio los **materiales y documentos** necesarios para la realización de la actividad y explicar cómo deben ser utilizados.
- Preservar la **escenografía y el orden** durante la puesta en escena.
- Se deben cuidar los aspectos relacionados con la **convivencia, socialización, inclusión** y potenciarlos.
- Utilizar este tipo de actividades para favorecer el **enriquecimiento personal**, además del académico.
- Llevar un **ritmo y dinámicas** adecuados para intentar mantener la participación y motivación del alumnado en todo momento. Controlar que el **"tempo"** del juego fluya de forma apropiada.
- **Guardar las partidas** de los juegos de forma periódica y a la finalización de éstas. También se deben obtener los **ficheros de resultados**.
- **"Improvisar"** lo mejor posible para solucionar "imprevistos".
- **Evaluar periódicamente y a la finalización** de la puesta en práctica de la actividad e introducir los cambios y decisiones que se consideren convenientes. Es recomendable que el alumnado participe en este proceso de evaluación.
- **Aprovechar la experiencia** adquirida en la puesta en práctica de una actividad para las siguientes.

# **5.12 Pasos a seguir para la puesta en práctica**

A continuación, se presenta una secuenciación de los diferentes pasos que se recomienda realizar para el proceso de puesta en práctica en el aula de actividades basadas en juegos didácticos del Proyecto AJDA:

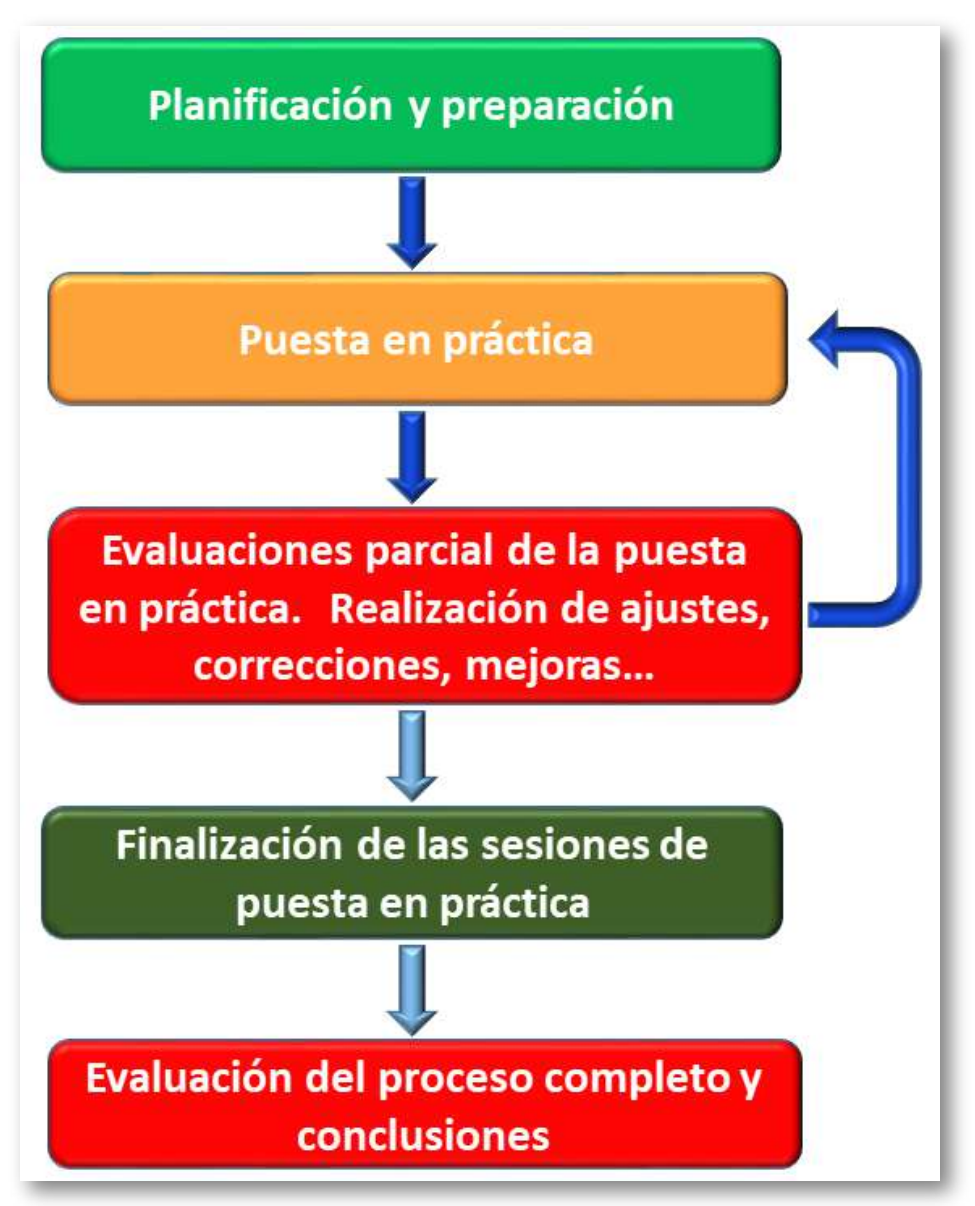

- 1. El punto de partida será la **planificación** y **preparación** que debe realizarse previamente.
- 2. Se procede a la **aplicación en el aula** de las actividades basadas en juegos. La periodicidad y las sesiones de aplicación deben haber sido previamente planificadas.
- 3. Durante el periodo en el que se está desarrollando la puesta en práctica, se deben realizar **evaluaciones parciales** de la misma, con el objetivo de realizar los ajustes que se estimen necesarios, hacer cambios, modificaciones, mejoras e incluso se debe valorar si conviene seguir con la aplicación de esta actividad o se debe dar por finalizada. Esta evaluación debe ser realizada por el docente y para ella puede sondear la opinión del alumnado si lo estima conveniente.
- 4. La actividad se debe dar por **finalizada** en los siguientes casos: cuando haya terminado su periodo programado de aplicación, cuando se hayan cumplido los objetivos planteados o cuando se estime que continuar con la actividad no resulte conveniente o beneficioso.
- 5. Tras finalizar la actividad, se debe realizar una **valoración y evaluación** del proceso completo, verificar el grado de consecución de los objetivos, los puntos fuertes, los puntos débiles, las propuestas de mejora y extraer las conclusiones. En esta valoración debe participar tanto el profesorado como el alumnado.

"El niño debe tener tiempo para jugar libremente, incluso aburrirse, porque eso hace que el cerebro haga conexiones sobre tomar decisiones en lo que realmente le gusta hacer".

*David Bueno i Torrens*

#### **5.13 Evaluación de la puesta en práctica**

Como hemos indicado en el proceso de puesta en práctica, el análisis y evaluación es parte muy importante para la mejora y buen funcionamiento de la misma. Además, las aportaciones del alumnado pueden ser de gran ayuda a este respecto. Para ello, hemos diseñado los siguientes documentos en formato rellenable:

Cuestionario para recoger la **[valoración](https://proyectodescartes.org/iCartesiLibri/materiales_didacticos/libro_proyecto_ajda-def/documentos/cuestionario-valoracion-alumnos.rtf) que el alumnado** realice sobre los aspectos más relevantes de la puesta en práctica. Para alumnos que no sepan escribir, se puede realizar de forma oral.

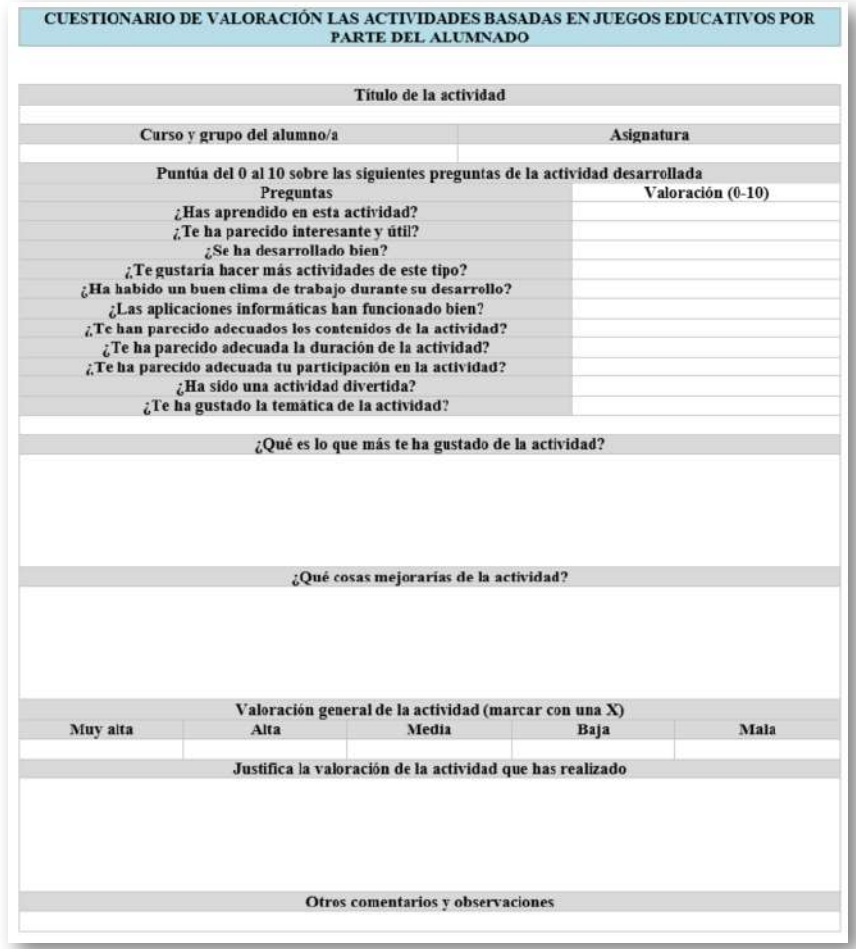

**[Documento](https://proyectodescartes.org/iCartesiLibri/materiales_didacticos/libro_proyecto_ajda-def/documentos/evaluacion-docente.rtf) de valoración completa de la actividad** que debe ser realizada por el docente.

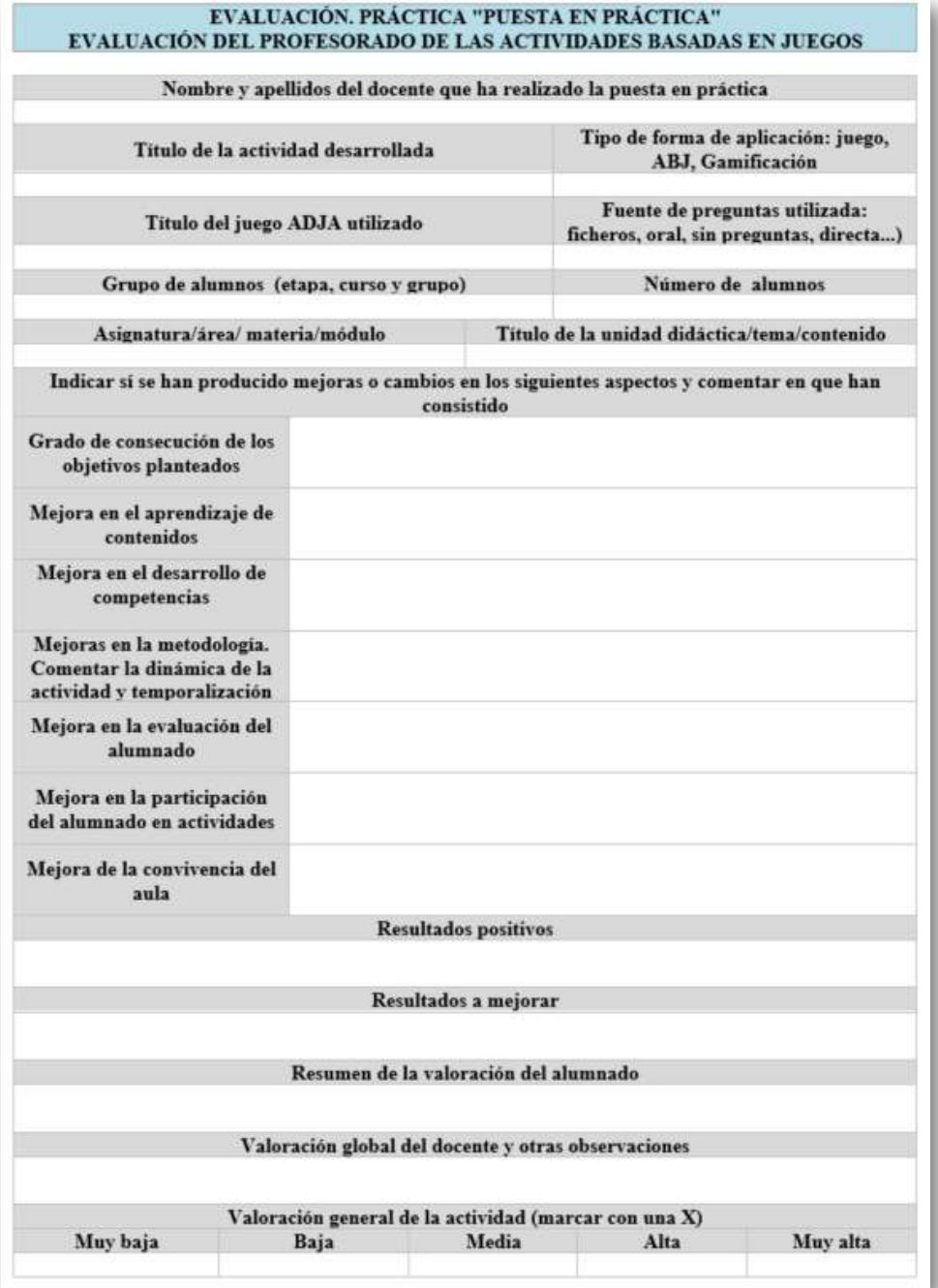
Ficha para realizar el **resumen [estadístico](https://proyectodescartes.org/iCartesiLibri/materiales_didacticos/libro_proyecto_ajda-def/documentos/estadistica-valoracion-alumnos.rtf)** de los datos aportados por el alumnado. Con los datos recogidos de los cuestionarios del alumnado, el docente puede cumplimentar la siguiente ficha y así tener una visión global de los mismos y obtener las correspondientes conclusiones.

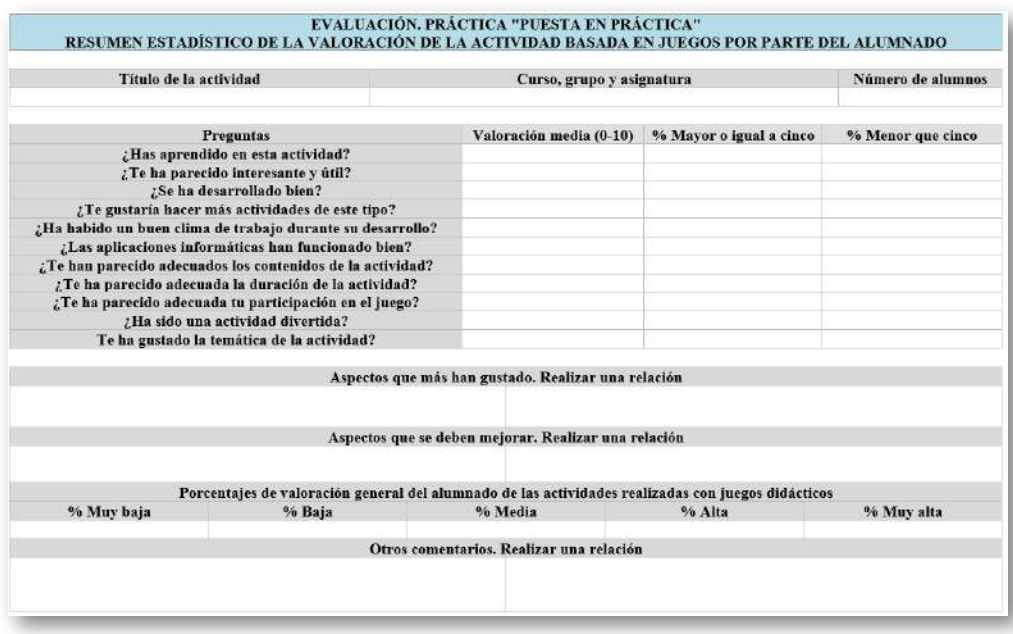

Es muy importante analizar los resultados de la evaluación de la puesta en práctica de actividades basadas en juegos didácticos y obtener sus conclusiones. Esto permitirá valorar los puntos fuertes y débiles de la misma e introducir las correspondientes mejoras para futuras actividades de esta naturaleza.

> "Si queremos extraer el máximo valor de la gamificación, debemos considerar el ir más allá de los PBL (puntos, insignias y clasificaciones)".

> > *Kevin Werbach*

## **5.14 Ejemplos de puesta en práctica**

En este apartado abordaremos ejemplos reales de puesta en práctica en el aula, los cuales han sido llevados a cabo, además de por el autor del libro, por los componentes del Proyecto de Investigación Gamifica y por cientos de docentes que han participado en las diferentes ediciones del curso de formación "Aplicación de Juegos Didácticos en el Aula". Por ello, en este apartado, tendremos en cuenta esta experiencia acumulada a nivel práctico de la utilización en el aula de los juegos AJDA.

Presentaremos casos de los tres niveles metodológicos comentados en este capítulo: (1) Juego, (2) Aprendizaje Basado en Juegos (ABJ) y (3) Gamificación, aunque por su relevancia en el ámbito educativo, nos centraremos especialmente en los dos últimos.

Dedicaremos un subapartado a los diferentes casos prácticos que trataremos, siendo el título del mismo el de la actividad desarrollada. Para cada uno de ellos, comenzaremos con una imagen de portada o cabecera, después incluiremos una serie de datos descriptivos y valorativos de la actividad en cuestión y finalmente se insertarán uno o más vídeos relacionados con la misma.

Un aspecto interesante es realizar la documentación, grabación, edición y montaje de un vídeo de este tipo de actividades, ya que, sin duda, constituye una buena práctica educativa que merece la pena difundir.

> "Mientras juega, un niño siempre se comporta más allá de su edad, por encima de su comportamiento diario. Mientras juega, es como si fuera más grande de lo que es".

> > *Lev Vygotsky*

Se suele decir que hay que practicar con el ejemplo. Por ello, presentamos un vídeo con la participación del autor de este texto, en el concurso de televisión "Ahora Caigo". Este programa fue emitido el día 22 de julio de 2013, en los inicios del Proyecto AJDA, y en él ya se puso de manifiesto la afición por los juegos didácticos de este concursante.

La participación en este programa fue una experiencia muy positiva y enriquecedora. Me permitió aprender muchas cosas, que luego pude incorporar de una forma u otra al Proyecto AJDA. Además, pude vivir en primera persona la emoción y motivación que implica la participación en un concurso y después trasladarla a mis alumnos.

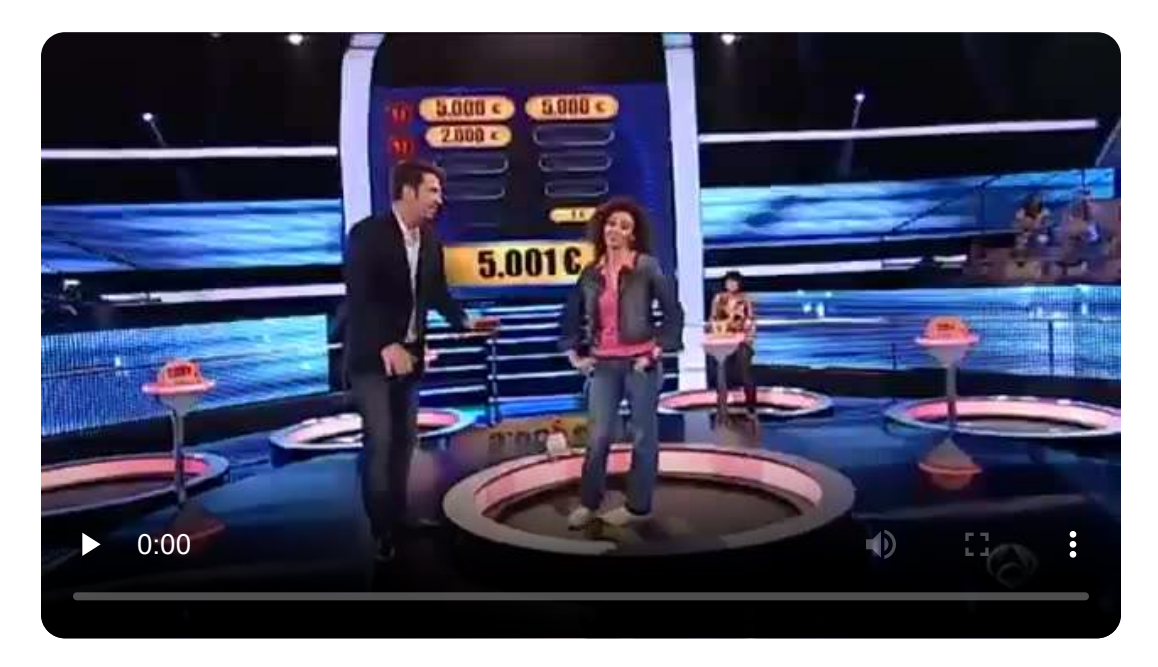

Con alumnos de 2ºESO, hemos reproducido la experiencia de montar en clase este concurso, utilizando el juego homónimo del Proyecto AJDA. Diez alumnos oponentes y una alumna como central, subidos en sillas, que emulaban las trampillas, se batieron en duelos de preguntas. El resultado fue todo un éxito y por "petición popular" la experiencia se repitió varias veces.

## **5.14.1 Ahorcado. Un clásico en clase**

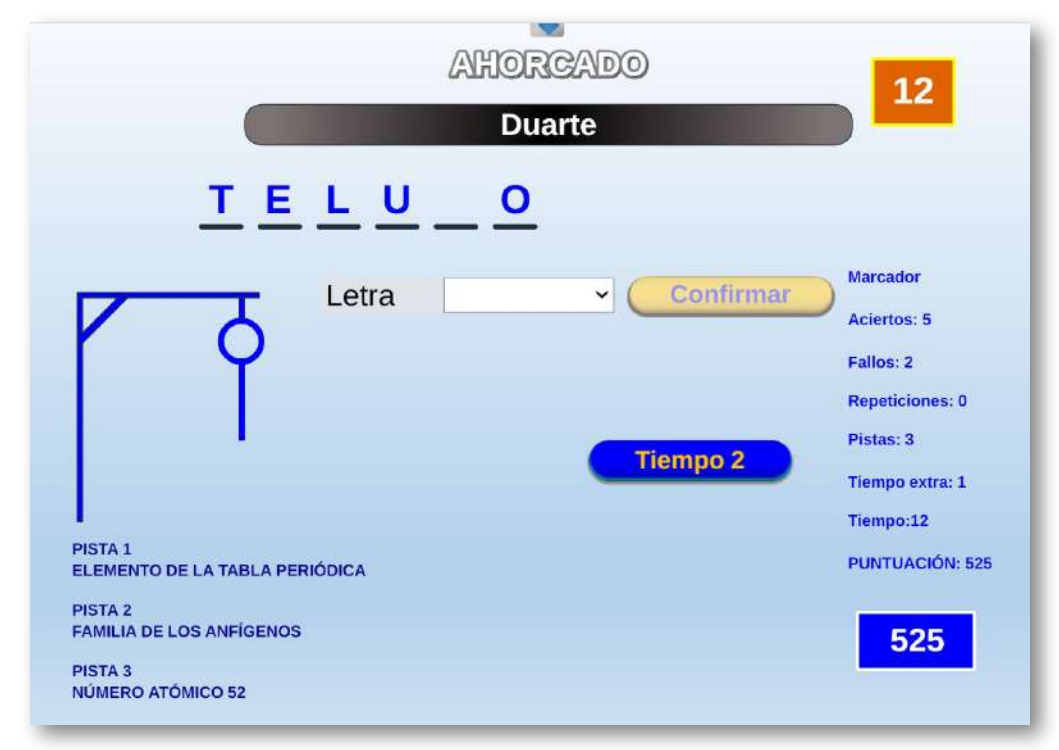

**Tipo de puesta en práctica:** (1) Juego.

**Juego AJDA:** *Ahorcado.*

**Nivel educativo:** Primaria, ESO, Bachillerato, Formación Profesional.

**Temporalización:** Utilización puntual en muchas ocasiones.

**Descripción:** Un jugador o equipo debe averiguar una palabra secreta. Para ello, irá pidiendo letras hasta que complete la palabra oculta, cometa más de seis fallos, repita más de dos veces la misma letra o se quede sin puntos. Se parte con una cantidad inicial de puntos. Los fallos o la utilización de comodines de tiempo o pistas restan puntos, mientras que los aciertos los suman. Si el jugador no consigue acertar la palabra al final del juego, saldrá un botón que ofrecerá la solución.

**Comentarios:** Este tipo de actividades no necesita mucha preparación previa y se puede implementar de forma rápida y sencilla en cualquier momento de una clase. Además del *Ahorcado*, se han empleado otros juegos AJDA en actividades con formato y metodología similar, tales como: *"La Clave", "Combinación"* y especialmente algunos juegos diseñados específicamente para la etapa de infantil y primaria: *"Abierto o cerrado", "Reloj", "Meses y días", "Calendario", "Grande y pequeño", "Colores", "Pétalos", "Acercarse y alejarse"*...

**Valoración.** Los resultados de las experiencias han sido satisfactorios en general, tanto los propios como los reportados por otros muchos docentes. Cabe destacar que los objetivos para este tipo de actividades no suelen ser ambiciosos, pero cumplen muy bien su función.

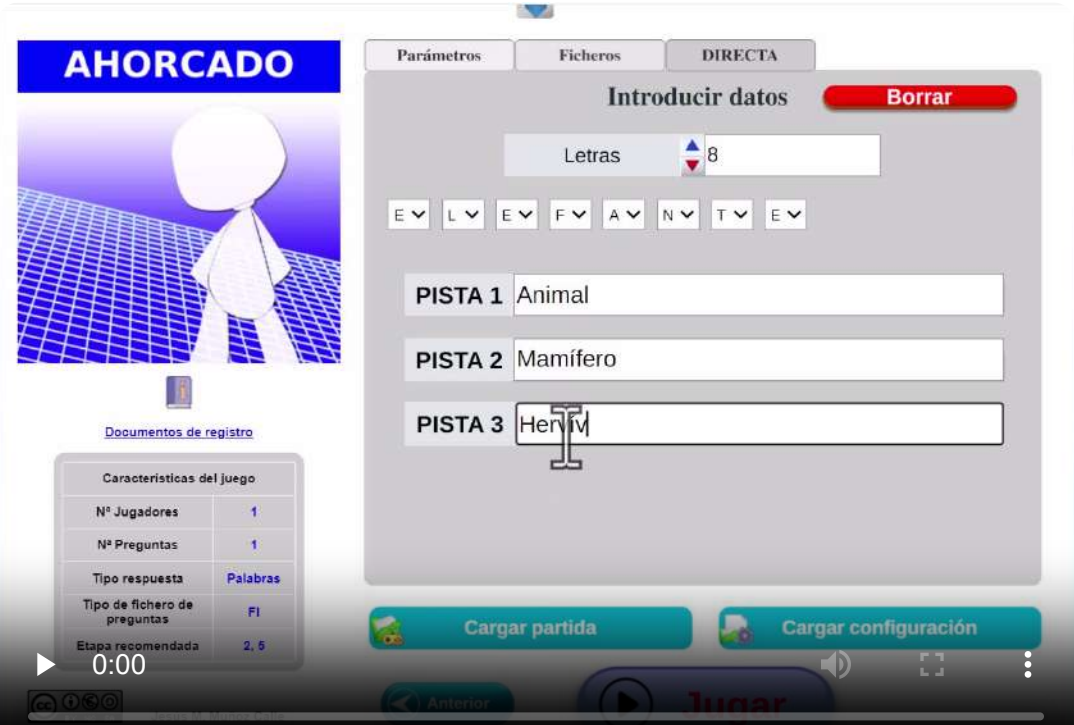

## **5.14.2 Clasificación. La competición del conocimiento**

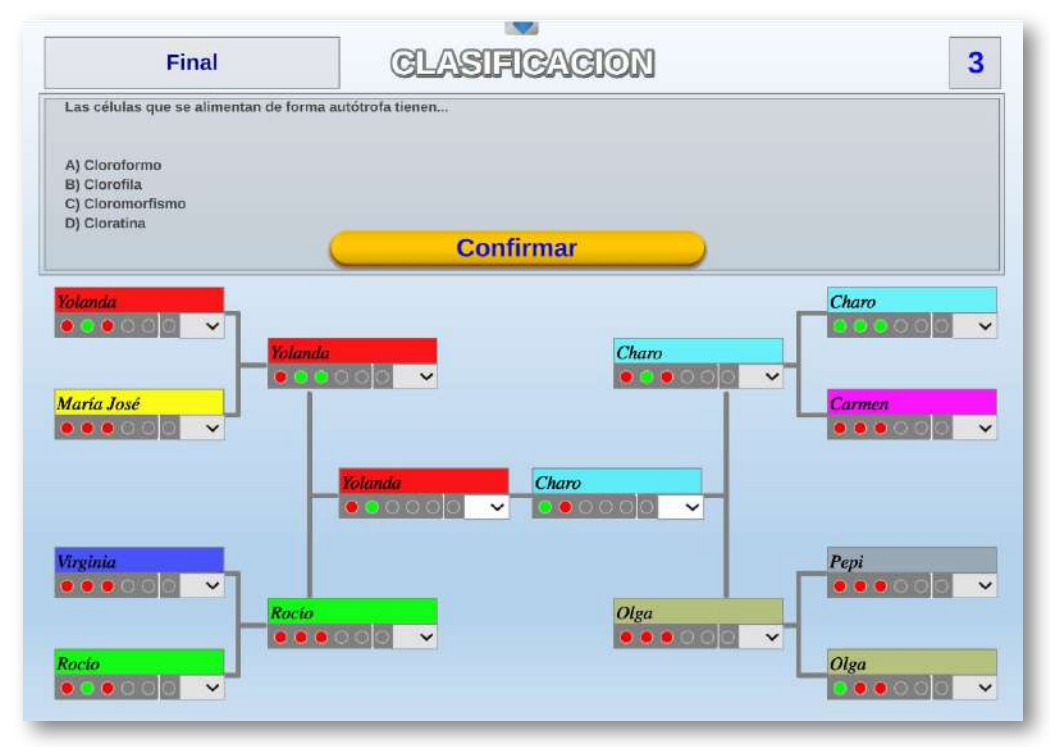

**Tipo de puesta en práctica:** (2) ABJ.

**Juego AJDA:** *Clasificación.*

**Nivel educativo:** 3ºESO.

**Temporalización:** Durante un mes en varias sesiones semanales.

**Descripción:** En esta actividad, el alumnado de todo el nivel de 3ºESO realizará las baterías de preguntas, con las que se disputará una competición basada en duelos clasificatorios individuales, de forma que se vayan superando rondas hasta llegar a la final y ser el vencedor. La actividad consta básicamente de dos fases: la de realización de las baterías de preguntas, por todos y cada uno de los alumnos y la de concurso con la dinámica del juego "Clasificación". En el vídeo que se incluye podemos ver un resumen de la actividad.

**Comentarios:** Se ha utilizado en ESO, dentro del Programa de Ciencias del Centro, para las materias de Biología y Geología y Física y Química. Dentro de este Programa, los alumnos se subdividen en dos grupos, tomándose como principal criterio para realizar los agrupamientos, el nivel académico del alumnado. Durante la realización de esta actividad, todos los alumnos participaron por igual y completaron todos los objetivos, independientemente de su nivel académico y del grupo al que pertenecieran. Esto implica que la adaptación a la diversidad funcionó perfectamente y puede considerarse como uno de sus puntos fuertes.

**Valoración.** Los resultados de las experiencias fueron muy positivos, superando incluso las expectativas iniciales. Como hemos comentado, el mayor logro fue el éxito en la atención a los distintos niveles del alumnado. También funcionó muy bien en el progreso de los resultados académicos y del aprendizaje, en el aumento de la participación y motivación y en la mejora del clima de convivencia, máxime cuando hablamos de una actividad que se realizó con un número elevado de alumnos simultáneamente.

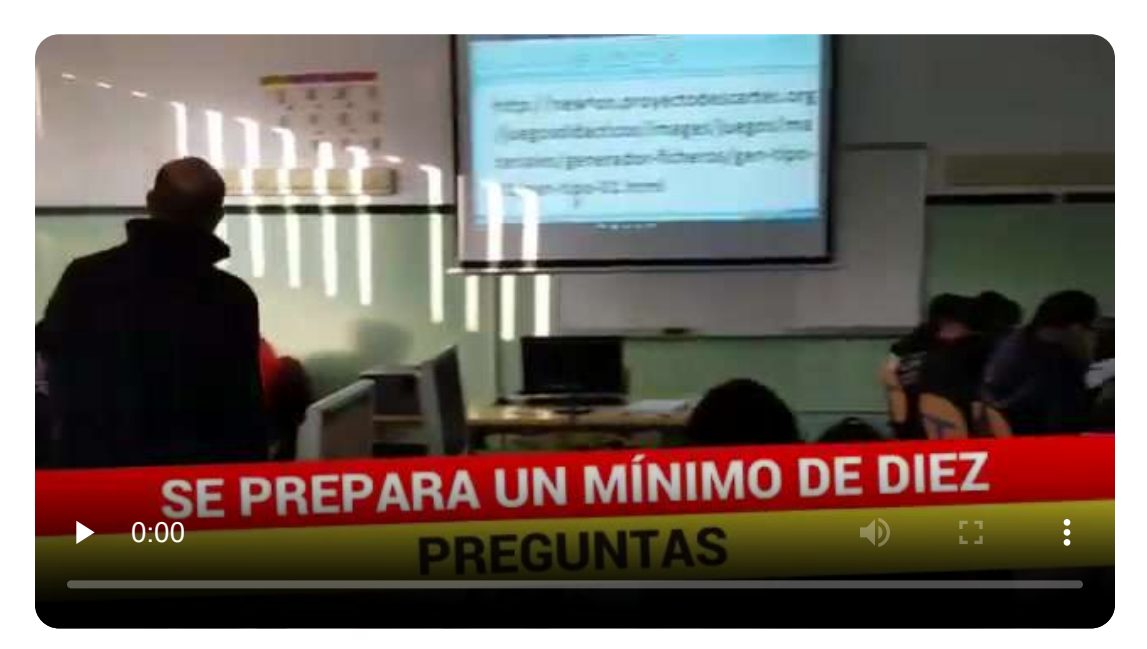

## **5.14.3 Crash por equipos**

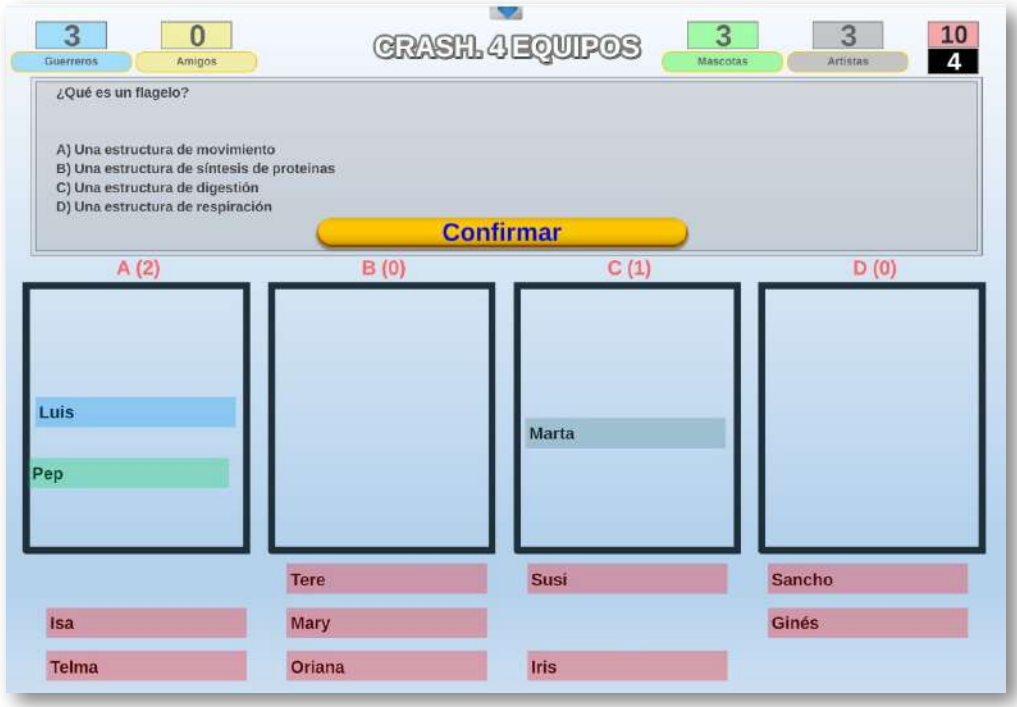

**Tipo de puesta en práctica:** (2) ABJ.

**Juego AJDA:** *Crash. 4 Equipos*

**Nivel educativo:** 1ºBachillerato.

**Temporalización:** Durante 4 semanas.

**Descripción:** En esta actividad se forman cuatro equipos con tres componentes en el que uno de ellos será el capitán. Se formularán un máximo de 10 preguntas que dispondrán de 4 opciones de respuesta, siendo sólo una de ellas la opción correcta. Tras formularse cada cuestión, todos los alumnos, de forma independiente, deberán marcar mediante sus tarjetas de respuesta la opción elegida. Esto hará que los participantes se ubiquen en uno de los 4 contenedores existentes en el juego.

Sobre cada uno de los 4 contenedores penden 4 "cajas fuertes gigantes". A aquellos participantes que se coloquen en un contenedor cuya opción de respuesta no sea correcta se les caerá encima una "caja fuerte gigante". En este caso los jugadores no recibirán ningún punto y, según se establezca inicialmente, podrán quedar eliminados. Los jugadores que se metan en el contenedor de respuesta correcta, conseguirán un punto para su equipo y continuarán jugando. En la configuración sin eliminación de jugadores, ganará el juego el equipo que más puntos consiga tras formularse 10 preguntas. En la configuración con eliminación, vencerá el equipo que, tras formularse las preguntas necesarias, tenga más jugadores no eliminados.

**Comentarios:** El funcionamiento de las actividades en las diferentes sesiones fue excelente: buen ambiente de trabajo, participación total, alta motivación y buen juego en equipo.

**Valoración.** Muy positiva. Mejoró el aprendizaje y los resultados académicos, que era el principal objetivo de esta actividad. También ayudo al interés del alumnado por la asignatura.

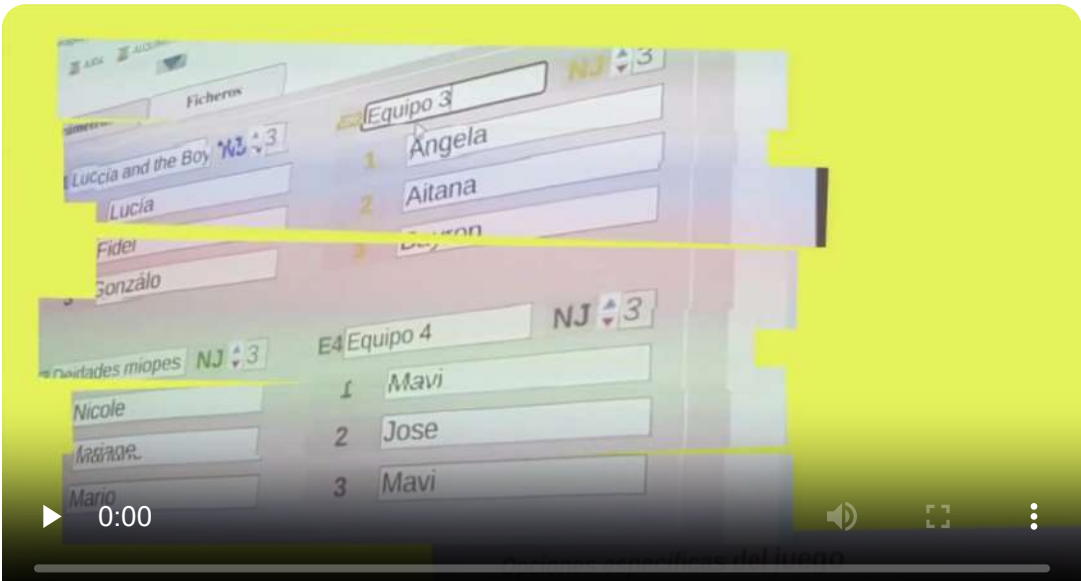

#### **5.14.4 A la caza de los secretos de Alquimia**

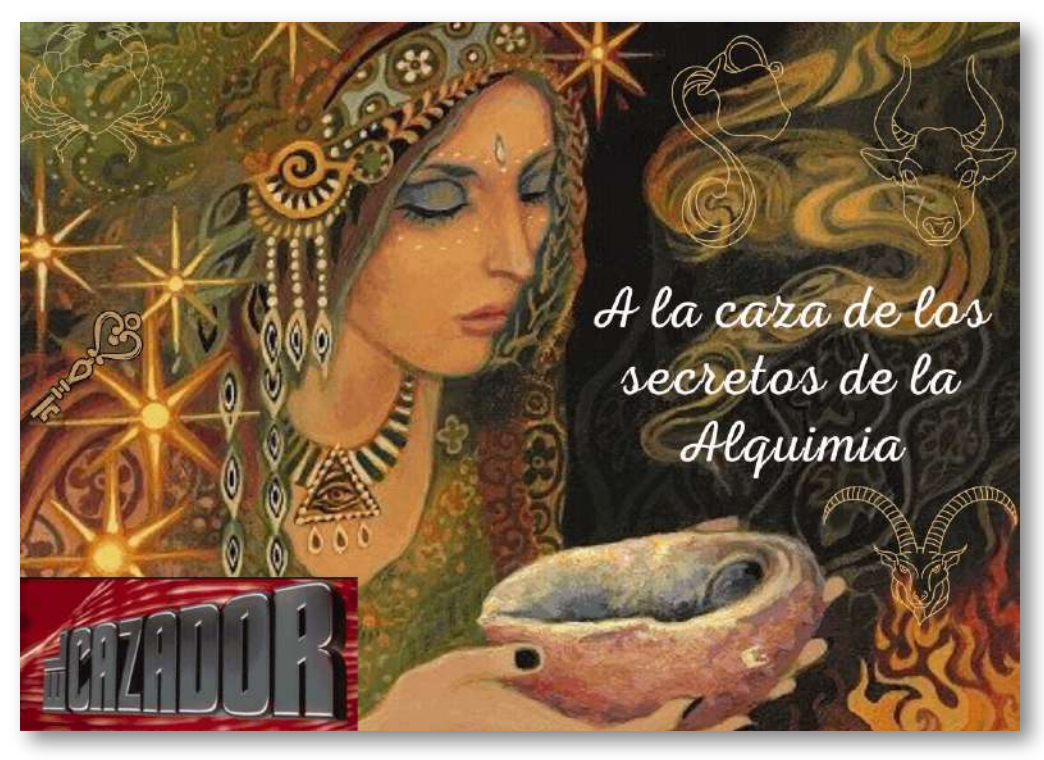

**Tipo de puesta en práctica:** (3) Gamificación.

**Juegos AJDA:** *La caza* y *Caza final.*

**Nivel educativo:** 2ºBachillerato.

**Temporalización:** Durante 2 semanas.

**Descripción:** Nos situamos en la Europa medieval. Los alquimistas buscan entre otras cosas la transmutación de los metales innobles en oro y alcanzar la vida eterna. La piedra filosofal y el elixir de la vida son sus codiciados objetivos, pero la rivalidad entre los alquimistas es feroz y los grandes maestros no permiten a los advenedizos irrumpir en su jerarquizado mundo por temor a que alcancen antes que ellos lo que llevan toda la vida buscando y harán lo que haga falta para impedirlo.

Cuatro iniciados en el arte de la Alquimia pretenden conseguir las riquezas y secretos que tras ella se ocultan, pero la Gran Maestra alquimista está al tanto de los planes de sus pupilos y urde un plan para darles caza uno a uno y arrebatarles los tesoros conseguidos y así mantener su estatus y preponderancia.

El pueblo será testigo de los duelos entre la Gran Maestra y sus aprendices y trasmitirá estas vivencias de generación en generación hasta convertirse en leyenda.

El objetivo de los aprendices alquimistas será conseguir la mayor cantidad de oro posible mediante la transmutación de sus puntos, y lo que es más importante, salvar sus vidas amenazadas por la Gran Maestra que se siente traicionada por sus rebeldes alumnos y ve peligrar su posición en el gremio. Esta batalla se llevará a cabo a través del concurso "El Cazador", que consta de tres fases.

- **Primera fase.** A cada jugador le serán planteadas preguntas por el presentador durante un minuto. Por cada acierto conseguirá 1.000 puntos.
- **Segunda fase.** Con los puntos conseguidos el participante se enfrentará en un duelo de preguntas individual a la cazadora (Gran Maestra). La cazadora hará una oferta de puntos por encima y otra por debajo de los conseguidos por el concursante y, según la propuesta elegida por el aspirante, estará a cuatro, cinco o seis casillas de llegar a "casa". A continuación, empieza "La caza". Concursante y cazadora recibirán preguntas que deberán responder de forma simultánea e independiente. Por cada acierto avanzarán una casilla. El objetivo del jugador es llegar a "casa" y el de la cazadora atraparlo antes. Cada uno de los cuatro jugadores realizará de forma individual las dos primeras fases. Los participantes que sean "cazados" en la segunda fase serán eliminados y los que lleguen "a casa" sumarán al bote común del equipo los puntos ganados en la segunda fase y se enfrentarán a la cazadora en la "caza final".

**Tercera fase.** Durante dos minutos los jugadores no eliminados  $\bullet$ responderán preguntas por parte del presentador. Cada una deberá ser respondida por un solo jugador, el que primero dé al pulsador (si responde otro la respuesta se considerará fallada). Cada acierto dará al equipo de jugadores una casilla de ventaja. Además, el equipo partirá con una ventaja inicial de tantas casillas como jugadores haya clasificados. Después llega el turno de la "cazadora", que durante dos minutos contestará preguntas. Si la cazadora falla una pregunta habrá rebote para el equipo de jugadores, que de forma conjunta podrá responder y, si acierta, hará retroceder una casilla a la "cazadora". El equipo de jugadores gana si la cazadora no logra igualar las casillas de ventaja que ellos han conseguido y el premio se reparte a partes iguales entre los participantes no eliminados.

Los alquimistas aprendices obtendrán por cada 1.000 puntos conseguidos una insignia de la asignatura que le permitirá subir su calificación.

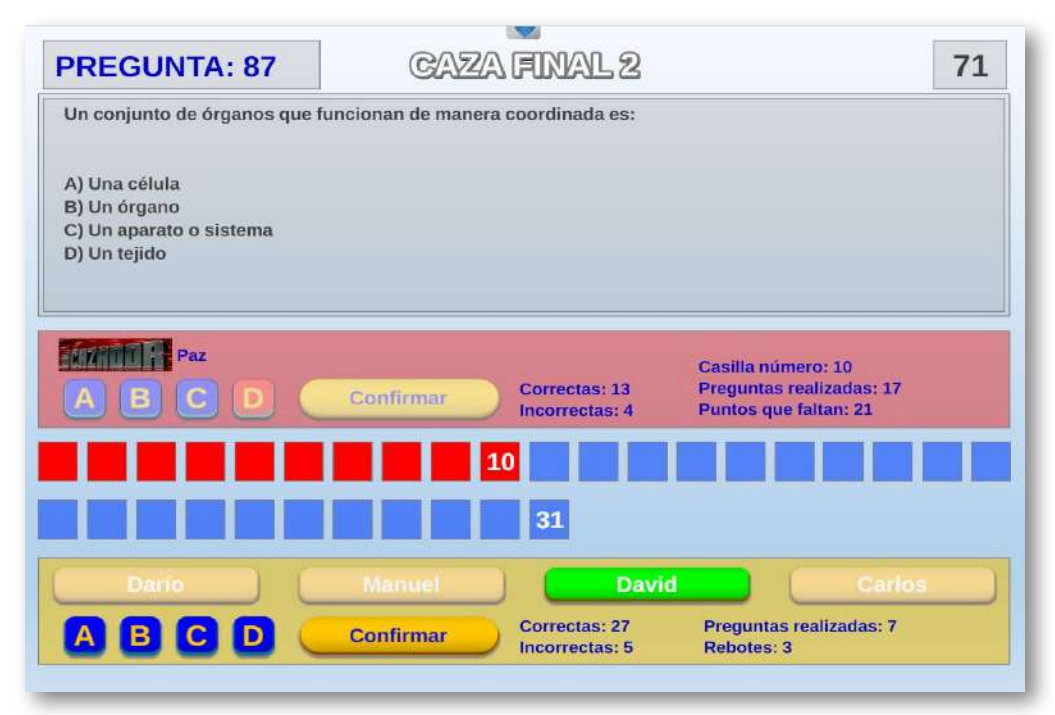

**Comentarios:** Los concursantes jugaron muy bien tanto de forma individual como en equipo. Una buena preparación, alta motivación y buena estrategia fueron las claves de su éxito. Por un resultado muy ajustado, los aprendices consiguieron derrotar a la Gran Maestra Alquimista y ganaron un alto número de insignias. Asistieron como público profesores y alumnos de otras clases, que tras la finalización del concurso se animaron a participar en los juegos. El desarrollo de la actividad fue excelente en todas sus etapas.

**Valoración.** Muy positiva. Ayudó al alumnado en su formación académica y a subir sus calificaciones. También mejoró al interés del alumnado por la asignatura. Todo el alumnado participante superó la materia, la mayoría con notas altas.

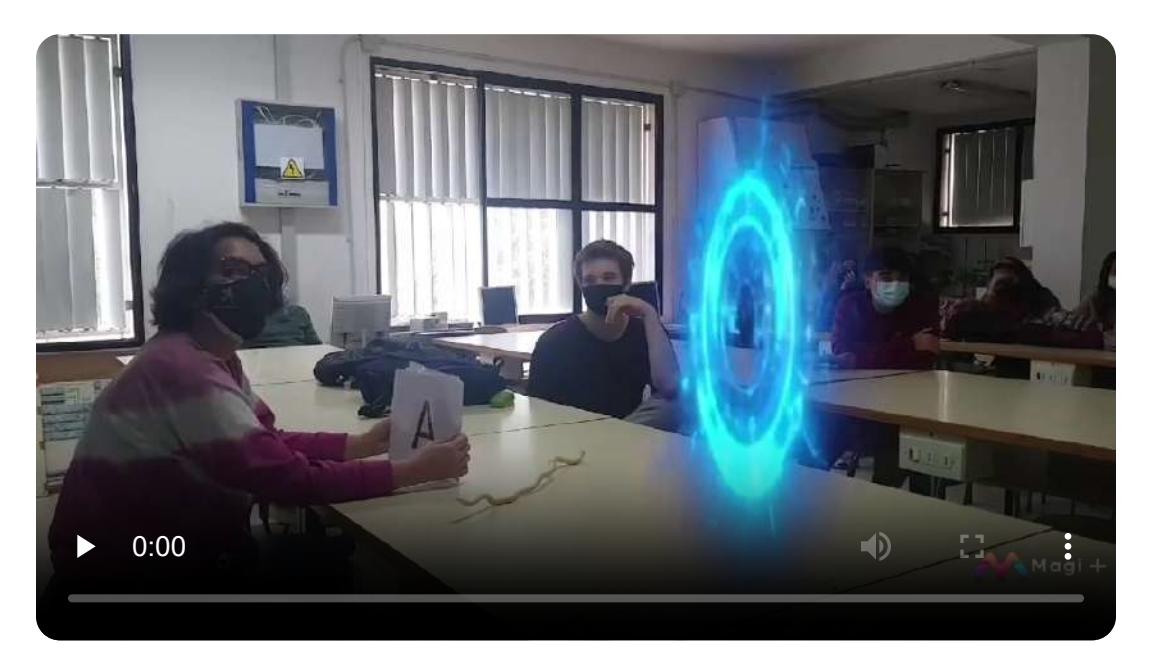

"El juego en todas sus formas no es una pérdida frívola de tiempo que deba posponerse cuando hay cosas «más importantes» que hacer".

*Ken Robinson*

## **5.14.5 Olimpiada de juegos didácticos**

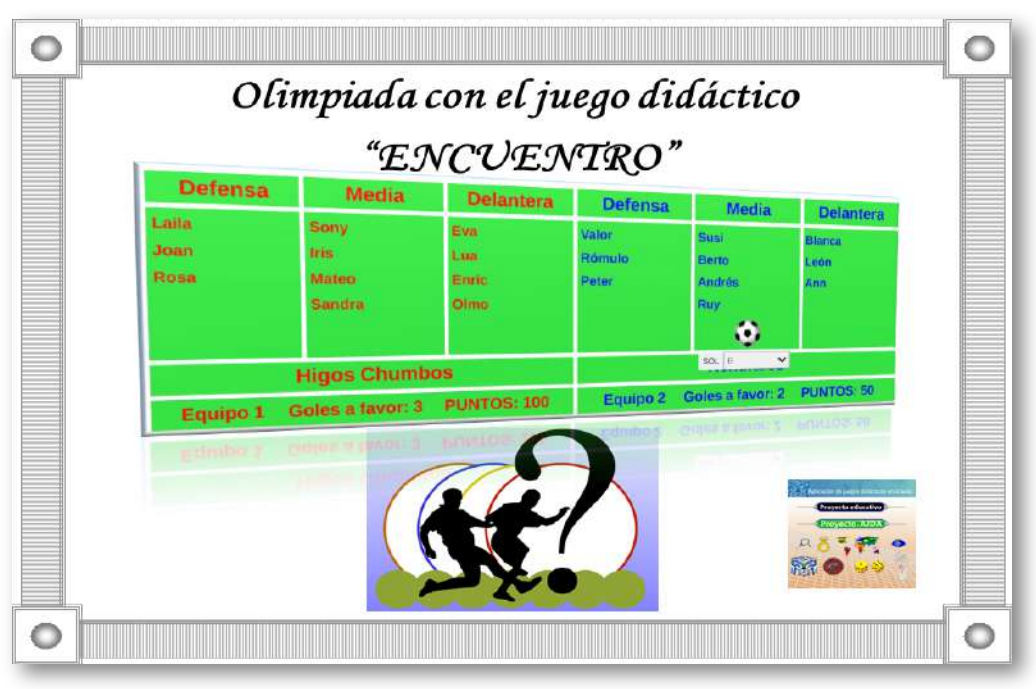

**Tipo de puesta en práctica:** (3) Gamificación.

**Juego AJDA:** *Encuentro*

**Nivel educativo:** ESO, Bachillerato y Formación Profesional.

**Temporalización:** Durante 2 meses.

**Descripción:** En esta "Olimpiada", los alumnos se convierten en "deportistas" de un equipo para llegar a ser los "Campeones" y ganar el trofeo. En cada partido compiten dos equipos cuyos jugadores se distribuyen en tres líneas rotativas: delantera, media y defensa. Cada equipo recibirá 9 preguntas con 6 opciones de respuesta. En primer lugar, la pregunta será para la línea delantera, en caso de fallo pasará a la media y si no hay acierto, deberá responder la línea de defensa que en caso de no acertar recibirá un gol. Los equipos ganarán puntos por cada respuesta acertada, siendo mayor la ganancia cuanto antes se acierte la pregunta. Ganará el partido el equipo que menos goles reciba y en caso de empate a goles el que más puntos consiga.

La "Olimpiada" se disputa en varias fases clasificatorias: (1) dentro del grupo clase, (2) dentro del mismo curso o nivel y (3) dentro de la misma etapa. Los ganadores recibirán sus correspondientes diplomas acreditativos y las valoraciones académicas positivas.

**Comentarios:** En el vídeo que resume la actividad se incluyen los comentarios y valoraciones de parte de sus participantes y en él se refleja con claridad su experiencia y opinión de la actividad realizada.

**Valoración.** Muy positiva. Una actividad realizada a nivel de centro, en la que han estado implicados todos los alumnos de todos los grupos de diferentes etapas educativas y con muchos profesores colaborando en la organización de la misma. Ha obtenido unos resultados muy satisfactorios y ha cumplido todos los objetivos inicialmente planteados.

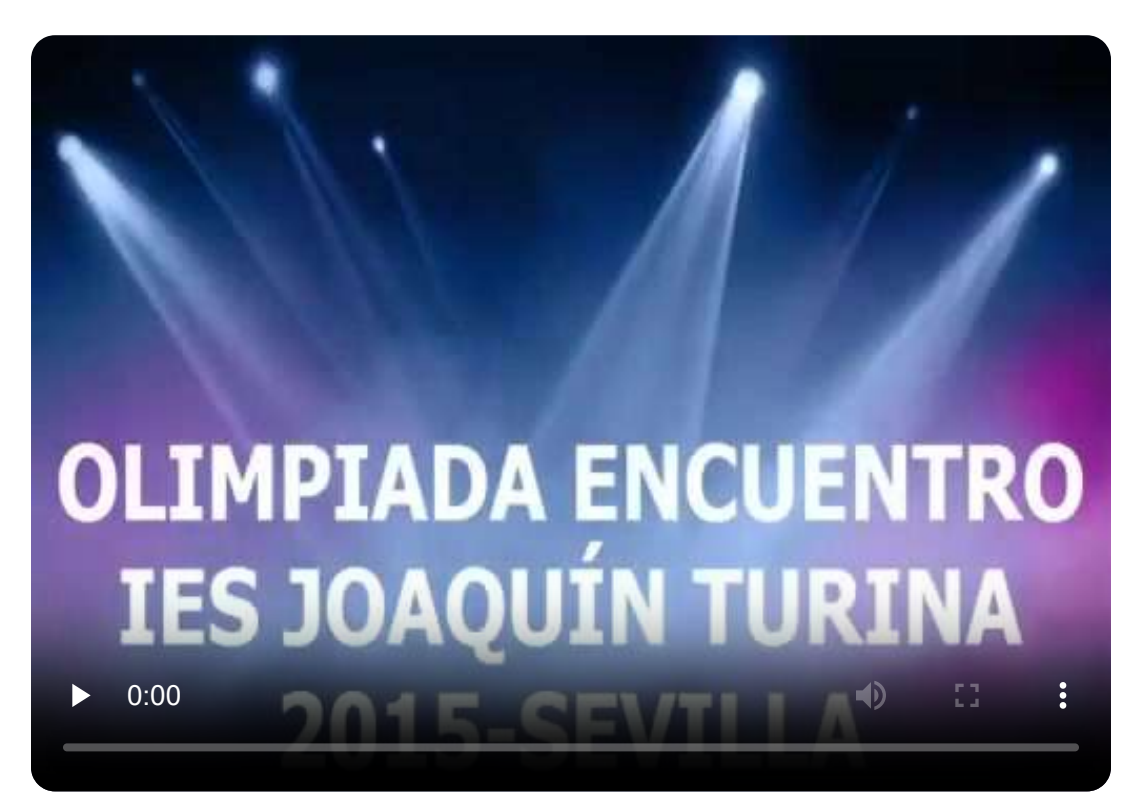

## **5.14.6 Parlamento en el aula**

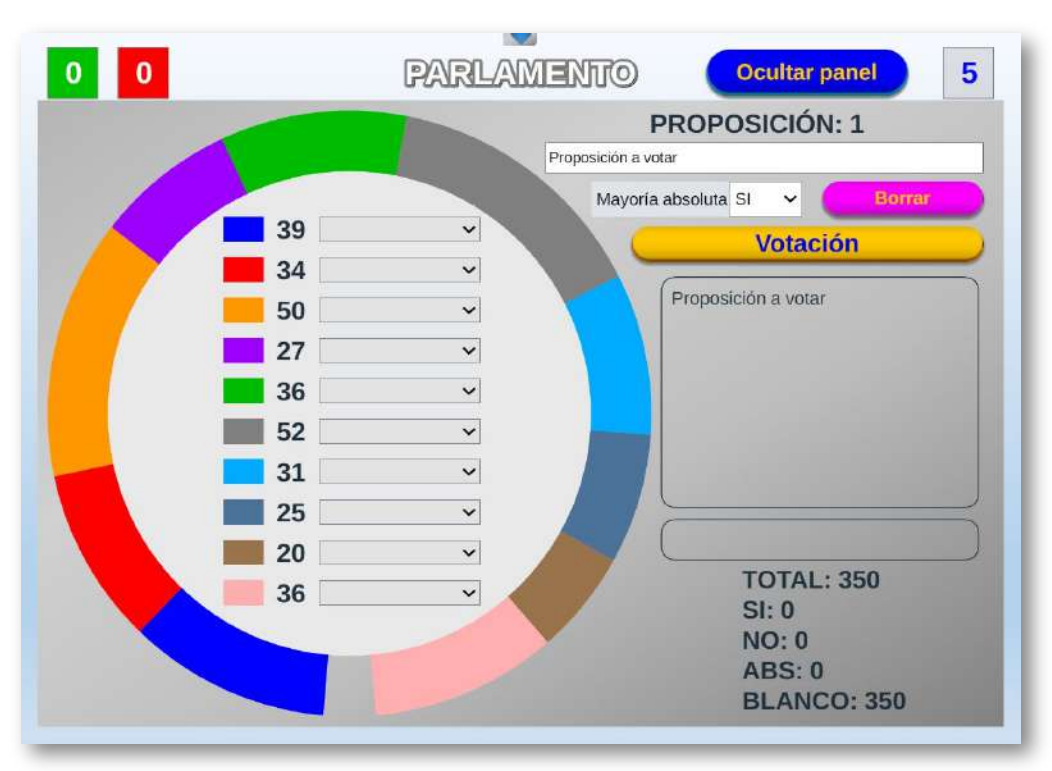

**Tipo de puesta en práctica:** (3) Gamificación.

**Juego AJDA:** *Parlamento*

**Nivel educativo:** ESO, Bachillerato y Universidad.

**Temporalización:** 1 o 2 sesiones.

**Descripción:** En esta actividad, el aula se convierte en un "Parlamento", donde se aúna conocimiento, debate, votaciones, consenso, propuestas... y que ha dado muy buenos resultados a la hora de tratar en clase cualquier tema de interés de una forma diferente, generando dinámicas muy positivas. Los alumnos se convierten en "parlamentarios" y se pueden integrar en uno de los diez "grupos o partidos" existentes.

La actividad consta de dos fases. En la primera los "grupos o partidos" deberán conseguir la mayor cantidad de puntos mediante tres mecanismos ponderables: conocimientos, votaciones y azar. Estos puntos se traducirán proporcionalmente a escaños, repartiéndose un total de 350.

En la segunda fase se realizará una serie proposiciones, que deberán de ser debatidas y votadas. Tras la votación, las propuestas podrán ser aprobadas o rechazadas, requiriéndose mayoría absoluta o simple, según se configure. El juego permite guardar las partidas, las propuestas y los resultados para su análisis posterior o para poder ser continuadas en otra sesión.

**Comentarios:** Muy buena dinámica en el desarrollo de las actividades y un ejemplo de "ejercicio parlamentario".

**Valoración.** Muy satisfactoria. Esta actividad aúna de forma lúdica muchos aspectos diferentes, tales como el aprendizaje de conocimiento, el debate, el consenso, la participación democrática, el tratamiento de temáticas de interés, etc.

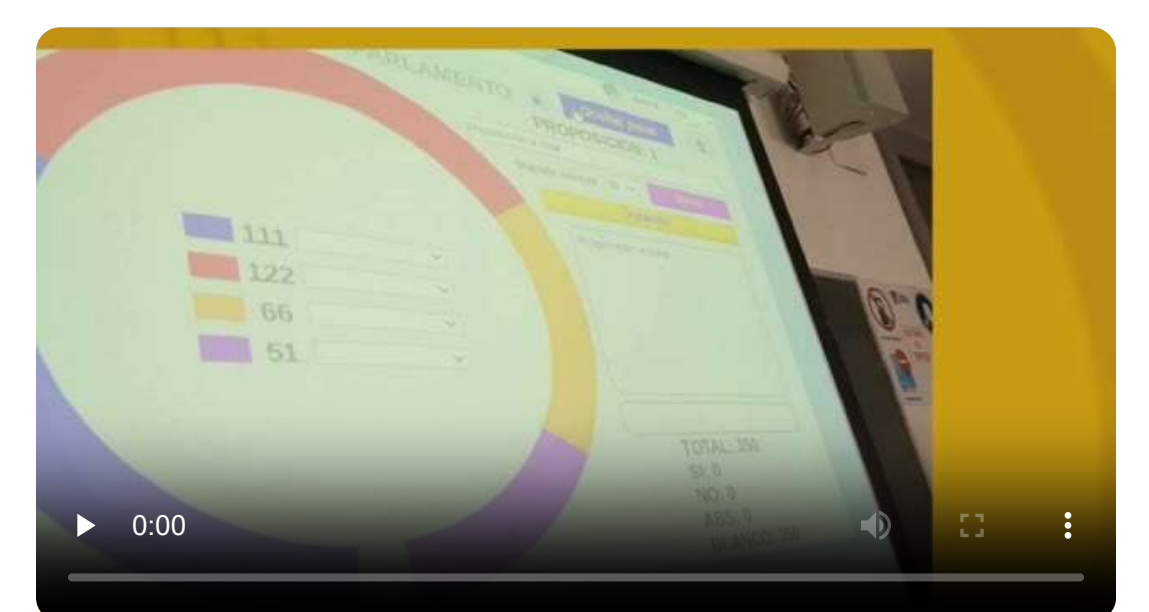

## **5.14.7 El aula, un estudio de TV**

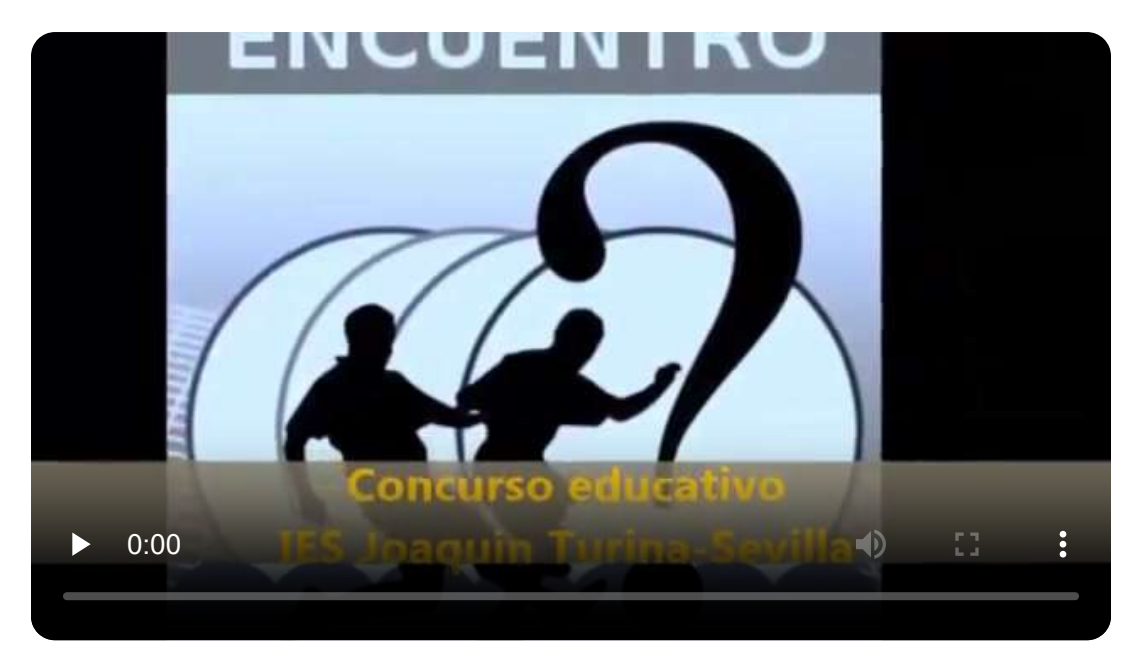

**Tipo de puesta en práctica:** (3) Gamificación.

**Juegos AJDA:** *Encuentro* y *Password*

**Nivel educativo:** ESO.

**Temporalización:** 2 meses.

**Descripción:** En esta actividad, el aula se convierte en un "plató de televisión", donde el alumnado, bajo la coordinación del profesor/director del programa, grabará varios concursos de televisión, realizando ellos todas las tareas y funciones necesarias: guionistas, documentalistas, camarógrafos, maquilladores, iluminadores, presentadores, concursantes, asistentes, montaje...

La actividad consta básicamente de varias fases: preparación, grabación y postproducción y todas han sido realizadas mediante un intenso y efectivo trabajo en equipo.

**Comentarios:** Actividades realizadas con alumnos del programa de diversificación en las que se han trabajado muchas competencias.

**Valoración.** Muy satisfactoria. Todos los objetivos alcanzados.

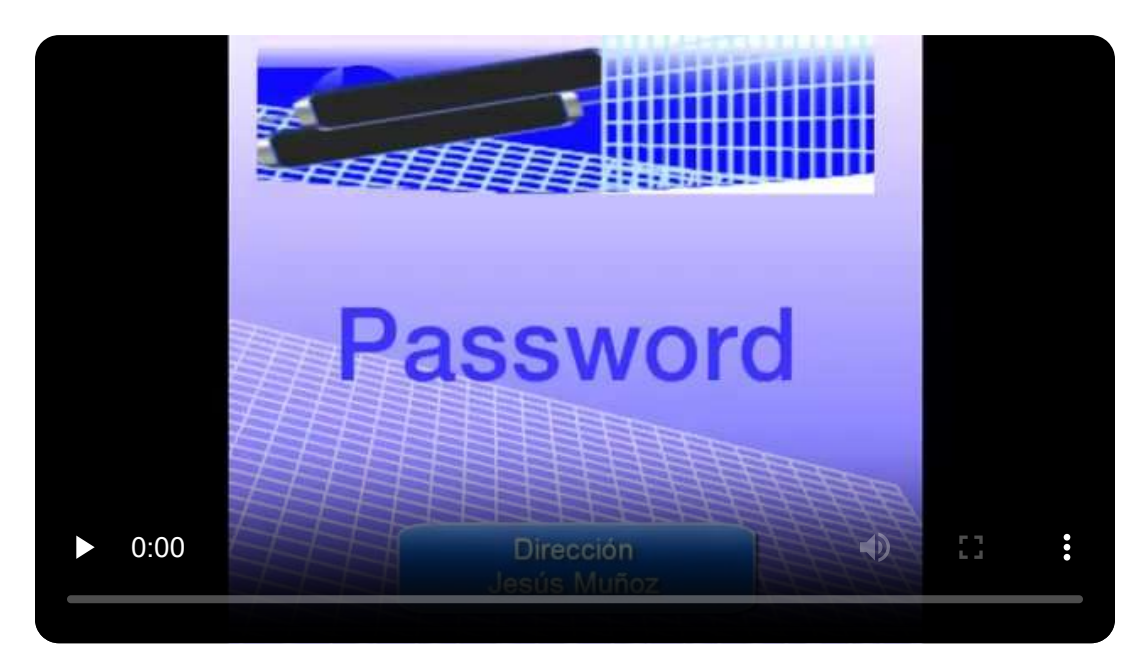

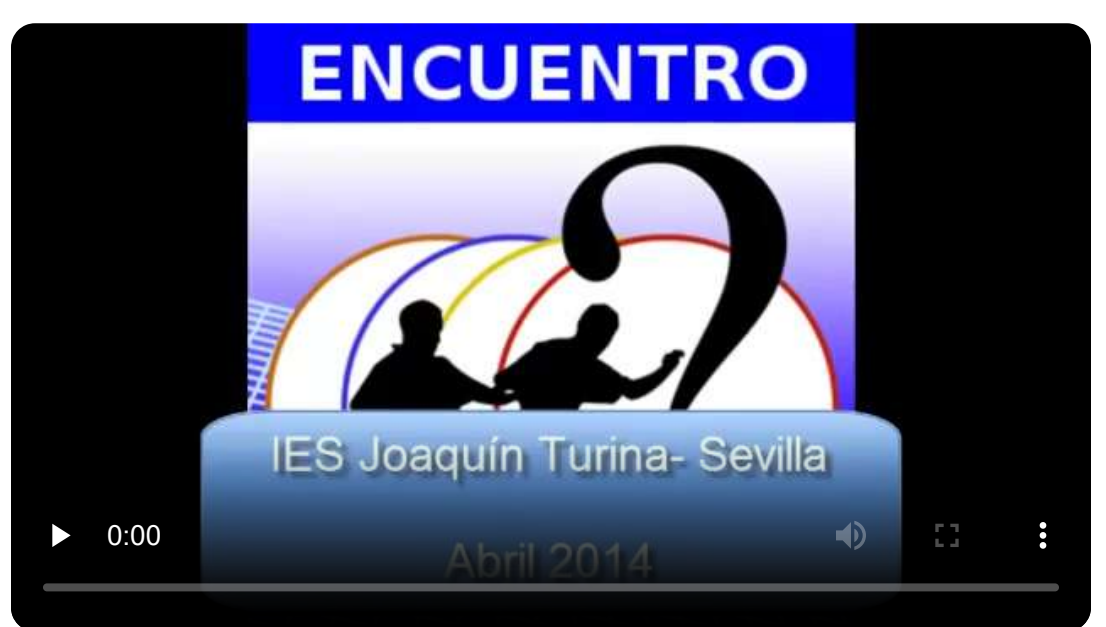

#### **5.14.8 La escuela de Alquimia**

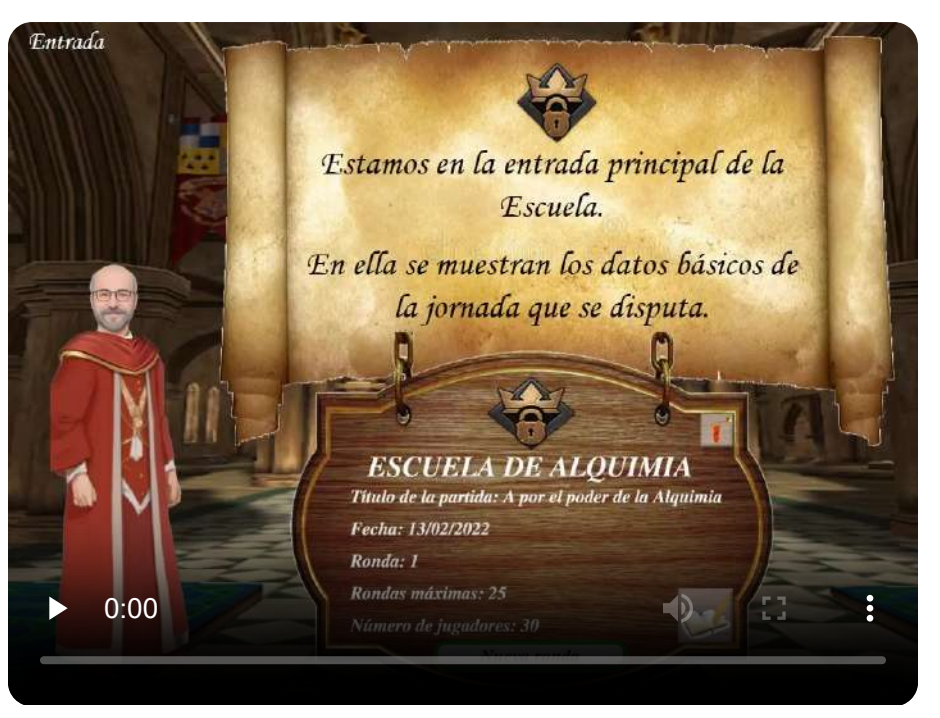

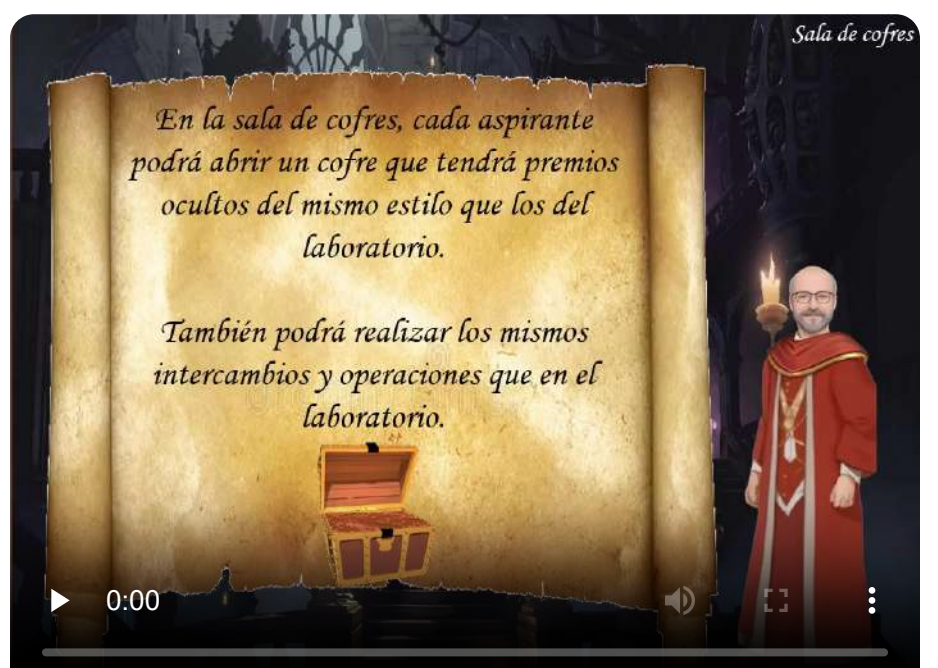

**Tipo de puesta en práctica:** (3) Gamificación.

**Juegos AJDA:** *Alquimistas 1* y *Alquimistas 2.*

**Nivel educativo:** 1º y 2ºBachillerato.

**Temporalización:** Curso completo.

**Descripción:** Actividades de estrategia, motivación y seguimiento, ambientadas en una Escuela de Alquimia medieval con tintes mágicos, en la que los alumnos se convierten en aspirantes a alcanzar el máximo rango dentro de la jerarquía alquimista y obtener el título de "Ilustre Gran Maestro". El director de la Escuela de Alquimia es el Amo del Calabozo que se encuentra en la sala secreta y desde ella tiene el control mágico de toda la Escuela. Una estrategia adecuada, la acumulación de méritos y la buena suerte son las claves para conseguir ganar la partida. En la sala de marcadores los participantes pueden consultar sus datos y su rango en la jerarquía alquimista.

El juego se desarrolla por rondas y la mecánica de cada una de ellas consiste básicamente en los siguientes pasos:

- En primer lugar, los aspirantes pasan de la entrada a la **sala de recaudación**. En ella recibirán tantas "tiradas mágicas" como méritos externos al juego hayan conseguido al inicio de cada ronda. La relación entre méritos y tiradas mágicas debe haber sido establecida con anterioridad, por ejemplo: asistencia a clase, realización de trabajos o actividades, buena conducta, participación en clase, pruebas de conocimiento...
- A continuación, los aspirantes van a la **sala de alquimistas**, en la que se sorteará por turnos quien participa. Además, en esta sala se puede ver la situación de cada uno de los participantes. Desde la sala de alquimistas, los aspirantes pueden acceder a las siguientes estancias: laboratorio, cofres, conocimiento, retos, apuestas, ascensos y comercio. Mientras el participante tenga tiradas mágicas podrá cambiar de sala para utilizar sus tiradas.
- En el **laboratorio**, el aspirante que allí se encuentre utilizará las "tiradas mágicas" que posea. Cada tirada se realiza con cuatro dados (que representan los cuatro elementos de la naturaleza: aire, fuego, agua y tierra) y la suma obtenida se reflejará en la correspondiente casilla de un tablero, que indicará el premio conseguido. Los premios son los elementos alquímicos más valorados: oro, pociones o elixires y conocimientos ocultos, además de gemas de ascenso, cartas mágicas, X2... Los aspirantes que posean dos elementos alquímicos de oro, dos de poción y dos de conocimientos (configurable) y una gema de ascenso podrán promocionar un rango en la escala alquimista. Con los elementos alquímicos también podrán comprar tiradas mágicas, gemas de ascenso, cartas mágicas (que ocultan premios) o X2 (que duplica el premio obtenido).
- En la **sala de cofres** los aspirantes pueden utilizar sus tiradas mágicas para abrir cofres dentro de los cuales se encuentran premios muy similares a los del laboratorio. De igual forma podrán conseguir ascensos, tiradas, gemas, X2 y cartas.
- En la **sala de conocimiento** los participantes podrán gastar hasta 5 de sus tiradas mágicas para conseguir oro, poción o conocimiento. Por cada tirada empleada el participante recibirá una pregunta. Según el número de respuestas correctas al final de la serie de preguntas se podrán canjear por los elementos conseguidos. Por un acierto 1 elemento, por dos aciertos 3, por tres aciertos 6, por cuatro aciertos 10 y por cinco correctas 15.
- La **sala de retos** permite al jugador que está en su turno retar a otro participante. El duelo tendrá un máximo de 5 preguntas. Si ambos jugadores aciertan la cuestión planteada recibirán una tirada mágica, mientras que si ambos fallan la perderán. Si uno da la respuesta correcta y el otro falla, el acertante ganará dos tiradas mágicas que perderá su oponente. Si alguno de los jugadores se queda sin tiradas mágicas el duelo finaliza y, si es el retador termina su turno.
- En la **sala de apuestas**, el participante que tiene el turno puede seleccionar un máximo de 5 oponentes. A todos se les planteará un máximo de 5 preguntas y para cada pregunta el retador decidirá el valor de la apuesta entre una y tres tiradas mágicas. Los que acierten ganarán el valor de la apuesta realizada y los que fallen lo perderán. Los jugadores que se queden sin tiradas dejarán de participar. Si el retador se queda sin tiradas la ronda se termina.
- La **sala de ascensos** es la estancia en la que, pagando dos tiradas mágicas y respondiendo correctamente a cinco preguntas, los aspirantes consiguen un ascenso. Tienen un comodín que les permite cometer un fallo. Si no superan la prueba descienden una posición en su rango.
- En **sala de comercio**, el aspirante que tiene el turno podrá pagar una tirada mágica para que, durante su turno, se establezca por sorteo una nueva tabla de precios. Además, podrá comprar oro, poción o conocimiento al precio en tiradas mágicas establecido.
- Cuando un aspirante finalice su turno volverá a la **sala de alquimistas** y se sorteará el próximo interviniente.
- En el momento en el que todos los participantes hayan consumido todas sus tiradas mágicas, se pasará a la **sala de grados**, en la que se muestra la clasificación de los aspirantes por rango y se establece el final de cada ronda.
- Cuando se jueguen tantas rondas como se haya establecido, se pasará a la **sala de grados**, donde se dará por finalizada la partida y se proclamará al vencedor, que será el aspirante que mayor rango haya obtenido en la partida.
- En caso de que al finalizar la partida haya dos o más aspirantes en primer lugar con el mismo rango, éstos pasarán a la **sala de duelos**. En ella realizarán una "tirada mágica" y se desempatará atendiendo al participante que saque mayor puntuación. En caso de que haya más de un participante que saque la

puntuación más alta, éstos volverán a desempatar entre si tirando de nuevo los dados hasta que haya un sólo participante con la puntuación mayor, que será proclamado ganador.

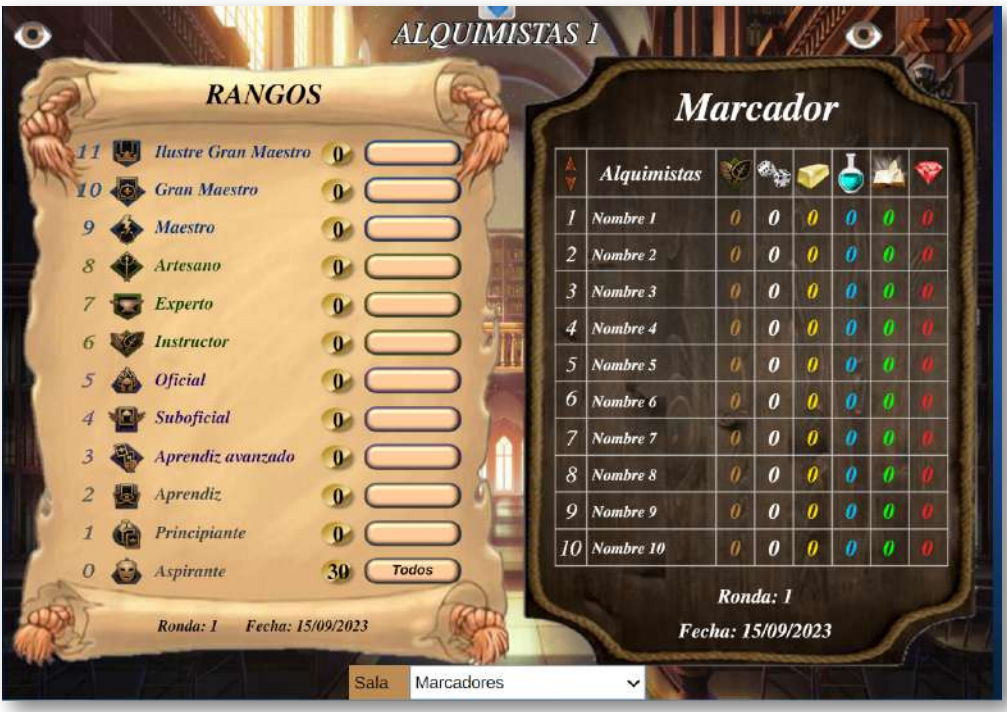

**Comentarios:** Esta actividad ha sido puesta en práctica en forma de gamificación, utilizando una potente narrativa desde el principio de la misma y desarrollándose durante dos cursos consecutivos en tandas trimestrales con rondas semanales de aplicación. Se ha empleado en toda la etapa de bachillerato dentro de las materias de Física y de Química. Durante todo el periodo, participó todo el alumnado, no dejando a ninguno al margen de esta actividad, ya que todos los alumnos tenían aseguradas unas tiradas mínimas en cada sesión.

**Valoración.** Muy positiva. El objetivo fundamental de esta actividad era la realización diaria de actividades y la participación en clase por parte del alumnado. Además, también se han alcanzado otros objetivos: la mejora del ambiente de trabajo, de la convivencia, de los resultados académicos y de la motivación.

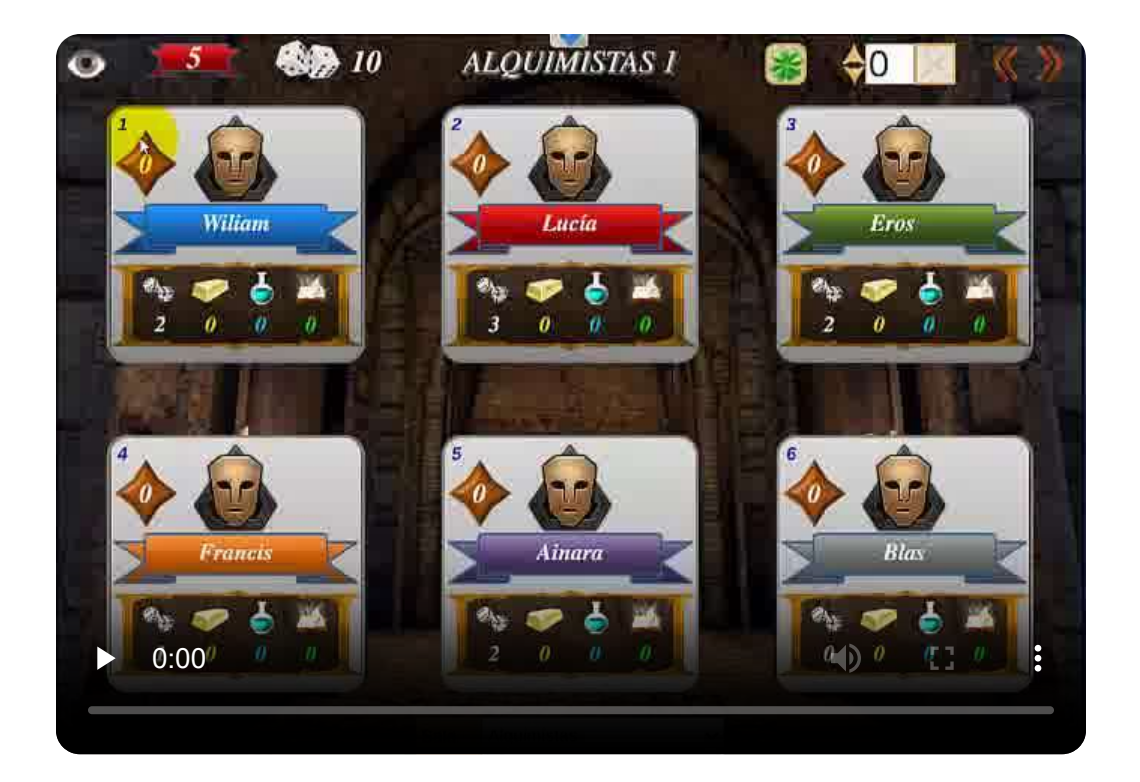

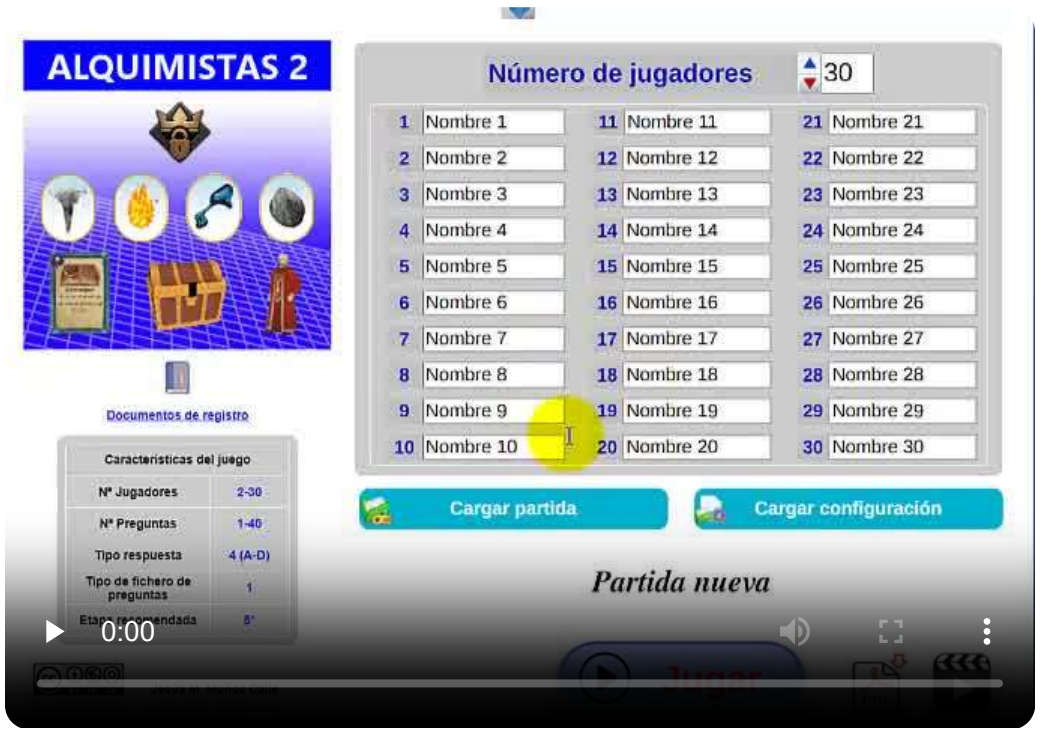

## **5.15 Actividad de evaluación del capítulo**

## **SALTO DE LONGITUD**

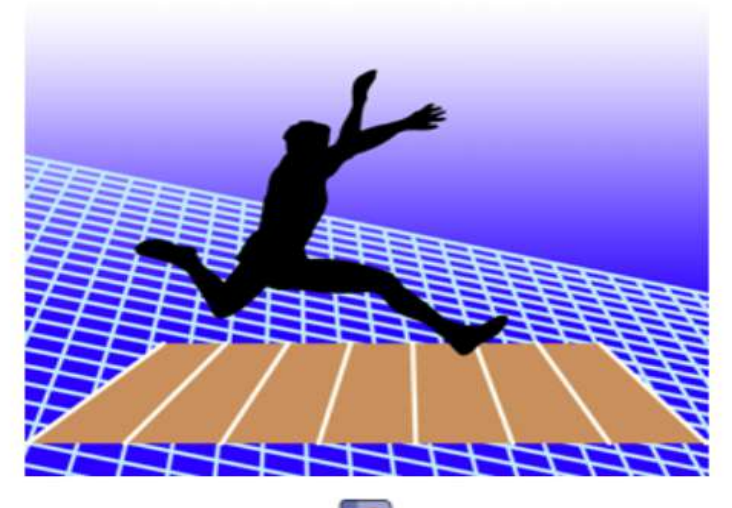

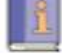

#### Documentos de registro

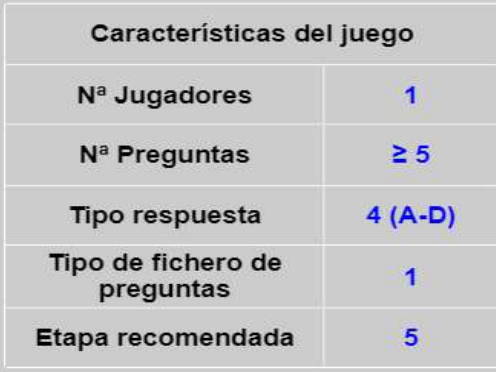

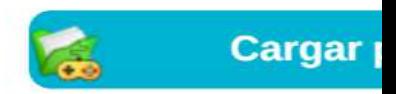

Parámetros

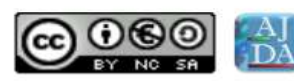

Jesús M. Muñoz Calle

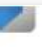

## **Jugadores**

Nombre del jugador  $\mathbf{1}$ 

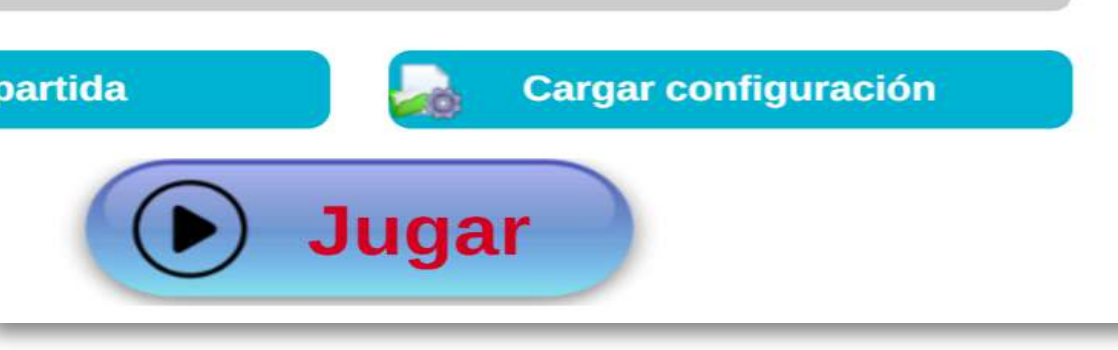

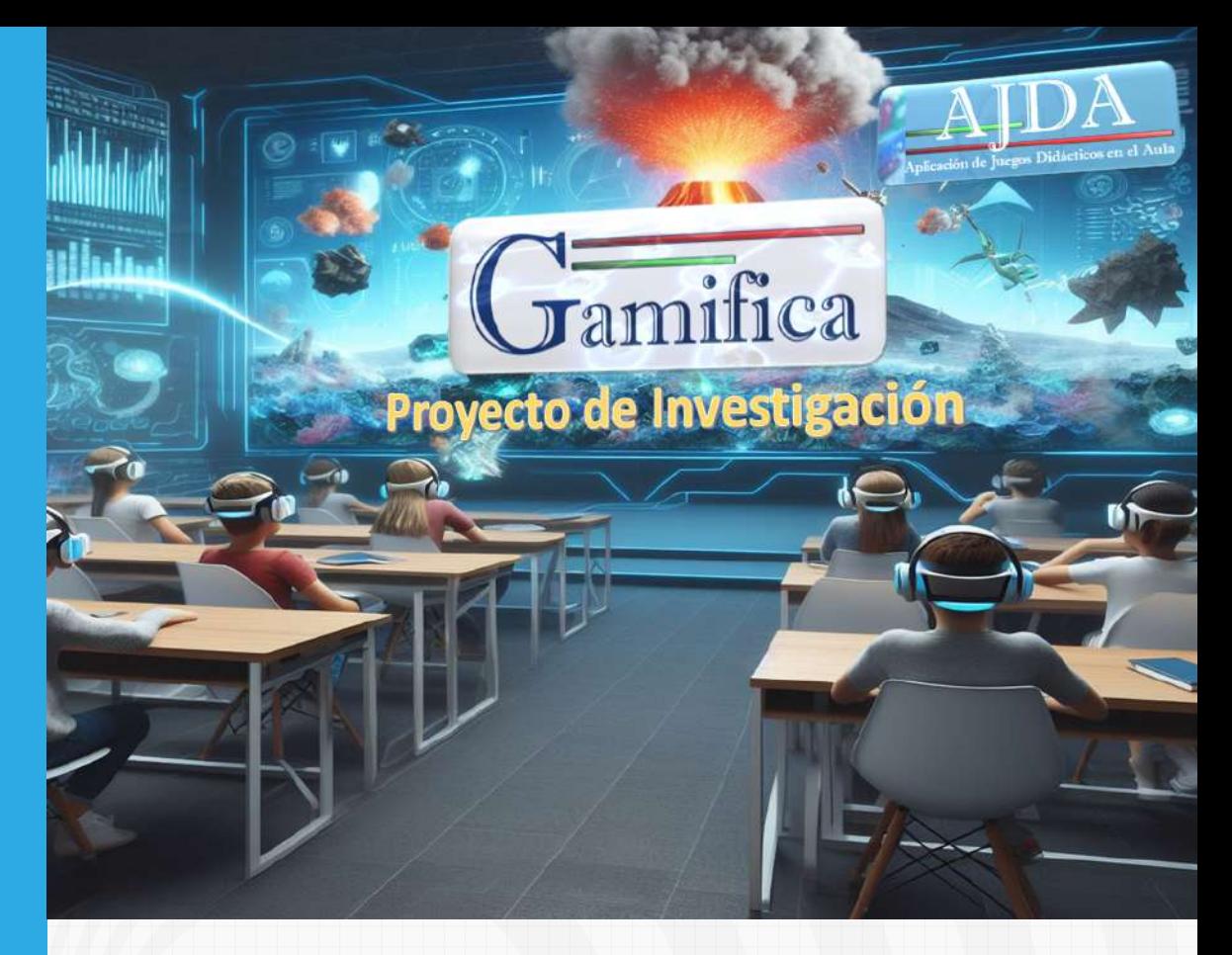

# Capítulo 6

## **Investigación y retos del Proyecto AJDA**

## **Capítulo 6 Investigación y retos del Proyecto AJDA**

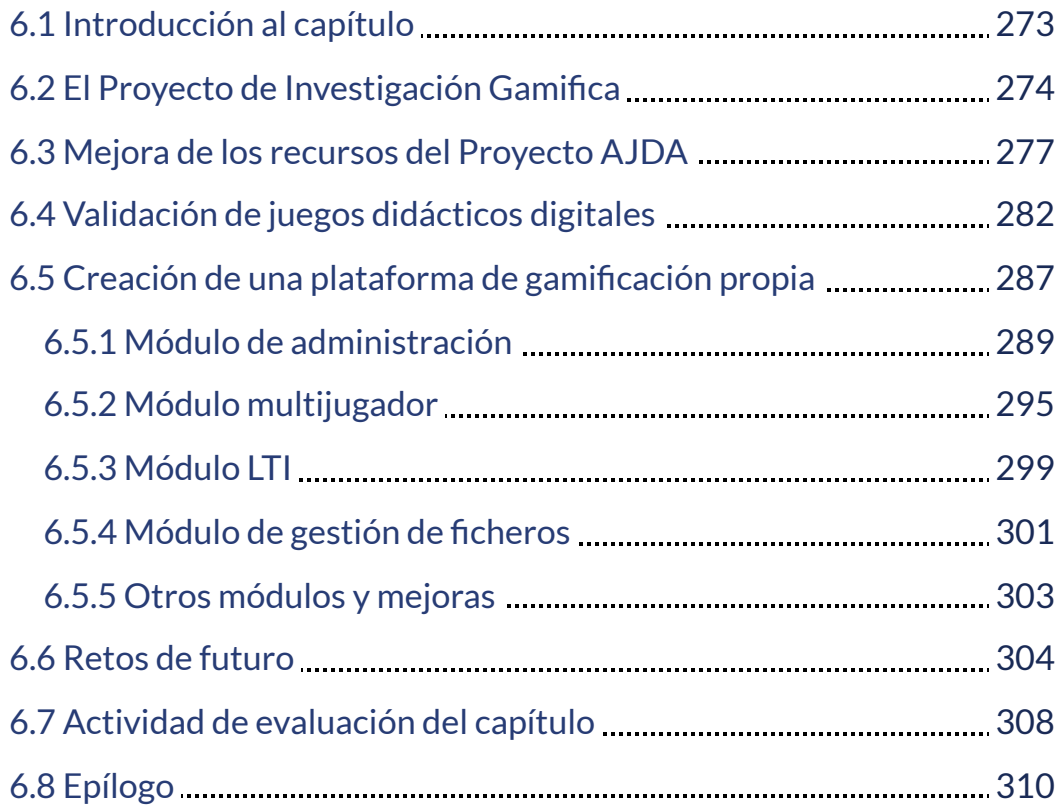

## <span id="page-282-0"></span>**6.1 Introducción al capítulo**

En esta última sección de este libro interactivo, miraremos hacia el futuro y comentaremos los retos que AJDA tiene por delante.

Pondremos especial atención en la colaboración existente entre el Proyecto AJDA y el Proyecto de Investigación Gamifica, el cual presentaremos, expondremos sus principales aportaciones y logros, así como sus principales líneas de actuación y de desarrollo. La colaboración entre ambos Proyectos ha dado un gran impulso a AJDA, por lo que agradecemos sinceramente esta cooperación.

Además, expondremos las líneas de actuación propias previstas para el Proyecto AJDA.

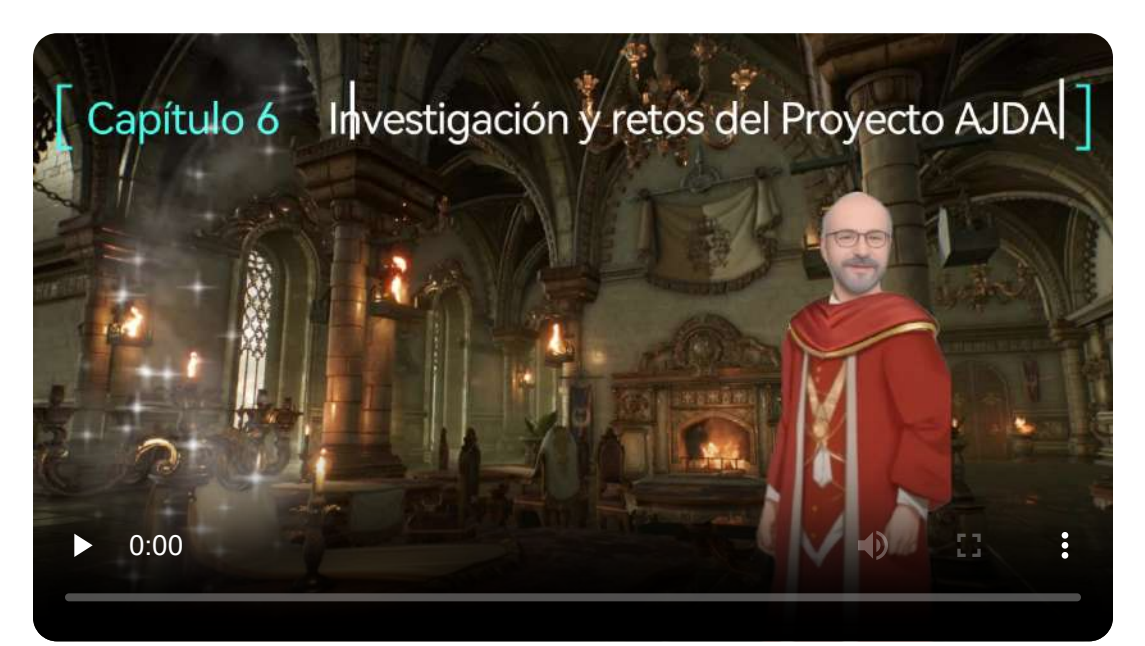

"El juego es la forma más elevada de la investigación". *Albert Einstein*

## <span id="page-283-0"></span>**6.2 El Proyecto de Investigación Gamifica**

En general, la aplicación en el aula de los juegos AJDA daba muy buenos resultados. Sin embargo, había un elemento que me parecía interesante incorporar y consistía en que los usuarios pudieran interaccionar con los juegos a distancia a través de dispositivos como teléfonos móviles, tabletas u ordenadores, tal y como se hacía en la conocida plataforma "Kahoot!".

Sabía que los juegos AJDA, como cualquier escena de Descartes, podían enviar y recibir datos externos, pero la conexión con otros dispositivos requería una tecnología más compleja. Por ello, a principios de 2017 me puse en contacto con el profesor del Departamento de Ingeniería Telemática de la Universidad de Sevilla, Dr. Francisco Javier Muñoz Calle, que junto con la Dra. Mª Teresa Ariza Gómez y el Dr. Francisco José Fernández Jiménez, a los que presenté el Proyecto AJDA, decidieron iniciar una colaboración, fruto de la cual nació el Proyecto de Investigación Gamifica, cuyos actuales logos presentamos a continuación.

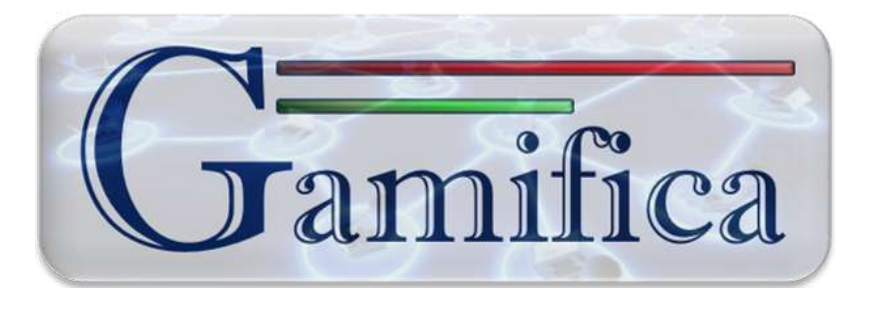

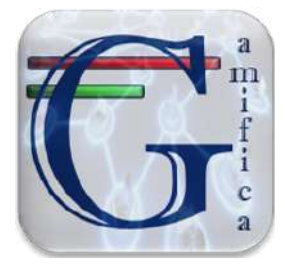

Los principales objetivos del Proyecto de Investigación Gamifica, cuyo investigador principal es el Dr. Fco. Javier Muñoz, son los siguientes:

- Mejorar tecnológicamente los juegos y recursos del Proyecto AJDA que se utilizarán en la citada investigación.
- Desarrollar una investigación científica de los efectos derivados de la aplicación de juegos didácticos digitales en el ámbito educativo, mediante estrategias y metodologías de gamificación y de Aprendizaje Basado en Juegos (ABJ).
- Crear una plataforma de gamificación propia con los elementos necesarios para llevar a cabo los estudios propuestos.

Resumimos a continuación el funcionamiento del Proyecto Gamifica:

- Una vez definidos los objetivos generales, se elabora un plan anual de actuaciones, con los objetivos y contenidos a desarrollar en este periodo.
- Cada línea de actuación de entidad se concreta en un Trabajo de Fin de Grado (TFG) o en un Trabajo Fin de Máster (TFM).
- Las actuaciones relacionadas con las mejoras del Proyecto AJDA son llevadas a cabo por su coordinador, con la ayuda y asesoramiento de los citados profesores universitarios.
- El seguimiento y evaluación se realiza a través de reuniones periódicas en diferentes formatos.
- Gamifica cuenta con un espacio propio dentro de la plataforma "Gestión de proyectos" de la Universidad de Sevilla. A él tienen acceso todos los miembros del Proyecto Gamifica. Su gestión y mantenimiento es llevado a cabo por su investigador principal. En este portal se alojan los archivos informáticos de desarrollo y los documentos públicos de Gamifica, además de su sala de vídeo-conferencias.

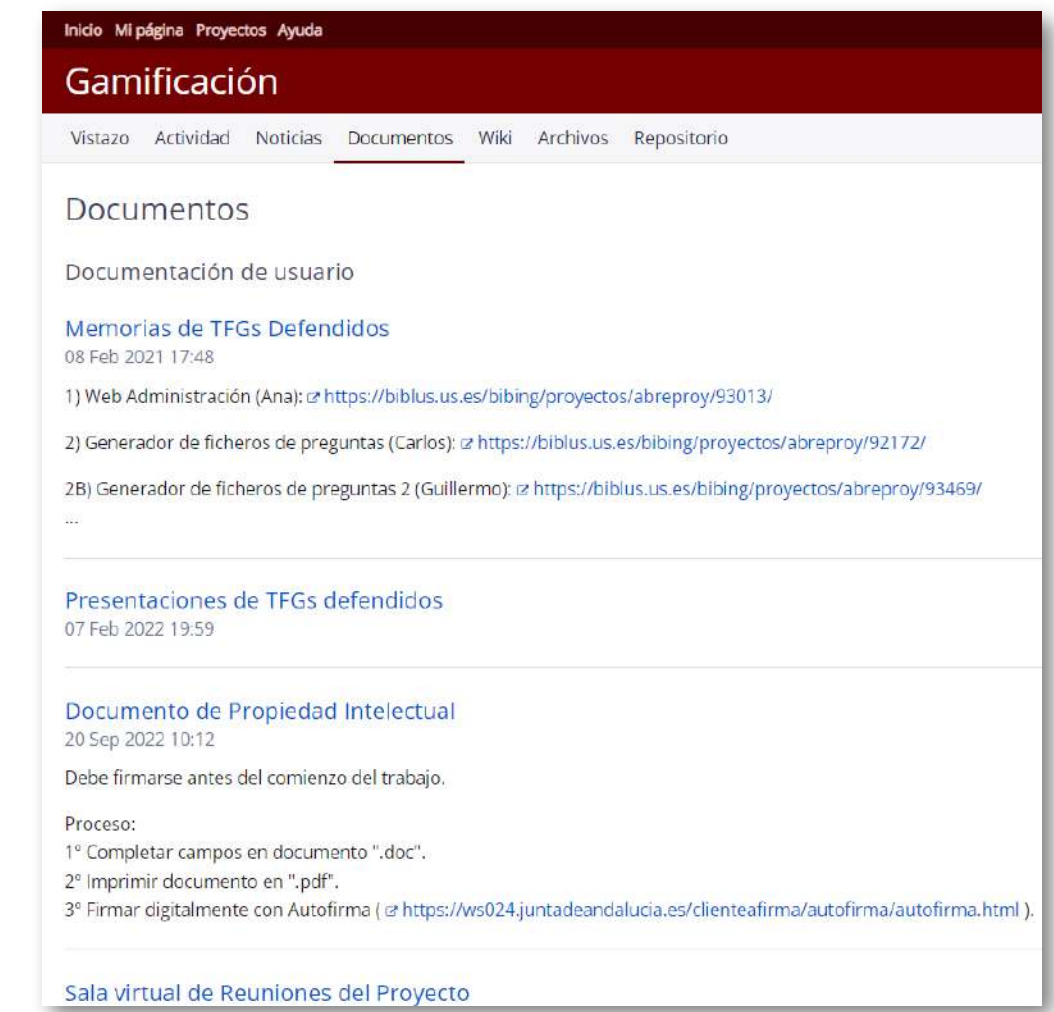

En los siguientes apartados concretaremos las principales actuaciones desarrolladas en Gamifica desde sus inicios hasta la actualidad.

> "Jugar es la forma favorita de nuestro cerebro de aprender".

> > *Diane Ackerman*

## <span id="page-286-0"></span>**6.3 Mejora de los recursos del Proyecto AJDA**

Las principales aportaciones de Gamifica a la mejora de los recursos de AJDA han sido las siguientes:

**Reforma integral de la página web de AJDA.** En 2017, la web de AJDA presentaba una estética muy sobrecargada de textos y una estructura de menús poco intuitiva para los usuarios, ya que contaba con un menú superior y otro lateral izquierdo.

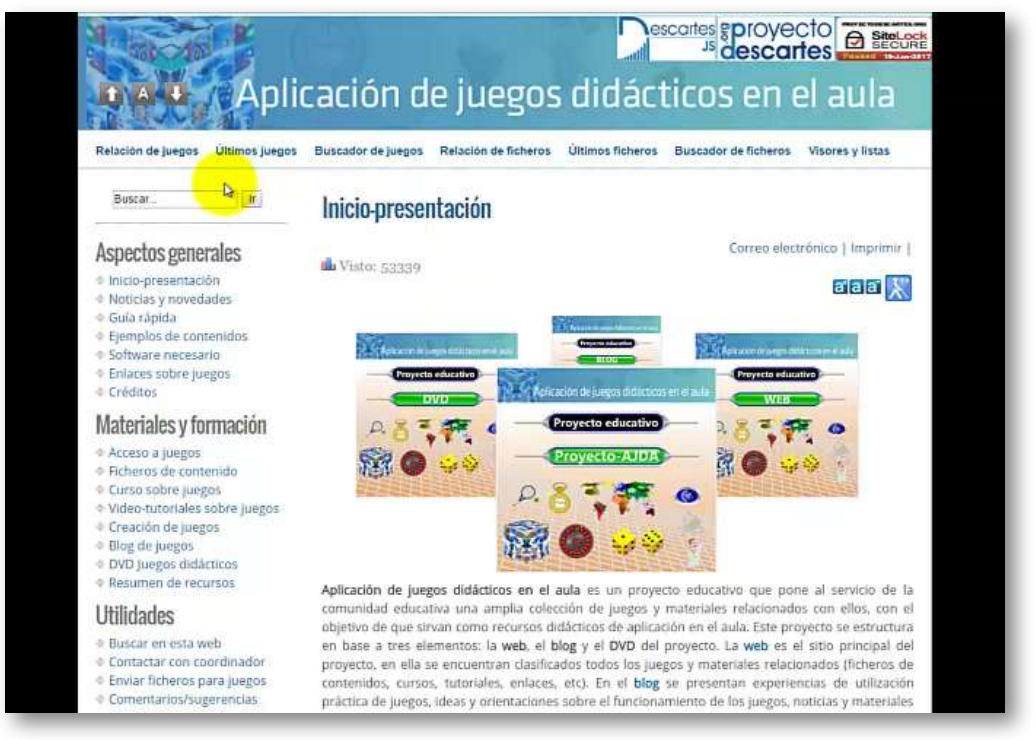

Por ello, se abordó una reforma completa de la misma. Se elaboró un único menú superior, con submenús desplegables, con una organización mucho más lógica, que además dejaba diáfana la página para mostrar los contenidos de los diferentes apartados. Esto conllevó la eliminación de aspectos innecesarios y la aparición de otros nuevos. Además, se cambió el formato de presentación de los diferentes epígrafes y se añadieron aplicaciones que mejoraban su presentación visual.

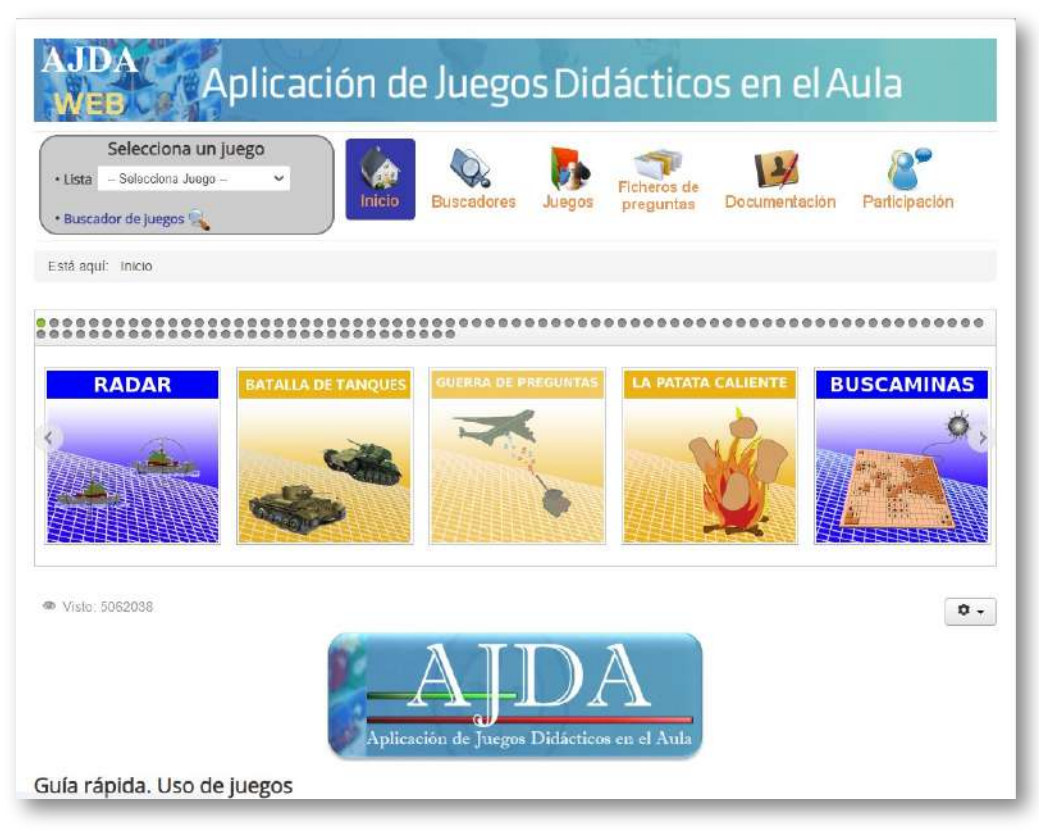

**Transformación de la estructura de menús de los juegos.** En los inicios de la colaboración con Gamifica, los juegos AJDA presentaban una estructura heredada de los recursos del Proyecto Newton. Cada juego tenía un menú lateral izquierdo, con los siguientes apartados: introducción, instrucciones y una sección para una de las diferentes versiones del juego, ya que para cada tipo de fuente de preguntas que podía utilizar un juego se realizaba una versión del mismo, cada una de ellas en una escena de Descartes diferente e independiente.

Los juegos actuales cuentan con un formato integrado de todos los elementos en una sola escena, ganando, por tanto, en practicidad, funcionalidad y estética.

Mostramos imágenes del juego *Ahora caigo*, de aquella época y en la actualidad.
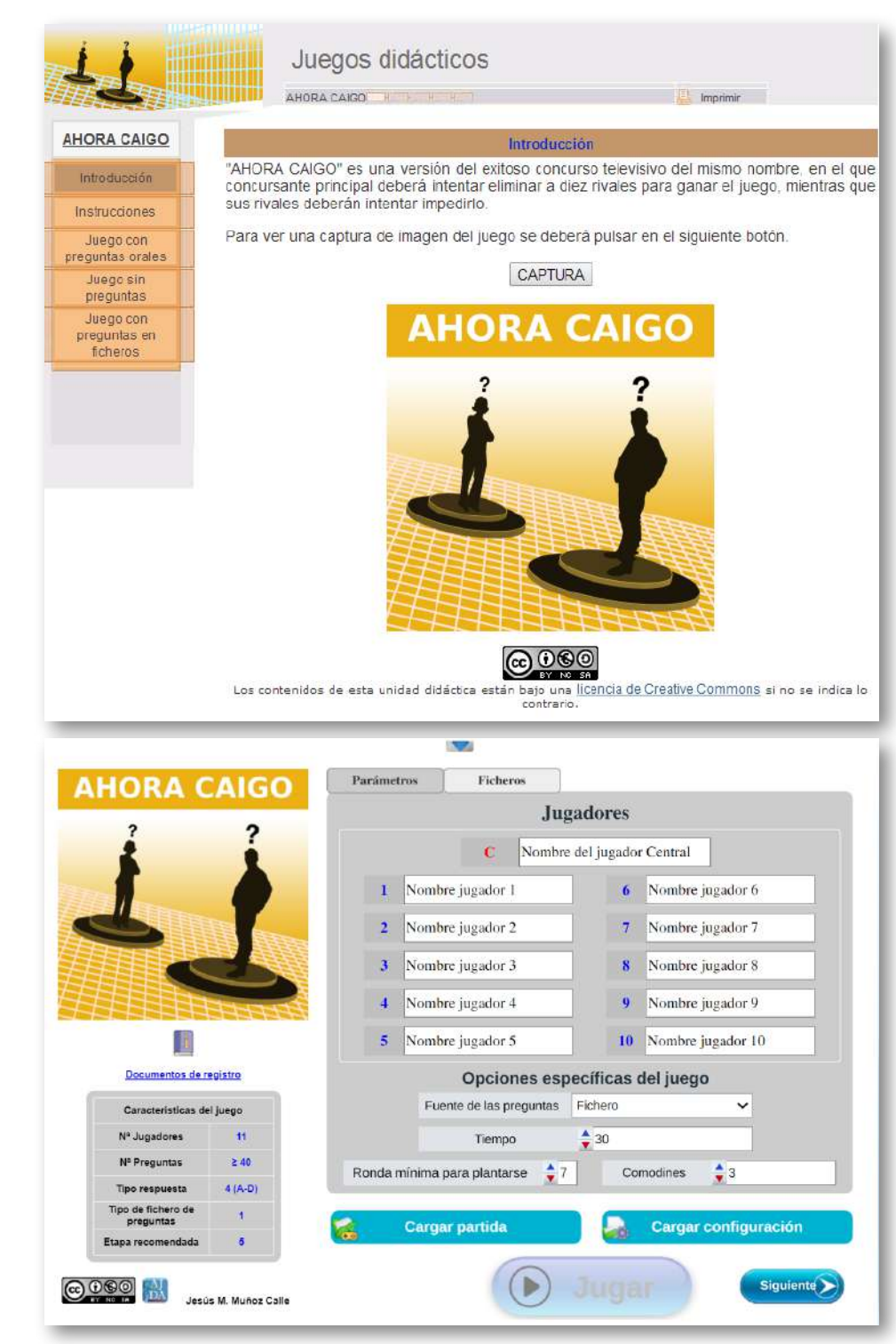

**Ampliación de los métodos de cargar ficheros de preguntas en juegos.** Inicialmente, los juegos sólo podían utilizar ficheros que estuviesen en una determinada carpeta del juego y, para ello, en un determinado control se ponía el nombre del fichero que se quería cargar de la mencionada carpeta. Posteriormente se añadió la posibilidad de utilizar el explorador de archivos del navegador para seleccionar el fichero de preguntas, lo cual permitía guardar dicho fichero en cualquier carpeta y no tener que escribir el nombre del mismo para ser cargado.

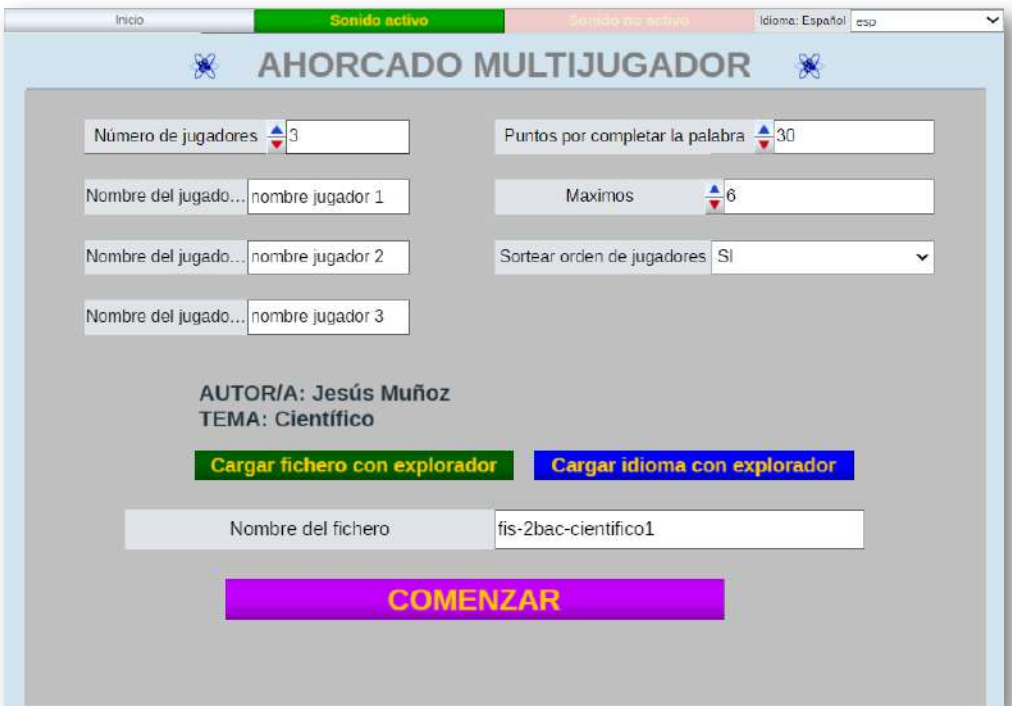

Actualmente los juegos cuentan con diferentes sistemas de subida de ficheros: del repositorio AJDA, de una URL y del equipo local. Además, cuentan con una interfaz que muestra los requisitos necesarios del fichero, su estado de carga (indicando posibles errores) y los datos del fichero cargado. Además, si un juego necesita cargar inicialmente más de un fichero, hay un apartado para subir cada uno de ellos y un sistema de pestañas de navegación entre los mismos.

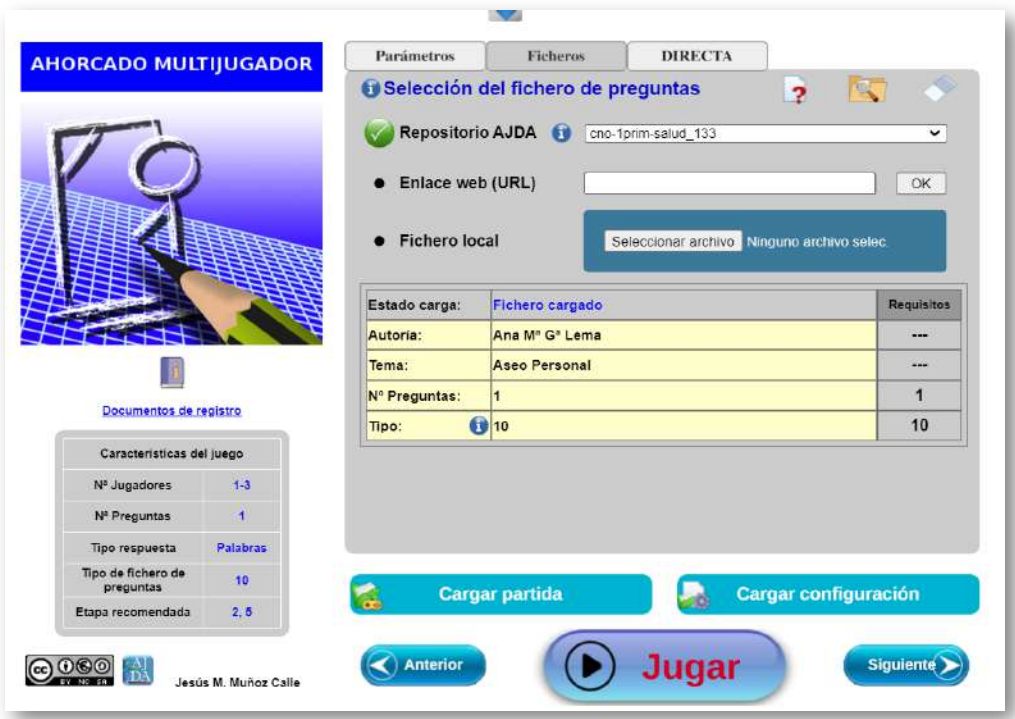

**Inclusión del menú superior desplegable.** Hoy en día, los juegos disponen de un menú superior desplegable de configuración, que permite modificar los parámetros de configuración del juego e incluso volver al menú de configuración inicial.

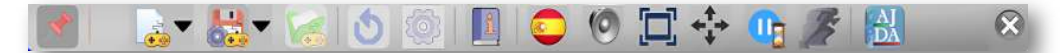

**Implementación de nuevas funcionalidades.** Además de las comentadas, se han añadido nuevas funcionalidades: posibilidad de guardado de partidas y continuación de las mismas, carga de datos iniciales de una partida, inclusión de un menú de configuración de parámetros iniciales, diferentes formas de reinicio de partidas, posibilidad de cambio de la configuración de una partida una vez comenzada, mejora en la precisión de tiempos, guardado de ficheros de resultados, ampliación a pantalla completa, ajuste del juego a ventana completa y posibilidad de cerrar el juego.

## **6.4 Validación de juegos didácticos digitales**

Uno de los objetivos generales de Gamifica es investigar sobre los posibles beneficios y/o perjuicios que conlleva la utilización de juegos didácticos digitales en el ámbito educativo. Esta línea se ha desarrollado dentro del TFG realizado por José Manuel Candilejo Egea. [39] Mostramos un resumen del estudio realizado:

**Estudio bibliográfico sobre los resultados de la utilización de juegos didácticos digitales en educación.** El autor de este análisis de más de 100 artículos llega a la siguiente conclusión:

"Las experiencias descritas tienen resultados positivos en el 75% de los casos. Ofrece generalmente más beneficios que inconvenientes que puedan surgir. Cabe destacar que uno de los casos en los que la gamificación tiene un resultado negativo es debido principalmente a problemas con el diseño de la plataforma, y no tanto con la actividad gamificada en sí."

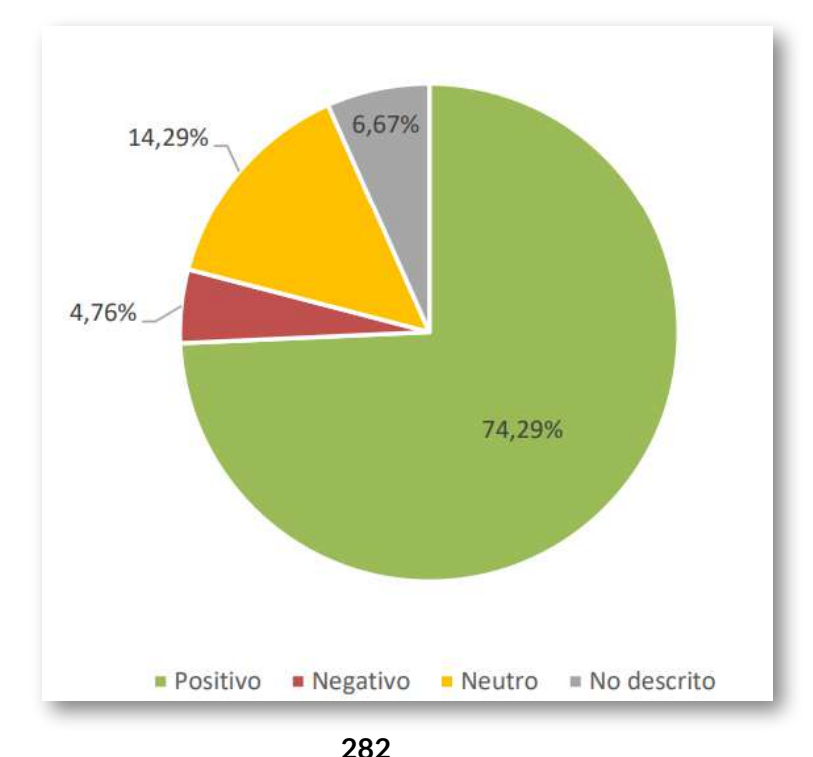

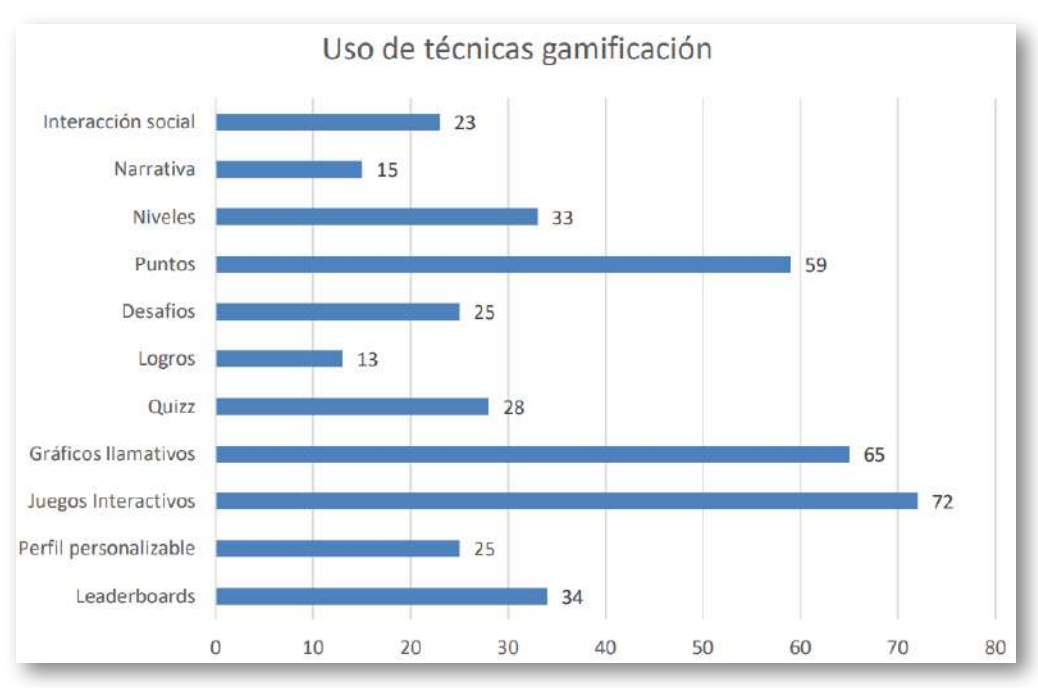

#### Se han encontrado en la bibliografía analizada las técnicas de gamificación reflejadas en la siguiente gráfica:

La técnica más usada es la incorporación de juegos interactivos, seguida de cerca de gráficos llamativos **3** .

Las técnicas de gamificación con mayor porcentaje de éxito son los sistemas de niveles, la interacción social y el perfil personalizable. Sin embargo, estas tres técnicas se han usado relativamente poco, por lo tanto, podemos afirmar que la gran ganadora en la relación porcentaje de éxito – porcentaje de uso son los juegos interactivos y los gráficos llamativos. La técnica que peores resultados ha dado es la de los quizzes, donde solo un 68% de las veces que se ha aplicado ha tenido éxito. Sin embargo, el uso de leaderboards es la que ha dejado más resultados directamente negativos, casi en un 9% de los casos.

Esta categoría es un cajón de sastre que engloba todo un apartado gráfico considerable, modelado de elementos 3d, diseños llamativos, menús atractivos, animaciones y transiciones que sean interesantes para el objetivo de la gamificación. **3**

#### **Realización de un estudio estadístico real de los factores educativos y metodológicos en los que influye la gamificación.**

Se diseñaron 6 experiencias para la confección de un estudio estadístico de la influencia de la realización de actividades gamificadas en los siguientes factores educativos: rendimiento académico, motivación y comportamiento del alumnado. Además, se investigó acerca de la importancia de las herramientas digitales utilizadas, los contenidos y las metodologías empleadas. Como métodos de validación se utilizaron los siguientes: pruebas objetivas, informes, encuestas y entrevistas.

Partiendo del hecho de que el número de experiencias realizadas no es alto y tampoco el número de participantes, lo que implica que el alcance de este estudio es limitado, el autor extrae las siguientes conclusiones:

El resultado ha sido, globalmente, muy positivo. El 85% de las categorías rozan el 4 sobre 5, que es una puntuación muy alta. El aspecto que queda más lejos es, sin duda, el de los resultados académicos, en el que, pese a todo, también se aprecia un incremento notable, aunque hay que decir que en parte de las experiencias no se recogió esta faceta. Los resultados motivacionales y de comportamiento son bastante positivos.

En el estudio relativo a herramientas, contenidos y metodologías, no hemos tenido resultados negativos en ningún criterio. Las herramientas cumplen con los estándares de los participantes y ofrecen un contenido de calidad. Los profesores las han encontrado útiles y fácilmente empleables en las sesiones. Destaca que las metodologías con duración más larga son las que han tenido un mayor éxito general a todos los niveles. Se puede observar que los experimentos con recompensa tienen índices de motivación más elevados.

A continuación, incluimos algunas de las tablas y gráficas de los resultados globales de los diferentes criterios analizados.

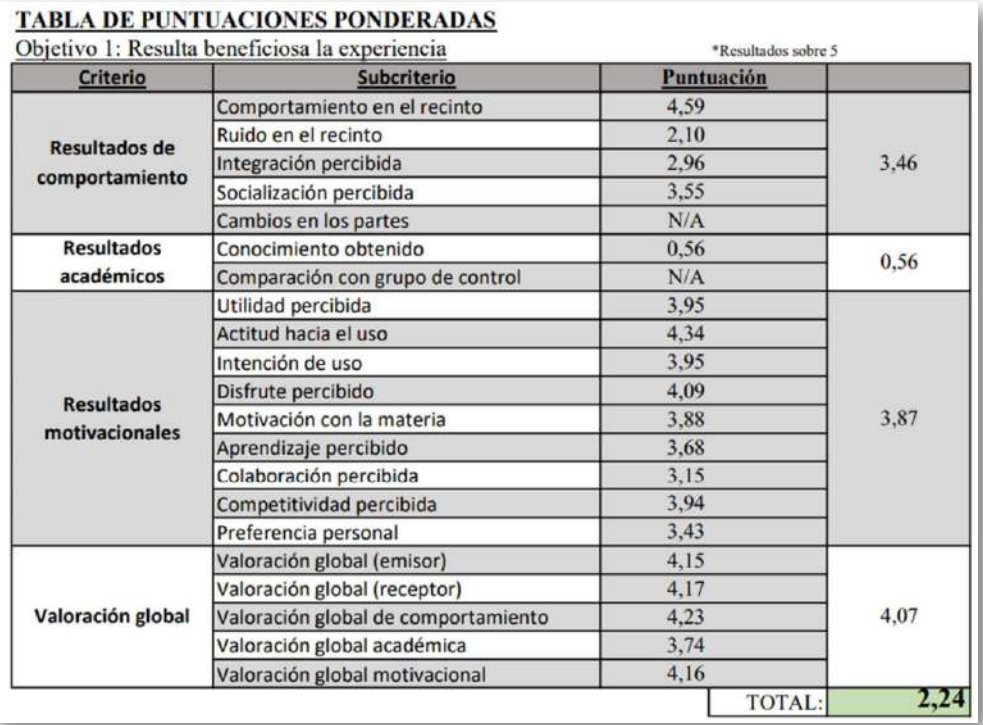

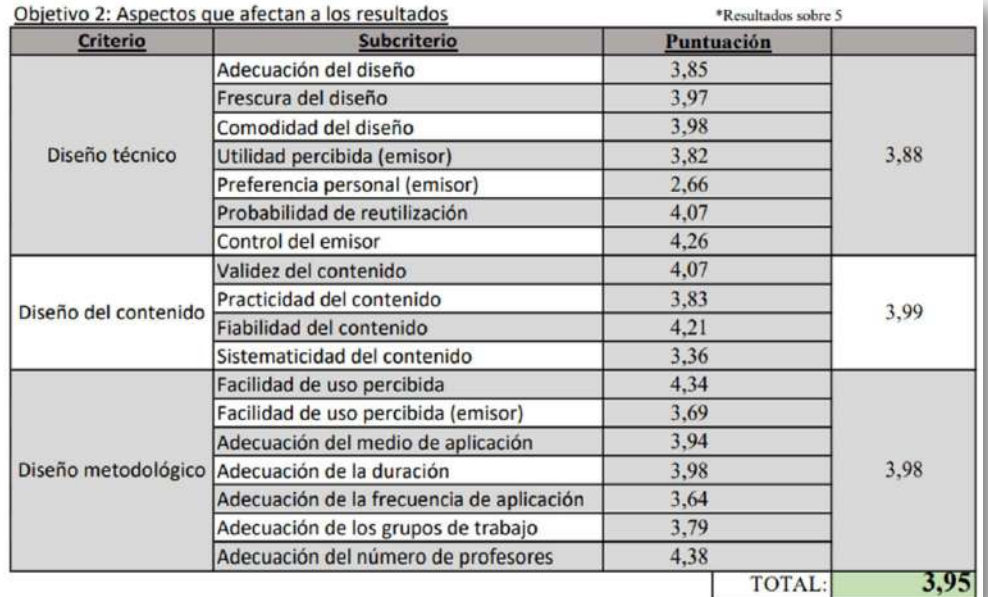

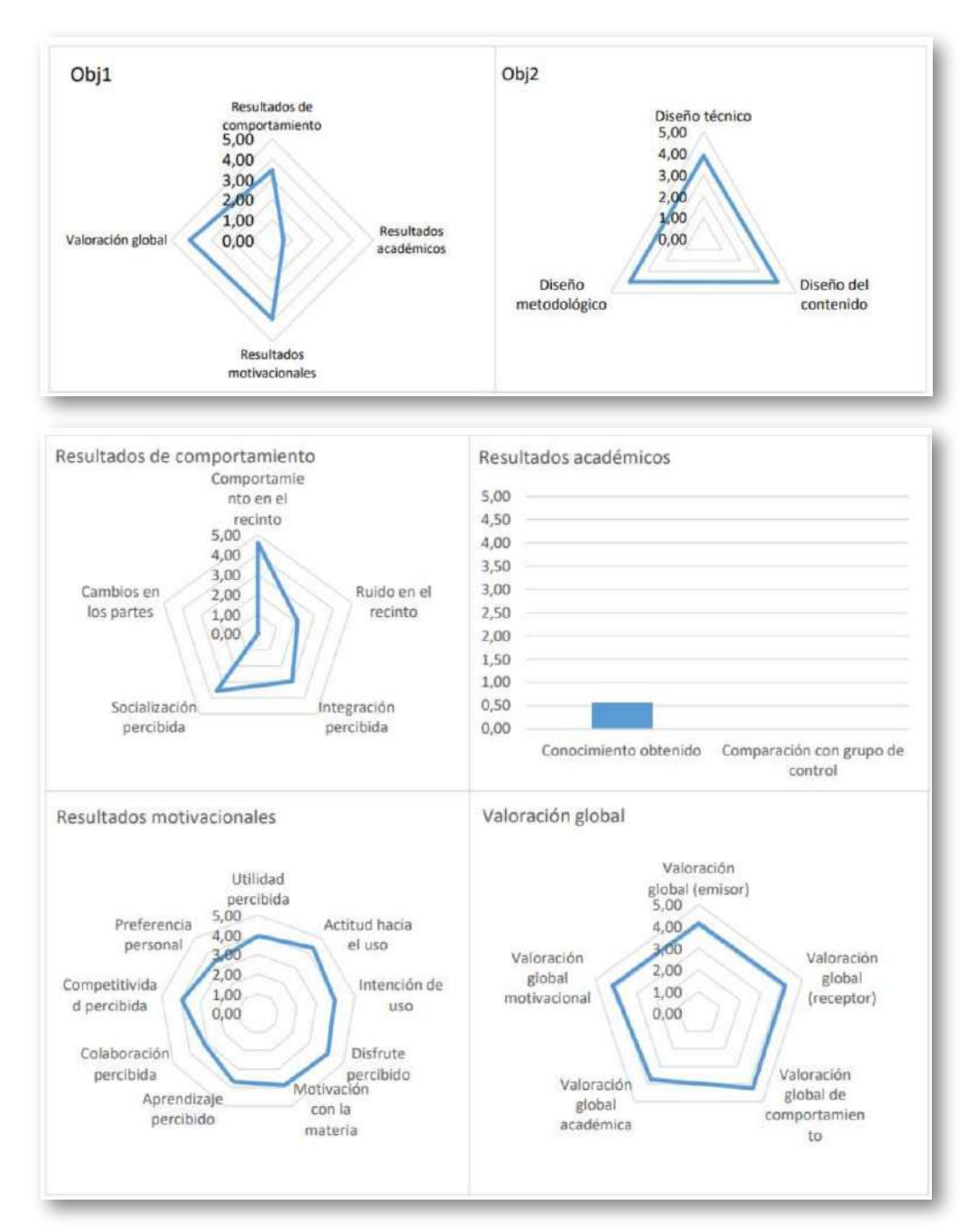

Esta es una línea de investigación fundamental dentro de Gamifica y se seguirá trabajando en ella mediante estudios más amplios y precisos que permitan mejorar su alcance y conclusiones.

## **6.5 Creación de una plataforma de gamificación propia**

La mejora de los juegos AJDA y la potenciación de la investigación de Gamifica pasan por la creación y desarrollo de una plataforma en la que se integren juegos AJDA adaptados a nuevas tecnologías para que puedan ser utilizados en modo multijugador o en plataformas LMS de elearning, como por ejemplo: Moodle, Chamilo, Open edX, Canvas LMS o LearnDash. En este apartado veremos los distintos módulos de la plataforma Gamifica.

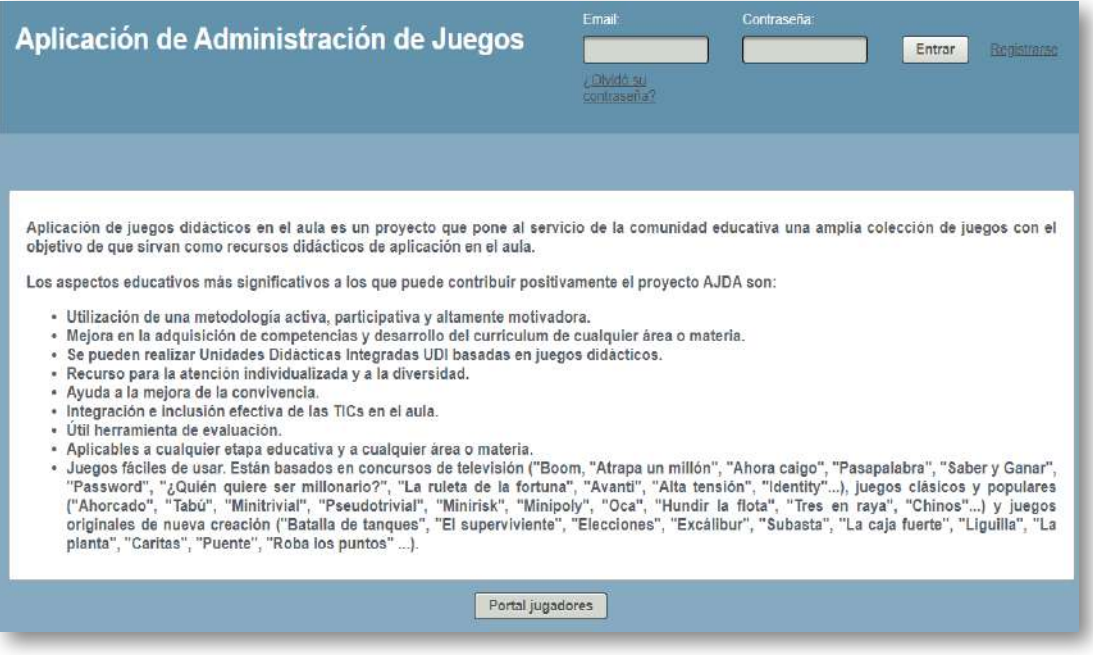

En la construcción de esta plataforma merece una especial mención el trabajo llevado a cabo por José Manuel Martínez Delgado, que, además de realizar su Trabajo Fin de Grado sobre el desarrollo de dos de los módulos de esta plataforma de gamificación, ha sido durante varios años alumno interno del Departamento de Ingeniería Telemática de la Universidad de Sevilla, llevando a efecto las siguientes aportaciones:

- Preparación del entorno informático de desarrollo.
- Realización de la documentación necesaria para utilizar dicho entorno de desarrollo.
- Puesta a punto del servidor de acceso público de la plataforma, financiado por la Red Descartes.
- Adaptación y subida de la plataforma al servidor público.
- Integración de los diferentes módulos de la plataforma.
- Asesoramiento técnico a otros desarrolladores.

Este entorno está actualmente en fase de desarrollo, dividido en diferentes líneas de trabajo o módulos, que representamos en el siguiente esquema y cuyo estado pasamos a detallar en los siguientes subapartados.

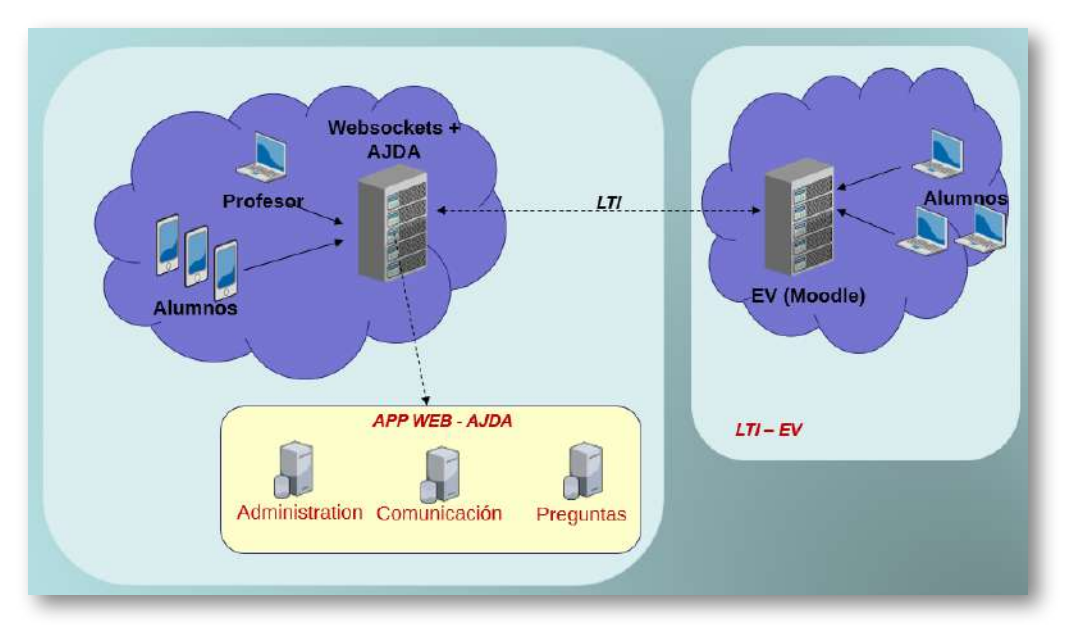

"Los niños necesitan comida y agua para sobrevivir. Para vivir, necesitan amor y poder jugar".

*Ressurrecting Childhood*

## **6.5.1 Módulo de administración**

Es el espacio central en el que el resto de los módulos convergen. También es la puerta de acceso a la plataforma. En él se gestionan los usuarios, los juegos y las partidas. En su primera parte ha sido desarrollado por Ana María Lobón Roldán [40] y actualmente por José Manuel Martínez Delgado. [45]

Respecto a la gestión de usuarios, cuenta con tres roles: superadministrador, administrador y usuario. Su panel de gestión tiene el siguiente aspecto.

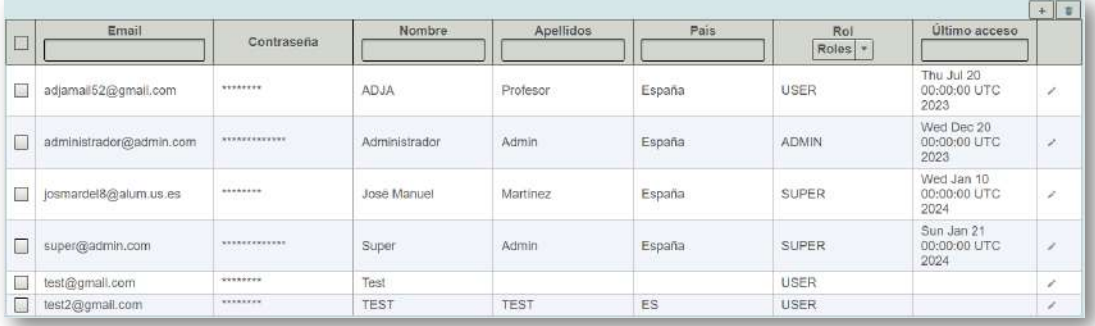

La gestión de juegos didácticos se realiza en el siguiente espacio.

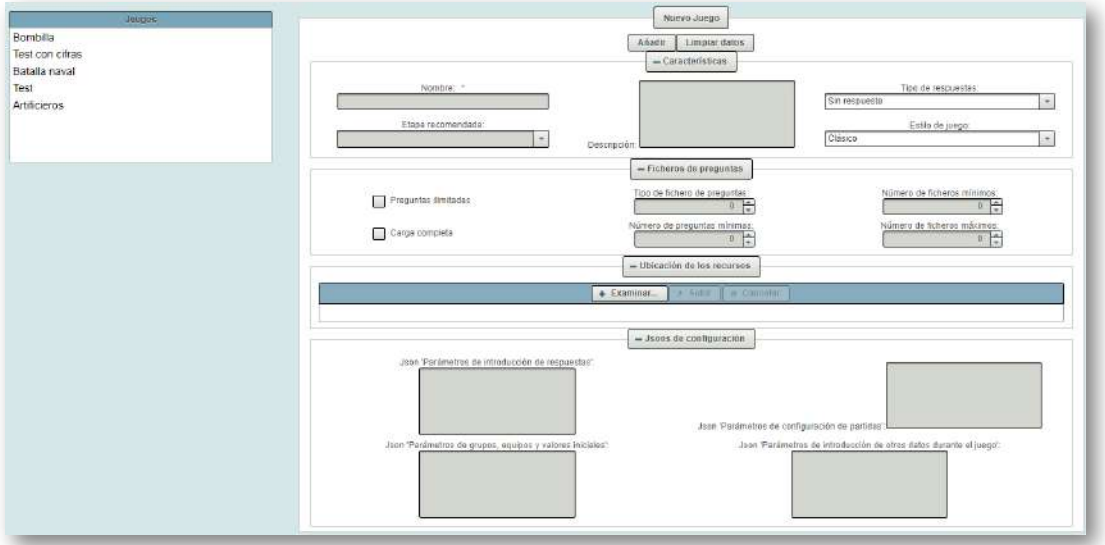

Esta plataforma permite la creación de plantillas de partidas. De cada plantilla se pueden crear tantas partidas como se quiera en base a la misma. Una vez creadas las partidas a partir de sus plantillas, estas pueden comenzar.

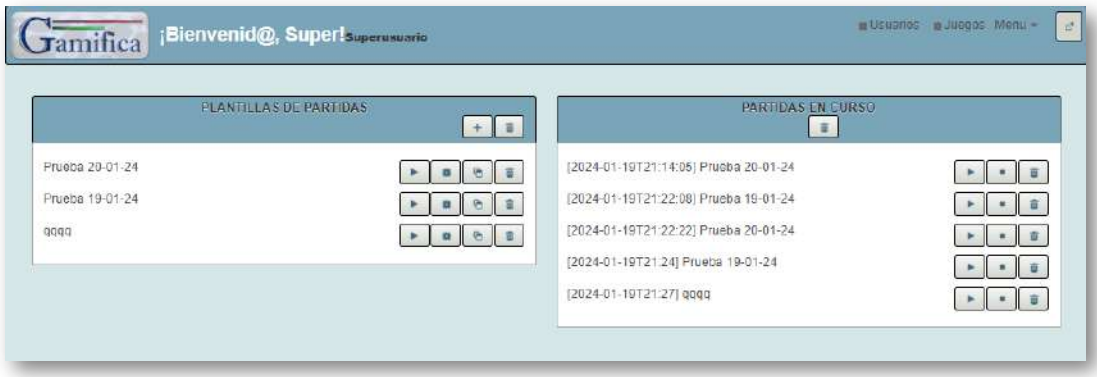

La plantilla de creación de partidas tiene cuatro apartados: datos generales, selección de juegos, parámetros de configuración y grupos y equipos. Las plantillas de partidas se pueden borrar y duplicar.

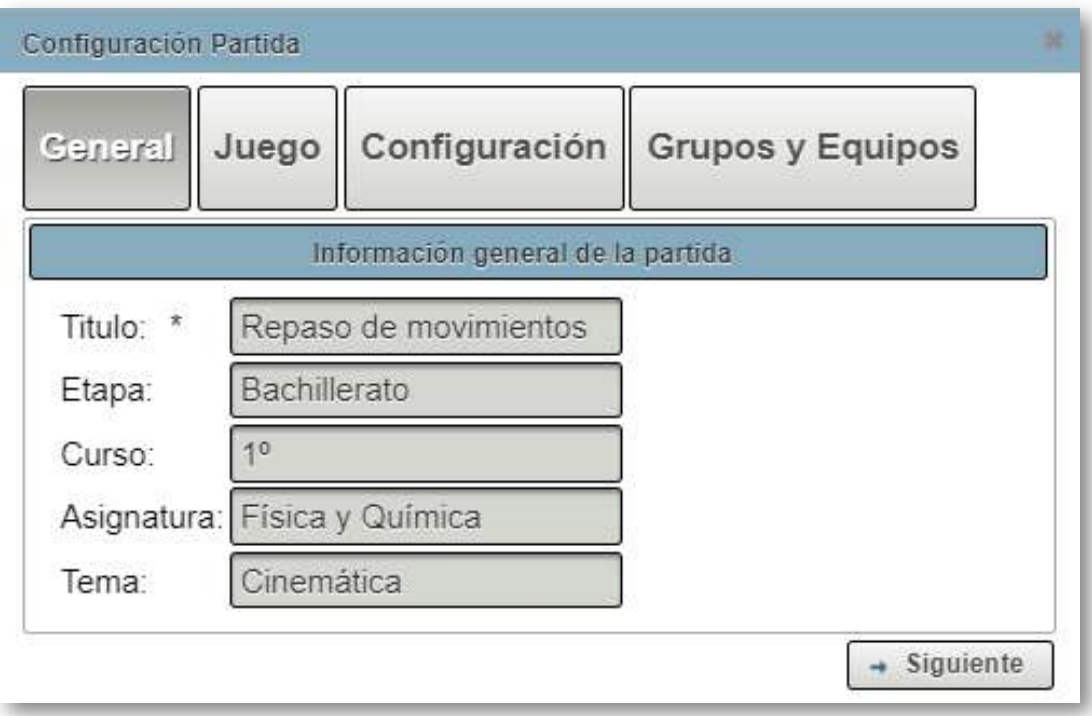

#### Configuración Partida

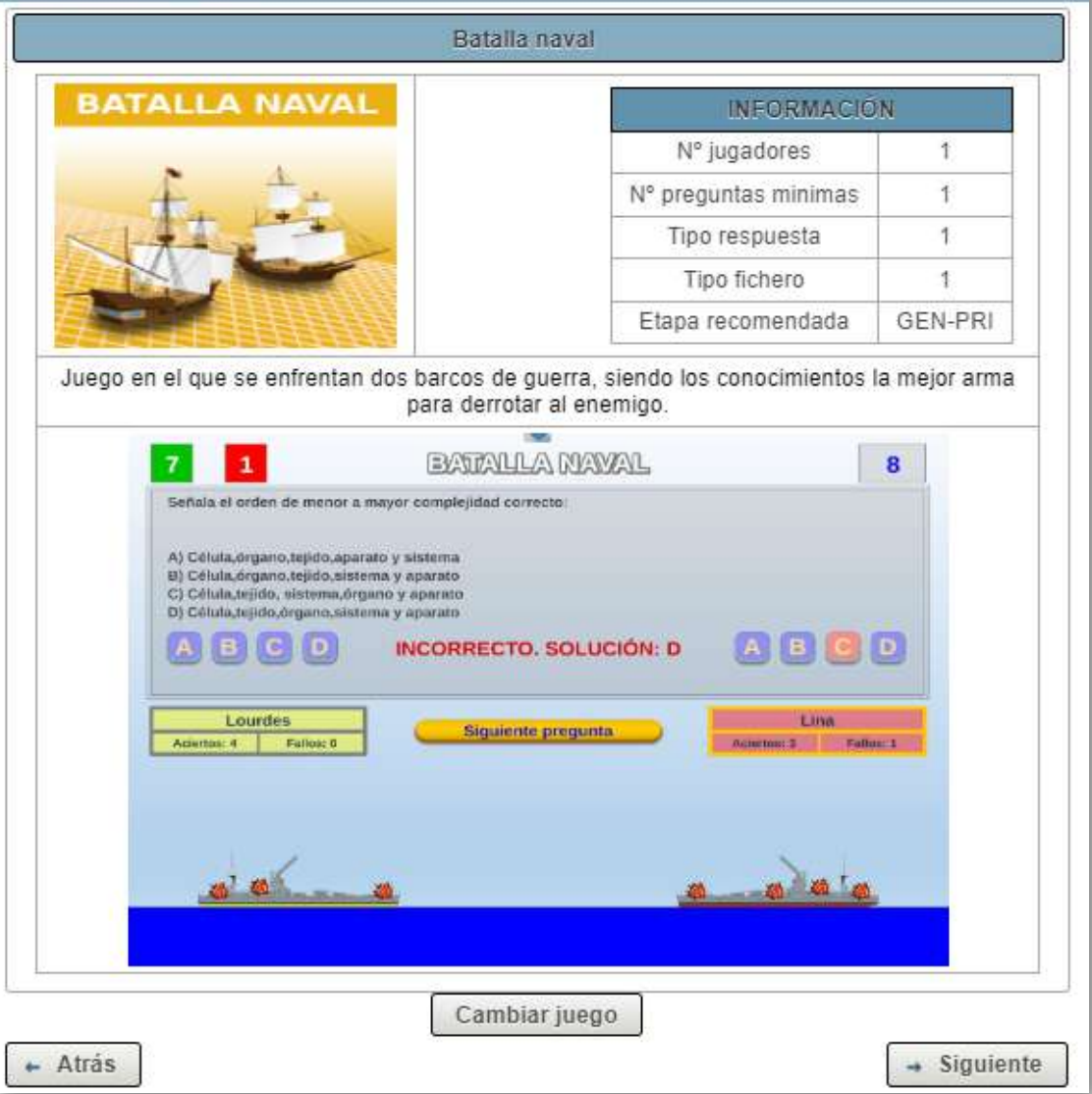

En la pestaña de configuración, entre otros parámetros, se selecciona el fichero de preguntas con el que se jugará la partida. Dicho fichero se puede cargar desde el equipo local o a través del generador de ficheros (la fuente de preguntas siempre es a través de un fichero en esta plataforma). En el apartado grupos y equipos se configura la forma en la que se agrupan los participantes en el juego.

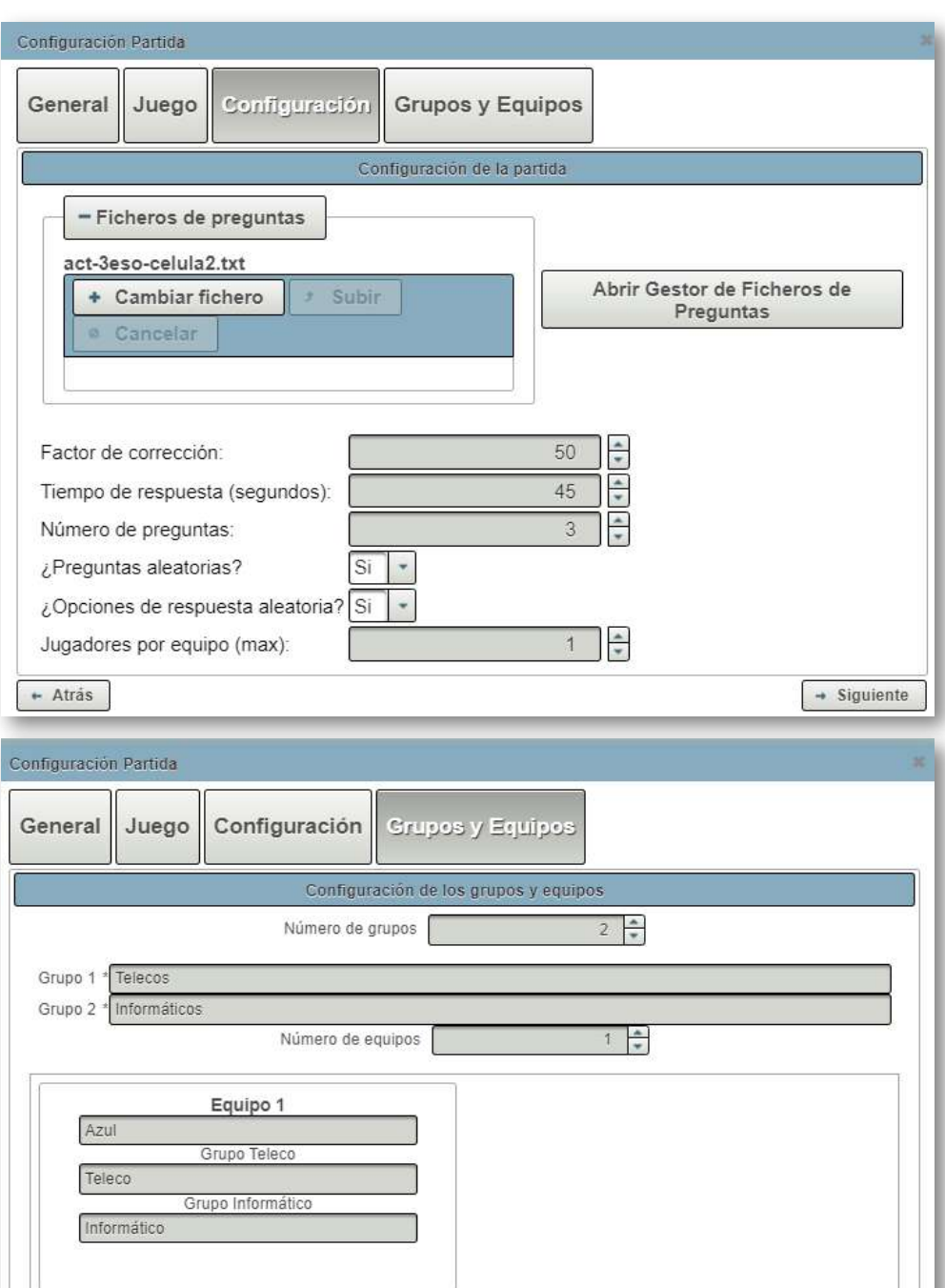

 $~+$  Atrás

Guardar

Una vez que se ordena comenzar una partida, se mostrará la ventana en la que se desarrolla la misma, pero esto ya pertenece al módulo de multijugador.

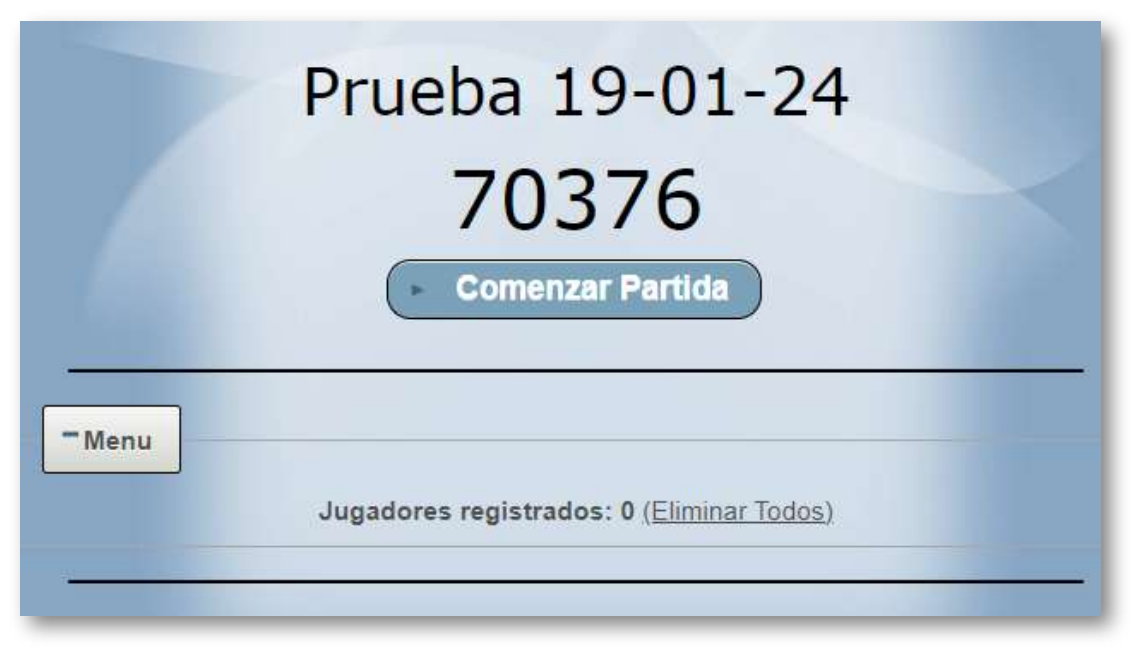

Además, el módulo de administración dispone del siguiente menú que da acceso a otras secciones de la plataforma:

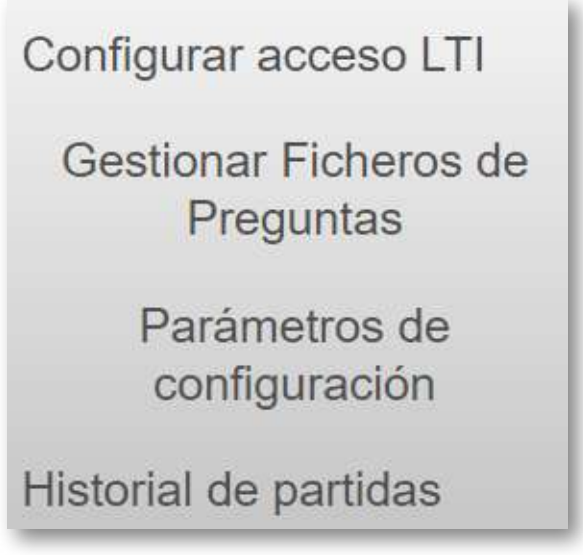

En el siguiente vídeo vamos a mostrar el proceso completo de configuración de una plantilla de partida y a partir de ella, crearemos una partida en curso. En el subapartado del módulo multijugador incluiremos el vídeo con el desarrollo de dicha partida.

En la grabación se presenta cómo se configura una partida para el nivel de 3ºESO, para la asignatura de Biología y Geología, sobre el tema de la célula. El juego elegido es *Batalla naval*. El fichero seleccionado contiene preguntas suficientes y adecuadas para el nivel y el tema elegido. Se selecciona el tiempo de respuesta por pregunta. En la partida participan dos equipos con un jugador o grupo por equipo.

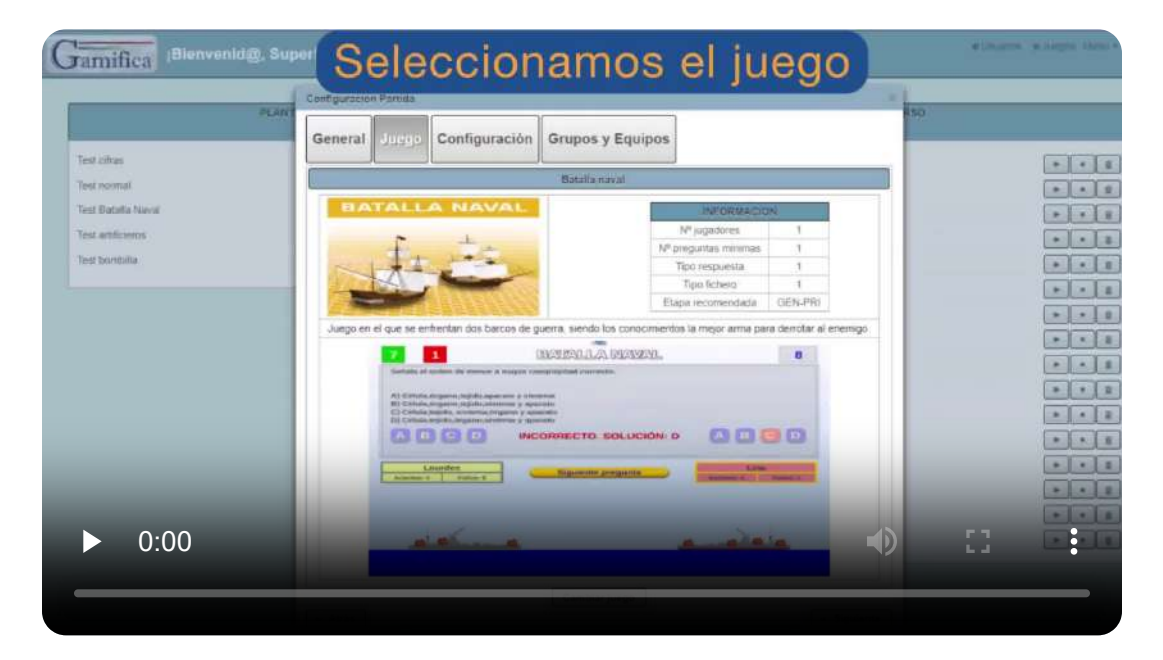

"Jugar no es un descanso del aprendizaje. Es un aprendizaje interminable, encantador, profundo, atractivo y práctico. Es la puerta al corazón del niño".

*Vince Gouwmon*

## **6.5.2 Módulo multijugador**

Este módulo permite la interacción entre el juego y los participantes mediante dispositivos móviles u ordenadores. En su primera parte ha sido desarrollado por Alberto Jiménez Vázquez  $[41]$  y actualmente por José Manuel Martínez Delgado. [45]

Una vez que desde el menú de administración se ha lanzado una partida, aparece una ventana con un código para que los participantes se unan a la misma a través de sus dispositivos. En la ventana de administración se podrá ir viendo el estado de inscripción. El profesor puede intervenir en el mismo, eliminando jugadores y/o cambiándolos de grupo o equipo. Cuando el docente considere podrá ordenar que la partida comience mediante el control correspondiente.

Mostramos en primer lugar la ventana común, que deben poder ver todos los jugadores y que gestiona el profesor y, en segundo lugar, la pantalla que vería a través de su dispositivo uno de los participantes.

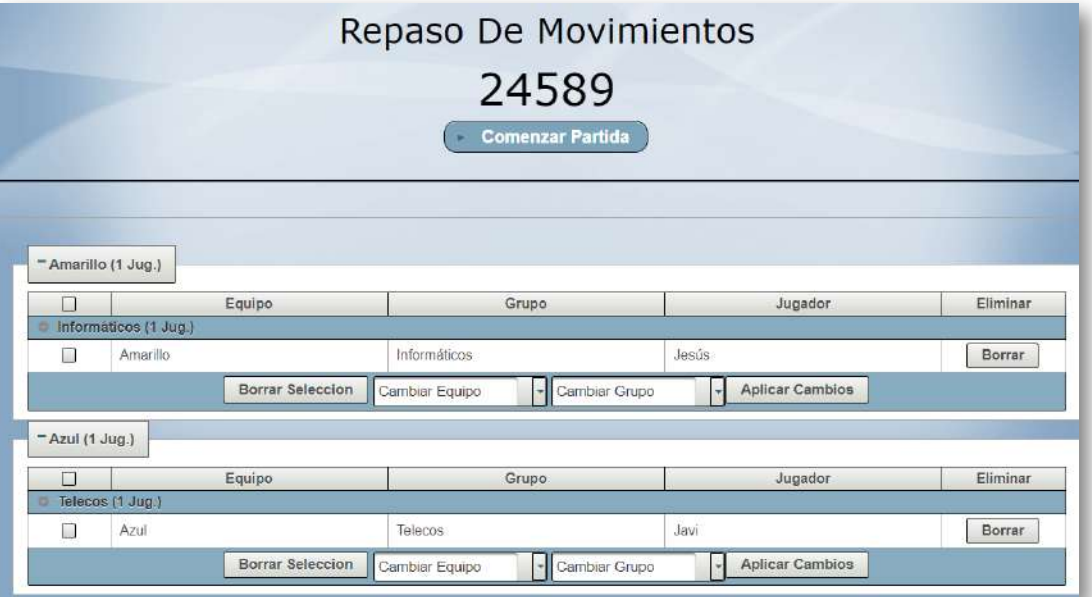

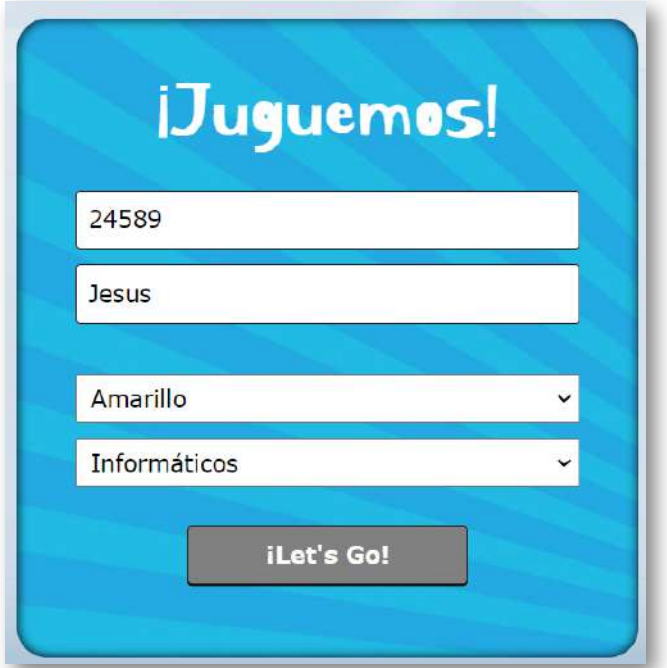

Una vez iniciada la partida, esta se desarrollará de la misma forma que en los juegos AJDA clásicos, con la diferencia de que los participantes dan las respuestas a través de sus propios dispositivos digitales. Además, se debe tener en cuenta que hay un tiempo para dar la respuesta, que se configura al inicio de la partida.

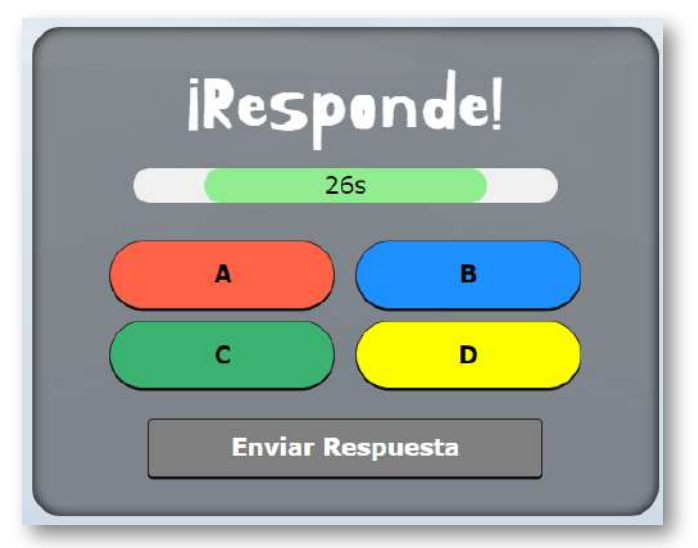

Se muestra una imagen de un juego adaptado a la plataforma Gamifica.

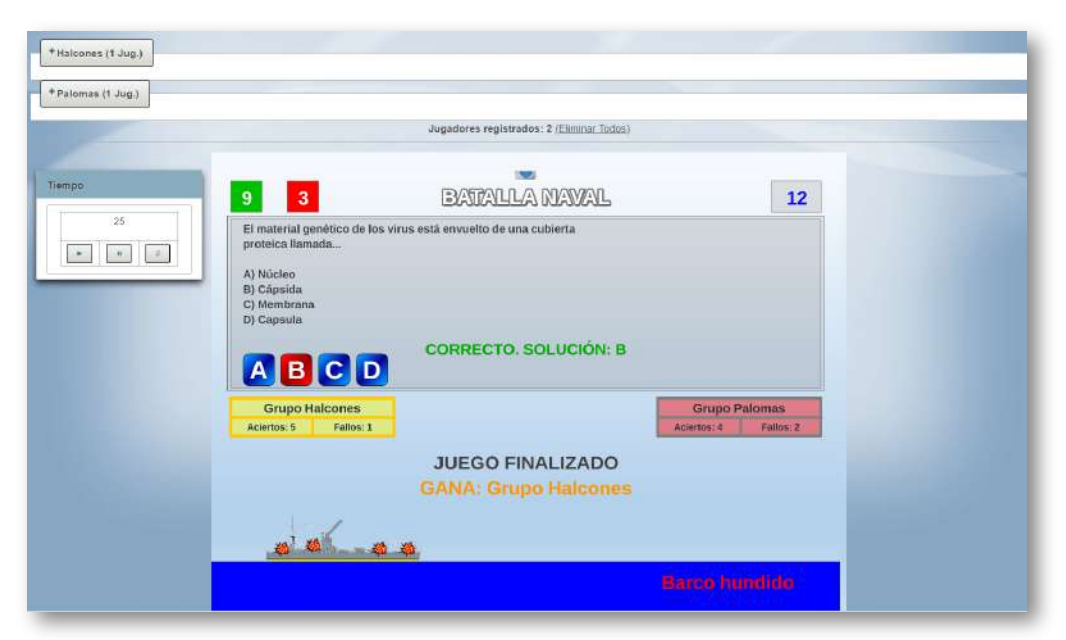

Cuando una partida finaliza, los resultados de la misma se guardan en el historial de partidas.

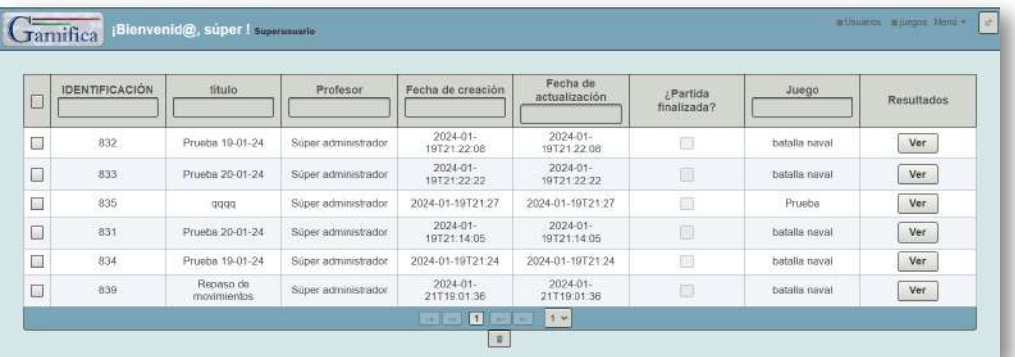

"Se habla del juego como si fuera el alivio del aprendizaje serio. Pero para los niños, jugar es el aprendizaje serio".

*Mr. Rogers*

Tal y como comentamos en el subapartado anterior, vamos a presentar el desarrollo de la partida que allí fue configurada. En el vídeo mostraremos la ventana común en la que se desarrolla el juego y las pantallas de los terminales de dos jugadores.

Se trata de una partida del juego *Batalla naval*, que ya hemos presentado anteriormente. Se puede ver en el vídeo como el profesor/presentador controla la pantalla común y maneja el ritmo de la partida, mientras que los jugadores, participan dando las respuestas mediante las pantallas de sus terminales. Los dos equipos que compiten podrían haber estado compuestos por más de un jugador y la respuesta dada por el equipo se obtendría ponderando las respuestas de sus componentes.

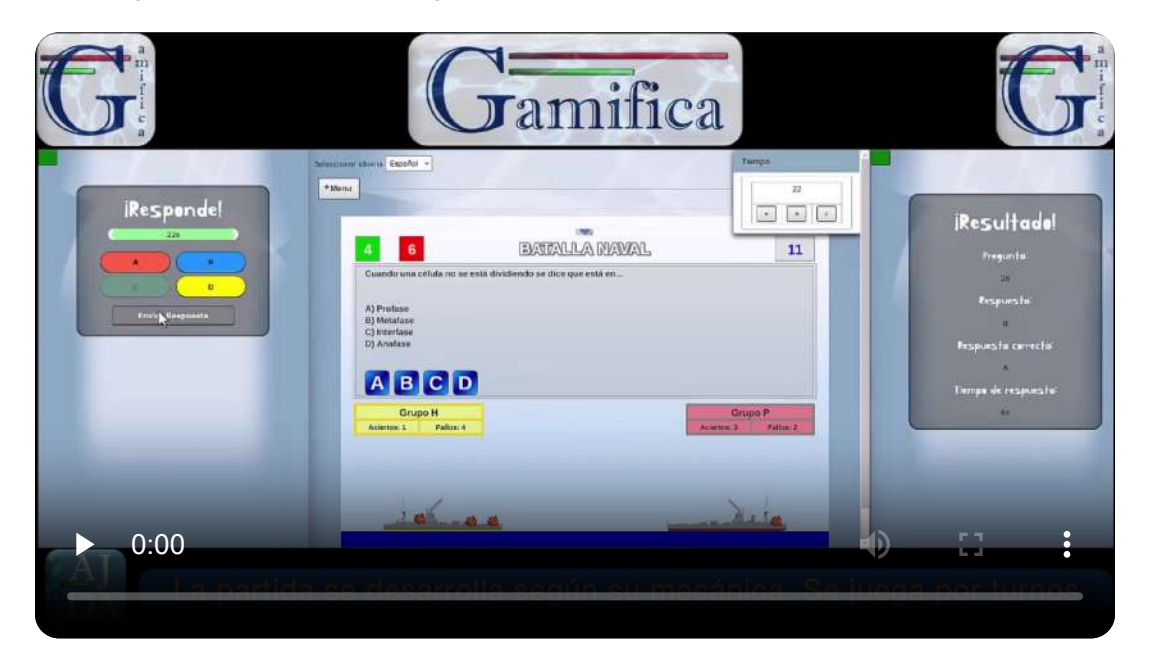

"El juego nos mantiene vivos y vitales. Nos da un entusiasmo por la vida, que es insustituible. Sin ello, la vida no tiene buen sabor".

*Lucia Capocchione*

## **6.5.3 Módulo LTI**

Permite utilizar los juegos AJDA adaptados a través de una plataforma de enseñanza virtual. Este trabajo ha sido realizado por Pedro García Frutos. [42]

En primer lugar, se crea la partida en el servidor.

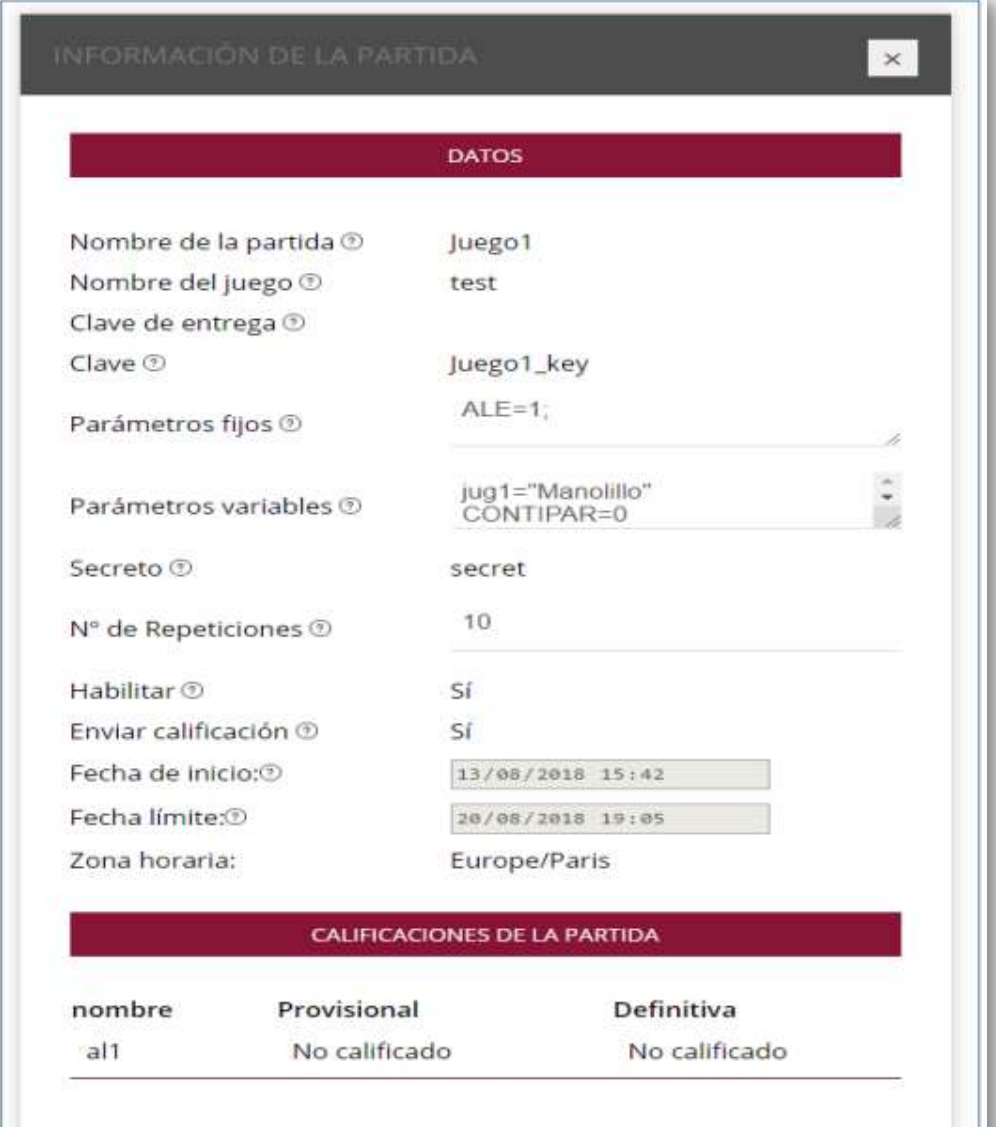

Ahora tenemos la partida creada en el menú de gestión de partidas.

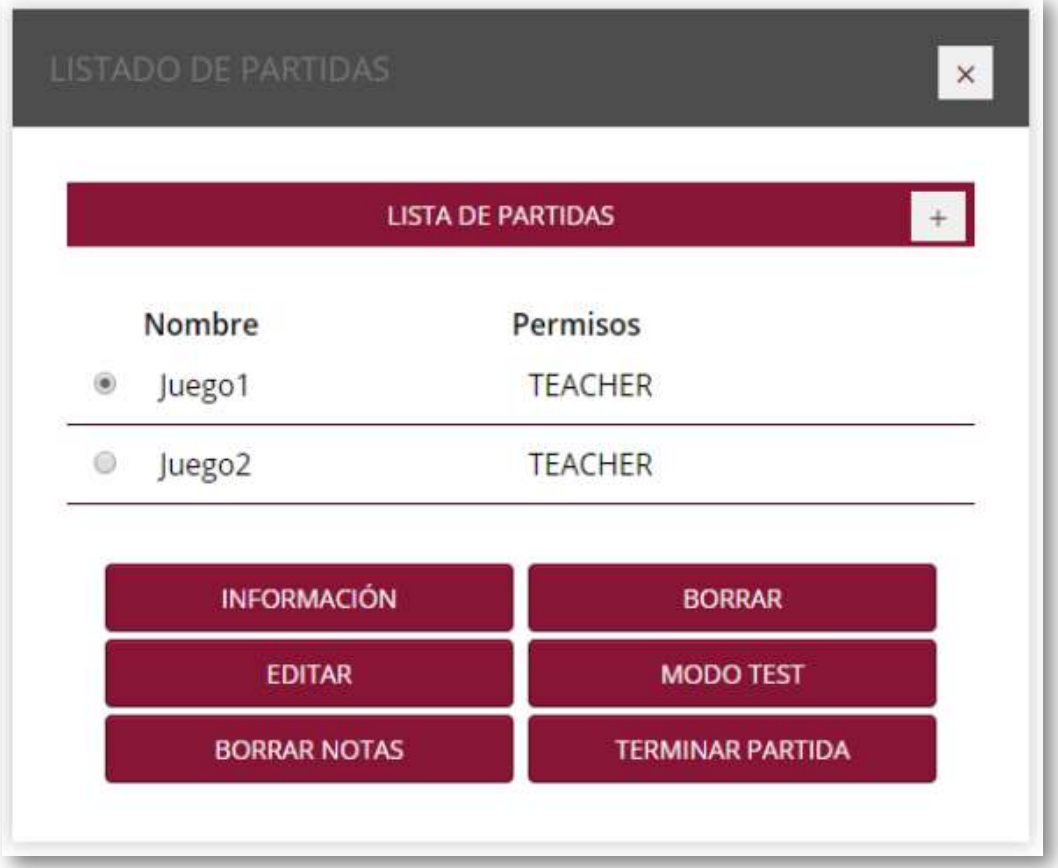

Podemos utilizar la partida en una plataforma virtual. En la siguiente imagen vemos la configuración en entorno Moodle.

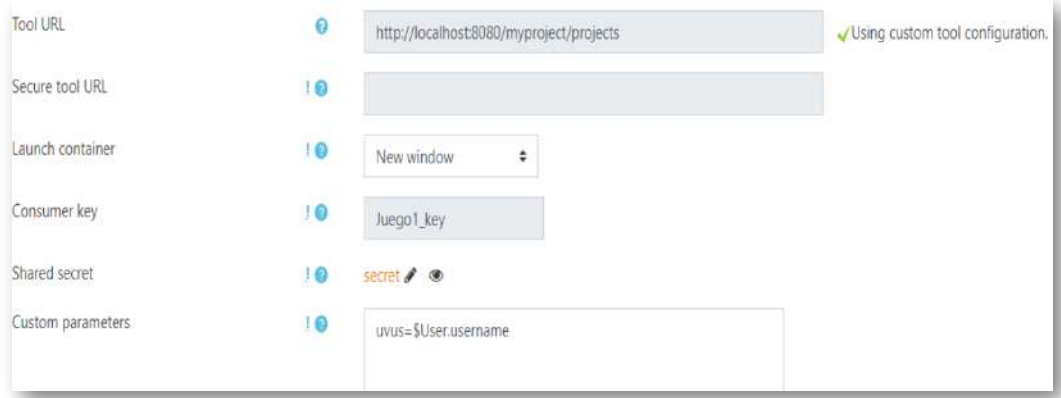

**300**

### **6.5.4 Módulo de gestión de ficheros**

Este módulo permite crear, modificar, convertir y almacenar los ficheros de preguntas para juegos AJDA de una forma integrada. Además, durante el proceso de configuración de una partida, posibilita que los juegos de la plataforma Gamifica carguen sus ficheros directamente de este generador. Este trabajo ha sido desarrollado por Carlos Ramos León [43] y por Guillermo Mejías Climent. [44]

En primer lugar, mostramos la interfaz del generador de ficheros. Consta de un menú lateral izquierdo, con las diferentes opciones, y de una zona de trabajo a la derecha.

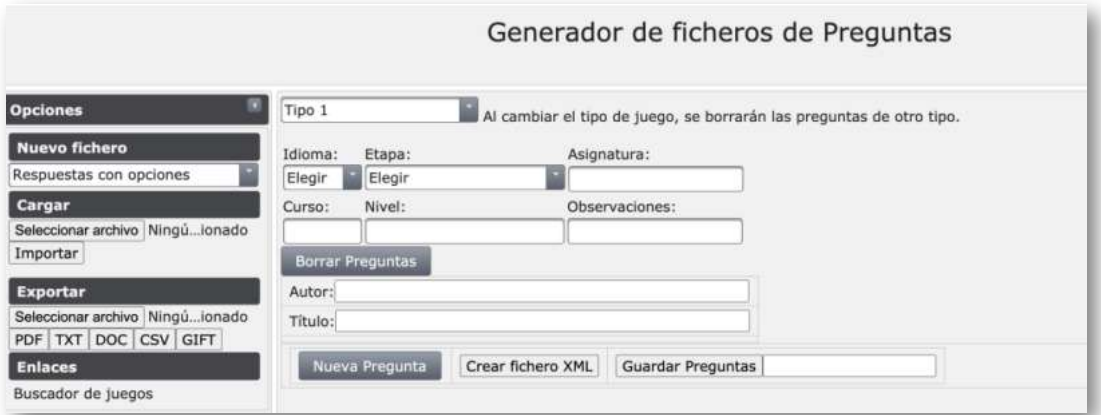

En segundo lugar, destacaremos la posibilidad de importar y exportar ficheros a diferentes formatos.

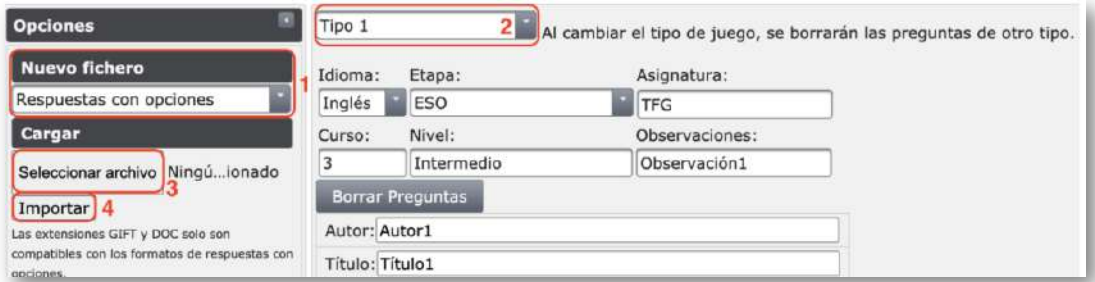

En tercer lugar, veremos la sección en la que se crean y editan preguntas para ficheros.

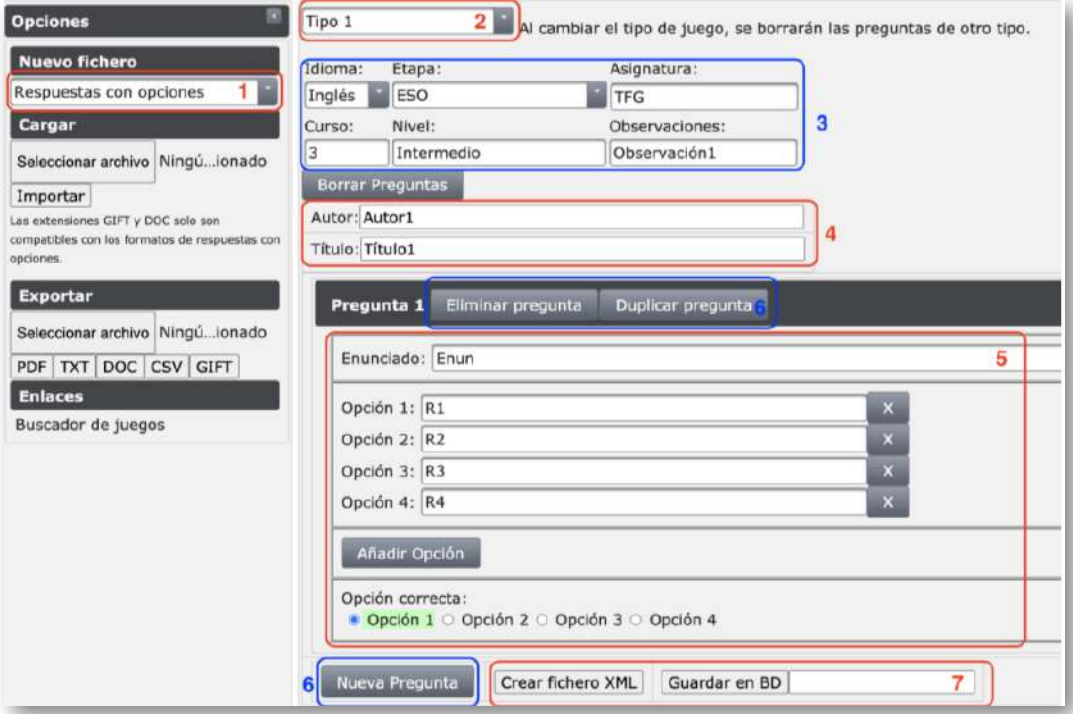

#### Finalmente mostraremos el buscador de ficheros.

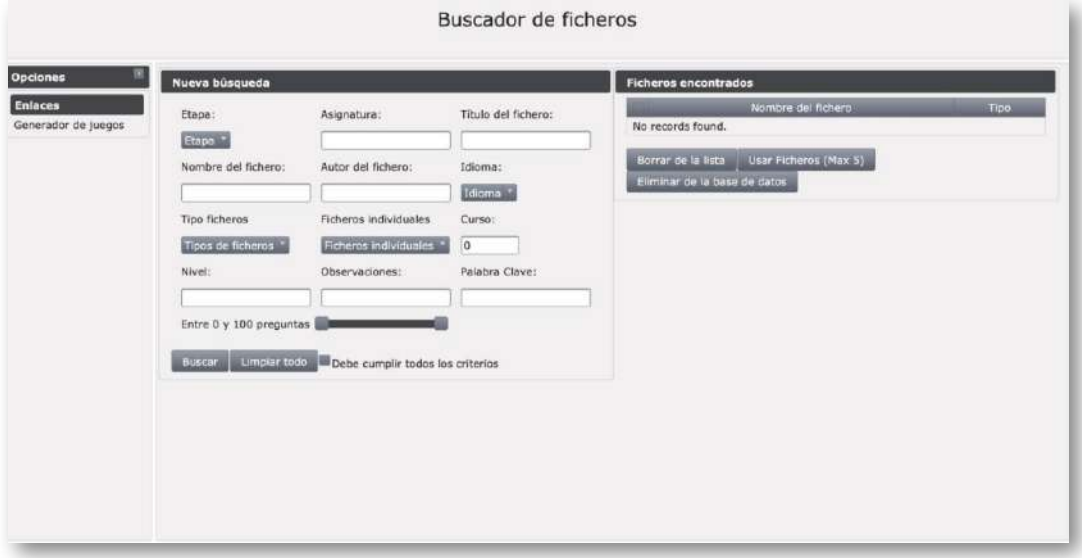

## **6.5.5 Otros módulos y mejoras**

La plataforma Gamifica está concebida para ser ampliada y modificada según las necesidades del Proyecto de Investigación. Por ello, es muy probable que en un futuro próximo se vayan incorporando nuevos módulos, así como ampliaciones y mejoras de los existentes.

Un módulo que está diseñado, y en el que ya se está trabajando en su construcción, es una sección para la realización de informes y presentaciones estadísticas de datos, tanto de partidas de juegos como de cualquier otro aspecto de la plataforma.

Paralelamente se baraja la posibilidad de crear un módulo que contemple los distintos aspectos de seguridad de la plataforma: acceso, transmisión de datos, protección de identidad...

Otra posible idea es la realización de un módulo que permita escanear mediante una cámara y de forma simultánea las respuestas dadas por todos los jugadores y transmita los datos correspondientes al juego.

Un aspecto que está pendiente es la mejora y unificación de estilos de la interfaz de los diferentes módulos.

Otra sección en la que se trabaja es la relativa a la implantación de buenas prácticas de programación y documentación de todo el proceso.

> "Las cosas que los niños y niñas aprenden por iniciativa propia durante el juego libre no pueden ser aprendidas de otra manera".

> > *Peter Gray*

## **6.6 Retos de futuro**

En este punto realizaremos una reseña de otros retos de futuro, aparte de los ya mencionados en colaboración con el Proyecto de Investigación Gamifica:

- Crear nuevos juegos de interés, ya sea por su origen, temática, mecánica o dinámica.
- Implementar en los juegos AJDA los avances que se desarrollen en la aplicación Descartes y realizar propuestas de mejora para esta aplicación.
- Aumentar el banco de ficheros de preguntas del repositorio AJDA.
- Utilizar los avances en el campo de la inteligencia artificial.
- Avanzar en la utilización de mejores estrategias de gamificación para la aplicación de los juegos AJDA.
- Continuar realizando libros interactivos sobre aspectos relacionados con el Proyecto AJDA.
- Mejorar los aspectos de difusión de AJDA a través de la potenciación de su blog, canal de YouTube y otros medios que se estimen de interés.
- Seguir colaborando activamente con la Red Digital Descartes.
- Mantener el asesoramiento y la formación de todos los interesados en este Proyecto.
- Estar abiertos a las oportunidades de desarrollo y progreso que se presenten.

"Los niños tienen que habituarse mediante el juego a realizar aquellas actividades que realizarán cuando sean mayores".

*Aristóteles*

Respecto al primero de los retos planteados, relativo a la creación de nuevos juegos AJDA, comentaremos las principales cuestiones a tener en consideración a la hora de elaborarlos, diferenciando entre los aspectos que atañen al desarrollo de la propia **escena del juego** y al de los **elementos complementarios**.

A la hora de diseñar la **escena** de un juego debemos tener en cuenta lo siguiente:

- Establecer la **idea o diseño previo** del juego que queremos realizar. Es decir, tenemos que tener la idea clara en la cabeza o en papel del juego que deseamos crear. En este punto también debe haber una propuesta para el **nombre o título** del mismo.
- Conocer los **elementos** necesarios que debemos incluir en la escena para realizar el juego (controles, textos, gráficos, espacios, sonidos, imágenes...). Con ello, estamos analizando la viabilidad del juego, es decir, si podemos desarrollar en la escena la idea que hemos diseñado.
- Plantear el **desarrollo temporal de una partida** del juego. Una partida suele progresar en partes o fases y conviene saber cuál va primero en el juego, cuál va después, posibles caminos o bifurcaciones, condiciones de finalización, etc.
- Una vez delante del **editor de escenas**, hay que introducir los distintos **elementos** que componen la **escena** del juego de forma **estructurada y relacionada.**
- Se debe ir **probando el funcionamiento** de la escena a medida que se va realizando y así poder introducir las **correcciones y mejoras** necesarias para optimizar su funcionamiento y presentación.
- Una vez que el juego funciona correctamente, se recomienda estudiar si se pueden introducir **mejoras o elementos que aumenten la calidad y operatividad** del mismo.
- También se puede estudiar la posibilidad de **realizar variantes o modalidades** distintas del juego que permitan crear dinámicas diferentes y, siempre que sea posible, integrarlas en una misma escena y mediante parámetros configurar las opciones que se deseen utilizar.
- Finalmente, una vez realizada y optimizada la escena de un juego, ésta se deberá **insertar** en un lugar adecuado de una **página web** en la que se publicará. Básicamente, las escenas se pueden presentar en una web de dos formas: abierta con su contenido visible directamente en la propia página, o hacer que ésta se abra en una ventana o pestaña nueva a través de un enlace o control.

"Jugar para un niño y una niña es la posibilidad de recortar un trocito de mundo y manipularlo para entenderlo".

*Francesco Tonucci*

En cuanto a los **elementos complementarios**, que pueden acompañar o incluso estar insertados dentro de un juego, se recomiendan contemplar al menos los siguientes:

- **Presentación e introducción al juego**, con el título del mismo, nombre del autor, descripción introductoria de éste, licencia o copyright. También puede incluirse una carátula o imagen de portada, logo, animación, vídeo, presentación, etc., los cuales deberían estar relacionados de alguna forma con la temática del juego.
- **Instrucciones o reglas del juego**. Éstas deben redactarse de forma clara, sencilla y concisa, indicando al menos los objetivos del juego, su mecánica, la proclamación de ganadores y las posibles formas de finalización de una partida.
- **Documentos complementarios**. Se pueden realizar  $\bullet$ documentos específicos para el juego en cuestión, tales como hojas para que los participantes reflejen sus respuestas por escrito, documentos de registro y control de resultados, plantillas de respuesta, material para organizar liguillas y competiciones, decoración, premios, cartas, insignias, etc.
- Cualquier otro componente que se considere apropiado, como por ejemplo elementos de introducción y puesta en escena, música de fondo, efectos sonoros, diplomas, atrezo, accesorios...

"En el juego se obtienen experiencias sociales, los niños aprenden a valorar el alcance de su manera de actuar".

*Ernst Nufert*

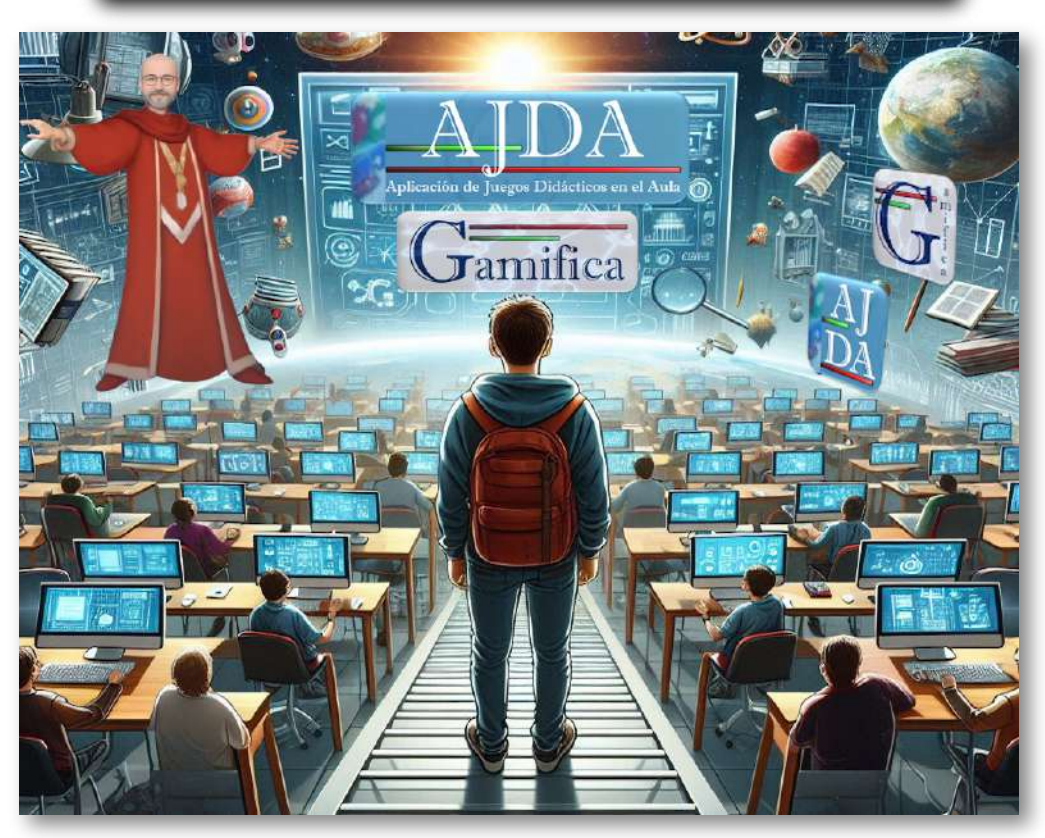

## **6.7 Actividad de evaluación del capítulo**

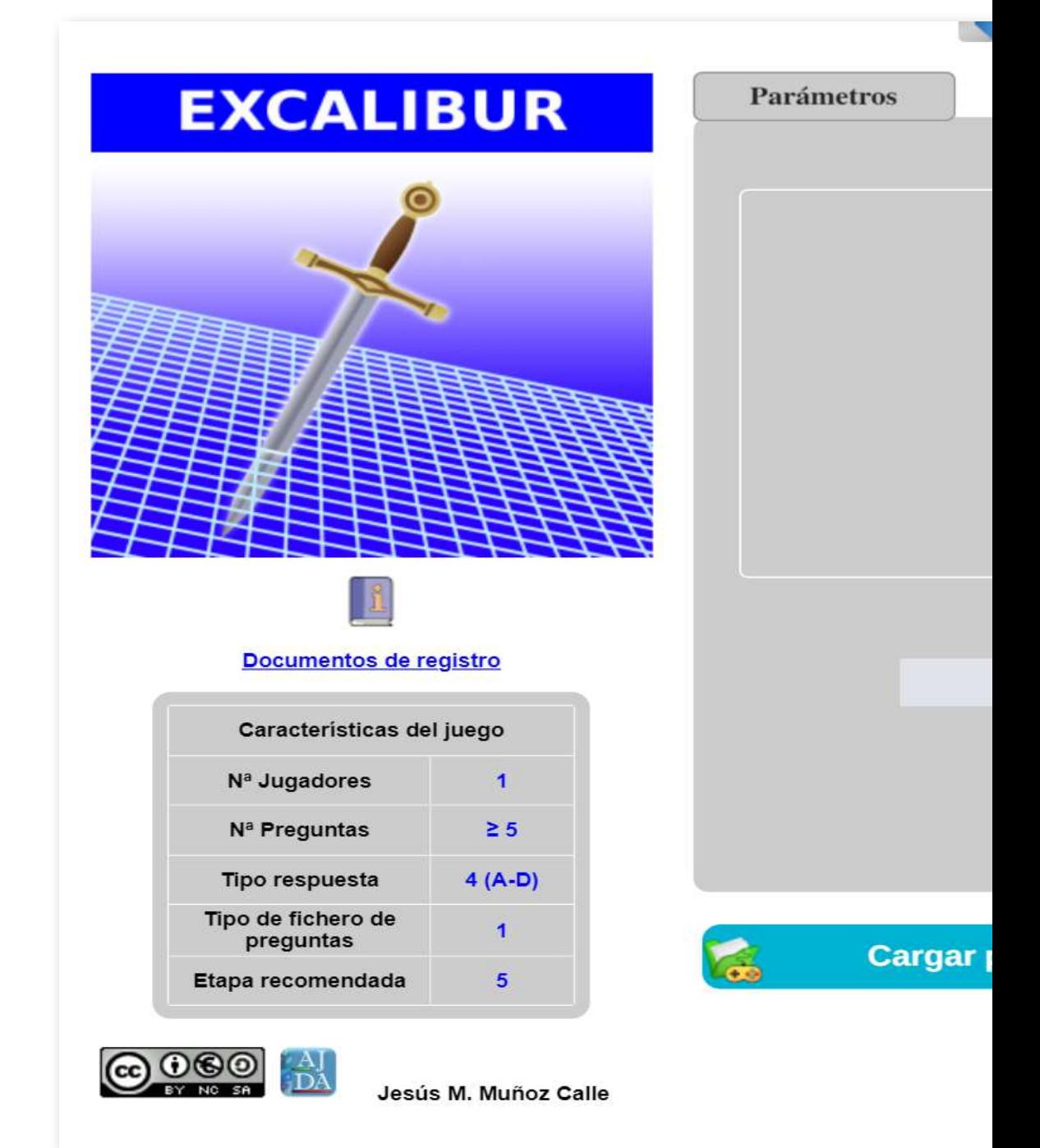

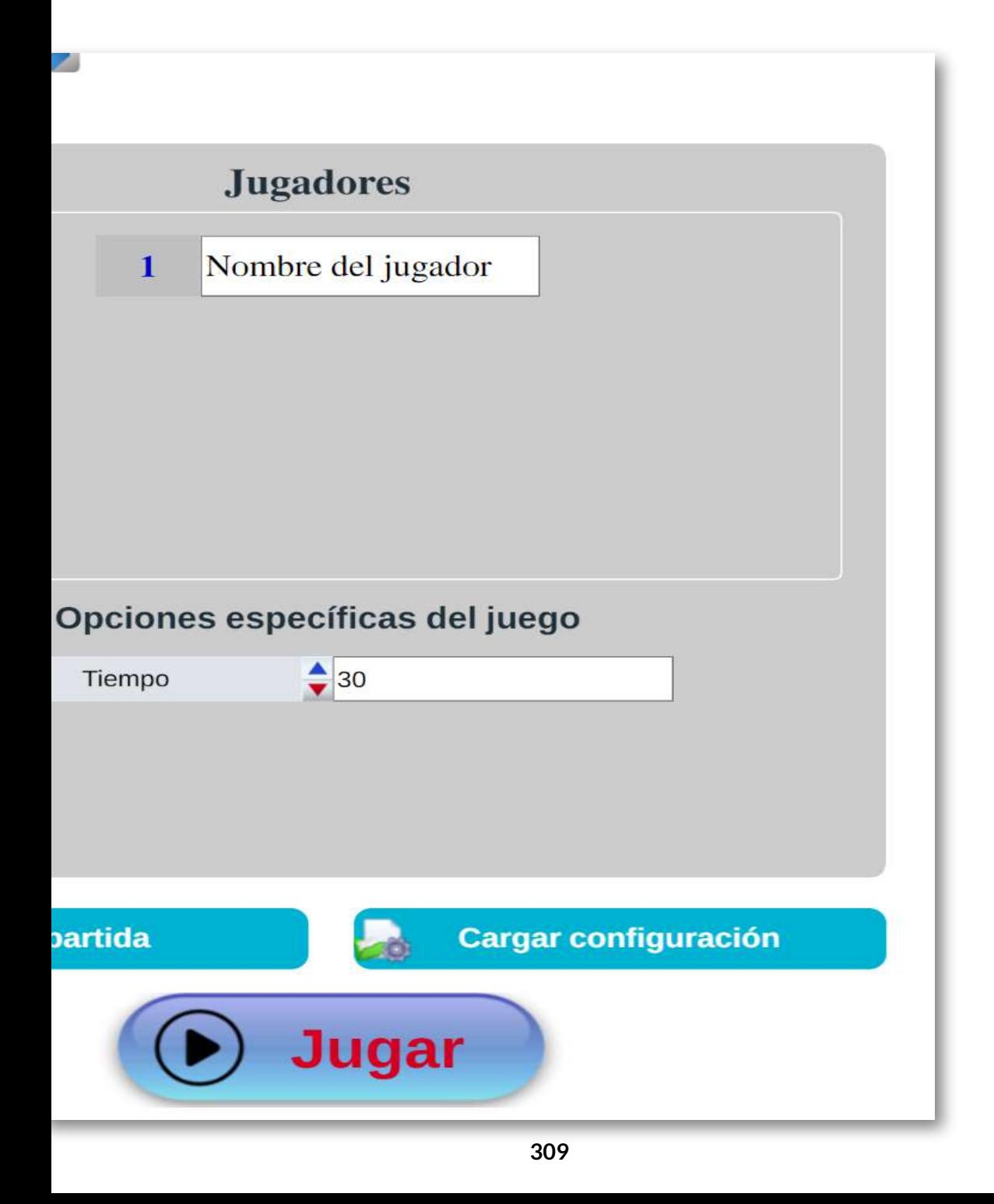

## **6.8 Epílogo**

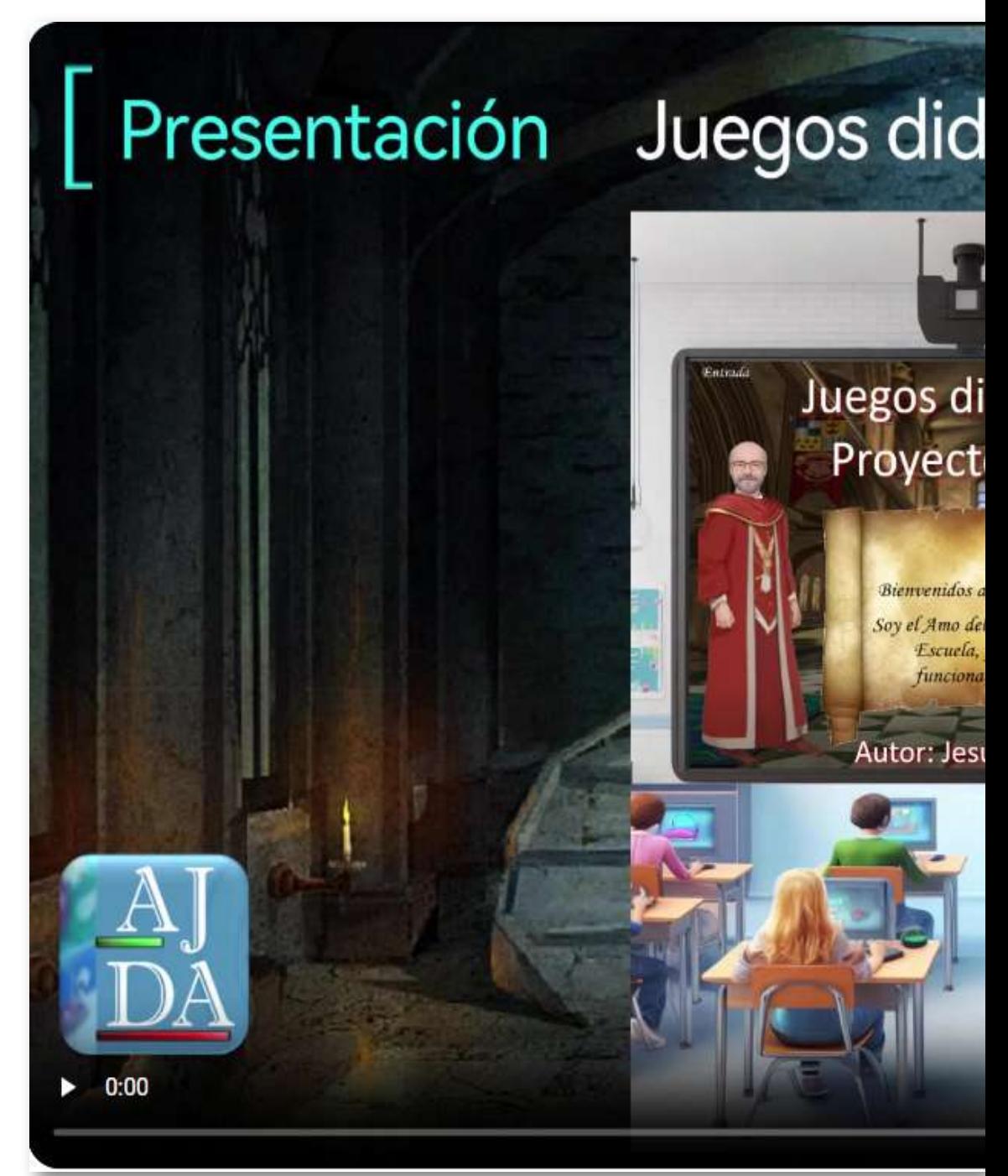

# lácticos. Proyecto AJDA |

# dácticos o AJDA

la Escuela de Alquimia. Calabozo, director de la y voy a mostraros el miento de la misma.

#### ús M. Muñoz Calle

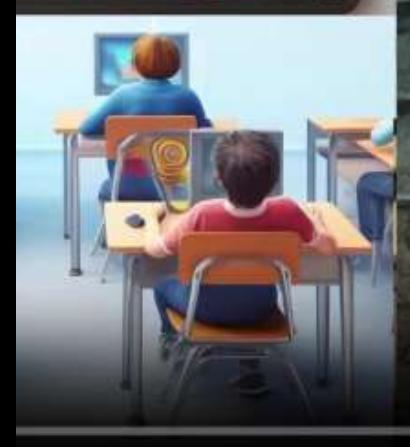

峭

## **Referencias**

Para la realización de este libro interactivo se ha utilizado la ayuda de diferentes inteligencias artificiales para el diseño de algunas imágenes, fundamentalmente las del capítulo 1.

- [1] Proyecto AJDA. Aplicación de juegos didácticos en el aula. *[https://proyectodescartes.org/newton/juegosdidacticos/index.php](https://newton.proyectodescartes.org/juegosdidacticos/index.php)*.  $(s, f)$ .
- [2] Herramienta DescartesJS. *<https://descartes.matem.unam.mx/>* .  $(s, f)$ .
- [3] Proyecto Descartes. RED EDUCATIVA DIGITAL DESCARTES. *<https://proyectodescartes.org/descartescms/>*. (s. f.).
- [4] Johan Huizinga."Homo Ludens". *Gallimard* 1938.
- [5] "Juegos de mesa, diversiones y [pasatiempos](https://historia.nationalgeographic.com.es/a/juegos-de-mesa-diversiones-y-pasatiempos-en-el-antiguo-egipto_19088) en el antiguo Egipto". *National Geographic*. (s. f.).
- [6] Wikipedia. *<https://es.wikipedia.org/wiki/Wikipedia>*. (s. f.).
- [7] Antonio García Gutiérrez. "Ladus latrunculorum. El juego de estrategia más popular de la antigua Roma". *Exlibic* 2022.
- [8] "El puzle Stomachion y el palimpsesto de Arquímedes". *[Cuaderno](https://culturacientifica.com/2019/10/23/el-puzzle-stomachion-y-el-palimpsesto-de-arquimedes-1/) de Cultura [Científica](https://culturacientifica.com/2019/10/23/el-puzzle-stomachion-y-el-palimpsesto-de-arquimedes-1/)*. (s. f.).
- [9] "Juegos de mesa y su [significado](https://historia.nationalgeographic.com.es/a/juegos-de-mesa-diversiones-y-pasatiempos-en-el-antiguo-egipto_19088) en la historia". *Libreta de Bocetos*. 11-09-2019.
- [10] Horacio A. Pernia."Historias de Go". *Nokkai*. 2003.
- [11] "Los Juegos de Mesa [Medievales,](https://elretohistorico.com/juegos-de-mesa-medievales/) según Alfonso X". *El Reto Histórico*. 28-01-2020.
- [12] "Juegos de azar y de mesa desde el [Medievo](https://www.palaciorealtestamentario.es/2020/04/06/juegos-de-azar-y-de-mesa-desde-el-medievo-a-la-epoca-de-los-reyes-catolicos/) a la época de los Reyes [Católicos.".](https://www.palaciorealtestamentario.es/2020/04/06/juegos-de-azar-y-de-mesa-desde-el-medievo-a-la-epoca-de-los-reyes-catolicos/) *Palacio Real Testamentario*. 06-04-2020.
- [13] Pedro de Covarrubias. "Remedio de jugadores". *Iuan de Junta florentino (Salamanca)*. 1943.
- [14] Julio Escribano Hernández. "Fiestas Juegos y [Diversiones](https://amigos.laadrada.net/fiestas-juegos-y-diversiones-en-el-siglo-xvi/#:~:text=JUEGOS%20Y%20OTRAS%20DIVERSIONES%3A%20NAIPES,249%20personas%20en%20el%20Renacimiento.) en la [España](https://amigos.laadrada.net/fiestas-juegos-y-diversiones-en-el-siglo-xvi/#:~:text=JUEGOS%20Y%20OTRAS%20DIVERSIONES%3A%20NAIPES,249%20personas%20en%20el%20Renacimiento.) del siglo XVI.". *Asociación de amigos de La Adrada*. 12-08- 2023.
- [15] "¿Cuándo surgieron los juegos [didácticos?"](https://www.laps4.com/preguntas-y-respuestas/cuando-surgieron-los-juegos-didacticos). *La PS4*. (s. f.).
- [16] Sergio Carneros Revuelta. ["Influencias](https://sergiocarnerosrevuelta.com/2019/05/04/i-influencias-en-la-escuela-actual-rousseau-pestalozzi-frobel-y-herbart/) en la escuela actual: Rousseau, [Pestalozzi,](https://sergiocarnerosrevuelta.com/2019/05/04/i-influencias-en-la-escuela-actual-rousseau-pestalozzi-frobel-y-herbart/) Fröbel y Herbart.". *Educación, Escuela, Transformación y Alternativas*. 04-05-2019.
- [17] ["Rousseau,](https://ejemplius.com/muestras-de-ensayos/rousseau-precursor-de-la-escuela-nueva/) Precursor de La Escuela Nueva". *Ejemplius*. (s. f.).
- [18] José Alberto Gallardo López. ["Teorías](https://rio.upo.es/xmlui/bitstream/handle/10433/6824/Gallardo-LpezJos-AlbertoGallardo-VzquezPedro.pdf?sequence=1&isAllowed=y.) del juego como recurso [educativo"](https://rio.upo.es/xmlui/bitstream/handle/10433/6824/Gallardo-LpezJos-AlbertoGallardo-VzquezPedro.pdf?sequence=1&isAllowed=y.). *Congreso Innovalogía*. 2018.
- [19] José Manuel Bautista Vallejo. "Teorías sobre el juego [educativo](http://josemanuelbautista.net/2017/09/teorias-sobre-el-juego-educativo-y-didactico-primeras-teorias-hasta-siglo-xix/) y [didáctico](http://josemanuelbautista.net/2017/09/teorias-sobre-el-juego-educativo-y-didactico-primeras-teorias-hasta-siglo-xix/) – Primeras teorías hasta siglo XIX". *Blog de José Manuel Bautista Vallejo*. 06-09-2017.
- [20] Francisco Florentino Córdova Pando. ["Teoría](https://repositorio.untumbes.edu.pe/bitstream/handle/20.500.12874/913/CORDOVA%20PANDO%20FLORENTINO%20FRANCISCO.pdf?sequence=1&isAllowed=y.) del juego como recurso estratégico en el [aprendizaje](https://repositorio.untumbes.edu.pe/bitstream/handle/20.500.12874/913/CORDOVA%20PANDO%20FLORENTINO%20FRANCISCO.pdf?sequence=1&isAllowed=y.) del nivel inicial".. *Trabajo académico presentado para optar el Título Profesional de Segunda Especialidad en Educación Inicial. Universidad Nacional de Tumbes*. Jaén- Perú. 2018.
- [21] "El Juego Infantil en Montessori: [Fomentando](https://montessorispace.com/blog/juego-infantil-en-montessori/) el Desarrollo [Integral"..](https://montessorispace.com/blog/juego-infantil-en-montessori/) *Internacional Montessori Institute*. Barcelona. 21-08- 2023.
- [22] "¿Qué es el juego según Piaget y [Vygotsky?".](https://www.laps4.com/preguntas-y-respuestas/que-es-el-juego-segun-piaget-y-vygotsky#:~:text=El%20juego%20es%20entendido%20como,y%20social%20del%20ser%20humano.) *La PS4*. (s. f.).
- [23] "Enfoque práctico de los [videojuegos](https://www.gaming4skills.eu/wp-content/uploads/2021/10/Gaming4Skills-IO2-layout_ES.pdf) en el aula". *Proyecto #gaming4skills*. (s.f.).
- [24] Félix García, Óscar Pedreira, Mario Plattini. "Gamificación y su aplicación a la ingeniería del software". *RA-MA*. 2021.
- [25] Javier Espinosa Gallardo. "Gamificación educativa. El Juego aplicado al aprendizaje". *Santillana*. 2021.
- [26] Esteban Vázquez Cano y otros. "Juegos y gamificación. Evidencias científicas para su integración en educación". *Síntesis*. 2022.
- [27] Manu Sánchez Montero. "En clase sí se juega". *Paidós Educación*. 2021.
- [28] Mª Luisa Sevillano y Esteban Vázquez. "Gamificación en el aula". *Mcgraw-Hill / Interamericana de España*. 2021.
- [29] Pablo Usán y Carlos Salavera. "Gamificación educativa: Innovación en el aula para potenciar el proceso de enseñanzaaprendizaje. *Pregunta Ediciones*. 2020.
- [30] Jaime Ángel Pardos. "Guía de los juegos de mesa en el aula". *Nexo*. 2019.
- [31] Juan Antonio Moreno Murcia. "Aprendizaje a través del juego". *Aljibe*. 2002.
- [32] Verónica Marín Díaz. "Los videojuegos y los juegos digitales como materiales educativos". *Síntesis*. 2013.
- [33] Margarita Monsell. "Desafío en el aula: Manual práctico para llevar los juegos de escape educativos a clase". *Académica Española*. 2019.
- [34] Christian Negre. "Hacker Mate. Una experiencia de gamificación basada en Lesson Plans: El aprendizaje basado en juegos y las TIC en el aula". *Paidós Educación*. 2020.
- [35] Melina Furman. "Enseñar distinto: Guía para innovar sin perderse en el camino". *Siglo XXI*. 2022.
- [36] Rapahel Koster."Diseño de videojuegos". *Parramon*. 2022.
- [37] "Juegos educativos para [ordenador".](https://www.centrocp.com/juegos-educativos-para-ordenador/) *Centro de Comunicación y Pedagogía*. (s.f.).
- [38] Verónica Martín Díaz. "Los videojuegos y los juegos digitales como materiales educativos". *Parramon*. 2013.
- [39] José Manuel Candilejo Egea. "Estado del arte del aprendizaje basado en juegos educativos digitales y diseño e implementación de métodos estadísticos de validación aplicado a GBL". *Trabajo Fin de Grado. Universidad de Sevilla*. 2024.
- [40] Ana María Lobón Roldán. "Aplicación de gestión de juegos para la educación con framework Spring y Primefaces". *Trabajo Fin de Grado. Universidad de Sevilla*. 2020.
- [41] Alberto Jiménez Vázquez. "Aplicación Web multiusuario para la gamificación en el aula basada en Websocket". *Trabajo Fin de Grado. Universidad de Sevilla*. 2019.
- [42] Pedro García Frutos. "Integración de herramientas de gamificación en plataformas de Enseñanza Virtual". *Trabajo Fin de Grado. Universidad de Sevilla*. 2018.
- [43] Carlos Ramos León. "Aplicación web para la creación y modificación de ficheros de juegos para la Aplicación de Juegos Didácticos en el Aula (AJDA)". *Trabajo Fin de Grado. Universidad de Sevilla*. 2018.
- [44] Guillermo Mejías Climent. "Aplicación web para la educación mediante gamificación sobre el proyecto AJDA (Aplicación de Juegos Didácticos en el Aula) con funcionalidades de gestión de ficheros de preguntas. 2021.
- [45] José Manuel Martínez Delgado. "Aplicación web para la educación mediante gamificación: Integración modular y Mejoras funcionales de los módulos de Administración y Comunicaciones". *Trabajo Fin de Grado. Universidad de Sevilla*. 2024.

## iCartesi Libri